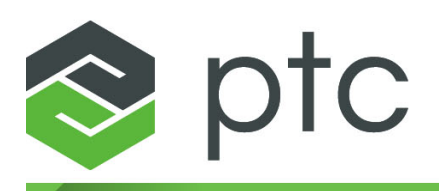

# arbortext<sup>®</sup>

**Programmer's Reference 8.1.2.0**

#### **Copyright © 2021 PTC Inc. and/or Its Subsidiary Companies. All Rights Reserved.**

User and training guides and related documentation from PTC Inc. and its subsidiary companies (collectively "PTC") are subject to the copyright laws of the United States and other countries and are provided under a license agreement that restricts copying, disclosure, and use of such documentation. PTC hereby grants to the licensed software user the right to make copies in printed form of this documentation if provided on software media, but only for internal/personal use and in accordance with the license agreement under which the applicable software is licensed. Any copy made shall include the PTC copyright notice and any other proprietary notice provided by PTC. Training materials may not be copied without the express written consent of PTC. This documentation may not be disclosed, transferred, modified, or reduced to any form, including electronic media, or transmitted or made publicly available by any means without the prior written consent of PTC and no authorization is granted to make copies for such purposes. Information described herein is furnished for general information only, is subject to change without notice, and should not be construed as a warranty or commitment by PTC. PTC assumes no responsibility or liability for any errors or inaccuracies that may appear in this document.

The software described in this document is provided under written license agreement, contains valuable trade secrets and proprietary information, and is protected by the copyright laws of the United States and other countries. It may not be copied or distributed in any form or medium, disclosed to third parties, or used in any manner not provided for in the software licenses agreement except with written prior approval from PTC.

#### UNAUTHORIZED USE OF SOFTWARE OR ITS DOCUMENTATION CAN RESULT IN CIVIL DAMAGES AND CRIMINAL PROSECUTION.

PTC regards software piracy as the crime it is, and we view offenders accordingly. We do not tolerate the piracy of PTC software products, and we pursue (both civilly and criminally) those who do so using all legal means available, including public and private surveillance resources. As part of these efforts, PTC uses data monitoring and scouring technologies to obtain and transmit data on users of illegal copies of our software. This data collection is not performed on users of legally licensed software from PTC and its authorized distributors. If you are using an illegal copy of our software and do not consent to the collection and transmission of such data (including to the United States), cease using the illegal version, and contact PTC to obtain a legally licensed copy.

**Important Copyright, Trademark, Patent, and Licensing Information:** See the About Box, or copyright notice, of your PTC software.

#### **UNITED STATES GOVERNMENT RIGHTS**

PTC software products and software documentation are "commercial items" as that term is defined at 48 C.F. R. 2.101. Pursuant to Federal Acquisition Regulation (FAR) 12.212 (a)-(b) (Computer Software) (MAY 2014) for civilian agencies or the Defense Federal Acquisition Regulation Supplement (DFARS) at 227.7202-1(a) (Policy) and 227.7202-3 (a) (Rights in commercial computer software or commercial computer software documentation) (FEB 2014) for the Department of Defense, PTC software products and software documentation are provided to the U.S. Government under the PTC commercial license agreement. Use, duplication or disclosure by the U.S. Government is subject solely to the terms and conditions set forth in the applicable PTC software license agreement.

PTC Inc., 121 Seaport Blvd, Boston, MA 02210 USA

## **Contents**

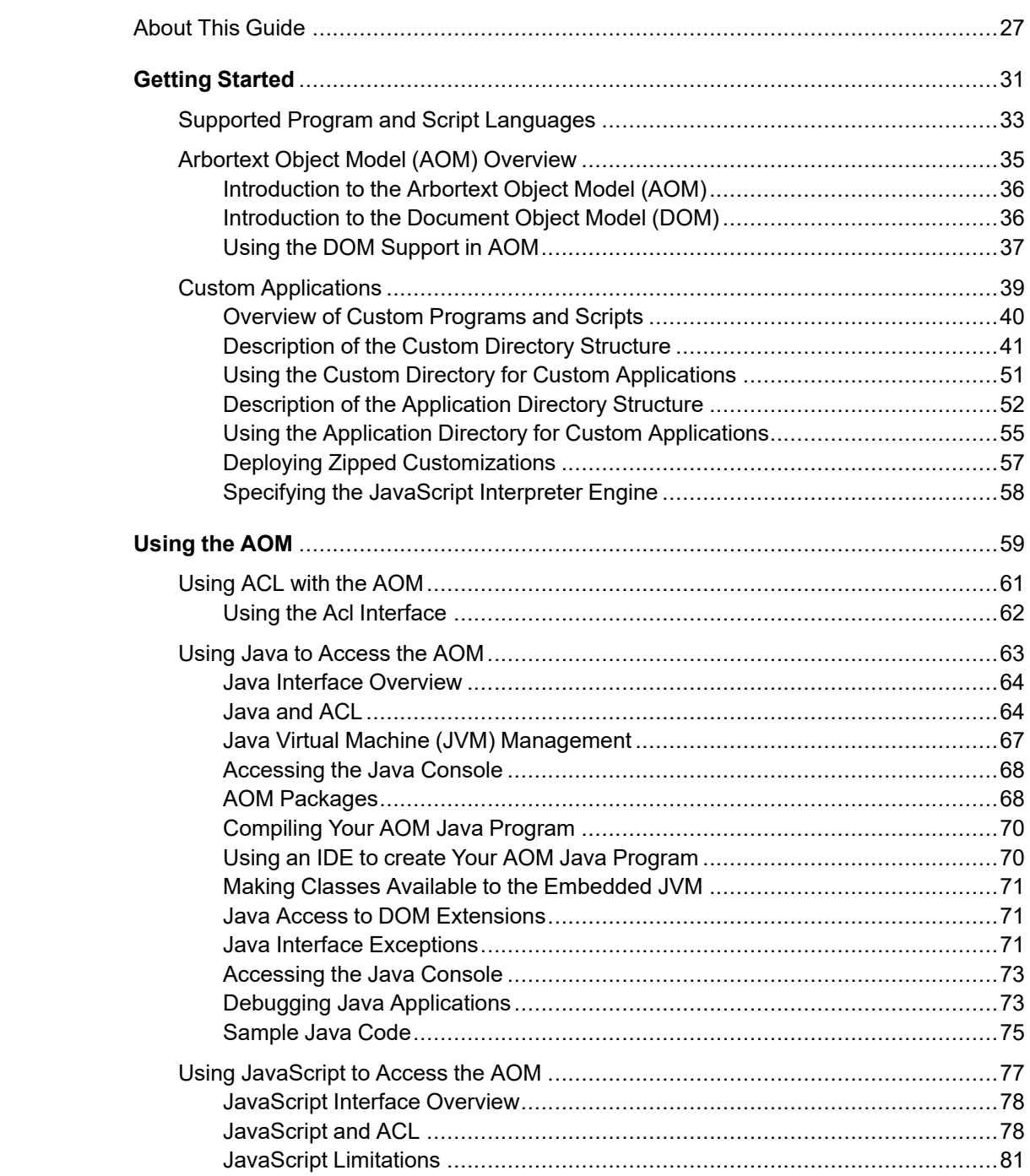

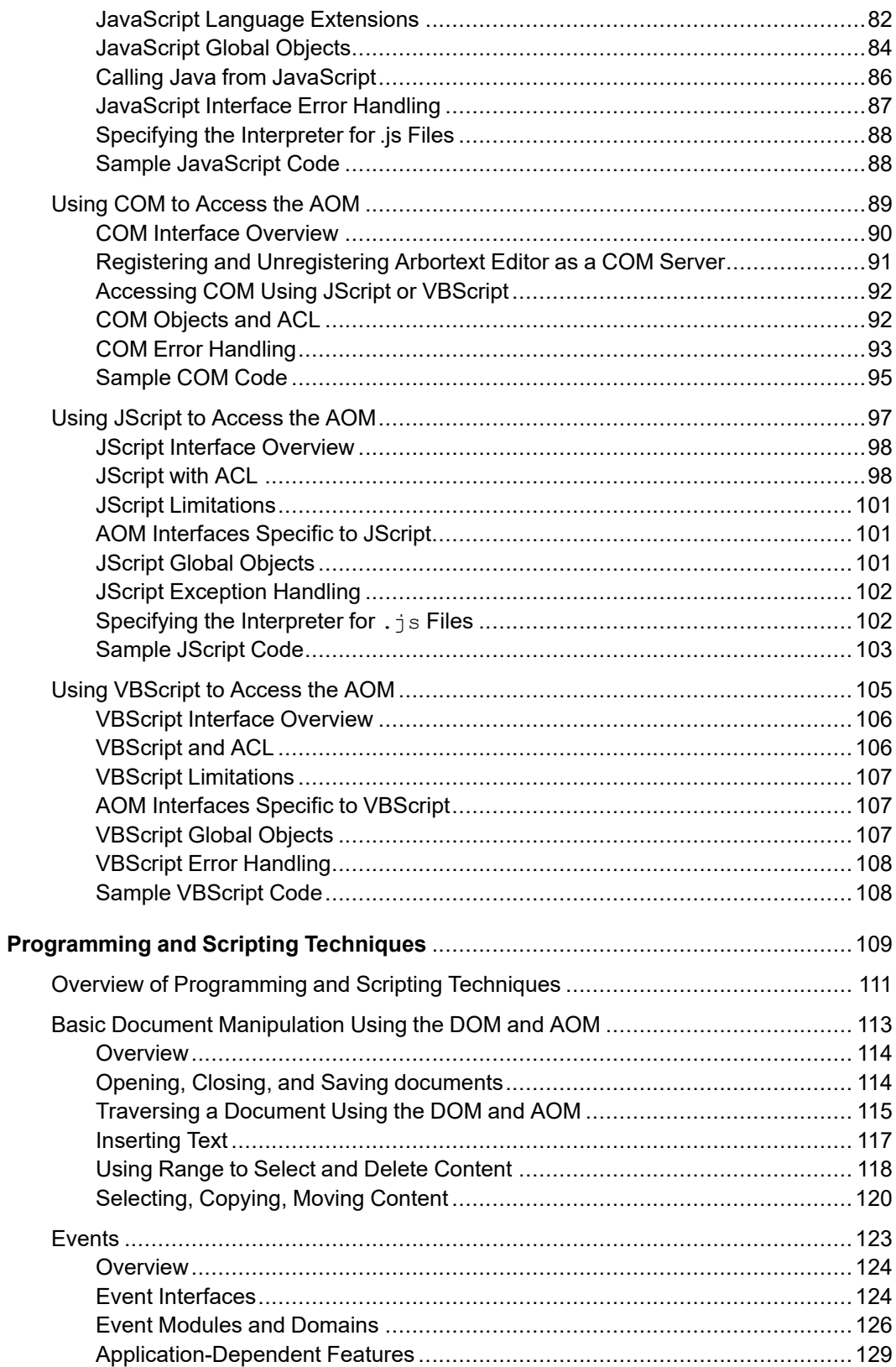

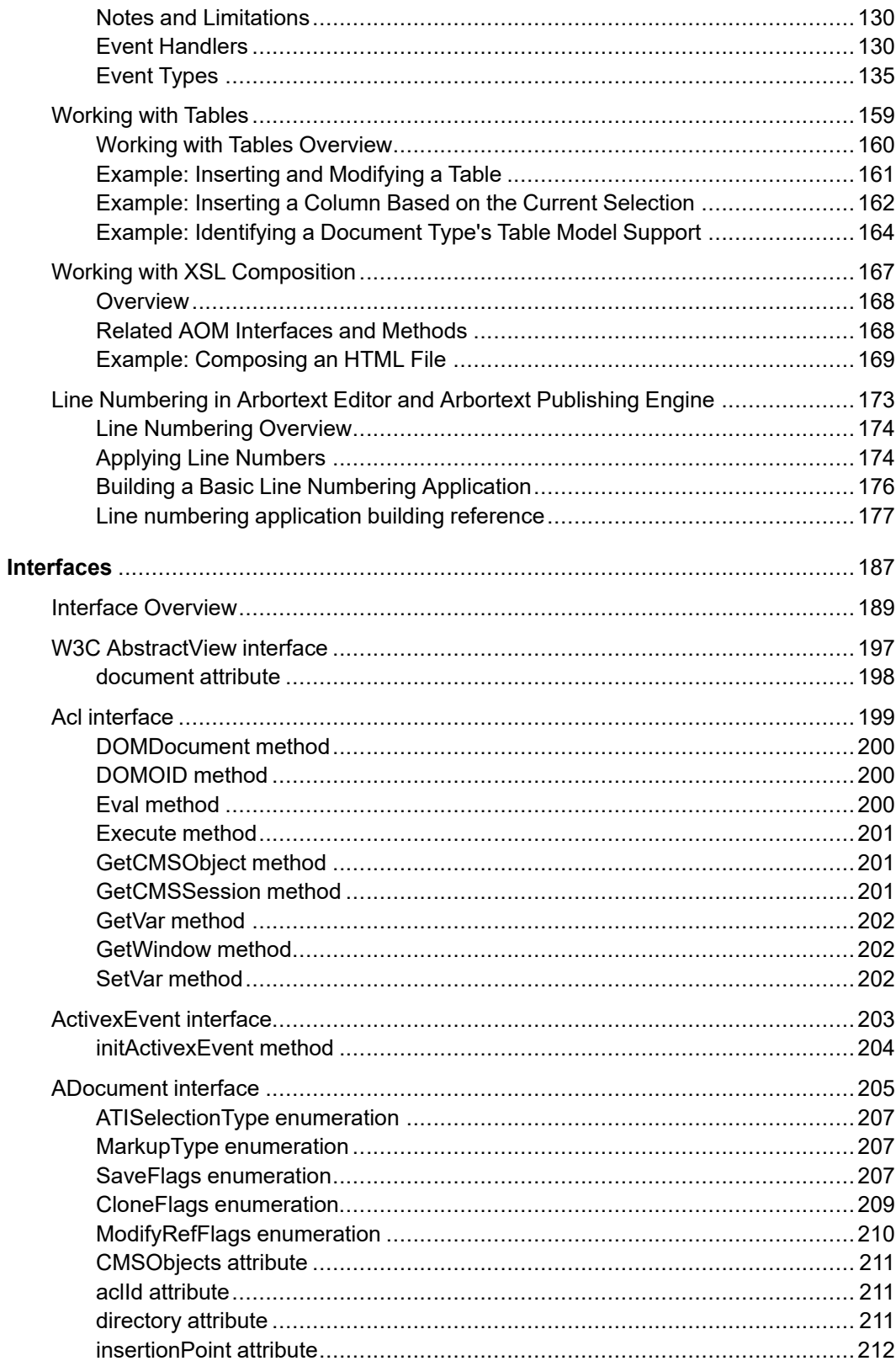

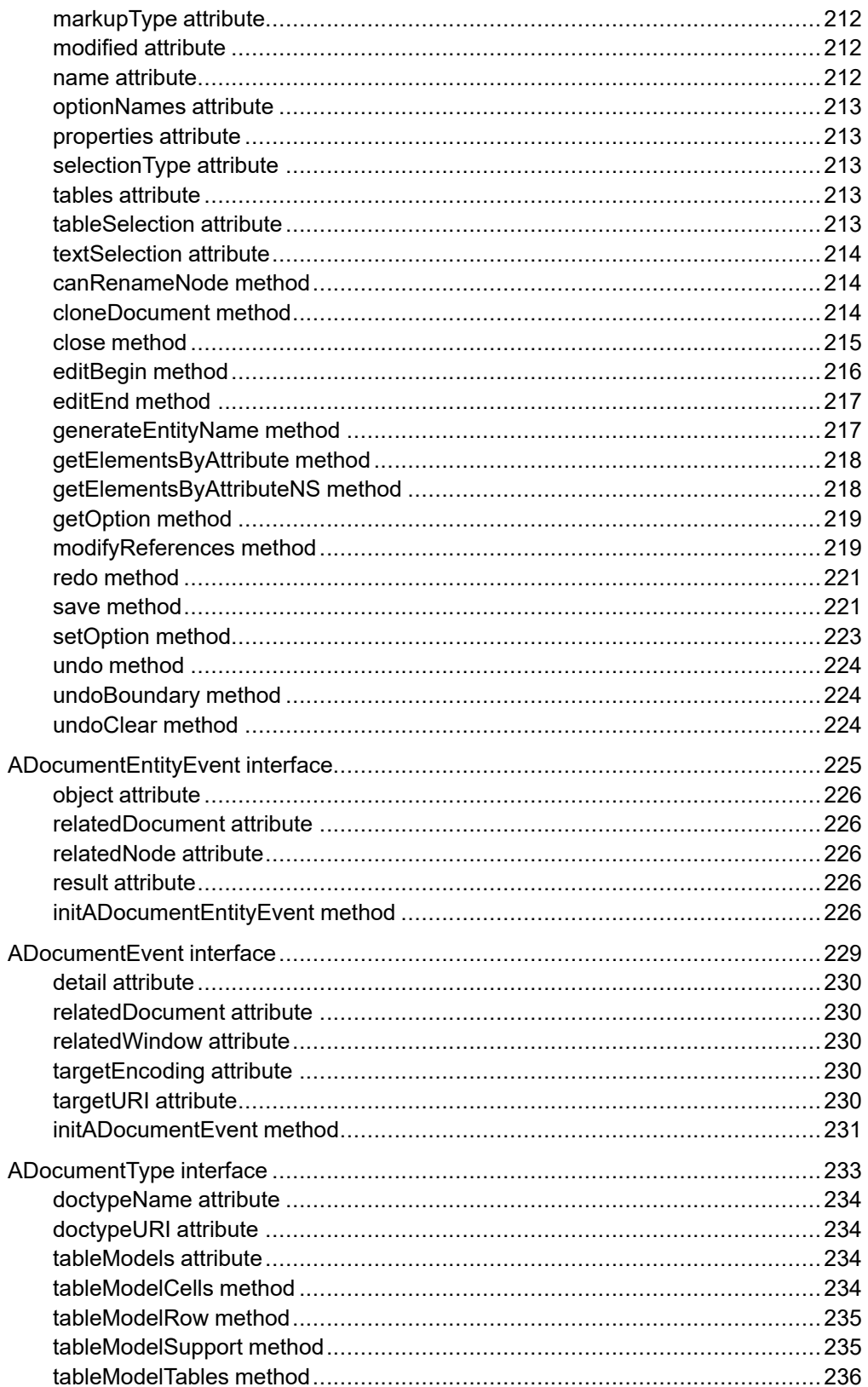

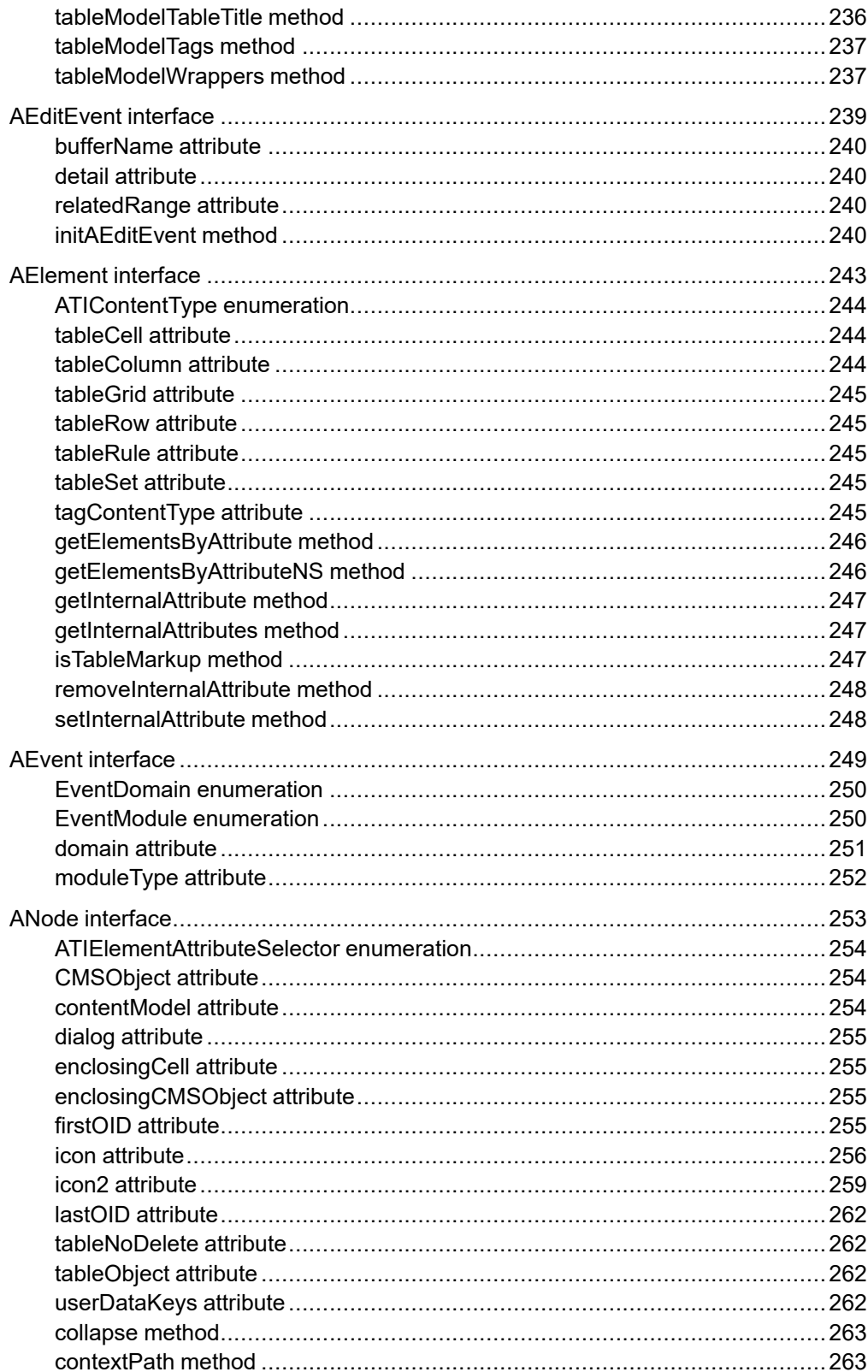

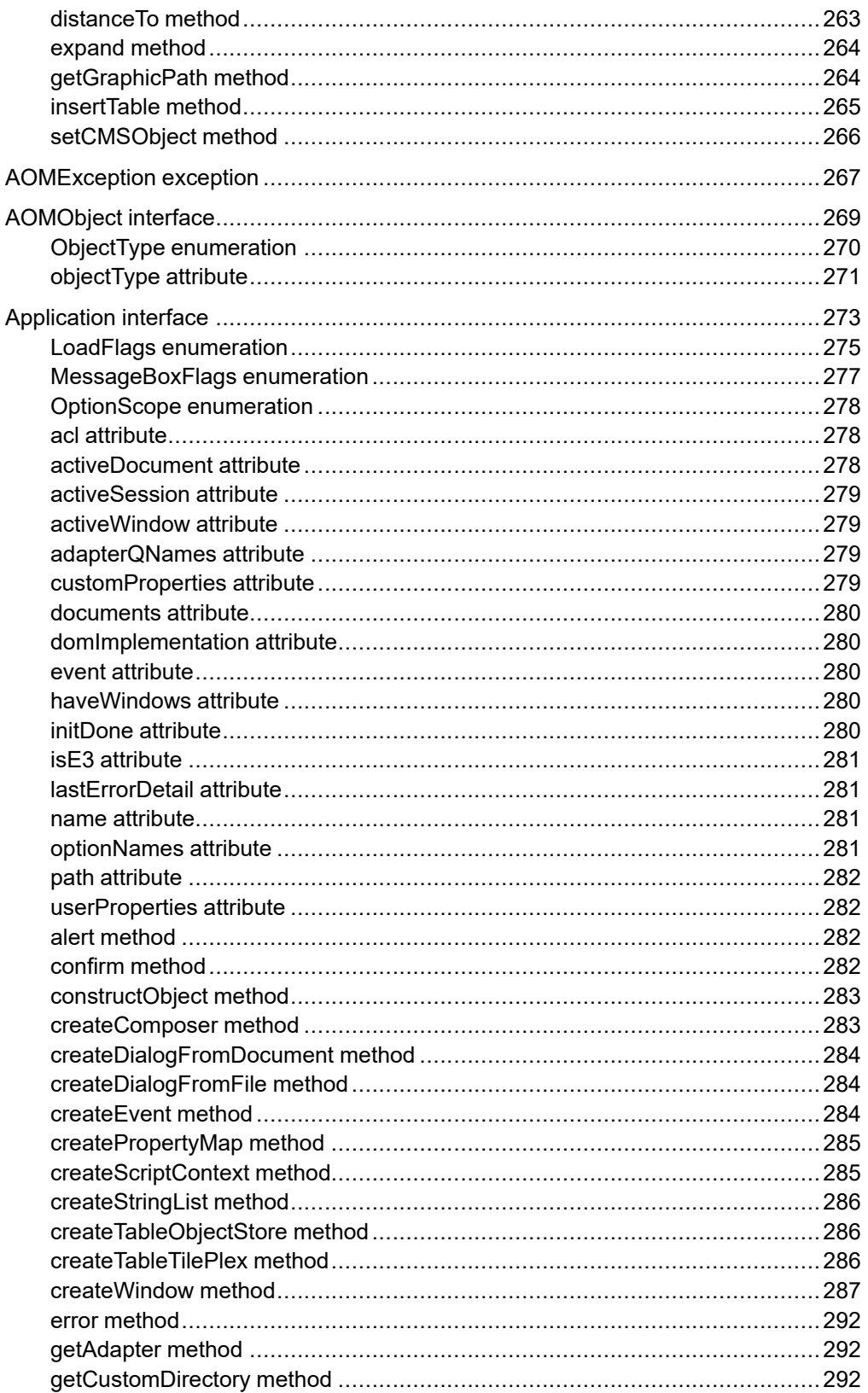

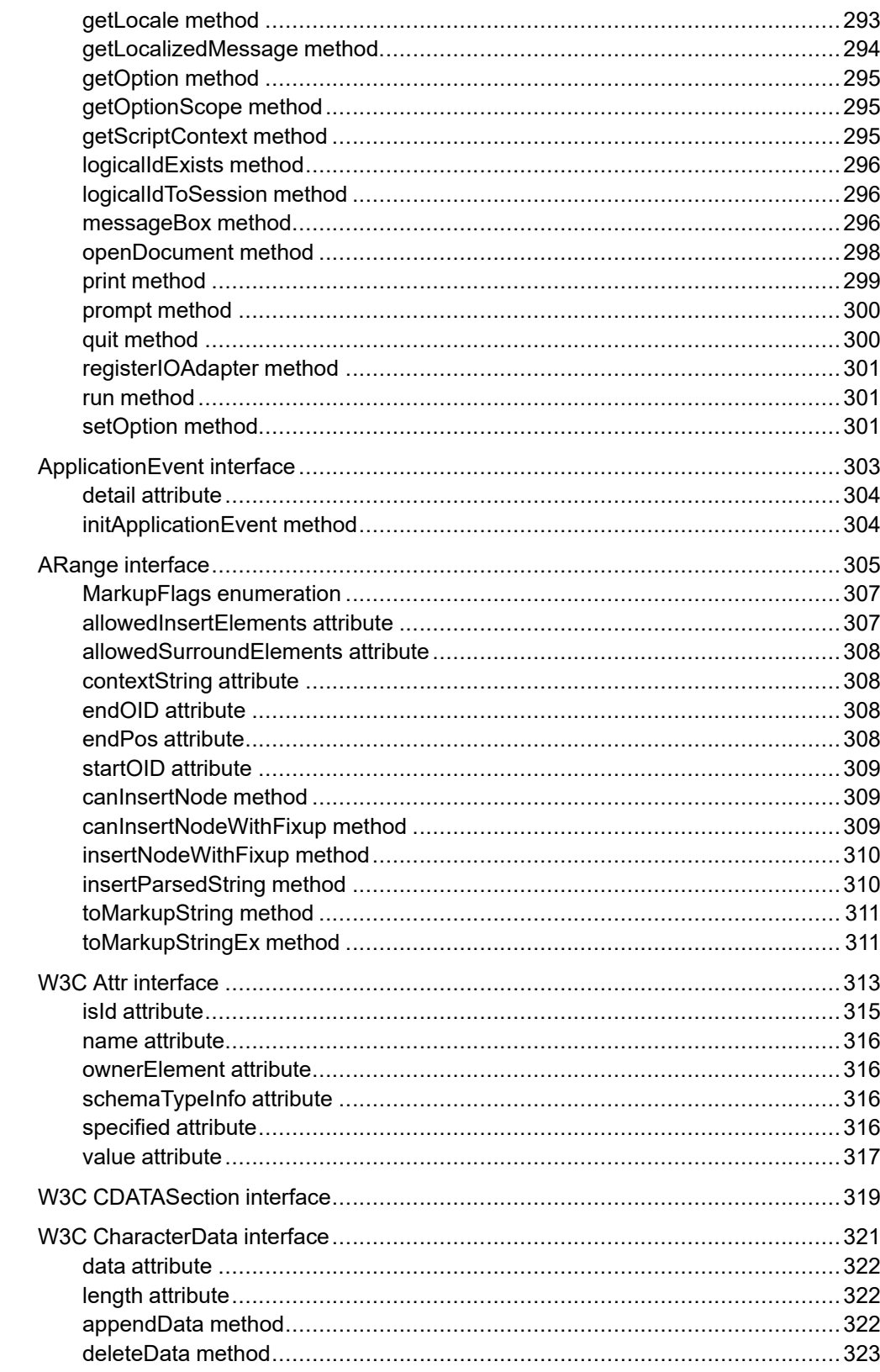

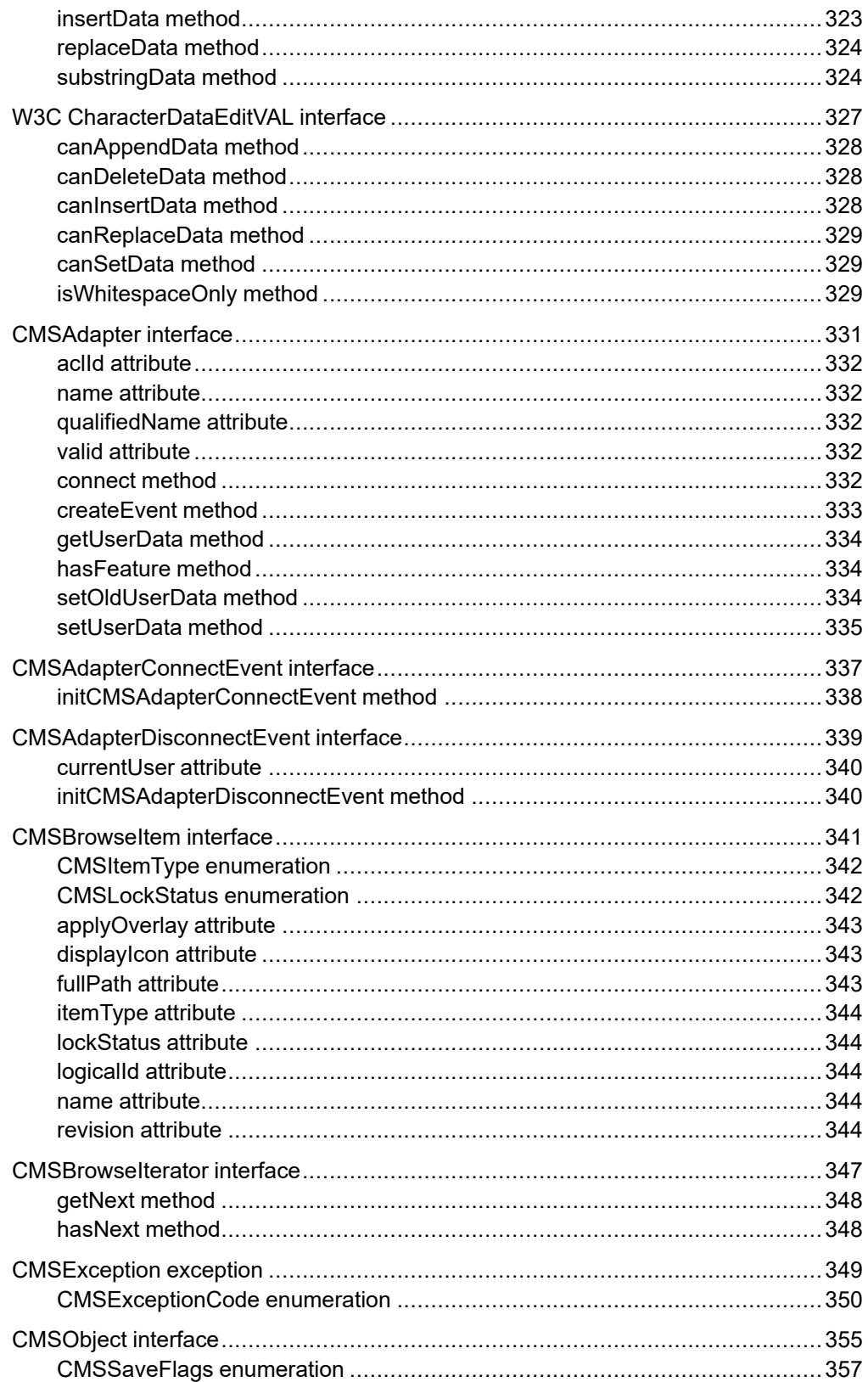

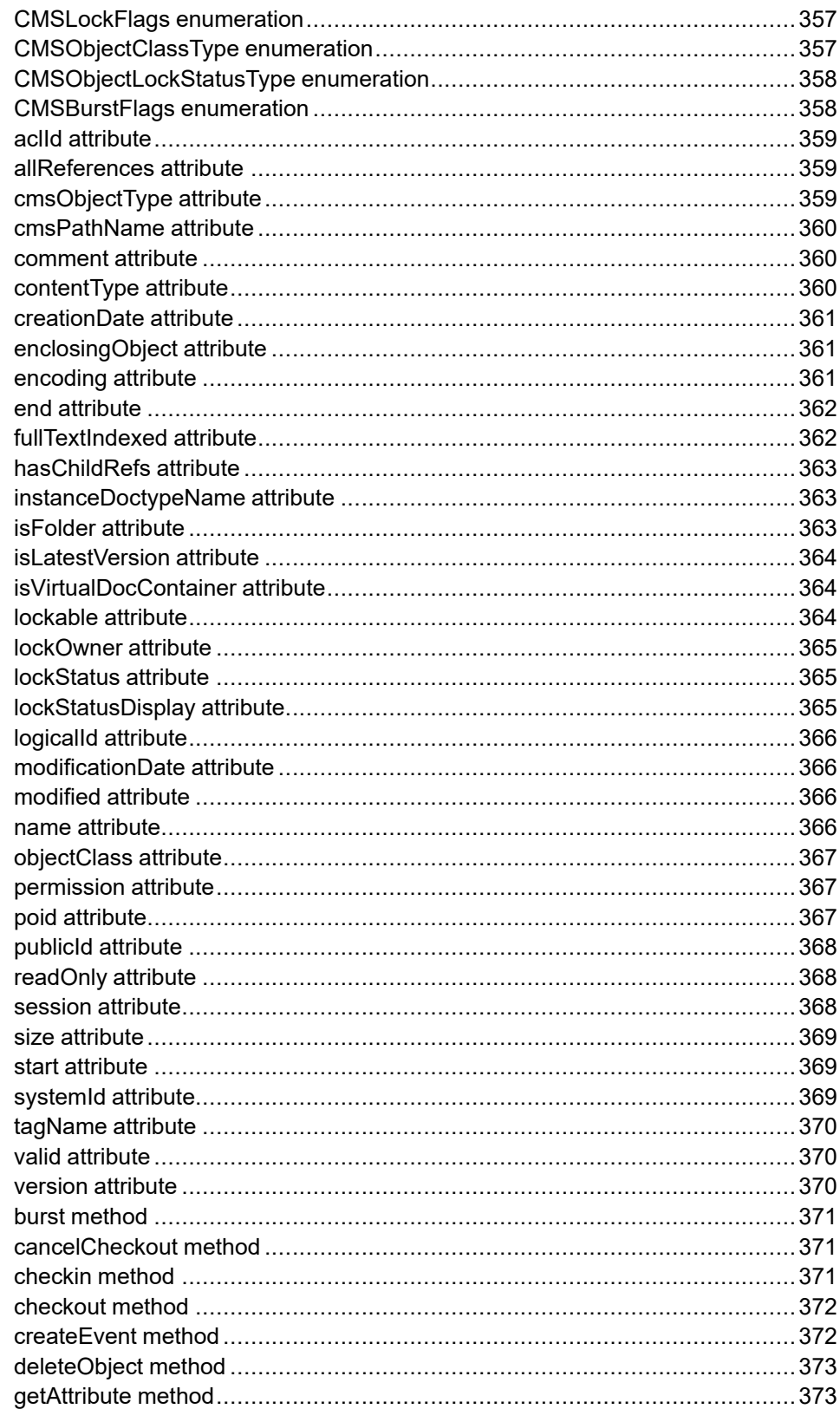

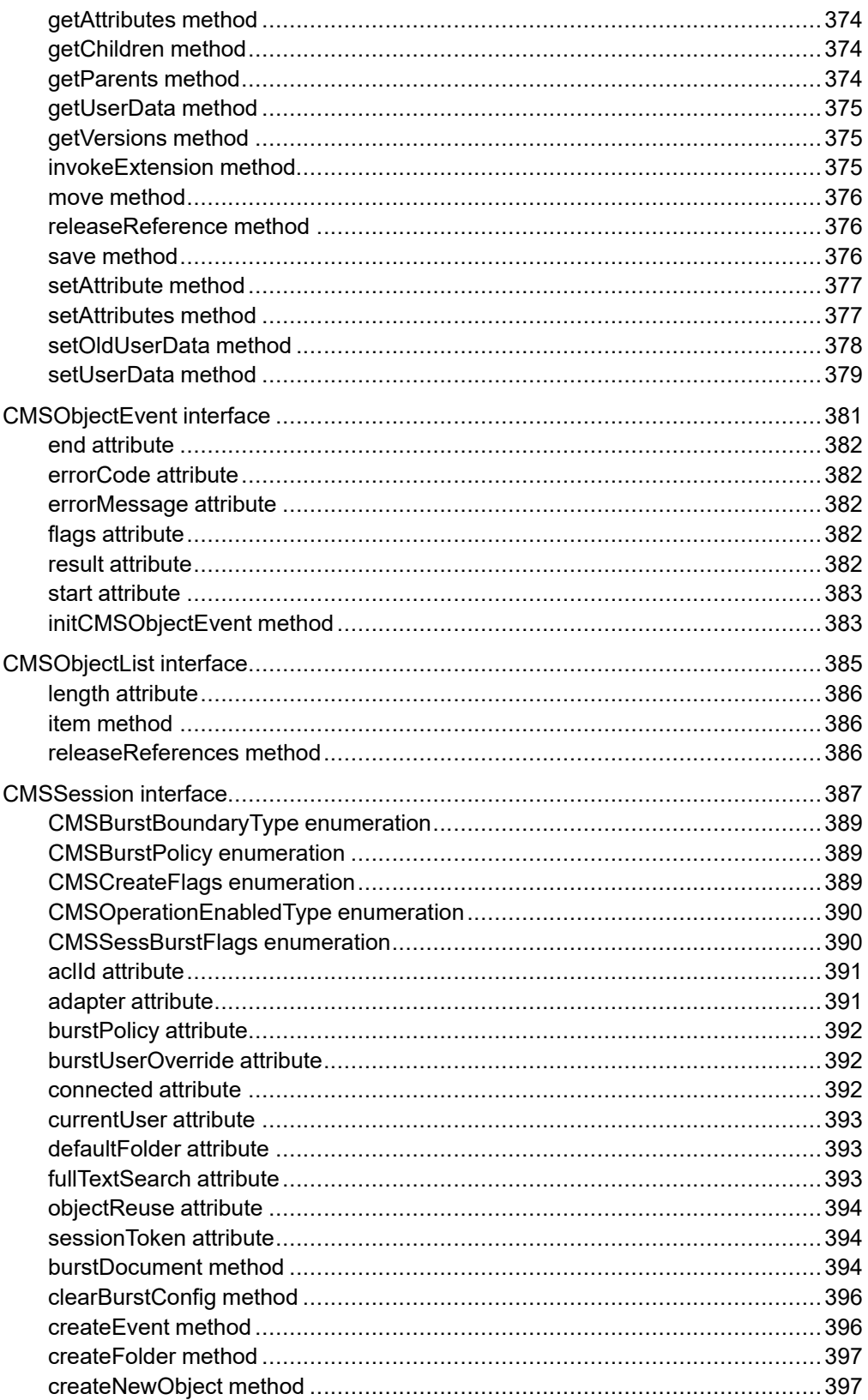

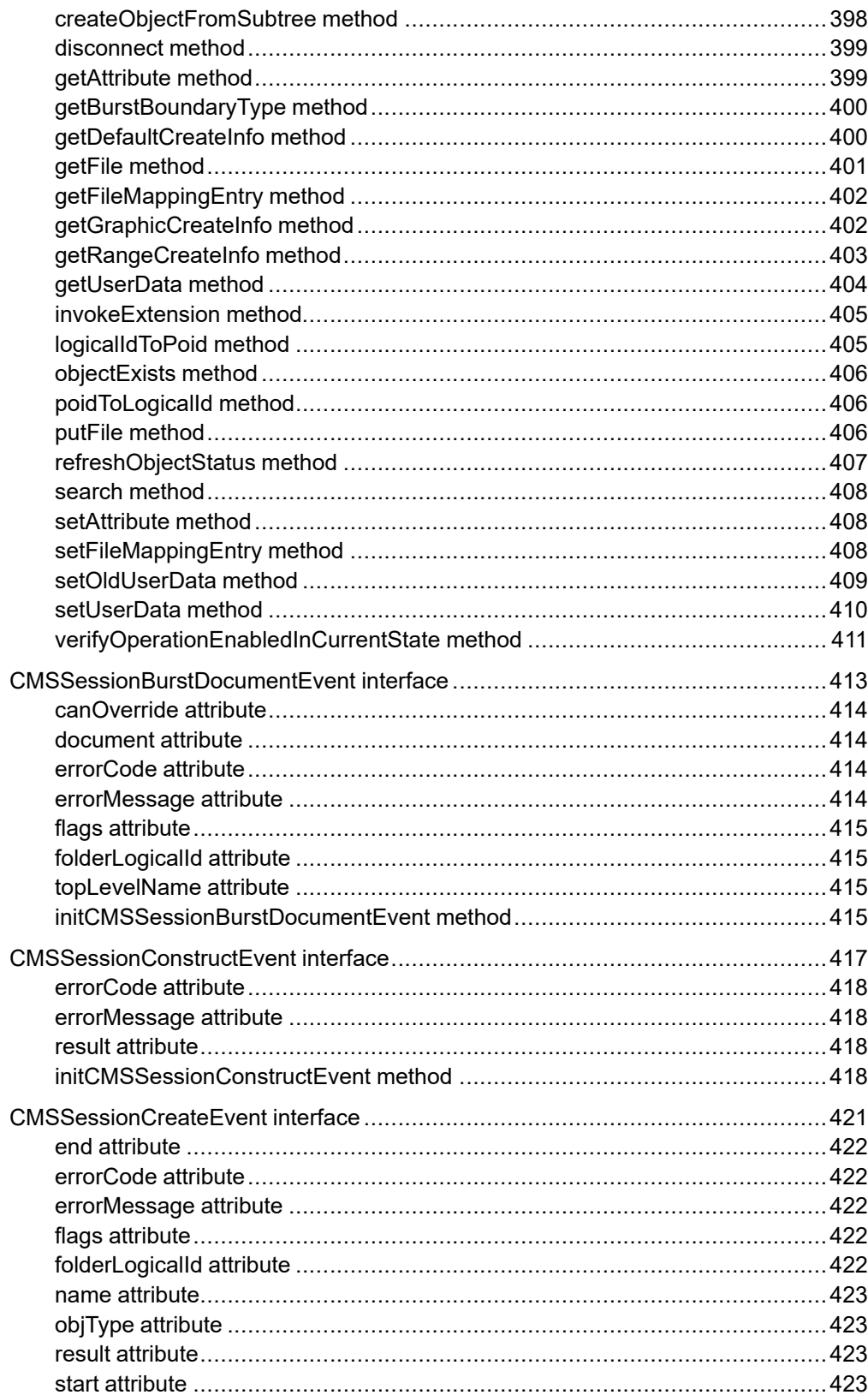

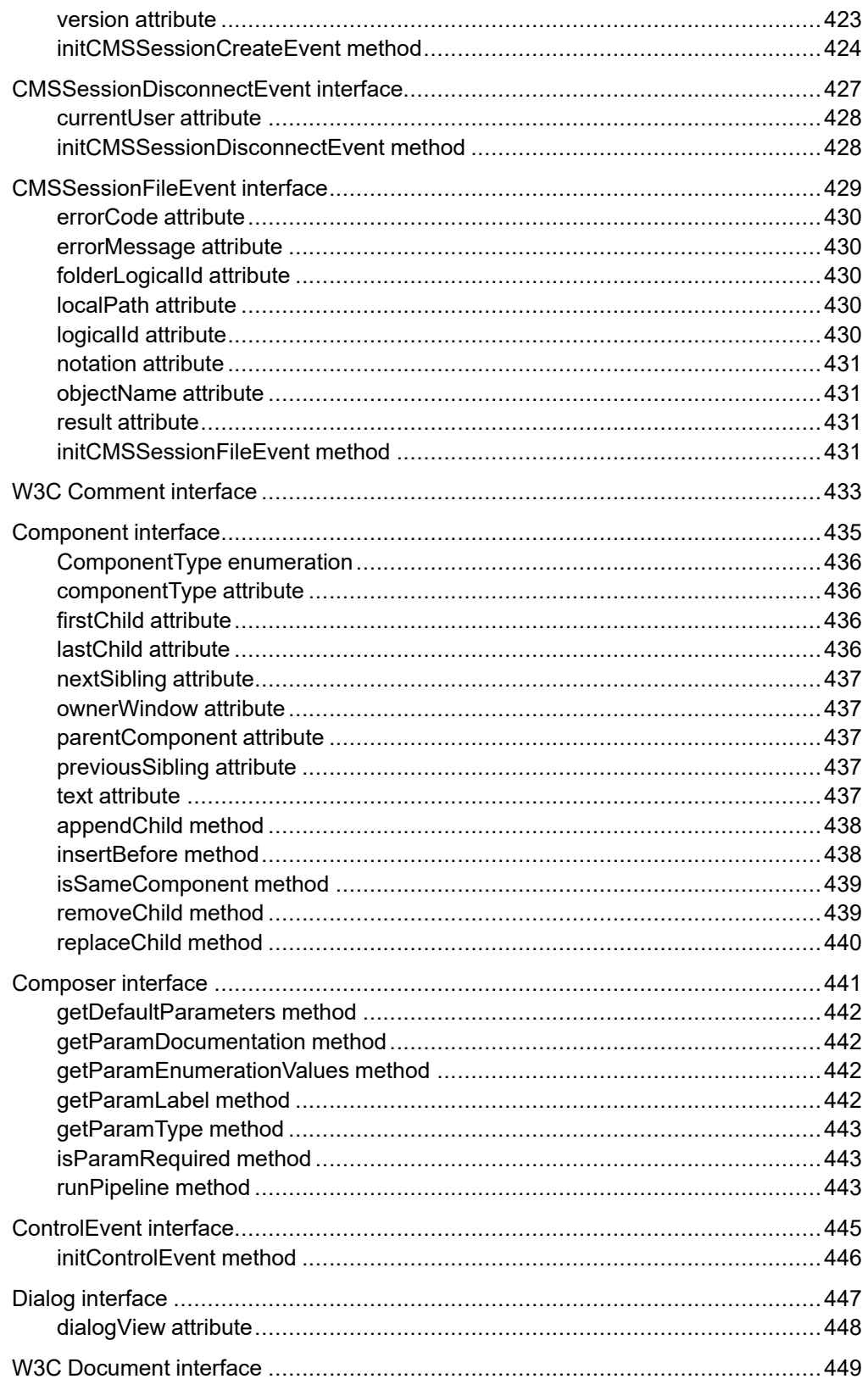

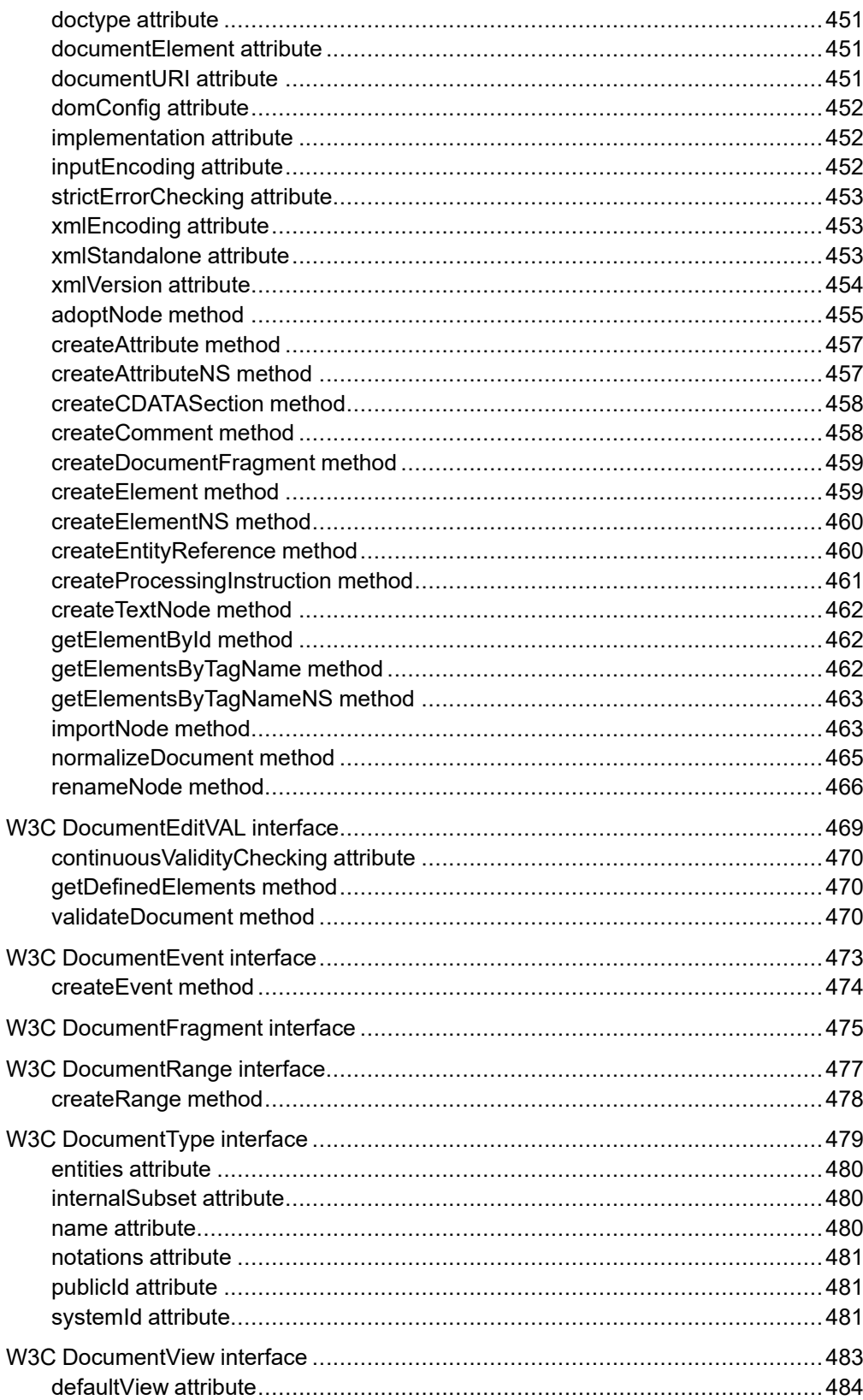

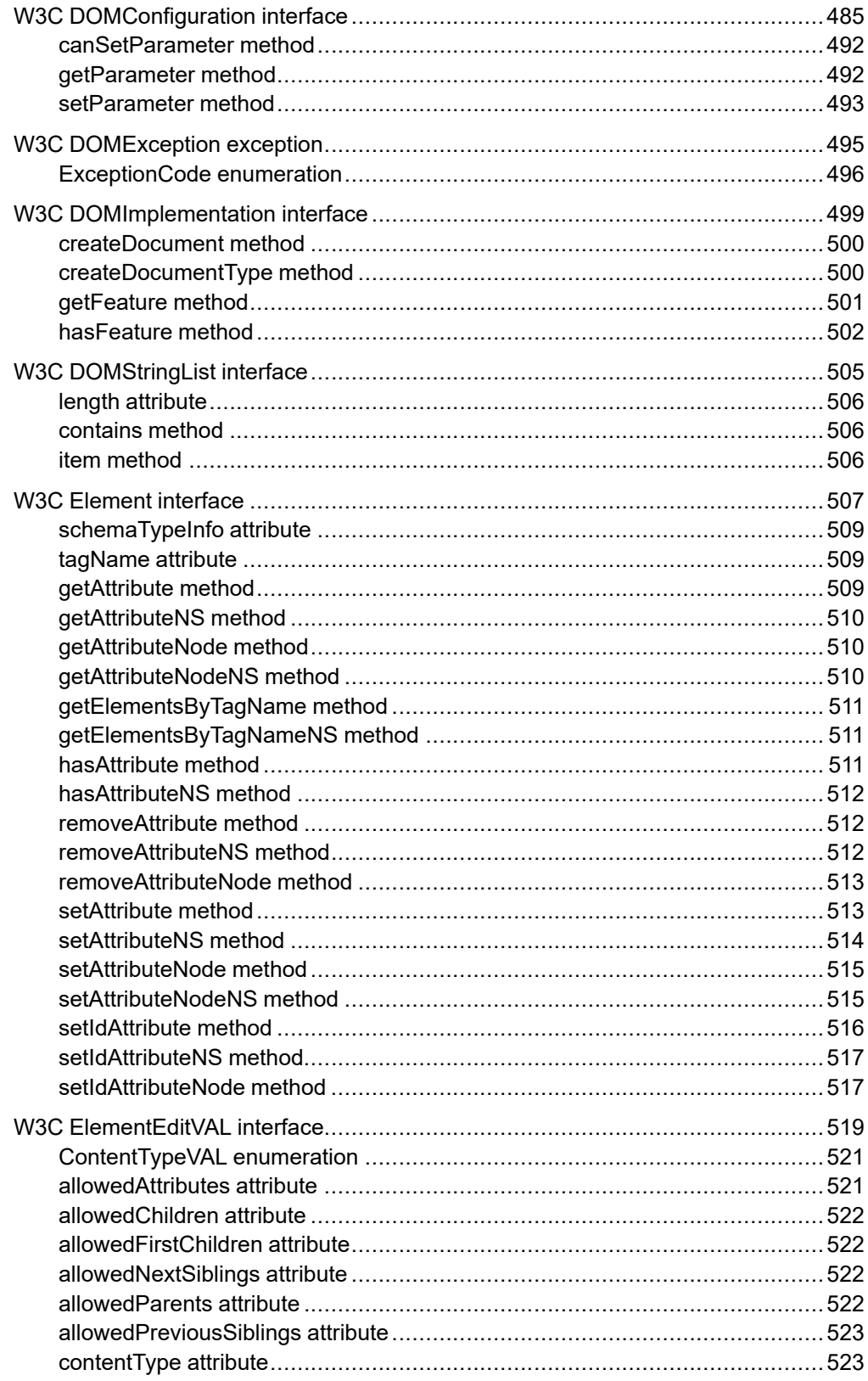

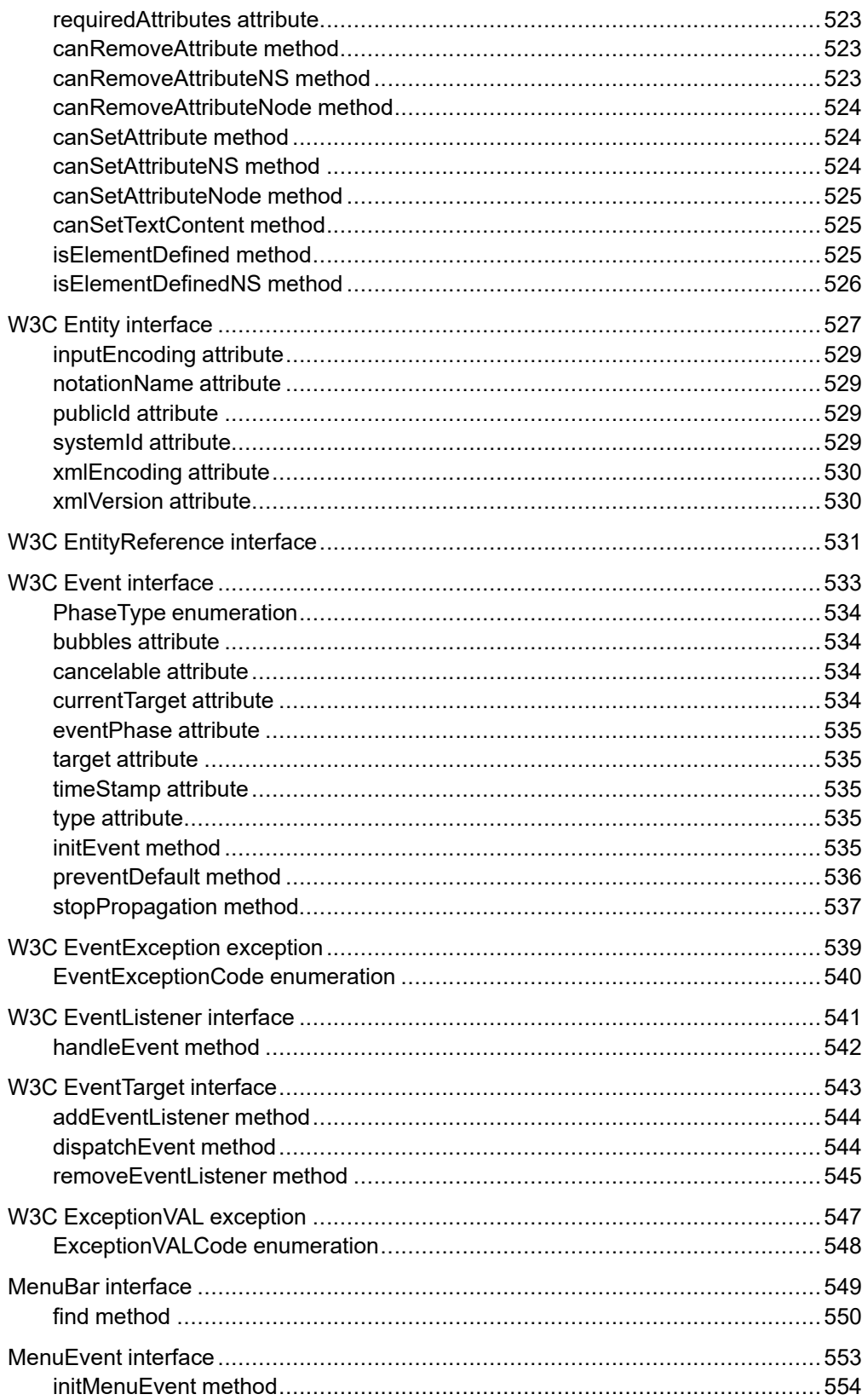

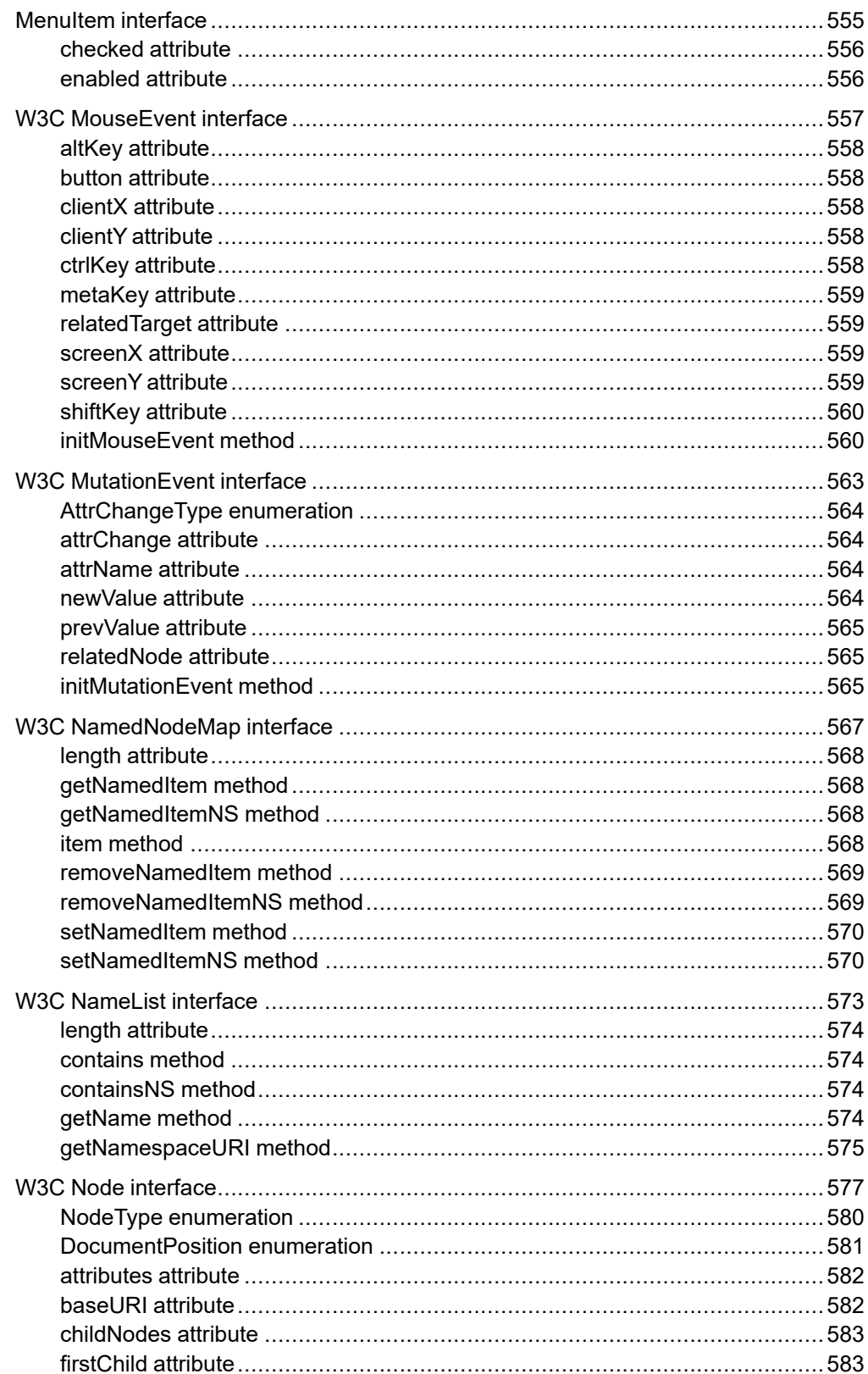

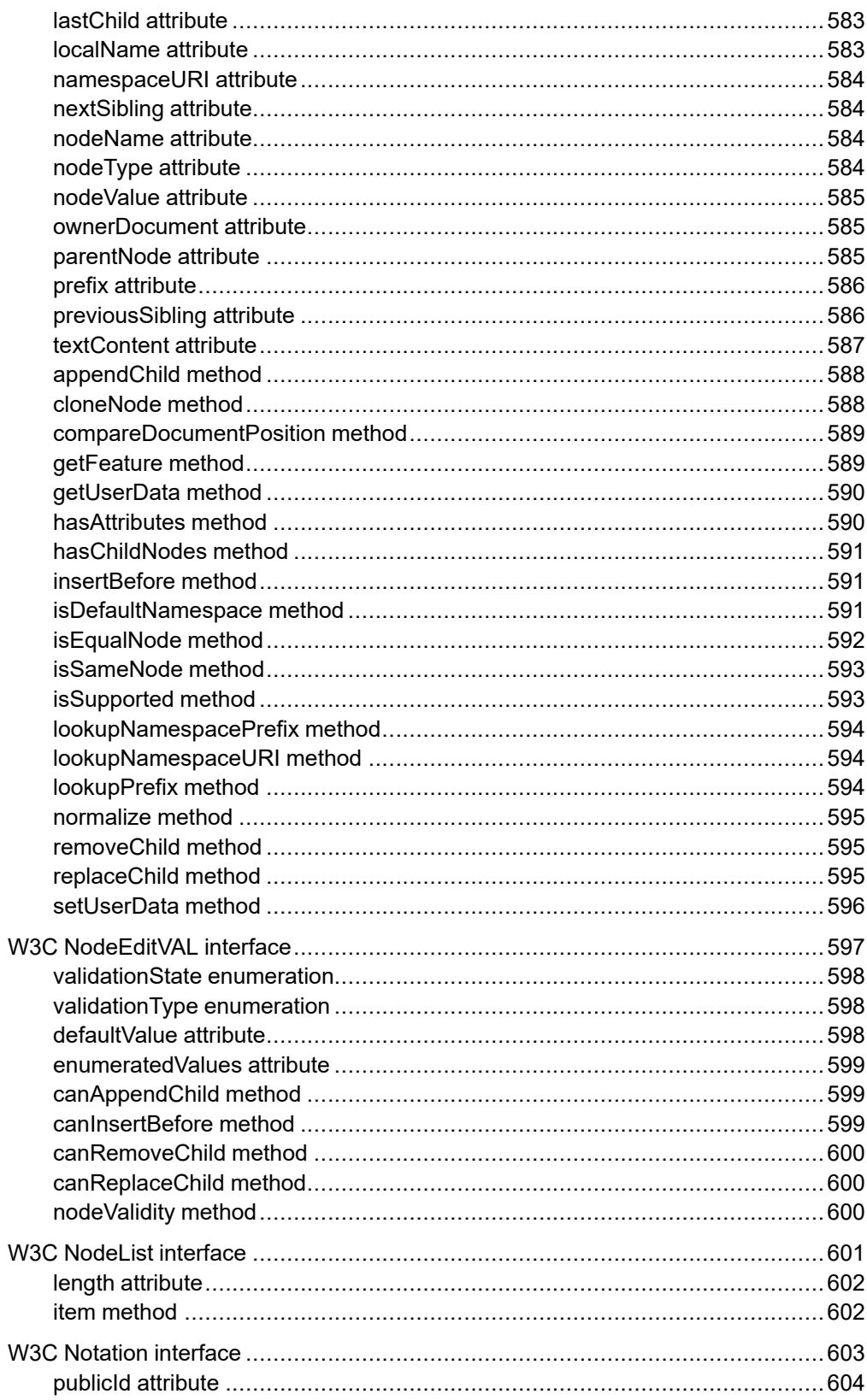

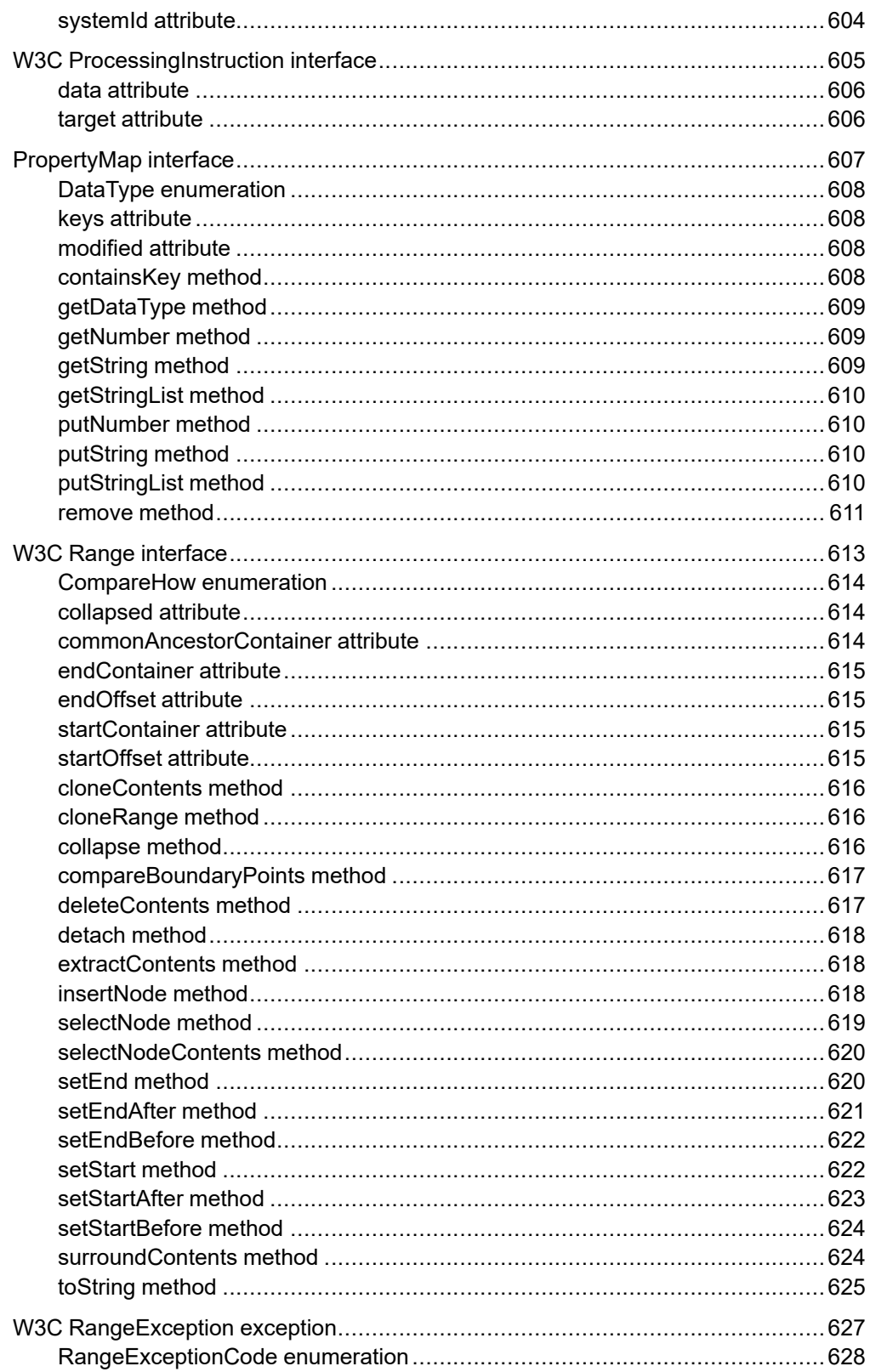

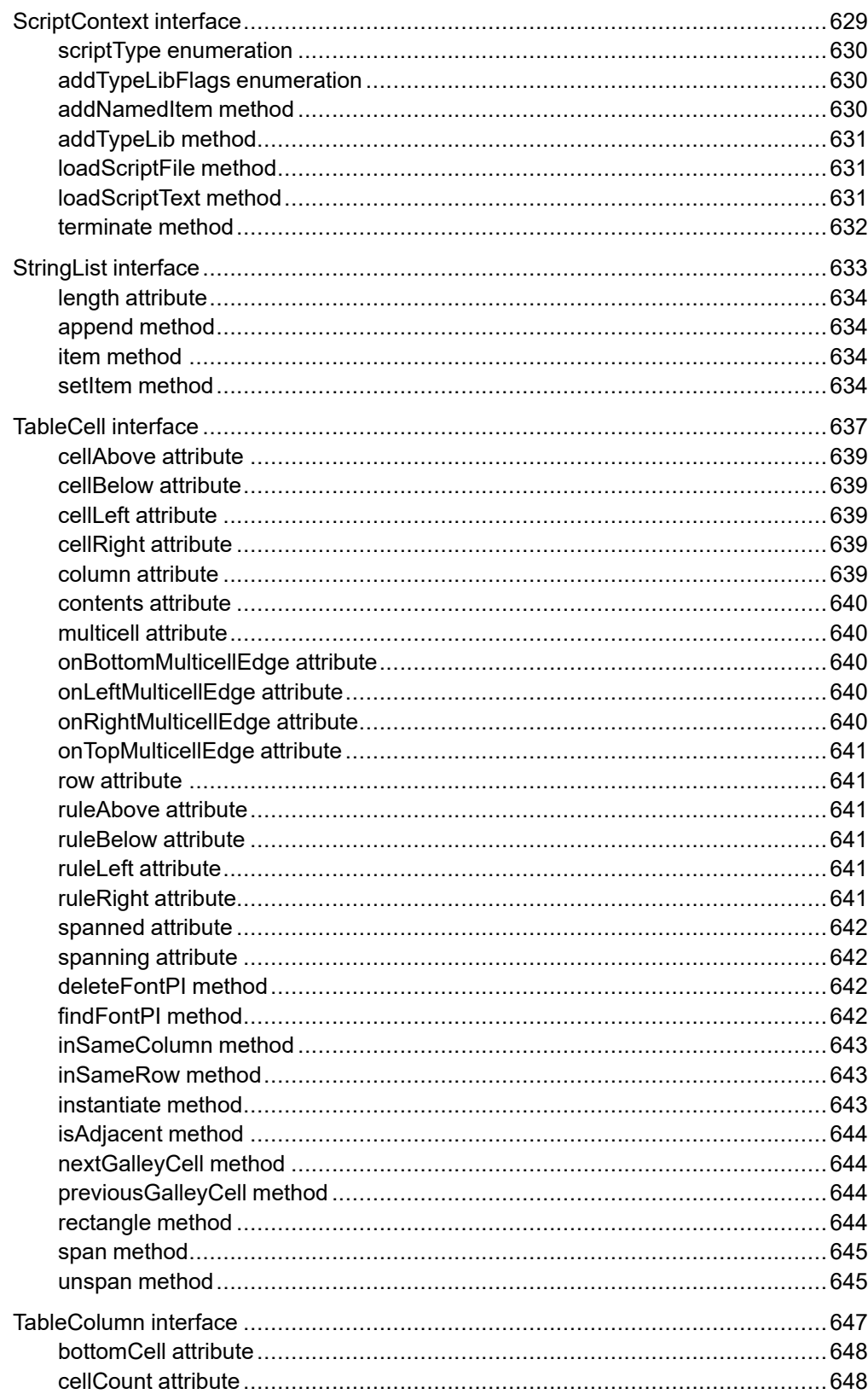

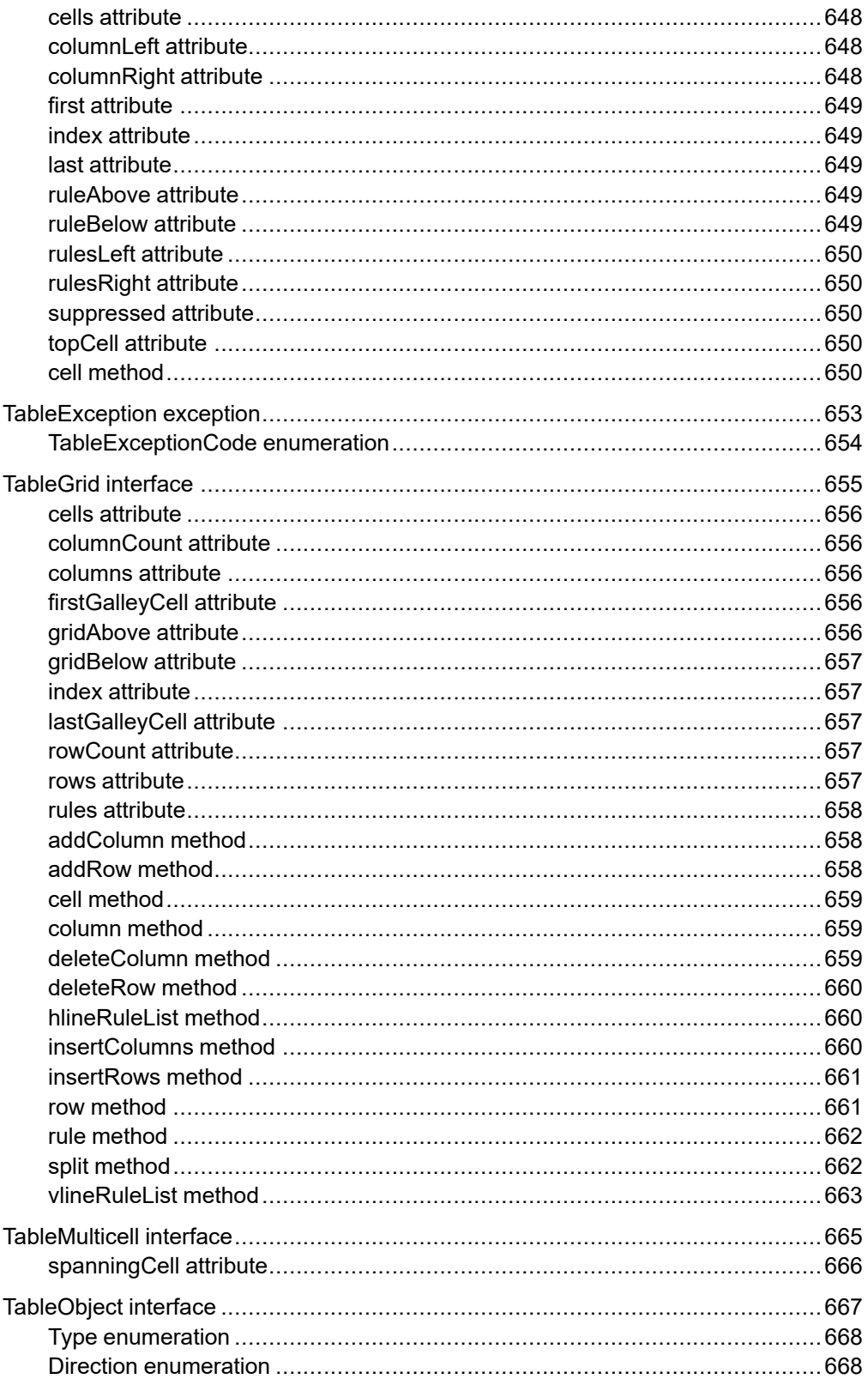

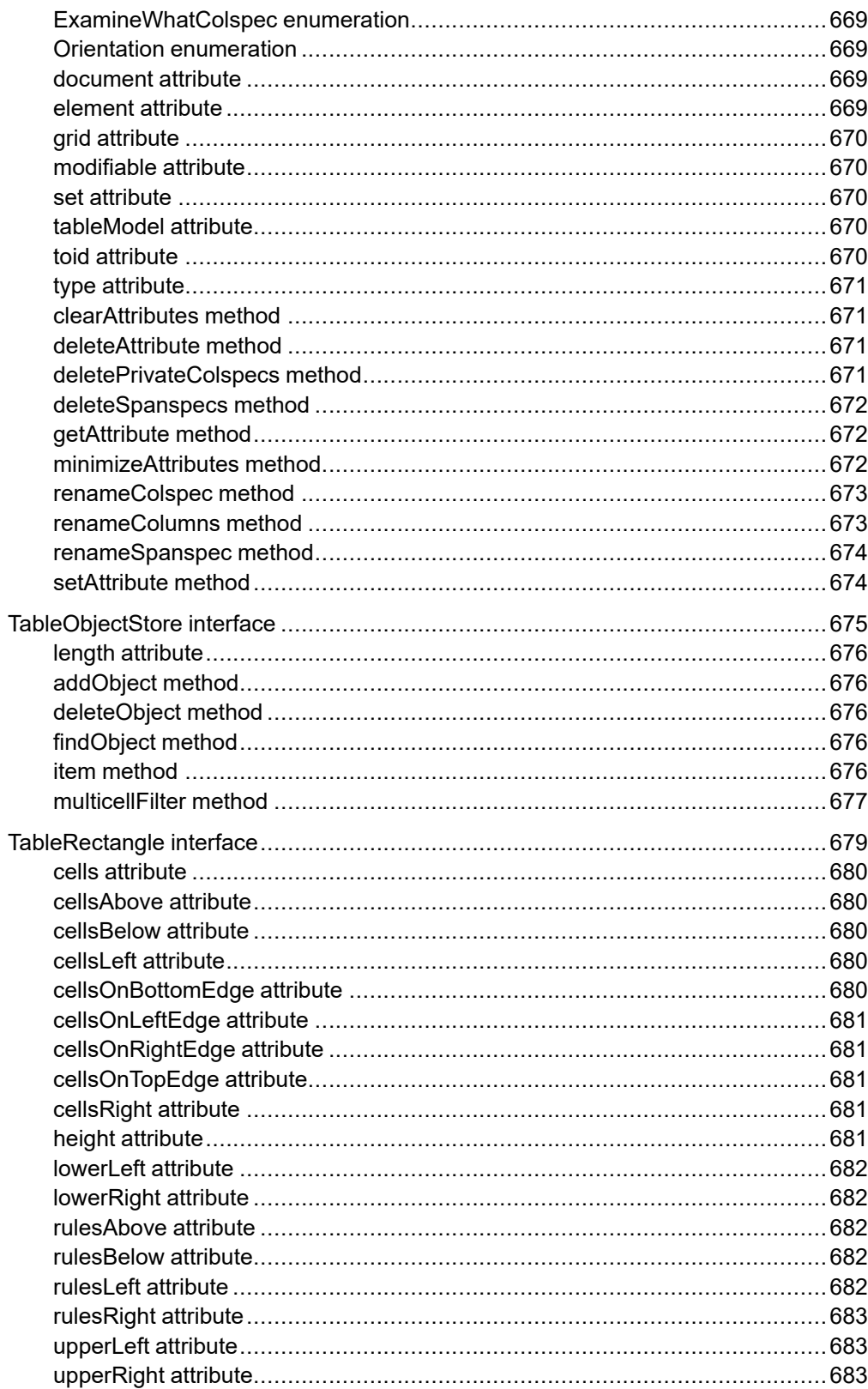

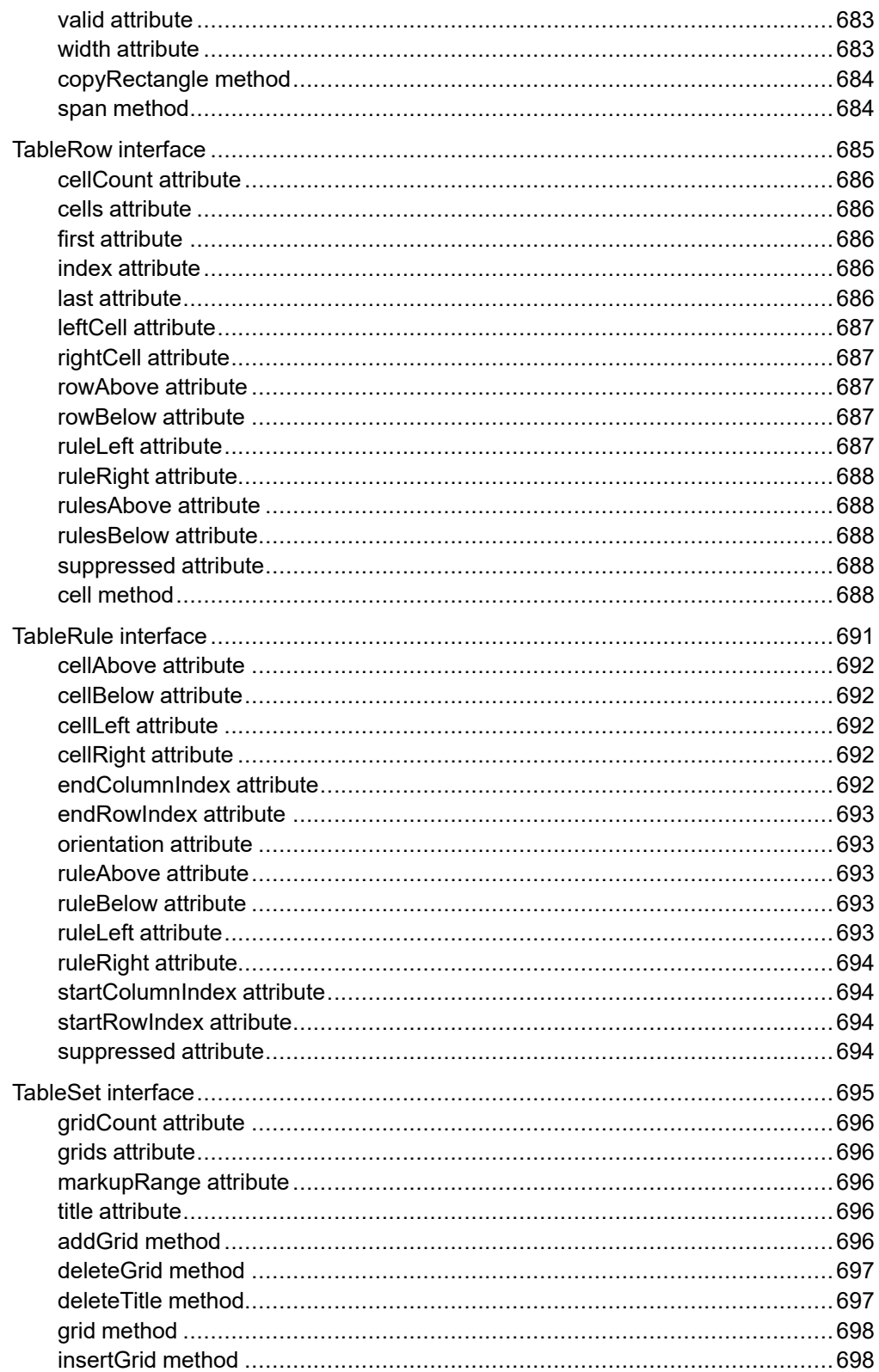

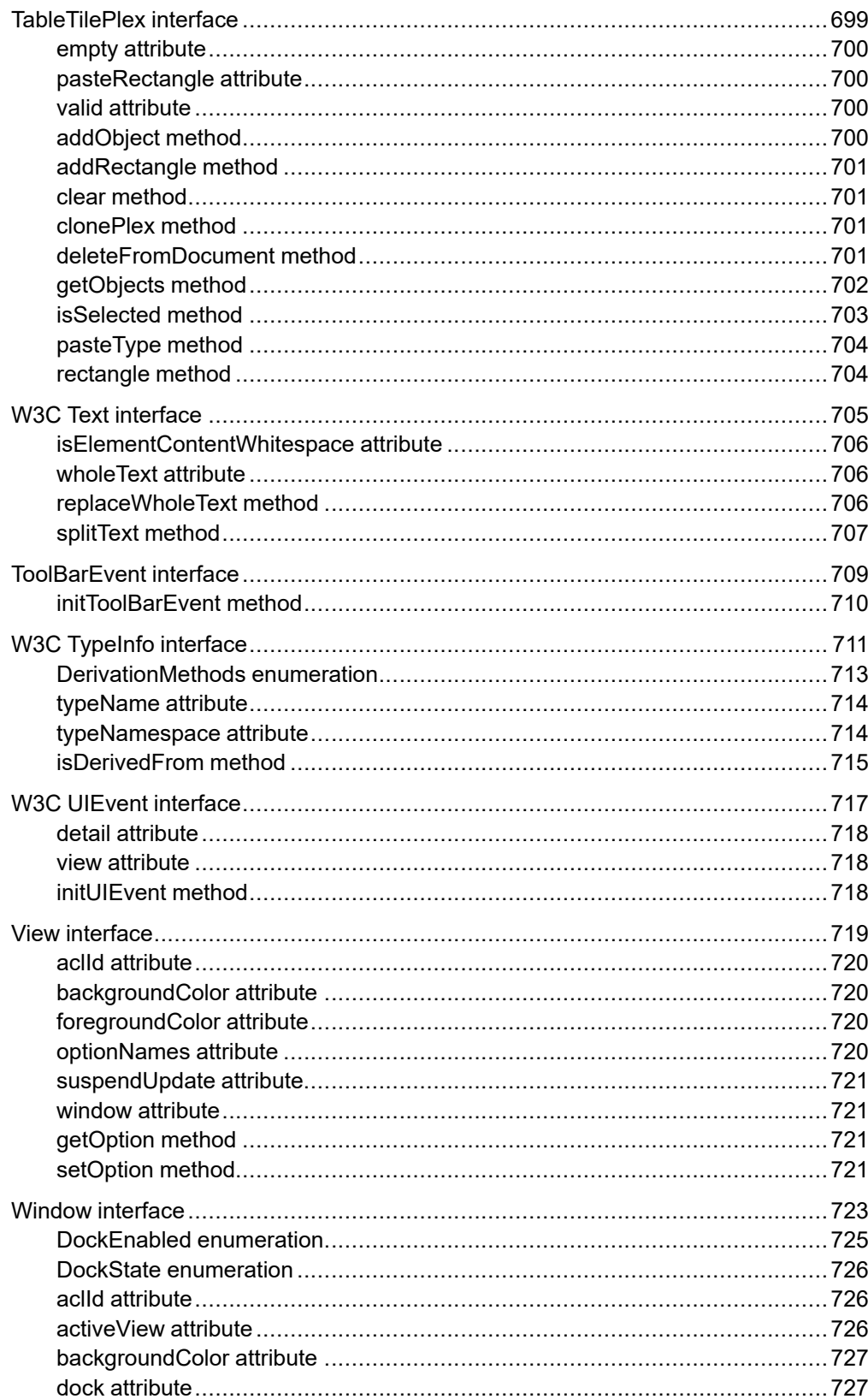

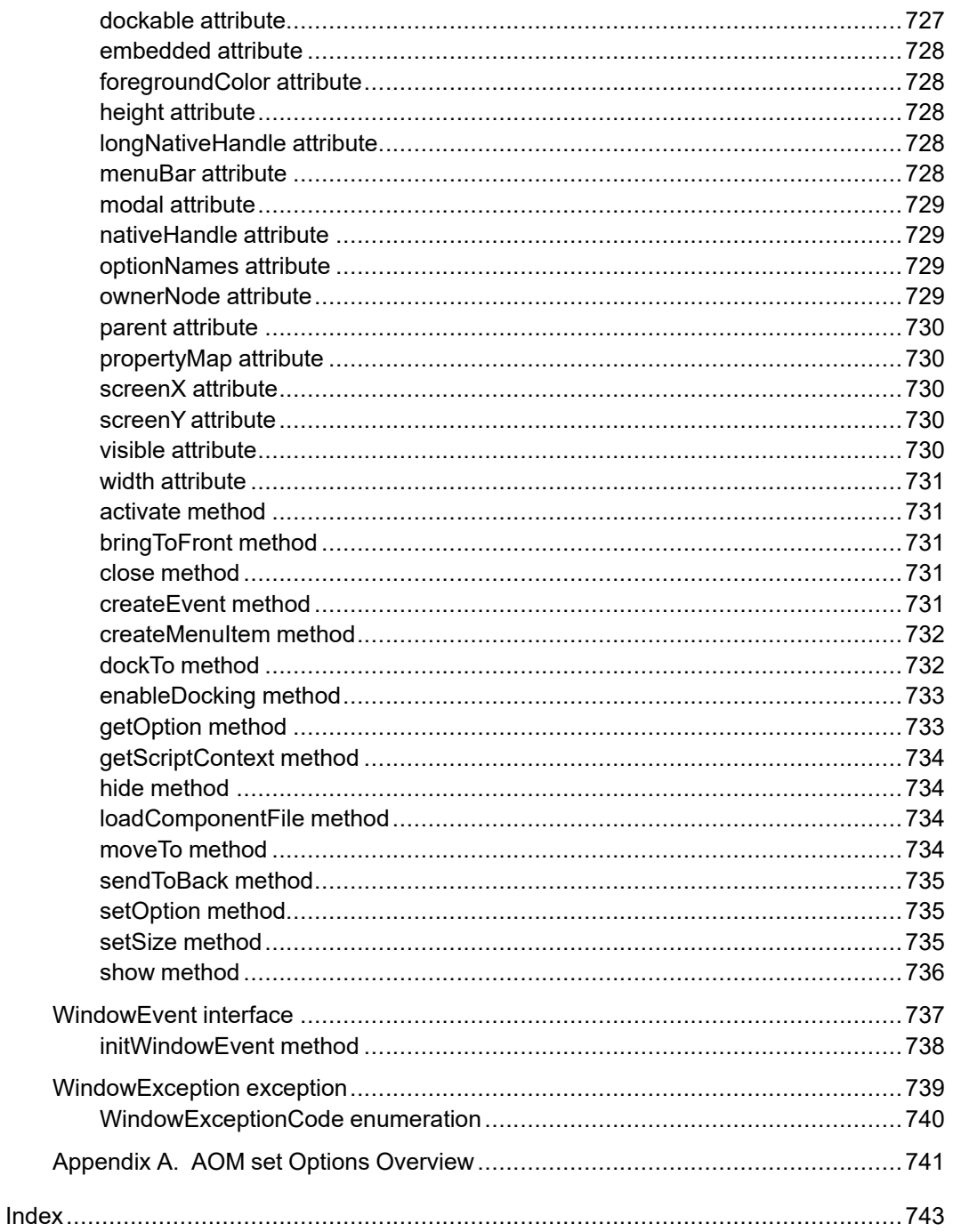

## **About This Guide**

<span id="page-26-0"></span>This guide covers the following information:

- Part 1: Getting Started Introduces the AOM and describes supported program and script languages.
- Part 2: Using the AOM Describes configuration and customizations necessary to implement custom applications and how to use Java, JavaScript, JScript, VBScript, COM, and C++ to access the AOM.
- Part 3: Programming and scripting techniques Provides descriptions and examples of using Arbortext Editor and the AOM to perform basic document operations and to work with events.
- Part 4: Interfaces Details the W3C and Arbortext interfaces (and their attributes, enumerations, and methods) supported by the AOM and the Arbortext Publishing Engine.

#### **Prerequisite Knowledge**

The *Programmer's Reference* assumes advanced skill using Java, JavaScript, JScript, VBScript, or COM (Component Object Model). If you're creating a Arbortext Publishing Engine application, you also need to be familiar with Java servlets, servlet containers, web servers, the HTTP protocol, and the SOAP protocol.

#### **Documentation for PTC Products**

You can access PTC product documentation using the following resources:

• Online Help

Click **Help** from the user interface for online help available for the product.

• Reference Documentation

PDFs of reference information are available from the Product Documentation area of [www.ptc.com/support](https://www.ptc.com/support/).

Select the Arbortext tab to access the Arbortext Reference Documentation link.

• Help Center

Help Centers for the most recent product releases are available from the Product Documentation area of [www.ptc.com/support](https://www.ptc.com/support/).

Select the Arbortext tab to access the Help Centers link.

You must have a Service Contract Number (SCN) before you can access the Arbortext Reference Documentation or Help Centers links. If you do not have an SCN, contact PTC Technical Support or Customer Care Departments using the contact instructions found in your Customer Support Guide.

#### **Global Services**

PTC Global Services delivers the highest quality, most efficient and most comprehensive deployments of the PTC Product Development System including Creo, Windchill, Arbortext, and PTC Mathcad. PTC's Implementation and Expansion solutions integrate the process consulting, technology implementation, education and value management activities customers need to be successful. Customers are led through Solution Design, Solution Development and Solution Deployment phases with the continuous driving objective of maximizing value from their investment.

Contact your PTC sales representative for more information on Global Services.

#### **Comments**

PTC welcomes your suggestions and comments on our documentation. You can submit your feedback to the following email address:

[arbortext-documentation@ptc.com](mailto:arbortext-documentation@ptc.com?subject=Documentation%20Feedback&body=For%20technical%20queries%2C%20contact%20PTC%20Technical%20Support%20at%20http%3A%2F%2Fwww%2Eptc%2Ecom%2Fsupport%2F%2E%0D%0A%0D%0AName%3A%0D%0A%0D%0ACompany%3A%0D%0A%0D%0AProduct%3A%0D%0A%0D%0AVersion%20and%20Datecode%20%28e%2Eg%2E%205%2E3%20M020%29%3A%0D%0A%0D%0AJob%20Title%3A%0D%0A%0D%0AResource%20Center%2C%20Document%20or%20Online%20Help%20Topic%20Title%3A%0D%0A%0D%0AComment%20%28include%20page%20number%20if%20applicable%29%3A%20)

Please include the following information in your email:

- Name
- Company
- Product
- Product Release
- Document or Online Help Topic Title
- Level of Expertise in the Product (Beginning, Intermediate, Advanced)
- Comments (including page numbers where applicable)

#### **Documentation Conventions**

This guide uses the following notational conventions:

• **Bold text** represents exact text that appears in the program's user interface. This includes items such as button text, menu selections, and dialog box elements. For example,

Click **OK** to begin the operation.

• A right arrow represents successive menu selections. For example,

Choose **File** ▶ **Print** to print the document.

• Monospaced text represents code, command names, file paths, or other text that you would type exactly as described. For example,

At the command line, type version to display version information.

• *Italicized monospaced text* represents variable text that you would type. For example,

*installation-dir*\custom\scripts\

• *Italicized text* represents a reference to other published material. For example,

If you are new to the product, refer to the *Getting Started Guide* for basic interface information.

#### **Conventions Used in This Guide**

In addition to the conventions listed earlier, this guide uses the following notational conventions:

• Square braces (**[ ]**) denote optional parameters which may be omitted. For example:

```
insertBefore(newChild[, refChild])
```
• A vertical bar (**|**) separates parameters in a list from which one parameter must be chosen or used. For example:

**allowinvalidmarkup** {**on** | **off**}

#### **List of Terms**

The following terms are used throughout this guide.

- **AOM** Arbortext Object Model.
- **attributes** [Definition TBD]
- **interfaces** [Definition TBD]
- **methods** [Definition TBD]
- **multicell** A rectangular array of spanned cells in a table.
- **OID** [Definition TBD]
- **properties** [Definition TBD]
- **scripts** [Definition TBD]
- **TOID** Table Object Identifier.

#### **Where to Get More Information**

Supporting documentation and related Javadoc for Arbortext Editor and Arbortext Publishing Engine can be found in the Arbortext Editor Help Center. You can open the Help Center from the Arbortext Editor **Help** menu. ACL (Arbortext Command Language) documentation is included in the Help Center and is not the focus of the *Programmer's Reference*.

If you're using the Arbortext Publishing Engine, be sure to review *Installation Guide for Arbortext Publishing Engine* and *Configuration Guide for Arbortext Publishing Engine* for extensive information on Arbortext Publishing Engine installation, setup, and configuration.

Training classes are also available. For more information, visit [www.ptc.com](http://www.arbortext.com).

If you are looking for more general information on programming or scripting languages, you may want to consult the following resources:

- *Thinking in Java*, by Bruce Eckel. Published by Prentice Hall PTR.
- Oracle has extensive Java information available at its web site [www.oracle.](https://www.oracle.com/technetwork/java/index.html) [com/technetwork/java/index.html.](https://www.oracle.com/technetwork/java/index.html) The tutorials are especially helpful to beginners.
- *JavaScript: The Definitive Guide*, by David Flanagan. Published by O'Reilly and Associates Inc.
- Mozilla has extensive JavaScript information available at its web site [www.](http://www.mozilla.org) [mozilla.org.](http://www.mozilla.org)
- ECMA International (European Computer Manufacturers Association) has the *ECMAScript Language Specification*, which is the standard used for JavaScript, available at its web site [www.ecma.ch.](http://www.ecma.ch)
- Microsoft has extensive information about JScript, VBScript, ActiveX scripting host, and COM available at its web site [msdn.microsoft.com.](http://msdn.microsoft.com)

## <span id="page-30-0"></span>**Getting Started**

**I**

**1**

## <span id="page-32-0"></span>**Supported Program and Script Languages**

You can write programs and scripts in several supported languages. The following table lists the supported languages and their descriptions:

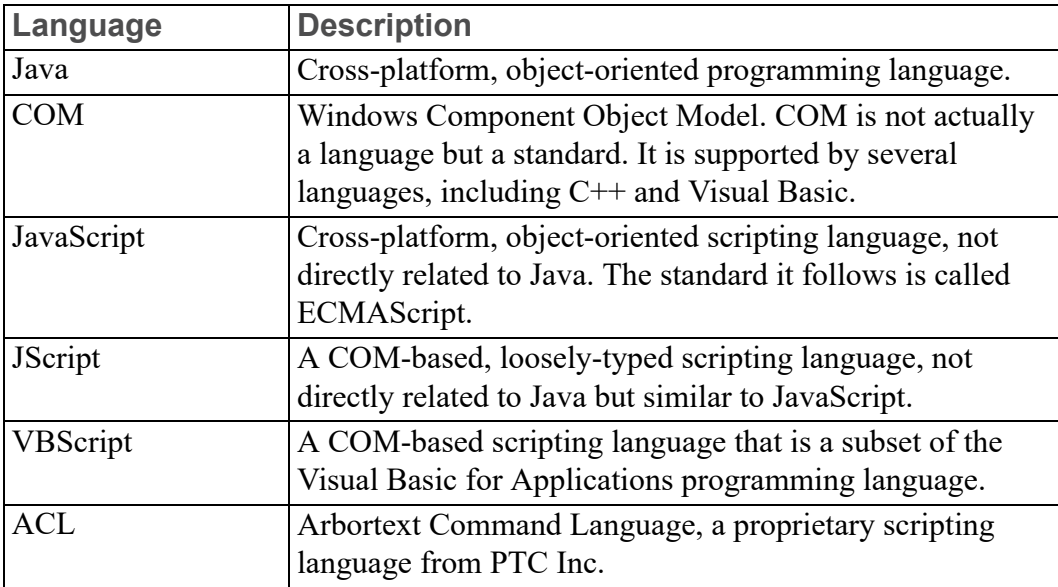

#### **Supported Program and Script Languages**

# **2**

### <span id="page-34-0"></span>**Arbortext Object Model (AOM) Overview**

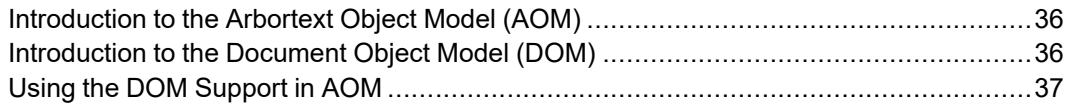

The AOM (Arbortext Object Model) delivers much of ACL's functionality available to non-ACL programmers. This includes support for the W3C DOM (Document Object Model) standard. Specifically for Arbortext Editor and Arbortext Publishing Engine, the DOM is extended with several additional interfaces, attributes, and methods.

#### <span id="page-35-0"></span>**Introduction to the Arbortext Object Model (AOM)**

The AOM provides object-oriented programming access to Arbortext Editor and Arbortext Publishing Engine. The AOM supports the W3C DOM (Document Object Model) Core and Validation interfaces with extensions, and provides many additional interfaces for Arbortext-specific features that are not part of the DOM. The Arbortext extensions to the DOM use a naming convention where A (for Arbortext) is prepended to the DOM interface name; for example, the Arbortext extension for the DOM Node interface is ANode.

The AOM supports bindings to Java, COM (Component Object Model), and C++. The AOM also provides scripting access to its interfaces using JavaScript, JScript, VBScript, and the ACL (Arbortext Command Language).

The following diagram shows the relationship between Arbortext Editor and Arbortext Publishing Engine, the DOM and AOM interfaces, and programs or scripts accessing the DOM and AOM.

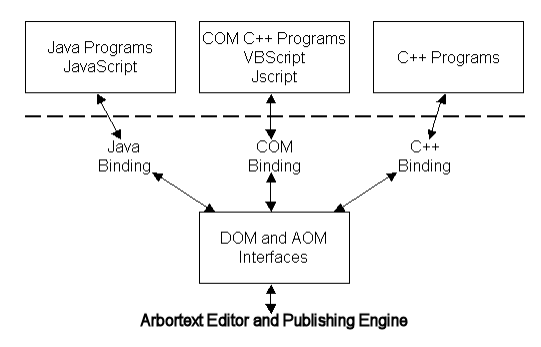

Java programs and JavaScript communicate with the DOM and AOM interfaces using the Java Binding. COM C++ programs, VBScript, and JScript communicate with the DOM and AOM interfaces using the COM Binding. C<sup>++</sup> Programs communicate with the DOM and AOM interfaces using the C++ Binding. The DOM and AOM interfaces communicate with Arbortext Editor and the Arbortext Publishing Engine.

#### <span id="page-35-1"></span>**Introduction to the Document Object Model (DOM)**

The Document Object Model (DOM) is a standards-compliant interface for examining and modifying an XML or SGML document. The DOM Level 2 specification is a recommendation of the *Worldwide Web Consortium* (W3C) comprised of several parts. Arbortext products implement the DOM Level 2 features as described in the following W3C specifications:
- Document Object Model (DOM) Level 2 Core Specification (http://www.w3. org/TR/DOM-Level-2-Core)
- Document Object Model (DOM) Level 2 Views Specification (http://www.w3. org/TR/DOM-Level-2-Views)
- Document Object Model (DOM) Level 2 Events Specification (http://www. w3.org/TR/DOM-Level-2-Events)
- Document Object Model (DOM) Level 2 Traversal and Range Specification (http://www.w3.org/TR/DOM-Level-2-Traversal-Range), range only

Arbortext also implements the W3C Recommendation Document Object Model (DOM) Level 3 Validation Specification dated 27 January 2004. [\(http://www.w3.](http://www.w3.org/TR/2004/REC-DOM-Level-3-Val-20040127/) [org/TR/2004/REC-DOM-Level-3-Val-20040127/](http://www.w3.org/TR/2004/REC-DOM-Level-3-Val-20040127/)) The validation interfaces are implemented for both XML and SGML documents. (The DOM Level 3 Core interface **DOMConfiguration** is not implemented in this release.)

## **Using the DOM Support in AOM**

Some considerations and limitations for using DOM through the AOM can help you determine your approach.

#### **DOM Programming Considerations**

The following programming considerations apply to all language bindings:

• Document context

The DOM assumes that the XML document being processed is well-formed, but makes no assumptions about its validity. Because there is no way to represent validity without departing from the DOM Level 2 standard, the Arbortext Editor DOM interface ignores context checking. Therefore, it is possible for the user-written program to make a document invalid that was previously valid. However, users can context check the document once the user-written program returns control to Arbortext Editor. Alternatively, the user-written program can use the Acl interface to perform context checking.

• Performance issues

The DOM allows users to create NodeList objects that contain pointers to every tag with a given name in a document or document subtree. Once created, a NodeList is dynamically updated to reflect every tag insertion or deletion. The existence of these objects is likely to slow tag insertion and deletion in Arbortext Editor. Users should delete NodeList objects as soon after use as practical.

#### **DOM Limitations**

The Arbortext implementation of the DOM may be used with SGML documents. Because the DOM portion of the AOM is XML- and HTML-based, features in Arbortext Editor that are available only for SGML, but not for XML, are not supported (such as IGNORE marked sections).

The DOM standard states that management of namespace-qualified elements and attributes will be performed without the insertion or modification of namespacerelated XML attributes, at least until a document is actually written to disk. Instead, Arbortext Editor inserts xmlns and xmlns:prefix XML attributes as needed to establish and maintain namespace/prefix bindings.

Arbortext Editor does not return the document type's internal subset, if any. The internalSubset of the DocumentType interface will always return a null string.

#### **Using the DOM with SGML Documents**

The DOM is designed to support XML documents. The DOM support for SGML documents is limited to parallel support for XML. If you'll be working with SGML documents, the DOM will ignore IGNORE marked sections and RCDATA sections. If an element in an SGML document contains three sub-elements, and one of the sub-elements is an IGNORE marked section or an RCDATA section, user-written DOM programs will see only two sub-elements.

# **3**

## **Custom Applications**

<span id="page-38-0"></span>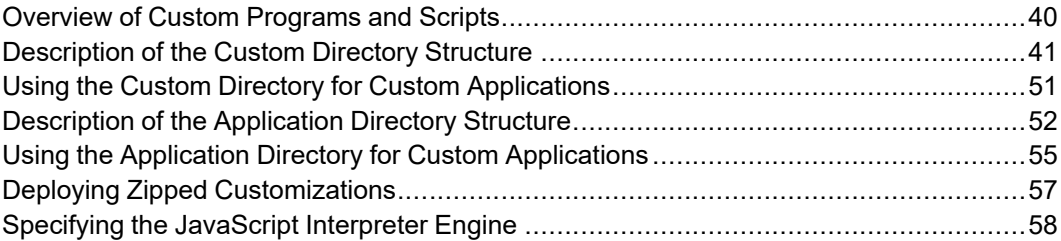

## <span id="page-39-0"></span>**Overview of Custom Programs and Scripts**

The Arbortext Editor and Arbortext Publishing Engine installations have directory structures within them where you can place your custom scripts and programs. The custom and the application directories are described in the following sections.

#### **The Custom Directory Structure**

The *Arbortext-path*\custom directory has a subdirectory structure designed to hold your custom programs and scripts and make them automatically available during the session. At startup, these subdirectories are searched for Java, JavaScript, JScript, VBScript, ACL, and composer configuration files. You can also provide custom document types, entities, fonts, graphics, and native shared libraries and DLLs. The supported file types are automatically accessed if they reside in the appropriate subdirectory. Implementing your custom files using this approach takes advantage of the startup sequence to automatically locate your custom files. The *Arbortext-path*\custom directory and its subdirectories are explained in detail in this chapter.

#### **The Application Directory Structure**

The *Arbortext-path*\application subdirectory can contain custom applications as well as application software distributed by Arbortext. The application directory must have one or more uniquely named subdirectories, each containing a specific configuration file, application.xml, that conforms to a specific format. At startup, the application directory is searched for subdirectories and the presence of a valid application.xml file. In the uniquely named subdirectory, all subdirectories of the custom directory are supported. The custom application in a application then uses these subdirectories in the same way as the custom directory structure. You can also have additional subdirectories needed to support the implementation of this type of custom application. Implementing your custom application using this approach takes advantage of the startup sequence, supports delivering a completely selfcontained custom application, and offers the option of setting the conditions for whether the application should be loaded. The application directory is also explained in this chapter.

## <span id="page-40-0"></span>**Description of the Custom Directory Structure**

When Arbortext Editor or an Arbortext PE sub-process starts, it can access custom files placed in specific directories. At startup, it automatically looks for compiled Java files (.class and .jar files), JavaScript, JScript, VBScript, ACL, document type, publishing configuration and other types of files within the *Arbortext-path*\custom directory structure.

You can have one or more custom directories outside the *Arbortext-path* install tree. To specify a path list for their locations, set the *[APTCUSTOM](help5056.html)* [environment](help5056.html) variable. The custom directory must be located using a file system; HTTP references are not supported.

At startup, some search paths are automatically prepended with the path to a custom subdirectory. Startup automatically sets some of these search paths using a symbolic variable as a path specification. You can use symbolic [parameters](help2031.html) to represent a search path in the context of the default search path, the location of the install tree, or the locale.

If a directory supports more than one type of file, the file types are processed in the following order:

- .acl (Arbortext Command Language) files
- . js (JavaScript or JScript) files
- .class (Java) files
- .vbs (VBScript) files

For each file type, its files are processed in alphabetical order by file name.

The *Arbortext-path*\custom directory is processed at startup. If you add custom applications and document types after startup, they're not recognized during the session. If you're using Arbortext Editor, it needs to be closed and restarted. If you're using Arbortext Publishing Engine, you need to stop and restart the Arbortext Publishing Engine to re-initialize the Arbortext PE sub-processes.

#### **custom.xml File**

At the top level of the custom directory is the custom.xml file. Following is the default version of this file:

```
<?xml version="1.0" encoding="UTF-8"?>
<!--Arbortext, Inc., 1988-2009, v.4002-->
<ApplicationConfiguration
xmlns="http://www.arbortext.com/namespace/doctypes/appcfg">
<Information>
<!--The following name will be shown in the New dialog
as the category for all document types in this
custom directory that do not specify a category.-->
```

```
<Name>Custom Directory Name</Name>
 </Information>
</ApplicationConfiguration>
```
This file is only used when you have a custom document type in the custom  $\setminus$ doctypes subdirectory, and you have not designated a category name for the document type in the associated document type configuration  $($ . dcf) file's NewDialog element. In this case, the name in the custom.xml file's Name element is used as the **Category** name for the document type(s) in the custom  $\langle \rangle$ doctypes subdirectory in the **New Document** dialog box.

#### **Subdirectory Structure**

The following list describes each custom subdirectory and how it's used. Arbortext Editor and Arbortext Publishing Engine look in these directories for any references that use a relative path or have no specified path.

• classes subdirectory

Holds compiled Java. class and .jar files.

The Arbortext Editor and Arbortext Publishing Engine JVM Java class path holds a list of directories and paths to  $\cdot$  jar files. Any files matching  $\star$  jar are prepended to the JVM Java class path. Then the classes parent directory is prepended, putting it first in the JVM Java class path.

In cases where a class file occurs in more than one  $\cdot$  jar file, you can extract the preferred .class file from its .jar file and place it in a subdirectory path of the classes directory to control which one takes precedent.

• composer subdirectory

Holds publishing configuration files (.ccf, .ent, and .xml files) and can support a catalog file. Supports one level of subdirectories.

The default path is *Arbortext-path*\composer. If there are any subdirectories of the custom\composer directory, those subdirectories are prepended to the publishing configuration path. Then the custom\ composer parent directory is prepended to the path. If the custom\ composer directory contains a catalog file, that directory is also prepended to the catalog path.

• datamerge subdirectory

Holds data merge configuration  $($ . dmf) files specifying queries and their components. The .dmf file structure is discussed in the *Customizer's Guide*.

• dialogs subdirectory

Holds dialog files that can be accessed from custom applications, such as one that uses the AOM Application.createDialogFromFile method.

The *Arbortext-path*\samples\XUI\preferences\pref\_ exts.zip contains a sample application that adds a tab to the Preferences window as a way to extend preferences for custom applications. Refer to the readme.txt file for more information.

If there are any subdirectories of the custom\dialogs directory, those subdirectories are prepended to the dialog path. Then the custom\dialogs parent directory is prepended to the dialog path.

• ditarefs subdirectory

Holds content referenced by DITA documents when the reference is not specified as either an absolute path name or a path name relative to the current document directory. For example, the ditarefs subdirectory could hold content referenced by topic references, content references, and so forth. Supports one level of subdirectories.

The default DITA reference path is *Arbortext-path*\ditarefs. The DITA references path can be set in the **File Locations** category of the **Tools** ▶ **Preferences** dialog box. You can also use the set [ditapath](help6488.html) option or the *[APTDITAPATH](help6487.html)* environment variable to set the default path for DITA references. If there are any subdirectories of the custom\ditarefs directory, those subdirectories are prepended to the path. Then the custom\ ditarefs parent directory is prepended to the path.

#### **Note**

Graphic references from DITA documents are resolved using the graphics path list.

dictionaries subdirectory

Holds user-defined dictionary files that can be used by the spelling checker. Supports one level of subdirectories.

The default path is *Arbortext-path*\lib\proximity\userdict. If there are any subdirectories of the custom\dictionaries directory, those subdirectories are prepended to the dictionary path. Then the custom\ dictionaries parent directory is prepended to the dictionary path.

• doctypes subdirectory

Holds a custom catalog file and document type files. Supports one level of subdirectories. Each document type should reside in a uniquely named subdirectory of doctypes. The subdirectory should also contain a catalog file for the custom document type. A doctypes subdirectory can also contain a subset of the complete document type file set. You can place a

document type configuration file .  $\text{dcf}$  or stylesheets in a \custom\ doctypes\*doctype* directory.

You can add a stylesheet to the list of stylesheets that displays when you make a publishing request using one of the **File** ▶ **Publish** choices. Arbortext Editor and Arbortext Publishing Engine search each \custom\doctypes\ *doctype* directory and aggregate the list of stylesheets. For example, you can add stylesheets for the asdocbook built-in document type (asdocbook) by placing them in *Arbortext-path*\custom\doctypes\ asdocbook.

If a document does not specify an Editor view stylesheet with a stylesheet association PI, Arbortext Editor will first search first the document directory, then the relevant \custom\doctypes\*doctype* directory, and finally the original location for the *doctype* directory.

If the subdirectory contains only a .  $\text{dcf}$  file, it must conform to a naming convention that expects the subdirectory and .dcf file name to reflect the base document type name. For example, you could customize the default asdocbook asdocbook.dcf file, and put it in *Arbortext-path*\ custom\doctypes\asdocbook\asdocbook.dcf to override the built-in .dcf. Note that the document type subdirectory and file name must be the same as the default document type name for Arbortext Editor and Arbortext Publishing Engine to find all the relevant document type files.

A DCF file can reference other files, such as the .pcf, demo.xml, and template.xml files. Custom versions of these files can be placed with the .dcf in \custom\doctypes\*doctype*. If Arbortext Editor and Arbortext Publishing Engine find a .dcf in the \custom\doctypes\ *doctype* location, relative path references are resolved by first searching the same directory as the .dcf and then by searching the document type directory in the original location.

The default catalog path is *Arbortext-path*\doctypes. If there are any subdirectories of the custom\doctypes directory that contain a catalog file, those subdirectories are prepended to the catalog path. Then the custom\doctypes parent directory is prepended to the catalog path.

You can place custom tag template files  $(.tp1)$  in a custom\doctypes\ *doctype*\tagtemplates directory. The custom\tagtemplates directory can also be used as a more generally available location for tag templates.

Any document type from the custom\doctypes directory is also added to the list of available document types that are displayed in the **File** ▶ **New** dialog box.

• entities subdirectory

Holds file entities. Supports one level of subdirectories.

A file entity is any structurally complete document unit saved as a file. File entities commonly have an .xml file extension.

The default entity path is *Arbortext-path*\entities. If there are any subdirectories of the custom\entities directory, those subdirectories are prepended to the entity path. Then the custom\entities parent directory is prepended to the entities path.

• fonts subdirectory

Holds custom AFM or TFM font metric files  $( .\text{afm and } .\text{tfm}).$ 

The default fonts path is *Arbortext-path*\fonts. If there are fonts in custom\fonts, the path is prepended. If the *[APTTEXFONTS](help13030.html)* environment variable is set, the custom\fonts directory is prepended to it.

• formats subdirectory

Holds custom PubTex format files (.fmt).

The default PubTex format path is *Arbortext-path*\formats. If there are .fmt files in custom\formats, the path is prepended. If the *[APTTEXFMTS](help769.html)* environment variable is set, the custom\formats directory is prepended to it.

• framesets subdirectory

Holds custom framesets for **Publish** ▶ **For Web**. [Supports](help5040.html) one level of subdirectories. Framesets are defined in the document type [configuration](help6923.html) file.

The default frameset path is *Arbortext-path*\framesets. If there are any subdirectories of the custom\framesets directory, those subdirectories are prepended to the framesets path. Then the custom\ framesets parent directory is prepended to the frameset path.

• graphics subdirectory

Holds graphic files. Supports one level of subdirectories.

The default graphics path is *Arbortext-path*\graphics. If there are any subdirectories of the custom\graphics directory, those subdirectories are prepended to the graphics path. Then the custom\graphics parent directory is prepended to the graphics path.

• importexport subdirectory

Holds Arbortext Import/Export Import project files.

• inputs subdirectory

Holds source files for custom macros, program fixes, or other customizations in a custom[.tmx](help10085.html). Refer to Using .tmx files for more information.

Document type and document . tmx files can be placed in the custom \ doctypes directory.

Also holds . tex files and source files for hyphenation exception and pattern rules in .exc and .pat files.

The default source path is *Arbortext-path*\inputs. Then the *Arbortext-path*\custom\inputs directory is prepended to it.

• lib subdirectory

Holds custom versions of the .pdfcf PDF configuration file. The default path for .pdfcf files is *Arbortext-path*\lib. Then the *Arbortextpath*\custom\lib directory is prepended to it. For more information on creating .pdfcf files, refer to the *Customizer's Guide*.

In addition, the lib subdirectory can hold .wcf files for custom window classes. For more information on creating .wcf files for window classes, refer to the *Creating custom window class preferences files* in the Arbortext Editor help.

The lib subdirectory can also hold custom versions of the following files:

```
charent.cf
charmap.cf
installprefs.acl
prted.pro
pubview.cf
pubview.fnt
tfmfont.cf
tfmscaling.cf
tfontsub.cf
wcharset.cf
wfontsub.cf
xcharset.cf
xfontsub.cf
```
You can specify more than one charent.cf file, as the effects are cumulative. Refer to the *Setting paths for new character set files* and *APTCUSTOM environment variable* topics in the online help for more information.

The custom\lib directory also has locale\*locale-name* subdirectories. The default path is the appropriate locale subdirectory of *Arbortext-path*\lib\locale. The locale-specific subdirectory of the custom\lib\locale directory is prepended to the default locale path.

The locale\*locale-name* can hold custom versions of the .pdfcf PDF configuration file. For more information on creating .pdfcf files, refer to the *Customizer's Guide*.

Each locale\*locale-name* directory can hold custom versions of the following files:

**charent.cf installprefs.acl ixlang.cf pubview.cf pubview.fnt tfmfont.cf tfmscaling.cf tfontsub.cf wcharset.cf wfontsub.cf xcharset.cf xfontsub.cf** The custom  $\ln b$  directory also has a subdirectory to hold native shared

libraries for platform-specific use: ○ dll

Holds Windows dynamic link libraries, or DLL files (.dll).

The path to this directory is prepended to the system *PATH* environment variable.

The custom\lib directory can have an ixlang subdirectory, which holds a custom ixlang.cf file and index mapping files like those found in *Arbortext-path*\lib\ixlang.

• publishingrules subdirectory

Holds publishing rules .prcf files which contain definitions of publishing rules and publishing rule sets.

• pubview subdirectory

Holds pubview.cf and pubview.fnt files.

The default path is *Arbortext-path*\pubview. Then the *Arbortextpath*\custom\pubview directory is prepended to it.

• scripts subdirectory

Holds .acl (Arbortext Command Language), .vbs (VBScript), and .js (JavaScript and JScript) files. Supports one level of subdirectories.

The scripts in this directory can be called from scripts or applications in the custom\init directory, which is processed at startup time. Scripts placed here can be accessed using the [source](help9049.html) or [require](help7998.html) ACL commands. A customized menu item or button can call a script in custom\scripts when invoked.

If there are any subdirectories of the custom\scripts directory, those subdirectories are prepended to the load path. Then the custom\scripts parent directory is prepended to the load path.

• stylermodules subdirectory

Holds Arbortext Styler stylesheet modules. Any modules stored in this directory are automatically available to Arbortext Styler.

• tagtemplates subdirectory

Holds . tpl files. You can also put custom tag templates you want associated with a particular document type into a custom\doctypes\*doctype*\ tagtemplates directory or in the original location of the document type's *doctype*\tagtemplates directory.

If the user clicks the **New** button from the **Tag Templates** dialog box, Arbortext Editor will use the first directory with write access for that user in the tag template path.

If the *[APTTAGTPLDIR](help497.html)* environment variable is set, this path is prepended to it.

init subdirectory

Holds .acl, .js, .class, and .vbs files.

The init subdirectory is processed last at startup time. All files of the supported application types are executed. No nested subdirectories of custom\init are supported. This directory is processed after the other *Arbortext-path*\custom subdirectories so that its scripts and applications can rely on paths already established during startup.

If you are putting custom applications on the Arbortext PE server, use the init directory for your custom.acl, .js, .class files.

In the startup process, the custom \init directory is processed after \_main.acl but before arbortext.wcf. See the online help topic *Startup command files* for complete startup processing information.

The supported application types are:

○ .acl (Arbortext Command Language) files

Errors are reported to Arbortext Editor or recorded by Arbortext Publishing Engine to be sent to its HTTP client.

○ .js (JavaScript or JScript) files

Errors are reported to Arbortext Editor or recorded by Arbortext Publishing Engine to be sent to its HTTP clients. You need to specify the JavaScript interpreter engine to use in processing . js files. Refer to [Specifying](#page-57-0) the JavaScript Interpreter Engine on page 58 for more information.

○ .class (Java) files

Java .class files in this directory must be compiled Java classes that are not part of a named package. You can also put a .class file in custom\ init that calls into a .jar file located in the custom\classes directory.

The Java class must also implement a public static void main(String[] args) method, which will be called with an empty string array. If the . class file does not implement this method, an error is reported to Arbortext Editor or recorded by Arbortext Publishing Engine to be sent to its HTTP client.

○ .vbs (VBScript) files

Errors are reported to Arbortext Editor.

• editinit subdirectory

Holds .acl, .js, .class, and .vbs files. Note that when you run Arbortext Editor with the  $-c$  option, any applications in this subdirectory are not executed at startup.

All files of the supported application types are executed each time a non-ASCII document is opened for editing. Files in this directory act on a document opened in the Edit window. File in this directory act on a document opened using ACL when the  $0 \times 8000$  flag is used with the doc open function. File in this directory act on a document opened using AOM when the OPEN\_EDITINIT flag is used with the **Application.openDocument** method.

The editinit subdirectory is processed before any document type command files, document type instance command files, and document command files.

The supported application types are:

○ .acl (Arbortext Command Language) files

Errors will be reported if the interface is running interactively, otherwise they will be suppressed.

o . js (JavaScript or JScript) files

Errors will be reported if the interface is running interactively, otherwise they will be suppressed.

○ .class (Java) files

Java .class files in this directory must be compiled Java classes that are not part of a named package. The Java class must also implement a public static void main(String[] args) method, which is called with an empty string array. You can put a .class file in custom\ init that calls into a .jar file located in the custom\classes directory. Errors will be reported if the interface is running interactively, otherwise they will be suppressed.

○ .vbs (VBScript) files

Errors will be reported if the interface is running interactively, otherwise they will be suppressed.

#### **Error Reporting for the custom\init Directory**

Errors caused by mistakes in custom code in the *Arbortext-path*\custom\ init directory are reported with both the error message and the name of the initialization file causing the error. Note the following:

- If Arbortext Editor is not running interactively (batch mode), no errors are reported and the errors are not logged.
- Arbortext Publishing Engine records errors and reports them to its HTTP clients in an HTML error page.
- ACL, JavaScript, and Java class errors are reported to the Arbortext Editor interface or held by Arbortext Publishing Engine to be sent to HTTP clients making requests.

#### **Additional Information**

If you are using the AOM, refer to the documentation for Application.getCustomDirectory. Refer to the XUI section of the *Customizer's Guide* for information on extending the Arbortext Editor **Preferences** dialog box for your custom application.

The following set command options and environment variables affect custom path search lists. They are documented in the online help.

**set catalogpath set composerpath set dialogspath set ditapath set entitypath set framesetpath set graphicspath set javaclasspath set libpath set loadpath set pdfconfigfile set tagtemplatepath set userdictpath**

## <span id="page-50-0"></span>**Using the Custom Directory for Custom Applications**

The *Arbortext-path*\custom subdirectory structure provides the means to implement custom applications. Where your application should be placed depends on the application purpose and programming language.

If you're implementing custom applications or scripts, the following information will assist you in determining the approach and location for your files:

• A custom Java program can be placed in  $\text{cut}$  init, which supports a .class file that must implement a public static void main (String[] args) method. The method will be called at startup with no arguments (an empty String array). If an error occurs, it's reported interactively for Arbortext Editor or sent to the HTTP client for the Arbortext Publishing Engine.

A custom Java program can also be placed in custom\classes, which supports .class or .jar files.

We recommend putting Java applications in the custom  $\clap{\text{classes directory}}$ and calling or initializing them from the custom\init directory.

Paths to . jar files in custom\classes are automatically prepended to the embedded Arbortext Editor Java class path. Then the path to custom\ classes is prepended, putting it first in the search order.

• A custom JavaScript, JScript, VBScript, or ACL application can be placed in custom\init or in custom\scripts. If you place your scripts in the custom\scripts directory, you can call them from a script or scripts you place in custom\init (which is processed at startup). Any code that exists outside a function definition in a script from custom\init is executed at startup time. Errors are reported if running interactively, otherwise they're suppressed.

You can create a simple JavaScript example file called  $simple$  init.js. The script should contain the following line:

Application.alert("Hello from JavaScript");

Put the simple\_init.js file in *Arbortext-path*\custom\init.

When the startup process loads scripts from custom\init, you will see a dialog box showing the Hello from JavaScript message.

## <span id="page-51-0"></span>**Description of the Application Directory Structure**

The *Arbortext-path*\application subdirectory supports installing an application into the Arbortext Editor and Arbortext Publishing Engine install trees. Arbortext Editor and the Arbortext Publishing Engine automatically search for subdirectories of the application directory at startup.

*Arbortext-path*\application must contain a uniquely named subdirectory for each distributed application. Arbortext recommends using the naming pattern for a unique qualified Java class name: *com.company-name.application-name*

Each unique subdirectory of the application directory must also contain an application.xml configuration file which describes various aspects of the application, such as its release version and supported versions of Arbortext products. At startup, Arbortext Editor and the Arbortext Publishing Engine search the application directory for any subdirectories containing an application.xml configuration file. The application.xml file contents provide the criteria to determine whether the application should be loaded. The application directory must be located using a file system; HTTP references are not supported.

#### **Subdirectory Structure**

A subdirectory of the application directory can be structured the same as the custom directory to take advantage of automatic Arbortext Editor and Arbortext Publishing Engine startup processes. For example, if the uniquely named directory contains graphics or entities directories, those directories are automatically added to the search paths constructed at startup.

An application path could be something like: application\*com.company-name.application-name*

Refer to the [Description](#page-40-0) of the custom directory structure on page 41 for the names and descriptions of each supported subdirectory.

#### **Note**

When Arbortext Editor or the Arbortext Publishing Engine constructs search paths, subdirectories of the custom directory take precedence over any corresponding subdirectories under the application directory. When search lists are constructed at startup, the first path in any search list will be the appropriate custom directory followed by any applicable directory under the application directory. For example, in constructing the graphics search path list at startup, custom\graphics would precede application\com.arbortext.sample\graphics. An application\graphics directory with no application.xml file will be ignored during startup.

When implementing a custom application using the application directory structure, you can add supplemental directories as needed to support your application. However, your application code must be aware of these directories and how to use them.

#### **Application Startup File**

The *Arbortext-path*\doctypes\appcfg\application.xml file provides a basic template for defining information about the custom application. You can make a copy of  $doctypes\apprfq\application.xml$  to use as a template to create the file that will eventually be distributed with the application. The application.xml file must be placed in the application's top level directory, for example:

*Arbortext-path*\application\com.*company*.*application-package-name* \application.xml

In the template application.xml file, you can specify a list of elements that describe the application. If the custom application determines its criteria is not met and the application is not to be loaded, then these values are ignored. The base

element for the file is the ApplicationConfiguration element. This element has a required attribute called *installType* that determines the type of Arbortext Editor installation for which this application is supported. The default value is any meaning the application is supported in both the full and compact installations of Arbortext Editor. The other supported value is full meaning the application is only supported in the full installation of Arbortext Editor.

The following other elements are supported in the application. xml file:

- Name (required)
- Description
- LicenseNumber is only for an application distributed by Arbortext
- Version (required)
- Date
- Copyright
- Vendor
- RequiredApplications is for other applications that are required for this application to run correctly. You must enter the qualified name for the application in the *qualifiedName* attribute and a human-readable name in the *name* attribute.
- SupportedProducts

A Product element has attributes for specifying the name (required), minimum version (required), and maximum version of the Arbortext product that supports the custom application or application. The Product specification helps the launching Arbortext product determine whether it should load this custom application by matching criteria specified in this section.

The name must be one or more of the following:

- Arbortext Editor
- Arbortext Publishing Engine
- Arbortext Architect
- Arbortext Editor with Styler

The version must follow the convention used by Arbortext products, such as 5.2, 5.2 M040, or 5.3.

• SupportedPlatforms

The section is reserved for future use. Windows is currently the only supported platform.

• GlobalParameters

Parameter contains ParameterName and ParameterValue elements for specifying any global variables that the application may need when it's launched.

#### **Related Topics**

If you are using ACL, refer to the following ACL function descriptions:

- application name function
- get custom dir function
- get custom property function
- get user property function
- set user property function

If you are using the AOM, refer to the documentation for Application.getCustomDirectory. Refer to the XUI section of the *Customizer's Guide* for information on extending the Arbortext Editor **Preferences** dialog box for your custom application.

The following attributes from the **Application** interface are also useful:

- haveWindows
- initDone
- isE3
- customProperties
- userProperties
- name

## <span id="page-54-0"></span>**Using the Application Directory for Custom Applications**

The *Arbortext-path*\application subdirectory provides the means to implement a custom application that uses a special configuration file to determine whether it should be loaded at startup. The application directory uses the same principles of structure as the custom directory.

The *Arbortext-path*\application directory is processed at startup. If you add a custom application after startup, you must exit and restart Arbortext Editor or stop and restart the Arbortext Publishing Engine to have it recognized. You also have the option to issue the  $f=init$  function to re-initialize the Arbortext PE sub-processes. Refer to *Configuration Guide for Arbortext Publishing Engine* for more information.

Rules for using the application directory are:

- Your custom application must be contained in a uniquely named subdirectory of the application directory.
- You must have an application. xml configuration file in the uniquely named subdirectory that sets the conditions for loading the application.
- The same set of subdirectories supported by the custom directory are supported for the uniquely named subdirectory of the application directory. At startup, the supported directories are automatically detected and used in constructing search paths.
- Any other subdirectory of the application directory will be ignored at startup. For example, an application\graphics subdirectory with no application.xml file will be ignored during startup.

Arbortext has developed proprietary custom applications that are deployed using the application subdirectory structure. A uniquely named subdirectory contains all the necessary components to run an application within Arbortext Editor as well as the Arbortext Publishing Engine.

The following information will help determine an approach for a custom application.

- You can have additional subdirectories for your custom application. You are not limited to the subdirectories supported by the custom directory. However, these additional directories are not automatically recognized during the startup process.
- Processing each unique application's subdirectories follows the same rules for processing custom subdirectories. Recall that the application's subdirectories come after the custom subdirectories in constructing any applicable search paths for the session.
- If you decide not to use a particular supported subdirectory, you can improve performance by omitting the directory to reduce the length of a search path that would contain it.
- You can use the *[APTAPPLICATION](help6190.html)* environment variable to set the path to one or more application directories.
- An application should not write data to its own application directory. An application user may not have write permission access to this application directory, for example, any C:\Program Files directories on Windows (the location where Arbortext Editor and the Arbortext Publishing Engine are typically installed).

## <span id="page-56-0"></span>**Deploying Zipped Customizations**

You can deploy not only custom directories, but also application and content management system adapters directories in a compressed zip file. Using a zip file to distribute your customizations has the following advantages:

• You can host your customizations on a web server.

In this case, use the HTTP or HTTPS URL to the zip file as the value for the *APTCUSTOM* environment variable.

• Your customizations will be available to users when they cannot access your network.

If you use a shared network folder to host your customizations, users do not have access to those customizations when the network is unavailable. If you use a zip file to distribute your customizations, Arbortext Editor unzips those customizations to a directory in the Arbortext Editor cache directory  $( .\text{aptcache} \setminus \text{zc})$ . At start up, Arbortext Editor checks to see whether the zip file has been updated. If it has, Arbortext Editor downloads and uncompresses the updated customizations. If not, Arbortext Editor continues to use the customizations stored in the local cache. If the network is unavailable to a user, your customizations are still available to that user in the local cache. Note that the user must also have a fixed Arbortext Editor license on their system to work away from the network.

• Network traffic might be reduced.

Since the zip file containing your customizations is only downloaded once over the network, and then only if it has been updated, traffic on your network might be reduced. If you store your unzipped customizations in a shared network folder, Arbortext Editor might have to access that folder several times over the course of a session.

• Customizations stored in a compressed zip file are harder to change accidentally than customizations stored in a directory structure.

Note that you cannot use a zip file to distribute a customized installprefs.acl in the custom\lib directory. You can use the *APTINSTALLPREFS* environment variable to specify the location of a custom installprefs.acl file.

Note also that you cannot include the following font configuration files in the lib subdirectory of a zipped custom directory:

- charent.cf
- wcharent.cf
- wfontsub.cf
- charmap.cf

These files are processed before a zipped custom directory when Arbortext Editor starts up, so the files cannot be processed when deployed in that way.

## <span id="page-57-0"></span>**Specifying the JavaScript Interpreter Engine**

Both JavaScript and JScript files have a .js file extension. By default, Arbortext Editor and the Arbortext Publishing Engine interpret  $\cdot$  js files as Rhino JavaScript files. You should specify the JavaScript interpreter for a JavaScript or JScript .  $\dot{\gamma}$  is file. This is especially important if you have .  $\dot{\gamma}$  is files of both types.

We recommend adding a comment line to your script that specifies either the Rhino JavaScript engine (the default) or the Microsoft JScript engine as shown in the following examples. The first line of your  $\cdot$  js file must be a comment starting with //.

To specify the Rhino JavaScript interpreter: // type="text/javascript"

To specify the Microsoft JScript interpreter:

// type="application/jscript"

The specification can be enclosed in a script tag. Both of the following examples are a valid specification for JScript:

// <script type="application/jscript"> // type="application/jscript"

You can also specify the JavaScript interpreter using the ACL set

javascriptinterpreter command. You can specify it in an ACL file placed in the *Arbortext-path*\custom\init directory, where it will be processed at startup. For information on setting the interpreter using ACL, see the online help topic for set javascriptinterpreter.

## **Using the AOM**

**II**

# **4**

## **Using ACL with the AOM**

Using the Acl [Interface...............................................................................................62](#page-61-0)

You can access the Arbortext Object Model (AOM) from the Arbortext Command Language (ACL). Because the AOM does not currently provide all the functionality available from ACL, an AOM program may need to call ACL functions for certain types of customizations. There are several ACL functions that interface with Java, JavaScript, JScript, VBScript, and COM, which are documented in the *Arbortext Command Language Reference*. Each section in this guide that covers a specific programming or scripting language notes any language-specific binding issues.

## <span id="page-61-0"></span>**Using the Acl Interface**

The AOM provides the **Acl** interface with methods to evaluate an ACL expression (Acl.eval) or execute an ACL command (Acl.execute). Both methods take a string object as an argument. This means that any AOM object passed to ACL must be converted to a string. Likewise, an ACL type returned by  $Acl$ . eval is converted to a string to pass to the AOM.

The expression passed to  $Ac1$ . eval and the command passed to Acl.execute are evaluated in the ACL package context of the originating ACL function that invoked the AOM method, for example, javascript or js\_ source for JavaScript or a java\_*type* function for Java. For document type and document JavaScript and VBScript customization files automatically executed by Arbortext Editor or the Arbortext PE sub-process, this is the main package. If the string passed to Acl.eval or Acl.execute starts with a function call with a package prefix, then the package declaring the function is used.

#### **Note**

Be aware that the letter case to use for the **Acl** interface methods varies depending on the implementation language being used. If you are working with Java or Javascript to implement the **Acl** interface, refer to the **Acl** class Javadoc in the Arbortext Editor Help Center for the proper letter case for the **Acl** methods.

## <span id="page-62-0"></span>**Using Java to Access the AOM**

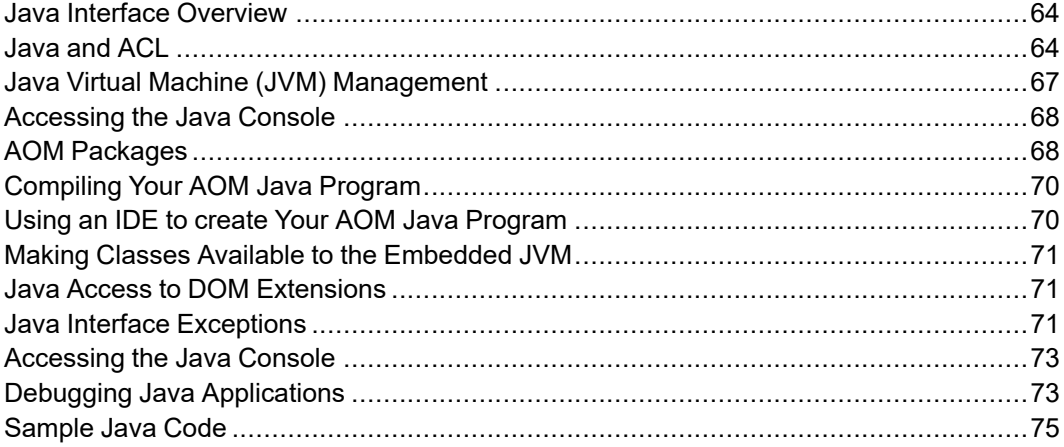

## <span id="page-63-0"></span>**Java Interface Overview**

Arbortext Editor and Arbortext Publishing Engine include a Java binding to the AOM. Using this binding, software developers can use the Java programming language to write applications for Arbortext Editor or the Arbortext Publishing Engine.

Arbortext Editor and the Arbortext Publishing Engine implement the Java interface using the Java Native Interface (JNI). The JNI allows Java code that runs within an embedded Java Virtual Machine (JVM) to operate with applications and libraries written in other languages such as C++. In Arbortext Editor and the Arbortext Publishing Engine, the JNI interacts specifically with the AOM.

Arbortext Editor or an Arbortext PE sub-process creates only one instance of the JVM per session and initializes it the first time a Java method is executed. The  $-\dot{\tau}$  is startup option may be specified when launching Arbortext Editor to cause the JVM to be initialized on startup. You can also start the JVM using the java\_ init ACL function. The JVM is unloaded when you end the current Arbortext Editor or Arbortext PE sub-process session.

There are several ACL functions of the form java\_*xxx* that allow ACL programs to call a Java static method, a Java instance method, or a Java constructor, and otherwise interact with Java programs. These ACL functions are explained in Java and [ACL](#page-63-1) on page 64.

#### **Java Interface Platform Requirements**

The Java interface requires access to Oracle's Java Runtime Environment (JRE), which is included in the Arbortext Editor or Arbortext Publishing Engine installation in the *Arbortext-path*\bin\jre directory.

Refer to the *Installation Guide for Arbortext Editor, Arbortext Styler, and Arbortext Architect* or *Installation Guide for Arbortext Publishing Engine* for the most recent version support information.

To use a specific JVM, you need to specify it with the javavmpath ACL set option. To set the maximum size of the Java Virtual Machine (JVM) memory allocation pool, use the APTJAVAVMMEMORY environment variable (sets the size of JVM on startup of Arbortext Editor) or the javavmmemory ACL set option.

## <span id="page-63-1"></span>**Java and ACL**

To call a Java method from ACL, use one of the following java\_*type* functions.

- java constructor Calls a Java constructor.
- java constructor modal Calls a Java constructor in a new thread.
- java delete Deletes a Java object created by java constructor, java instance, or java static.
- $\frac{1}{1}$ ava instance Calls a Java instance method.
- java instance modal Calls a Java instance method in a new thread.
- java static Calls a Java static method.
- java static modal Calls a Java static method in a new thread.
- $\frac{1}{1}$  java init Tests if the JVM is running and optionally initializes it.

The flow of control in the Java interface usually starts with the execution of a java\_*type* ACL function.Arbortext Editor or the Arbortext PE sub-process starts its embedded Java Virtual Machine (JVM) at startup, making the distributed Java classes and user Java classes available. Java .class files placed in the custom\init directory are automatically executed without the need for the java\_*type* functions.

The Java programming language supports method overloading, so several methods in a class may have the same name with different arguments. When searching for the method to invoke, Arbortext Editor or the Arbortext PE subprocess will use the first method it finds that has the correct name and correct number of arguments.

The java *type* functions use Java reflection methods to analyze the called Java class or method before calling it, converting the arguments in the java\_*type* function to the data types used by the called Java code. If you include ACL variables and function calls within your arguments, Arbortext Editor or the Arbortext PE sub-process will perform the necessary variable substitution and pass the result to the called Java code. All arguments passed are considered readonly to the called Java code; the called Java code will not change the value of any of the passed arguments.

Argument values that originate in ACL and are passed to a class or method can only be converted to a void, a Java string, or one of the supported primitive data type. The supported primitive data types are:

- int
- short
- long
- float
- double
- char
- byte

Argument values that originate as returned data from a previous call to a java\_ *type* function can be passed back to a Java class or method. For example, a called Java method may return a Java structure. This returned object would be

placed within the specified ACL return variable name. While this Java structure could not be used directly within ACL, you could pass it to another Java class or method by calling a java\_*type* function and supplying the return variable name as an input argument.

#### **Passing Arrays Between Java and ACL**

Some ACL functions accept or return array data. Java programs that call these ACL functions will require additional coding to transfer the array data across the interface.

For example, if a Java program needs a list of the available tag names in a document, it can use the Acl.eval Java method to call the tag names ACL function. This ACL function returns an integer for the total number of available tag names to the Java method, but it stores the array of tag names in an ACL array. To retrieve this data and make it available to the Java program, further calls to the Acl.eval method would be necessary. Consider the sample code that follows: // This method fills a Java String array with the data // from an ACL array private String[] convertAclArray(String aclArrayName, \ int aclArraySize) { String[] result = new String[aclArraySize]; for (int  $i = 0$ ;  $i <$  aclArraySize;  $i++)$  { // The first element of a Java array has index 0 but the first // element of an ACL array has index 1 result[i] = Acl.eval(aclArrayName +  $"[' + String.valueOf(i+1)]$  $+$  "]"); } return result; } . . . try { total =  $Acl.event("tag names(Sarr)");$ } catch (AclException e) { // Maybe the \$arr has been defined and it is not an array g.drawString(e.getMessage() , 20, 60); return; } String[] names = convertAclArray("\$arr", Integer.parseInt(total)); . . .

Similarly, data in Java arrays need to be transferred to an ACL array before that data can be used by an ACL function.

The java array from acl and java array to acl ACL functions can also be used to convert certain types of arrays between ACL and Java. See the online help for details.

#### <span id="page-66-0"></span>**Java Virtual Machine (JVM) Management**

By default at startup, Arbortext Editor detects and loads an installed Java Virtual Machine (JVM). You can also load the detected JVM using the  $\frac{1}{7}$  ava init function. The JVM instance is dedicated to running Java code started from within Arbortext Editor. Arbortext Editor creates only one instance of the JVM per session. The JVM is unloaded when you end the current Arbortext Editor session.

If you choose to load another JVM, specify it with the set javavmpath ACL command, or APTJAVAVMPATH environment variable.

You can use the set [javavmmemory](help793.html) ACL command to set the maximum size of the memory allocation pool before the JVM starts.

#### **Note**

If APTJAVAVMMEMORY has a value, all subsequent set javavmmemory commands are ignored.

By default, Arbortext Editor uses the JVM in the Java Runtime Environment (JRE) included in the Arbortext Editor installation. The JRE is located in the *Arbortext-path*\bin\jre directory. You can see the current JVM version included with Arbortext Editor by choosing **Tools** ▶ **Administrative Tools** ▶ **Java Console** to open the **Arbortext Java Console**.

#### **Making Classes Available to the Embedded JVM**

The simplest way to make your classes available to Arbortext's embedded JVM is to put them in the custom\classes directory. Any .class and .jar files in *Arbortext-path*\custom\classes are automatically added to the Arbortext Editor class path.

You can also use the ACL set javaclasspath command or the ACL append javaclass path function to set the list of directories where the embedded JVM can locate your Java classes. The default setting of set javaclasspath includes *Arbortext-path*\custom\classes.

The javaclasspath option is used only for locating non-Arbortext supplied classes. In addition to aom.jar, several other .jar files are distributed in *Arbortext-path*\lib\classes and are automatically included as part of the embedded JVM's class path.

Once the JVM has started, changes to the javaclasspath option or to the directories it specifies will not take effect until you exit and start a new session of Arbortext Editor or stop and restart the servlet container for the Arbortext Publishing Engine.

#### **Making the AOM Available for Other Java Programs**

If you are compiling a Java program that uses the AOM, put *Arbortextpath*\lib\classes\aom.jar in the compiler's -classpath argument.

## <span id="page-67-0"></span>**Accessing the Java Console**

The Java Console displays everything that a Java program writes to the Java System.out PrintStream and output from the JavaScript Print() function. The Java Console also displays the JVM version number and vendor.

#### **Note**

The Java Console is not a standard input (that is, stdin). You cannot type in the Java Console window.

For example, if you use the java static function to run a Java method and that Java method executes:

```
System.out.println("Hello");
then Hello displays on the Java Console (if the Java Console is open).
```
If the Java Console is closed, output will be discarded.

There are two ways in which you can access the Java Console:

- Choose **Tools** ▶ **Administrative Tools** ▶ **Java Console**.
- Use the java console function. You can also use this function to specify the size of the window.

## <span id="page-67-1"></span>**AOM Packages**

Arbortext Editor and the Arbortext Publishing Engine ship with Java classes for using the AOM from the Java programming language. The supplied Java classes are stored in a Java archive file *Arbortext-path*\lib\classes\aom.jar and are intended for developer use. The AOM and DOM Java classes and interfaces are stored in the following packages:

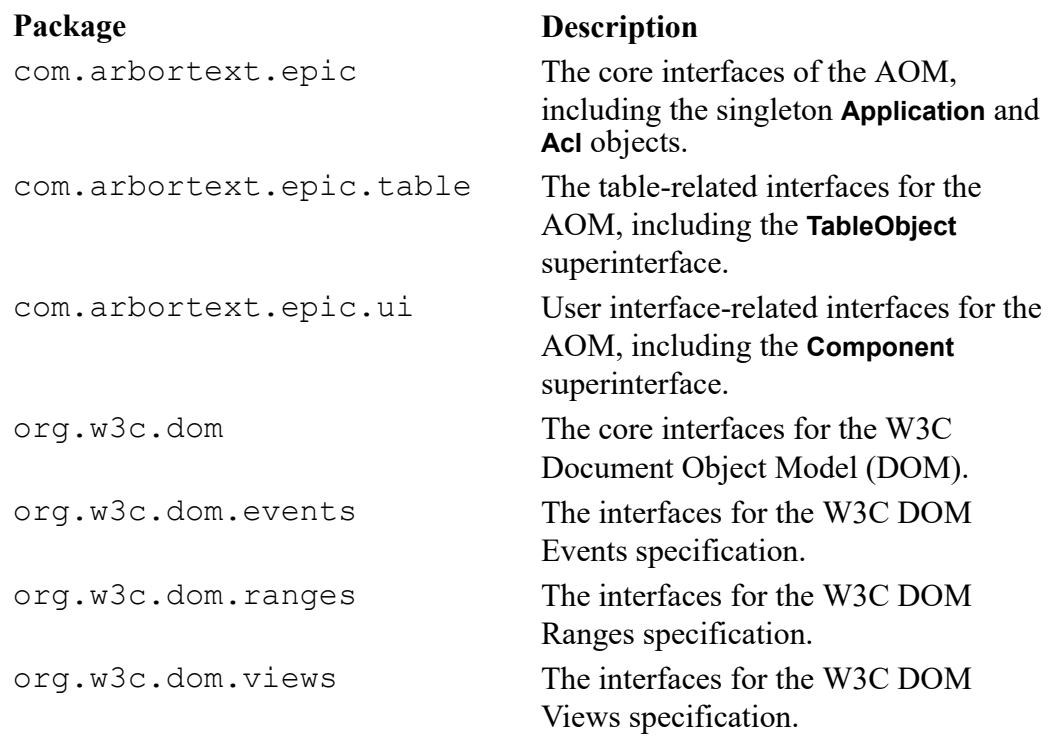

All the methods in the **Application** class and the **Acl** class are class methods. Therefore you will never need an instance of the **Application** or an **Acl** object.

#### **Note**

If you inspect the aom.jar file, you will find additional packages (for example, **com.arbortext.epic.internal**). These additional packages are for Arbortext internal use and should not be used in your Java programs.

Your Java program should import the required AOM and DOM packages. For example, if you are writing a DOM event handler you would need to import at least the following packages:

```
import com.arbortext.epic.*;
import org.w3c.dom.*;
import org.w3c.dom.events.*;
```
See [Overview](#page-123-0) on page 124 for details on using events with the AOM.

#### **Note**

The **com.arbortext.epic.ui** package defines several AOM-specific interfaces that have the same names as some in the  $\frac{1}{7}$  ava. awt package. If you import the AOM user interface package in a  $\cdot$  java source file, do not also import **java.awt**.

#### **Javadoc**

Complete Java API Javadoc is delivered in the **Programming** ▶ **Javadoc** section of Help Center. You can also refer to the detailed documentation for each of the AOM interfaces in Interface [Overview](#page-188-0) on page 189.

## <span id="page-69-0"></span>**Compiling Your AOM Java Program**

When compiling a Java program that uses the AOM, you must put *Arbortextpath*\lib\classes\aom.jar in the compiler's -classpath argument. For example:

```
javac -classpath "C:\Program Files\Arbortext\editor\lib\classes
\aom.jar" MyClass.java
```
The compiled program can only be run within PTC Arbortext's Java environment. Java programs running in a JVM outside of Arbortext Editor cannot use the AOM classes.

## <span id="page-69-1"></span>**Using an IDE to create Your AOM Java Program**

There are a number of Java-based Integrated Development Environments (IDE) that can be used to create AOM Java programs. The IDE must be able to find the AOM JAR file. Using Oracle's J/Developer version 3.2.2 as an example, follows these instructions:

1. Create a library

Click on menu item **Project** followed by **Project Properties**. On the resulting dialog box, choose the **Libraries** tab and then click the **Libraries** button. On the resulting dialog box, click the **New** button and name the new library Arbortext AOM. In the **Class path** field on the same dialog box, specify *Arbortext-path*\lib\classes\aom.jar. Click **OK** to finish creating the library.

2. Reference the library

Return to the **Project Properties** window under the **Libraries** tab and click the **Add** button. Select Arbortext AOM on the resulting dialog box and click **OK** to add it to the current project.

Refer to the documentation for your IDE for instructions on a class path.

## <span id="page-70-0"></span>**Making Classes Available to the Embedded JVM**

You can use the set [javaclasspath](help1341.html) command or the append javaclass path function to set the list of directories where the embedded JVM can locate your Java classes. The default setting of set javaclasspath is empty. Regardless of whether set javaclasspath is set, the embedded JVM searches the distributed Java classes in *Arbortext-path*\lib\ classes\aom.jar. The aom.jar file holds com.arbortext.epic, which contains the Arbortext Editor distributed Java classes that implement the AOM and DOM.

Any .class and .jar files in *Arbortext-path*\custom\classes are automatically added to the Arbortext Editor class path.

Subsequent changes to specify external Java class directories do not affect the running JVM until you exit Arbortext Editor and start a new session. Be sure to set the path to your directory before making your first Java function call.

## <span id="page-70-1"></span>**Java Access to DOM Extensions**

The AOM's extensions to DOM are represented by companion interfaces that start with the letter A, for example, **ANode** is the extension to the W3C **Node** interface, **ADocument** is the extension to the **Document** interface, and so on.

In Java, these interfaces can be obtained from their related objects by using the casting methods. For instance:

```
Document doc = Application.getActiveDocument();
Range r = ((ADocument)doc).getInsertionPoint();
```
## <span id="page-70-2"></span>**Java Interface Exceptions**

Several AOM and DOM methods will raise an exception if an error occurs. The following tables summarize the DOM and AOM exception classes:

#### **DOM Exception Classes**

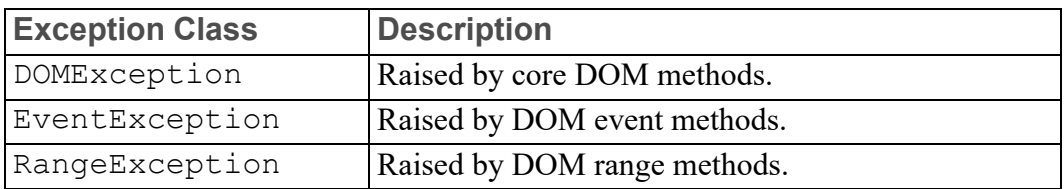

#### **AOM Exception Classes**

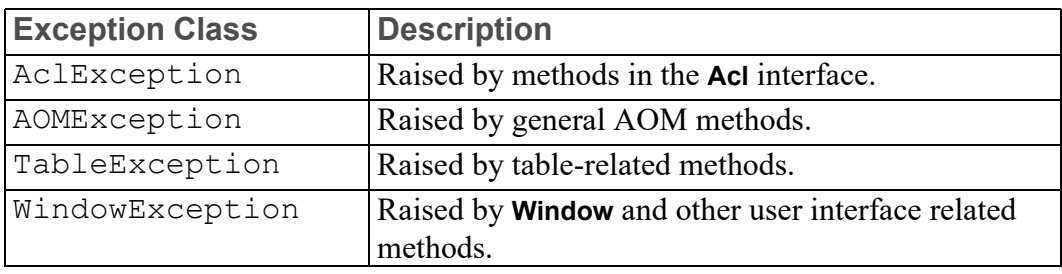

In the Arbortext Editor Java interface, all DOM and AOM exceptions are subclasses of java.lang.RuntimeException and inherit the getMessage method from the **java.lang.Throwable** interface. The getMessage method can be used to retrieve an error message associated with the exception.

Most DOM and AOM exception classes define a code field that can be accessed to determine the numeric error code associated with the exception (the exception is the AOMException class). Symbolic names for the error codes listed with each exception interface description in Interface [Overview](#page-188-0) on page 189 are available as class constants. For example, the following checks for a specific DOM error code (NO\_MODIFICATION\_ALLOWED\_ERR):

```
try {
node.insertBefore(newNode, refNode);
}
catch (DOMException e) {
if (e.code == DOMException.NO_MODIFICATION_ALLOWED_ERR) {
// document is read only
}
}
```
If your Java program does not catch an exception, its execution will be aborted and an error message will be displayed.
## **Accessing the Java Console**

The Java Console displays everything that a Java program writes to the Java System.out PrintStream and output from the JavaScript print() function. The Java Console also displays the JVM version number and vendor.

#### **同** Note

The Java Console is not a standard input (that is, stdin). You cannot type in the Java Console window.

For example, if a Java method executes: System.out.println("Hello");

then Hello displays on the Java Console (if it is open).

If the Java Console is closed, output will be discarded.

There are two ways you can access the Java Console:

- Choose **Tools** ▶ **Java Console**.
- Use the java console ACL function, which can also specify the size of the window.

## **Debugging Java Applications**

Arbortext Publishing Engine requires you to obtain a JRE from Oracle (www.java. com) and install it. Arbortext supports the Java Platform Debugger Architecture (JPDA, see <http://java.sun.com/products/jpda/>),any JPDA compliant Java debugger can hook into Arbortext.

JDB can also be used to debug a Java program using two methods: the socket method and the shared memory method.

Before using JDB, ensure you have Oracle JDK version 11 or later installed on your workstation. Java debugging related DLLs and shared libraries must be accessible by the debugger. The *PATH* environment variable must include the bin directory of the JDK.

Compile your Java programs with the  $-q$  flag (for debugging).

## **The Socket Method**

The ACL set javadebugport option specifies the socket port you want to use for debugging. If javadebugport is set to auto, the Arbortext Publishing Engine and Arbortext Editor will randomly select an unused socket port.

As an example, if you want to debug the EventFlow class, and it is located in the directory  $C: \ \ \text{temp}$ , use the following steps.

1. From the Arbortext Editor command line, enter the following commands:

```
set javaclasspath=C:\temp
set javadebugport=auto
java_console() # this loads the JVM
eval option('javadebugport')
```
Note the port number displayed in the **eval** window. For purposes of this example, assume this number was 3539,

- 2. Open a shell window, navigate to the directory where your Java source resides, and enter the following command: jdb -connect com.sun.jdi.SocketAttach:port=3539
- 3. After JDB is initialized, give it a break point. For example, to break at the method flow of the class EventFlow, enter the following: > stop in EventFlow.flow
- 4. From the Arbortext Editor command line, run EventFlow.flow as follows: java static('EventFlow','flow')

JDB will stop at the break point and display the line of the source code where it stopped.

## **The Shared Memory Method**

To use the shared memory method, you must set JVM arguments properly and create a name for the shared memory address.

As an example, if you want to name the shared memory address *<myaddr>*, use the following steps to debug EventFlow.class in  $C:\mathbb{R}^n$ :

1. From the Arbortext Editor command line, enter the following commands:

```
set javaclasspath=C:\temp
set javavmargs="-Xdebug -Xrunjdwp:transport=dt shmem,
address=<myaddr>, server=y, suspend=n"
# the above is one long line
java_console()
```
- 2. Open an MSDOS shell and enter the following command: jdb -attach *<myaddr>*
- 3. After JDB is initialized, give it a break point. For example, to break at the method flow of the class EventFlow, enter the following: > stop in EventFlow.flow
- 4. From the Arbortext Editor command line, run EventFlow.flow as follows: java static('EventFlow','flow')

JDB will stop at the break point and display the line of the source code where it stopped.

## **Sample Java Code**

Sample Java code for the Java interface is included in the *Arbortext-path*\ samples\java directory. The README file in this directory provides a description of the sample code and how to invoke the sample methods. Note that you must compile the sample Java code before you can use it.

6

## <span id="page-76-0"></span>**Using JavaScript to Access the AOM**

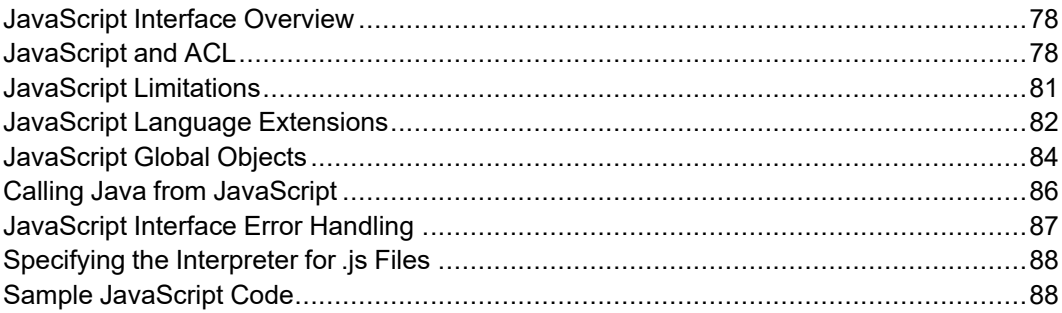

## <span id="page-77-0"></span>**JavaScript Interface Overview**

Arbortext Editor and the Arbortext Publishing Engine include a JavaScript binding to the AOM. Using this binding, software developers can use the JavaScript programming language to write applications for Arbortext Editor and the Arbortext Publishing Engine.

Arbortext uses the Rhino open-source Java implementation from The Mozilla Organization as its JavaScript interpreter. This version of Rhino supports the JavaScript language version 1.5 and is compliant with the European Computer Manufacturers Association (ECMA) standard described in ECMA-262 Edition 3 [\(www.mozilla.org/js/language/E262-3.pdf\)](http://www.mozilla.org/js/language/E262-3.pdf).

Arbortext Editor uses the Rhino interpreter unmodified, distributed as *Arbortext-path*\lib\classes\js.jar. For more information about Rhino, see the *Rhino: JavaScript for Java* web page at [www.mozilla.org/](http://www.mozilla.org/rhino/download.html) [rhino](http://www.mozilla.org/rhino/download.html). The source code for the interpreter is available at the Mozilla site at [www.mozilla.org/rhino/download.html](http://www.mozilla.org/rhino/download.html).

The Arbortext Object Model (AOM) interface for JavaScript is implemented on top of the Java AOM interface classes using a feature called LiveConnect. Refer to Calling Java from [JavaScript](#page-85-0) on page 86 for details.

#### **Note**

The Arbortext Editor JavaScript implementation supports the DOM and Arbortext Editor AOM interfaces only. It does not support client-side JavaScript found in web browsers. In particular, there is no browser Window object or window global execution context. The AOM provides its own **Window** interface. By default, all JavaScript code is executed in a single global context. Arbortext Editor does not currently support other browser-specific JavaScript objects such as Form, HTMLElement, or Location.

### **JavaScript platforms**

The JavaScript interface is implemented in Java, so it has the same platform requirements as the Java interface. Refer to Java Interface Platform [Requirements](#page-63-0) on [page](#page-63-0) 64 for more information.

## <span id="page-77-1"></span>**JavaScript and ACL**

JavaScript expressions or scripts can be called from ACL with one of the following ACL primitives:

- javascript Function that evaluates a JavaScript expression and returns the result as a string.
- js source Function that reads and executes a file containing a JavaScript program.
- $\bullet$  js Command that evaluates a JavaScript expression and displays the result.
- source Command that interprets files ending in  $\cdot$  js as JavaScript programs to be executed when set javascriptinterpreter is set to rhino.

The flow of control in the JavaScript interface usually starts with the execution of one of these ACL functions or commands, with the exception of customization files ending in  $\cdot$  js. Arbortext Editor and the Arbortext PE sub-process automatically load and execute JavaScript programs from the *doctype*.js, *instance*.js, and *document*.js files following the same rules as *doctype*.acl, *instance*.acl, and *docname*.acl files.

The JavaScript interpreter starts the first time Arbortext Editor or the Arbortext PE sub-process executes one of these ACL functions or commands or reads a  $\cdot$  js customization file. Arbortext Editor and the Arbortext PE sub-process will also start the Java Virtual Machine, if necessary. You may also specify the  $-\gamma$  vm and -js startup command options to start Java and JavaScript, respectively, when Arbortext Editor is opened.

Unlike the Java interface, only string arguments are passed from ACL to JavaScript. So any ACL argument value passed to js source is converted to a string. ACL arrays must be converted to some form of delimited string (for example, as an array literal) or passed element by element to JavaScript expressions. Refer to Passing Arrays Between [JavaScript](#page-78-0) and ACL on page 79 for more details.

JavaScript objects may not be returned directly to ACL. If the result of a JavaScript expression passed to javascript is an object, the toString method is invoked on the object and that value is returned by javascript.

## <span id="page-78-0"></span>**Passing Arrays Between JavaScript and ACL**

There are two ways to pass arrays between JavaScript and ACL, both involving the conversion of arrays to strings. The first method uses the JavaScript **Array.join** method to convert the JavaScript array to a string that is passed to the ACL split function.

For example, the JavaScript code

```
var jsArr = [1, 2, 3];
Acl.eval("split('" + jsArr.join() + "', aclArr,'')");converts the JavaScript array jsArr to the ACL array aclArr.
```
#### **Note**

ACL arrays normally start at index 1, which is the same as JavaScript index 0.

The second method uses a loop to pass the array, element by element. The **Acl.eval** call in the example above can be rewritten as:

```
for (var i = 0; i < jsArr.length; i++) {
var ai = i + 1;
Acl.eval("aclArr[" + ai + "] = '" + jsArr[i] + "'");
}
```
This method is slower, but isn't subject to the ACL string token limit of 4096 characters.

Similarly, there are two ways to retrieve an ACL array from JavaScript. The first method uses the ACL  $\dot{\gamma}$  oin function to concatenate the ACL array into a string that initializes a JavaScript array. For example, you can use the following ACL code to pass the ACL array created above to JavaScript:

```
javascript("var jsArr = [" . join(aclArr) . "]");
This method is not limited by the ACL string token limit.
```
You can also use a loop to retrieve the array, element by element, as shown in the following JavaScript example:

```
var count = parseInt(Acl.eval("count(aclArr)"));
var lowBound = parseInt(Acl.eval("low bound(aclArr)"));
var jsArr = new Array(count);for (var i = 0; i < count; i+1) {
var ai = lowBound + i;jsArr[i] = Ac1.event("aclArr[" + ai + "]");}
```
This method translates the arbitrary array index bounds in an ACL array to the zero-based array index in JavaScript. It also uses the **parseInt** method to convert the Java string returned by **Acl.eval** into a JavaScript number.

#### **Associative Arrays**

The previous examples concern normal numeric indexed arrays. You can use equivalent techniques to pass associative arrays using  $f \circ r / i$ n loops instead of the for loops as above. The following JavaScript example passes an associative array to ACL: var jsAssoc =  ${one: 1, two: 2, three: 3};$ for (var i in jsAssoc) { Acl.eval("aclAssoc['" + i + "']='" + jsAssoc[i] + "'");

```
}
```
You can pass an ACL associative array to JavaScript using the ACL  $\overline{\uparrow}$ function or an ACL for/in loop similar to the JavaScript example. The following ACL example shows the join technique to declare a JavaScript array using object literal syntax:

javascript("var jsAssoc={" . join(aclAssoc,',',1) . "}")

#### **Note**

The ACL join function also works for associative arrays, and produces a result that can be used to initialize a JavaScript associative array object as in the previous example.

## <span id="page-80-0"></span>**JavaScript Limitations**

The following lists some limitations of the Arbortext Editor JavaScript implementation.

- The Mozilla Rhino JavaScript interpreter does not support the netscape.javascript.JSObject class as part of LiveConnect. It uses a different mechanism for accessing JavaScript objects from Java. See Requirements and Limitations at the Mozilla web page [developer.mozilla.org/en-US/docs/Web](https://developer.mozilla.org/en-US/docs/Web) for additional limitations of the interpreter, and the Mozilla web page [developer.mozilla.org/en-US/docs/Web/Tutorials](https://developer.mozilla.org/en-US/docs/Web/Tutorials) for a description of using JavaScript objects from Java.
- Strings returned by AOM/DOM methods are Java String objects and not JavaScript String objects. While Java String objects share many of the same methods as JavaScript String objects (for example, charAt, substring, toLowerCase) and can be used in string contexts, they are not equivalent. In particular, Java String has no length property; use the length() method instead. Also, Java String is not automatically converted to a number when used in a numeric context. To explicitly convert a Java String to a number when appropriate, use the parseInt or parseFloat function.

To perform JavaScript-style string manipulations on a Java String returned by the AOM, convert the string to a JavaScript String by concatenating it with a null string. For example:

var jsStr = doc.documentElement.tagName +  $"$ ;

## <span id="page-81-0"></span>**JavaScript Language Extensions**

The Arbortext Editor JavaScript implementation includes a few non-standard extensions, modeled on similar features provided by the Rhino Shell. The Rhino Shell is a standalone utility from Mozilla that runs JavaScript programs.

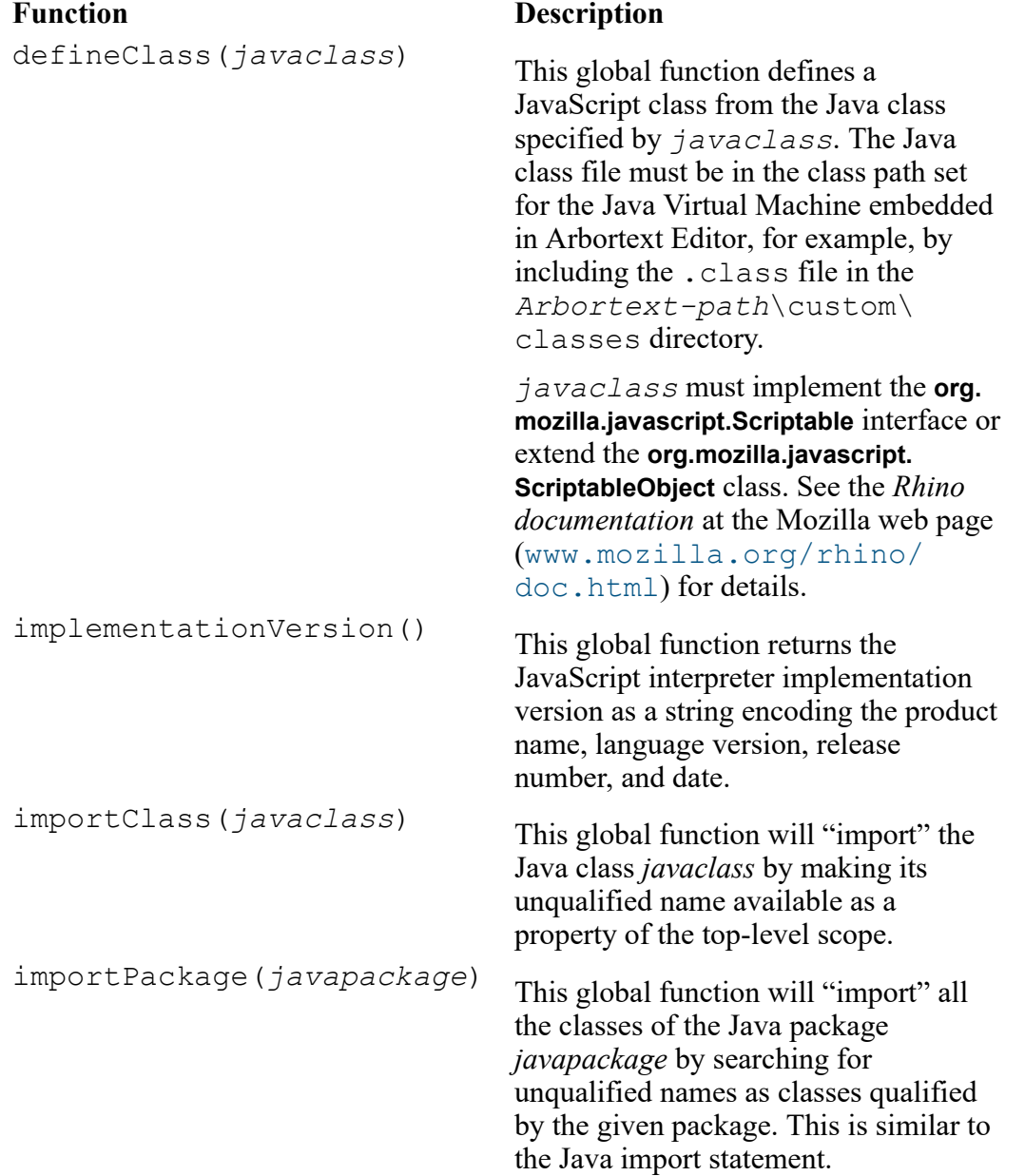

#### **Function Description**

#### **Note**

If this function is evaluated in the global scope, then the unqualified names are available to all JavaScript code subsequently executed in the shared scope.

load(*filename, ...*) This global function will load and execute the JavaScript source file given by the *filename* argument. Multiple file name arguments may be specified and *filename* can be a URL.

> If *filename* is not an absolute path or URL, the list of directories is the list in *loadpath* parameter of the setOption method, described in AOM set [Options](#page-740-0) [Overview](#page-740-0) on page 741.

If *filename* is not found relative to the current directory and is not an absolute path, the list of directories specified in the Arbortext Editor (or the Arbortext Publishing Engine) *loadpath* parameter is searched to locate the JavaScript source file.

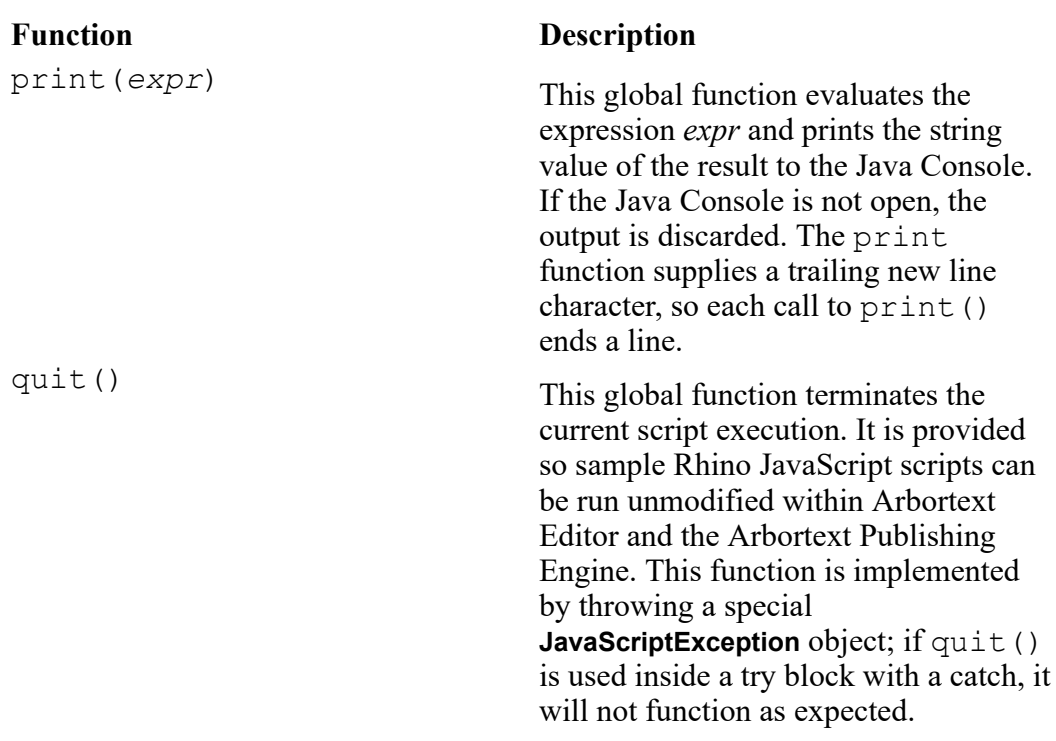

## <span id="page-83-0"></span>**JavaScript Global Objects**

The Arbortext JavaScript implementation provides several global objects available to all JavaScript scripts. The **Application** and **Acl** objects are instances of the AOM **Application** and **Acl** interfaces. Only one object for each interface exists in a Arbortext Editor or Arbortext PE sub-process session.

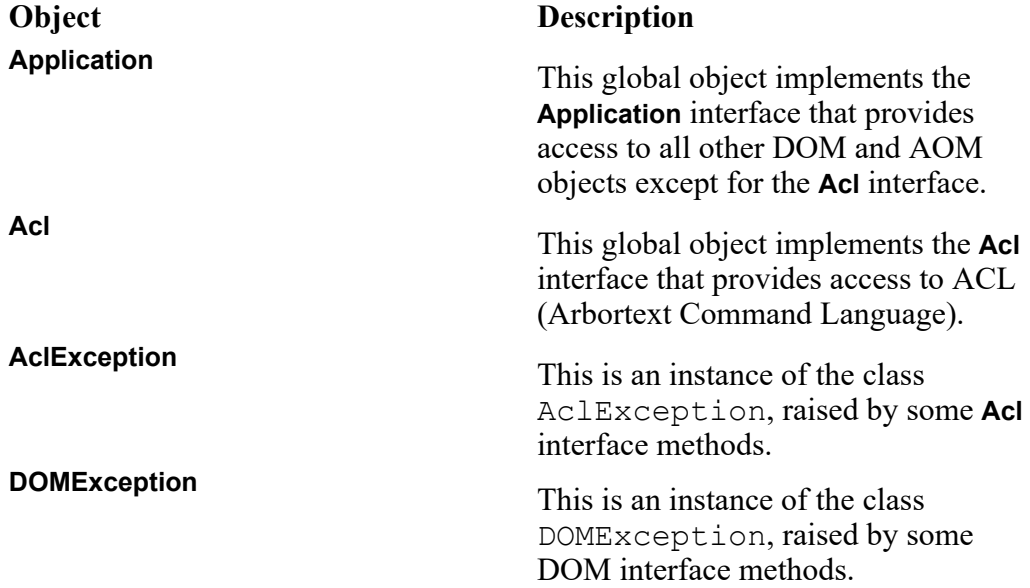

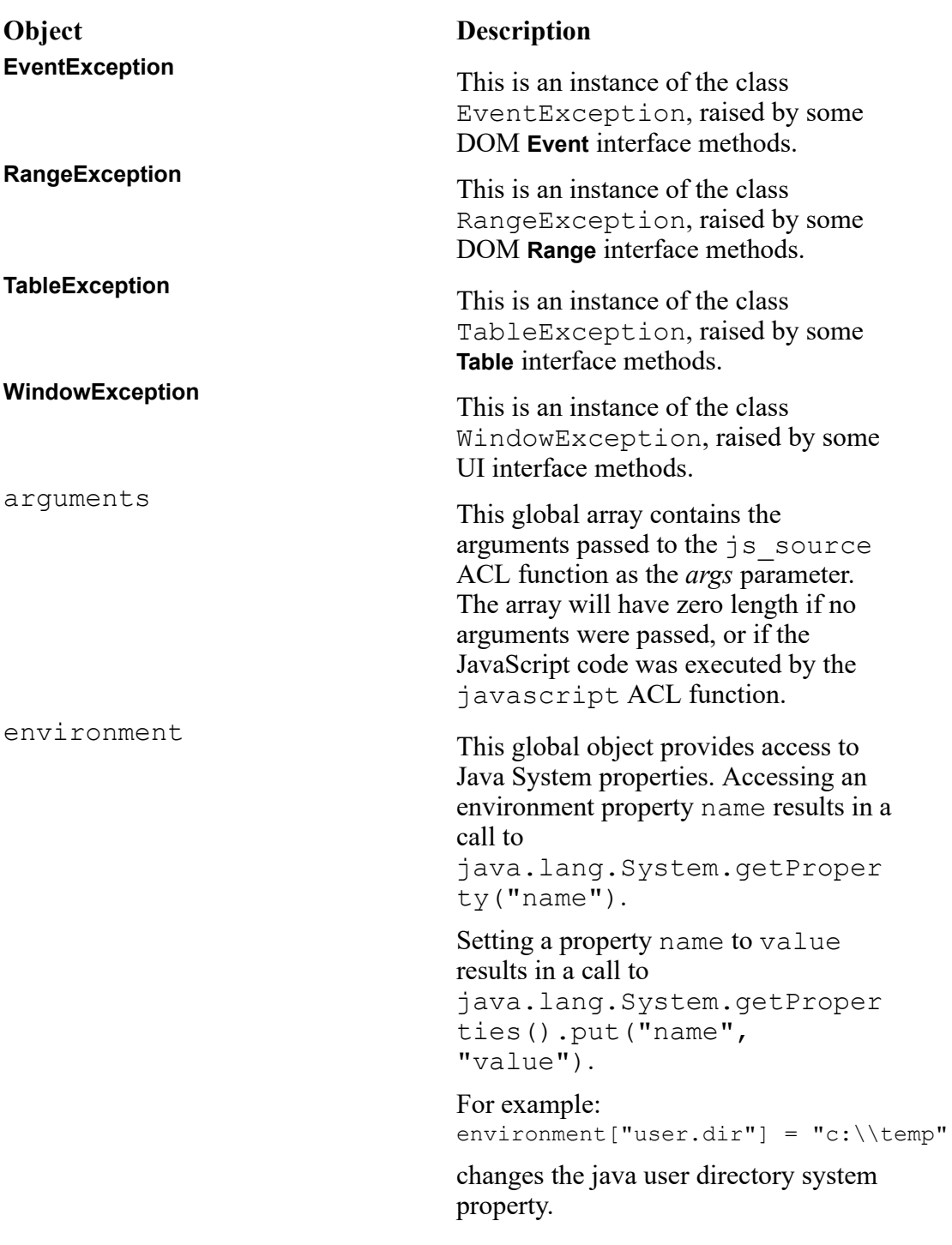

## <span id="page-85-0"></span>**Calling Java from JavaScript**

The Mozilla Rhino JavaScript interpreter bundled with Arbortext Editor provides a mechanism called LiveConnect that lets you use Java classes and methods from JavaScript. The Arbortext Object Model (AOM) classes are written in Java and made available in JavaScript by LiveConnect.

LiveConnect manages the Java to JavaScript communication, including conversion of data types. JavaScript: The Definitive Guide, written by David Flanagan and published by O'Reilly, discusses this subject. There are some limitations with LiveConnect and the AOM, as noted in JavaScript [Limitations](#page-80-0) on [page](#page-80-0) 81.

Rhino also supports defining new JavaScript classes by writing Java code that extends the **org.mozilla.javascript.ScriptableObject** class. The JavaScript function defineClass makes such classes available to JavaScript. Refer to the Rhino documentation at the Mozilla web page ([www.mozilla.org/rhino/](http://www.mozilla.org/rhino/doc.html) [doc.html](http://www.mozilla.org/rhino/doc.html)) for details.

With LiveConnect, Java packages are represented in JavaScript by the JavaPackage class. You can access the Java classes provided with the JVM embedded in Arbortext Editor, plus those found in the Java class path (as specified by the *javaclasspath* parameter of the setOption method, described in [AOM](#page-740-0) set Options [Overview](#page-740-0) on page 741) from the top-level JavaPackage object Packages. This includes the standard Java system classes (for example, Packages.java.lang.System) and the packages provided by Arbortext (for example, Packages.com.arbortext.epic, Packages.org.w3c.dom), and the JavaScript interpreter

(Packages.org.mozilla.javascript). As a convenience, the classes in the java package can be referred to directly without the Packages qualifier, for example, java.lang.System and java.lang.awt.Frame.

#### **見 Note**

The Java Swing classes are in the javax package, so you must fully qualify the package name (Packages.javax.swing) to use Swing classes.

The global object Application is a shortcut for the Packages.com.arbortext.epic.Application JavaClass. Similarly, the global object Acl is a shortcut for the Packages.com.arbortext.epic.Acl JavaClass.

The following JavaScript example uses the standard Java AWT classes to create and display a dialog box.

#### **Note**

Since no event handling is specified in this example, the dialog box cannot be dismissed.

```
function hello()
{
var f = new java.awt.Frame("Hello World");
var ta = new java.awt.TextArea("hello, world", 100, 200);
 f.add("Center", ta);
 f.pack();
 f.show();
}
hello();
```
A more complicated example with event handling is included with the Arbortext distribution. Refer to Sample [JavaScript](#page-87-1) Code on page 88 for details.

## <span id="page-86-0"></span>**JavaScript Interface Error Handling**

#### **Errors When Executing JavaScript**

When executing JavaScript programs, Arbortext Editor displays error messages if there are problems when starting the JavaScript interpreter, in the embedded Java Virtual Machine (JVM), or if the JavaScript interpreter reports an exception. If the JavaScript interpreter reports an exception, Arbortext Editor displays a message such as "The Java method *name* has thrown an exception." If you use the ACL function javascript to invoke the JavaScript interpreter, *name* is eval; if you use the ACL function js\_source, *name* is source.

The JavaScript exception message is sent to the Java Console if it is open; otherwise, it is discarded. When developing JavaScript applications, choose **Tools** ▶ **Java Console** to open the Java Console and view exception messages.

For JavaScript code executed by reading a  $\cdot$  js file, the JavaScript exception report includes a traceback showing the file name and line number of each function active at the time of the error. The traceback also lists Java methods for the JavaScript interpreter, which can be ignored.

## **Exception Handling**

JavaScript provides exception handling with try/catch statements. Since JavaScript is implemented using the Java interface, it supports all the DOM and AOM exception classes summarized in Java Interface [Exceptions](#page-70-0) on page 71 and defined in Interface [Overview](#page-188-0) on page 189. Most exception classes define a

numeric error code attribute named code and message attribute named message. The symbolic names for the error codes listed with each exception interface description are available for the global exception objects listed in [JavaScript](#page-83-0) Global Objects on page 84. For example,

```
try {
node.insertBefore(newNode, refNode);
}
catch (e) {
if (e.code == DOMException.NO_MODIFICATION_ALLOWED_ERR) {
Application.alert("Document is read only");
}
else {
Application.alert("Error: " + e.code +
 " Message: " + e.message);
}
}
```
## <span id="page-87-0"></span>**Specifying the Interpreter for .js Files**

Arbortext Editor supports two JavaScript interpreters. You should specify which interpreter to use to process your  $\cdot$ ,  $\cdot$  is files. You can include a special comment as the first line of the file. If the first line of the  $\cdot$  js file using either form specified in the following examples, then the Rhino JavaScript interpreter will be used. // type="text/javascript"

or // <script type="text/javascript">

You can also specify the interpreter with the ACL set

javascriptinterpreter command. However, we recommend using the commenting technique as it ensures proper handling of your  $\cdot$ , js files regardless of the *javascriptinterpreter* setting.

## <span id="page-87-1"></span>**Sample JavaScript Code**

Sample JavaScript code that uses the JavaScript AOM interface is included in the *Arbortext-path*\samples\javascript directory. The readme.txt file in this directory provides a description of the sample code and how to invoke the sample scripts. The samples include examples of using the DOM to manipulate the active document, registering DOM Event handlers, using Java AWT classes, and transferring arrays between JavaScript and ACL.

There is a sample from the Mozilla Rhino distribution that implements a JavaScript File class in Java and an example script,  $j$ sdoc.  $j$ s, that uses the defineClass JavaScript extension to define the File class.

Refer to Rhino Examples at the Mozilla web page ([www.mozilla.org/](http://www.mozilla.org/rhino/examples.html) [rhino/examples.html](http://www.mozilla.org/rhino/examples.html)) for additional sample JavaScript scripts.

 $\overline{7}$ 

## <span id="page-88-0"></span>**Using COM to Access the AOM**

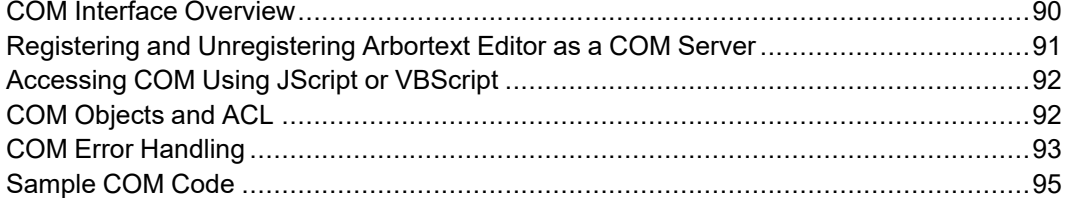

## <span id="page-89-0"></span>**COM Interface Overview**

Arbortext Editor includes a Component Object Model (COM) binding to the AOM. Using this binding, developers on Windows platforms can write programs that use COM to access the AOM or DOM functions supported in Arbortext Editor.

COM should be installed on all Windows systems that are running Arbortext Editor. It is unlikely that your Windows systems will not have COM already installed on them.

When acting as a COM server, Arbortext Editor registers an Epic.Application COM class which implements the **Application** N interface (for example, **\_Application6** — consult the type library for the correct interface version), an Epic.Acl COM class which implements the **IAcl3** interface, a number of DOM*xxx* classes which implement their respective **IDOM***xxx* interfaces, and many other *xxx* classes that implement their respective **I***xxx* AOM interfaces.

If you are trying to use COM among different machines, you will need to install DCOM (Distributed Component Object Model). Extensive information on both COM and DCOM is available from the Microsoft Developers Network (MSDN) web site at [msdn.microsoft.com](http://msdn.microsoft.com).

The Arbortext Editor COM interface to the DOM portion of AOM uses the COM binding defined by Microsoft with changes for DOM Level 2 and Arbortext extensions. However, Microsoft has made several significant extensions to the DOM that are not supported by Arbortext. The definition of the COM classes and methods that Arbortext Editor exports is contained in the type library that is part of the *Arbortext-path*\bin\editor.exe binary. Developers can use a variety of tools to inspect this type library.

The type library defines multiple versions of many interfaces. When an interface is extended for a given Arbortext Editor or Arbortext Publishing Engine release, a new version of the interface is defined with the version number incremented. For example, the **\_Application3** interface was introduced with Epic Editor and E3 4.3.

Arbortext Editor or an Arbortext PE sub-process does not need to be running for it to be available to COM. If Arbortext Editor or an Arbortext PE sub-process is not running when a call is made to the Arbortext Editor COM server, it will automatically load and run in the background while servicing the COM call. If a user then uses the Windows user interface to start a Arbortext Editor session, the invisible instance that was running exclusively as a COM server automatically becomes visible and available to the user.

## <span id="page-90-0"></span>**Registering and Unregistering Arbortext Editor as a COM Server**

When you install Arbortext Editor, the setup program automatically registers PTC Arbortext Editor as a COM server. The uninstall program will unregister Arbortext Editor as a COM server.

Starting with release 5.4, Arbortext Editor also automatically checks at startup to see whether the application is registered as a COM server. If Arbortext Editor finds that it is not registered as a COM server, it performs a COM registration for Arbortext Editor itself and all of its installed components as part of the startup process. This check can be disabled with the *APTNOCOMCHECK* environment variable. If the automatic registration fails for some reason (usually because the user does not have administrator privileges), Arbortext Editor still opens but displays an error message first saying that this version is no longer configured correctly. In this case, some Arbortext Editor components might not be available. You can keep Arbortext Editor from opening in this case with the *APTFAILIFNOCOM* environment variable.

If you run a version of Arbortext Editor earlier than 5.4 on the same system with your current version, you might encounter problems with the earlier version's COM registration due to the new automatic COM registration. You can obtain a utility called register.bat from PTC Technical Support that will correctly register releases of Arbortext Editor prior to 5.4. For more information, search the Technical Support knowledge base for TPI 144503.

You can manually register or unregister a PTC Arbortext Editor installation at any time by running Arbortext Editor with the -RegServer, -UnregServer, or -UnregAnyServer startup command options. In the examples that follow, the first path to the editor. exe binary is for  $64$ -bit installations, and the second path is for 32-bit installations.

```
Arbortext-path\bin\x86\editor.exe -RegServerArbortext-path\bin
\x86\editor.exe -RegServer
Arbortext-path\bin\x64\editor.exe -RegServerArbortext-path\bin
\x86\editor.exe -RegServer
```
Registers a specific Arbortext Editor installation as a COM server. *Arbortext-path*\bin\x86\editor.exe -UnregServer*Arbortext-path*\bin \x86\editor.exe -UnregServer *Arbortext-path*\bin\x64\editor.exe -UnregServer*Arbortext-path*\bn \x86\editor.exe -UnregServer

Unregisters a specific Arbortext Editor installation as a COM server. Note that the -UnregServer option will not remove the editor.exe COM server entry in the registry, unless the Arbortext Editor installation you are running matches the Arbortext Editor installation listed as the current editor.exe COM server.

*Arbortext-path*\bin\x86\editor.exe -UnregAnyServer*Arbortext-path*\bin \x86\editor.exe -UnregAnyServer *Arbortext-path*\bin\x64\editor.exe -UnregAnyServer*Arbortext-path*\bin \x86\editor.exe -UnregAnyServer

Unregisters any version of Arbortext Editor on the system as a COM server, not just the installation for which you are using the option.

## <span id="page-91-0"></span>**Accessing COM Using JScript or VBScript**

You can access the AOM in JScript and VBScript using the COM interface. The Arbortext Editor **Application** and **Acl** objects are exposed to the script automatically as global objects when using the built-in script interpreters.

You can access external third-party COM objects using the JScript ActiveXObject object or the VBScript CreateObject and GetObject functions. Microsoft Excel is an example of a COM server which can be accessed from Arbortext Editor. For example, to launch Microsoft Excel using JScript, use the following statement:

```
var x1 = new ActiveXObject("Excel.Application");
```
To launch it using VBScript, use: Dim xl set xl = CreateObject("Excel.Application")

Both examples provide access to Excel's **Application** object, which is different from the Arbortext Editor **Application** object. (If you were running a script outside the built-in interpreter, for example, using Excel VBA, you would need to create an instance of the Arbortext Editor **Application** object using Epic.Application.)

Extensive documentation on JScript and VBScript is available from the Microsoft Developers Network (MSDN) web site at [msdn.microsoft.com](http://msdn.microsoft.com). Search for the topic "Windows Script". Documentation on how to use a COM server, such as Excel, is provided by the software vendor. In the case of Microsoft Office products, the VBA (Visual Basic for Applications) documentation is the primary source of information on the COM objects exposed in each Microsoft Office application.

## <span id="page-91-1"></span>**COM Objects and ACL**

You can use ACL (Arbortext Command Language) to call most COM (Component Object Model) objects which export the IDispatch interface and which include a type library.

You can use this functionality, for example, to invoke an application or DLL written in Visual Basic. Such an external application can, in turn, invoke Arbortext Editor or an Arbortext PE sub-process using its COM interface to access or change a document. Keep in mind that calling COM objects from VBScript or JScript scripts is more straightforward than calling COM objects from ACL (refer to [Accessing](#page-91-0) COM Using JScript or VBScript on page 92).

ACL includes a set of functions to support COM calls: com\_attach, com\_ call, com prop get, com prop put, and com release.

Use the com attach function to attach to a COM object and return a handle that can be used to invoke the object. After a successful com\_attach, you can use the object handle to make calls to com\_call, com\_prop\_get, or com\_ prop set to invoke a method or get or set a property in a COM interface. Use the com\_release function to release an object attached by com\_attach or one returned by another interface. These functions are documented in the *Arbortext Command Language Reference*.

Arbortext Editor and the Arbortext PE sub-process use the type library associated with a COM interface to determine the type of each argument and the return value of a method or property invoked using an ACL function. This makes it possible, for example, to pass ACL variables to COM methods that expect parameters passed by reference and have the COM object return results to ACL by changing the value of the variable.

Arbortext Editor and Arbortext Publishing Engine have some restrictions and limitations in their support for calling COM interfaces, many of which are inherent to ACL:

- Named arguments are not supported.
- Arguments can be omitted only at the end of the argument list
- You cannot pass an ACL array to a COM interface as an array. You can pass a member of an ACL array as an individual argument.
- A called COM interface function can't return an array and have it converted into an ACL array.
- You cannot use the other information in a type library (such as enum definitions) in ACL.
- There is no implicit support for the implied  $Value$ ,  $NewEnum$ , or Evalute methods and properties even though it may be possible to call them explicitly.

## <span id="page-92-0"></span>**COM Error Handling**

All of the Arbortext Editor COM interfaces support the **ErrorInfo** COM interface and use it to pass error messages to the client if the called method fails. All supplied methods return an HRESULT which indicates success or failure and the general nature of the failure. Developers can use standard COM practices to retrieve error codes and error messages.

The DOM specification indicates that several methods will raise an exception upon certain types of failure. This is also the case for several AOM methods. Since the COM interface doesn't support exceptions, these failures will be turned into HRESULT return values. The specific value returned for a given exception

can be found in the type library for the *Arbortext-path*\bin\editor.exe binary. They're also presented in the tables that follow. The general rule is that these exceptions will be returned as DOM\_E\_*YYY*\_ERR for the **DOMException**, **EventException** and **RangeException** errors, TABLE\_E\_*YYY*\_ERR for **TableException** errors, WINDOW\_E\_*YYY*\_ERR for **WindowException** errors, and EXECUTE\_E\_*YYY* for **AclException** errors.

The following tables list the COM error codes and values for each range of errors. See the exception interface definitions in Interface [Overview](#page-188-0) on page 189 for the exception codes and their meanings.

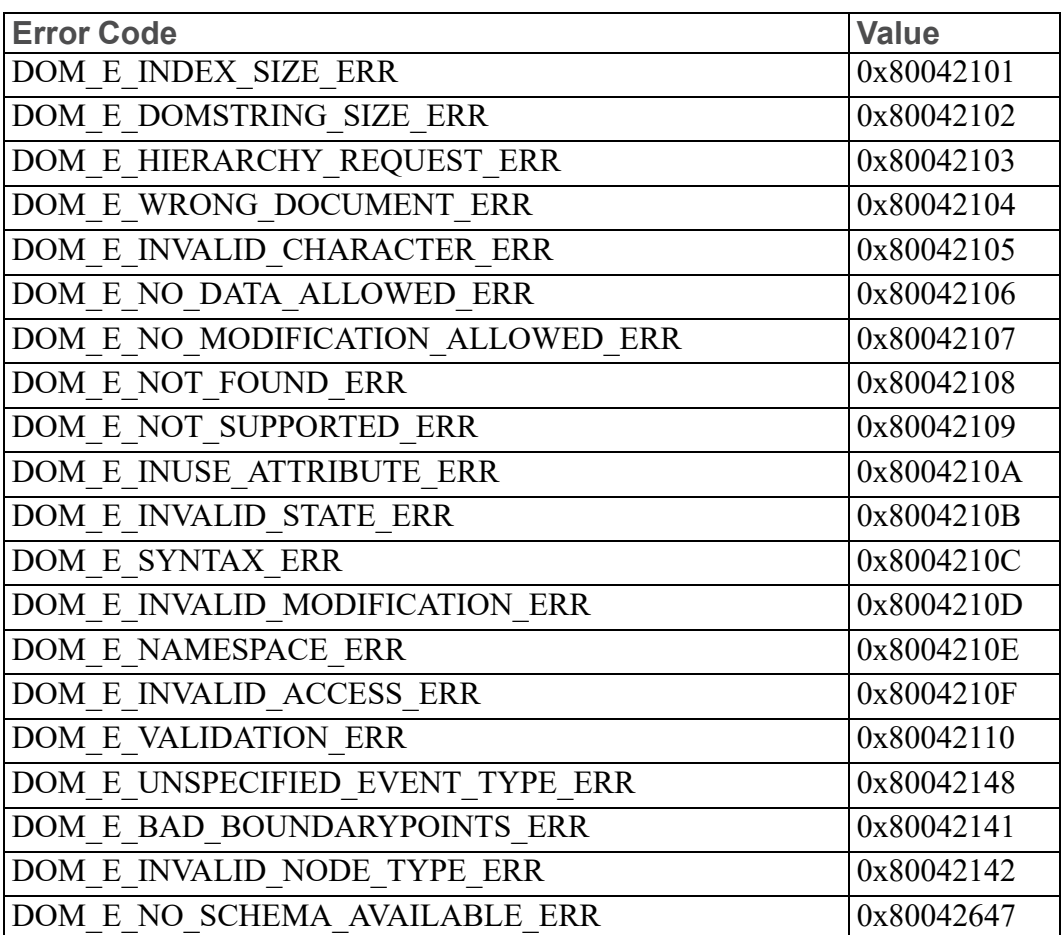

#### **DOM Error Codes**

#### **Table Interface Error Codes**

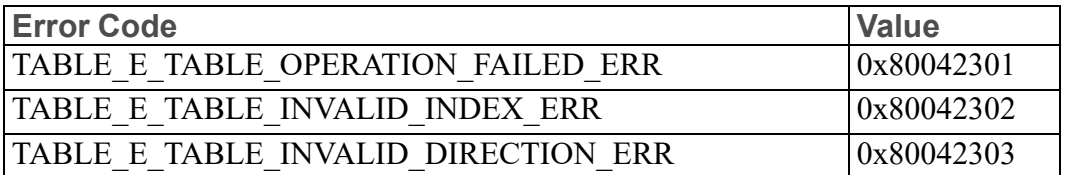

**Table Interface Error Codes (continued)**

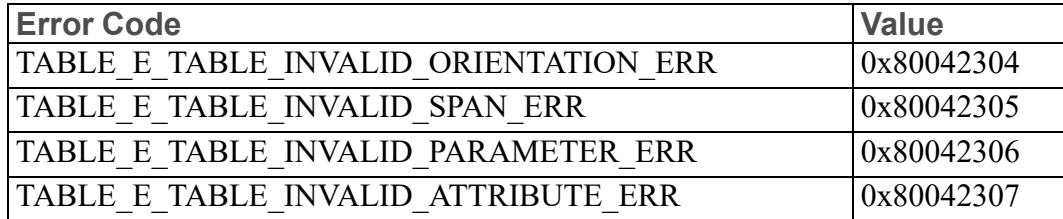

**Window Interface Error Codes**

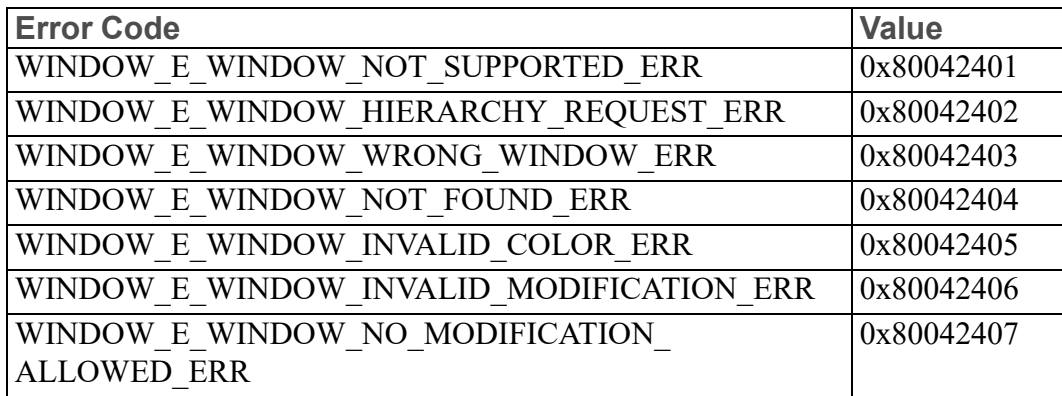

**Acl.Execute Error Codes**

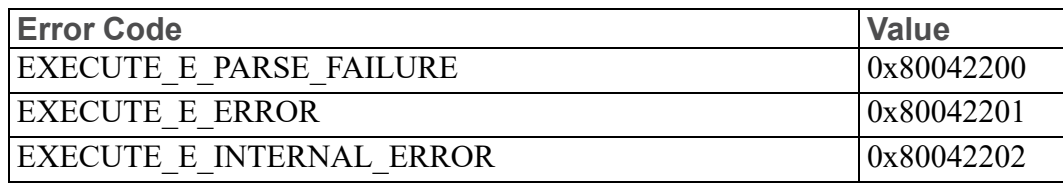

JScript maps the COM errors to the Error object, and VBScript maps the COM errors to the Err object. See JScript [Exception](#page-101-0) Handling on page 102 and [VBScript](#page-107-0) Error Handling on page 108 for details.

## <span id="page-94-0"></span>**Sample COM Code**

Sample Visual Basic and Visual C++ code that uses the COM interface is included in the *Arbortext-path*\samples\com directory. The Readme file in this directory provides details on the samples.

# 8

## <span id="page-96-0"></span>**Using JScript to Access the AOM**

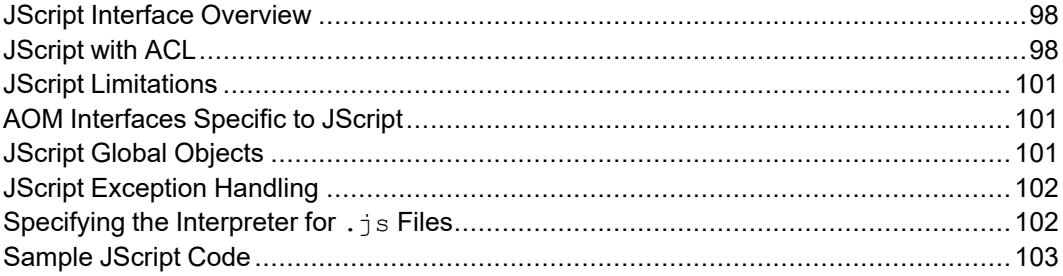

## <span id="page-97-0"></span>**JScript Interface Overview**

Arbortext Editor and the Arbortext Publishing Engine include a JScript binding to the AOM. Using this binding, software developers can use the JScript programming language to write applications for Arbortext Editor and the Arbortext Publishing Engine.

Arbortext uses Microsoft Windows Script (or ActiveScript) as the JScript interpreter. This script engine is represented primarily by the system files jscript.dll and scrrun.dll which are typically installed by Microsoft Windows, Internet Explorer, and the Windows Script Host upgrades available from the Microsoft Developers Network (MSDN). Arbortext recommends Windows Script Version 5.6, which is free from the Microsoft web site at: [msdn.](http://msdn.microsoft.com/library/default.asp?url=/library/en-us/script56/html/letintro.asp) [microsoft.com/library/default.asp?url=/library/en-us/script56/html/letintro.asp.](http://msdn.microsoft.com/library/default.asp?url=/library/en-us/script56/html/letintro.asp)

#### **Note**

JScript versions prior to 5.0 shipped with Windows 98 have not been tested.

The AOM interface and the DOM interface for JScript are implemented using the PTC Arbortext COM interface. Access to external COM servers is implemented through standard COM interfaces used by the Microsoft script engines.

#### **Note**

By default, all JScript code is executed in a single global context, in a namespace called EpicJS. A JScript instance can create nested JScript instances which use unique namespaces. See the description of the createScriptContext method for the AOM Application object in [createScriptContext](#page-284-0) method on page 285.

## **JScript Platforms**

The JScript interface is a Windows-only technology, available on Microsoft Windows 2000 and Windows XP.

## <span id="page-97-1"></span>**JScript with ACL**

JScript expressions or scripts can be called from ACL with one of the following ACL primitives:

- jscript Function that evaluates a JScript expression and returns the result as a string.
- js Command that evaluates a JScript expression and displays the result.
- source Command that interprets files ending in  $\cdot$  js as JavaScript programs to be executed when set javascriptinterpreter is set to jscript.

The flow of control in the JScript interface usually starts with the execution of one of these ACL functions or commands, with the exception of customization files ending in .js. Arbortext Editor and the Arbortext PE sub-process automatically load and execute JScript programs from the *doctype*.js, *instance*.js, and *document*.js files following the same rules as *doctype*.acl, *instance*.acl, and *docname*.acl files.

The JScript interpreter starts the first time Arbortext Editor or the Arbortext PE sub-process executes one of these ACL functions or commands or reads a  $\cdot$  js customization file. Arbortext Editor and the Arbortext PE sub-process will also start the Java Virtual Machine, if necessary. You may also specify the  $-\gamma$  vm and -js startup command options to start JScript when Arbortext Editor is opened.

Unlike the Java interface, only string arguments are passed from ACL to JScript. ACL arrays must be converted to some form of delimited string (for example, as an array literal) or passed element by element to JScript expressions. Refer to Passing Arrays Between [JavaScript](#page-98-0) and ACL on page 99 for more details.

JScript objects may not be returned directly to ACL. If the result of a JScript expression passed to javascript is an object, the toString method is invoked on the object and that value is returned by javascript.

## <span id="page-98-0"></span>**Passing Arrays Between JavaScript and ACL**

There are two ways to pass arrays between JScript and ACL, both involving the conversion of arrays to strings. The first method uses the JScript **Array.join** method to convert the JScript array to a string that is passed to the ACL split function.

```
For example, the JScript code
var jsArr = [1, 2, 3];
Acl.eval("split('" + jsArr.join() + "', aclArr, ',')");
```
converts the JScript array *jsArr* to the ACL array *aclArr*.

#### **Note**

ACL arrays normally start at index 1, which is the same as JavaScript index 0.

The second method uses a loop to pass the array, element by element. The **Acl.eval** call in the previous example can be rewritten as:

```
for (var i = 0; i < jsArr.length; i++) {
var ai = i + 1;
Acl.eval("aclArr[" + ai + "] = '" + jsArr[i] + "'");
}
```
This method is slower, but isn't subject to the ACL string token limit of 4096 characters.

Similarly, there are two ways to retrieve an ACL array from JScript. The first method uses the ACL join function to concatenate the ACL array into a string that initializes a JScript array. For example, you can use the following ACL code to pass the ACL array created above to JScript:

```
javascript("var jsArr = [". join(aclArr) . "]");
```
This method is not limited by the ACL string token limit.

You can also use a loop to retrieve the array, element by element, as shown in the following JScript example:

```
var count = parseInt(Acl.eval("count(aclArr)"));
var lowBound = parseInt(Acl.eval("low bound(aclArr)"));
var jsArr = new Array(count);
for (var i = 0; i < count; i+1) {
var ai = lowBound + i;
jsArr[i] = Ac1.event("aclArr[" + ai + "]");}
```
This method translates the arbitrary array index bounds in an ACL array to the zero-based array index in JScript. It also uses the **parseInt** method to convert the Java string returned by **Acl.eval** into a JScript number.

#### **Associative arrays**

The previous examples concern normal numeric indexed arrays. You can use equivalent techniques to pass associative arrays using  $f \circ r / i$ n loops instead of the for loops as above. The following JScript example passes an associative array to ACL:

```
var jsAssoc = \{one: 1, two: 2, three: 3\};for (var i in jsAssoc) {
Acl.eval("aclAssoc['" + i + "']='" + jsAssoc[i] + "'");
}
```
You can pass an ACL associative array to JScript using the ACL  $\overline{\uparrow}$  oin function or an ACL for/in loop similar to the JScript example. The following ACL example shows the join technique to declare a JScript array using object literal syntax:

```
javascript("var jsAssoc={" . join(aclAssoc,',',1) . "}")
```
#### **Note**

The ACL join function also works for associative arrays, and produces a result that can be used to initialize a JavaScript associative array object as in the previous example.

## <span id="page-100-0"></span>**JScript Limitations**

Some limitations of the Arbortext JScript implementation are:

- JScript is not case-sensitive. Rhino JavaScript is case-sensitive. AOM and DOM compatiblity between JScript and JavaScript files requires the script author to comply with the capitalization of methods and attributes described in this guide.
- The AOM and DOM constants are not defined in the global context. They must be defined inline in JScript files to be referenced by variable name.

## <span id="page-100-1"></span>**AOM Interfaces Specific to JScript**

By default, JScript instances run in a single global context, or namespace, called EpicJS. The AOM includes JScript-specific features related to the **ScriptContext** interface:

- createScriptContext—allows scripts to create and run nested scripts in the global namespace (EpicJS) or in a user-defined context or namespace.
- getScriptContext—retrieves a reference to any running script context by namespace.

See the descriptions in [Application](#page-272-0) interface on page 273 and [ScriptContext](#page-628-0) [interface](#page-628-0) on page 629 for more information.

## <span id="page-100-2"></span>**JScript Global Objects**

The Arbortext JScript implementation provides several global objects available to all JScript scripts. The **Application** and **Acl** objects are instances of the AOM **Application** and **Acl** interfaces. Only one object for each interface exists in a Arbortext Editor session.

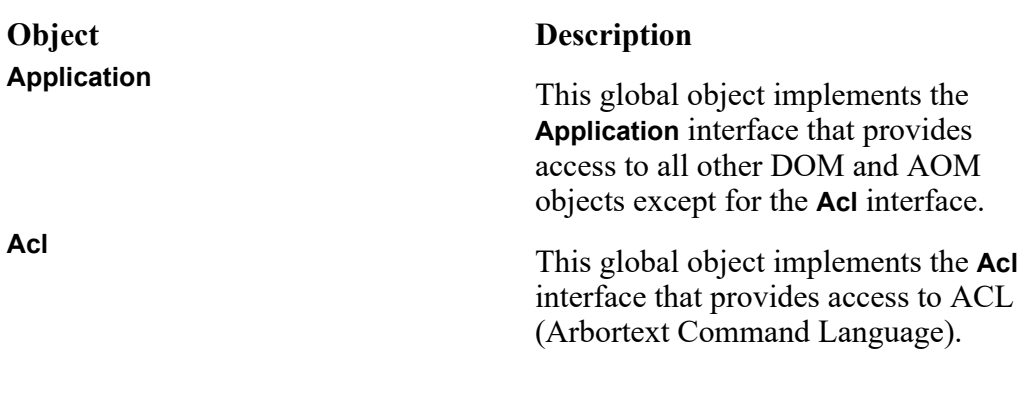

## <span id="page-101-0"></span>**JScript Exception Handling**

JScript provides exception handling with try/catch statements. JScript is implemented using the COM interface, so it does not support the DOM and AOM exception classes. All exceptions are mapped to the JScript Error global object. The COM error code values listed in COM Error [Handling](#page-92-0) on page 93 are available using the number property of the Error object. The message associated with the exception is available using the description property. For example:

```
try {
doc.insertBefore(doc, doc); // this is invalid
}
catch(e) {
Application.alert("Error: " + (e.number&0xffff) +
" Description: " + e.description);
}
```
## <span id="page-101-1"></span>**Specifying the Interpreter for .js Files**

Arbortext Editor supports two JavaScript interpreters on Windows. You should specify which interpreter to use to process your . js files. You can include a special comment as the first line of the file. If the first line of the  $\cdot$  j s file contains a comment using either form specified in the following examples, then the Microsoft JScript interpreter will be used.

```
// application="text/jscript"
```
or // <script application="text/jscript">

You can also specify the interpreter with the ACL set

javascriptinterpreter command. However, we recommend using the commenting technique as it ensures proper handling of your .js files regardless of the *javascriptinterpreter* setting.

## <span id="page-102-0"></span>**Sample JScript Code**

Sample JScript code that uses the JScript AOM interface is included in the *Arbortext-path*\samples\jscript directory. The readme.txt file in this directory provides a description of the sample code and instructions for invoking the sample scripts. Examples show how to use the DOM to manipulate the active document, register DOM Event handlers, and transfer arrays between JScript and ACL. The JScript examples are ported from the corresponding Rhino JavaScript samples of the same name.

## <span id="page-104-0"></span>**Using VBScript to Access the AOM**

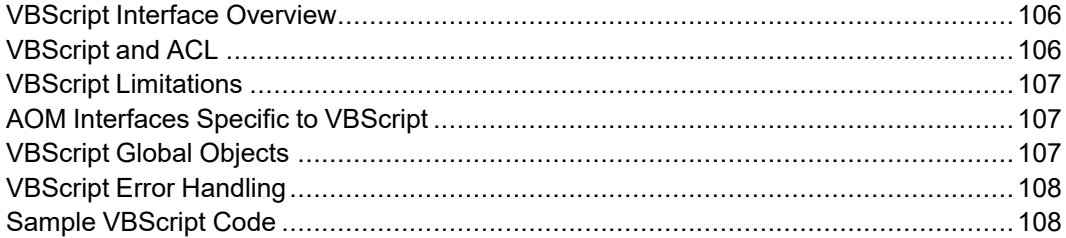

## <span id="page-105-0"></span>**VBScript Interface Overview**

Arbortext Editor and the Arbortext Publishing Engine include a VBScript binding to the AOM. Using this binding, software developers can use the VBScript programming language to write applications for Arbortext Editor and the Arbortext Publishing Engine.

Arbortext uses Microsoft Windows Script (or ActiveScript) as the VBScript interpreter. This script engine is represented primarily by the system files vbscript.dll and scrrun.dll which are typically installed by Microsoft Windows, Internet Explorer, and the Windows Script Host upgrades available on the Microsoft Developers Network (MSDN). Arbortext recommends the most recent version of Windows Script, Version 5.6, which is free from the Microsoft web site at: [msdn.microsoft.com/library/default.asp?url=/library/en-us/script56/](http://msdn.microsoft.com/library/default.asp?url=/library/en-us/script56/html/letintro.asp) [html/letintro.asp.](http://msdn.microsoft.com/library/default.asp?url=/library/en-us/script56/html/letintro.asp)

**Note**

VBScript versions prior to 3.1 shipped with Windows 98 have not been tested.

The AOM interface and the DOM interface for VBScript is implemented via Arbortext's COM interface. Access to external COM servers is implemented through standard COM interfaces used by the Microsoft script engines.

**Note**

By default, all VBScript code is executed in a single global context, in a namespace called EpicVBS. AVBScript instance can create nested VBScript instances which use unique namespaces. See the createScriptContext method for the AOM Application object in [createScriptContext](#page-284-0) method on [page](#page-284-0) 285.

## **VBScript Platforms**

The VBScript interface is a Windows-only technology, available on Windows 2000 and Windows XP.

## <span id="page-105-1"></span>**VBScript and ACL**

VBScript expressions or scripts can be called from ACL with one of the following ACL primitives:

- vbscript Function that evaluates a VBScript expression and returns the result as a string.
- source Command that interprets files ending in . vbs as JScript programs to be executed.

## <span id="page-106-0"></span>**VBScript Limitations**

Some limitations of the Arbortext VBScript implementation are:

- VBScript is not case-sensitive.
- The AOM and DOM constants are not defined in the global context. They must be defined inline in VBScript files to be referenced by variable name.

## <span id="page-106-1"></span>**AOM Interfaces Specific to VBScript**

By default, VBScript instances run in a single global context, or namespace, called EpicVBS. The AOM includes VBScript-specific features related to the **ScriptContext** object:

- createScriptContext allows scripts to create and run nested scripts in the global namespace (EpicVBS), or in a user-defined context or namespace.
- getScriptContext retrieves a reference to any running script context by namespace.

See the descriptions in [Application](#page-272-0) interface on page 273 and [ScriptContext](#page-628-0) [interface](#page-628-0) on page 629 for more information.

## <span id="page-106-2"></span>**VBScript Global Objects**

The Arbortext VBScript implementation provides several global objects available to all VBScript scripts. The **Application** and **Acl** objects are instances of the AOM **Application** and **Acl** interfaces. Only one object for each interface exists in a Arbortext Editor session.

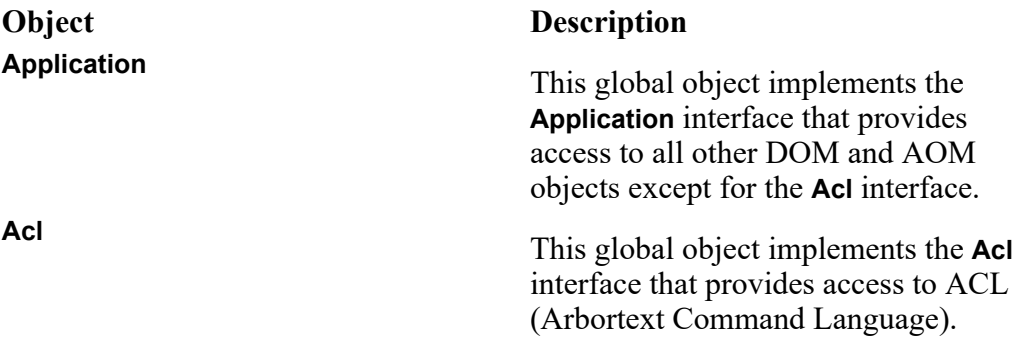

## <span id="page-107-0"></span>**VBScript Error Handling**

VBScript does not support exceptions, so the DOM and AOM exception classes are not available. All exceptions are mapped to the VBScript Err global object. The COM error code values listed in COM Error [Handling](#page-92-0) on page 93 are available using the Number property of the **Err** object. The message associated with the exception is available using the Description property. For example: On Error Resume Next doc.insertBefore doc, doc ' this is invalid If Err.Number <> 0 Then Application.alert("Error: " & Err.Number \_ & " Description: " & Err.Description) Err.Clear End if

## <span id="page-107-1"></span>**Sample VBScript Code**

Sample VBScript code that uses the VBScript AOM interface is included in the *Arbortext-path*\samples\vbscript directory. The readme.txt file in this directory provides a description of the sample code and instructions for invoking the sample scripts. Examples show how to use the DOM to manipulate the active document and register DOM event handlers. There are two samples, commdlg.vbs and graphic-browser.vbs, which show how to use COM to launch and communicate with Microsoft Word and Microsoft Excel. The VBScript examples are ported from the corresponding JScript samples of the same name.
# **Programming and Scripting Techniques**

**III**

# **10**

# **Overview of Programming and Scripting Techniques**

This part of the *Programmer's Reference* contains information on using Arbortext Editor and the AOM to perform basic and advanced operations. Individual chapters include:

- [Overview](#page-113-0) on page 114 Contains a series of examples demonstrating basic techniques for manipulating documents and content using the DOM and AOM.
- [Overview](#page-123-0) on page 124 Summarizes the DOM Event Model interfaces and the AOM extended event interfaces supported by Arbortext Editor and the Arbortext Publishing Engine.
- Working with Tables [Overview](#page-159-0) on page 160 The AOM contains interfaces that provide access to more than 100 Arbortext Editor table functions. This chapter provides several examples that illustrate the basics of inserting and manipulating tables using the interfaces.
- [Overview](#page-167-0) on page  $168$  XSL composition refers to Arbortext Editor's ability to transform a document using XSL or XSL-FO stylesheets. This chapter describes XSL composition and its components, and provides an example of calling the composition pipeline for an HTML file composition.
- Line [Numbering](#page-173-0) Overview on page 174 You can add line numbers to your document, specifying their format using a custom application. This chapter describes the basic line numbering functionality that is available with a Arbortext distributed document type, and detailed instructions for building your own.

# **11**

# <span id="page-112-0"></span>**Basic Document Manipulation Using the DOM and AOM**

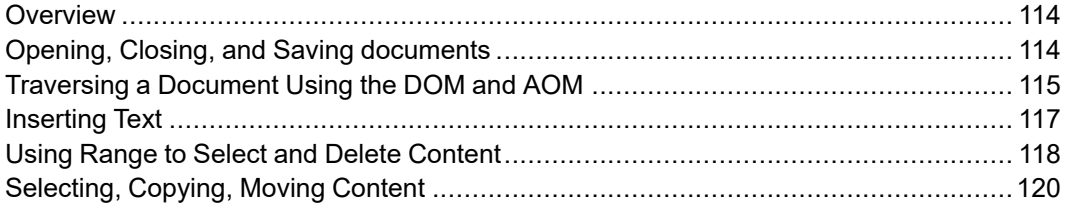

# <span id="page-113-0"></span>**Overview**

This chapter contains a series of brief examples demonstrating basic techniques for manipulating documents and content using the DOM and AOM. The examples cover opening, closing, and saving documents; traversing document trees; inserting text; and locating, selecting, cutting, and pasting content in and between documents.

Most of the sample code in this chapter can be run on the Arbortext XML Docbook sample opened with Arbortext Editor. (Choose **File** ▶ **New**, check **Sample**, select **Arbortext XML Docbook V4.0**, and click **OK**.) Example code that calls openDocument requires access to one or two saved copies of the Arbortext XML Docbook sample.

All of the examples in this chapter are written in JavaScript.

# <span id="page-113-1"></span>**Opening, Closing, and Saving documents**

DOM Level 2 does not provide methods to open, save, and close documents. However, the AOM includes methods on the **Application** and **ADocument** interfaces that implement these capabilities.

The **Application** interface openDocument method returns a **Document** object that has information about a document or document type and can be used to dynamically update the content, structure, and style of the document

The openDocument method takes several optional parameters, including the *flags* parameter, which controls the state in which the document is opened. This parameter is constructed by adding the hex values of the LoadFlag enumeration constants. (The symbolic constant names can be used instead with some language bindings.) Refer to [Application](#page-272-0) interface on page 273 for a complete listing and full descriptions of the LoadFlag enumeration constants. The following table highlights a selection of these constants.

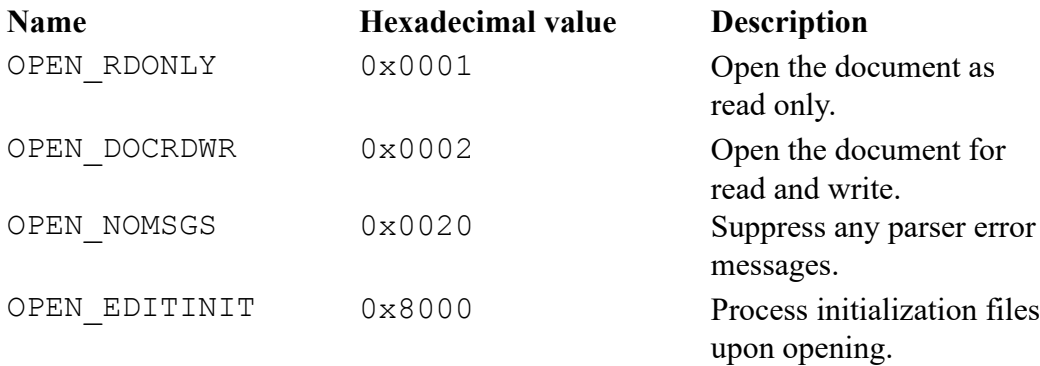

In the following code, the *flags* parameter is used to open a document for read and write while suppressing any parser errors:

var doc = Application.openDocument("mydocument.xml", (0x0002 + 0x0020))

Once a document is opened, it can be manipulated and then saved and closed using methods of the **ADocument** interface (which extends the W3C DOM **Document** interface).

**ADocument.save** writes the document to disk. The save method's **flags** parameter determines the state of the saved document.

**ADocument.close** frees all resources associated with the **Document** object.

Refer to the examples in the remainder of this chapter for several sample uses of the **Application.openDocument**, **ADocument.save**, and **ADocument.close** methods.

# <span id="page-114-0"></span>**Traversing a Document Using the DOM and AOM**

A **Document** object is the tree representation of the document's structure. Like any tree, the document can be traversed several ways.

## **Traversing and Printing a Document Structure**

In this example, as the document is traversed, the tag name and up to the first 60 characters of each node are printed to illustrate the hierarchical structure of the current document.

In addition to demonstrating how to walk a DOM tree, this example also shows how to access the names of nodes (**Node.nodeName**), how to determine a node's type (**Node.nodeType** = text, element, comment, or processing instruction), and how to extract text content from a document (Node.data).

```
function printTree(n, elem) {
if (elem == null) {
if (n == 0)print("document has no element nodes");
return;
}
var str = "";
for (var i = 0; i < n; i^{++})
str += " ";
// show this node
print(str + elem.tagName + getAttrs(elem));
str += " ";
// followed by its children
for (var child = elem.firstChild; child != null;
child = child.nextSibling) {
if (child.nodeType == child.ELEMENT_NODE)
```

```
printTree(n + 1, child);
else if (child.nodeType == child.TEXT_NODE) {
 // for text nodes, show the first 60 characters
// note, concatentation with a null string is used to convert
 // the Java String returned into a JavaScript string.
var text = child.data + ";
 if (text.length > 60)
print(str + " " + text.substr(0, 60) + " ... \";
else
print(str + '""' + text + '""';}
else if (child.nodeType == child.COMMENT_NODE) {
var text = "\text{#comment: " + child.data;if (text.length > 60)
text = text.substr(0, 60) + "...";
print(str + text);
}
else if (child.nodeType == child.PROCESSING_INSTRUCTION_NODE)
print(str + "#pi: " + child.target + ' ' + child.data);
else // all others
print(str + child.nodeName);
}
}
// start at the root
printTree(0, Application.activeDocument.documentElement);
```
## **Using getElementsByTagName**

```
In this example, the tree is traversed by calling getElementsByTagName. All
of the Document, ADocument, Element, and AElement interface
getElementsByXxx methods populate a NodeList with nodes in the order
encountered in a preorder traversal of the tree. All occurrences of the
\leqemphasis> tag have their role attribute value changed from bold to
italic, changing all bold text to italic. This is done by iterating over the
NodeList returned by getElementsByTagName, and using
Node.getAttribute to check the value of each node's role attribute, and
then using Node.setAttribute to change that value to italic. var doc = Application.activeDocument;
//get all emphasis tags in the document
var tags = doc.getElementsByTagName("emphasis");
for(i=0; i < tags.length; i++) {
if(tags.item(i).getAttribute("role") == "bold") {
tags.item(i).setAttribute("role", "italic")
}
}
```
## **Using getElementsByAttribute**

The previous example could be improved by using the **AElement. getElementsByAttribute** method. (The AOM **AElement** interface extends the W3C DOM **Element** interface.) Doing so will return only those tags from the document that have the role attribute set to bold. The value on all of the tags can then be changed from bold to italic without having to test every <emphasis> tag in the document.

The getElementsByAttribute method takes three arguments: *name*, *value*, and *selector*. If *selector* is set to 1 (one), the search will return all nodes that match both *name* and *value*. If *selector* is set to 0 (zero), all nodes matching *name*, regardless of their value, are returned.

```
var doc = Application.activeDocument;
var tags = doc.getElementsByAttribute("role", "bold", 1);
for (i=0; i < tags.length; i++) {
 tags.item(i).setAttribute("role", "italic");
}
```
# <span id="page-116-0"></span>**Inserting Text**

Text can be added at any appropriate place in a document by creating and inserting a new **Text** node. **Document.createTextNode** takes a text string as an argument, and returns a new node (**Text** object) that can be inserted by calling methods such as **Node.appendChild** or **Node.insertBefore** on the desired node.

# **Inserting Text Using createTextNode**

This example appends the line "Adding new text." to the end of the first paragraph in a document

```
var doc = Application.activeDocument;
var paras = doc.getElementsByTagName("para");
//create the new Text Node
var newText = doc.createTextNode(" Adding new text.");
//append it to first paragraph
paras.item(0).appendChild(newText);
```
# **Inserting Text Containing a Non-Latin Character**

To insert a string containing characters such as letters from non-English alphabets, include the Unicode character in the text string. Do not include it as an entity reference.

For example, suppose you are authoring a travel guide and wish to append a paragraph that includes the German word Gemütlichkeit. If you include the ü as an entity reference, the entity will not be resolved. For example: var newText1 = doc.createTextNode("Austrians are known for their Gemütlichkeit");

```
The text node will literally contain "Gemü tlichkeit". Instead, insert
the character as in the following example:
var doc = Application.activeDocument;
var paras = doc.getElementsByTagName("para");
var newText = doc.createTextNode(" Austrians are known for their Gemütlichkeit");
paras.item(0).appendChild(newText);
```
## **Inserting an Entity Reference Using createEntityReference**

To insert such characters as an entity references, use **Document. createEntityReference** rather than createTextNode. This example produces the same result as the previous example, but uses a character entity to insert the uumlaut:

```
var doc = Application.activeDocument;
var paras = doc.getElementsByTagName("para");
var newText1 = doc.createTextNode("Austrians are known for their Gem");
var charEnt = doc.createEntityReference("uum1");var newText2 = doc.createTextNode("tlichkeit");
paras.item(0).appendChild(newText1);
paras.item(0).appendChild(charEnt);
paras.item(0).appendChild(newText2);
```
# <span id="page-117-0"></span>**Using Range to Select and Delete Content**

The W3C DOM Range API consists of a single interface, **Range**. This interface exposes the ability to select contiguous portions of a structured document, delineated by specified beginning and end points. The **Range** interface contains methods that allow copying, inserting, or deleting of content, as well as methods for marking the start and end points of the content range.

# **Deleting Sections of a Document Using a Range**

This example illustrates several basic techniques:

- Opening a document using the optional flags parameter (**Application. openDocument**).
- Gathering elements by attribute name and value (getElementsByAttribute).
- Prompting for user input (**Application.confirm**).
- Using a range to mark content for deletion and delete it (the delete Tag function).
- Handling a **NodeList**.

The result of the code in this example is that the user is prompted with the option to delete all the tags in a document that have a certain profiling attribute.

The deleteTag function in the example demonstrates the creation, marking, and use of a **Range** object. First the **Range** must be created (**Document. createRange**). The beginning and end points must then be set (**Range. setStartBefore** and **Range.setEndAfter**). The content in the **Range** is then deleted, and the range is detached.

The call to **Range.detach()** is critical, as this method frees all resources associated with this **Range** object. Any subsequent call on that object would result in an exception being thrown. This method should be called whenever a use of a **Range** object is complete.

```
//Delete the given node (tag and its children and/or contents)
function deleteTag(tag) {
 var range = doc.createRange();
 range.setStartBefore(tag);
 range.setEndAfter(tag);
 range.deleteContents();
 range.detach();
}
//Open the document for writing, while suppressing any parse errors
//OPEN DOCRDWR(0x0002) - open the document for reading and writing
//OPEN_NMSGS(0x0020) - suppress any parser error messages
var doc = Application.openDocument("sample.xml", (0x0002 | 0x0020));
//Select all tags with the profiling attribute "security" and the value
 "Employee"
var profiles = doc.getElementsByAttribute("security", "Employee", 1);
//Prompt the user to delete the selected tags
var response = Application.confirm("Found " + profiles.length +
 " profiled items.\nOK to delete?", "Confirm Deletion");
//If the user clicked "OK", go ahead and delete them
if(response) {
while(0 < profiles.length) {
 deleteTag(profiles.item(0));
}
}
```
Notice in this example that in the loop that calls delete  $Taq$ , it is item (0) that is deleted each time. This is because in the W3C DOM **NodeList** specification, **NodeList**s are live. That is, changes in the underlying document object are immediately reflected in the **NodeList**.

For example, if tags had been deleted using the following code, only every other node would have been deleted.

```
for(i = 0; i < profiles.length; i++) {
deleteTag(profiles.item(i));
}
```
# <span id="page-119-0"></span>**Selecting, Copying, Moving Content**

The following examples demonstrate how to copy, cut, and paste content within and between documents.

# **Cutting and Pasting within a Document**

This example swaps the position of the first two chapters in a document. When chapter one is inserted before chapter three, it is the same as a cut and paste; it is not a copy of the node, but the node itself that is being moved. var doc = Application.openDocument("sample1.xml"); //Get the nodes contining chapters one and three from the document //Chapter three will be the node to insert before var chapters=doc.getElementsByTagName("chapter"); var chapter1 = chapters.item(0); var chapter3 = chapters.item(2); var book = doc.getElementsByTagName("book").item(0); //chapter1 is the new node, and chapter3 is the reference book.insertBefore(chapter1,chapter3);

## **Copying and Pasting within a Document**

A copy and paste within a document can be done by cloning the contents of chapter one before inserting them before chapter three. In this example, the result will be two copies of chapter one in the document; one before and one after chapter two.

```
var doc = Application.openDocument("sample1.xml");
var chapters=doc.getElementsByTagName("chapter");
var chapter1 = chapters.item(0);
var chapter3 = chapters.item(2);
var book = doc.getElementsByTagName("book").item(0);
var range = doc.createRange();
range.setStartBefore(chapter1);
range.setEndAfter(chapter1);
var clone = range.cloneContents();
book.insertBefore(clone,chapter3);
range.detach();
```
# **Copying and Pasting between Documents**

Content can also be moved between documents using **Document.importNode**. The code in this example results in a copy and paste without the need to clone the region from the first document. This is because **Document.importNode** does not alter or remove content from the original document; it creates a new copy of the source node — in effect, cloning it. This example also demonstrates the use of **ADocument.openDocument**, the use of optional *flags* and *path* parameters on **ADocument.save**, and **ADocument.close**.

```
var doc1 = Application.openDocument("sample1.xml");
var doc2 = Application.openDocument("sample2.xml");
//Get the first chapter from sample1.xml and sample2.xml
var sample1Chapter = doc1.getElementsByTagName("chapter").item(0);
var sample2Chapter = doc2.getElementsByTagName("chapter").item(0);
var book = doc2.getElementsByTagName("book").item(0);
//Import the chapter from sample1.xml into sample2.xml
var newChapter = doc2.importNode(sample1Chapter, true);
//insert the chapter
book.insertBefore(newChapter,sample2Chapter);
//SAVE_NAC_ENTREF(0x0400) - write non-ascii characters as
// character entity references
doc2.save(0x0400, "newSample2.xml");
doc1.close();
doc2.close();
```
To execute a cut and paste between documents, select and delete the contents in the original document after inserting it in the target document.

## **Inserting Text at the Caret**

This example shows how to insert text in the document where the caret is located using the **Range** returned by the ADocument.insertionPoint attribute. If the caret is within a text node, the text is inserted into that node. Otherwise, a new text node is inserted before the insertionPoint node.

```
var doc = Application.activeDocument;
var caret = doc.insertionPoint;
var node = caret.endContainer;
if (node.nodeType == node.TEXT_NODE)
node.insertData(caret.endOffset, " new text ");
else
caret.insertNode(doc.createTextNode(" new text "));
```
## **Inserting Markup at the Caret**

The **ARange** extension includes the method insertParsedString. This method makes it easy to insert strings containing markup (tags and entity references) into a range, including the one that represents the document caret position. The following two examples are equivalent and insert the string "an **emphasized** word" with the second word "**emphasized**" enclosed in  $\leq$ emphasis> tags. The first example is implemented using standard DOM methods:

```
var doc = Application.activeDocument;
var caret = doc.insertionPoint;
var node = caret.endContainer;
var parent = node.parentNode;
// does not consider caret offset into text node
parent.insertBefore(doc.createTextNode("an "), node);
var emph = doc.createElement("emphasis");
```

```
emph.appendChild(doc.createTextNode("emphasized"));
parent.insertBefore(emph, node);
parent.insertBefore(doc.createTextNode(" word"), node);
```
#### The following example uses the ARange.insertParsedString method:

```
var doc = Application.activeDocument;
doc.insertionPoint.insertParsedString("an <emphasis>emphasized</> word");
```
# 

# **Events**

<span id="page-122-0"></span>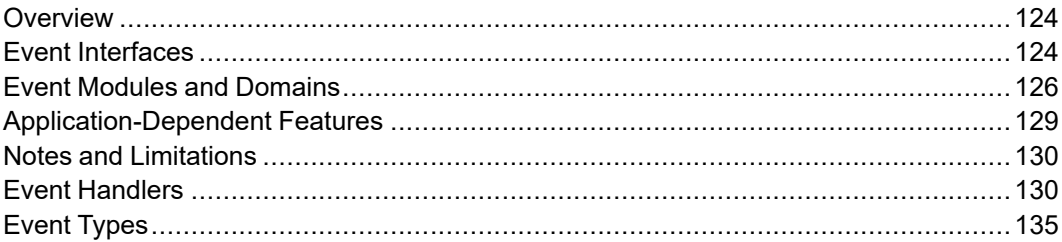

# <span id="page-123-0"></span>**Overview**

Arbortext Editor and the Arbortext Publishing Engine implement the W3C DOM Event Model described in the *Document Object Model (DOM) Level 2 Events Specification* [\(www.w3.org/TR/DOM-Level-2-Events](http://www.w3.org/TR/DOM-Level-2-Events)). The DOM Event Model is a generic event system that provides registration of event handlers, describes the flow of events through a tree structure, and defines contextual information for each event.

# <span id="page-123-1"></span>**Event Interfaces**

The following tables summarize the DOM Event Model interfaces and the AOM extended event interfaces supported by Arbortext Editor and the Arbortext Publishing Engine.

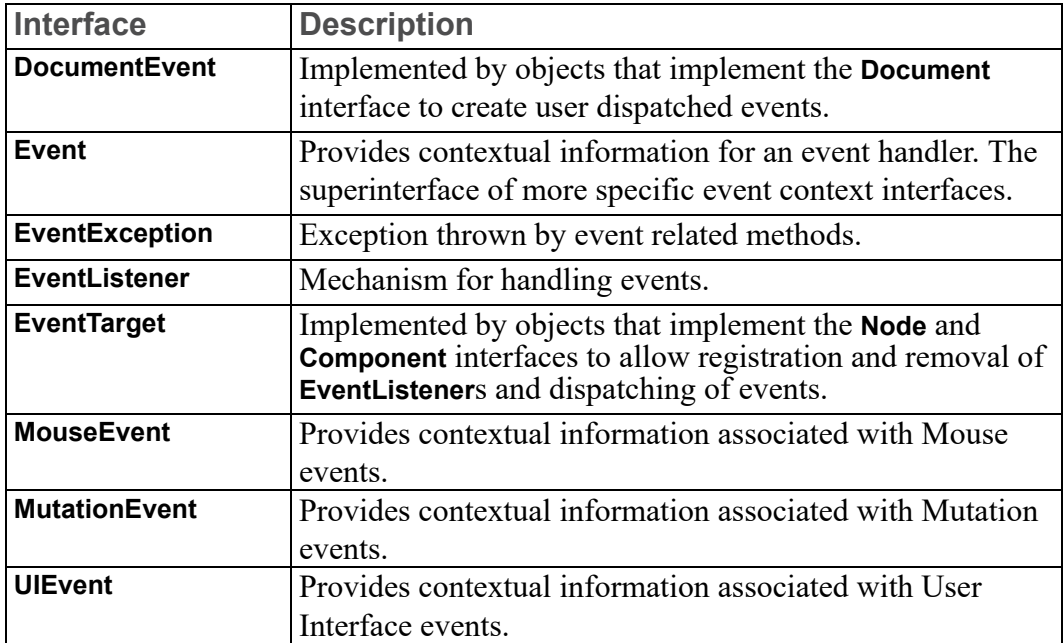

#### **W3C Event Interfaces**

#### **AOM Event Interfaces**

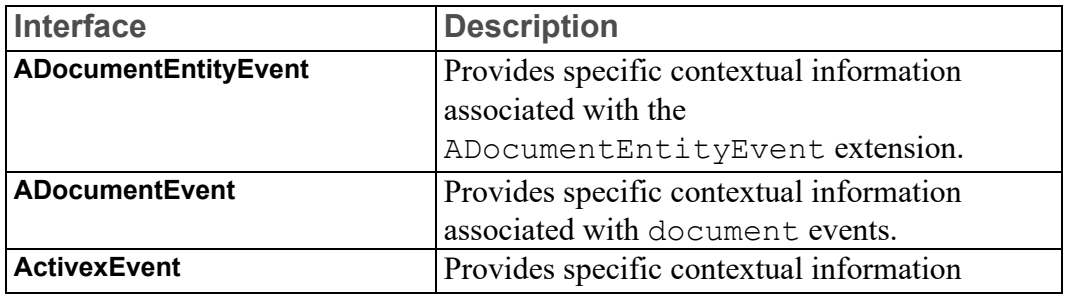

### **AOM Event Interfaces (continued)**

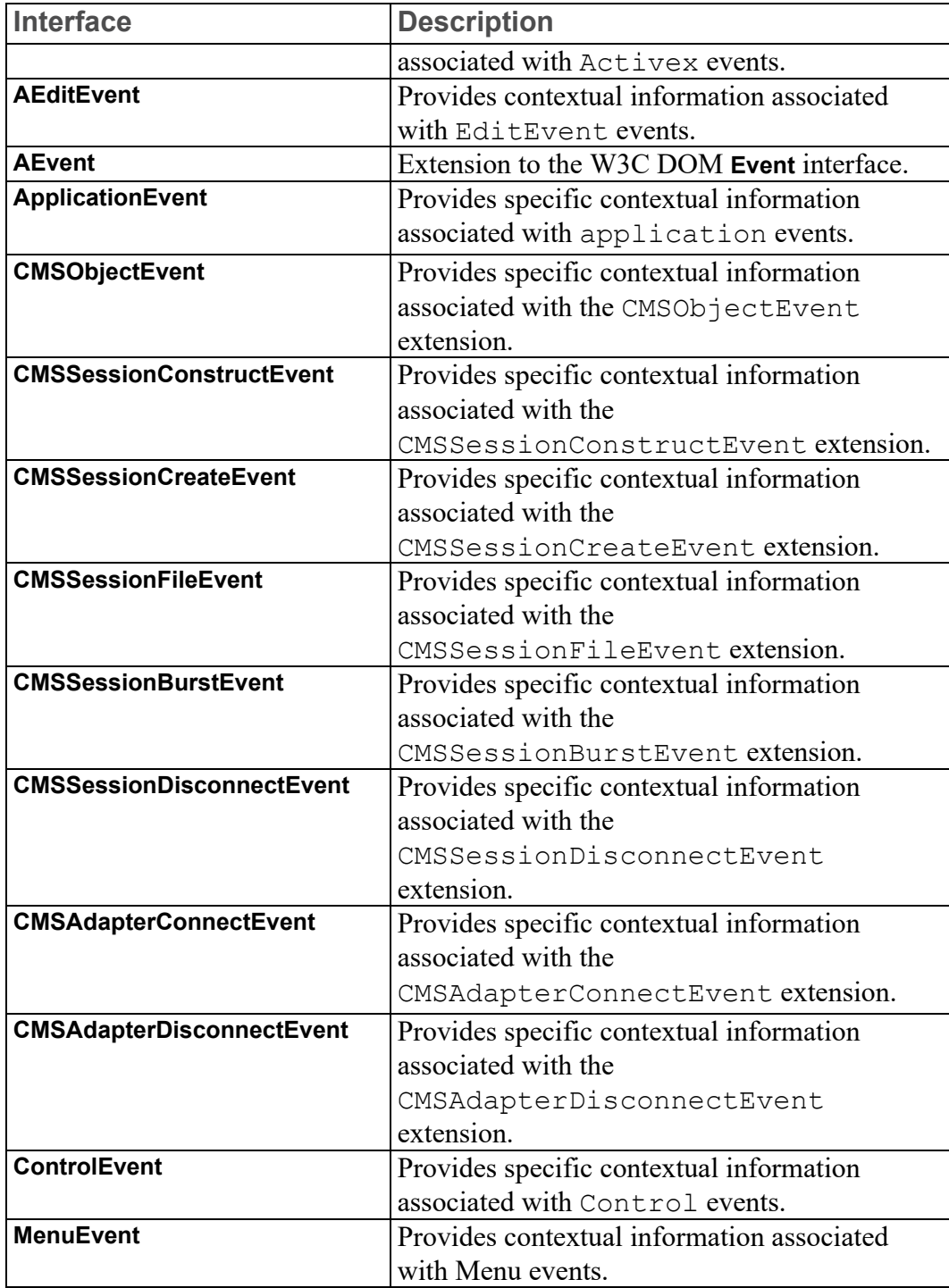

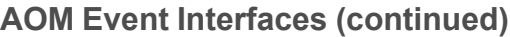

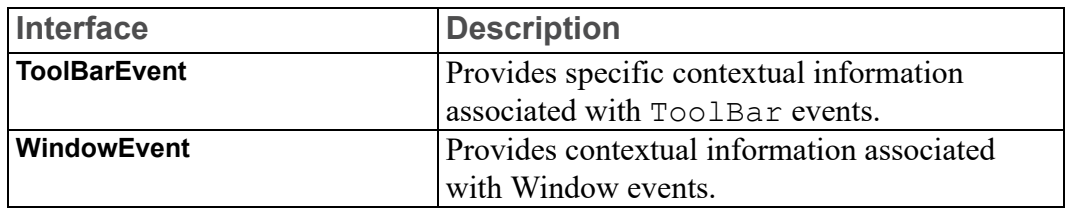

# <span id="page-125-0"></span>**Event Modules and Domains**

The DOM Level 2 Events specification allows an application to support multiple modules of events. Arbortext Editor and the Arbortext Publishing Engine support all of the DOM Level 2 event modules except HTMLEvents. In addition, Arbortext Editor and the Arbortext Publishing Engine add several applicationspecific event modules and further divide the event modules into the following event domains: CMSObject, CMSSession, CMSAdapter, Document, and Window.

The Document domain includes those events created by the createEvent method of the **DocumentEvent** interface and used by the **EventTarget** interface as implemented by the **Node** interface and its subclasses. The Document domain includes the DOM Level 2 Event modules UIEvents, MouseEvents, and MutationEvents, as well as the Arbortext-specific AEditEvent module. The AEditEvent module defines several event types used to notify programmers of important document operations that are not covered by DOM events.

The Window domain includes those events created by the createEvent method of the **Window** interface and used by the **EventTarget** interface as implemented by the **Component** interface and its subclasses. The Window domain includes the WindowEvents, MenuEvents and ControlEvents modules.

The CMSSession domain includes those events associated with CMS sessions. The target of all events in this domain is a CMSSession. The events in this domain bubble in the following order:

- 1. CMSSession
- 2. Associated CMSAdapter
- 3. Application

An EventListener may be established on any of these targets.

The CMSObject domain includes those events associated with CMS objects. The target of all events in this domain is a CMSObject. The events in this domain bubble in the following order:

- 1. CMSObject
- 2. Associated Document (if any). There may be no associated document, for example, if the object has no associated nodes (such as an object representing a folder in the repository).
- 3. Associated CMSSession
- 4. Associated CMSAdapter
- 5. Application

An EventListener may be established on any of these targets.

The CMSAdapter domain includes those events associated with CMS adapters. The target of all events in this domain is a CMSAdapter. The events in this domain bubble in the following order:

- 1. CMSAdapter
- 2. Application

An EventListener may be established on both of these targets.

The **AEvent** interface is the Arbortext extension to the W3C **Event** interface which adds two attributes to determine the domain and module of the event:

- $domain returns a constant identifying the event domain$
- $mod$ uleType returns a constant identifying the event module

The following event modules are supported. The module name listed is the feature string to pass as the *eventType* parameter to the appropriate createEvent method.

UIEvents

Events associated with user interaction with a mouse or keyboard.

Domain: Document **MouseEvents** 

Events associated with mouse input devices.

Domain: Document MutationEvents

Events associated with actions that modify the structure of the document.

Domain: Document **AEditEvents** 

Events associated with high level editing operations.

Domain: Document

#### WindowEvents

Events associated with changes in the state of **Window** objects.

Domain: Window **MenuEvents** 

Events associated with MenuItem objects.

Domain: Window **ControlEvents** 

Events associated with XUI control objects. These are not currently exposed through the AOM.

Domain: Window CMSObjectEvent

Events associated with CMS objects.

Domain: CMSObject CMSSessionConstructEvent

Events associated with construct operations for existing CMS objects.

Domain: CMSSession CMSSessionCreateEvent

Events associated with creating new CMS objects.

Domain: CMSSession CMSSessionFileEvent

Events associated with file-related CMS session operations.

Domain: CMSSession CMSSessionBurstEvent

Events associated with burst-related CMS session operations.

Domain: CMSSession CMSSessionDisconnectEvent

Events associated with CMS session disconnection operations.

Domain: CMSSession CMSAdapterConnectEvent

Events associated with CMS adapter connection operations.

Domain: CMSAdapter CMSAdapterDisconnectEvent

Events associated with CMS adapter disconnection operations.

Domain: CMSAdapter

#### **Note**

The **DLMEvent** module supports events associated with the Dynamic Link Manager. It is a Java-only implementation that is documented in the Javadoc available in the Arbortext Editor Help Center.

# <span id="page-128-0"></span>**Application-Dependent Features**

The DOM Level 2 Events specification defines the DOMFocusIn, DOMFocusOut, and DOMActivate user interface events, but does not define when they will occur. The specification also allows implementation-dependent treatment of the DOMSubtreeModified mutation event. The following table describes when these events occur in Arbortext Editor and the Arbortext Publishing Engine:

#### **Event Occurrence**

DOMFocusIn Two occurrences:

- When the cursor of the view that has keyboard input focus moves into an event target.
- When the keyboard input focus switches from another view to the current view while the cursor of the current view is inside an event target.

- When the cursor of the view that has keyboard input focus moves out of an event target.
- When the keyboard input focus switches from the current view to another view while the cursor of the current view is inside an event target.

### DOMFocusOut Two occurrences:

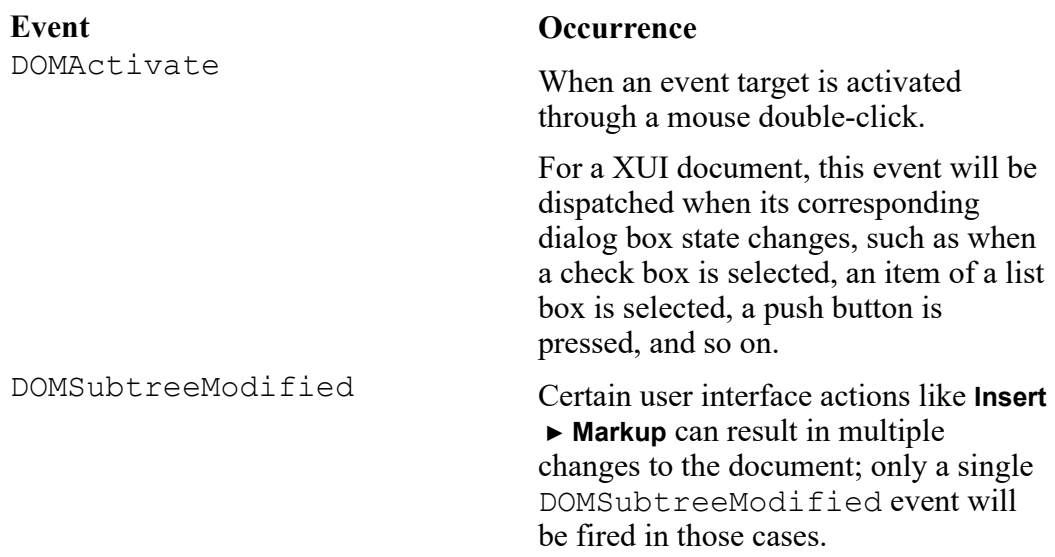

Refer to Event [Types](#page-134-0) on page 135 for a description of each event type.

# <span id="page-129-0"></span>**Notes and Limitations**

The following notes and limitations apply to the Arbortext Editor and the Arbortext Publishing Engine implementations of events:

- Be aware that DOM mutation events trigger after the document is loaded and something happens to change the document, not as the document is being read in by Arbortext Editor or the Arbortext Publishing Engine.
- HTML-specific features in the W3C DOM Events specification are not implemented.
- No mutation events are currently fired for undo or redo operations. Instead the AOMUndo event type is dispatched.
- SGML-specific document structures such as ignored marked sections are not supported by the Arbortext Editor and the Arbortext Publishing Engine DOM implementation.

# <span id="page-129-1"></span>**Event Handlers**

Event handlers are registered in a binding-specific manner. The following sections illustrate the techniques used to implement the **EventListener** interface for each language binding supported by Arbortext Editor and the Arbortext Publishing Engine.

The example (repeated in each binding) shows how to register a mouse click handler (of the MouseEvents event module) for the active document. The handler prints a line to the message window showing the element hierarchy in the following form each time the mouse is clicked within the document: (book(chapter(para

## **Java**

```
In Java, it is necessary to cast the Document object to call the
addEventListener method of the EventTarget interface. Also, note the event
listener parameter is specified using an anonymous inner class.
Document doc = Application.getActiveDocument();
((EventTarget)doc).addEventListener("click",
new EventListener() {
public void handleEvent(Event event) {
Node node = (Node)event.getTarget();
String context = "";
while (node != null) {
 if (node.getNodeType() == Node.ELEMENT_NODE) {
 context = "(" + node.getNodeName() + context;
}
node = node.getParentNode();
}
Application.print(context + "\n");
event.stopPropagation();
}
}, true);
```
# **JavaScript**

JavaScript uses the LiveConnect feature to connect to Java to create the DOM **EventListener** object to pass to addEventListener. The handler object associated with the **EventListener** is declared using object literal syntax.

```
function clickEvent(event)
{
 var node = event.target;
 var context = "";
 while (node != null) {
 if (node.nodeType == node.ELEMENT_NODE) {
 context = "(" + node.nodeName + context;}
node = node.parentNode;
}
Application.print(context + "\n");
event.stopPropagation();
}
var doc = Application.activeDocument;
// define an object with the required handleEvent method
var o = { handleEvent: clickEvent};
```

```
var listener = Packages.org.w3c.dom.events.EventListener(o);
doc.addEventListener("click", listener, true);
```
# **JScript**

In JScript, the **EventListener** interface is implemented by declaring a constructor of the same name. Note, that because of the way JScript works, the interface constants like **Node.ELEMENT\_NODE** are not available. Otherwise, the clickEvent function is the same as the in the JavaScript example. The main difference is in how the listener object is created.

```
function EventListener( )
{
this.handleEvent = clickEvent;
}
function clickEvent(event)
{
var node = event.target;
var context = "";
while (node != null) {
if (node.nodeType == 1 /*ELEMENT NODE*/) {
context = "(" + node.nodeName + context;
}
node = node.parentNode;
}
Application.print(context + "\n");
event.stopPropagation();
}
var doc = Application.activeDocument;
var listener = new EventListener();
doc.addEventListener("click", listener, true);
```
# **VBScript**

```
In VBScript, the event handler is declared as a class:
Class EventListener
 Public Function handleEvent(ByVal evt)
Dim node
 set node = evt.target
Dim context
context = ""
While Not node Is Nothing
If node.nodeType = 1 Then
 context = "(" & node.nodeName & context
End If
Set node = node.parentNode
Wend
Application.print(context)
Application.print()
evt.stopPropagation()
```

```
handleEvent = 0End Function
End Class
Dim doc
set doc = Application.activeDocument
Dim listener
set listener = new EventListener
doc.addEventListener "click", listener, true
```
## **Visual Basic**

In Visual Basic, the event handler is created as a listener class with the following code. Note that Print is a reserved method name in Visual Basic, so the Application. Print method is not available; the VB Debug. Print method is used instead. Option Explicit Implements IDOMEventListener Private Sub IDOMEventListener handleEvent (ByVal evt As IDOMEvent) Dim node As IDOMNode3 Set node = evt.target Dim context As String context = "" While Not node Is Nothing If node.nodeType = NODE ELEMENT Then context = "(" & node.nodeName & context End If Set node = node.parentNode Wend

evt.stopPropagation End Sub

Debug.Print context

Then a Visual Basic form must be created with this code included to register the event listener:

```
Option Explicit
Dim myListener As IDOMEventListener
Dim app As Epic.Application
Dim activeDoc As DOMDocument
Dim target As IDOMEventTarget
Private Sub Form_Load()
 Set myListener = New Listener
 Set app = New Epic.Application
 Set activeDoc = app.ActiveDocument
 Set target = activeDoc
 target.addEventListener "click", myListener, False
End Sub
```
## **COM C++**

Much of the COM C++ example was generated automatically using the **Insert** ▶ **New ATL Object** menu in the Microsoft Visual C++ IDE followed by **Implement Interface** on the CListener class added by **New ATL Object**. This was edited so both the raw methods and the method wrappers were created by the #import statement.

```
The listener class declaration is:
```

```
#ifndef __LISTENER_H_
#define LISTENER_H_
#include "resource.h" // main symbols
#import "epic.exe" raw native types, no namespace, named quids
class ATL NO VTABLE CListener :
public CComObjectRootEx<CComSingleThreadModel>,
public IDispatchImpl<IDOMEventListener,
&IID_IDOMEventListener, &LIBID_Epic>
{
public:
CListener()
{
}
DECLARE_NO_REGISTRY()
DECLARE_PROTECT_FINAL_CONSTRUCT()
BEGIN_COM_MAP(CListener)
COM_INTERFACE_ENTRY(IDispatch)
COM_INTERFACE_ENTRY(IDOMEventListener)
END_COM_MAP()
public:
STDMETHOD(raw_handleEvent)(IDOMEvent * evt);
};
#endif //__LISTENER_H_
The listener implementation class is:
#include "stdafx.h"
#include "Listener.h"
#include <string>
typedef std::basic string< unsigned short > DOMString;
STDMETHODIMP CListener::raw handleEvent( IDOMEvent *rawEvent)
{
IDOMEventPtr pEvent = rawEvent;
IDOMNode3Ptr pNode = pEvent->target;
 DOMString context;
while (pNode)
 {
 if (pNode->nodeType == NODE_ELEMENT)
 {
context.insert(0, pNode->nodeName);
context.insert(0, L"(");
}
pNode = pNode->parentNode;
```

```
}
 Application3Ptr pEpic( uuidof(Application));
context += L"\n";
pEpic->Print( variant t(context.c str()));
pEvent->stopPropagation();
return S_OK;
}
```
#### The method that creates and attaches the listener is:

```
void AttachListener()
{
CListener *pListener = new CComObject<CListener>;
IDOMEventListenerPtr pIntfc;
if (pListener)
 {
pListener->QueryInterface(IID_IDOMEventListener,
 (void **) &pIntfc);
 Application3Ptr pEpic( uuidof(Application));
IDOMEventTargetPtr pDocTarget;
pDocTarget = pEpic->ActiveDocument;
pDocTarget->addEventListener(_bstr_t("click"), pIntfc, true);
}
}
```
# <span id="page-134-0"></span>**Event Types**

The following sections define the event types supported by each event module and include information about event bubbling, event cancellation, and specific context information for each event type.

The descriptions of the W3C modules (**UIEvent**, **MouseEvent**, and **MutationEvent**) in the following sections are taken from the Document Object Model (DOM) Level 2 Events Specification ([www.w3.org/TR/DOM-Level-2-Events\)](http://www.w3.org/TR/DOM-Level-2-Events).

## **UIEvent Module**

The W3C **UIEvent** module has the following event types:

#### **DOMFocusIn**

The DOMFocusIn event occurs when an EventTarget receives focus, for instance by a pointing device being moved onto an element or by tabbing navigation to the element. Unlike the HTML event focus, DOMFocusIn can be applied to any focusable EventTarget, not just FORM controls.

- Bubbles: Yes
- Cancelable: No
- Context Info: None

#### **DOMFocusOut**

The DOMFocusOut event occurs when an EventTarget loses focus, for instance by a pointing device being moved out of an element or by tabbing navigation out of the element. Unlike the HTML event blur, DOMFocusOut can be applied to any focusable EventTarget , not just FORM controls.

- Bubbles: Yes
- Cancelable: No
- Context Info: None

#### **DOMActivate**

The activate event occurs when an element is activated, for instance, through a mouse click or a key press. A numerical argument is provided to give an indication of the type of activation that occurs: 1 for a simple activation (for example, a simple click or **Enter**), 2 for hyperactivation (for example, a double click or **Shift Enter**).

- Bubbles: Yes
- Cancelable: Yes
- Context Info: *detail* (the numerical value)

## **MouseEvent Module**

The W3C **MouseEvent** module has the following event types:

**click**

The click event occurs when the pointing device button is clicked over an element. A click is defined as a mousedown and mouseup over the same screen location. The sequence of these events is:

```
mousedown
mouseup
click
```
If multiple clicks occur at the same screen location, the sequence repeats with the *detail* attribute incrementing with each repetition. This event is valid for most elements.

- Bubbles: Yes
- Cancelable: Yes
- Context Info: *screenX*, *screenY*, *clientX*, *clientY*, *altKey*, *ctrlKey*, *shiftKey*, *metaKey*, *button*, *detail*

#### **mousedown**

The mousedown event occurs when the pointing device button is pressed over an element. This event is valid for most elements.

- Bubbles: Yes
- Cancelable: Yes
- Context Info: *screenX*, *screenY*, *clientX*, *clientY*, *altKey*, *ctrlKey*, *shiftKey*, *metaKey*, *button*, *detail*

#### **mouseup**

The mouseup event occurs when the pointing device button is released over an element. This event is valid for most elements.

- Bubbles: Yes
- Cancelable: Yes
- Context Info: *screenX*, *screenY*, *clientX*, *clientY*, *altKey*, *ctrlKey*, *shiftKey*, *metaKey*, *button*, *detail*

#### **mouseover**

The mouseover event occurs when the pointing device is moved onto an element. This event is valid for most elements.

- Bubbles: Yes
- Cancelable: Yes
- Context Info: *screenX*, *screenY*, *clientX*, *clientY*, *altKey*, *ctrlKey*, *shiftKey*, *metaKey*, *relatedTarget* indicates the EventTarget the pointing device is exiting.

#### **mousemove**

The mousemove event occurs when the pointing device is moved while it is over an element. This event is valid for most elements.

- Bubbles: Yes
- Cancelable: No
- Context Info: *screenX*, *screenY*, *clientX*, *clientY*, *altKey*, *ctrlKey*, *shiftKey*, *metaKey*

#### **mouseout**

The mouseout event occurs when the pointing device is moved away from an element. This event is valid for most elements.

- Bubbles: Yes
- Cancelable: Yes
- Context Info: *screenX*, *screenY*, *clientX*, *clientY*, *altKey*, *ctrlKey*, *shiftKey*, *metaKey*, *relatedTarget* indicates the EventTarget the pointing device is entering.

## **MutationEvent Module**

The W3C **MutationEvent** module has the following event types:

#### **DOMSubtreeModified**

This is a general event for notification of all changes to the document. It can be used instead of the more specific events listed below. It may be fired after a single modification to the document or, at the implementation's discretion, after multiple changes have occurred. The latter use should generally be used to accommodate multiple changes which occur either simultaneously or in rapid succession. The target of this event is the lowest common parent of the changes which have taken place. This event is dispatched after any other events caused by the mutation have fired.

- Bubbles: Yes
- Cancelable: No
- Context Info: None

#### **DOMNodeInserted**

Fired when a node has been added as a child of another node. This event is dispatched after the insertion has taken place. The target of this event is the node being inserted.

- Bubbles: Yes
- Cancelable: No
- Context Info: *relatedNode* holds the parent node

#### **DOMNodeRemoved**

Fired when a node is being removed from its parent node. This event is dispatched before the node is removed from the tree. The target of this event is the node being removed.

- Bubbles: Yes
- Cancelable: No
- Context Info: *relatedNode* holds the parent node

#### **DOMNodeRemovedFromDocument**

Fired when a node is being removed from a document, either through direct removal of the **Node** or removal of a subtree in which it is contained. This event is dispatched before the removal takes place. The target of this event is the **Node** being removed. If the **Node** is being directly removed the DOMNodeRemoved event will fire before the DOMNodeRemovedFromDocument event.

- Bubbles: No
- Cancelable: No
- Context Info: None

#### **DOMNodeInsertedIntoDocument**

Fired when a node is being inserted into a document, either through direct insertion of the **Node** or insertion of a subtree in which it is contained. This event is dispatched after the insertion has taken place. The target of this event is the node being inserted. If the **Node** is being directly inserted the DOMNodeInserted event will fire before the DOMNodeInsertedIntoDocument event.

- Bubbles: No
- Cancelable: No
- Context Info: None

#### **DOMAttrModified**

Fired after an  $Attr$  has been modified on a node. The target of this event is the **Node** whose Attr changed. The value of *attrChange* indicates whether the Attr was modified, added, or removed. The value of *relatedNode* indicates the Attr node whose value has been affected. It is expected that string based replacement of an Attr value will be viewed as a modification of the Attr since its identity does not change. Subsequently replacement of the Attr node with a different Attr node is viewed as the removal of the first Attr node and the addition of the second.

- Bubbles: Yes
- Cancelable: No
- Context Info: *attrName*, *attrChange*, *prevValue*, *newValue*, *relatedNode*

#### **DOMCharacterDataModified**

Fired after **CharacterData** within a node has been modified but the node itself has not been inserted or deleted. This event is also triggered by modifications to PI elements. The target of this event is the **CharacterData** node.

- Bubbles: Yes
- Cancelable: No
- Context Info: *prevValue*, *newValue*

## **AEditEvent Module**

The **AEditEvent** extension to the **Event** interface includes the following event types:

#### **AOMCut**

The AOMCut event occurs before a cut operation is executed. If an event listener doesn't cancel the cut, proper mutation events will be fired after the cut has taken place.

- Bubbles: Yes
- Cancelable: Yes
- Context Info: *relatedRange* holds the range that is going to be removed from the document.

#### **AOMCopy**

The AOMCopy event occurs before the copy operation is executed.

- Bubbles: Yes
- Cancelable: Yes
- Context Info: *relatedRange* holds the range that is going to be copied.

#### **AOMDeleteRegion**

The AOMDeleteRegion is called before an attempt to delete a contiguous region of a document in an edit window. AOMDeleteRegion parallels the delete region ACL callback type, and is dispatched immediately before that callback is invoked. Refer to the [delete\\_region](help148.html) documentation for details on when and how this event is fired.

- Bubbles: Yes
- Cancelable: Based on the method by which the content was removed: true in cases where *detail* does not contain 0x08, and false if *detail* does contain 0x08. Refer to the description of delete\_region for additional details. Calling preventDefault if the event is not cancelable will have no effect.
- Context Info: *relatedRange* holds the range containing the content about to be deleted. The *detail* field holds a value identical to the *flags* parameter to the delete region callback.

#### **AOMPaste**

The AOMPaste event occurs after the paste operation has been executed. Proper mutation events are fired together with the paste event.

- Bubbles: Yes
- Cancelable: No
- Context Info: *relatedRange* holds the range that is newly inserted into the document by the paste operation. *detail* indicates the source of the paste content: 1 for Arbortext Editor, 2 for clipboard.

#### **AOMUndo**

The AOMUndo event occurs after the undo operation executes. Currently, no mutation events are fired for the undo.

- Bubbles: Yes
- Cancelable: No
- Context Info: *relatedRange* holds the range that is affected by the undo operation. *detail* indicates the source of the undo: 1 for the undo command, 2 for the undo triggered by Arbortext Editor as the result of context errors, 3 for the redo command.

## **ApplicationEvent Module**

The **ApplicationEvent** extension to the **ApplicationEvent** interface includes the following event types:

#### **ApplicationLoad**

The ApplicationLoad event occurs after Arbortext Editor is initialized and all the startup files in the custom directories have been executed. There is no ACL callback equivalent for this event.

ApplicationEvent event listeners need to be registered before Arbortext software is fully loaded. Therefore, a good place to register an ApplicationLoad event listener is in a startup file in the custom directory.

- Bubbles: No
- Cancelable: No
- Context Info: None

#### **ApplicationClosing**

The ApplicationClosing event occurs when the user closes down the Arbortext software. This event type is similar to the ACL session quit callback.

This event type is cancelable. If an event listener calls the preventDefault method, the closing will be cancelled.

The detail indicates whether the Arbortext software will prompt for document changes or not:

- 0: prompts for any changes.
- 1: saves all modified documents without prompting.
- 2: doesn't prompt for unsaved changes and quits without saving modified documents.
- Bubbles: No
- Cancelable: Yes
- Context Info: detail

## **ADocumentEvent Module**

The **ADocumentEvent** extension to the **Event** interface includes the following event types:

#### **DocumentCreated**

The DocumentCreated event occurs after a document is constructed and before any document instance startup files are executed. This event type is similar to the ACL document create callback. However, the ACL document create callback is called after document instance startup files are executed; the DocumentCreated event is called before the startup files are executed.

It is impossible to register a DocumentCreated event listener in a Document object. If the Document object exists, the document has already been created. DocumentCreated event listeners need to be registered in the Application object.

The detail attribute indicates whether the document is empty or not:

- 0: if the document is constructed from a source file.
- 1: if the document is empty.
- Bubbles: Yes
- Cancelable: No
- Context Info: detail

#### **DocumentClosed**

The DocumentClosed event occurs when a document is destroyed. This event is similar to the ACL document destroy callback.

- Bubbles: Yes
- Cancelable: No
- Context Info: None

#### **DocumentLoad**

The DocumentLoad event occurs when a document is loaded into a window frame and all document instance startup files have been executed. This event is similar to ACL editfilehook hook.

When a new window frame is launched, a DocumentLoad event will be dispatched for the document displayed in the new window frame.

A window frame can have more than one view. A DocumentLoad event will only be dispatched if a document is loaded into a window frame and the document does not already have a view in that window frame.

A document can be loaded into two or more different window frames. A DocumentLoad event will be dispatched when a document is loaded into a window frame event if the same document is already displayed in another window frame.

relatedWindow specifies the window frame into which the document is loaded.

- Bubbles: Yes
- Cancelable: No
- Context Info: relatedWindow

#### **DocumentUnload**

The DocumentUnload event occurs when a document is unloaded from a window frame. There is no ACL callback equivalent for this event.

A DocumentUnload event will only be dispatched if a document is unloaded from a window frame and the document does not have another view in that window frame.

relatedWindow specifies the window frame from which the document is unloaded. relatedWindow is not set if the window frame is also being destroyed.

- Bubbles: Yes
- Cancelable: No
- Context Info: relatedWindow if the window frame still exists. Otherwise, null.

#### **DocumentSaving**

The Document Saving event occurs when the user saves a document. This event type covers ACL document save and saveas callbacks. The write command does not cause any ACL callbacks to be called, but it triggers the DocumentSaving event.

This event type is cancelable. If an event listener calls the preventDefault method, the save will be canceled. The user can cancel the save and call the ADocument Save method in the event listener to save the document. This is useful when some actions need to be done before or after the save.

The targetURI specifies the path the document is saved in. The targetEncoding specifies the encoding the document is saved in.

The detail indicates the command that caused the event:

- 0: if the event is caused by a save command.
- 1: if the event is caused by a saveas command.
- 2: if the event is caused by a write command.
- Bubbles: Yes
- Cancelable: No
- Context Info: targetURI, targetEncoding, detail

## **ADocumentEntityEvent Module**

The **ADocumentEntityEvent** extension to the **Event** interface includes the following event type:

#### **EntityDeclConflict**

The EntityDeclConflict event occurs when an entity declaration in an internal subset conflicts with one in an external subset (usually a DTD) or with one in a referencing parent document. This event type is similar to the entitydeclconflict ACL callback.

The following module properties provide the context information for this event:

object

The CMSObject in which the declaration was found.

relatedDocument

The Document in which the declaration was found. relatedNode

DOM Entity containing information about the entity declaration.

To avoid the default behavior (which is to ignore the conflicting entity declaration), the event handler must set the result property to specify an alternative entity name as well as call preventDefault. Even if result is set and preventDefaultis called, the conflicting declaration will still be ignored if any of the following are true:

- result was set to a blank or null string.
- result was set to a name which conflicts with an already existing entity.
- result was set to an invalid entity name.

#### **Note**

Setting result without calling preventDefault will cause the result to be ignored and the default processing to proceed.
- Bubbles: Yes
- Cancelable: Yes
- Context Info: object, relatedDocument, relatedNode

## **WindowEvent Module**

The **WindowEvent** module has the following event types:

## **WindowCreated**

The WindowCreated event occurs when a window is created. This event is similar to the ACL window create callback.

It is impossible to register a WindowCreated event listener in a Window object; if the Window object exists, the window has already been created. WindowCreated event listeners need to be registered in the Application object.

The WindowCreated event type bubbles to the Application object.

- Bubbles: Yes
- Cancelable: No
- Context Info: None

#### **WindowLoad**

This event type is triggered when a window is opened at the first time.

The WindowLoad event type bubbles to the Application object.

- Bubbles: No
- Cancelable: No
- Context Info: None

## **WindowClosing**

This event type is triggered when the user requests a window be closed through the system menu, through a close button on a window's title bar, or through a platform-defined keystroke, such as **Alt**-**F4** on Windows.

The WindowClosing event type bubbles to the Application object.

- Bubbles: No
- Cancelable: Yes
- Context Info: None

## **WindowClosed**

This event type is triggered after a window is disposed.

The WindowClosed event type bubbles to the Application object.

- Bubbles: No
- Cancelable: No
- Context Info: None

## **WindowActivated**

This event type is triggered when a window is activated, that is, when it is given the keyboard focus and becomes the active window.

The WindowActivated event type bubbles to the Application object.

- Bubbles: No
- Cancelable: No
- Context Info: None

## **WindowDeactivated**

This event type is triggered when a window ceases to be the active window.

The WindowDeactivated event type bubbles to the Application object.

- Bubbles: No
- Cancelable: No
- Context Info: None

## **WindowMinimized**

This event type is triggered when the user minimizes a window.

The WindowMinimized event type bubbles to the Application object.

- Bubbles: No
- Cancelable: No
- Context Info: None

#### **WindowRestored**

This event type is triggered when a window is restored from a minimized state to its previous displayed window size and position.

The WindowRestored event type bubbles to the Application object.

- Bubbles: No
- Cancelable: No
- Context Info: None

## **MenuEvent Module**

The **MenuEvent** module has the following event types:

## **MenuPost**

This event is dispatched before a menu item is displayed. The target of the event is the MenuItem being displayed. This event provides an opportunity for application programmers to disable or enable the menu item based on the nature of the current document or current cursor location.

- Bubbles: No
- Cancelable: No
- Context Info: None

#### **MenuSelected**

This event is dispatched when a menu item is selected. The target of the event is the MenuItem being selected. The default action of this event is to execute the ACL commands attached to the menu item. If the preventDefault method is called, the default action will not occur.

- Bubbles: No
- Cancelable: Yes
- Context Info: None

## **CMSObjectEvent Module**

The **CMSObjectEvent** module has the following event types:

## **CMSObjectPreCheckin**

This event occurs before an object is checked in and before any supporting calls have been made. This event is similar to the precheckin ACL callback associated with the sess\_add\_callback function.

This event type is cancelable. If an event listener calls the preventDefault method, the checkin will be canceled. The event handler can perform a customized checkin itself and then cancel the default checkin by calling preventDefault and setting result to the result of the checkin.

## **Note**

Setting result without calling preventDefault will cause the result to be ignored and the default processing to proceed.

- Bubbles: Yes
- Cancelable: Yes
- Context Info: None

## **CMSObjectCheckin**

This event occurs before an object is checked in and after some transactional and bursting calls have been made. Specifically, if the adapter supports transactions, a transaction will have been already started, and if the adapter specifies that objects should be burst on checkin then this bursting will already have occurred. If bursting modified the object contents, the object will also have been saved back to the repository.

This event is similar to the checkin ACL callback associated with the sess add callback function.

This event type is cancelable. If an event listener calls the preventDefault method, the checkin will be canceled. In this case, the pending transaction (if supported) will be rolled back.

The event handler can perform a customized checkin itself and then cancel the default checkin by calling preventDefault and setting result to the result of the checkin. In this case, the specified result will be used and the transaction will be committed.

## **見 Note**

Setting result without calling preventDefault will cause the result to be ignored and the default processing to proceed.

- Bubbles: Yes
- Cancelable: Yes
- Context Info: None

#### **CMSObjectPostCheckin**

This event occurs after an object has been checked in. As such, it is not cancelable. There is no equivalent ACL hook for this event.

The following module property provides the context information for this event:

result

- Represents the object that has been checked in.
	- Bubbles: Yes
	- Cancelable: No

 $\circ$  Context Info: result

#### **CMSObjectCheckout**

This event occurs before an object has been checked out. This event is similar to the lock ACL callback associated with the sess\_add\_callback function.

This event type is cancelable. If an event listener calls the preventDefault method, the checkout will be canceled. The event handler can perform a customized checkout itself and then cancel the default checkout by calling preventDefault and setting result to the result of the checkout.

## **Note**

Setting result without calling preventDefault will cause the result to be ignored and the default processing to proceed.

The following module property provides the context information for this event:

flags

Defined according to the flags parameter of the CMSObject.checkout method.

- Bubbles: Yes
- Cancelable: Yes
- Context Info: flags

#### **CMSObjectPostCheckout**

This event occurs after an object has been checked out. As such, it is not cancelable. There is no equivalent ACL hook for this event.

The following module property provides the context information for this event:

result

Represents the object that has been checked out.

- Bubbles: Yes
- Cancelable: Yes
- Context Info: result

#### **CMSObjectCancelCheckout**

This event occurs before an object's checkout has been canceled. This event is similar to the unlock ACL callback associated with the sess add callback function.

This event type is cancelable. If an event listener calls the

preventDefault method, the checkout will remain. The event handler can perform a customized cancellation of the checkout itself and then cancel the default behavior by calling preventDefault and setting result to the result of the canceled checkout.

## **見 Note**

Setting result without calling preventDefault will cause the result to be ignored and the default processing to proceed.

- Bubbles: Yes
- Cancelable: Yes
- Context Info: None

## **CMSObjectPostCancelCheckout**

This event occurs after an object's checkout has been canceled. As such, it is not cancelable. There is no equivalent ACL hook for this event.

The following module property provides the context information for this event:

result

Represents the object whose checkout has been canceled.

- Bubbles: Yes
- Cancelable: No
- Context Info: result

#### **CMSObjectSave**

This event occurs before an object has been saved. This event is similar to the save ACL callback associated with the sess add callback function.

This event type is cancelable. If an event listener calls the preventDefault method, the save will be canceled. The event handler can perform a customized save itself and then cancel the default save by calling preventDefault and setting result to the result of the save.

## **Note**

Setting result without calling preventDefault will cause the result to be ignored and the default processing to proceed.

The following module properties provide the context information for this event:

flags

Defined according to the flags parameter of the CMSObject. save method. start

Along with end, represents the content being saved. end

Along with start, represents the content being saved.

- Bubbles: Yes
- Cancelable: Yes
- Context Info: flags, start, end

#### **CMSObjectPostSave**

This event occurs after an object has been saved. As such, it is not cancelable. There is no equivalent ACL hook for this event.

The following module property provides the context information for this event:

result

Represents the object that has been saved.

- Bubbles: Yes
- Cancelable: No
- Context Info: result

## **CMSSessionConstructEvent Module**

The **CMSSessionConstructEvent** module has the following event types:

#### **CMSSessionConstructObject**

This event occurs before an in-memory CMSObject has been constructed corresponding to a repository object. This event is similar to the construct ACL callback associated with the sess add callback function.

This event type is cancelable. If an event listener calls the preventDefault method, the object will not be constructed. The event handler can perform a customized construction itself and then cancel the default construction by calling preventDefault and setting result to the result of the construction.

#### **Note**

Setting result without calling preventDefault will cause the result to be ignored and the default processing to proceed.

The following module properties provide the context information for this event:

logicalId

Represents the object in the repository.

relatedNode

Represents null or a Document used for contextual information during the construction.

- Bubbles: Yes
- Cancelable: Yes
- Context Info: logicalId, relatedNode

## **CMSSessionPostConstructObject**

This event occurs after an object has been constructed. As such, it is not cancelable. There is no equivalent ACL hook for this event.

The following module property provides the context information for this event:

result

Represents the CMSObject which has been constructed.

- Bubbles: Yes
- Cancelable: No
- Context Info: result

## **CMSSessionCreateEvent Module**

The **CMSSessionCreateEvent** module has the following event types:

## **CMSSessionCreateNewObject**

This event occurs before a new repository object is created. This event is similar to the create ACL callback associated with the sess add callback function. Modifying the name or folderLogicalId arguments is functionally equivalent to the ACL object naming and object location hooks specified in burst configuration files.

This event type is cancelable. If an event listener calls the preventDefault method, the object will not be created. The event handler can perform a customized creation itself and then cancel the default creation by calling preventDefault and setting result to the result of the construction.

## **見 Note**

Setting result without calling preventDefault will cause the result to be ignored and the default processing to proceed.

The following module properties provide the context information for this event:

name

Represents the name of the object being created.

type

Represents an adapter-specific object type string. folderLogicalId

Represents the parent folder for the new object.

flags

Same as the flags parameter of the CMSSession.createNewObject method.

start

Along with end, represents the content of the new object. end

Along with start, represents the content of the new object. version

Represents an adapter-specific version for the new object.

- Bubbles: Yes
- Cancelable: Yes
- Context Info: name, type, folderLogicalId, flags, start, end, version

## **CMSSessionPostCreateNewObject**

This event occurs after an object has been created. As such, it is not cancelable. There is no equivalent ACL hook for this event.

The following module property provides the context information for this event:

result

Represents the CMSObject which has been constructed.

- Bubbles: Yes
- Cancelable: No
- Context Info: result

## **CMSSessionFileEvent Module**

The **CMSSessionFileEvent** module has the following event types:

## **CMSSessionGetFile**

This event occurs before the content of a repository object is downloaded to a local disk file. This event is similar to the getfile ACL callback associated with the sess add callback function.

This event type is cancelable. If an event listener calls the preventDefault method, the object will not be downloaded. The event handler can perform a customized download itself and then cancel the default download by calling preventDefault and setting result to specify a local disk file containing the object content.

## **Note**

Setting result without calling preventDefault will cause the result to be ignored and the default processing to proceed.

The following module properties provide the context information for this event:

logicalId

Represents the object whose content is desired. notation

Represents an adapter-specific format specification.

- Bubbles: Yes
- Cancelable: Yes
- Context Info: logicalId, notation

## **CMSSessionPostGetFile**

This event occurs after an object's content has been downloaded. As such, it is not cancelable. There is no equivalent ACL hook for this event.

The following module properties provide the context information for this event:

logicalId

Represents the object whose content is desired.

notation

Represents an adapter-specific format specification. localPath

Represents the local disk file containing the object content.

- Bubbles: Yes
- Cancelable: No
- Context Info: logicalId, notation, localPath

#### **CMSSessionPutFile**

This event occurs before a new repository object is created from the contents of a local file or other resource. This event is similar to the putfile ACL callback associated with the sess\_add\_callback function.

This event type is cancelable. If an event listener calls the preventDefault method, the object will not be created. The event handler can perform a customized creation itself and then cancel the default creation by calling preventDefault and setting result to specify the logical id of the new object.

## **Note**

Setting result without calling preventDefault will cause the result to be ignored and the default processing to proceed.

The following module properties provide the context information for this event:

localPath

Represents the local resource whose content will go into the new object. notation

Represents an adapter-specific format specification. objectName

Represents the name of the new object. folderLogicalId

Represents the parent folder of the new object.

- Bubbles: Yes
- Cancelable: Yes
- Context Info: localPath, notation, objectName, folderLogicalId

#### **CMSSessionPostPutFile**

This event occurs after the new object has been created with the contents of a local resource. As such, it is not cancelable. There is no equivalent ACL hook for this event.

The following module properties provide the context information for this event:

## localPath

Represents the local resource whose content went into the new object. notation

Represents an adapter-specific format specification. logicalId

Represents the logical id of the new object.

- Bubbles: Yes
- Cancelable: No
- Context Info: localPath, notation, logicalId

## **CMSSessionBurstEvent Module**

The **CMSSessionBurstEvent** module has the following event types:

## **CMSSessionBurstDocument**

This event occurs before a document is burst into the repository.There is no equivalent ACL hook for this event.

The event handler's ability to assign new values to the topLevelName and folderLogicalId properties can replace object location and naming rule hooks, which are implemented as inline ACL code in a burst configuration file.

This event type is cancelable. If an event listener calls the preventDefault method, the burst will be canceled. In this case, the pending transaction (if supported) will be rolled back.

The following module properties provide the context information for this event:

canOverride

Represents whether the event handler is allowed to override the topLevelName and folderLogicalId properties. If canOverride is false, then any changes to these properties will have no effect. If canOverride is true, then the event handler can set new values for these properties if desired.

topLevelName

Represents the name of the top-level object which will result from bursting the document. This may be null or empty which means the name will be autogenerated according to the bursting rules for this adapter. The event handler can override this value if canOverride is true. folderLogicalId

Represents the repository folder which will hold the top-level object which will result from bursting the document. This may be null or empty which means the folder will be chosen according to the bursting rules for this adapter. The event handler can override this value if canoverride is true. document

Represents the document being burst.

flags

Same as the flags parameter to the CMSSession.burstDocument method.

- Bubbles: Yes
- Cancelable: Yes
- Context Info: canOverride, topLevelName, folderLogicalId, document, flags

## **CMSSessionPostBurstDocument**

This event occurs after a document has been burst. As such, it is not cancelable. There is no equivalent ACL hook for this event.

The following module property provides the context information for this event:

document

Represents the document which has been burst.

- Bubbles: Yes
- Cancelable: No
- Context Info: document

## **CMSSessionDisconnectEvent Module**

The **CMSSessionDisconnectEvent** module has the following event type:

#### **CMSSessionPreDisconnect**

This event occurs before a a user logs off the repository. There is no equivalent ACL hook for this event. This event type is not cancelable.

The following module property provides the context information for this event:

currentUser

Specifies the current CMS user name. This will normally match the  $loginId$ parameter to the CMSAdapter.connect method which established this session.

- Bubbles: Yes
- Cancelable: No
- Context Info: currentUser

## **CMSAdapterConnectEvent Module**

The **CMSAdapterConnectEvent** module has the following event type:

## **CMSAdapterPreConnect**

This event occurs before the adapter's connect method is invoked. An associated event handler can ensure any resource dependencies are satisfied.

This event type is cancelable. If an event listener calls the preventDefault method, the adapter's connect method will not be called.

No context information is provided for this event.

- Bubbles: Yes
- Cancelable: Yes

## **CMSAdapterDisconnectEvent Module**

The **CMSAdapterDisconnectEvent** module has the following event type:

## **CMSAdapterPostDisconnect**

This event occurs after a session has successfully logged off the CMS, and as such is not cancelable. An associated event handler can be used to clean up any resource dependencies. The event CMSSessionPreDisconnect occurs before the user logs off the repository. When

CMSAdapterPostDisconnect occurs, the session is invalid, and thus appears in a separate interface.

The following module property provides the context information for this event:

currentUser

Specifies the current CMS user name. This will normally match the loginId parameter to the CMSAdapter.connect method which established this session.

- Bubbles: Yes
- Cancelable: No
- Context Info: currentUser

# **13**

# **Working with Tables**

<span id="page-158-0"></span>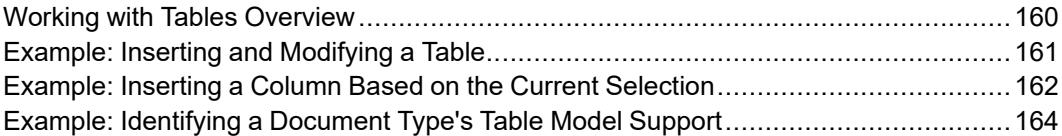

# <span id="page-159-0"></span>**Working with Tables Overview**

The AOM contains interfaces that provide access to more than 100 Arbortext Editor table functions. With these interfaces, you can programmatically create and modify tables in any Arbortext Editor document using Java, JavaScript, VB, or VBScript. The entire Arbortext Editor table object model is exposed through the following set of interfaces:

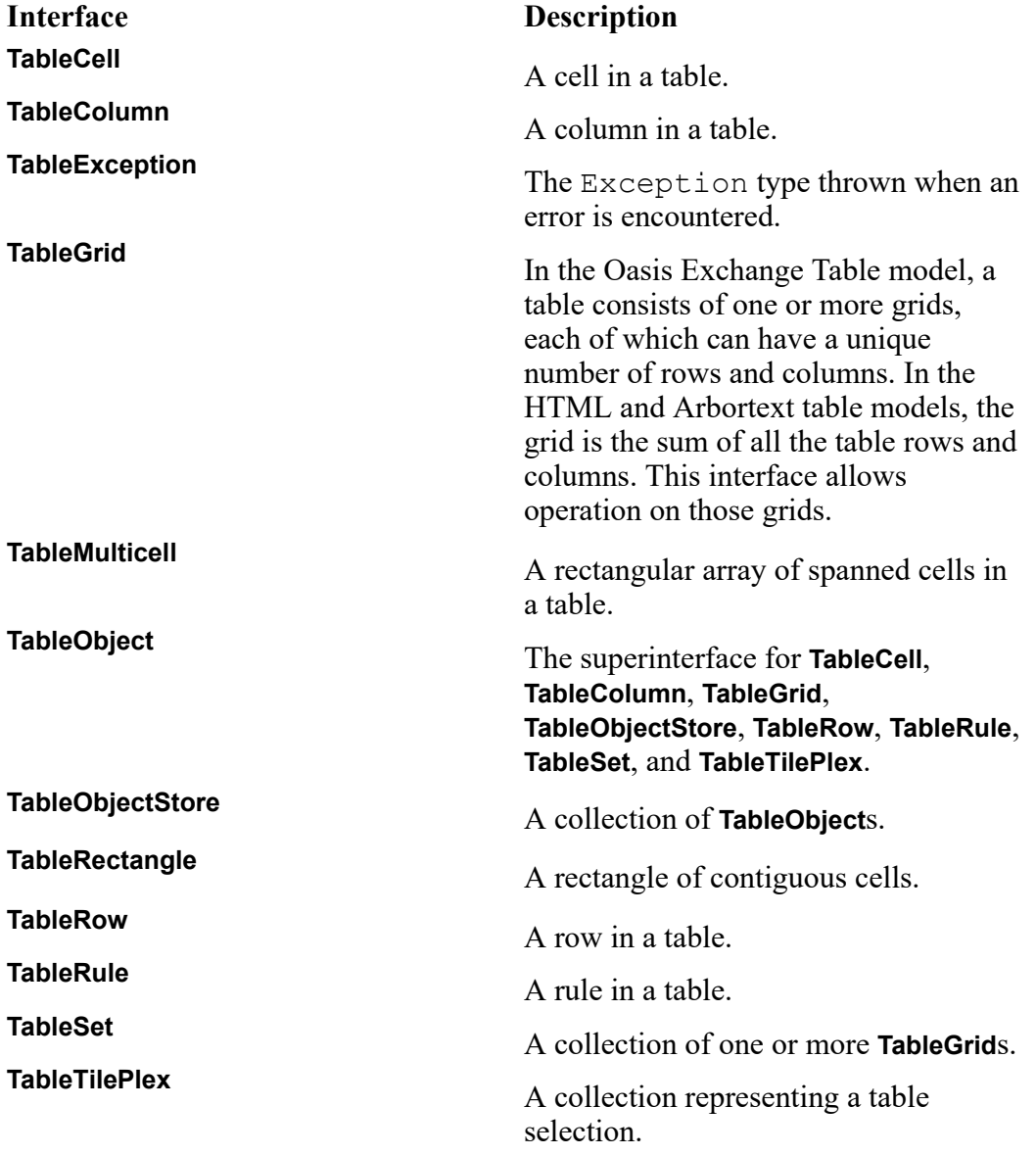

The following three code samples illustrate the basics of inserting and manipulating tables using these interfaces. The sample code is in JavaScript. The code will also work using the Microsoft JScript Engine with the noted modifications.

## <span id="page-160-0"></span>**Example: Inserting and Modifying a Table**

This example uses the function addTable to perform the following actions:

- Insert a six-row five-column table into the first paragraph of a Arbortext XML Docbook template.
- Span cells 1-2 and 3-5 of the first row and add text to the spanned cells.
- Convert the first row to a header row.
- Turn off rules for the entire table.

The function appendText is a utility function for adding text to a cell.

To run this sample code:

- 1. Copy addTable and appendText to a file named addtable.js in *Arbortext-path*\custom\scripts.
- 2. Start Arbortext Editor, open a Arbortext XML Docbook template, and enter the following commands at the Arbortext Editor command line: source addtable.js js addtable

```
//-----------------------------------------------------------------
// Function: appendText
//
// Description: A utility function called by addTable.
// Adds text to a cell
//
// Parameters: cell: the target for the added text
// text: the text to be added
//
//-----------------------------------------------------------------
function appendText(cell, text)
{
var cellRange = cell.contents;
cellRange.collapse( false );
var textNode = cell.document.createTextNode(text);
 cellRange.insertNode(textNode);
}
//-----------------------------------------------------------------
// Function: addTable
//
// Description: Add a table to the first para in a document
//
// Parameters: NONE
//
//-----------------------------------------------------------------
function addTable(){
var doc = Application.activeDocument;
var para = doc.getElementsByTagName("para").item(0);
```

```
try{
var set = para.insertTable("OASIS Exchange", "table", 5, 6, null);
}
catch(e){Application.alert("Exception " + e.code() +
" caught in insertTable");
return 0;}
var grid = set.grids.item(0);var firstRow = gridrow(1);
// Span cells 1-2 and 3-5
firstRow.cell(1).span(firstRow.cell(2));
firstRow.cell(3).span(firstRow.cell(5));
appendText(firstRow.cell(1), "Cells 1 and 2");
appendText(firstRow.cell(3), "Cells 3-5");
// Change first row to a header row
firstRow.setAttribute("header_level",1);
//turn off the table rules
var rules = grid.rules;
for (i = 0; i < rules.length; i++) {
rules.item(i).setAttribute("style", "blank");
}
}//end of addTable
```
# <span id="page-161-0"></span>**Example: Inserting a Column Based on the Current Selection**

This example uses the function the insert column to insert a column to the left of the current selection. If the selection is invalid, that is, it is discontiguous or not a rectangle, a message is displayed in a dialog box and tbl\_insert\_ column returns zero.

To run this sample code:

- 1. Copy the tbl insert column code to a file named insertcol.js in *Arbortext-path*\custom\scripts.
- 2. Start Arbortext Editor, open a Arbortext XML Docbook template, insert a 5x5 table, and enter the following command at the Arbortext Editor command line: source insertcol.js
- 3. Select a portion of the table.
- 4. Enter the following command at the Arbortext Editor command line: js tbl\_insert\_column()

```
//-----------------------------------------------------------------
// Function: tbl insert column
//
// Description:
// Inserts one or more columns into a document
//
```

```
// Parameter:
// insertLeft: if true (nonzero), adds columns to the left of
// the target
//
// Returns:
// 0 if the insert failed, 1 if it succeeded
//
//-----------------------------------------------------------------
function tbl insert column(insertLeft)
{
 if(insertLeft == undefined){insertLeft = 0;}
 var doc = Application.activeDocument;
 //Check to see that there's either a table selection, or that the
 //cursor is in a table cell.
 //To see of a cursor is in a cell:
 //get the range that is the cell containing the cursor
 //get the cell node
 //get the cell containing the caret
 if((doc.selectionType != doc.TABLE_SELECTION) &&
 ((cell = doc.insettionPoint.endContainer.enclosingCell) == null))Application.alert("No table object is selected");
 return 0;
}
 //get the table selection from the active document
 var tilePlex = doc.tableSelection;
 //if the selection is empty, i.e., just a cursor in a cell,
 //add that cell to the tableTilePlex to create a 1x1 rectangle
 if(tilePlex.empty){
tilePlex.addObject(cell);
}
 //ensure table selection will accept inserted columns
 if(!tilePlex.modifiable){
 Application.alert("table cannot be modified");
return 0;
}
 //ensure table selection is contiguous and does not cross
 //grid boundaries
 var validRectangle = tilePlex.pasteRectangle;
 if(validRectangle == null)Application.alert("The table selection is discontiguous or crosses
 grid boundaries");
return 0;
}
 //At this point, the selection is valid and can be modified, add the
 //columns to the grid.
 //A new column is added for each one that the user has selected.
```

```
var newGrid = validRectangle.lowerLeft.grid;
for(i = 0; i < validRectangle.width; i++){
try{
if(insertLeft){
newGrid.addColumn(validRectangle.lowerLeft.column);
}
else{
newGrid.addColumn(validRectangle.upperRight.column.columnRight);
}
}
catch(e){Application.alert("Column insertion failed because " + e.code);}
}
//success
return 1;
}//end of tbl_insert_column
```
To implement the previous example using JScript, change the line:

```
if((doc.selectionType != doc.TABLE_SELECTION) &&
```
to be: if((doc.selectionType != 2) &&

# <span id="page-163-0"></span>**Example: Identifying a Document Type's Table Model Support**

This example uses the function tableModelInfo to print all the available information on the current document type's supported table model(s) to the Arbortext Editor message window.

To run this sample code:

- 1. Copy the tableModelInfo code to a file named tableinfo.js in *Arbortext-path*\custom\scripts.
- 2. Start Arbortext Editor, open a Arbortext XML Docbook or an XHTML v1.0 template, and enter the following commands at the Arbortext Editor command line:

```
source tableinfo.js
js tableModelInfo
```

```
//-----------------------------------------------------------------
// Function: tableModelInfo
// Description: Print all information about the current table models
// Parameters: NONE
//-----------------------------------------------------------------
function tableModelInfo()
{
var docType = Application.activeDocument.doctype;
var tblModels = docType.tableModels;
```

```
Application.alert("Table model information for the " +
docType + "doctype");
Application.alert("Number of table models = " + tblModels.length);
for (var i = 0; i < tblModels.length; i++) {
Application.print(" [" + i + "] = '" + tblModels.item(i) + "'");
Application.print(" Supports multiple grids = " +
docType.tableModelSupport(tblModels.item(i), "multiplegrids"));
Application.print(" Supports headers = " +
docType.tableModelSupport(tblModels.item(i), "HeaderRows"));
Application.print(" Supports footers = " +
docType.tableModelSupport(tblModels.item(i), "FooterRows"));
var wrappers = docType.tableModelWrappers(tblModels.item(i));
Application.print(" Number of wrapper tags = " + wrappers.length);
for (var j = 0; j < wrappers.length; j++) {
Application.print(" [" + j + "] = '" + wrappers.item(j) + "'");
}
var tags = docType.tableModelTags(tblModels.item(i));
Application.print(" Number of table model tags = " + tags.length);
for (j = 0; j < tags.length; j++) {
Application.print(" [" + j + "] = '" + tags.item(j) + "'");
}
}
}//end of tableModelInfo
```
# 

# <span id="page-166-0"></span>**Working with XSL Composition**

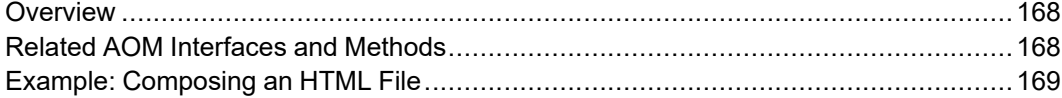

# <span id="page-167-0"></span>**Overview**

XSL composition refers to Arbortext Editor's ability to transform a document using XSL or XSL-FO stylesheets. XSL composition is defined by a composer. A composer is a configurable processor that transforms a document by passing it through one or more SAX filters in a filter pipeline.

Filters are classes written in Java that process an input data stream into an output data stream. The data to be processed is represented as a series of SAX events.

A pipeline is a sequence of filters. Each filter takes inputs and produces outputs that get passed to the next filter in the pipeline. A running pipeline is a closed system with a well-defined input (the source) and a well-defined output (the sink).

You specify the parameters for a composer in a composer configuration file (.ccf). The .ccf file defines composer parameters, including filter resources and the processing sequence.

You can create and edit . ccf files using the DCF Editor in Arbortext Architect **(Edit** ► CCF). Several .ccf files are distributed with Arbortext Editor. They are located at *Arbortext-path*\composer.

# <span id="page-167-1"></span>**Related AOM Interfaces and Methods**

You can use the following AOM interfaces and methods to obtain information about a composer:

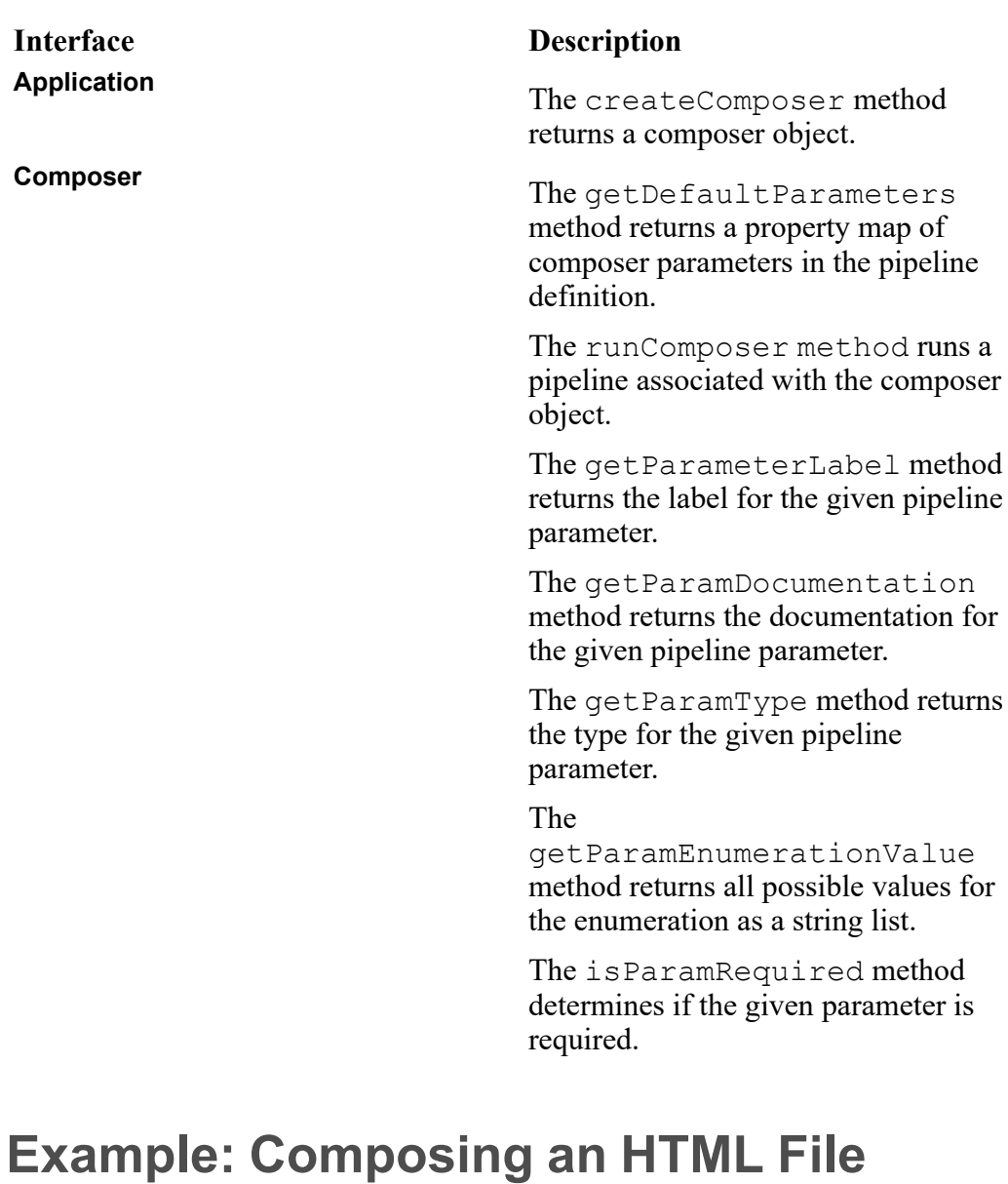

<span id="page-168-0"></span>The following example calls the composition pipeline for an HTML file composition.

/\*

- \* ComposerExample is an example of calling the Composition pipeline
- \* using the AOM Composer. In this example, an XML document is
- \* composed into an HTML file. The source document can exist in one
- \* of 2 places:
- \* in Arbortext.
- $*$  in a file.
- \* The Composition uses the htmlfile pipeline defined in htmlfile.ccf
- \* in the composer directory.

```
*/
import com.arbortext.epic.*;
import org.w3c.dom.*;
import java.io.File;
public class ComposerExample {
/**
* Used internally to access the composer configuration file.
*/
private static final String HTMLFILE CCF =
File.separator + "composer" + File.separator + "htmlfile.ccf";
/**
* Used internally to access the entity substitution file.
*/
private static final String HTMLENTSUBFILE =
File.separator + "composer" + File.separator + "htmlEntSub.xml";
/**
 * Produces HTML from an in-memory XML file and an XSL stylesheet.
 *
* @param docId Id of document to process.
 *
* @param stylesheet Fully-pathed XSL stylesheet.
 *
 * @param outputFile Fully-pathed HTML output filename.
*/
public static void composeToHtmlFromDoc(int docId, String stylesheet,
String outputFile) {
boolean calledStartJob = false;
try {
String installPath = Acl.eval("main::aptpath");
//Create the Composer object for the HTML composition process.
Composer composer = Application.createComposer(installPath +
HTMLFILE_CCF);
PropertyMap params = Application.createPropertyMap();
//Set up the parameters .
params.putString("stylesheet", stylesheet);
params.putString("document", Integer.toString(docId));
//the entity substitution file for HTML
params.putString("html.entSubFname", installPath + HTMLENTSUBFILE);
params.putString("outputFile", outputFile);
//The following sets up the directory where any graphics would
//be placed and the associated href in the HTML document.
params.putString("graphicsHref", (new File(outputFile)).getName()
+ ".graphics/");
params.putString("graphicsPath", outputFile + ".graphics/");
// Let the composer know we are using an XSL stylesheet as opposed
```

```
// to a FOSI ("fosi").
params.putString("stylesheetType", "xsl");
//The Acl.* methods perform some initialization that needs to
//happen for the Composer Log.
Acl.execute("require _composerlog");
Acl.execute("require eventlog");
//The start job method MUST be called before the composition process
//is run.
Acl.func(" composerlog::start job", "ComposerExample");
calledStartJob = true;
//Set the log level to info.
String SEVERITY_INFO = Acl.func("eval", "_eventlog::SEVERITY_INFO");
Acl.func("_composerlog::set_log_severity", SEVERITY_INFO);
//runPipeline returns a boolean indicating success or failure.
if (composer.runPipeline(params)) {
Acl.func(" composerlog::add record", SEVERITY INFO, "Success.");
}
else {
// Error information will have been placed into the Composer Log.
Acl.func("_composerlog::add_record", SEVERITY_INFO, "Failure.");
}
}
catch (AclException ex) {
// Unexpected.
System.err.println("ACLException in composeToHtmlFromDoc: " + ex);
ex.printStackTrace(System.err);
}
catch (AOMException aomex) {
// Unexpected.
System.err.println("AOMException in composeToHtmlFromDoc: " + aomex);
aomex.printStackTrace(System.err);
}
finally {
//Cleanup code to tell the ComposerLog that processing is over.
// This MUST be called if start job was called.
if (calledStartJob) {
Acl.func("_composerlog::end_job");
}
}
}
/**
* Produces HTML from an on-disk XML file and an XSL stylesheet.
 *
* @param inputFile Fully-pathed XML filename.
 *
```

```
* @param stylesheet Fully-pathed XSL stylesheet.
 *
 * @param outputFile Fully-pathed HTML output filename.
 */
public static void composeToHtmlFromFile(String inputFile,
String stylesheet, String outputFile) {
ADocument doc = null;
try {
doc = (ADocument) Application.openDocument(inputFile);
composeToHtmlFromDoc(doc.getAclId(), stylesheet, outputFile);
}
catch (AOMException aomex) {
System.err.println("AOMException in composeToHtmlFromFile: " + aomex);
aomex.printStackTrace(System.err);
}
finally {
if (doc != null) {
doc.close();
}
}
}
}
```
# **15**

# <span id="page-172-0"></span>**Line Numbering in Arbortext Editor and Arbortext Publishing Engine**

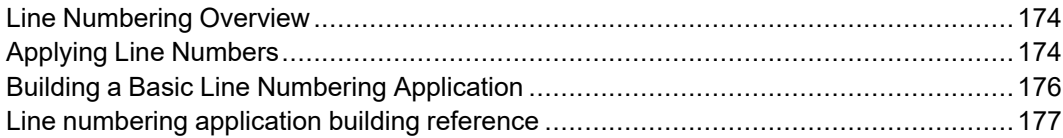

# <span id="page-173-0"></span>**Line Numbering Overview**

Arbortext Editor and the Arbortext Publishing Engine provide a framework for building a custom application to add line numbers to XML documents. Line numbers and page numbers can be displayed in the Editor view as well as composed print output.

# <span id="page-173-1"></span>**Applying Line Numbers**

Arbortext Editor and Arbortext Publishing Engine provide a framework for building a custom application to add line numbers to XML documents. Line numbers and page numbers can be displayed in the Edit window as well as composed print output.

## **Note**

Using line numbering with the Advanced [Preference](help10103.html) [deepcontentsplitting](help10103.html) set to on may produce unexpected results. It is recommended that you do not use line numbering with deepcontentsplitting enabled.

## **Line Numbering Sample Application**

A sample line numbering application can be found in the samples  $\setminus$ linenumbering folder in your installation directory. Use the following procedure to view an example of line numbering using this sample application. You'll need to have either Arbortext Styler or Print Composer installed and licensed to perform the following procedure:

**To Apply Line Numbers to a Sample Document:**

- 1. Choose **File** ▶ **New**, select the **Sample** check box, and choose **Arbortext Simplified XML DocBook Article**.
- 2. At the Arbortext Editor command line, type: linenumLine numbers will appear directly to the left of each line in your document.
- 3. Choose **File** ▶ **Print Preview** and use the asdocbook.style stylesheet to view the line numbers in a composed document.
- 4. To remove line numbers from your document, on the Arbortext Editor command line, type: layout::clear()

## **Line Numbering Namespace**

The line numbering namespace and associated markup (atipl tags) are described on the PTC Arbortext namespace web site at [http://www.arbortext.com/](http://www.arbortext.com/namespace/index-of-arbortext-namespaces.html) [namespace/index-of-arbortext-namespaces.html](http://www.arbortext.com/namespace/index-of-arbortext-namespaces.html).

## **Line Numbering Limitations**

- Line numbers cannot be added to lines that consist entirely of generated text (for example, a table of contents or index).
- FOSI stylesheets must be used. Line numbering is not supported with XSL-FO stylesheets.
- The same FOSI must be used to apply and view the line numbers.
- Performance on large documents will be slow and memory intensive.
- Changes made outside of Arbortext Editor or Arbortext Publishing Engine may corrupt line and page markers.
- Change tracking records must be either accepted or rejected before line numbering is applied.
- Line numbers can only be displayed on the left side of the Edit window. However, line numbers can be set to appear on either side of a composed print document.
- There is no support for languages without spaces between words (for example, Chinese, Japanese, and Korean).
- Line numbering is only intended to work with XML documents.
- Line numbering is not supported when using composition pipeline formatting (for example, line numbers cannot be applied to profiled documents).
- Line numbering cannot be applied to documents that contain file entities that are referenced multiple times in a single document. Unexpected behavior may result.
- Rules and leaders are ignored. Adjacent line breaks may not be marked up correctly.

The following limitations apply to the sample application, but are not necessarily limitations of the Arbortext Editor line numbering capability

- Only single column output is supported.
- Tables are accommodated, but not algroups.
- Vertical spanning of cells is not supported.
- Only top justified text in tables is supported.

Contact PTC Inc. consulting services for help developing your customized line numbering application.

# <span id="page-175-0"></span>**Building a Basic Line Numbering Application**

Use the following procedure to build a rudimentary application that will add line numbers to an XML document. You can use the sample application code found in the linenum.acl file in samples\linenumbering folder of your installation directory as a starting point or build the application entirely from scratch.

## **Note**

If you are editing SGML documents, remember to recompile your document type to add the line numbering FOSI fragments (atipl-eic.fos) that are found in the  $\lambda$  is directory of your installation. XML document types are automatically recompiled.

## **To Build a Basic Line Numbering Application:**

- 1. Build an ACL application that will be used to define the line numbering behavior you want to apply to the atipl tags in a document. You can provide specifications for each of the atipl tags. Detailed descriptions of the generic attributes for each tag are provided in the reference section of this chapter. The following list provides suggestions for your application:
	- If you want line numbers to restart at each new page, include a counter in your code that initializes at each atipl:startpage tag.
	- If you want line numbers to appear on every fifth line, include a counter in your code that sets the  $attr1$  on each atipl: startline tag that is divisible by 5.
	- By default, line numbers are displayed in both the Edit view and composed print output. If you would like to limit line numbering to one media or the other, set the atipl variable to either print or screen. For example, to limit line numbers to composed print output, add the following line to your code: \$atipl="print"
		-
	- Generated text must be refreshed in order for the newly applied line numbers to be displayed in the Edit view. Add the following line to your code to automatically refresh generated text:

set gentext=off ; set gentext=on

- 2. Open an XML document and call the  $l$  ayout::apply function, passing your ACL application through as the first argument. The layout::apply function causes a series of composition and layout events to occur:
	- a. A formatting pass is completed and a . layout file is generated, which specifies the structure of the document as it will appear in composed output, and defines where the atipl tags will appear. For more information about the layout file, please refer to The [Layout](#page-181-0) file and [document](#page-181-0) type on page 182.
	- b. The atipl markup is added to your document.
	- c. A second formatting pass is performed, your application is called and sets a series of common attributes on the atipl tags, which define the line numbers' appearance.
	- d. The line numbers are displayed in your Edit view.

## **Line numbering ACL**

Detailed information on the following ACL functions and set options can be found in the ACL documentation.

- set pagelayoutmarkers command
- set protectpagelayout command
- oid logical mate function
- oid find valid insert function
- layout:: add function
- layout:: clear function
- layout::apply function
- linenum function

## <span id="page-176-0"></span>**Line numbering application building reference**

The following sections provide detailed information regarding the structure, conventions, and possible customization of the Arbortext line numbering framework.

## **Tag traversal and current tag conventions**

Use the pagelayoutmarkers set option to control the display of the atipl markup, and the protectpagelayout set option to control whether or not it can be modified. The caret command will ignore atipl markup whenever it is not displayed, regardless of these command settings.

oid functions (for example, oid\_next and oid\_prev) do not recognize atipl markup whether or not it is displayed in the Edit window. Line numbering applications must be written to handle cases where atipl markup may interfere with tag or  $\circ$  id navigation.

The atipl singleton tags do not affect the balancing of selections, but they must be treated as pairs in other respects by all edit operations. This markup is ignored by the spell checking code, so that word fragments split by these tags are seen as a single word.

Deletion, either forward or backward, will ignore any atipl markup to the left of the cursor if it is not displayed. The deletion operation will fail if the markup is displayed and protected.

In the context of line numbering applications, the current tag is defined as the tag to the left of the cursor. The atipl tags can only be treated as the current tag when they are displayed.

## **The line numbering namespace**

The line numbering namespace and associated markup (atipl tags) are described on the PTC Inc. namespace web site at[:www.arbortext.com/namespace/](http://www.arbortext.com/namespace/index-of-arbortext-namespaces.html) [index-of-arbortext-namespaces.html.](http://www.arbortext.com/namespace/index-of-arbortext-namespaces.html)

## **The atipl layout markup**

The atipl tag set does not require a separate document type definition; it can be used with all document types. The definitions for these tags are in *Arbortextpath*\lib\dtgen\atitag.cf, and the default formatting is defined in FOSI fragment located at *Arbortext-path*\lib\atipl-eic.fos.

When the layout::apply function is called, a . layout file is created, using the structures defined in the layout.dtd to specify the composed layout of the document. The atipl singleton tags are then inserted as pairs around the document material that corresponds to the composed output structure they describe. Although atipl tags are singletons, if a particular tag cannot be inserted, its logical mate will not be inserted either. For example, if a <atipl:startcolumn/> tag cannot be inserted, the  $\langle$ atipl:endcolumn $/$  tag will also not be allowed.

Each start and end tag has a set of generic attributes. Every start tag also has a predefined set of attributes that correspond to the declared attributes of the matching element of the layout.dtd. For more detailed information on the layout.dtd, refer to section The Layout file and [document](#page-181-0) type on page 182. The exceptions to this correlation are that the oid and offset attributes are not required, and the  $\leq$ atipl: startfloat/ $>$ tag has page, span, and column number attributes.

## **The commonattr entity in the layout.dtd**

Each singleton pair described below is defined in the commonattrs entity which is declared in the layout.dtd.

type, location, error and generic attributes

```
<!ENTITY % commonattrs
 "type (forced|discretionary) "discretionary"
location (inline|display) "inline"
xmlns:atipl CDATA #IMPLIED
error CDATA #IMPLIED
attr1 CDATA #IMPLIED
attr2 CDATA #IMPLIED
attr3 CDATA #IMPLIED
attr4 CDATA #IMPLIED
attr5 CDATA #IMPLIED
attr6 CDATA #IMPLIED
attr7 CDATA #IMPLIED
attr8 CDATA #IMPLIED
attr9 CDATA #IMPLIED" >
```
The type, location and error attributes are used to control the method for generating formatting characteristics for an element and are set during the generation of layout markup. These attributes should not be modified.

The attributes  $\text{attr1}$  through  $\text{attr9}$  are generic attributes that can be used by the application writer to customize page layout applications. By convention, attr1 is used to display automatically generated text, such as line numbers.

```
startpage and endpage
<!ELEMENT atipl:startpage EMPTY>
<!ATTLIST atipl:startpage
number NMTOKEN #IMPLIED
%commonattrs; >
<!ELEMENT atipl:endpage EMPTY>
<!ATTLIST atipl:endpage
%commonattrs; >
```
The startpage markup indicates the start of a page, as determined by Arbortext Editor's formatting engine. The number attribute gives the sequential page number.

A folio may be set for the  $\text{attr1}$  attribute. It will appear as part of the line number in the format:  $f \circ \text{li} \land \text{-}\land$ , lineno.

The type of page break to force is controlled by the  $attr2$  attribute. Valid values are next, verso, and recto. The default is to not force a page break.

The endpage markup specifies the end of a page. If the  $\text{attr2}$  attribute is set to the fill, then underfull errors are not reported for this page and the page is not stretched if it is short.

```
startspan and endspan
```

```
<!ELEMENT atipl:startspan EMPTY>
<!ATTLIST atipl:startspan
number NMTOKEN #IMPLIED
columns NMTOKEN #IMPLIED
%commonattrs; >
<!ELEMENT atipl:endspan EMPTY>
<!ATTLIST atipl:endspan
%commonattrs; >
```
The start and end of a spanned column are specified by the startspan and endspan markup. For example, a page that contains two columns of text followed by a page wide table will consist of two spans. The span number, which is reset on every page, is indicated by the attribute number. The number of columns is indicated by columns.

```
startcolumn and endcolumn
```

```
<!ELEMENT atipl:startcolumn EMPTY>
<!ATTLIST atipl:startcolumn
number NMTOKEN #IMPLIED
%commonattrs; >
<!ELEMENT atipl:endcolumn EMPTY>
<!ATTLIST atipl:endcolumn
%commonattrs; >
```
Columns within a span are indicated by the startcolumn and endcolumn markup. The number attribute indicates the column number. To force a column break, set attr2 to force.

```
startfloat and endfloat
<!ELEMENT atipl:startfloat EMPTY>
<!ATTLIST atipl:startfloat
class CDATA #IMPLIED
```
```
flid CDATA #IMPLIED
pagetype CDATA #IMPLIED
%commonattrs; >
<!ELEMENT atipl:endfloat EMPTY>
<!ATTLIST atipl:endfloat
%commonattrs; >
```
Floats are parts of a document that do not appear in a set order. Rather, floats appear at the top or bottom of a page, span, or column. The class, flid, and pagetype attributes refer to FOSI concepts associated with every float.

startrow, endrow, startentry, and endentry

```
<!ELEMENT atipl:startrow EMPTY>
<!ATTLIST atipl:startrow
number NMTOKEN #IMPLIED
%commonattrs; >
<!ELEMENT atipl:endrow EMPTY>
<!ATTLIST atipl:endrow
%commonattrs; >
<!ELEMENT atipl:startentry EMPTY>
<!ATTLIST atipl:startentry
number NMTOKEN #IMPLIED
vspan NMTOKEN #IMPLIED
hspan NMTOKEN #IMPLIED
%commonattrs; >
<!ELEMENT atipl:endentry EMPTY>
<!ATTLIST atipl:endentry
%commonattrs; >
```
The startrow, endrow, startentry, and endentry markup specifies the rows and columns of a table. The number attribute of a row is reset on every page, likewise the number attribute of an entry is reset in every row. The vspan and hspan attributes indicate that an entry is spanning. The former indicates the number of cells spanned vertically, the latter indicates the number spanned horizontally.

```
startline and endline
```

```
<!ELEMENT atipl:startline EMPTY>
<!ATTLIST atipl:startline
typemask CDATA "1"
%commonattrs; >
<!ELEMENT atipl:endline EMPTY>
<!ATTLIST atipl:endline
hyphen NMTOKEN #IMPLIED
 %commonattrs; >
```
The startline and endline markup indicates the line breaks as defined by the formatting engine. The type of content in a line is indicated by the  $t$  ypemask attribute. The bits that may appear in a typemask indicate whether that content is plain or generated text, and are displayed in the following table:

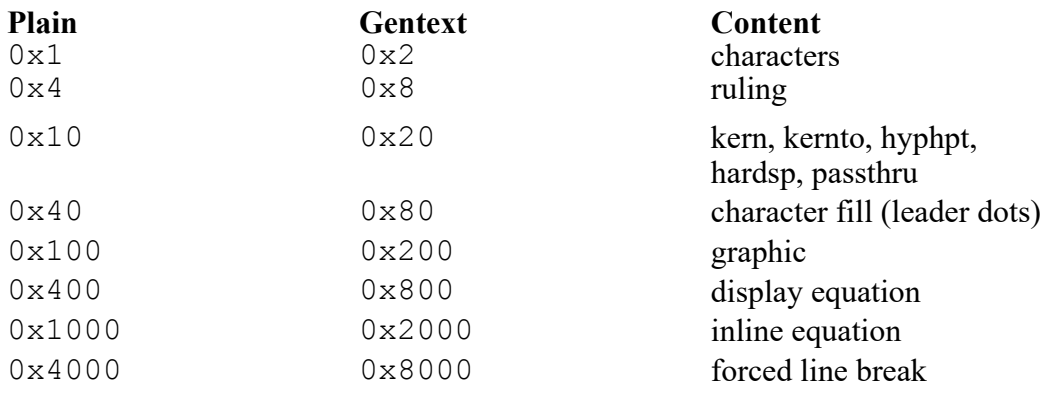

If a line ends with a hyphen, the character code of the hyphen is added to the hyphen attribute on the end tag.

The margin where the line numbers appear in the printed output is defined by the value of attr2. Legal values are left or right. The default is right.

The quadding of the number, relative to the page center, is defined by the value of attr3. This value may be in or out. The default value is out.

The end of a line, where a break is no longer discretionary, may require special treatment. Set  $\text{attr2}$  to  $\text{fill}$  on the end tag to end a line with a filler space that prevents an underfull error.

### **The Layout file and document type**

The **Layout** document type defines the .layout file, which is produced by the Arbortext formatting engine and written to the .aptcache folder when line numbering is applied to a document. The . layout file specifies the structure of the document as it will appear in composed output, and defines where the atipl tags will appear.

The format of the . Layout file is defined by the following document type definition. A typical declaration would be structured in this way:

```
<?xml version=1.0?>
<!DOCTYPE layout PUBLIC "-//Arbortext//DTD Layout 1.0//EN"
"layout/layout.dtd">
```
#### **The common entities**

The following entities are declared in the **Layout** DTD, and are used for declaring attributes that point back into the document or store dimensions.

```
<!ENTITY % oid "CDATA" > <!--vdid,df,genno-->
<!ENTITY % offset "NMTOKEN" > <!--zero based offset-->
\leq ENTITY % dimen "CDATA" > \leq !--dimension in pt, e.g 1.25-->
```
#### **Layout structure**

A .layout file describes the page structures that result from the composition process applied to a source document. A typical .layout file will describe one or more Page structures.

The Layout element's date attribute holds the creation date in the form DD-MM-YYYY. The file attribute holds the system path of the source document, if available.

```
<!ELEMENT Layout (Page*)>
<!ATTLIST Layout
date CDATA #IMPLIED
file CDATA #IMPLIED >
```
#### **Page level structures**

A Page is a vertical layout container that holds an optional header, zero or more spans, and an optional footer. Page-top floats may appear after the header and Page-bottom floats may appear before the footer. Pages are numbered starting with 1 for the first page. The optional oid attribute indicates the element that forces the start of the page, if any.

Header and Footer are generated by the stylesheet. They may also contain information that is derived from the document or from the part of the document that is currently displayed. The header and footer are usually ignored by applications that move layout information back to the document.

Span is a horizontal layout container that holds one or more columns. For example, a page may have a title that spans the page, a three column span for text, and another one column span for a table. The optional oid attribute specifies the element in the document that forces the start of any such span.

Spans are numbered, starting with 1 for the first span on a page. The columns attribute specifies the maximum number of columns that a span can contain. Some of the columns in a span may be missing. The width attribute specifies the width of each column in a span measured in points.

Column is a vertical layout container that holds lines of galley material or tables. Columns are numbered, starting with 1 for the first column in a span. The  $\text{oid}$ attribute indicates the element that forces the start of any such column.

```
<!ELEMENT Page ((Header? , Float*, (Span+, Float*)?, Footer?))>
<!ATTLIST Page
oid %oid; #IMPLIED
number NMTOKEN #IMPLIED >
<!ELEMENT Header ((Line | Row)*)>
<!ELEMENT Footer ((Line | Row)*)>
```

```
<!ELEMENT Span (Float*, (Column+ , Float*)?)>
<!ATTLIST Span
oid %oid; #IMPLIED
number NMTOKEN #IMPLIED
columns CDATA #IMPLIED
width %dimen; #IMPLIED >
<!ELEMENT Column (Float*, ((Line | Row)+, Float*)?)>
<!ATTLIST Column
oid %oid; #IMPLIED
number CDATA #IMPLIED >
```
#### **Floating structures**

A float is a vertical container. It holds galley material that does not appear in sequence with the galley but rather in one of the many float areas available in the page layout. These areas are the top or bottom of the page, the top or bottom of any span, and the top or bottom of any column.

Floating material belongs to one of many float classes, and within a class multiple floats retain their galley order. For example, footnotes are floats that belong to the footnote class, and they appear in the page layout in the same order as they originally appeared in the instance.

The oid attribute indicates the element that starts the float.

The class attribute indicates the float class. The class also contains a float occurrence modifier. Repeating floats may appear many times, while once floats may only appear once. Applications may be written to ignore repeating floats and process once floats according to the class name.

The flid attribute (float identifier) provides a unique number for each float in a class.

The pagetype attribute defines the relationship between a float and its point of reference.

```
The width attribute specifies the width of the content.
```

```
<!ELEMENT Float ((Row | Line)*)>
<!ATTLIST Float
oid %oid; #REQUIRED
class CDATA #IMPLIED
flid CDATA #IMPLIED
pagetype CDATA #IMPLIED
width %dimen; #IMPLIED >
```
#### **Galley structures**

Galley refers to the running text and tables that are laid out into columns during page composition.

Row is a horizontal container associated with tables that hold one or more entries. A table is made up of rows, some of which are header rows and some of which are footer rows. The oid attribute indicates the element that starts the row.

Entry is a vertical container that holds the material that appears in a table cell. This material is typeset using the width of the entry (given by the width attribute). An entry may span columns (hSpan) and rows ( $vSpan$ ). The oid attribute indicates the element that starts the entry.

Line is a horizontal container that holds text, graphics, or equations. Line numbering applications focus on the start and end of each line. If an element forced the start of a line, this is indicated by the oid attribute.

```
<!ELEMENT Row (Entry+)>
<!ATTLIST Row
oid %oid; #IMPLIED
number NMTOKEN #IMPLIED >
<!ELEMENT Entry ((Line | Row)*)>
<!ATTLIST Entry
oid %oid; #IMPLIED
number NMTOKEN #IMPLIED
hSpan NMTOKEN #IMPLIED
vSpan NMTOKEN #IMPLIED
width CDATA #IMPLIED >
<!ELEMENT Line ((Text | Graphic | Equation)*)>
<!ATTLIST Line
oid %oid; #IMPLIED
y %dimen; #IMPLIED >
```
#### **Text level structures**

Text level structures are the visible objects that appear on the page. They include text, graphics, and equations. Rules and leaders are ignored by line numbering applications.

Text refers to a sequence of characters that are displayed one font. The concept of a word does not exist, because a string of characters includes space characters. If implemented, the text element may contain a string of characters as PCDATA, otherwise it is empty.

The oid, sOffset, and eOffset parameters can be used to locate the exact substring in the source document that corresponds to a text element. If the text fragment ended in a discretionary hyphen (inserted by the formatting engine), the hyphen character is indicated by the hyphen attribute.

Graphic is an object that will be rendered as an image based on data outside of the document instance (for example, a  $\text{gif file}$ ). The file attribute gives the location of the file.

Equation is an object that will be rendered as a mathematical equation by the Arbortext formatting engine. Equations may be of two types, either display or inline.

```
<!ELEMENT Text (#PCDATA) >
<!ATTLIST Text
oid %oid; #REQUIRED
sOffset %offset; #IMPLIED
eOffset %offset; #IMPLIED
hyphen NMTOKEN #IMPLIED
x %dimen; #IMPLIED >
<!ELEMENT Graphic EMPTY>
<!ATTLIST Graphic
oid %oid; #REQUIRED
x %dimen; #IMPLIED
file CDATA #IMPLIED >
<!ELEMENT Equation EMPTY>
<!ATTLIST Equation
oid %oid; #REQUIRED
x %dimen; #IMPLIED
type (display|inline) #IMPLIED >
```
# **IV** –

## **Interfaces**

# **16**

## **Interface Overview**

<span id="page-188-0"></span>The AOM supports most of the DOM interfaces developed by the W3C, several Arbortext extensions to the DOM interfaces, and many additional Arbortext interfaces for features that are not part of the DOM. Refer to [Introduction](#page-35-0) to the [Document](#page-35-0) Object Model (DOM) on page 36 for a list of supported DOM specifications.

The interface descriptions use the DOM conventions in presenting a languageneutral definition of the list of constants (enumerations), attributes (properties), and methods implemented for each interface. For some language bindings, the enumeration (constant) names are available as global  $t$  ypedefs (for example, COM C++), as static final constants (Java, JavaScript), or only available as numeric values (JScript and VBScript, currently). Attributes (or properties) in some language bindings are translated to set*Xxx* and set*Xxx* methods. For example, the Application.activeDocument attribute is obtained by calling the Application.getActiveDocument() method in Java. Readonly attributes, as noted in the Access table entry of each attribute description, only have a get*Xxx* method in these language bindings. (Refer to the Index terms "attributes", "enumerations", and "methods" for alphabetical listings of each, respectively.)

The descriptions of the W3C interfaces in the following chapters are taken from their respective W3C specifications. Each description provides a reference to its W3C specification.

In the W3C interface descriptions, the DOMString type is a string of 16-bit Unicode characters, the same as the String type in the other interface descriptions. Throughout the documentation consider references to HTML or XML to also include SGML.

Square braces (**[ ]**) denote optional trailing parameters which may be omitted in most script bindings. Also, the AOM provides method overloads in the Java binding so that optional parameters may be omitted.

The AOM supports the following interfaces:

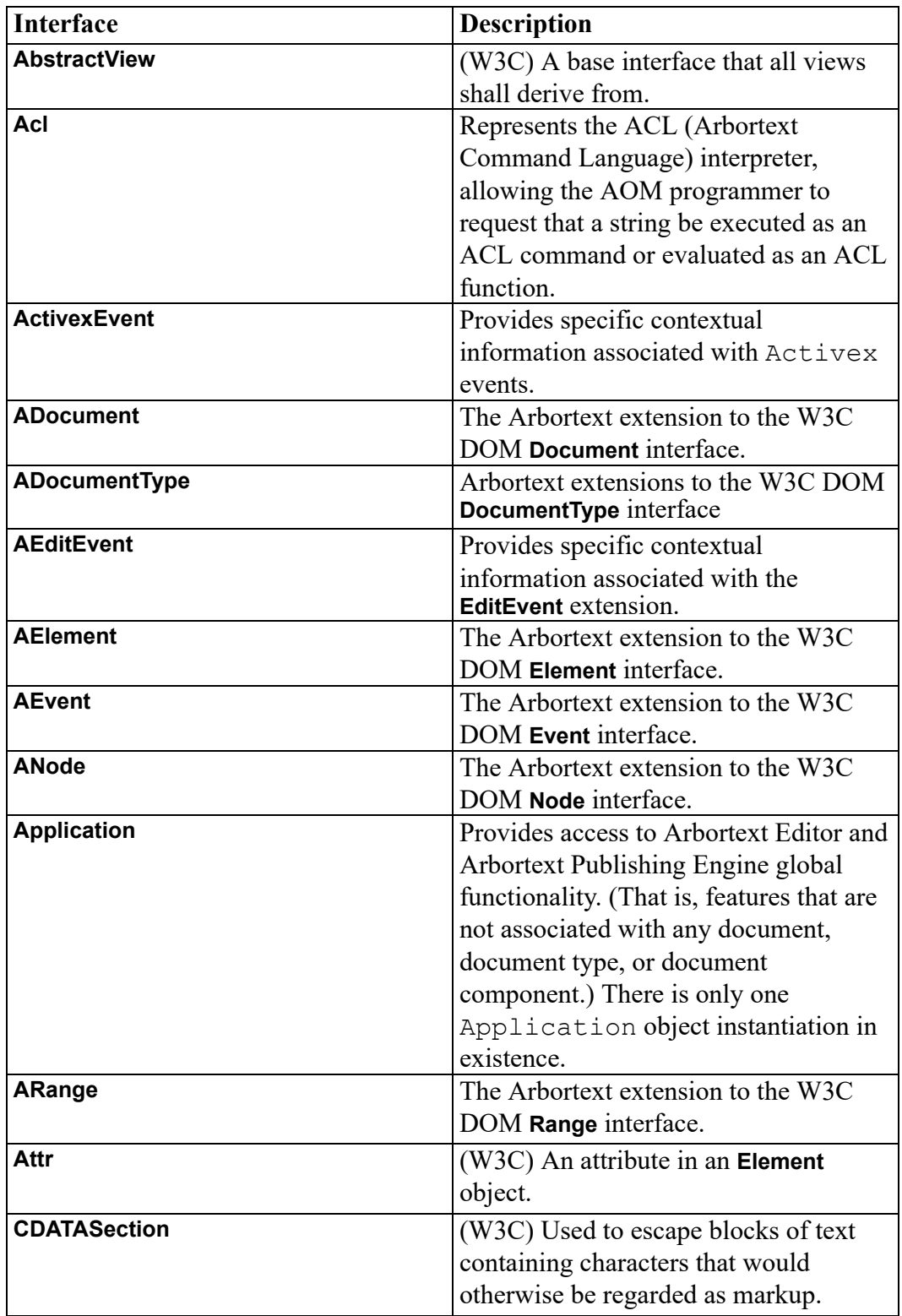

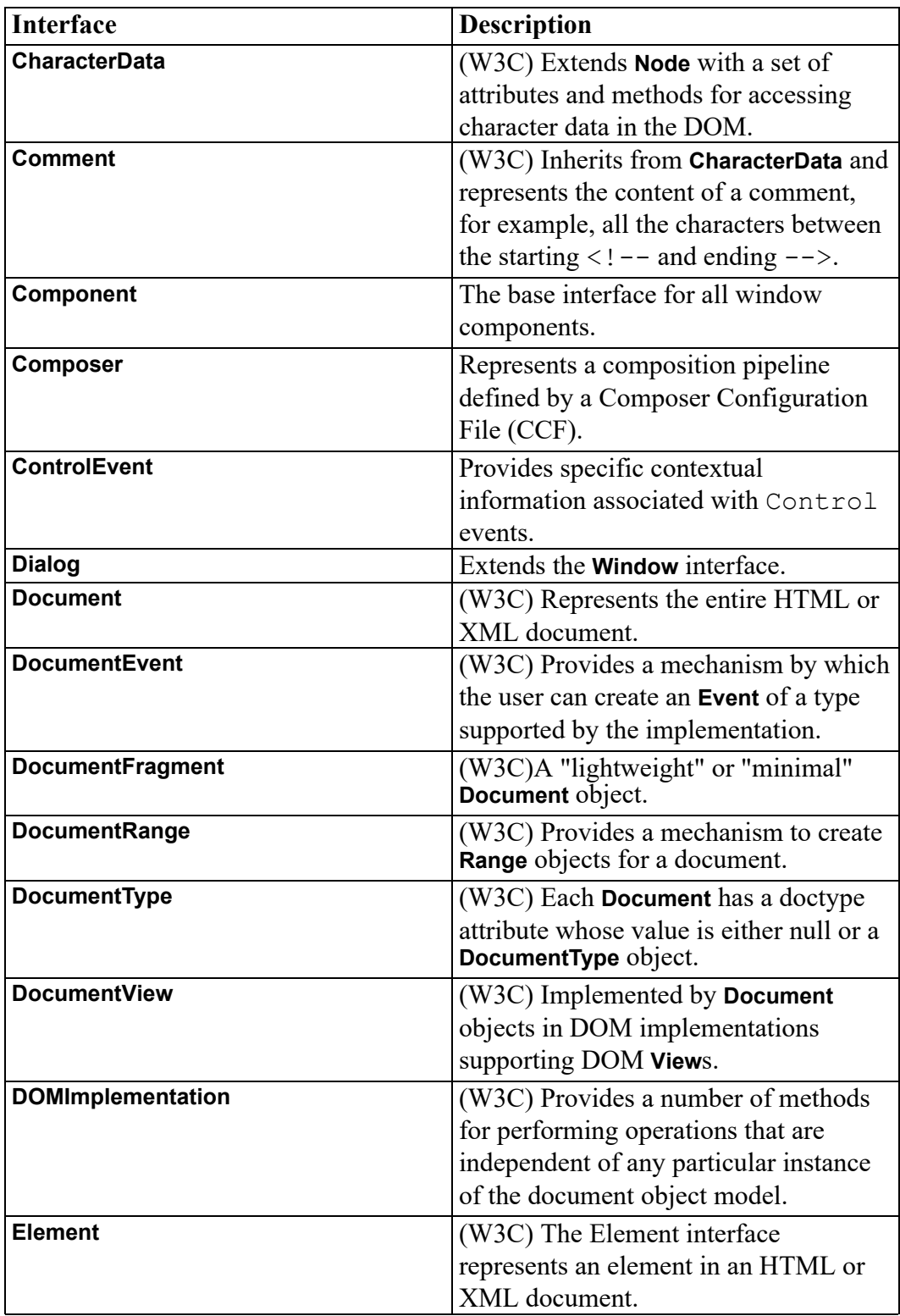

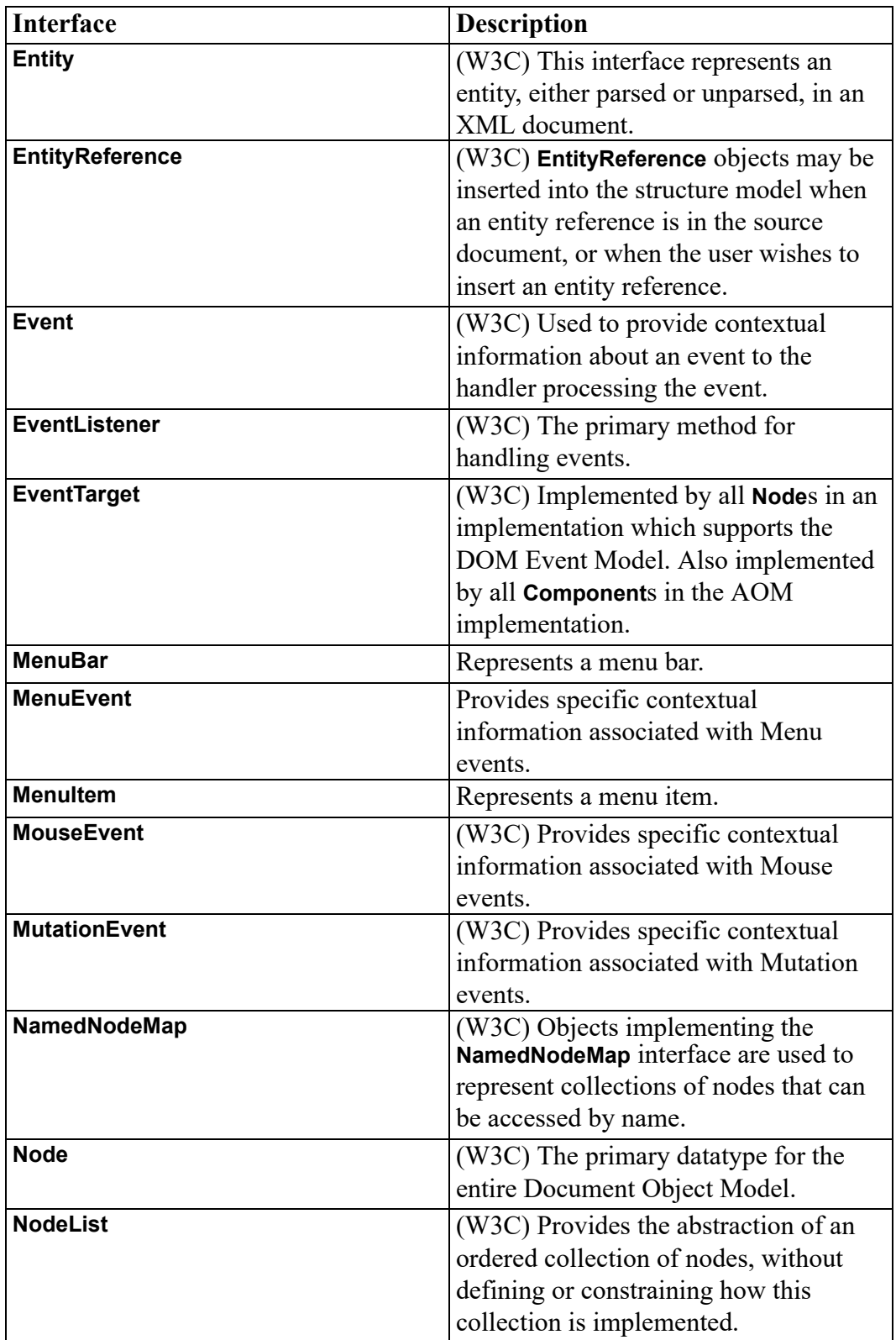

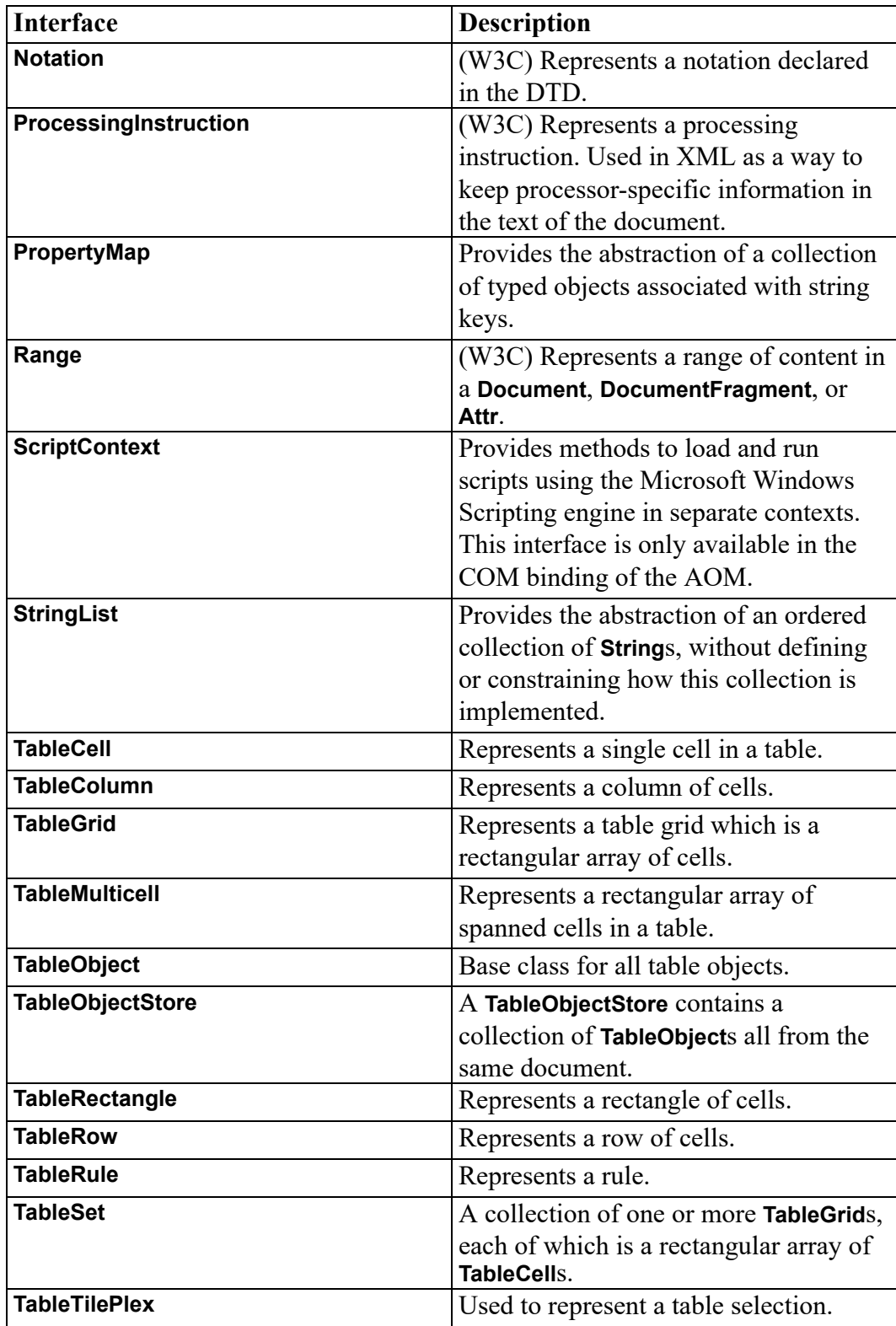

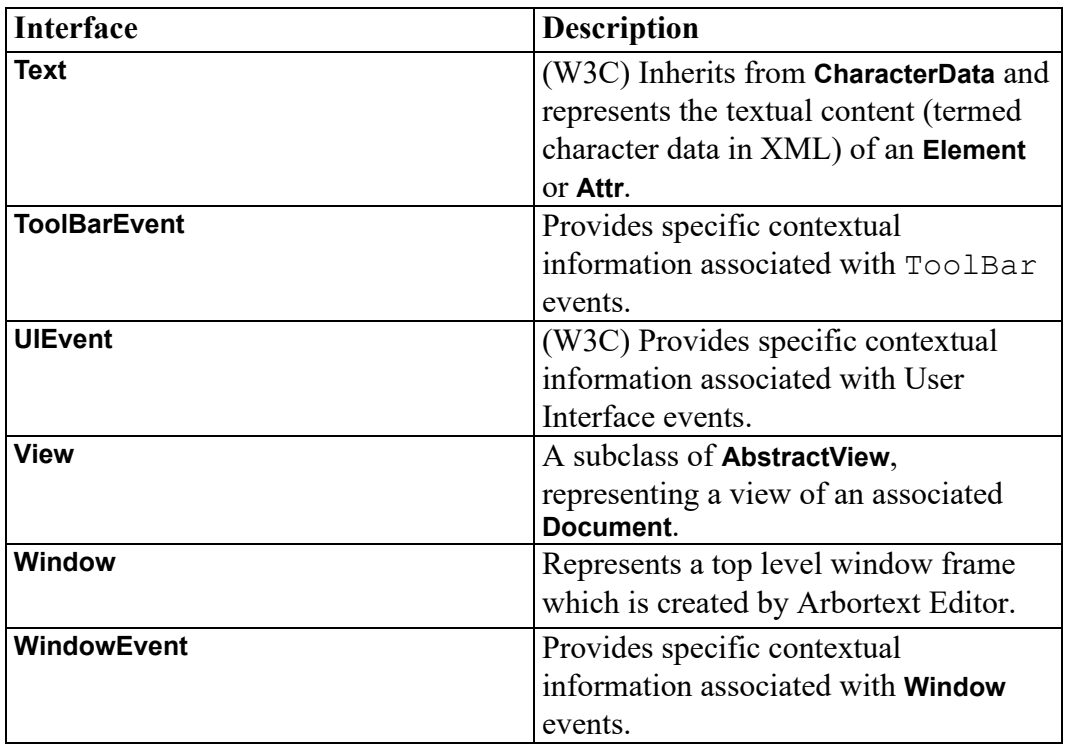

The AOM supports the following Arbortext PE Application interfaces:

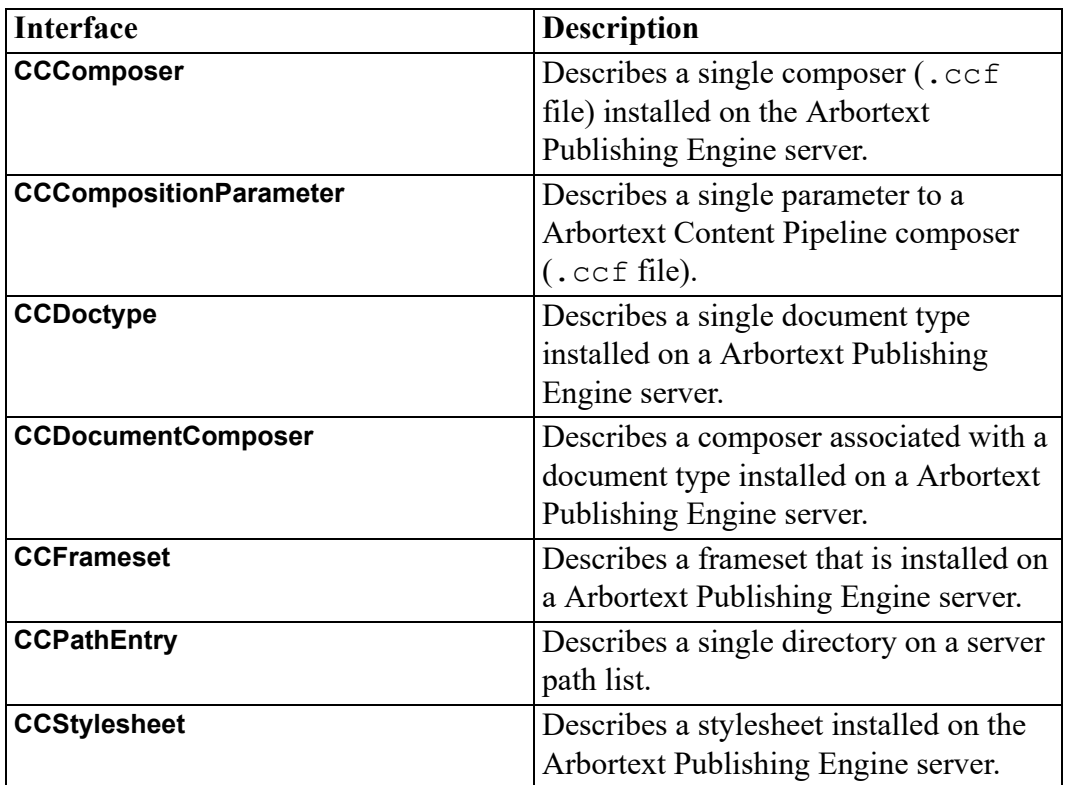

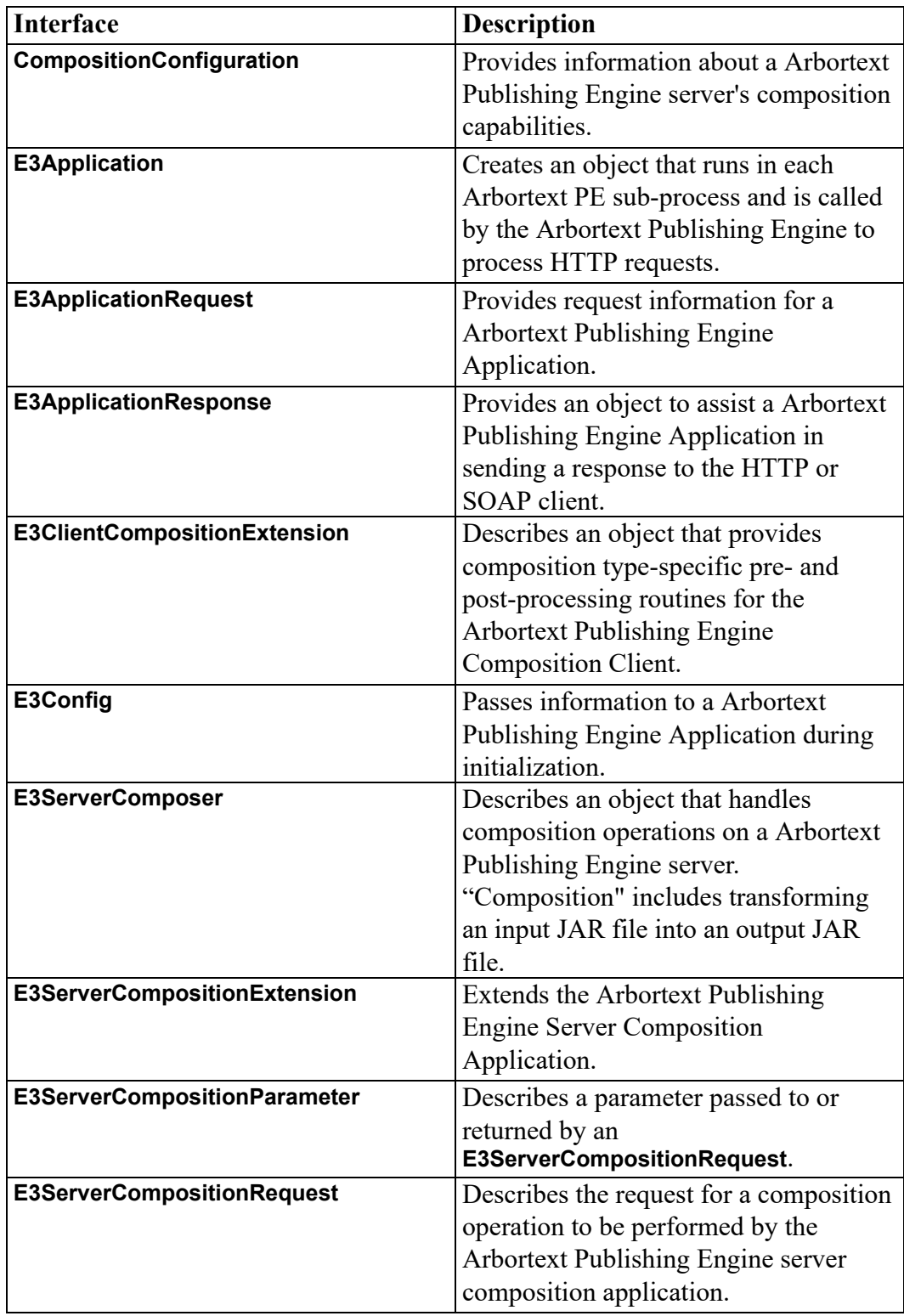

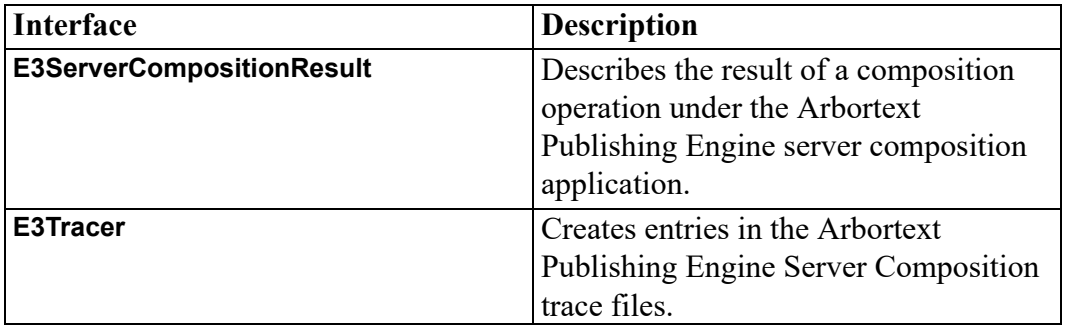

# **17**

## **W3C AbstractView interface**

document [attribute...................................................................................................198](#page-197-0)

The AbstractView interface is defined in the W3C Document Object Model (DOM) Level 2 Views Specification. (Refer to [http://www.w3.org/TR/2000/REC-](http://www.w3.org/TR/2000/REC-DOM-Level-2-Views-20001113)[DOM-Level-2-Views-20001113.](http://www.w3.org/TR/2000/REC-DOM-Level-2-Views-20001113))

A base interface that all views shall derive from.

## <span id="page-197-0"></span>**document attribute**

The source DocumentView of which this is an AbstractView.

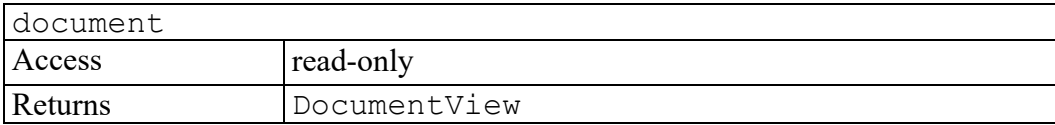

# **18**

## **Acl interface**

<span id="page-198-0"></span>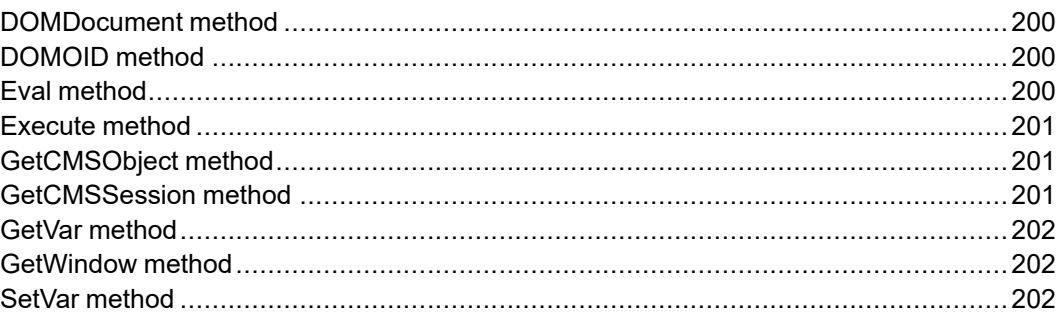

The Acl interface represents the ACL (Arbortext Command Language) interpreter. It allows the AOM programmer to request that a string be executed as an ACL command or evaluated as an ACL function. The Acl interface also provides methods for converting from ACL OIDs to DOM nodes and from ACL document identifiers to DOM Document nodes.

## <span id="page-199-0"></span>**DOMDocument method**

Returns the DOM Document object corresponding to an Arbortext document ID. The desired document must be open in Arbortext Editor or Arbortext Publishing Engine before calling this method, but the document does not need to be visible in a window. Developers can obtain the document identifier they need by using the Eval method to call an ACL function such as current doc.

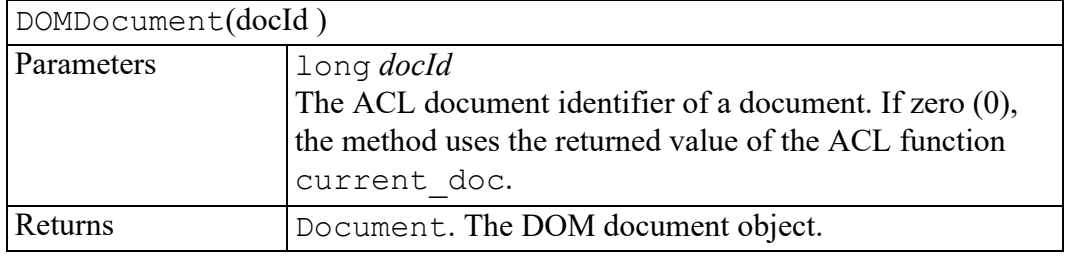

## <span id="page-199-1"></span>**DOMOID method**

Returns the DOM Node associated with the supplied ACL object identifier oid.

This method is useful for creating a DOM node object from a portion of a document instead of the entire document. The desired document must be open in Arbortext Editor or Arbortext Publishing Engine before calling this method. The object identifier oid can be obtained by using the Eval method to call an ACL function such as oid caret.

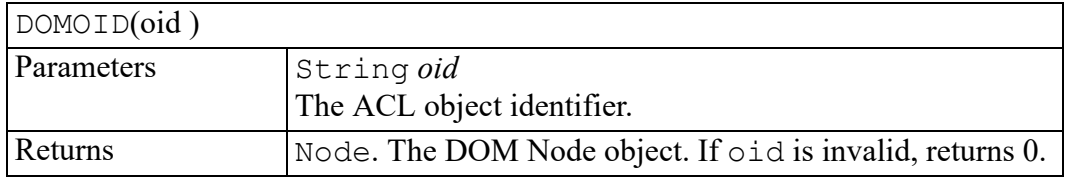

## <span id="page-199-2"></span>**Eval method**

Evaluates a string as an ACL expression and returns the result of the evaluation as a string. The string to evaluate must contain an expression. For example:

2+2 or tbl oid cell(oid caret(), oid caret pos())

Variable substitution in the expression string occurs on the ACL side of the AOM interface, not on the client side. You can include ACL variables in the expression string. However, do not include variables native to the client program.

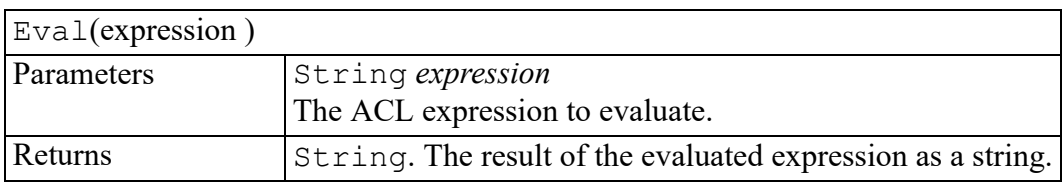

## <span id="page-200-0"></span>**Execute method**

Executes a string as an ACL command. The return value varies depending on the interface.

Variable substitution in the expression string occurs on the ACL side of the AOM interface and not on the client side. You can include ACL variables in the expression string. However, do not include variables native to the client program.

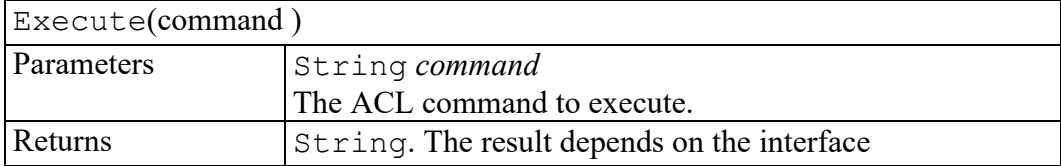

## <span id="page-200-1"></span>**GetCMSObject method**

Returns a CMSObject object equivalent to the given ACL dobj id.

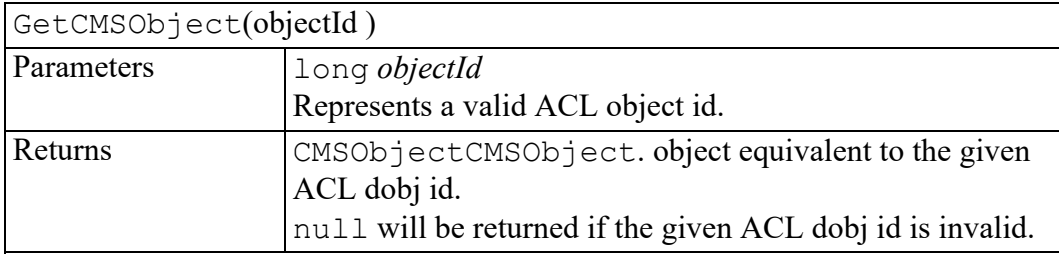

## <span id="page-200-2"></span>**GetCMSSession method**

Returns the CMSSession object associated with the given ACL session id.

This does **not** support the default (file-system) session id value of 0.

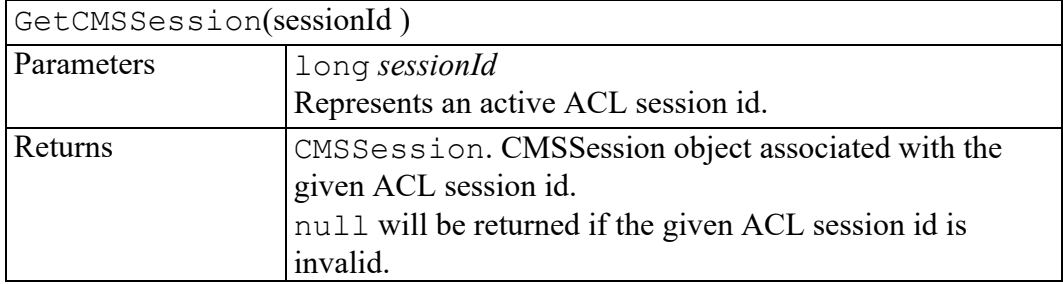

## <span id="page-201-0"></span>**GetVar method**

Returns the value of an ACL scalar variable as a string.

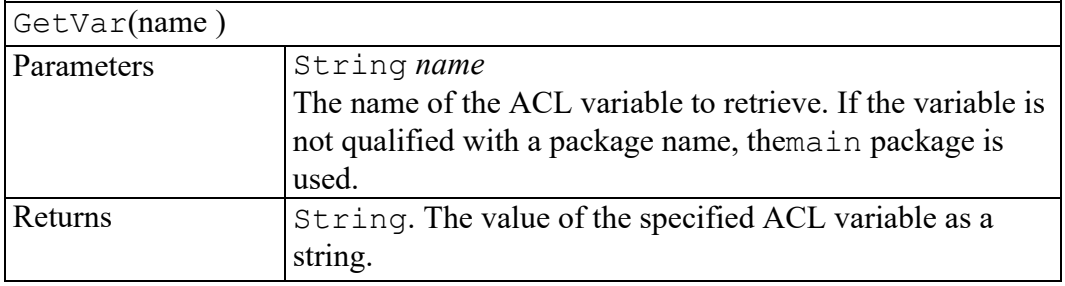

## <span id="page-201-1"></span>**GetWindow method**

Returns the AOM Window object corresponding to an Arbortext window ID. Developers can obtain the window identifier they need by using the Eval method to call an ACL function such as current\_window.

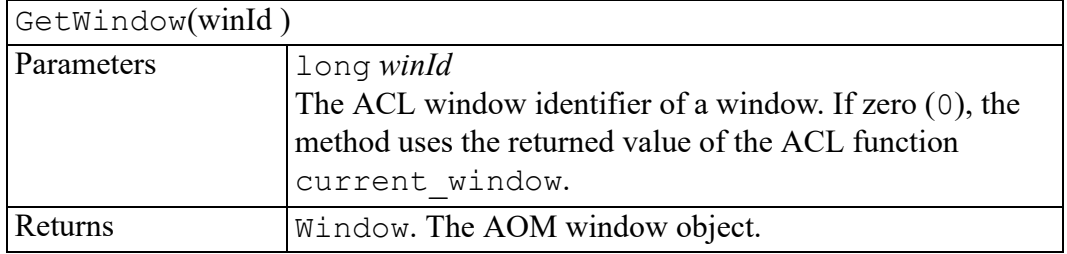

## <span id="page-201-2"></span>**SetVar method**

Sets the value of an ACL scalar variable to the specified string.

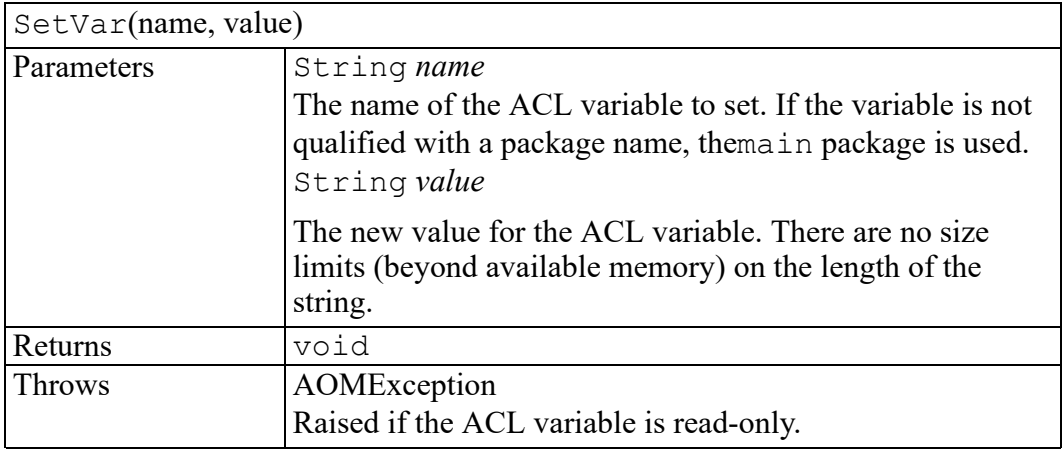

# **19**

## **ActivexEvent interface**

initActivexEvent [method...........................................................................................204](#page-203-0)

The ActivexEvent interface provides specific contextual information associated with Activex events.

## <span id="page-203-0"></span>**initActivexEvent method**

Initializes the value of an ActivexEvent created through the Window createEvent method. This method should only be called before the ActivexEvent has been dispatched with the dispatchEvent method, though it may be called multiple times during that phase if necessary. If called multiple times, the final invocation takes precedence.

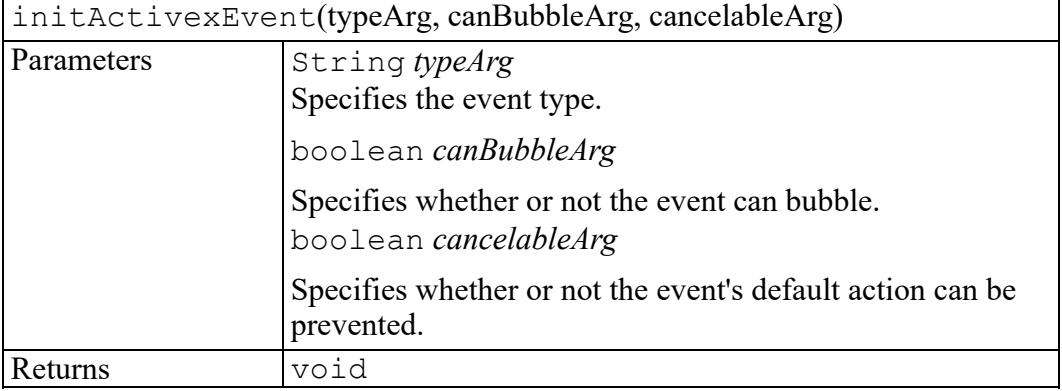

# 

## **ADocument interface**

<span id="page-204-0"></span>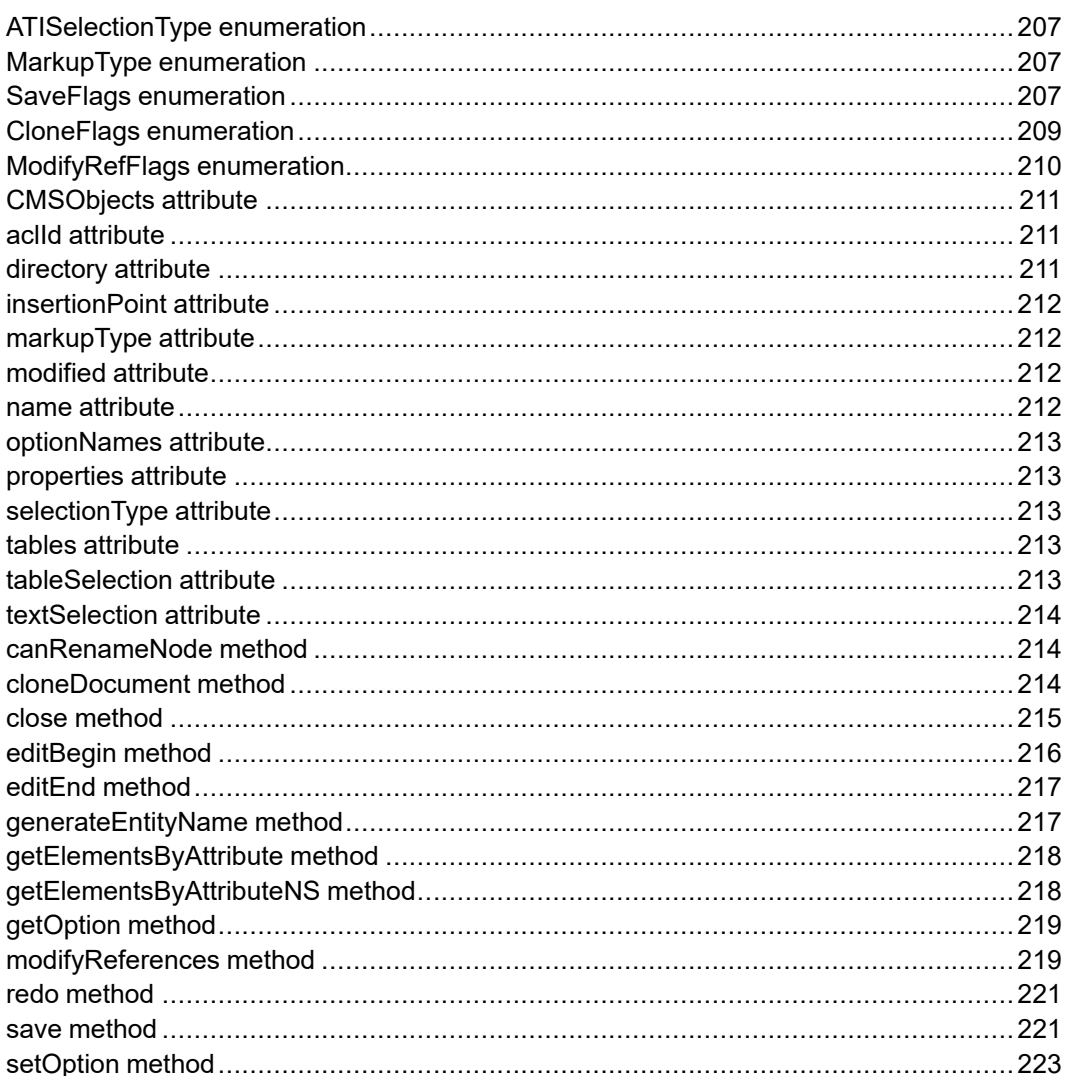

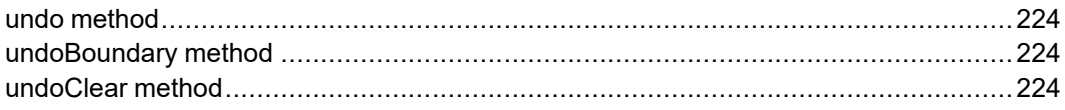

The Arbortext extension to the W3C DOM Document interface.

## <span id="page-206-0"></span>**ATISelectionType enumeration**

The selectionType attribute describes the type of selection in the Document and has one of the following values.

The ATISelectionType enumeration has the following constants of type short.

#### **NO\_SELECTION = 0**

There is no selection.

#### **TEXT\_SELECTION = 1**

There is a text selection.

#### **TABLE\_SELECTION = 2**

There is a table selection.

## <span id="page-206-1"></span>**MarkupType enumeration**

The MarkupType enumerated type defines the values for the markupType attribute and has the following constants:

The MarkupType enumeration has the following constants of type int.

#### **NO\_MARKUP = 0**

The document does not use XML, SGML, or HTML markup. That is, it is untagged.

#### **XML\_MARKUP = 1**

The document uses XML markup.

#### **SGML\_MARKUP = 2**

The document uses SGML markup.

#### **HTML\_MARKUP = 3**

The document is an HTML document. This value is not used for XHTML documents, which have markupType of XML\_MARKUP.

## <span id="page-206-2"></span>**SaveFlags enumeration**

The SaveFlags enumerated type is used to construct the flags parameter to the save method, by ORing options from the following list:

The SaveFlags enumeration has the following constants of type int.

#### **SAVE\_CT\_ORIG = 0x0001**

For documents with change tracking markup, save as if all changes are rejected (original view).

#### **SAVE\_CT\_LATEST = 0x0002**

For documents with change tracking markup, save as if all changes are accepted (latest view).

#### **SAVE\_CT\_ALL = 0x0004**

For documents with change tracking markup, save as if all changes are pending (highlighted view).

If none of the SAVE CT xxx flags are set, the document is written as specified by the

Application.getOption("writechangetracking") setting. If SAVE CT\_ORIG is specified with either of the other options, SAVE\_CT\_ ORIG is obeyed. If SAVE\_CT\_LATEST and SAVE\_CT\_ALL are both specified, SAVE\_CT\_LATEST is obeyed.

#### **SAVE\_SGML = 0x0008**

Write the document as an SGML document.

#### **SAVE\_UNTAGGED = 0x0010**

Write a text-only version of the document.

#### **SAVE\_XML = 0x0020**

Write the document as XML.

If one of the SAVE\_SGML, SAVE\_UNTAGGED, or SAVE\_XML options is not specified, an SGML document is written as SGML and an XML document is written as XML. If more than one option is specified and SAVE\_XML is specified, it is obeyed; otherwise, SAVE\_SGML is used.

#### **SAVE\_NOHEADER = 0x0040**

Removes the DOCTYPE header and internal subset including any private ENTITY declarations.

#### **SAVE\_NOPI = 0x0080**

Removes Arbortext-specific processing instructions.

If not specified, behavior is controlled by the Application.getOption("writepi") setting.

#### **SAVE\_EOC = 0x0100**

Enables entity output conversion.

#### **SAVE\_NOEOC = 0x0200**

Suppresses entity output conversion.

If neither SAVE\_EOC nor SAVE\_NOEC is specified, entity output conversion is controlled by the

Application.getOption("entityoutputconvert") setting. If both are specified, entity output conversion is enabled.

#### **SAVE\_NAC\_ENTREF = 0x0400**

Writes non-ASCII characters as character entity references.

#### **SAVE\_NAC\_CHAR = 0x0800**

Writes non-ASCII characters as characters in the target encoding.

#### **SAVE\_NAC\_NUMREF = 0x1000**

Writes non-ASCII characters as numeric character references.

If none of the SAVE\_NAC\_xxx options are specified, behavior is controlled by the Application.getOption("writenonasciichar") setting. If more than one is specified, SAVE\_NAC\_ENTREF takes precedence if specified; otherwise SAVE\_NAC\_CHAR takes precedence if specified.

#### **SAVE\_NOBREAK = 0x2000**

Used internally for HTML output.

#### **SAVE\_FLATTEN\_FILE = 0x4000**

Expands all file entities recursively.

#### **SAVE\_FLATTEN\_TEXT = 0x8000**

Expands all text entities recursively.

#### **SAVE\_NON\_FRAGMENT = 0x10000**

Writes a non-fragment header if possible.

#### **SAVE\_FLATTEN\_INCLUDE = 0x20000**

Expands all XInclude references recursively.

### <span id="page-208-0"></span>**CloneFlags enumeration**

The following bit constants are used with the flags argument of the cloneDocument() method.

The CloneFlags enumeration has the following constants of type int.

#### **CLONE\_NO\_CONTENT = 0x01**

No content will be cloned. This will result in an empty document.

#### **CLONE\_RESOLVE\_CT = 0x02**

Resolve any change tracking markup according to the value of the viewchangetracking option for the current view of the source document. If there is no view setting associated with the source document, the global value of the viewchangetracking option will be used.

The viewchangetracking option interacts with this function in the following way:

original — The cloned document will have the original markup (changes not applied) but no change tracking markup.

changesapplied — The cloned document will have the latest markup (changes applied) but no change tracking markup.

changeshighlighted — The cloned document will be as if  $CLONE$ RESOLVE CT were not set. It will have the change tracking markup (no data is lost; changes are still tracked).

#### **CLONE\_NO\_ENT\_DECLS = 0x04**

Makes the empty document not inherit entity declarations from the source document. Only obeyed if CLONE NO CONTENT is also specified.

#### **CLONE\_XML = 0x08**

Force clone to be XML even if the source is SGML. Only obeyed if source document is made up of markup (not pure text).

#### **CLONE\_CARET = 0x10**

Include the source document's caret position in the cloned content. Only obeyed if CLONE\_NO\_CONTENT is **not** specified.

#### **CLONE\_LOCATION = 0x20**

Include every block oid in the source document as a pi in the cloned content. Only obeyed if CLONE\_NO\_CONTENT is **not** specified. The PI has the format of <? APTCOMP EPIC OID ?> where  $OLD = (dfid, generate$ no, docid)

#### **CLONE\_NAME = 0x40**

Sets the name of the cloned documnt to the name of the source document.

## <span id="page-209-0"></span>**ModifyRefFlags enumeration**

The ModifyRefFlags enumerated type is used to construct the flags parameter to the modifyReferences method by ORing any of the following options.

The ModifyRefFlags enumeration has the following constants of type int.

#### **MODIFYREF\_NO\_CUSTOMREF = 0x0001**

Indicates that the burst configuration file associated with the doctype of the document given to the modifyReferences method should not be consulted in order to determine which DOM nodes are considered customref references. The result of this flag is that no customref references will be modified.

#### **MODIFYREF\_NO\_GRAPHICS = 0x0002**

Indicates that neither the Arbortext Styler stylesheet nor DCF file associated with the document or the doctype of the document given to the modifyReferences method should be consulted in order to determine

which DOM nodes are considered "graphics". The result of this flag is that no graphics references will be modified.

#### **MODIFYREF\_NO\_FILEENTS = 0x0004**

Indicates that file entity references will not be modified.

#### **MODIFYREF\_NO\_XINCLUDES = 0x0008**

Indicates that XInclude references will not be modified.

## <span id="page-210-0"></span>**CMSObjects attribute**

Returns an collection of all the objects in this document. The objects in this collection may be in any order but each will be present exactly once. Note that if a document contains a given child object in two locations then the returned collection will contain two objects; one for each reference. Each object will reference the same repository object but, for example, will have different start and end values associated with them.

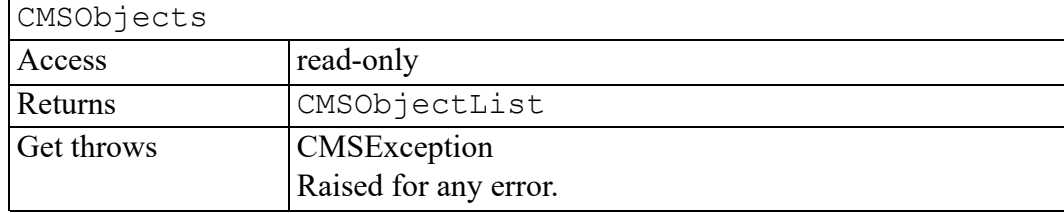

## <span id="page-210-1"></span>**aclId attribute**

An integer constant uniquely identifying the document. This is the value that would be returned by the ACL function current  $\text{doc}$  if the document were current.

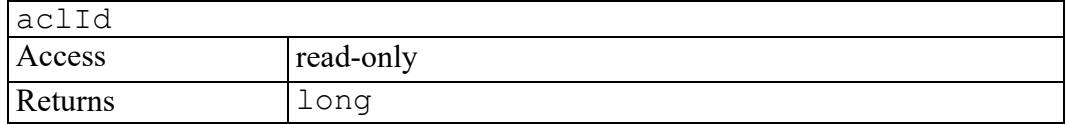

## <span id="page-210-2"></span>**directory attribute**

The directory associated with the document. For documents read from the file system, this is the directory part of the documentURI attribute, excluding the name, and expressed as a file system path not as a URI. If the document has no directory, for example, a new document created from a template and not yet saved, this is the null string. A document created by calling cloneNode on another Document node inherits this attribute.

This attribute is read-only. However, changing the documentURI attribute will also change the value of the directory attribute.

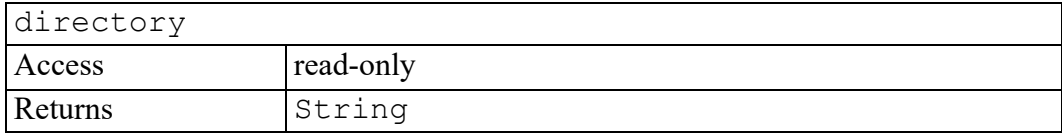

## <span id="page-211-0"></span>**insertionPoint attribute**

A collapsed DOM Range indicating the current location of the cursor.

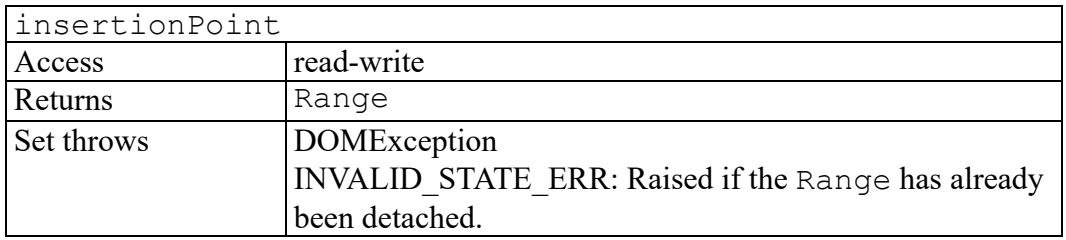

## <span id="page-211-1"></span>**markupType attribute**

An integer constant indicating the type of markup used by the document. One of the following values: XML\_MARKUP, SGML\_MARKUP, HTML\_MARKUP, or NO\_ MARKUP.

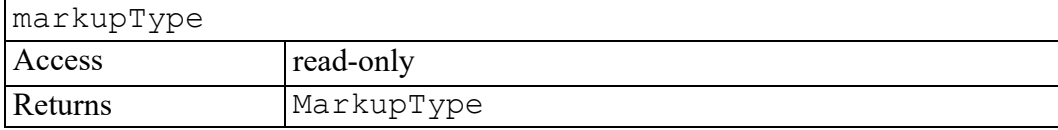

## <span id="page-211-2"></span>**modified attribute**

A boolean indicating whether the document has been modified. This attribute is reset when the document in saved.

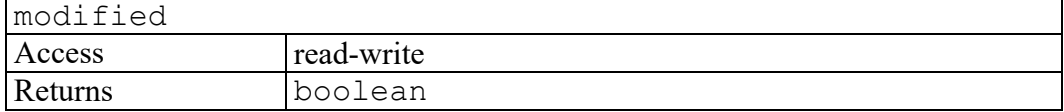

## <span id="page-211-3"></span>**name attribute**

The name of the document or a null string if the document was created without a name. For documents read from the file system, the name is the base name of the documentURI, including the extension, if any.

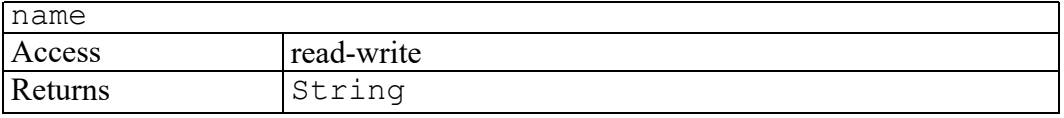

## <span id="page-212-0"></span>**optionNames attribute**

A StringList containing the names of all document-scope Arbortext set options.

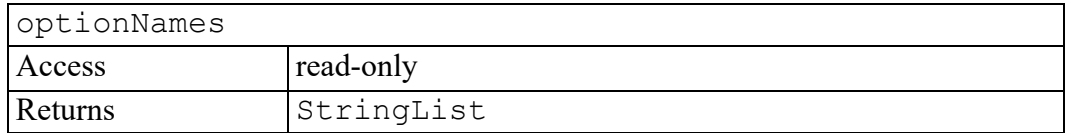

### <span id="page-212-1"></span>**properties attribute**

A PropertyMap object containing user-defined properties for the document. The properties are stored at the beginning of the XML file as processing instructions.

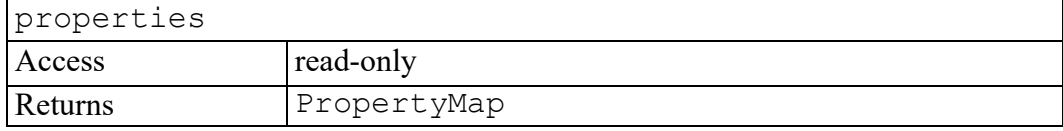

## <span id="page-212-2"></span>**selectionType attribute**

An integer constant indicating whether there is no selection (NO SELECTION), a text selection ( TEXT\_SELECTION), or a table selection ( TABLE\_ SELECTION).

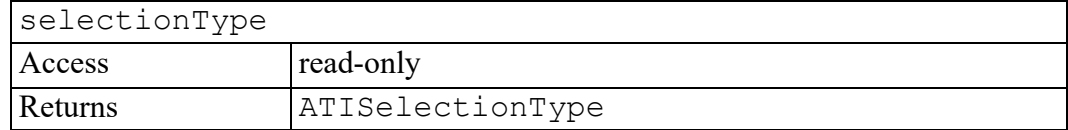

## <span id="page-212-3"></span>**tables attribute**

A TableObjectStore containing all of the TableSets in the document. If there are no tables in the document, an empty store is returned.

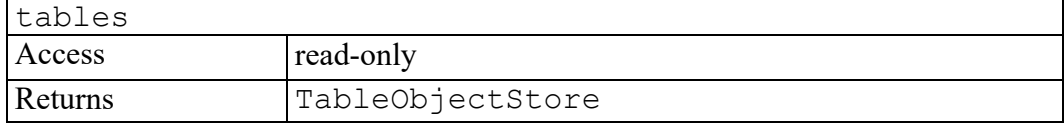

## <span id="page-212-4"></span>**tableSelection attribute**

A TableTilePlex representing the current table selection. If there is no table selection, the value of tableSelection is an empty TableTilePlex.

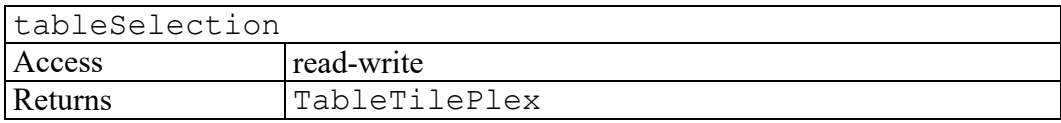

## <span id="page-213-0"></span>**textSelection attribute**

A DOM Range indicating the current text selection. If there is no text selection, the value will be the same as insertionPoint.

If the text selection is set to a collapsed range, the selection is cleared. The insertion point is not changed.

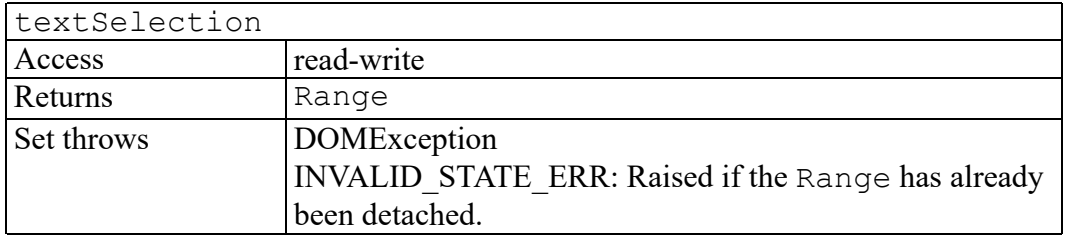

## <span id="page-213-1"></span>**canRenameNode method**

Tests whether an existing node of type ELEMENT\_NODE or ATTRIBUTE\_NODE can be renamed such that the resulting node is compliant with VAL SCHEMA validity type.

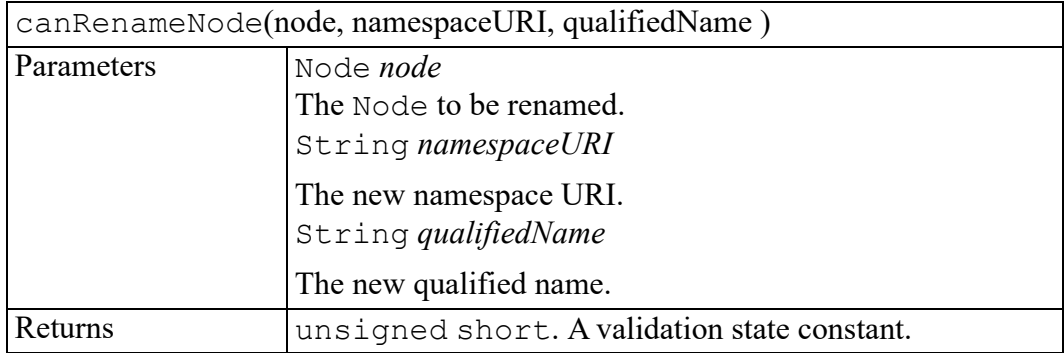

## <span id="page-213-2"></span>**cloneDocument method**

Creates a completely independent copy of this document. The cloned document will have no Document.documentURI or ADocument.name attributes set for it. However, the ADocument.directory attribute will be identical to the source document so that relatively-referenced resources (such as graphic files) will be correctly resolved in the context of the cloned document.

#### **見** Note

You should avoid using the Document.documentURI attribute to give the cloned document a URI identical to the source document because any subsequent changes made to either document will be reflected in the other document.

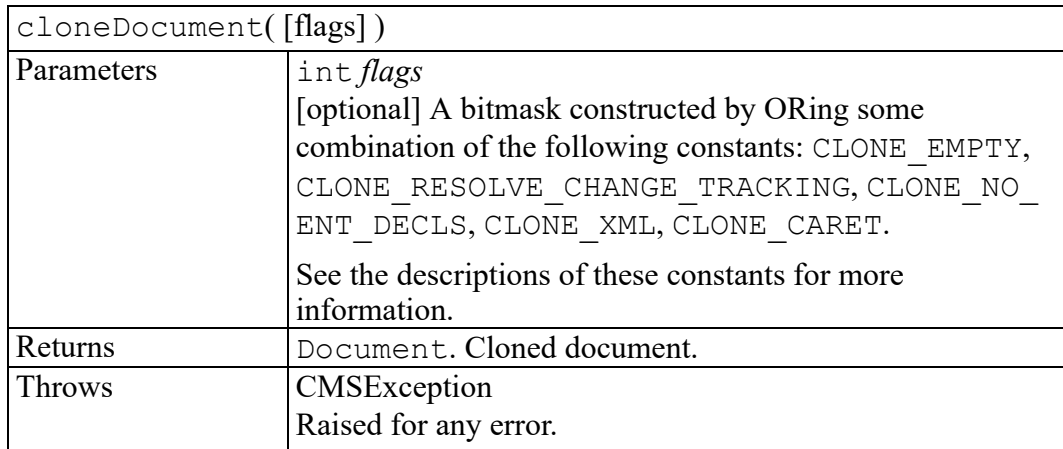

## <span id="page-214-0"></span>**close method**

Closes the document, freeing all associated memory and system resources (for example, file handles). This method actually decrements the reference count for the document and does not free resources until the reference count becomes zero. The reference count is incremented when the document is associated with a View object.

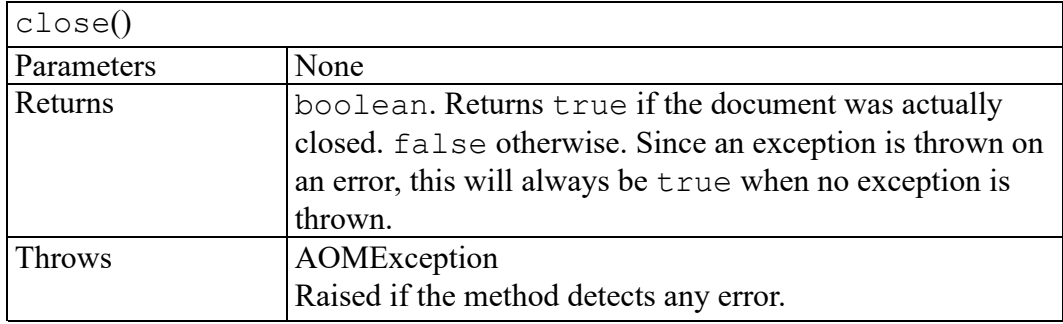

## <span id="page-215-0"></span>**editBegin method**

The editBegin and editEnd methods provide a mechanism to bracket a series of document changes which may optionally be rolled back. Before beginning a series of changes, call editBegin for this document. At the end of the changes, call editEnd to either commit the changes or to roll them back by specifying false as the commit parameter.

Multiple calls may be made to editBegin before an editEnd call, for example if one top-level script calls another as part of its implementation. In this case, the changes are not committed or rolled back until the outermost editEnd call is made. All changes since the first  $editBegin$  call will be rolled back if any nested call to editEnd or the outermost editEnd call specifies false as the commit parameter.

For example, in JavaScript:

```
doc.undoBoundary("Big Changes");
doc.editBegin();
var commit = true;try {
doBigChanges();
} catch (e) {
commit = false;
}
doc.editEnd(commit);
```
This example assumes doBigChanges or a method it calls throws an exception if it detects an error condition after making some document changes which should then be discarded.

#### **Note**

Each call to editBegin must be matched with a call to editEnd. Failure to do so may cause unexpected behavior until Arbortext Editor or Arbortext Publishing Engine is restarted. For language bindings that support exceptions, DOM or AOM calls between editBegin and editEnd calls must be wrapped in a try/catch block so that  $editEnd$  is called if an exception is raised.

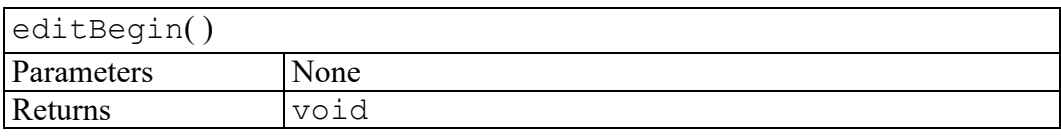
#### **editEnd method**

This method commits or rolls back the changes made to the document since the matching editBegin call. The commit or roll back does not actually happen until the outermost editEnd call is made. Refer to the description of editBegin for details.

#### **見** Note

Each call to editBegin must be matched with a call to editEnd. Failure to do so may cause unexpected behavior until Arbortext Editor or Arbortext Publishing Engine is restarted. For language bindings that support exceptions, DOM or AOM calls between editBegin and editEnd calls must be wrapped in a try/catch block so that  $editEnd$  is called if an exception is raised.

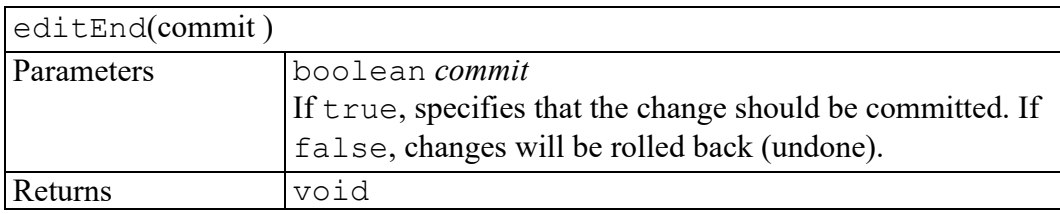

#### **generateEntityName method**

Generates an entity name suitable for use with this document. If no logicalId is given (or if it doesn't map to an active session), a random number is used to create an entity name which is currently not in use by this document. Otherwise the associated CMS adapter session will be called to produce the entity name. The adapter guarantees that the returned entity name will be unique as per the given logicalId. Thus, if given the same logicalId twice, this may return the same entity name twice. However, if given different logicalId's, this will return different entity names.

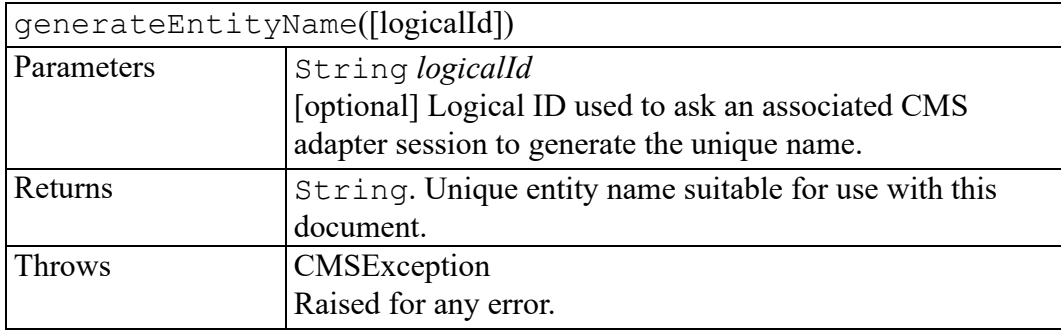

## **getElementsByAttribute method**

Returns a NodeList of all descendant Elements that match the given attribute name and attribute value, in the order in which they are encountered in a pre-order traversal of this Document tree.

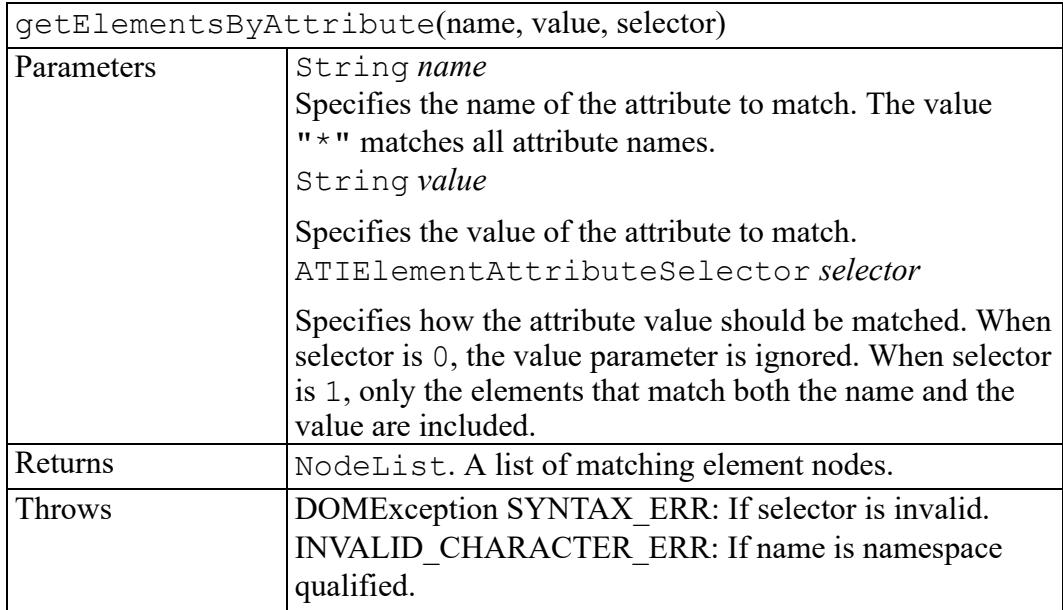

## **getElementsByAttributeNS method**

Returns a NodeList of all descendant Elements that match the given attribute namespace URI, local name, and attribute value, in the order in which they are encountered in a pre-order traversal of this Document tree.

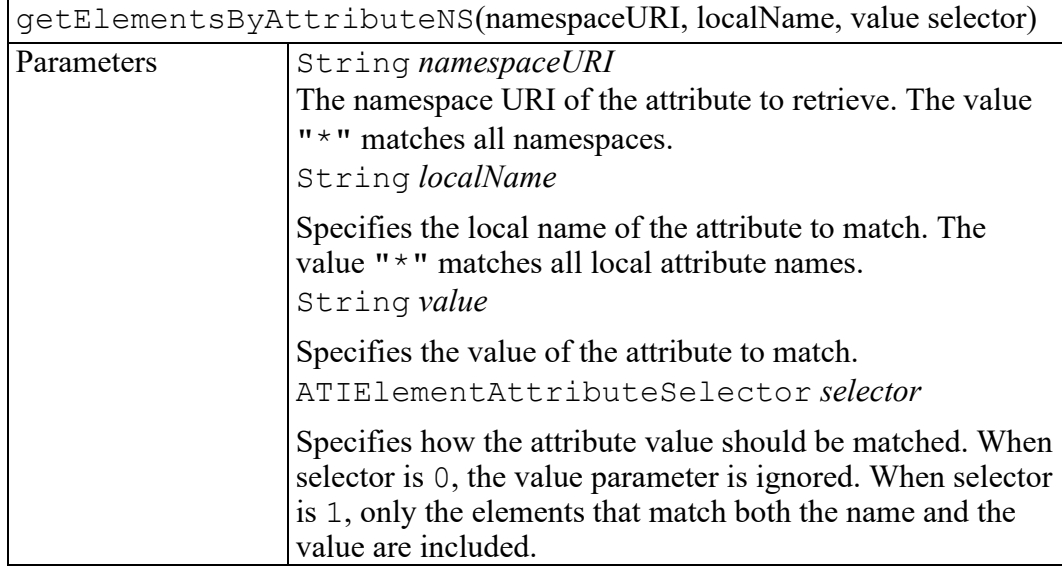

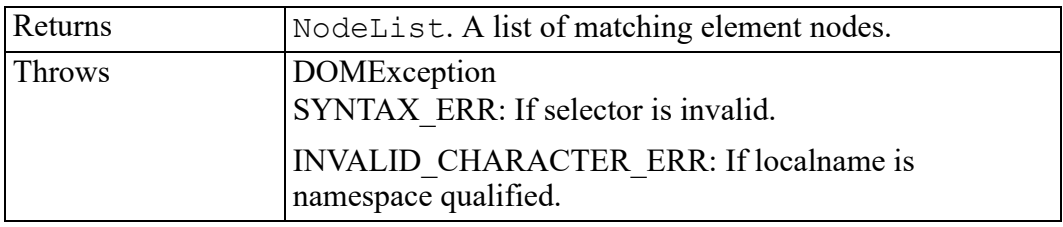

#### **getOption method**

This method returns the value of the Arbortext set option, scoped to this document.

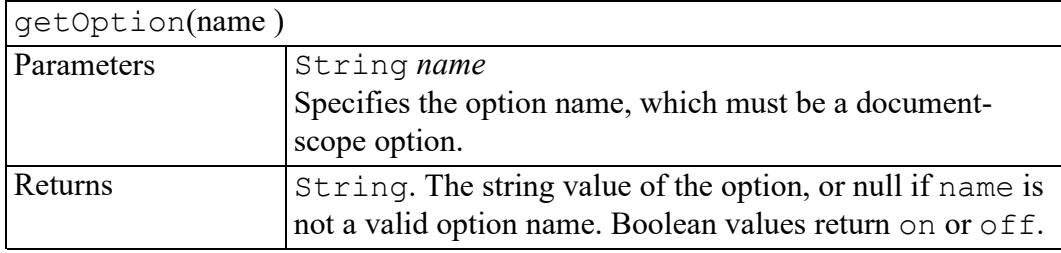

#### **modifyReferences method**

This method will replace references within the given ADocument. The references to be replaced are those listed as keys in the given PropertyMap, and will be replaced by the value of each associated PropertyMap key. If the given ADocument contains any inclusions (such as file entities or XIncludes), unlike IOHost::modifyReferences, this method will descend into those inclusions in order to update any references that might be found in their content if the reference is found as a key in the given PropertyMap.

What is considered an "inclusion", as far as this method is concerned, is limited to file entities and XIncludes. Any elements or attributes of elements which are encountered that match a customref burst configuration file rule (as found in the burst configuration file associated with the doctype of the Document or  $CMSOb\text{-}ject$  to which the scrutinized node belongs) is not considered an "inclusion" by this method since customref is a referencing mechanism and not intended for inline inclusions. Any matching customref references will be replaced by this method, but since customref is not considered an "inclusion " mechanism, this method will not open the file or logical id the customref references in order to descend into its contents.

All keys in the PropertyMap that reference the file system will be made a canonicalized universal name before any lookups occur. Also, each reference that is to be looked up in the PropertyMap that is a filesystem reference will also be temporarily made into a canonicalized universal name before the lookup occurs. By making all filesystem references canonicalized universal names, the caller will

be assured that multiple references that use different conventions but still reference the same filesystem location are actually recognized as the same reference. No such manipulation will be made to CMS logical ID references.

If the MODIFYREF NO CUSTOMREF flag is not included in the flags parameter, any elements or attributes of elements that are encountered that match a customref burst configuration file rule (as found in the burst configuration file associated with the doctype of the Document or CMSObject to which the scrutinized node belongs) will be recognized as a reference and as such will be modified as long as that reference is listed as a key in the given PropertyMap. If the mode of the customref rule is "dita-full", then the reference will be replaced with the value of the relevant PropertyMap key, appended with any DITA fragment identifier (including the leading "#") copied from the original reference. All customref rules whose mode is "dita-partial" are always ignored and never replaced by this method, even if the reference of the "dita-partial" customref is found as a key in the given PropertyMap.

Documents and CMSObjects have a notion of whether or not they contain unsaved modifications. The modified state of the Document or CMSObject to which the given DocumentFragment belongs will be preserved by this method.

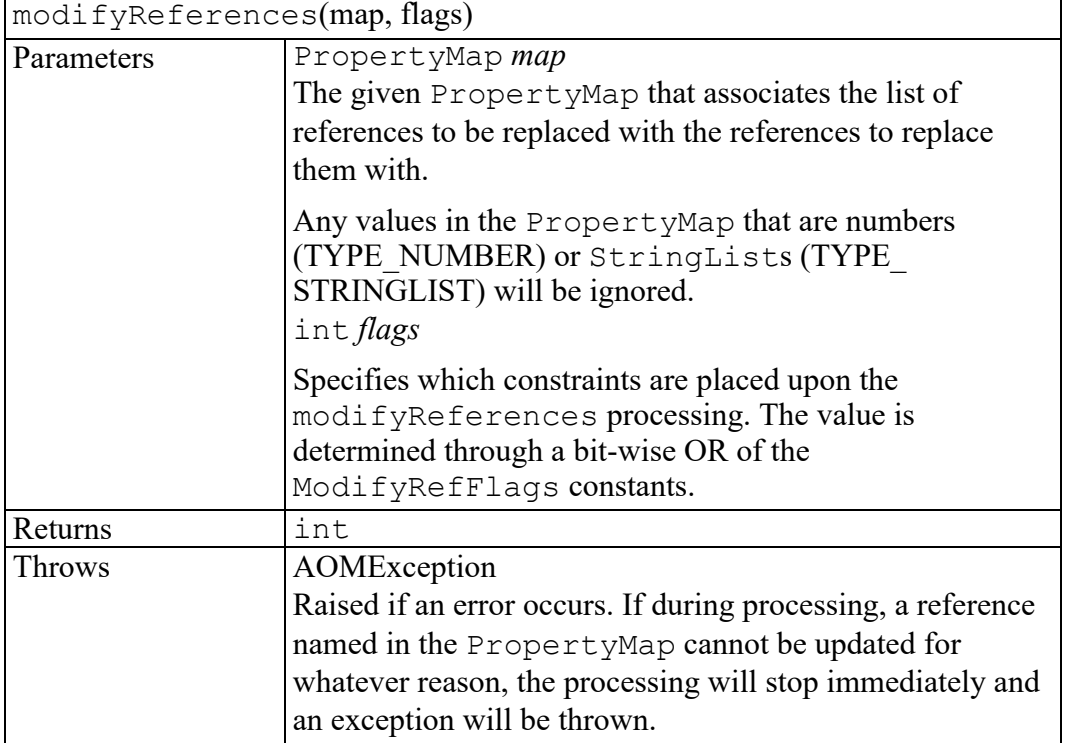

220 *Programmer's Reference*

#### **redo method**

The redo method reverses the change made by the last undo. A series of consecutive undos may be reversed by the corresponding number of redos. Redo operations do not get added to the undo history.

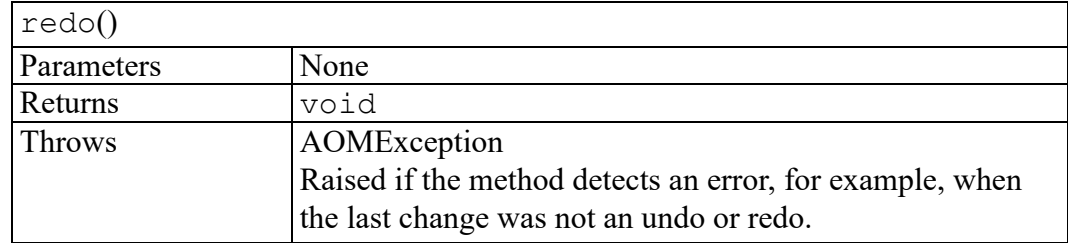

#### **save method**

Saves this document.

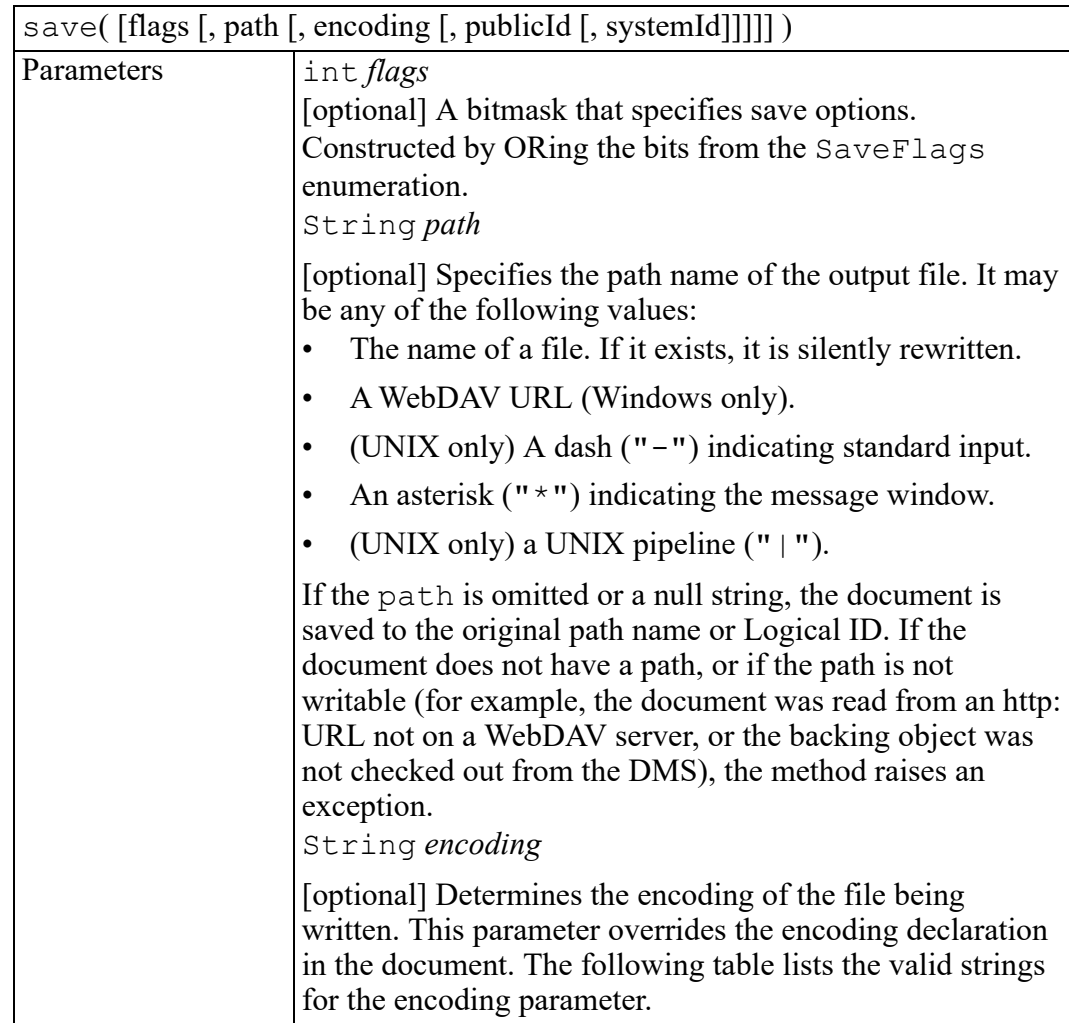

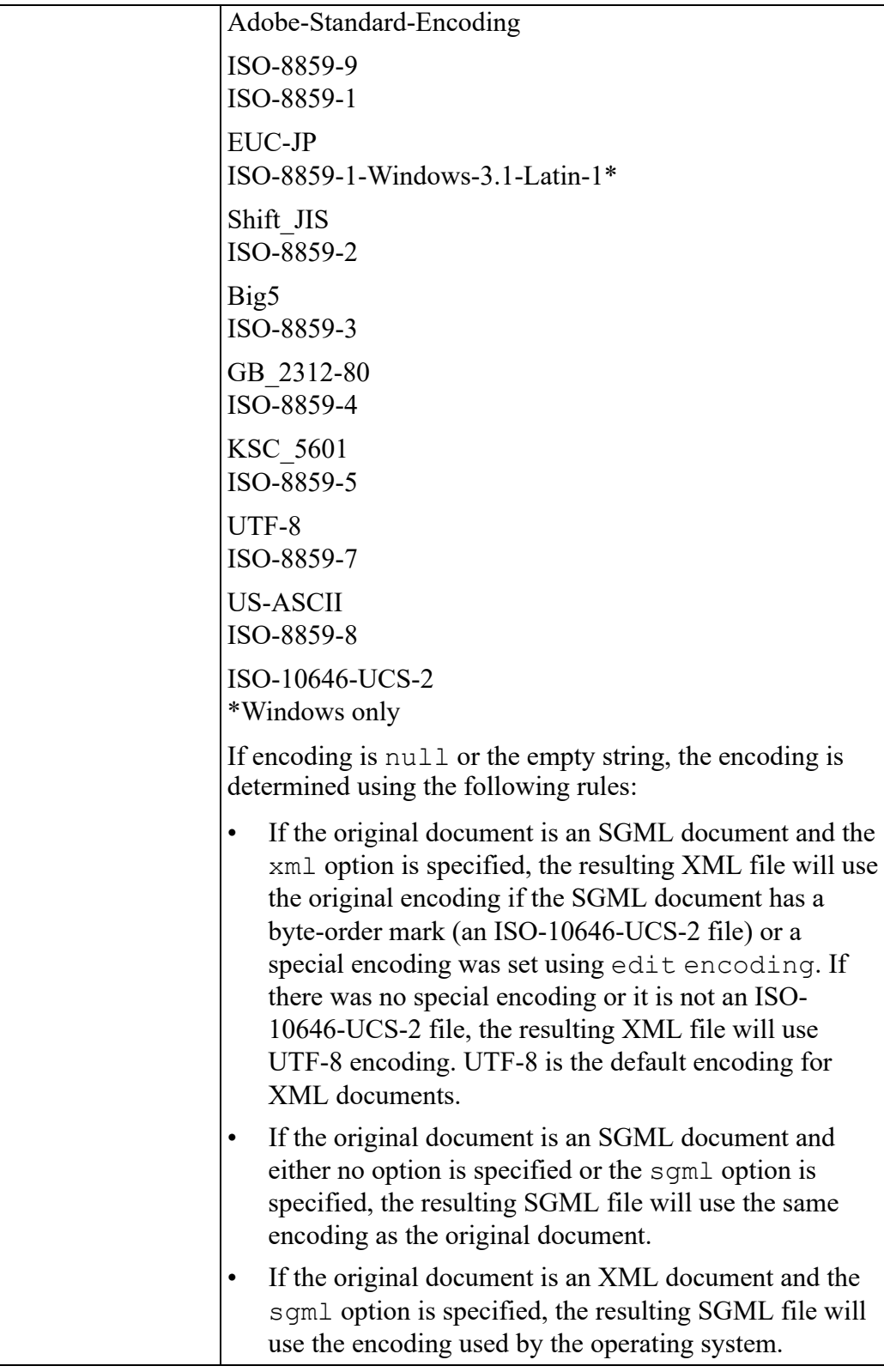

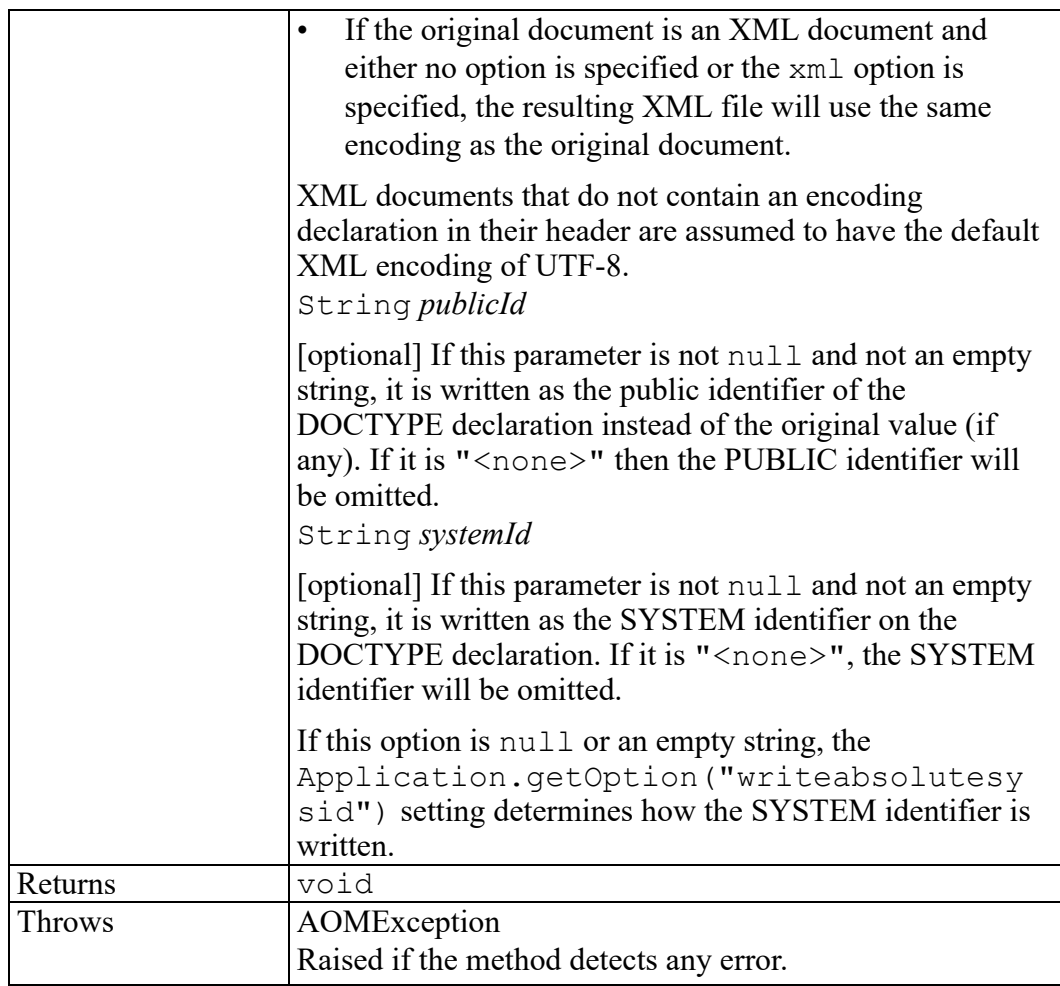

### **setOption method**

This method sets the value of the Arbortext set option, scoped to this document.

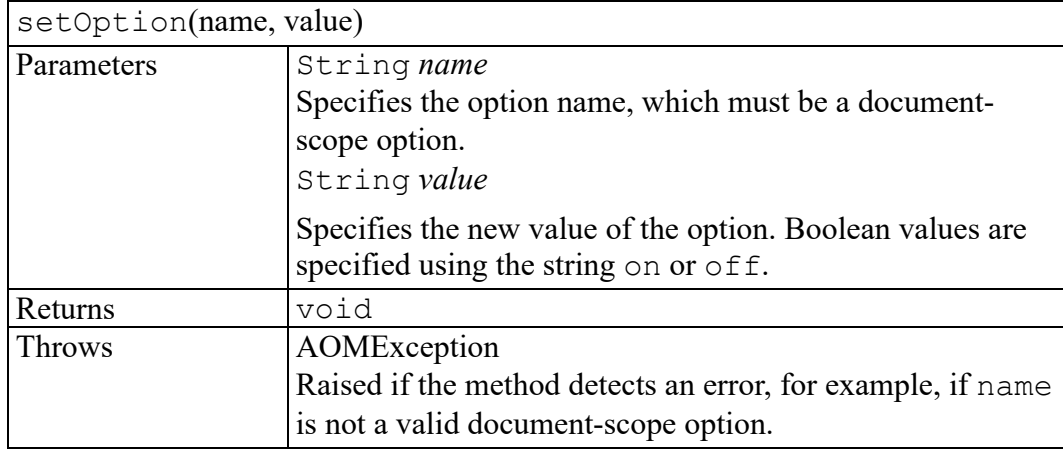

## **undo method**

This method reverses the previous change to the document. If called repeatedly, reverses earlier changes.

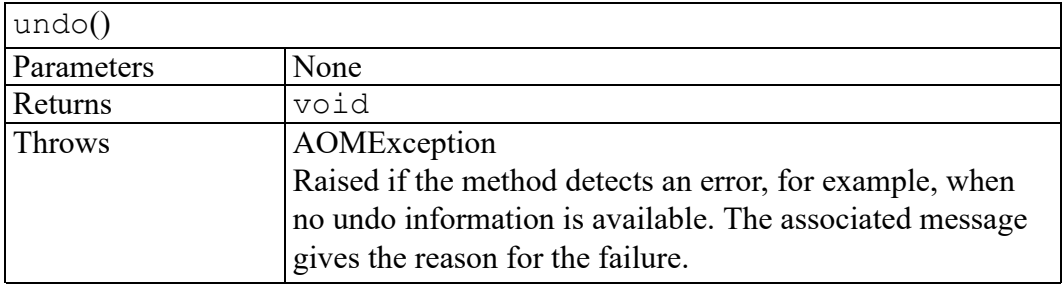

### **undoBoundary method**

This method inserts a boundary in the undo history so that a subsequent undo will restore changes up to the current state. Normally, the editor inserts a boundary automatically before changes are made by a menu item, toolbar selection, or keyboard shortcut. When implementing a custom application dialog, it may be necessary to call the undoBoundary method before making document changes using the AOM, especially if the dialog is modeless and allows multiple changes to be made which should be undone individually.

The undoBoundary method enables undo history on this document. Normally, a document not associated with a window will not have undo history enabled.

The optional description parameter may be specified to set the label for the Undo menu. Application code can access this label by calling the eval method on the **Acl** interface. For example, in JavaScript:

| undoBoundary([description]) |                                                          |
|-----------------------------|----------------------------------------------------------|
| Parameters                  | String description                                       |
|                             | [[optional] Specifies the description to use as the Undo |
|                             | menu label for the next undoable change to the document. |
| <b>Returns</b>              | void                                                     |

var lbl = Acl.eval("main::undo label");

## **undoClear method**

Clears the document's undo history. No changes made before this call can be undone.

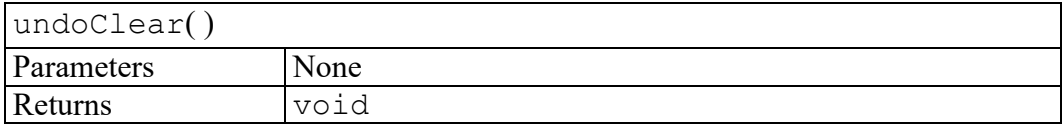

# **21**

## <span id="page-224-0"></span>**ADocumentEntityEvent interface**

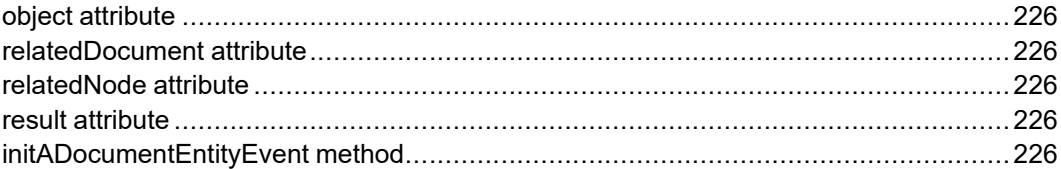

The ADocumentEntityEvent interface provides specific contextual information associated with the ADocumentEntityEvent extension. Use these event types to notify programmers about important document operations related to entities that are not covered by DOM events.

### <span id="page-225-0"></span>**object attribute**

Identifies the CMSObject in which the declaration was found.

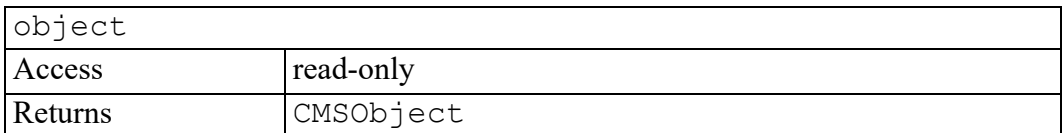

#### <span id="page-225-1"></span>**relatedDocument attribute**

The Document in which the declaration was found.

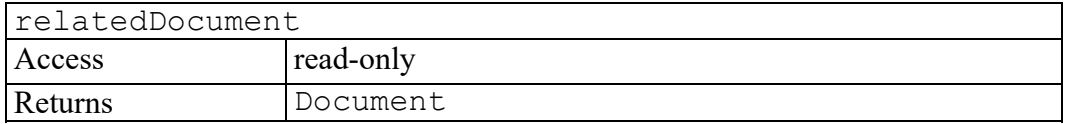

## <span id="page-225-2"></span>**relatedNode attribute**

DOM Entity containing information about the entity declaration.

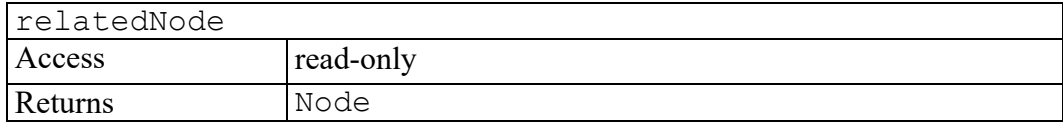

### <span id="page-225-3"></span>**result attribute**

A valid entity name to be used a new entity declaration.

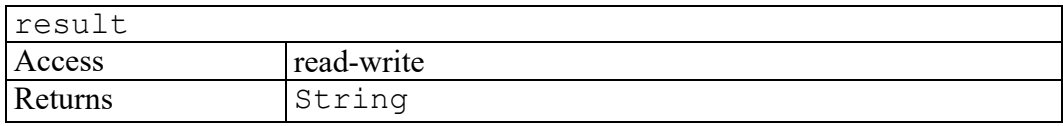

## <span id="page-225-4"></span>**initADocumentEntityEvent method**

Initializes the value of an ADocumentEntityEvent created through the DocumentEntityEvent interface. You should only call this method before the ADocumentEntityEvent has been dispatched using the dispatchEvent method, though it can be called multiple times during that phase if necessary. If the initADocumentEntityEvent is called multiple times, the final call takes precedence.

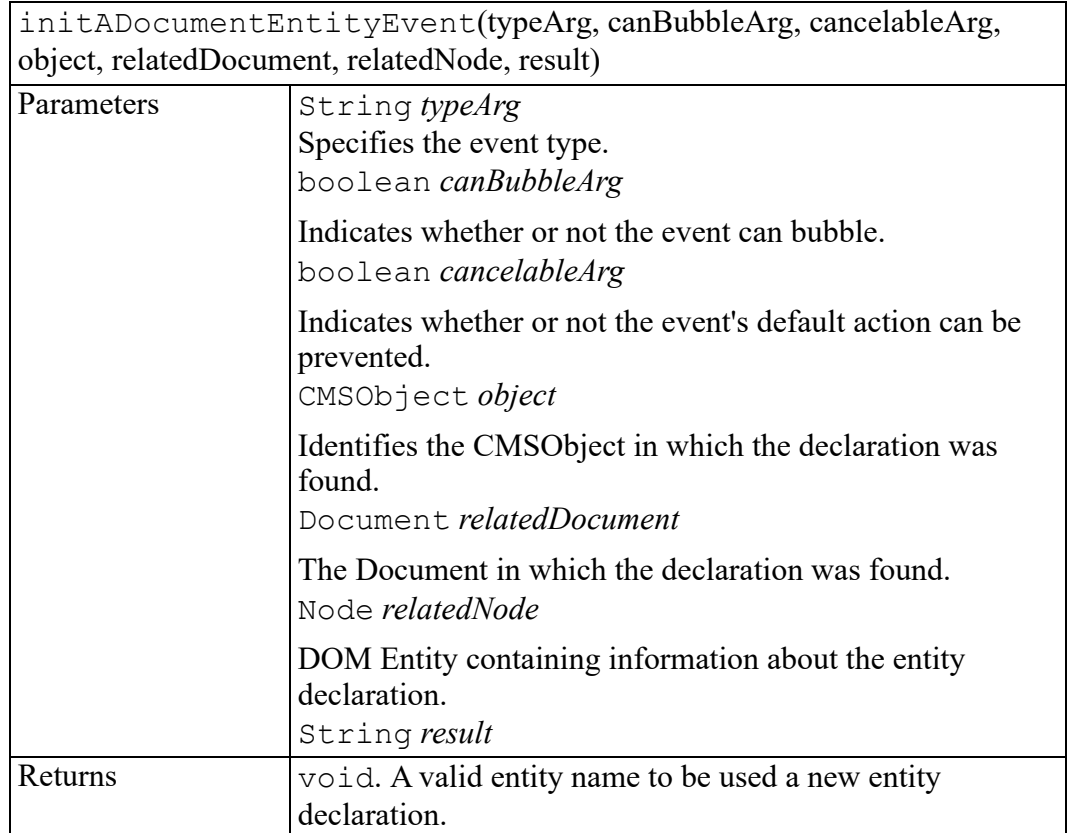

# **22**

## <span id="page-228-0"></span>**ADocumentEvent interface**

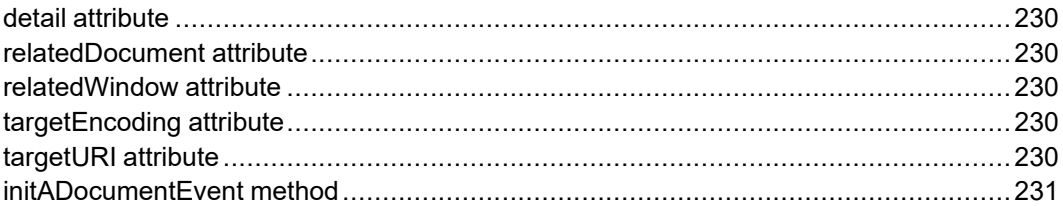

The ADocumentEvent interface provides specific contextual information associated with the ADocumentEvent extension. Use these event types to notify programmers about important document operations that are not covered by DOM events.

## <span id="page-229-0"></span>**detail attribute**

Specifies detail information about the ADocumentEvent, depending on the type of event.

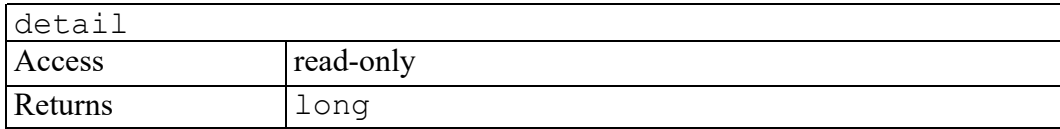

### <span id="page-229-1"></span>**relatedDocument attribute**

The relatedDocument attribute identifies a document related to the event. For DocumentCreate event, if the new document is cloned from another document, the relatedDocument is the source document that the new document is cloned from.

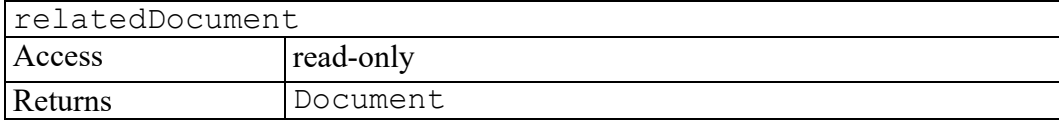

## <span id="page-229-2"></span>**relatedWindow attribute**

The relatedWindow attribute identifies a window related to the event. For the DocumentLoad event, relatedWindow is the window that the document loads to. For the DocumentUnload event, relatedWindow is the window that the document unloads from, as long as the window still exists. If the window is destroyed along with the document, then relatedWindow is null.

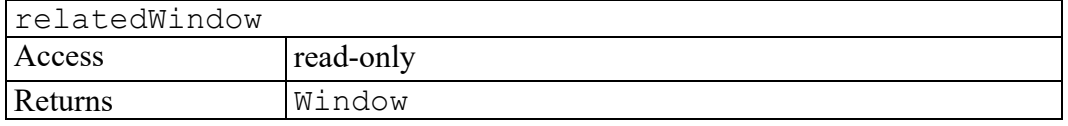

## <span id="page-229-3"></span>**targetEncoding attribute**

Specifies the encoding in which the document is saved in a Document Saving event.

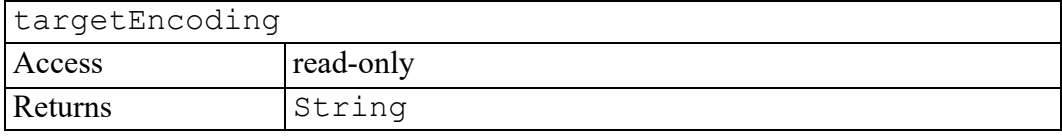

## <span id="page-229-4"></span>**targetURI attribute**

Specifies the URI in which the document is saved in a Document Saving event.

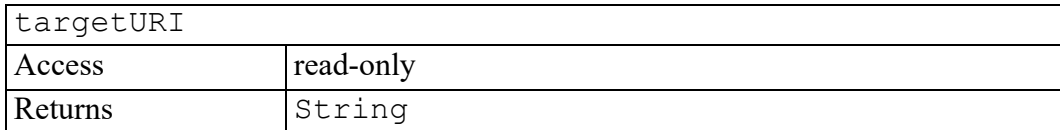

#### <span id="page-230-0"></span>**initADocumentEvent method**

Initializes the value of an ADocumentEvent created through the DocumentEvent interface. You should only call this method before the ADocumentEvent has been dispatched using the dispatchEvent method, though it can be called multiple times during that phase if necessary. If the initADocumentEvent is called multiple times, the final call takes precedence.

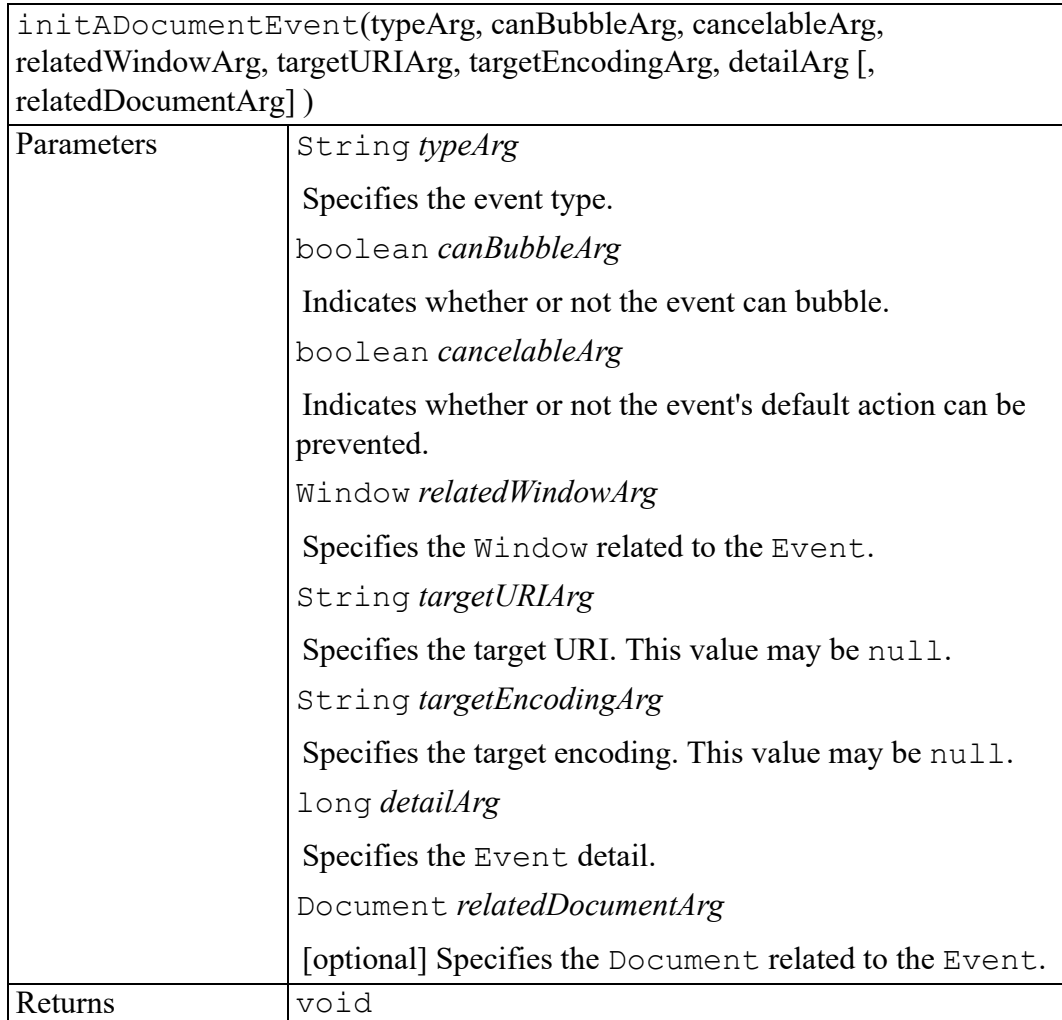

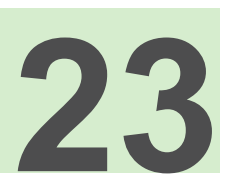

# <span id="page-232-0"></span>ADocumentType interface

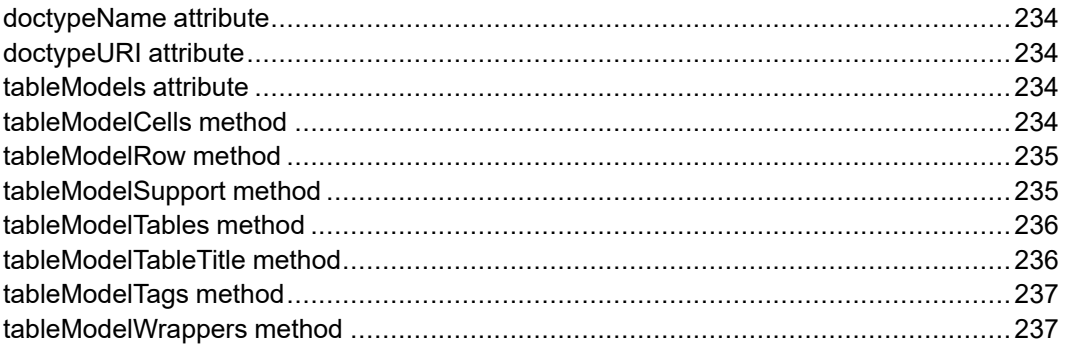

Arbortext extensions to the W3C DOM DocumentType interface

#### <span id="page-233-0"></span>**doctypeName attribute**

If there is an associated DTD or Schema file then this is the basename of that file. For example, if the associated DTD is  $axdocbook.dt$ , then this attribute would be "axdocbook".

For a freeform document, this is the local name of the root element.

If the document was structured but the DTD or Schema was not available then this will be the same as the DocumentType.name attribute.

If the document was opened as non-structured then this will be "ascii".

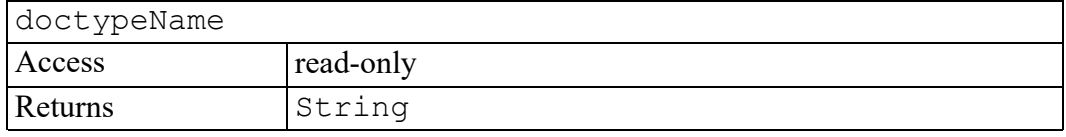

#### <span id="page-233-1"></span>**doctypeURI attribute**

The absolute URI of the document type directory associated with this DocumentType or null if undefined, for example, for free-form XML or untagged documents.

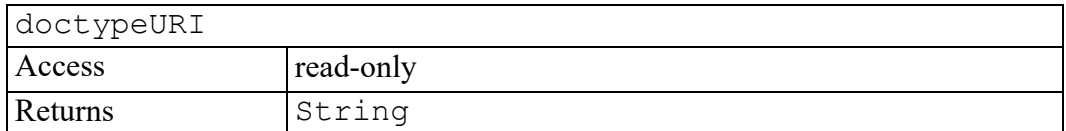

#### <span id="page-233-2"></span>**tableModels attribute**

Returns a list of all the table models valid in a document using this DocumentType.

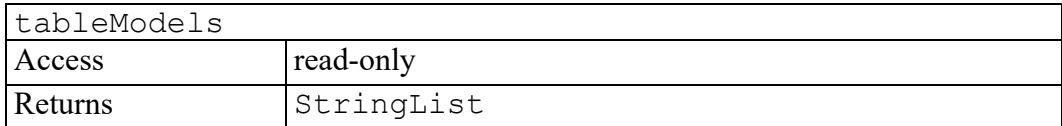

#### <span id="page-233-3"></span>**tableModelCells method**

Returns a list containing the name of each tag that is allowed as a cell tag for a table of the specified table model in a document using this DocumentType.

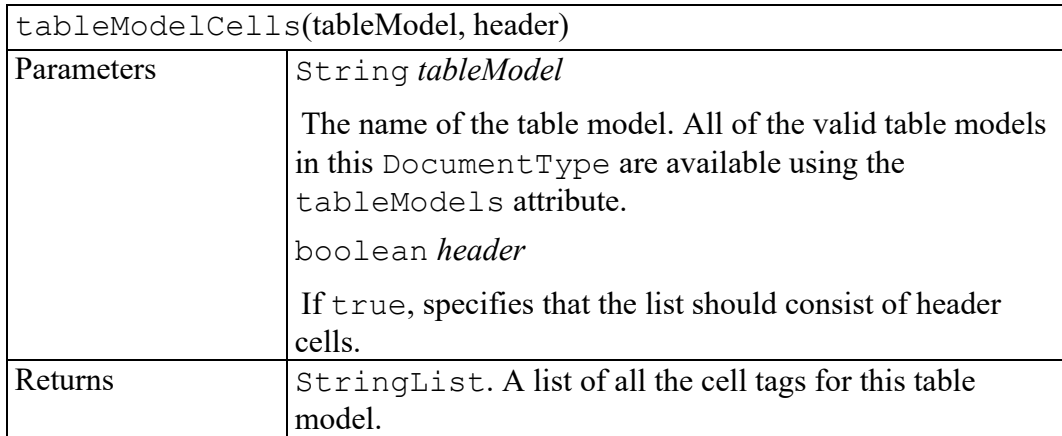

#### <span id="page-234-0"></span>**tableModelRow method**

Returns the name of the tag that is allowed as the row tag for a table of the specified table model in a document using this DocumentType.

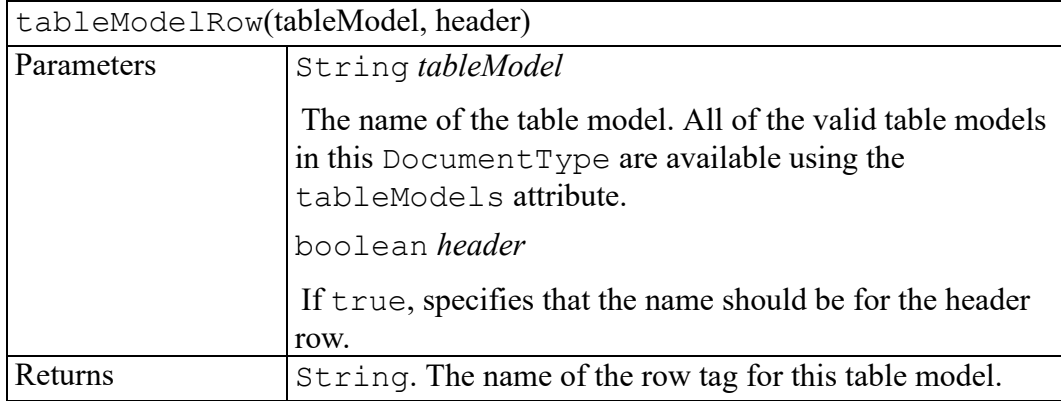

## <span id="page-234-1"></span>**tableModelSupport method**

Tests whether a given table model supports a specified feature in documents created using this DocumentType. The same table model may support different features in different documents.

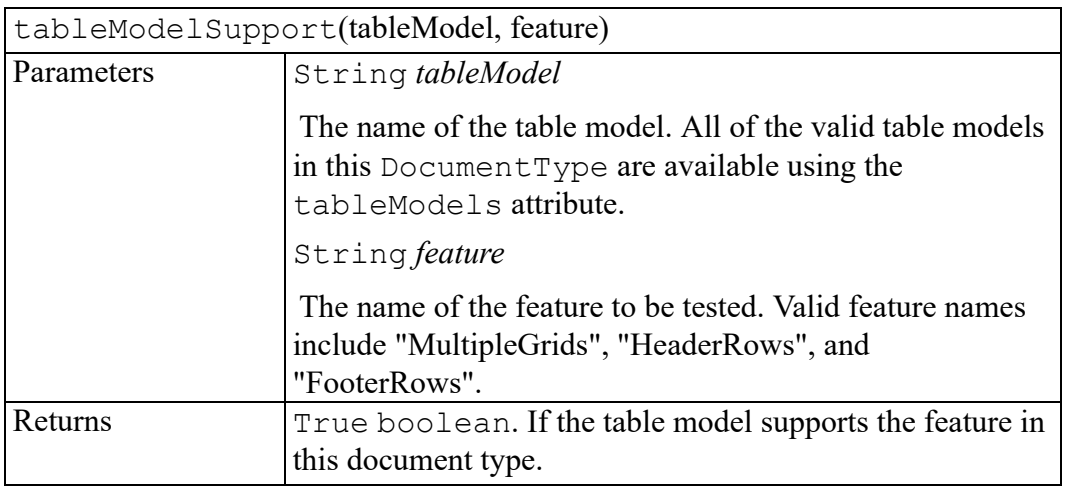

### <span id="page-235-0"></span>**tableModelTables method**

Returns a list containing the name of each tag that is allowed as a table (root) tag for a table of the specified table model in a document using this DocumentType.

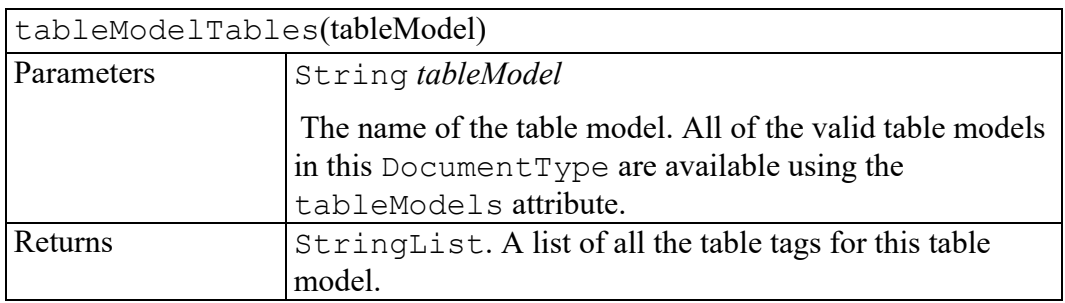

## <span id="page-235-1"></span>**tableModelTableTitle method**

Returns the name of the tag that is allowed as the title (or caption) tag for a table of the specified table model in a document using this DocumentType.

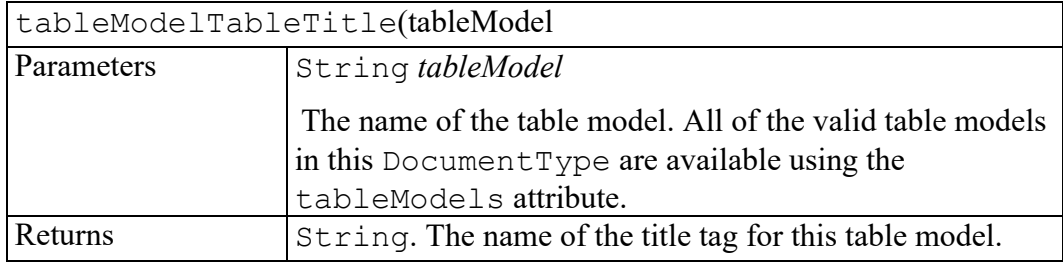

## <span id="page-236-0"></span>**tableModelTags method**

Returns a list containing the name of all the tags used in the specified table model in a document using this DocumentType.

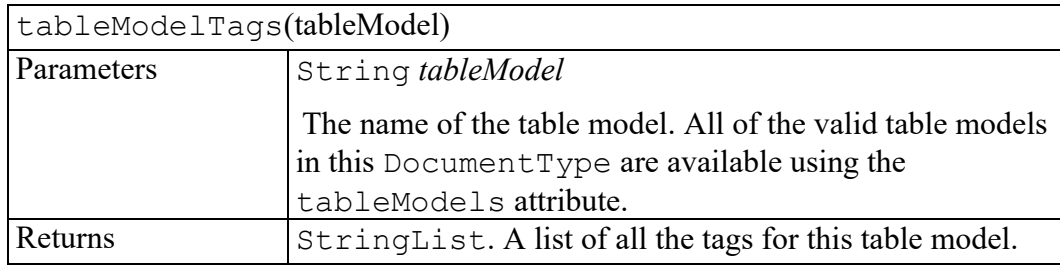

### <span id="page-236-1"></span>**tableModelWrappers method**

Returns a list containing the name of each tag that is allowed as a wrapper tag for a table of the specified table model in a document using this DocumentType.

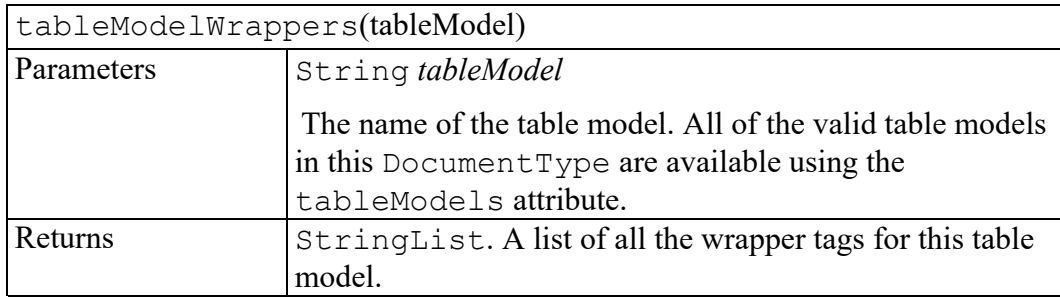

# **24**

## **AEditEvent interface**

<span id="page-238-0"></span>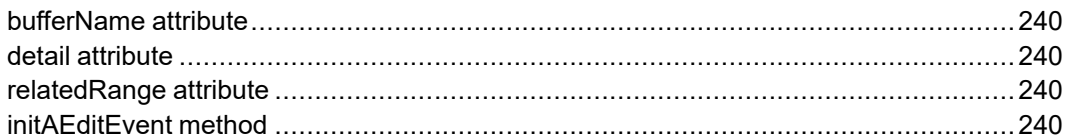

The AEditEvent interface provides specific contextual information associated with the EditEvent extension. These event types are used to notify programmers of important document operations that are not covered by DOM events.

## <span id="page-239-0"></span>**bufferName attribute**

Identifies the name of the paste buffer that is used by the AOMCut, AOMCopy, or AOMPaste event. The standard paste buffer is named default.

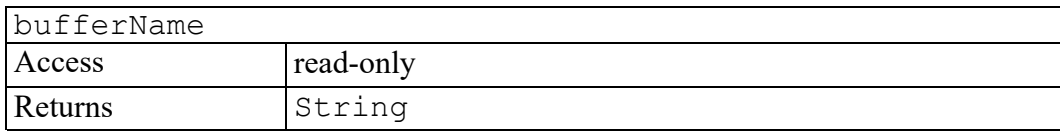

## <span id="page-239-1"></span>**detail attribute**

Identifies detail information about the Event, depending on the type of event.

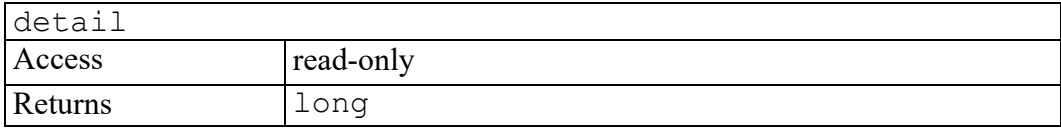

### <span id="page-239-2"></span>**relatedRange attribute**

Identifies the Range that the event affects.

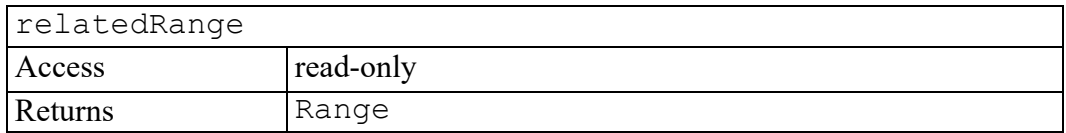

## <span id="page-239-3"></span>**initAEditEvent method**

Initializes the value of an AEditEvent created through the DocumentEvent interface. This method should only be called before the AEditEvent has been dispatched using the dispatchEvent method, though it may be called multiple times during that phase if necessary. If called multiple times, the final invocation takes precedence.

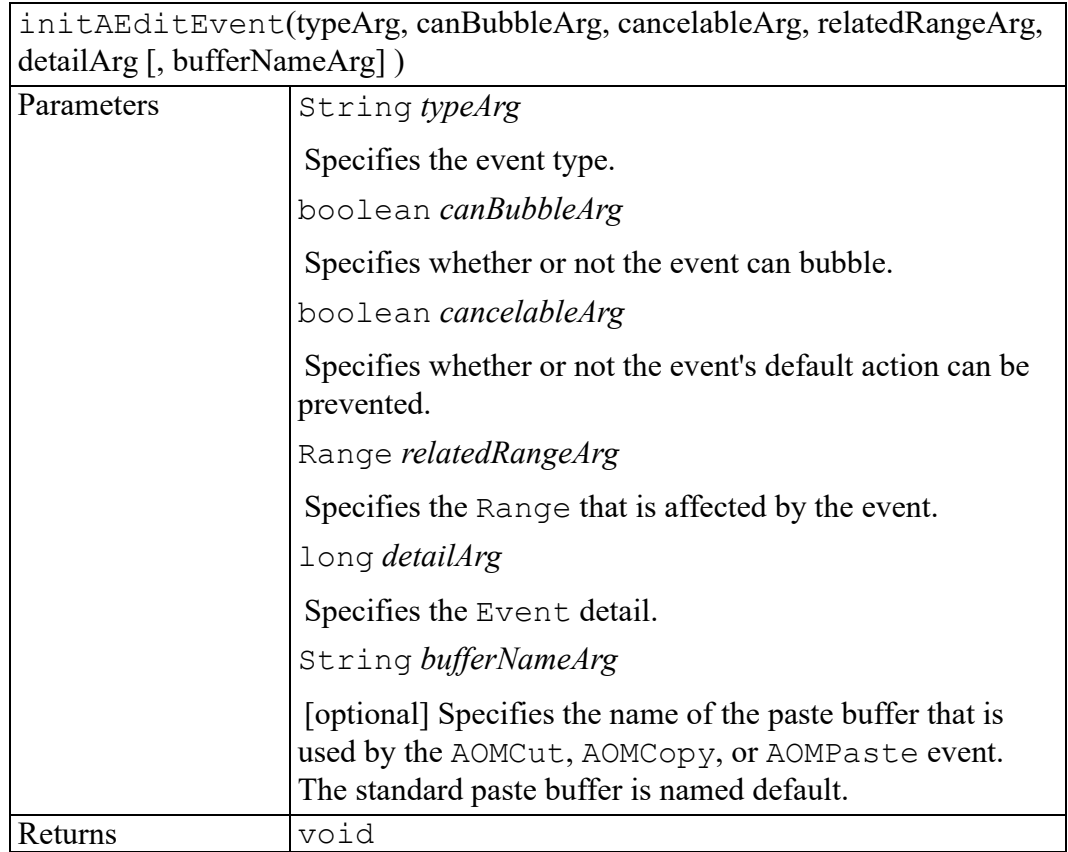

# 25

## **AElement interface**

<span id="page-242-0"></span>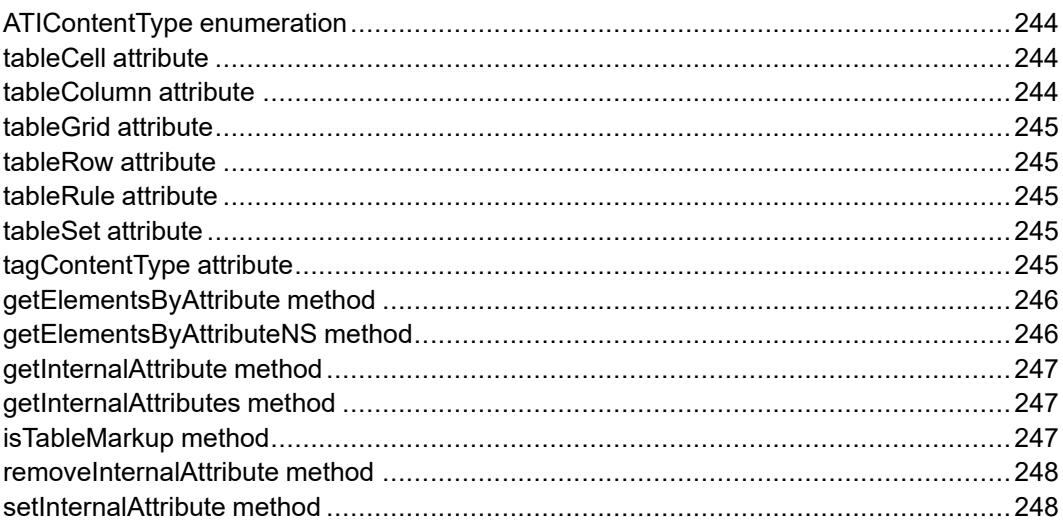

The Arbortext extension to the W3C DOM Element interface.

## <span id="page-243-0"></span>**ATIContentType enumeration**

The tagContentType attribute has one of the following values.

#### **Note**

Some of the content types apply to SGML documents only.

The ATIContentType enumeration has the following constants of type short.

**UNDEFINED\_CONTENT = 0** The element is not declared in the DTD.

**CDATA\_CONTENT = 1** The element is declared as CDATA in the DTD.

**RCDATA\_CONTENT = 2** The element is declared as RCDATA in the DTD.

**EMPTY\_CONTENT = 3** The element is declared as EMPTY content in the DTD.

**ELEMENT\_CONTENT = 4** The element is declared as ELEMENT content in the DTD.

**ANY\_CONTENT = 5**

The element is declared as ANY content in the DTD.

#### **MIXED\_CONTENT = 6**

The element is declared as MIXED content in the DTD.

#### <span id="page-243-1"></span>**tableCell attribute**

The TableCell associated with this AElement. Null if none.

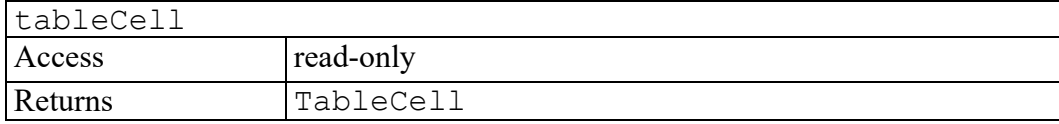

## <span id="page-243-2"></span>**tableColumn attribute**

The TableColumn associated with this AElement. Null if none.

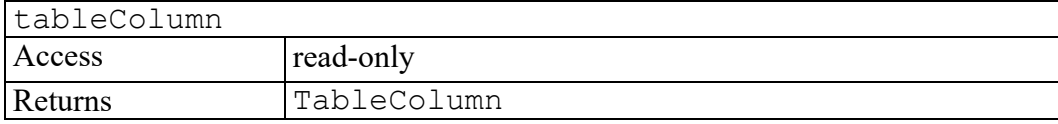

## <span id="page-244-0"></span>**tableGrid attribute**

The TableGrid associated with this AElement. Null if none.

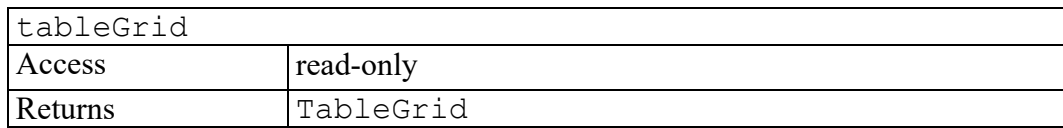

## <span id="page-244-1"></span>**tableRow attribute**

The TableRow associated with this AElement. Null if none.

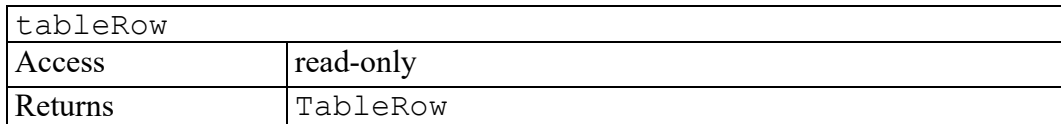

#### <span id="page-244-2"></span>**tableRule attribute**

The TableRule associated with this AElement. Null if none.

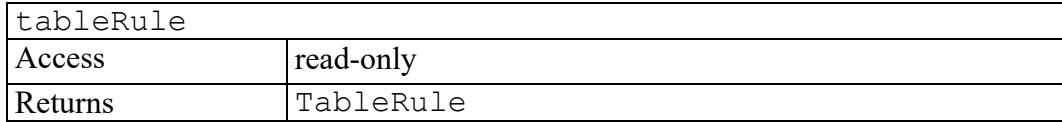

## <span id="page-244-3"></span>**tableSet attribute**

The TableSet associated with this AElement. Null if none.

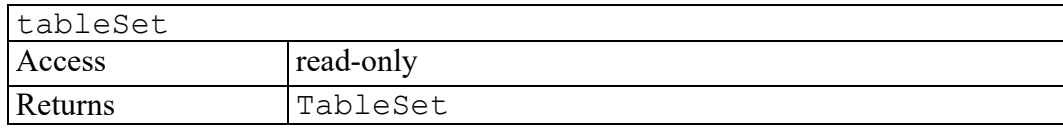

## <span id="page-244-4"></span>**tagContentType attribute**

An integer constant giving the declared content type for the element in the document type. This attribute is deprecated in favor of the contentType attribute in the ElementEditVAL interface which is a W3C standard attribute that returns similar information.

tagContentType

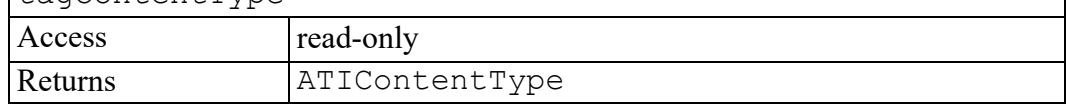

٦

## <span id="page-245-0"></span>**getElementsByAttribute method**

Returns a NodeList of all descendant Elements that match the given attribute name and attribute value, in the order in which they are encountered in a pre-order traversal of this Element tree.

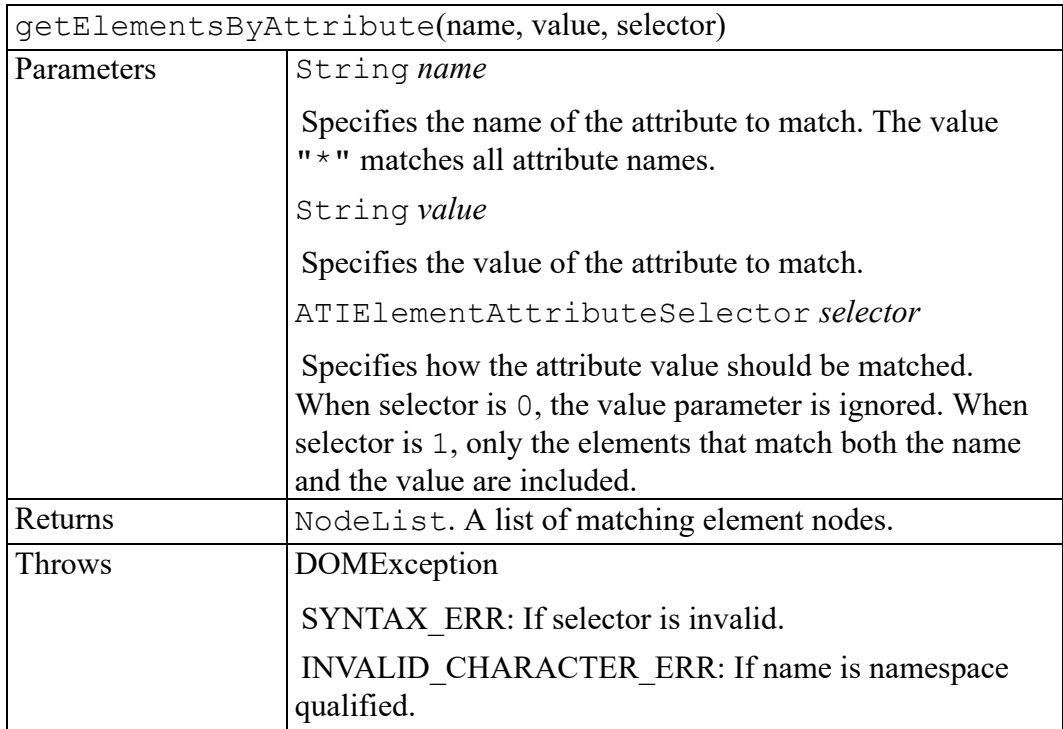

## <span id="page-245-1"></span>**getElementsByAttributeNS method**

Returns a NodeList of all descendant Elements that match the given attribute namespace URI, local name, and attribute value, in the order in which they are encountered in a pre-order traversal of this Element tree.

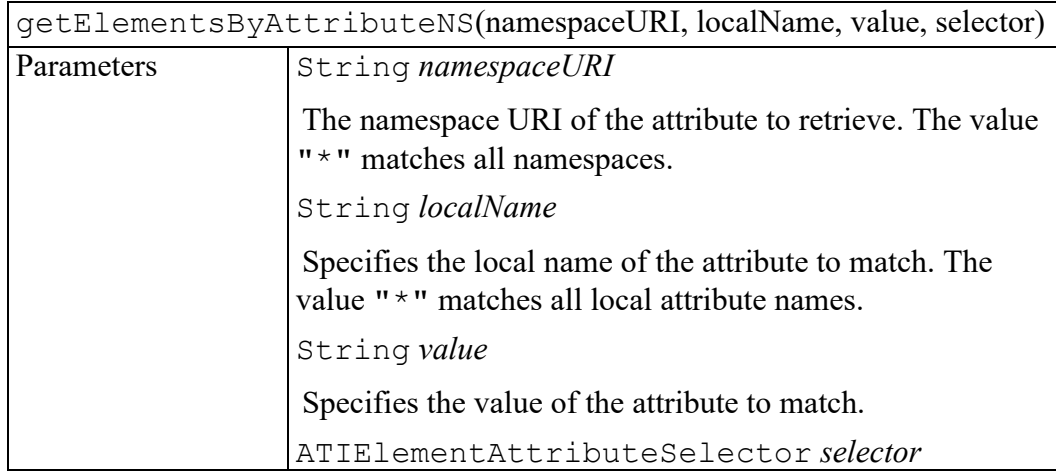

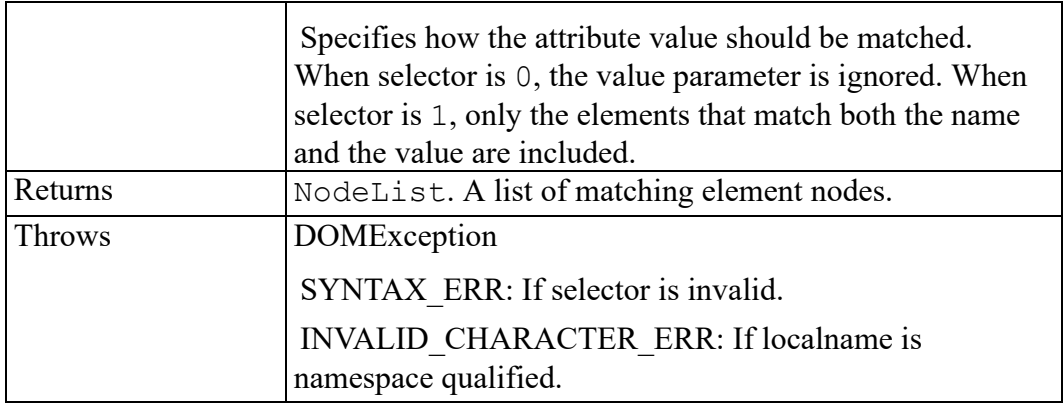

#### <span id="page-246-0"></span>**getInternalAttribute method**

Returns the value of an attribute as a string. Allows examination of Arbortextspecific internal attributes, which are not supported using the standard DOM interfaces.

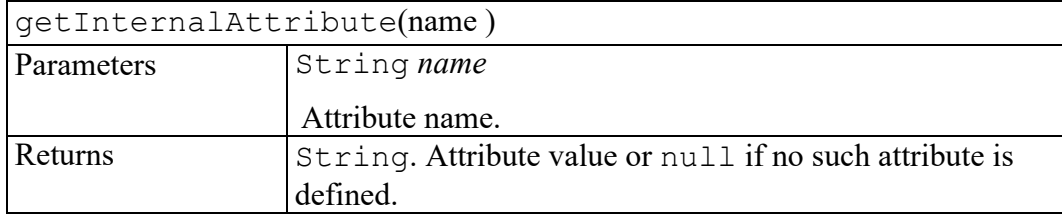

#### <span id="page-246-1"></span>**getInternalAttributes method**

Returns a PropertyMap containing all attribute names and values.

The list includes Arbortext internal attributes that are excluded from standard DOM processing.

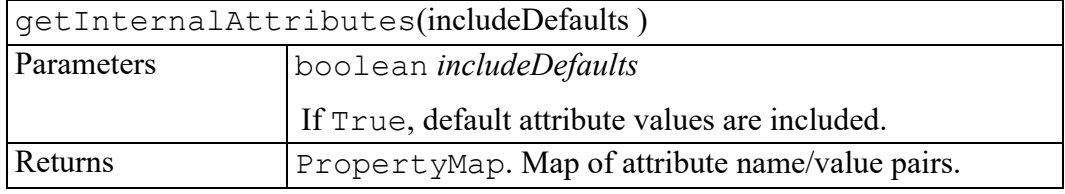

### <span id="page-246-2"></span>**isTableMarkup method**

Returns whether this Element is a part of table markup.

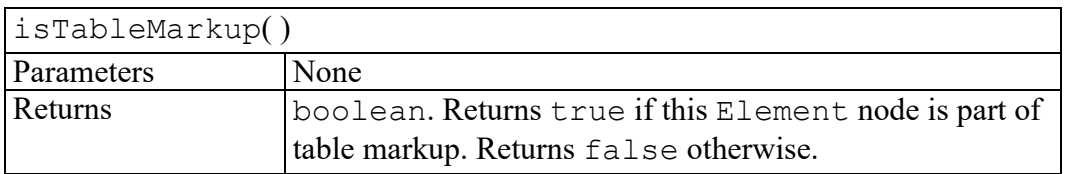

#### <span id="page-247-0"></span>**removeInternalAttribute method**

Deletes an attribute value. Allows deletion of Arbortext internal attributes which are excluded from standard DOM processing.

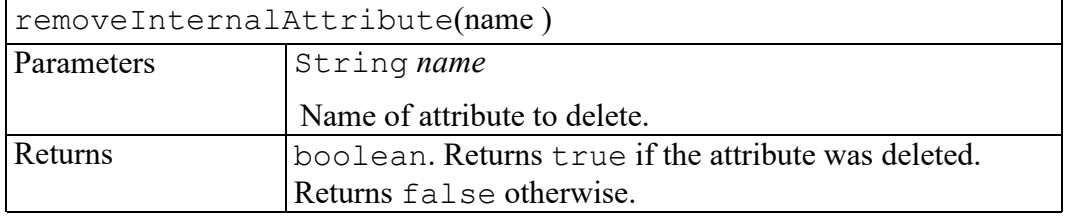

### <span id="page-247-1"></span>**setInternalAttribute method**

Sets an attribute value. Allows setting of Arbortext internal attributes which are excluded from standard DOM processing.

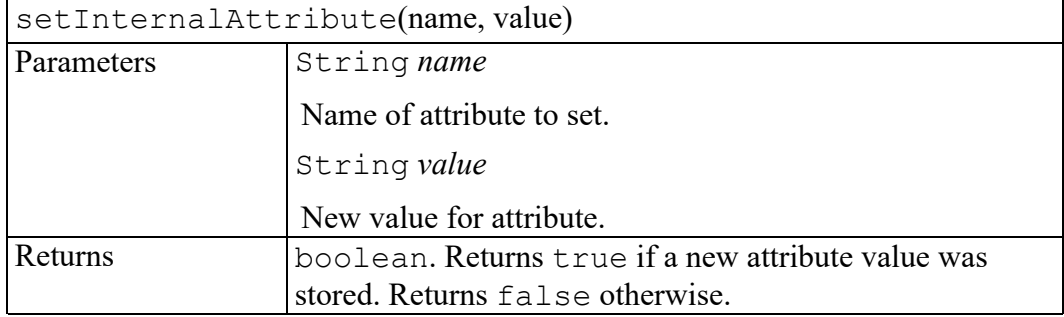

# **26**

## **AEvent interface**

<span id="page-248-0"></span>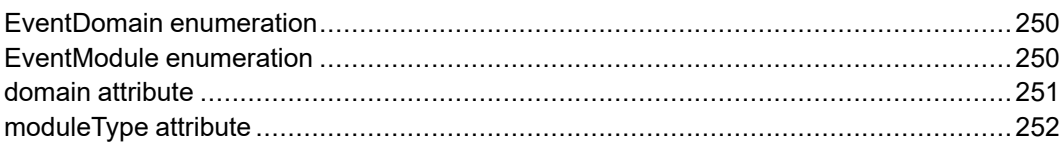

The Arbortext extension to the W3C DOM Event interface. This interface adds the moduleType attribute to Event, giving the source of the event.

#### <span id="page-249-0"></span>**EventDomain enumeration**

An integer showing which event domain the event belongs to.

The EventDomain enumeration has the following constants of type unsigned short.

#### **DOCUMENT\_DOMAIN = 1**

Shows the event was created by and used in a document.

#### **WINDOW\_DOMAIN = 2**

Shows the event was created by and used in a window.

#### **APPLICATION\_DOMAIN = 3**

Shows the event was created by and used in the application.

#### **CMSOBJECT\_DOMAIN = 4**

Shows the event was created by and used in a CMS object.

#### **CMSSESSION\_DOMAIN = 5**

Shows the event was created by and used in a CMS session.

#### **CMSADAPTER\_DOMAIN = 6**

Shows the event was created by and used in a CMS adapter.

#### <span id="page-249-1"></span>**EventModule enumeration**

An integer showing which event module generated the event.

The EventModule enumeration has the following constants of type unsigned short.

#### **MUTATION\_EVENTS = 1**

Shows the event originated from the MutationEvents module.

#### **UI\_EVENTS = 2**

Shows the event originated from the UIEvents module.

#### **MOUSE\_EVENTS = 3**

Shows the event originated from the MouseEvents module.

#### **AEDIT\_EVENTS = 4**

Shows the event originated from the AEditEvents module.

#### **WINDOW\_EVENTS = 5**

Shows the event originated from the WindowEvents module.

#### **CONTROL\_EVENTS = 6**

Shows the event originated from the ControlEvents module.

#### **MENU\_EVENTS = 7**

Shows the event originated from the MenuEvents module.

#### **TOOLBAR\_EVENTS = 8**

Shows the event originated from the ToolBarEvents module.

#### **ACTIVEX\_EVENTS = 9**

Shows the event originated from the ActivexEvents module.

#### **ADOCUMENT\_EVENTS = 10**

Shows the event originated from the ADocumentEvents module.

#### **APPLICATION\_EVENTS = 11**

Shows the event originated from the ApplicationEvents module.

#### **CMSOBJECT\_EVENTS = 12**

Shows the event originated from the CMSObjectEvents module.

#### **CMSSESSIONCONSTRUCT\_EVENTS = 13**

Shows the event originated from the CMSSessionConstruct module.

#### **CMSSESSIONCREATE\_EVENTS = 14**

Shows the event originated from the CMSSessionCreate module.

#### **CMSSESSIONFILE\_EVENTS = 15**

Shows the event originated from the CMSSessionFile module.

#### **CMSSESSIONBURSTDOCUMENT\_EVENTS = 16**

Shows the event originated from the CMSSessionBurstDocument module.

#### **CMSSESSIONDISCONNECT\_EVENTS = 17**

Shows the event originated from the CMSSessionPreConnect module.

#### **CMSADAPTERCONNECT\_EVENTS = 18**

Shows the event originated from the CMSAdapterConnectEvents module.

#### **CMSADAPTERDISCONNECT\_EVENTS = 19**

Shows the event originated from the CMSAdapterDisconnectEvents module.

#### **ADOCUMENTENTITY\_EVENTS = 20**

Shows the event originated from the ADocumentEntityEvents module.

#### <span id="page-250-0"></span>**domain attribute**

The domain identifier of the event.

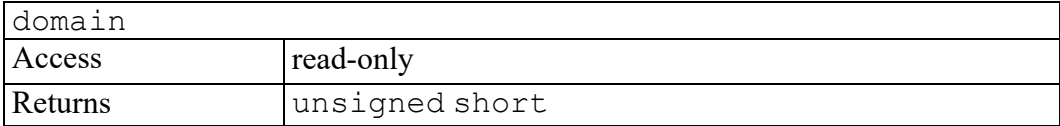

## <span id="page-251-0"></span>**moduleType attribute**

The module identifier of the event.

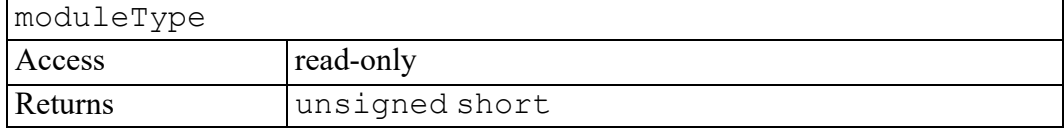
# 27

# **ANode interface**

<span id="page-252-0"></span>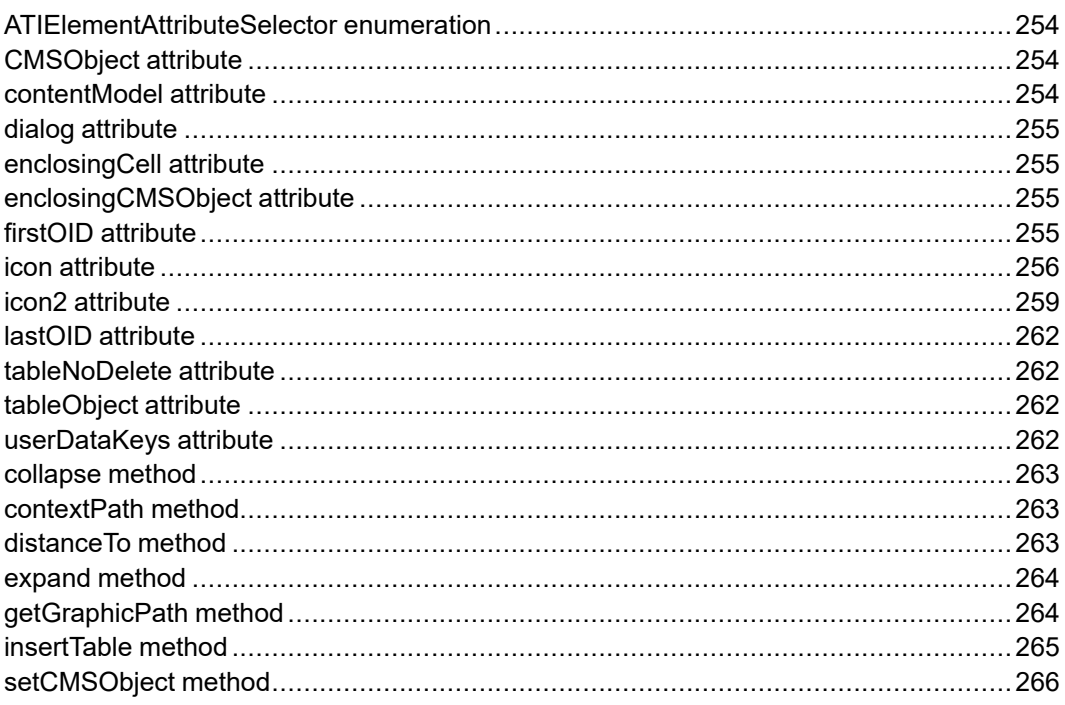

The Arbortext extension to the W3C DOM Node interface.

# <span id="page-253-0"></span>**ATIElementAttributeSelector enumeration**

Passed as the selector parameter to the getElementsByAttribute method.

The ATIElementAttributeSelector enumeration has the following constants of type unsigned short.

## **ATI\_ATTR\_ALL\_VALUES = 0**

Select elements with attributes that match the name parameter only, ignoring the value parameter.

## **ATI\_ATTR\_SPECIFIC\_VALUE = 1**

Select elements with attributes that match both the name and value parameters.

# <span id="page-253-1"></span>**CMSObject attribute**

Represents the CMSObject associated with this Node (may be null).

This can be accessed for a Document Node or for any other Node type which has an associated OID.

Use the enclosingObject attribute on the returned object to obtain any enclosing objects.

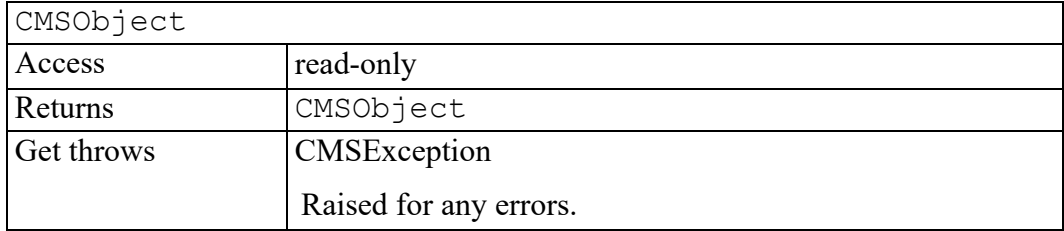

# <span id="page-253-2"></span>**contentModel attribute**

Returns the content model as specified in the DTD or schema associated with the owner document of this Node as a DOMString. The content model has syntax similar to the element definition in a DTD. For example, in a DTD definition,  $\leq$ !Element book (title | chapter\*) >. The content model for the element book is (title|chapter\*).

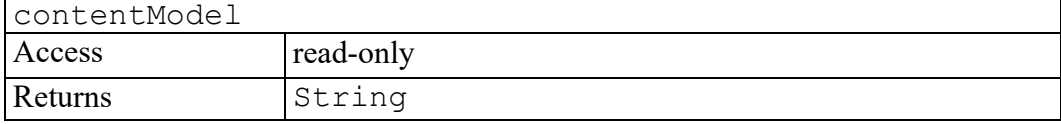

# <span id="page-254-0"></span>**dialog attribute**

Returns the Window for the XUI dialog associated with this Node, if any. This will exist only if there is a DCF file entry associating a XUI dialog with this element in the document.

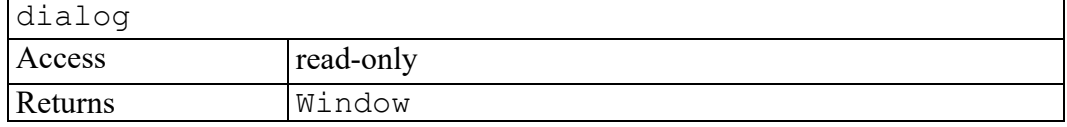

## <span id="page-254-1"></span>**enclosingCell attribute**

The table cell this node is in, if any.

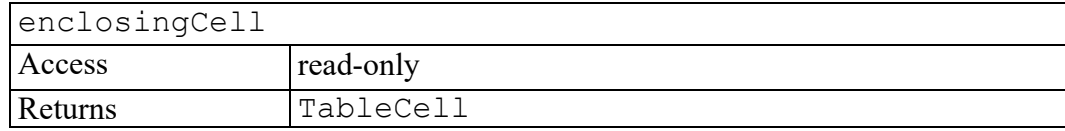

## <span id="page-254-2"></span>**enclosingCMSObject attribute**

Represents the innermost CMSObject which contains this Node (may be null).

Use the enclosingObject attribute on the returned object to obtain any enclosing objects.

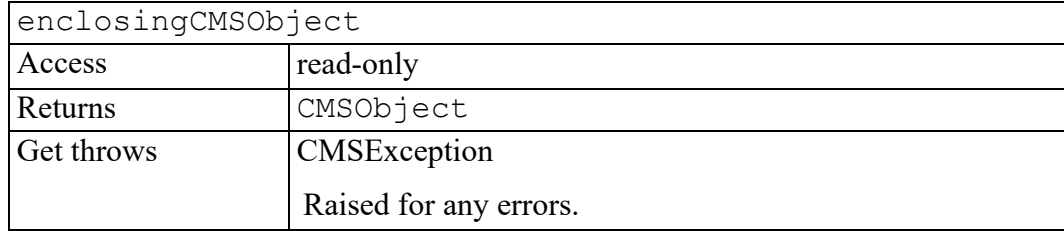

# <span id="page-254-3"></span>**firstOID attribute**

A string value that can be spliced into an ACL command or function to indicate the first ACL OID represented by Node.

This attribute will normally have the same OID as lastOID and will always be the same for Element type nodes. They will be different, however, for Text nodes that represent more than one text fragment in the document.

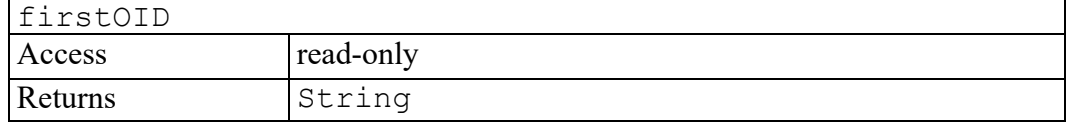

## <span id="page-255-0"></span>**icon attribute**

Used to get or set the name of the display icon that appears to the left of this Node (if any). The icons appear in the Document Map and also appear in the Edit window whenever element tags are set to full or partial display. If this Node has no icon, this returns the string"None".

If an invalid display icon is set, it will act as if it were set to "None".

## **Note**

When using an adapter written using the RAOM (Repository Adapter Object Model), the icons for Nodes representing object boundaries will automatically be managed by the application. This icon attribute controls an independent Node icon which can be used by non-RAOM adapters or for other purposes. However, for Nodes representing object boundaries a RAOM adapter **may** override even this icon attribute. See the IOObject.displayIcon attribute for more information.

The value may be the case-sensitive name of a built-in icon or a full or relative path to a .bmp file. When setting this attribute, if a relative path is given, it will be looked for in the search path given by

Application.getOption("graphicspath"). If the .bmp file is not found, it will act as if it were set to the built-in icon "None".

## **Note**

There is an upper limit (around 200) on the number of **unique** icons that can be set using a.bmp file. Once this limit is reached, it will act as if it were set to the built-in icon "None ".

Built-in icon names are case sensitive and are listed in the following table.

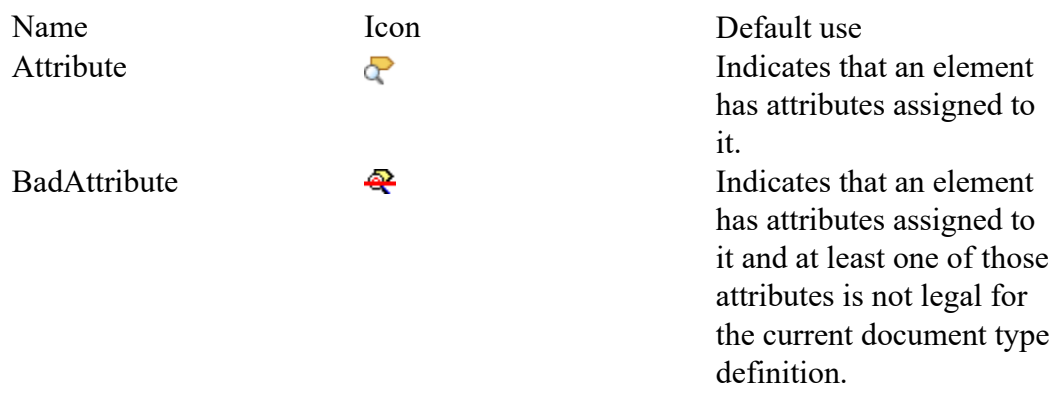

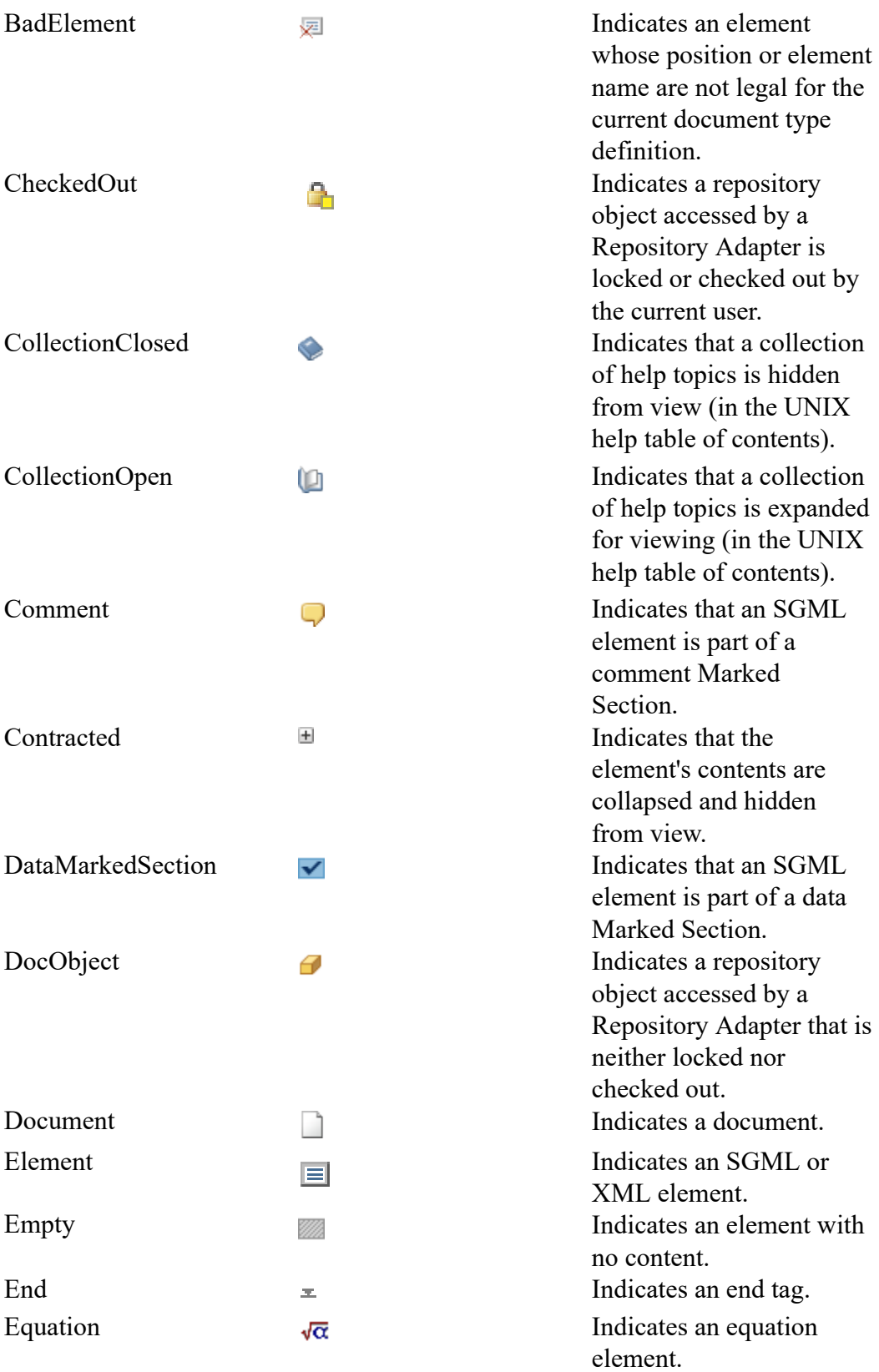

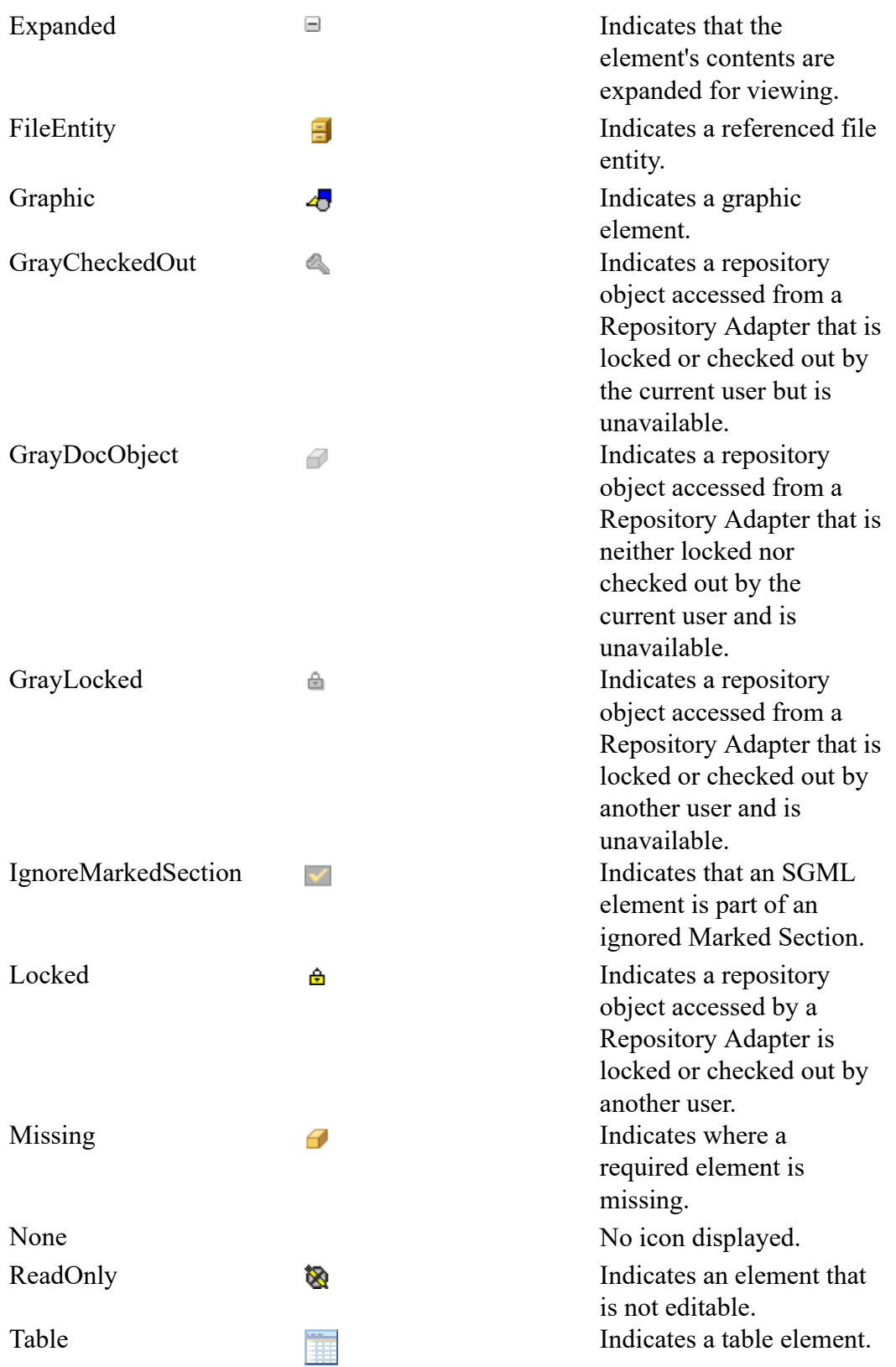

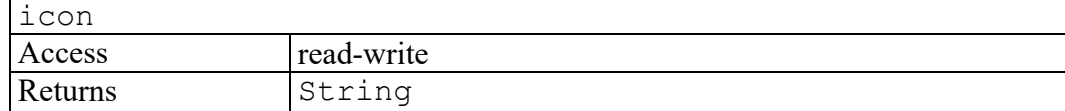

## <span id="page-258-0"></span>**icon2 attribute**

Used to get or set the name of a second display icon that appears to the left of this Node (if any). The icons appear in the Document Map and also appear in the Edit window whenever element tags are set to full or partial display. If this Node has no icon, this returns the string "None".

If an invalid display icon is set, it will act as if it were set to "None".

The value may be the case-sensitive name of a built-in icon or a full or relative path to a .bmp file. When setting this attribute, if a relative path is given, it will be looked for in the search path given by

Application.getOption("graphicspath"). If the .bmp file is not found, it will act as if it were set to the built-in icon "None".

## **Note**

There is an upper limit (around 200) on the number of **unique** icons that can be set using a.bmp file. Once this limit is reached, it will act as if it were set to the built-in icon "None".

Built-in icon names are case sensitive and are listed in the following table.

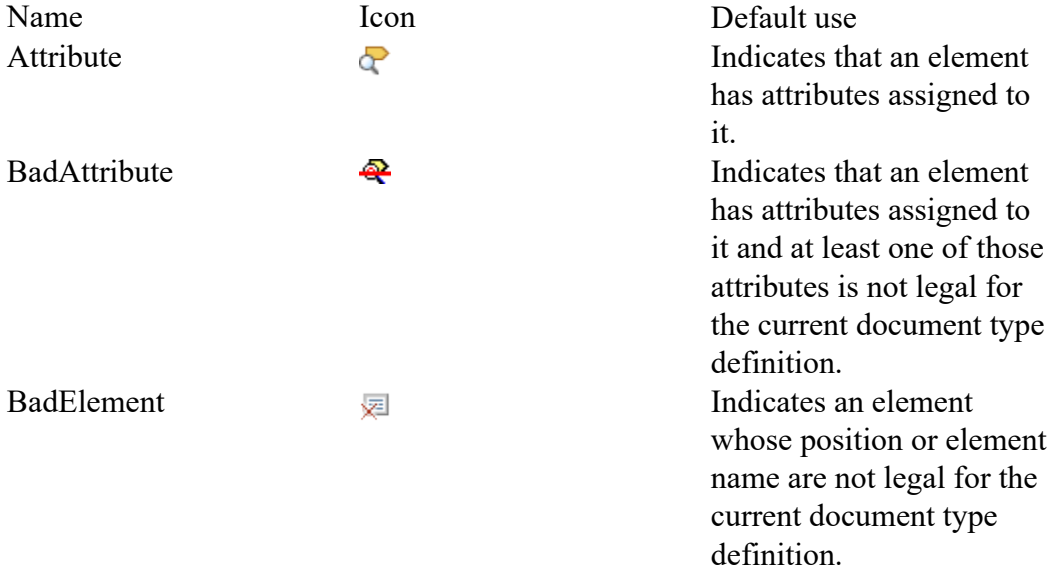

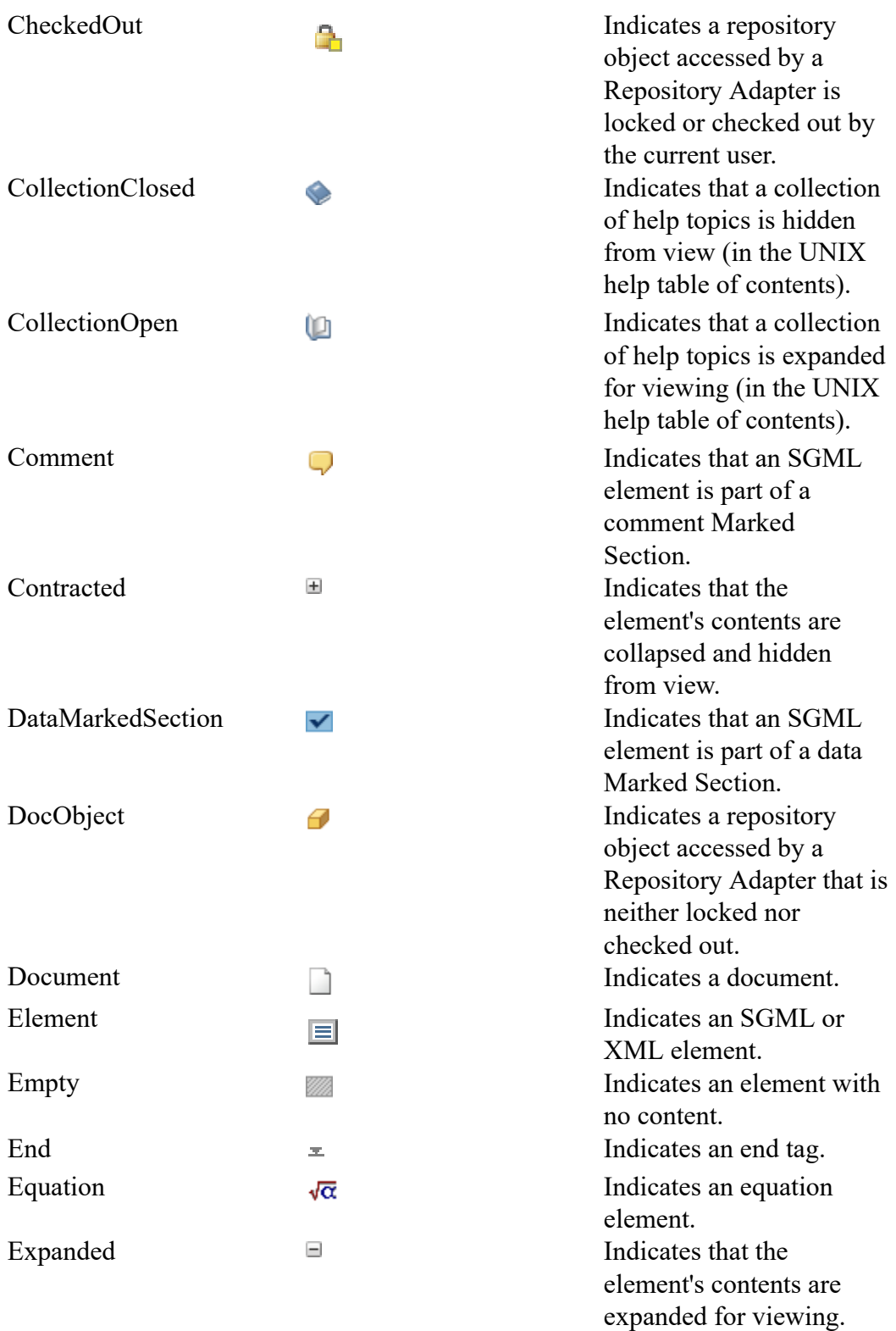

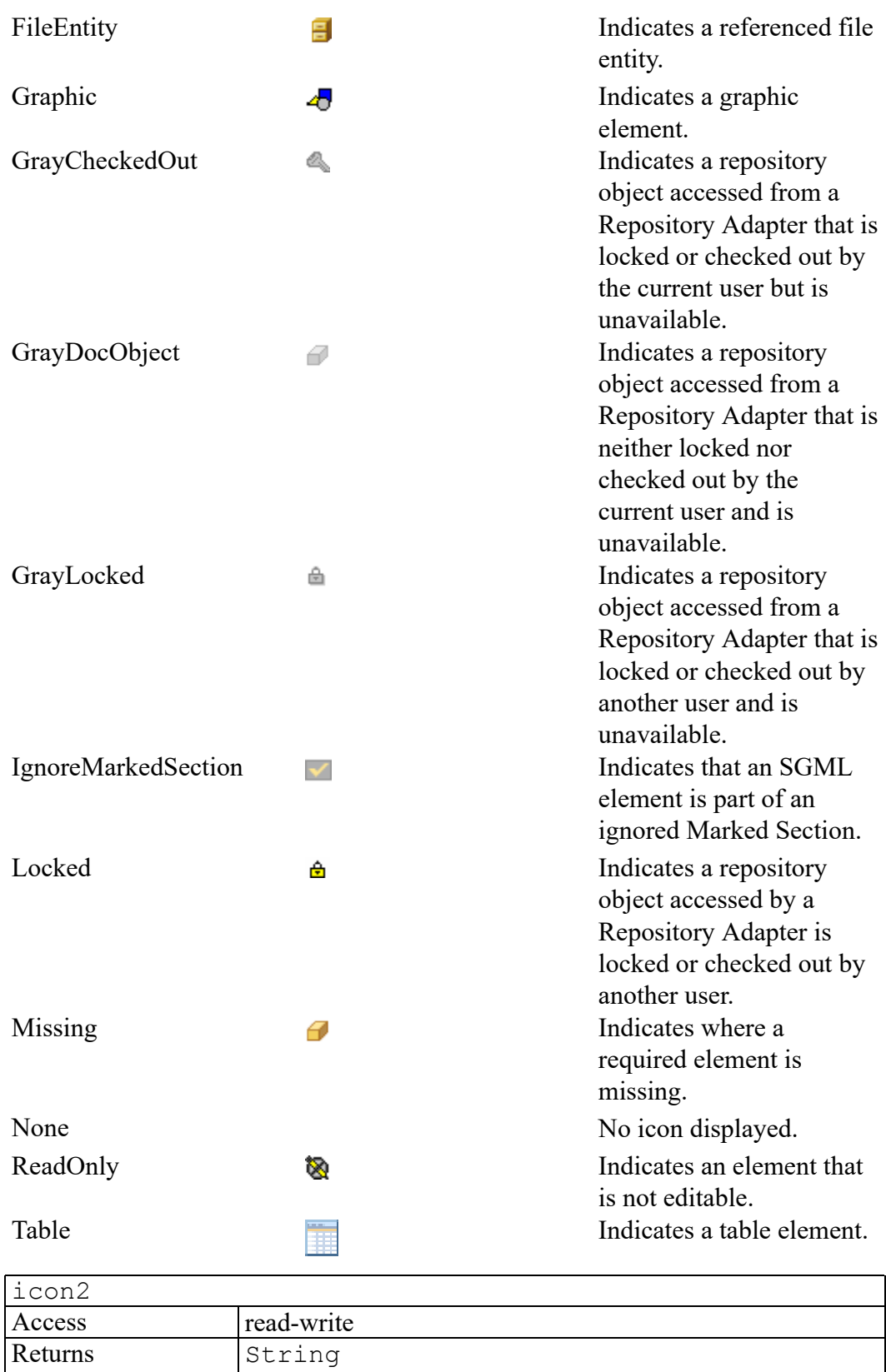

# <span id="page-261-0"></span>**lastOID attribute**

A string value that can be spliced into an ACL command or function to indicate the last ACL OID represented by Node.

This attribute will normally have the same OID as firstOID and will always be the same for Element type nodes. They will be different, however, for Text nodes that represent more than one text fragment in the document.

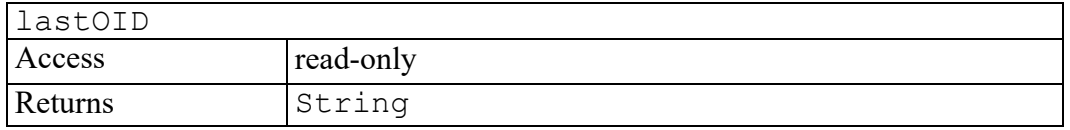

# <span id="page-261-1"></span>**tableNoDelete attribute**

Returns true if the node is managed by a table model and the table model indicates the node should be protected from deletion.

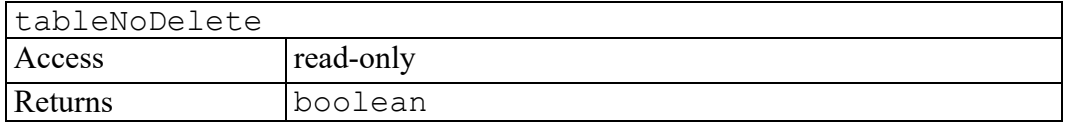

# <span id="page-261-2"></span>**tableObject attribute**

Returns the deepest table object (a cell, row, grid, or set) that fully contains the specified node. If the specified node is not inside table markup, it returns a null pointer.

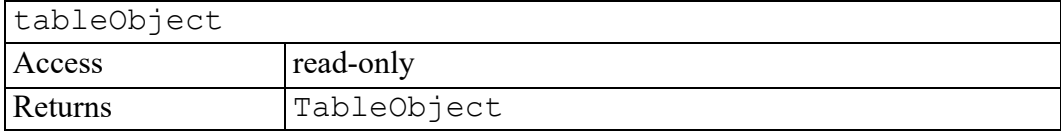

# <span id="page-261-3"></span>**userDataKeys attribute**

A DOMStringList of all keys that have data associated to this node by previous calls to setUserData. This is null if no user data exists for the node.

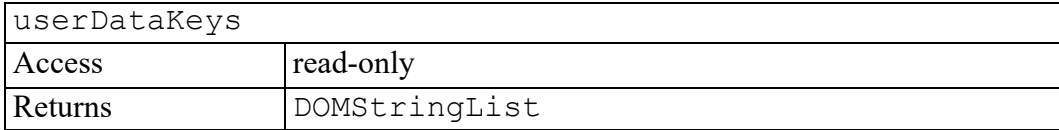

# <span id="page-262-0"></span>**collapse method**

Collapses the parent CMS object that contains this node. Can optionally operate on all references to the parent CMS object.

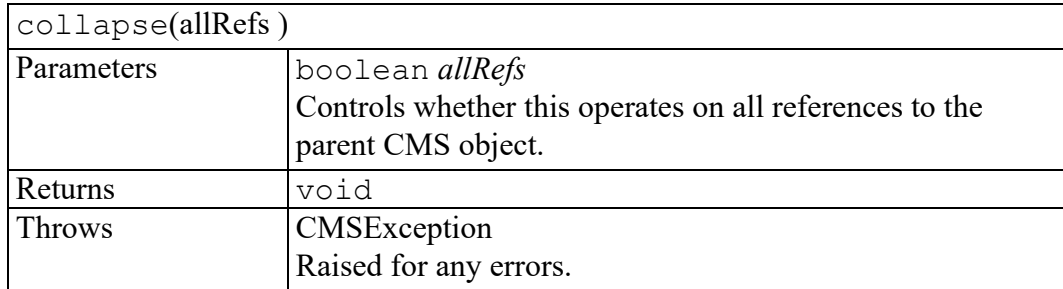

## <span id="page-262-1"></span>**contextPath method**

contextPath returns a DOMStringList that contains possible context paths to make the target Node valid at the point indicated by this Node. If one of the paths returned is an empty string, the target Node can be inserted without any Node being added.

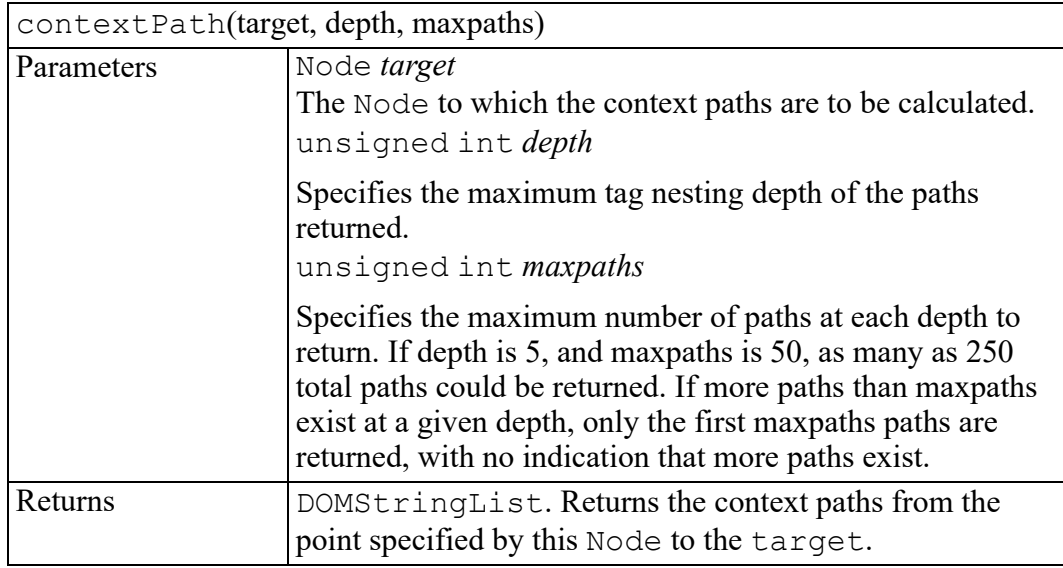

# <span id="page-262-2"></span>**distanceTo method**

Finds the distance from this Node to another specified Node.

distanceTo is intended to measure progress through a document in a reasonably linear manner. "Distance" is defined as the number of nodes between the nodes. Such measurements can be used for time estimates, progress dialog boxes, and so on.

If the target node is null, distanceTo calculates the distance to the end of the document. If the target node is not null, distanceTo calculates the distance to just before the target. Therefore, the sum of the distance between an arbitrary set of targets equals the total document distance, as long as each target is after the previous one.

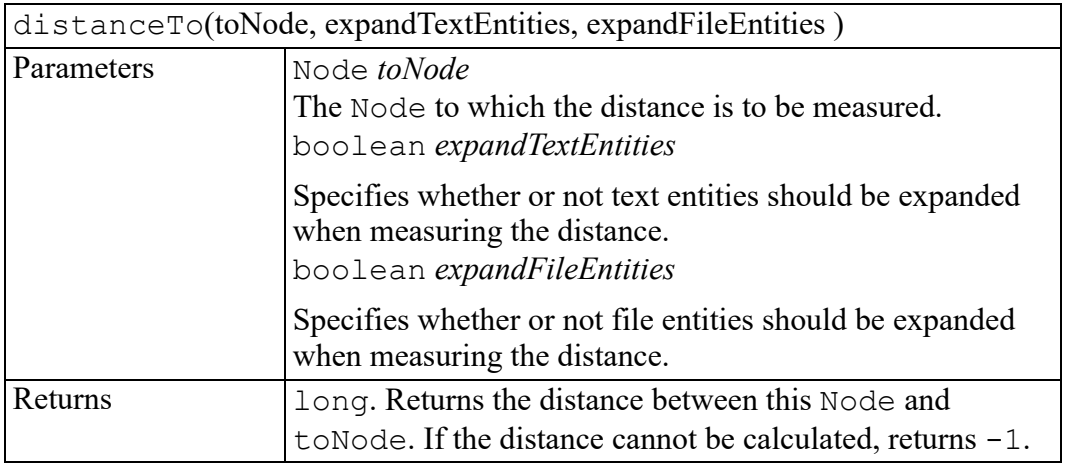

## <span id="page-263-0"></span>**expand method**

Expands the parent CMS object that contains this node. Can optionally operate on all references to the parent CMS object.

## **Note**

Expanding explicitly forces a collapsed CMS object to be reloaded.

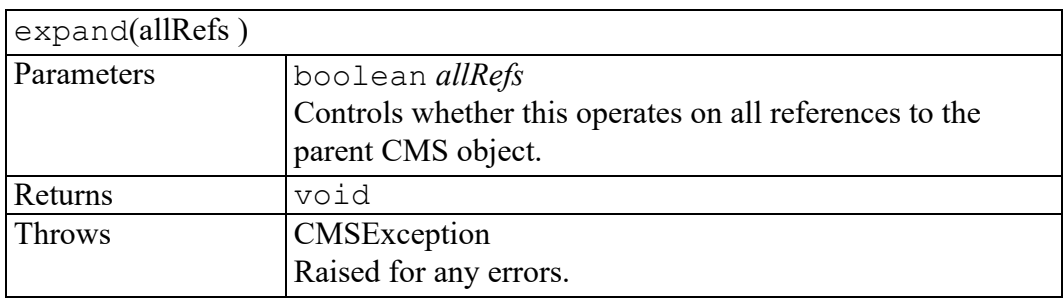

# <span id="page-263-1"></span>**getGraphicPath method**

If this Node represents a graphic tag, returns the full path (if found) to the referenced graphic.

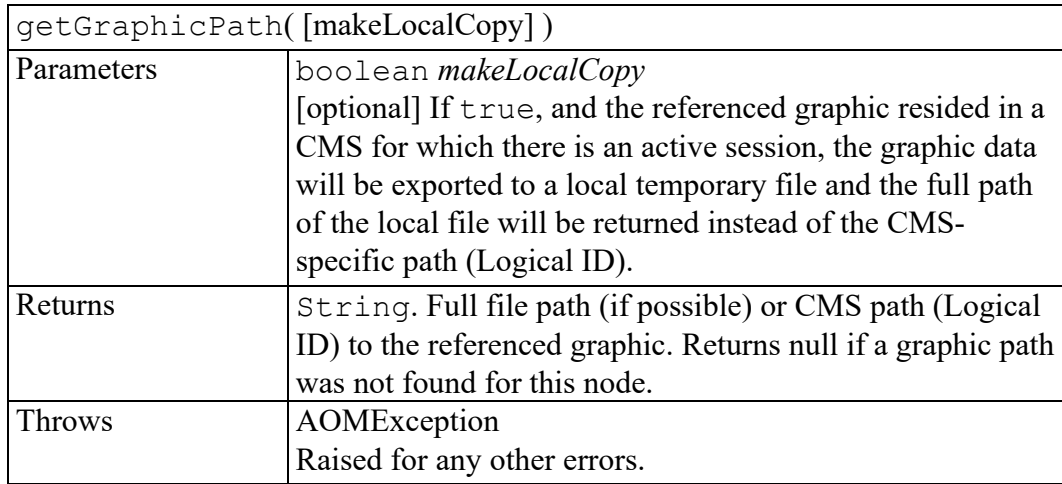

# <span id="page-264-0"></span>**insertTable method**

Insert a table as a child of this Node.

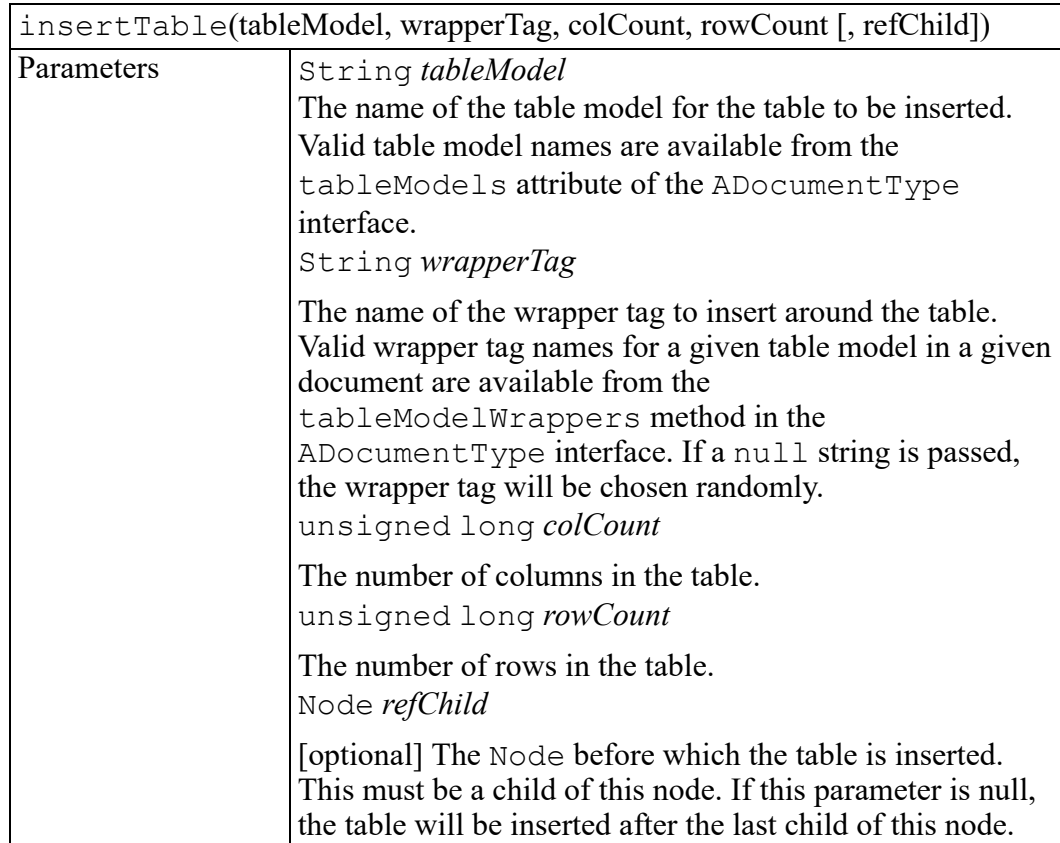

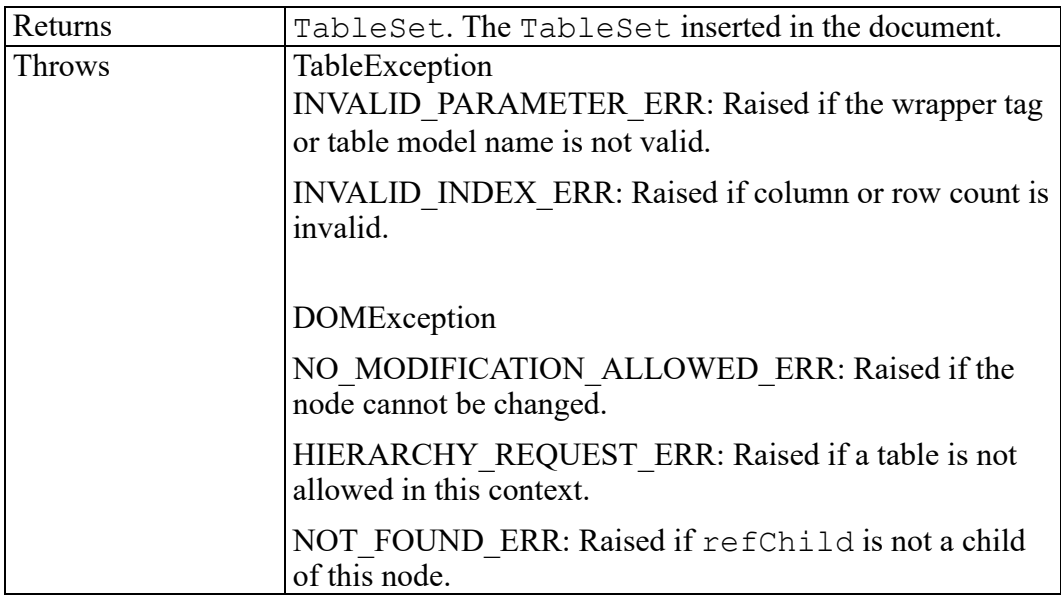

# <span id="page-265-0"></span>**setCMSObject method**

Associates this Node with the given CMSObject. If this Node is already associated with an object then the new object will be associated with all Nodes in that object's Range. Thus, this might affect other Nodes.

This can be called for a Document or for any other Node type which has an associated OID.

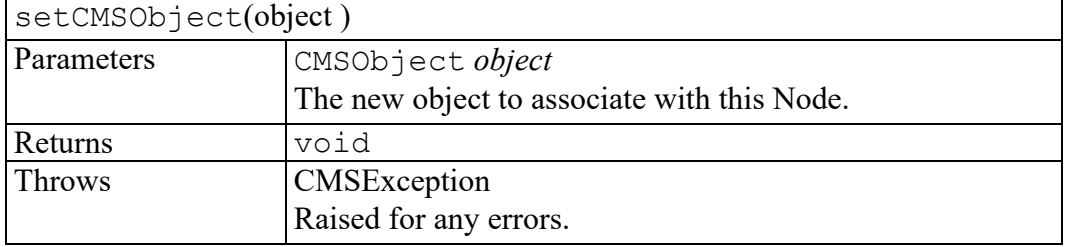

# **28**

# **AOMException exception**

Some AOM operations may throw an AOMException as specified in their method descriptions. Unlike DOMException and other exception interfaces, AOMException provides an error message string in the message field instead of a numeric code.

Objects that implement the AOMException interface include the following property:

## **String message**

# **29**

# **AOMObject interface**

<span id="page-268-0"></span>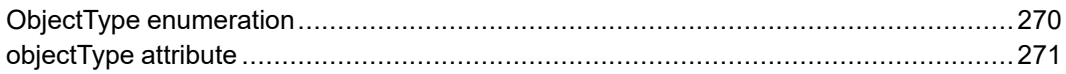

The Arbortext AOMObject interface is implemented by all AOM and DOM classes.

# <span id="page-269-0"></span>**ObjectType enumeration**

The ObjectType enumeration is an integer showing which type of object this is.

The ObjectType enumeration has the following constants of type unsigned short.

**NODE\_OBJECT = 1** The object is a Node object.

**RANGE\_OBJECT = 2** The object is a Range object.

**VIEW\_OBJECT = 3** The object is a View object.

**EVENT\_OBJECT = 4** The object is a Event object.

**DOMIMPLEMENTATION\_OBJECT = 5** The object is a DOMImplementation object.

**NODELIST\_OBJECT = 6** The object is a NodeList object.

**NAMEDNODEMAP\_OBJECT = 7** The object is a NamedNodeMap object.

**DOMSTRINGLIST\_OBJECT = 8** The object is a DOMStringList object.

**NAMELIST\_OBJECT = 9** The object is a NameList object.

**XPATHEXPRESSION\_OBJECT = 10** The object is a XPathExpression object.

**XPATHNSRESOLVER\_OBJECT = 11** The object is a XPathNSResolver object.

**XPATHRESULT\_OBJECT = 12** The object is a XPathResult object.

**PROPERTYMAP\_OBJECT = 13** The object is a PropertyMap object.

**STRINGLIST\_OBJECT = 14** The object is a StringList object.

**COMPONENT\_OBJECT = 15**

The object is a Component object.

**COMPOSER\_OBJECT = 16** The object is a Composer object.

**TABLEOBJECT\_OBJECT = 17** The object is a TableObject object.

**TABLERECTANGLE\_OBJECT = 18** The object is a TableRectangle object.

**CMSADAPTER\_OBJECT = 19** The object is a CMSAdapter object.

**CMSBROWSEITEM\_OBJECT = 20** The object is a CMSBrowseItem object.

## **CMSBROWSEITERATOR\_OBJECT = 21** The object is a CMSBrowseIterator object.

**CMSOBJECT\_OBJECT = 22** The object is a CMSObject object.

**CMSOBJECTLIST\_OBJECT = 23** The object is a CMSObjectList object.

**CMSSESSION\_OBJECT = 24** The object is a CMSSession object.

## **IOHOST\_OBJECT = 25**

The object is a **IOHost** object.

# <span id="page-270-0"></span>**objectType attribute**

A code representing the type of the underlying object, as defined by ObjectType.

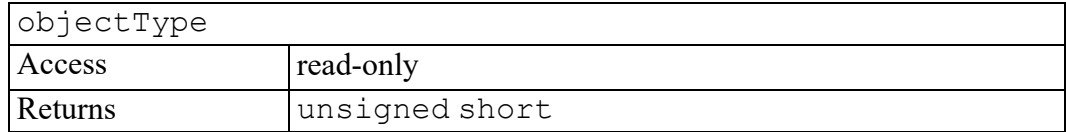

# 

# **Application interface**

<span id="page-272-0"></span>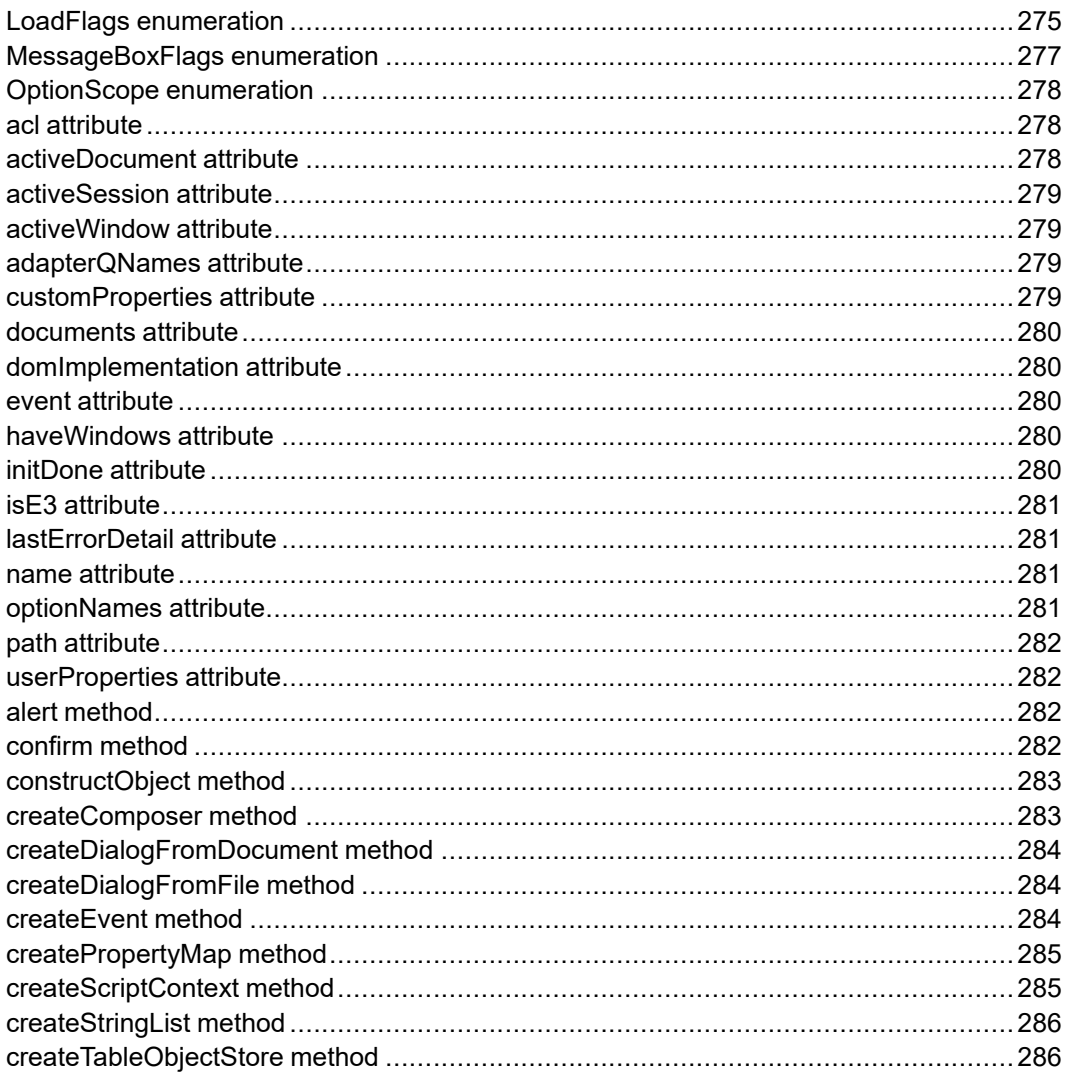

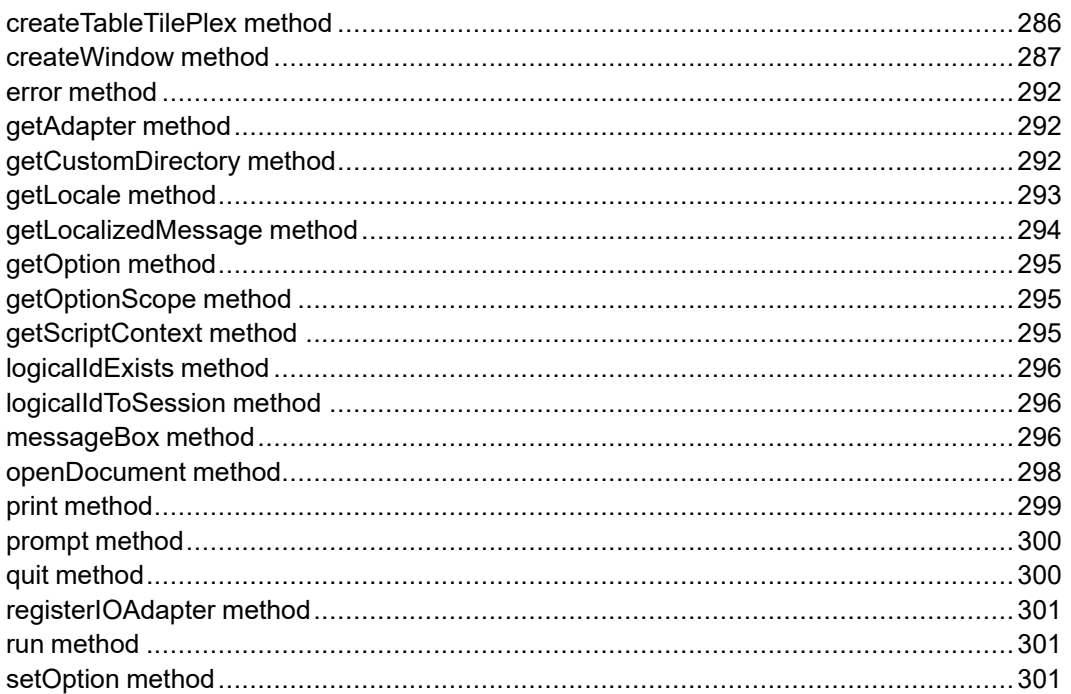

The Application interface provides access to Arbortext Editor and Arbortext Publishing Engine global functionality. (That is, features that are not associated with any document, document type, or document component.) It is implemented as a singleton: there is only one Application object instantiation in existence.

## <span id="page-274-0"></span>**LoadFlags enumeration**

The LoadFlags enumerated type is used to construct the flags parameter to the openDocument method by ORing any of the following options:

The LoadFlags enumeration has the following constants of type int.

#### **OPEN\_RDONLY = 0x0001**

Open for read only and do not lock the underlying file. If this is not set, the underlying file will be locked if possible and the document will be read-only if no lock was acquired.

The "checked out" status of CMS Objects will not be affected.

#### **OPEN\_DOCRDWR = 0x0002**

Open for writing and do not lock the underlying file. The document will be modifiable even though the underlying file is not locked.

If the document was already open in memory, this will additionally attempt to lock the underlying file.

The "checked out" status of CMS Objects will not be affected.

#### **OPEN\_NLOCK = 0x0004**

Do not lock the underlying file. Overrides all other flags which might acquire a file lock. The resulting document will not be modifiable unless OPEN\_ DOCRDWR is also given.

The "checked out" status of CMS Objects will not be affected.

#### **OPEN\_CC = 0x0008**

Perform a completeness check when reading the SGML file. This option is ignored for XML documents.

#### **OPEN\_NOCC = 0x0010**

Suppress the completeness check when reading the SGML file. This option is ignored for XML documents. OPEN\_NOCC is the default option for SGML documents saved by Arbortext Editor and Arbortext Publishing Engine.

#### **OPEN\_NOMSGS = 0x0020**

Do not display any parser error messages in a message window. Instead, suppress all warnings and errors.

#### **OPEN\_FORCEDT = 0x0040**

Use the document type specified by pub<sub>Id</sub> and sys<sub>Id</sub> to parse the SGML or XML file instead of the document type specified in the file itself.

#### **OPEN\_HELPWIN = 0x0080**

Open a help document. (Used internally by Arbortext Editor and Arbortext Publishing Engine)

## **OPEN\_XML = 0x0100**

Open the document as an XML document even if it does not start with the XML version processing instruction. If not specified, the document is loaded as an SGML document unless the document starts with the XML version header.

## **OPEN\_NOSTYLE = 0x0200**

Open the document without loading a style sheet.

## **OPEN\_NODTPROMPT = 0x0400**

Do not prompt the user if the document type associated with the document instance does not exist or is not compiled. Instead, return null.

## **OPEN\_COMPARE = 0x2000**

Open as a specially-treated compare document. (Used internally byArbortext Editor and Arbortext Publishing Engine.)

## **OPEN\_RECTABLES = 0x4000**

Cause the table editor to recognize tables immediately after opening the document. By default, table objects are not created until the document is displayed in a window.

## **OPEN\_EDITINIT = 0x8000**

Process initialization files immediately after opening the document. This includes sourcing the associated document type instance files ( instance.acl, instance.js, and instance.vbs) and the document command files (docname .acl, docname.js, and docname .vbs). By default, these files are not processed until the document is displayed in a window.

## **OPEN\_NEW\_DOC = 0x10000**

Treat the document as if it were created using the New dialog. In this case, the path name is set to null and the document name is of the form DocumentN.

## **OPEN\_RECOVERY\_PROMPT = 0x20000**

Specifies that if an autosave or recovery file exists for the document, the user should be prompted to select the document to open.

## **OPEN\_NAMESPACE\_URI = 0x40000**

Specifies that the pubId parameter is actually a namespace URI instead of a public identifier. If OPEN\_FORCEDT is also specified, then the namespace URI is used to locate the XML schema to parse the document.

## **OPEN\_FREEFORM = 0x80000**

Open the document in free form mode, ignoring the document type specified in the file or by the public identifier pubId and system identifier sysId parameters.

#### **OPEN\_PARSE\_STRING = 0x200000**

Specifies that the path name parameter path is actually a string to parse instead of a file to open. If the string does not contain a DOCTYPE declaration then the pubId and or sysId parameters must be given so the desired document type is used to parse the string or else OPEN\_FREEFORM should be specified. If the string contains XML markup but does not start with an XML declaration then OPEN\_XML must also be specified.

## <span id="page-276-0"></span>**MessageBoxFlags enumeration**

The MessageBoxFlags enumerated type is used to construct the flags parameter to the messageBox method by ORing any of the following options:

The MessageBoxFlags enumeration has the following constants of type int.

#### **MBF\_OK = 0x00**

Display OK button only. This is the default.

## **MBF\_OKCANCEL = 0x01**

Display OK and Cancel buttons.

#### **MBF\_ABORTRETRYIGNORE = 0x02**

Display Abort, Retry, and Ignore buttons.

## **MBF\_YESNOCANCEL = 0x03**

Display Yes, No, and Cancel buttons.

## **MBF\_YESNO = 0x04**

Display Yes and No buttons.

#### **MBF\_RETRYCANCEL = 0x05**

Display Retry and Cancel buttons.

### **MBF\_ICONERROR = 0x10**

Display the Error (Stop) icon. This icon is typically used with the Abort, Retry, and Ignore buttons.

#### **MBF\_ICONQUESTION = 0x20**

Display the Question icon. This icon is typically used with the Yes and No buttons.

#### **MBF\_ICONWARNING = 0x30**

Display the Warning icon.

#### **MBF\_ICONINFORMATION = 0x40**

Display the Information icon.

## **MBF\_DEFBUTTON1 = 0x000**

The first button is the default. This is the default if no other default button flag is specified.

## **MBF\_DEFBUTTON2 = 0x100**

The second button is the default.

## **MBF\_DEFBUTTON3 = 0x200**

The third button is the default.

# <span id="page-277-0"></span>**OptionScope enumeration**

The OptionScope enumerated type is the return type of the getOptionScope method, and has the following values:

The OptionScope enumeration has the following constants of type unsigned short.

## **INVALID\_SCOPE = 0**

The option name is invalid.

## **GLOBAL\_SCOPE = 1**

The option has global scope.

## **DOCUMENT\_SCOPE = 2**

The option has document scope.

## **WINDOW\_SCOPE = 3**

The option has window scope.

## **VIEW\_SCOPE = 4**

The option has view scope.

## <span id="page-277-1"></span>**acl attribute**

The Acl global object.

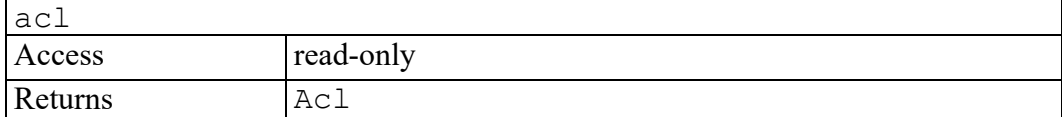

# <span id="page-277-2"></span>**activeDocument attribute**

A DOM Document that represents the Arbortext Editor or Arbortext Publishing Engine active or current document . If the user interface is active, this is the document that has the focus.

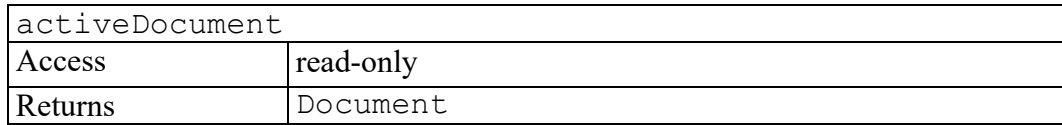

## <span id="page-278-0"></span>**activeSession attribute**

Represents the active CMSSession (if any).

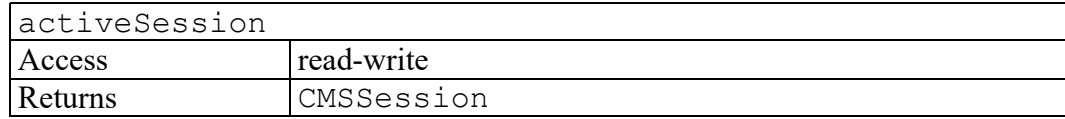

## <span id="page-278-1"></span>**activeWindow attribute**

A Window object that represents the Arbortext Editor active window. If the user interface is not active, returns null.

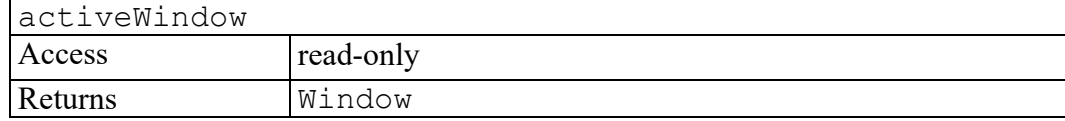

# <span id="page-278-2"></span>**adapterQNames attribute**

A list of adapter qualified names for all registered adapters that are available to the application. These values are suitable for use with the

Application.getAdapter() method.

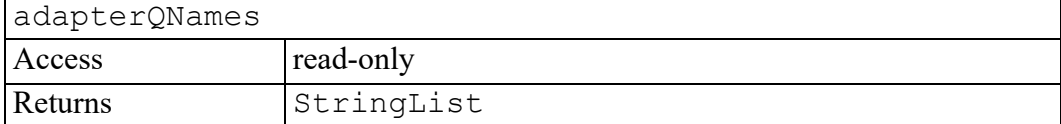

## <span id="page-278-3"></span>**customProperties attribute**

Returns a PropertyMap object containing custom properties for an application. This object is initialized from the application-specific global parameters specified in an application's application.xml file.

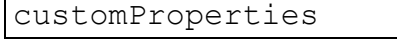

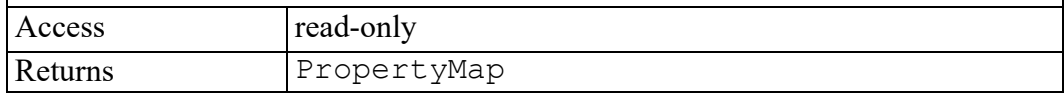

# <span id="page-279-0"></span>**documents attribute**

A DOM NodeList which contains all documents currently opened by Arbortext Editor or Arbortext Publishing Engine. The NodeList will be updated as documents are opened and closed.

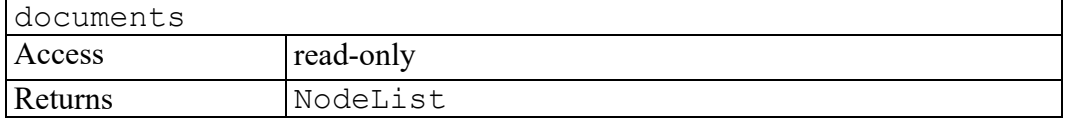

# <span id="page-279-1"></span>**domImplementation attribute**

The DOMImplementation object. This is the same value that is returned by a DOM Document object's implementation attribute.

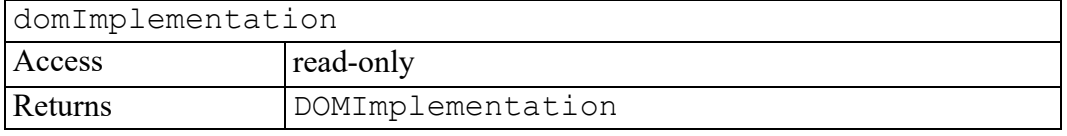

## <span id="page-279-2"></span>**event attribute**

An Event object which stores the context of the current event. This attribute can only be obtained from within an event listener.

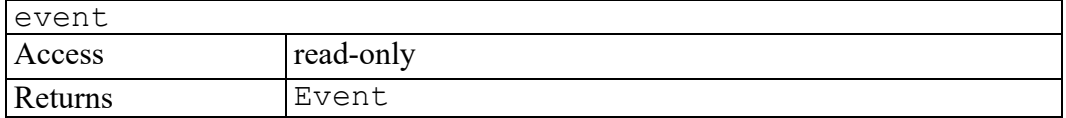

# <span id="page-279-3"></span>**haveWindows attribute**

Returns true if the application is running in windows-mode. Returns false if running as an Arbortext Publishing Engine server or in one-shot command mode ( -c specified as a startup option).

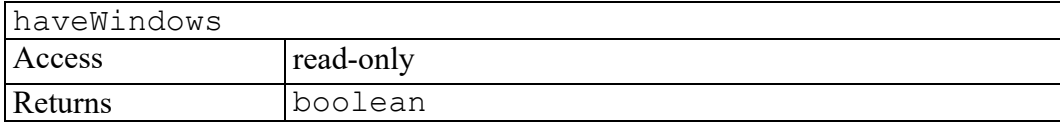

# <span id="page-279-4"></span>**initDone attribute**

Returns true if the product has completed initialization.

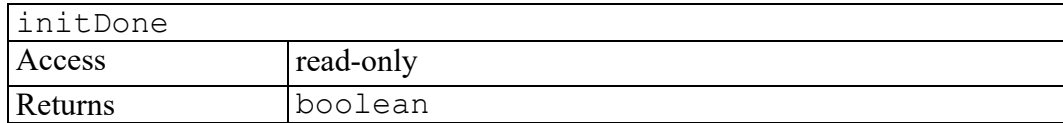

# <span id="page-280-0"></span>**isE3 attribute**

Returns true if the product is running Arbortext Publishing Engine, either server or interactive mode. Server mode can be determined by also testing the haveWindows attribute.

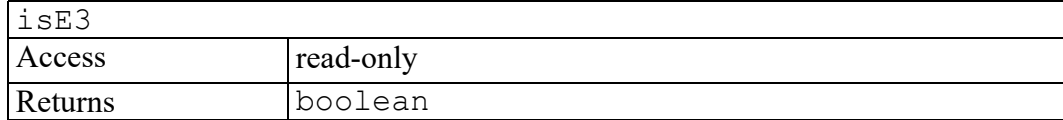

# <span id="page-280-1"></span>**lastErrorDetail attribute**

Represents the detail field of the last exception thrown by the AOM. If the exception had no detail field then this will be an empty string. The current value is available only until the next AOM exception is thrown.

This is only available in the COM binding of the Application interface because other bindings have direct access to the exception's detail field.

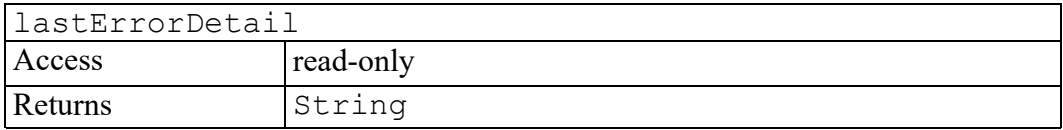

## <span id="page-280-2"></span>**name attribute**

Specifies the name of the Arbortext product, for example, "Arbortext Editor". This string is not localized. The localized version of the string can be obtained by calling getLocalizedMessage on the result.

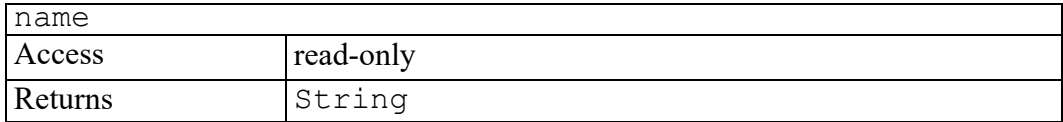

# <span id="page-280-3"></span>**optionNames attribute**

A StringList containing the names of all Arbortext set options, excluding ACL hook names.

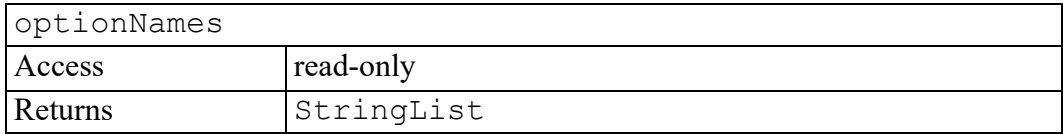

# <span id="page-281-0"></span>**path attribute**

specifies the location of the directory that contains the program files needed to run the software.

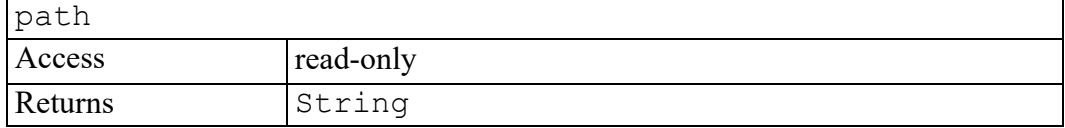

# <span id="page-281-1"></span>**userProperties attribute**

Returns a PropertyMap object containing user properties (preferences) that override custom properties set for an application. This object is initialized from the user property section of the epic.wcf preferences file. Changes made to the userProperties object are saved back to the preferences file on exit.

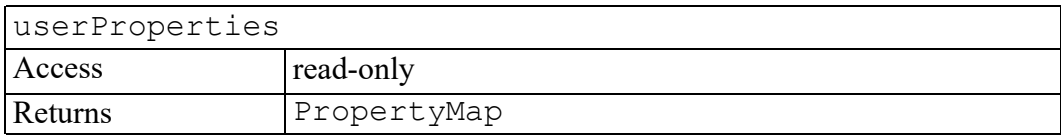

# <span id="page-281-2"></span>**alert method**

Displays an alert dialog box with the specified message.

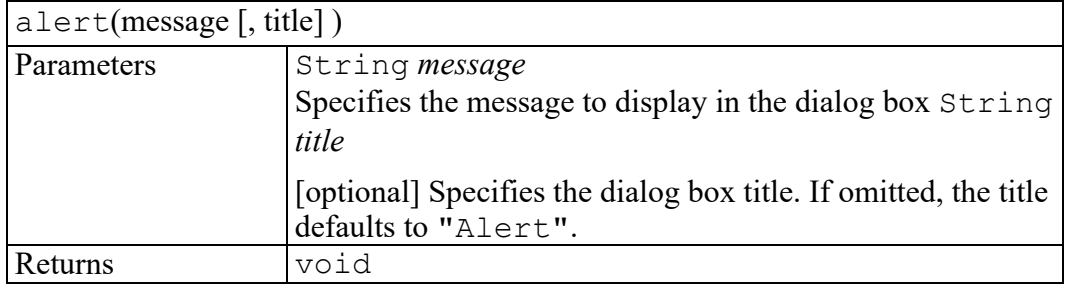

# <span id="page-281-3"></span>**confirm method**

Displays a modal confirmation dialog box with the specified message.

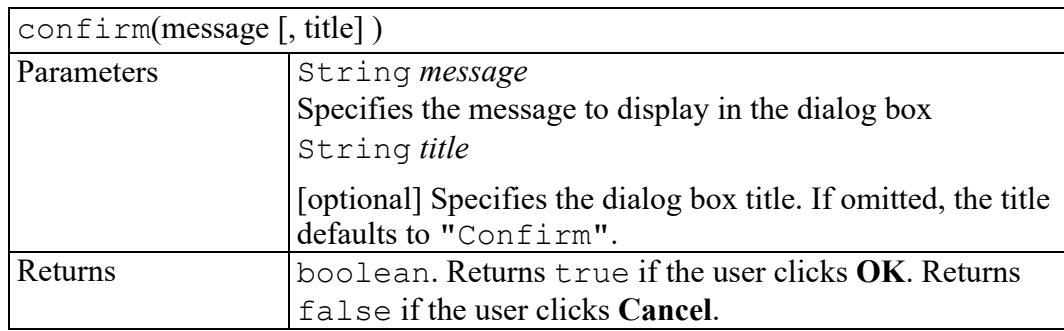

# <span id="page-282-0"></span>**constructObject method**

Create a new CMSObject for the object referenced by logicalId.

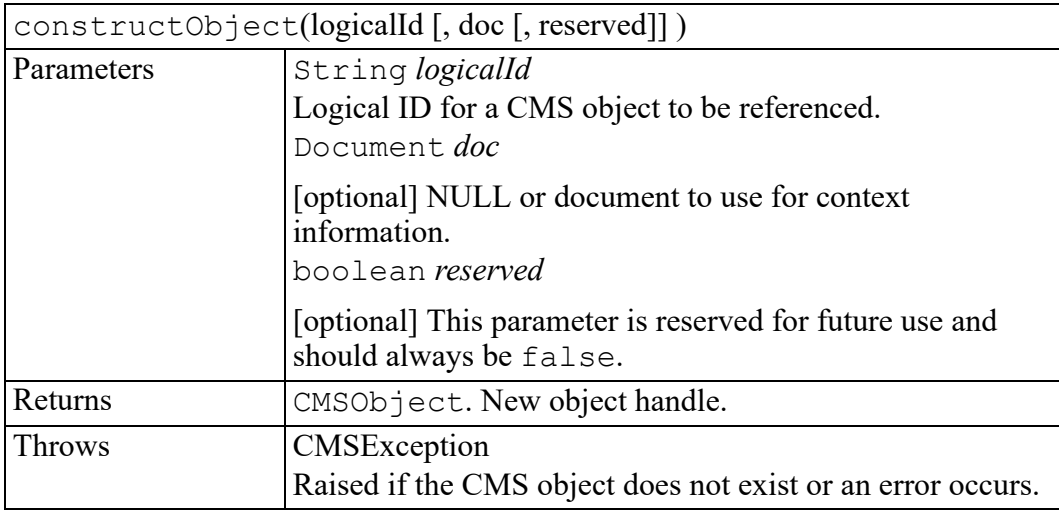

# <span id="page-282-1"></span>**createComposer method**

Creates a Composer object for the given ccfPath.

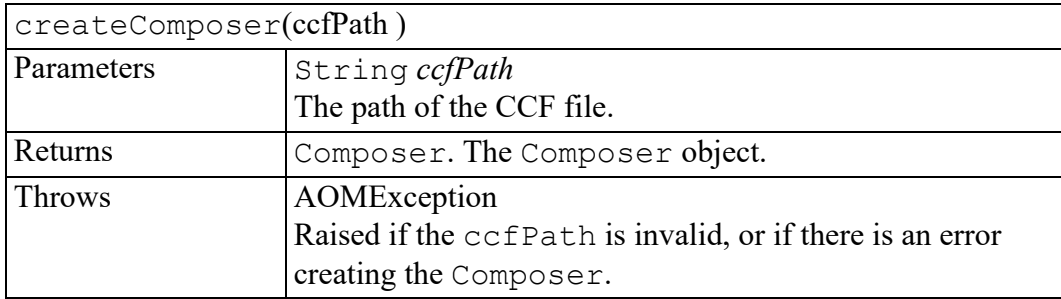

# <span id="page-283-0"></span>**createDialogFromDocument method**

Creates a dynamic dialog box according to the content of a document.

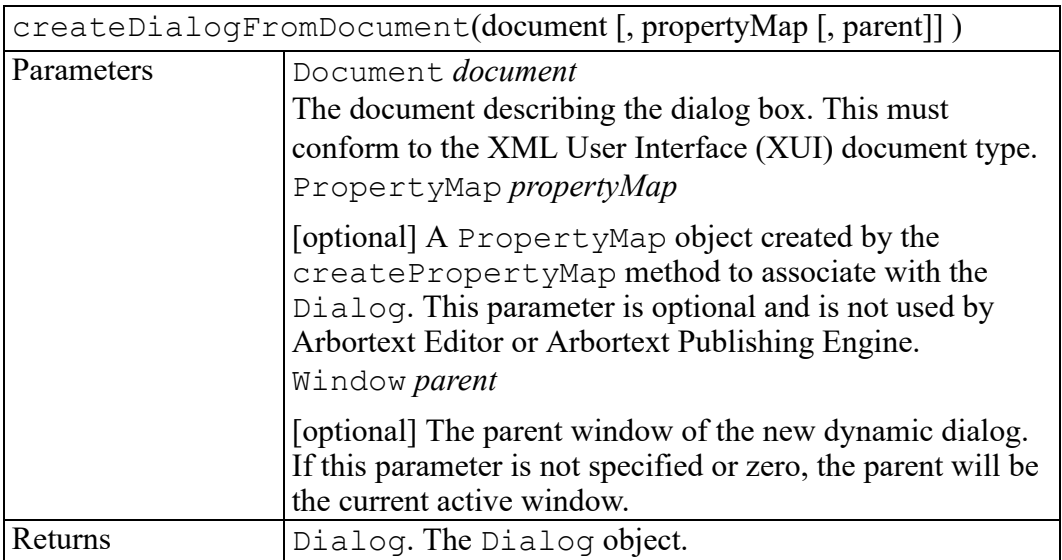

# <span id="page-283-1"></span>**createDialogFromFile method**

Creates a dynamic dialog box according to the content of an XML file.

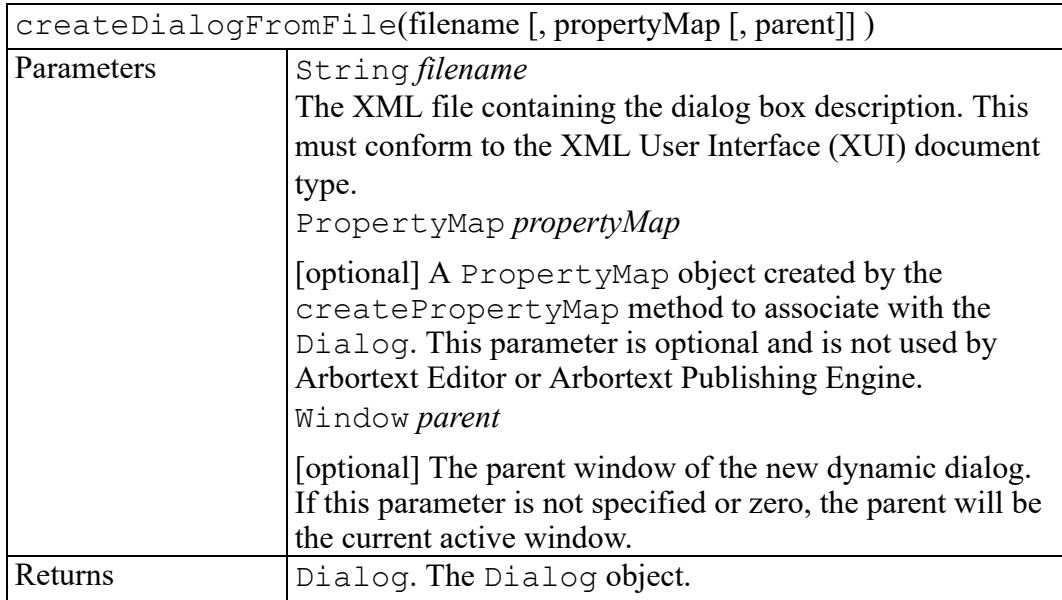

# <span id="page-283-2"></span>**createEvent method**

Creates an event of type ApplicationEvent.

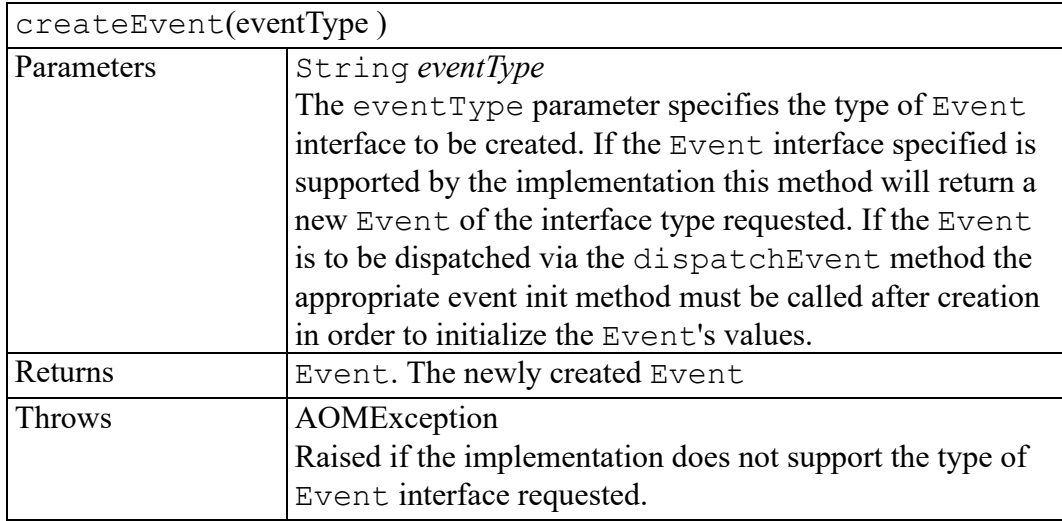

## <span id="page-284-0"></span>**createPropertyMap method**

Creates an empty PropertyMap object that is an unordered collection of namevalue pairs.

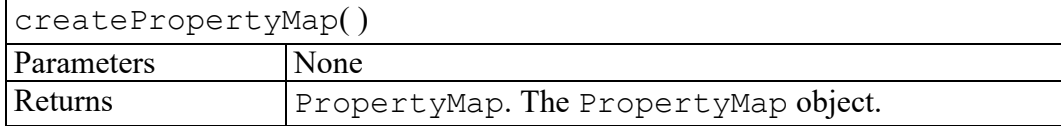

# <span id="page-284-1"></span>**createScriptContext method**

Creates a ScriptContext object that may be used to load, compile, and execute scripts using the Microsoft Windows Script engine. This method is only available in the COM binding of the Application interface.

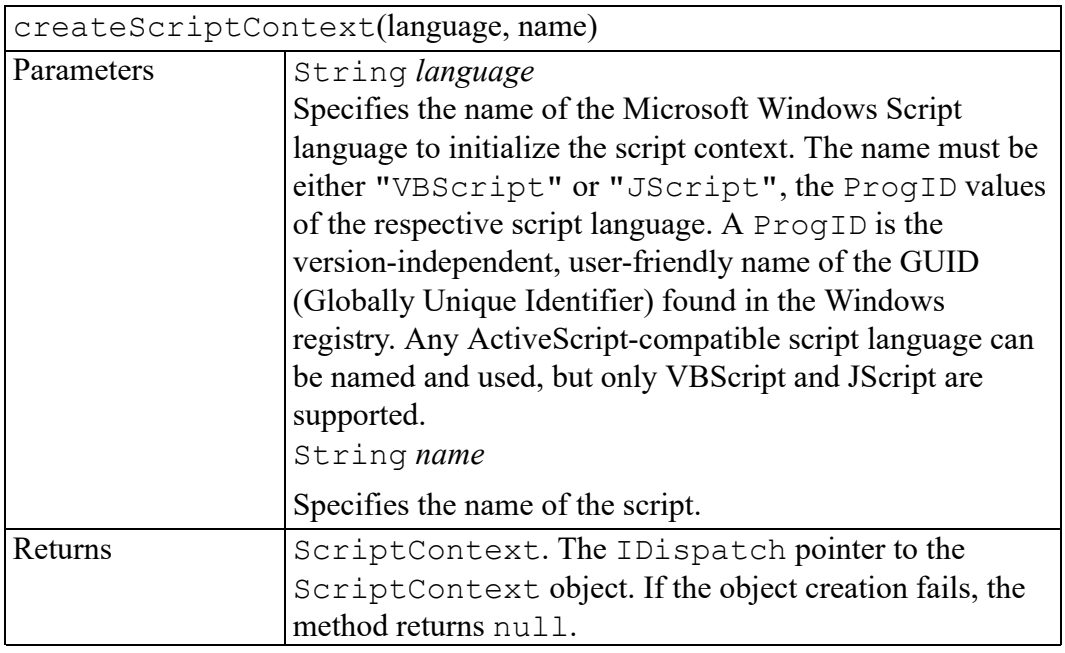

# <span id="page-285-0"></span>**createStringList method**

Creates an empty StringList object that is an ordered collection of DOMStrings.

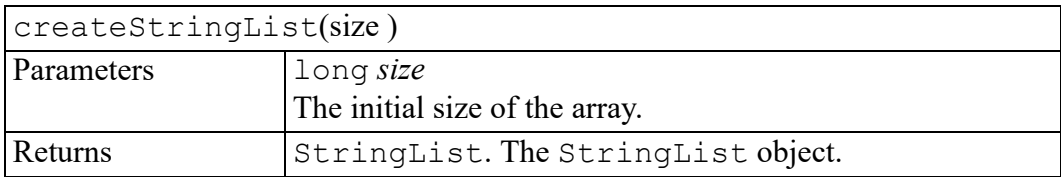

# <span id="page-285-1"></span>**createTableObjectStore method**

Creates an empty TableObjectStore object that is a collection of TableObjects.

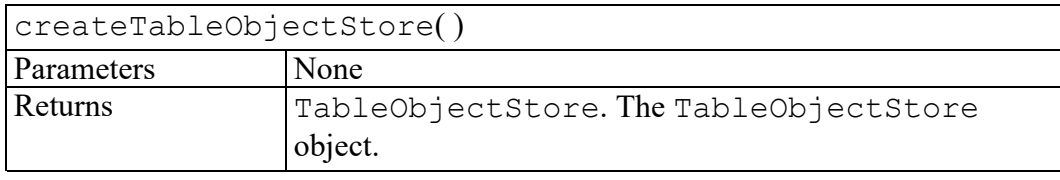

# <span id="page-285-2"></span>**createTableTilePlex method**

Creates an empty TableTilePlex object which can represent a table selection in a document.

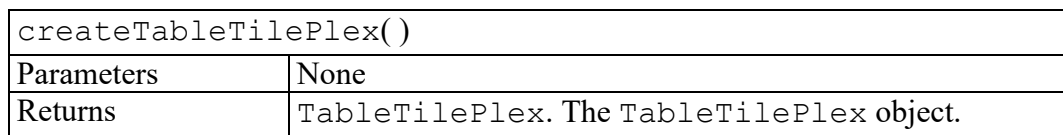

## <span id="page-286-0"></span>**createWindow method**

Creates a window of the specified windowClass with optional components given by flags. The window created is not initially displayed. Use the Window.show() method to make the window appear.

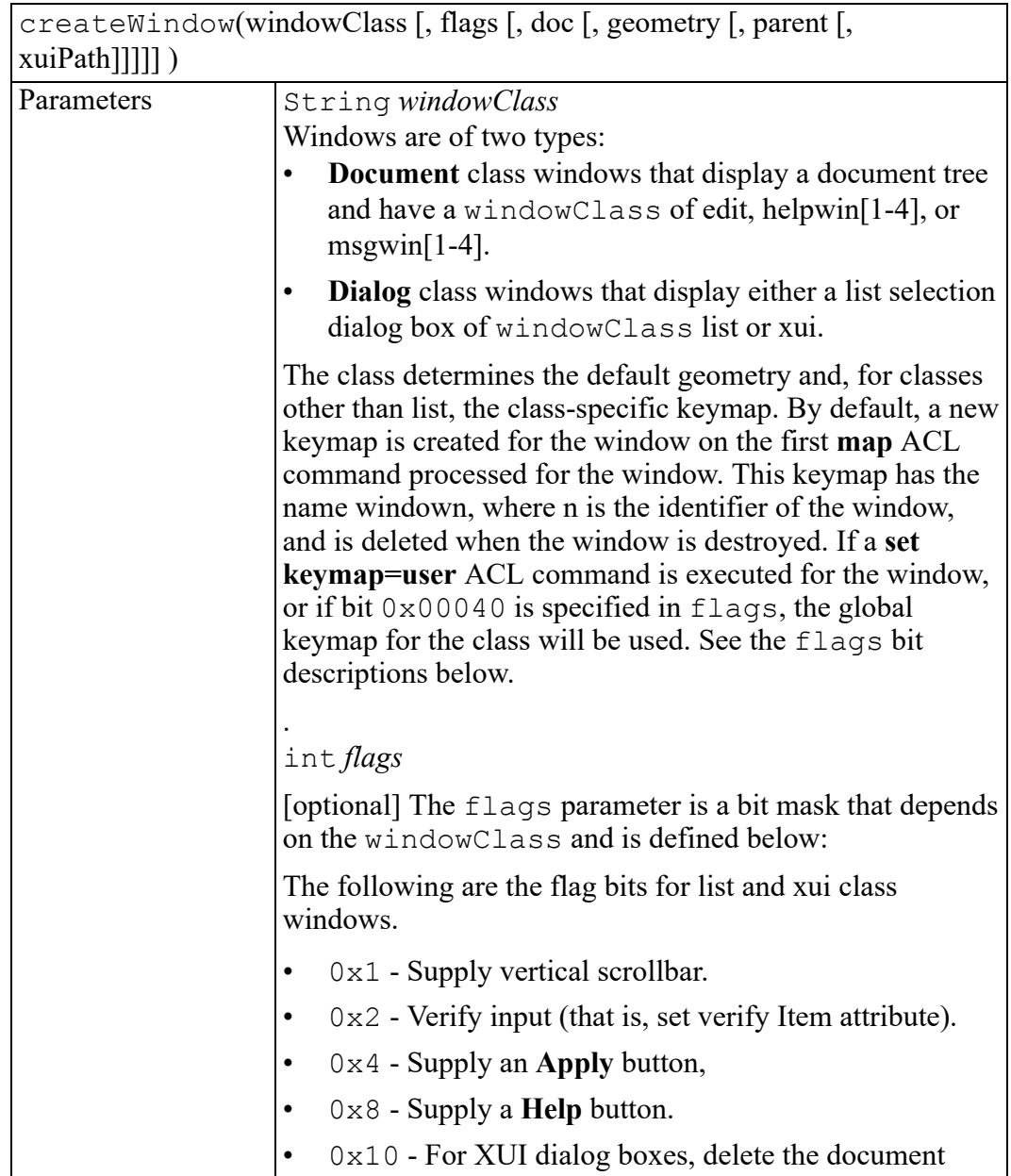

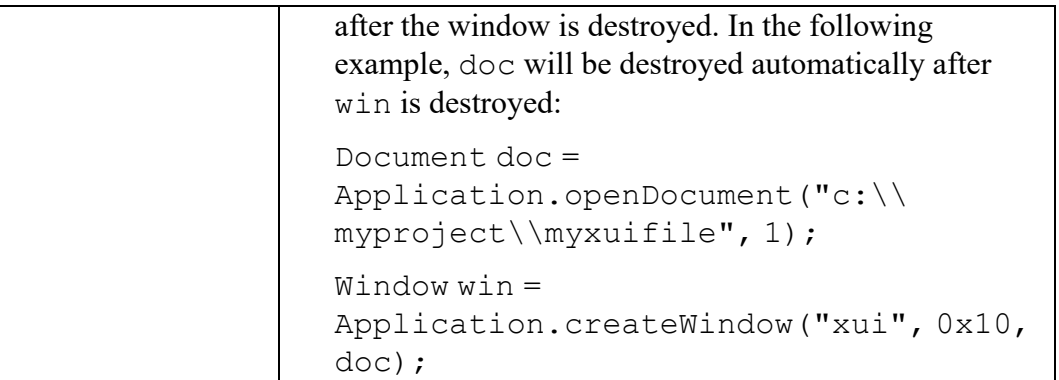
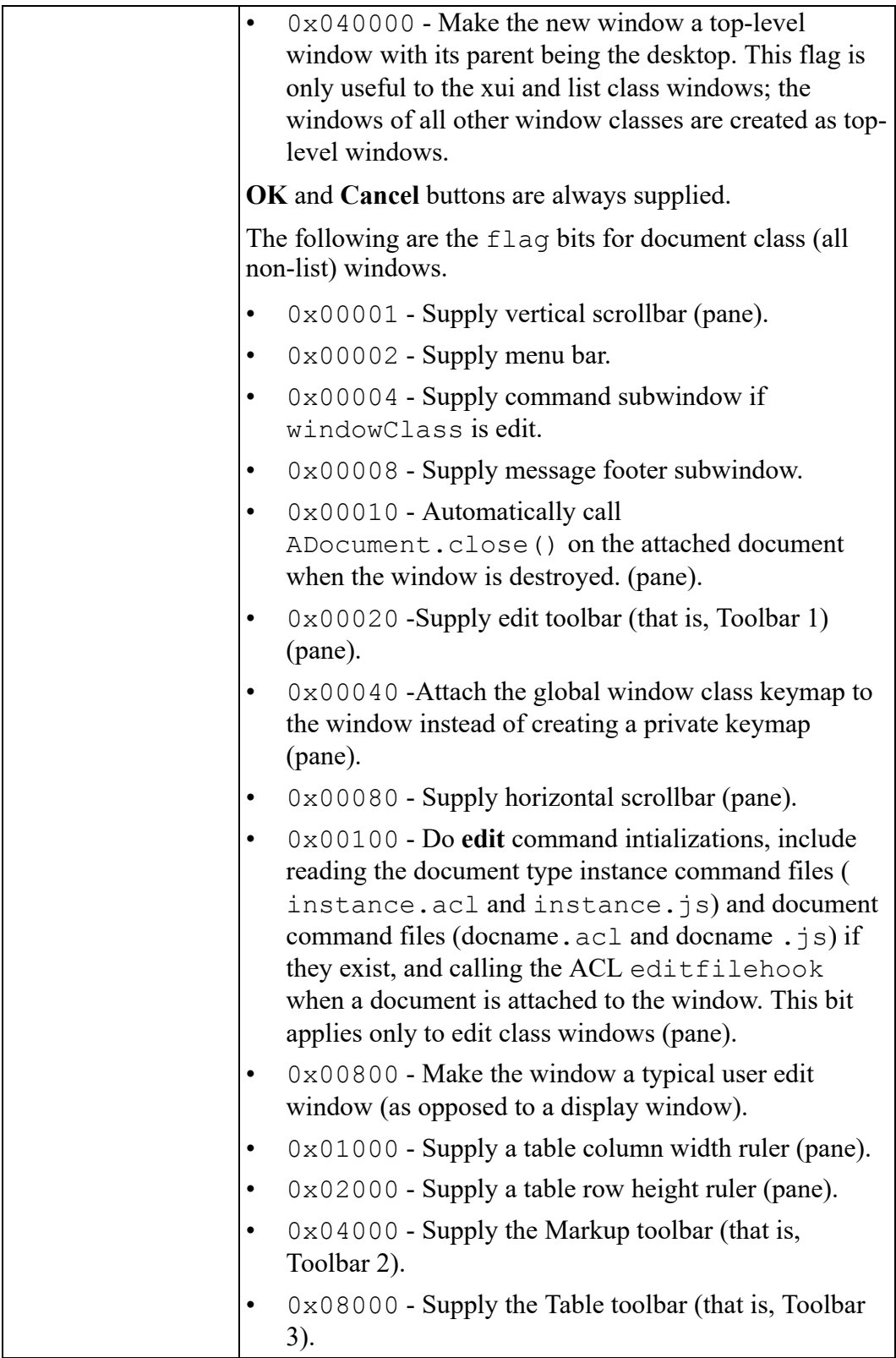

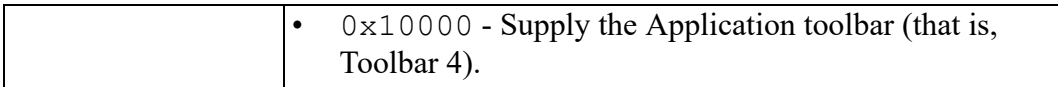

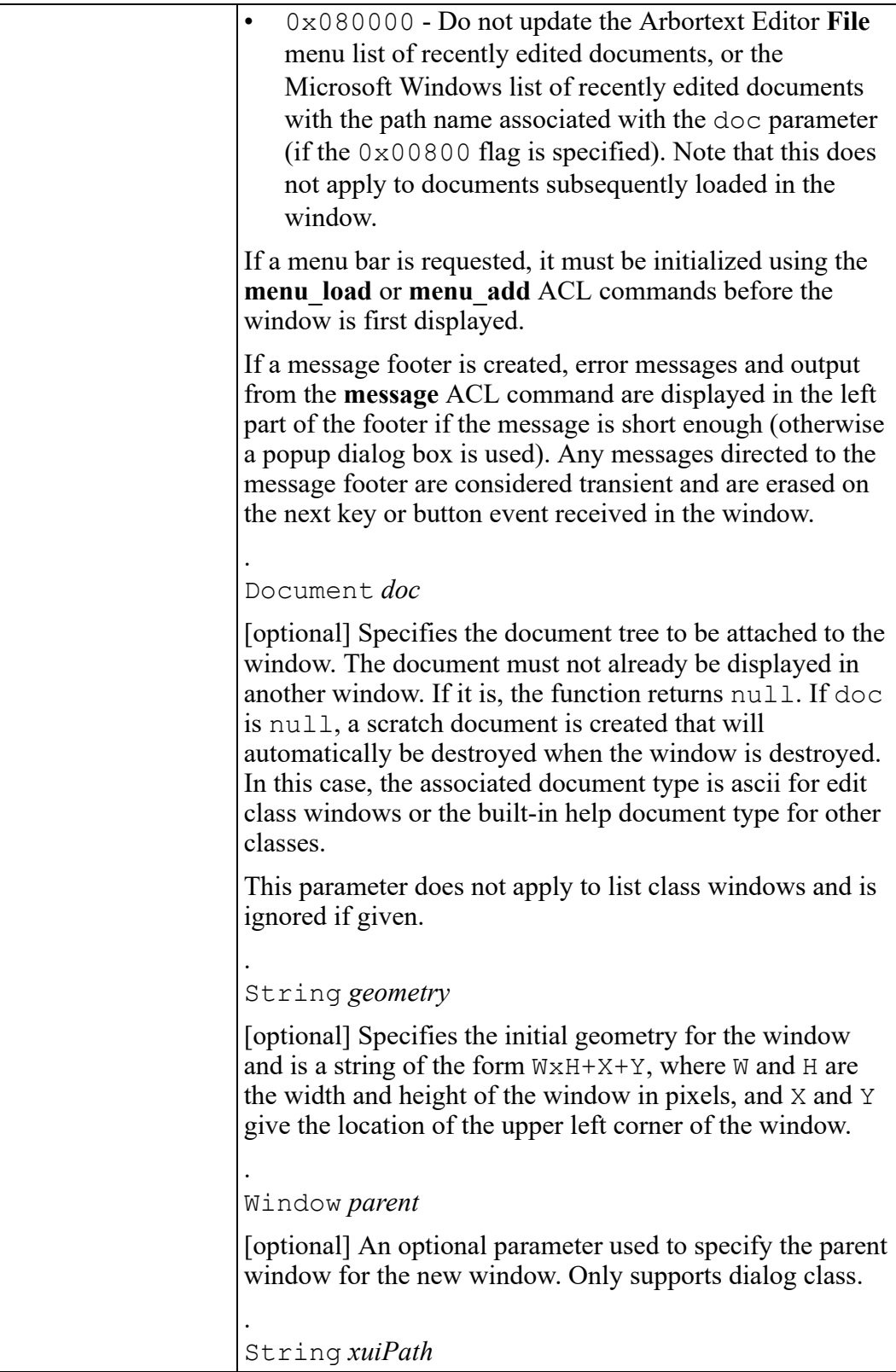

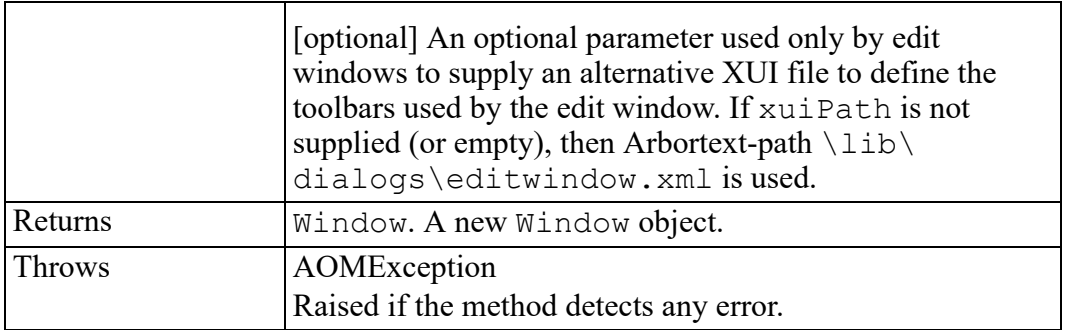

#### **error method**

Sounds a beep and displays the error message specified by message in the status bar of the active window if possible, otherwise in a separate dialog. The message is also assigned to the ERROR predefined ACL variable

The error method is used by Arbortext Editor to display most error messages.

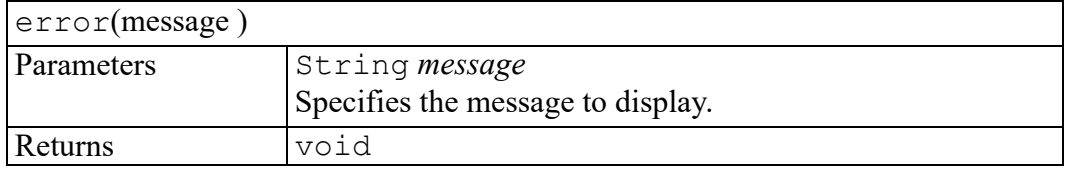

## **getAdapter method**

Returns the requested adapter if available.

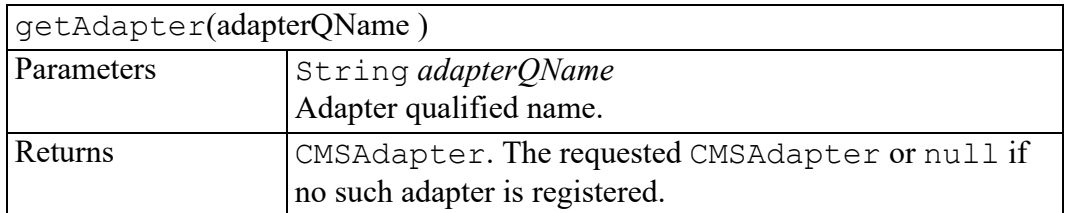

## **getCustomDirectory method**

Returns the installation directory for a specified application. If name is omitted or the null string, then the default custom directory is returned, either the first value of the APTCUSTOM environment variable if set or else the custom subdirectory in the product installation directory.

If name is a number, then this specifies the 0-based index into the list of custom directories. This allows an iterator to enumerate the list of custom directories by calling this method in a loop, incrementing the index until a null string is returned. If name is a negative integer, then the list is traversed in reverse. "-1" returns the last custom directory,  $" -2"$  the second to last custom directory and so on.

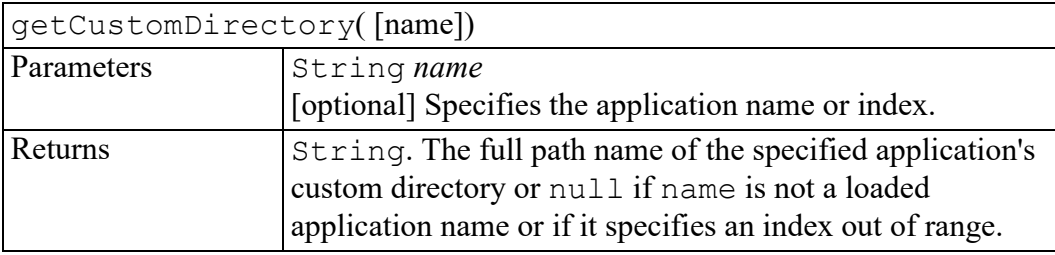

#### **getLocale method**

Returns the requested locale string.

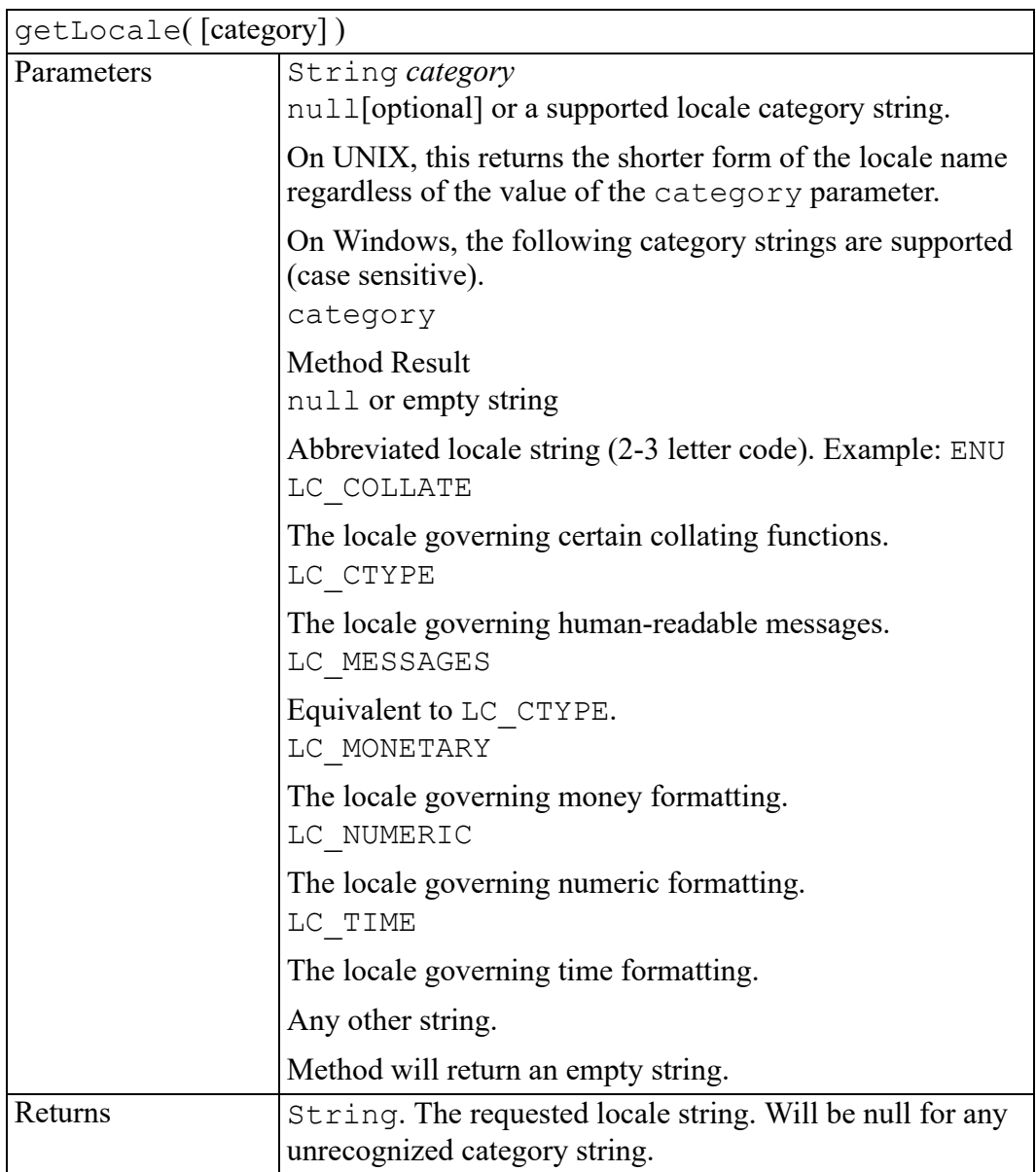

## **getLocalizedMessage method**

Returns the localized version of the specified message from the default message catalog file.

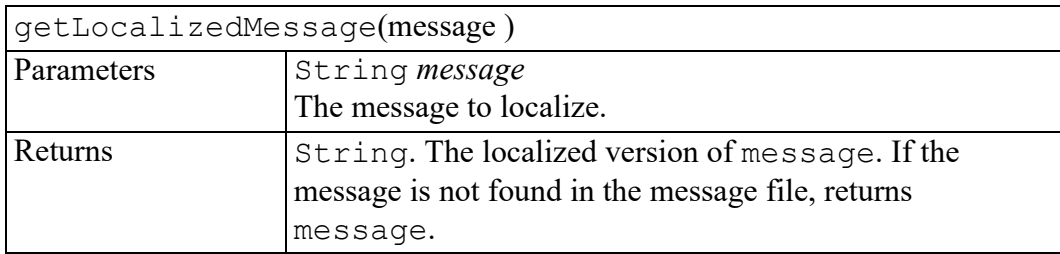

#### **getOption method**

Returns the value of the Arbortext set option, in global scope.

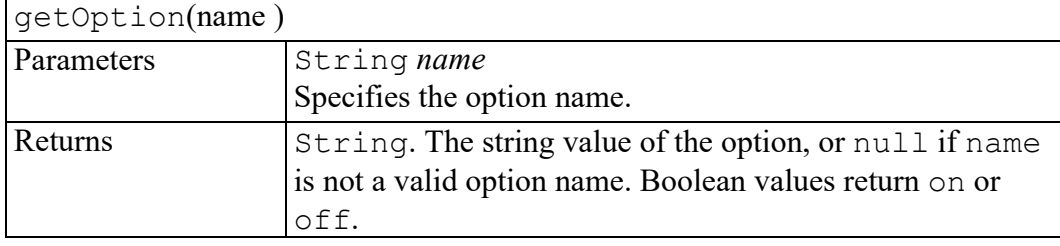

#### **getOptionScope method**

Returns the scope of the Arbortext set option.

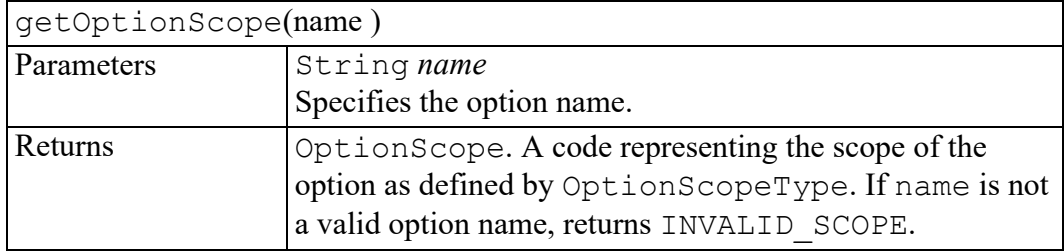

#### **getScriptContext method**

Returns an IDispatch pointer to a ScriptContext object for the running script specified by the name parameter. This method is only available in the COM binding of the Application interface.

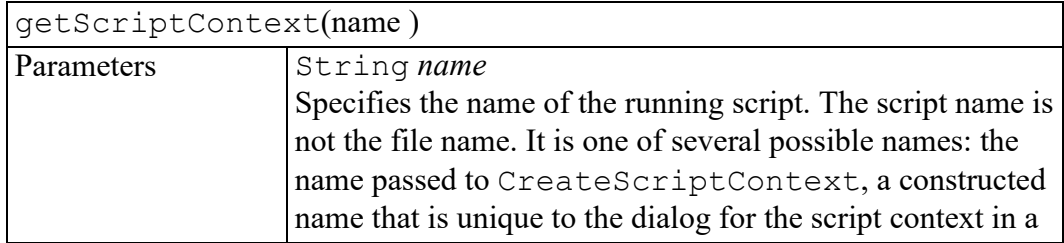

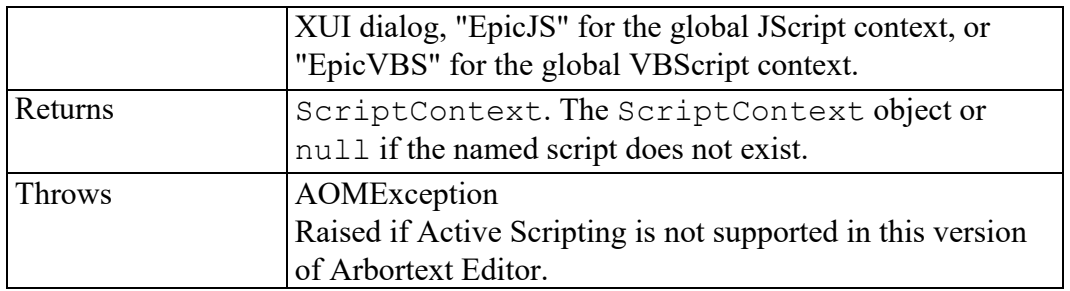

#### **logicalIdExists method**

Tests the existence of Logical IDs associated with any active CMS session as well as for file-system and http/https resources.

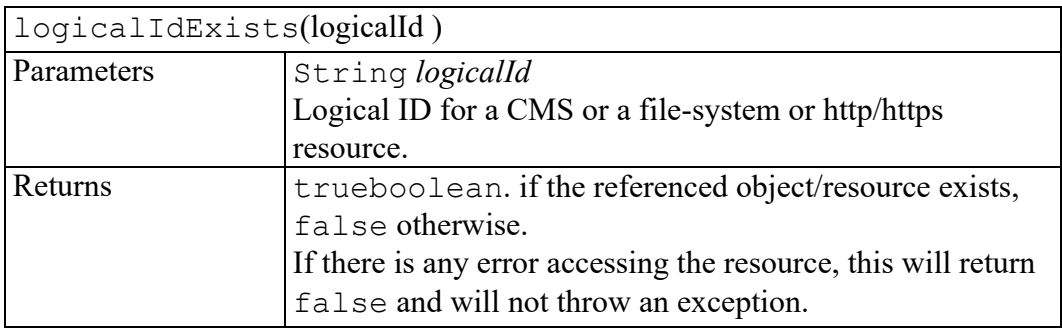

## **logicalIdToSession method**

If the specified path is the correct Logical ID format for a connected CMS, this returns the CMSSession object associated with that session.

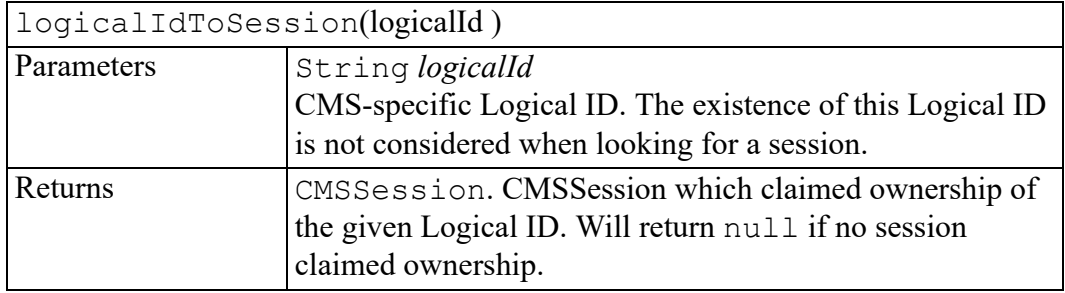

#### **messageBox method**

Displays a message box with the text message and optional title title. The flags parameter determines what predefined buttons and icons display in the message box, and is formed by ORing the flags from the following groups of flag bits.

Specify one of the following flags to indicate the buttons that will display in the message box:

- 0x00 Display OK button only. This is the default.
- $0x01$  Display OK and Cancel buttons.
- 0x02 Display Abort, Retry, and Ignore buttons.
- 0x03 Display Yes, No, and Cancel buttons.
- $0x04$  Display Yes and No buttons.
- $0x05$  Display Retry and Cancel buttons.

Specify one of the following flags to indicate the icon to display in the message box. If you do not specify one of these flags, an icon does not display.

- $0x10$  Display the Error (Stop) icon. This icon is typically used with the Abort, Retry, and Ignore buttons
- $0x20$  Display the Question icon. This icon is typically used with the Yes and No buttons.
- $\cdot$  0x30 Display the Warning icon.
- $0x40$  Display the Information icon.

Specify one of the following flags to indicate the default button:

- $0x000$  The first button is the default. This is the default if no other default button flag is specified.
- $0x100$  The second button is the default.
- $0x200$  The third button is the default.

If the dialog box has a Cancel or Ignore button, the function returns 3 if the Cancel or Ignore button or ESC key was pressed, or if the dialog box was closed from the Close system menu or Close button. If the dialog box does not have a Cancel or Ignore button and is closed with the ESC key or by the Close system menu or Close button, the function returns 2 if the dialog has only Yes and No buttons. If the dialog box only has an OK button, it returns a 1.

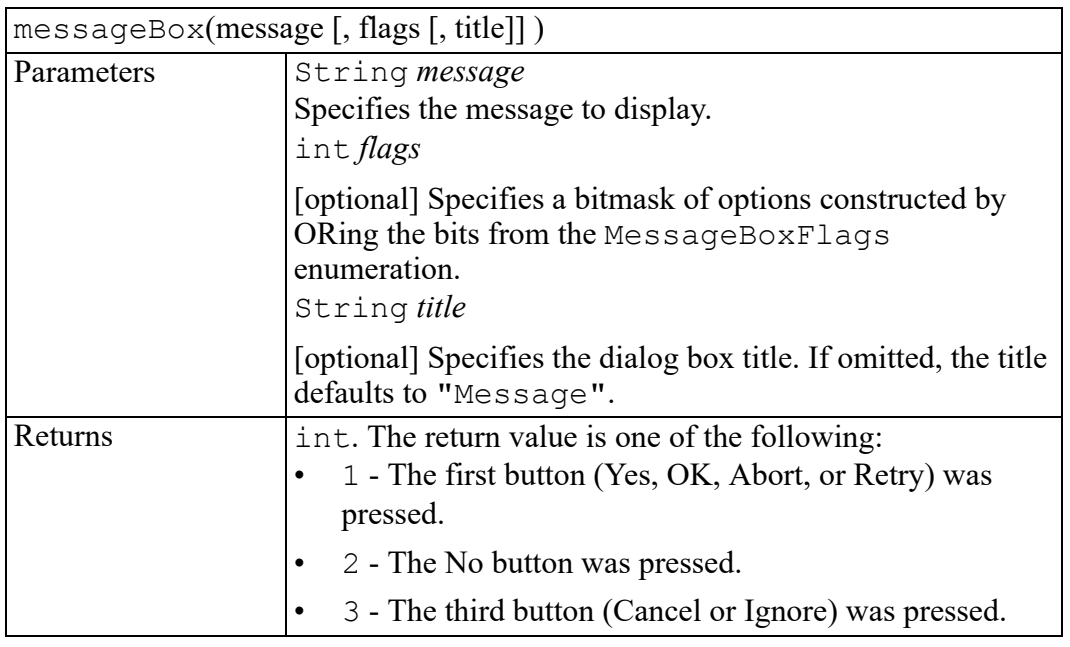

#### **openDocument method**

Reads an XML or SGML file and creates a new Document object that may be used to navigate the document's content. The method may also be used to create an empty document if path is null, similar to the createDocument method of the DOMImplementation interface.

The pubid and sysid arguments specify the document type for the document if path is omitted or null, if the associated file does not specify a DOCTYPE declaration, or if bit OPEN FORCEDT is included in flags. The pubid and sysid arguments are ignored if path specifies an SGML file that starts with a DOCTYPE declaration, if OPEN FORCEDT is not specified, or if path specifies a binary document file. If the document type is not specified, is "ascii", or cannot be determined the document is opened in untagged mode.

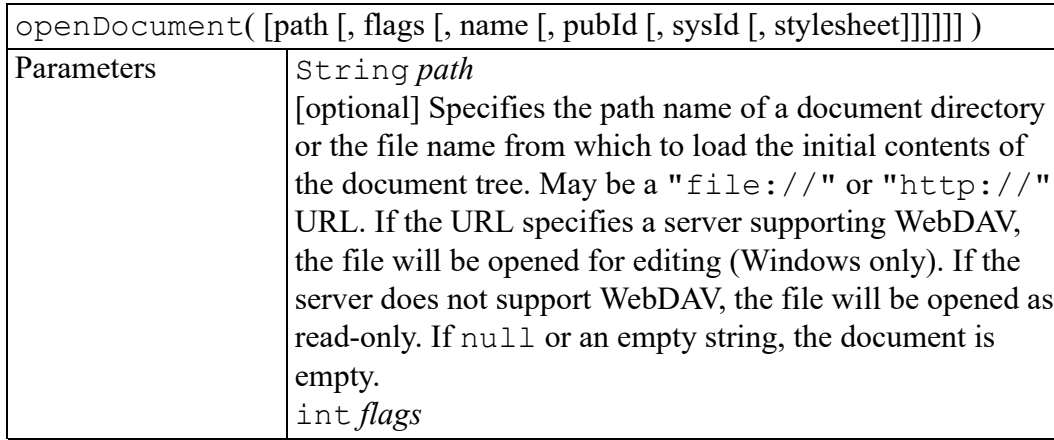

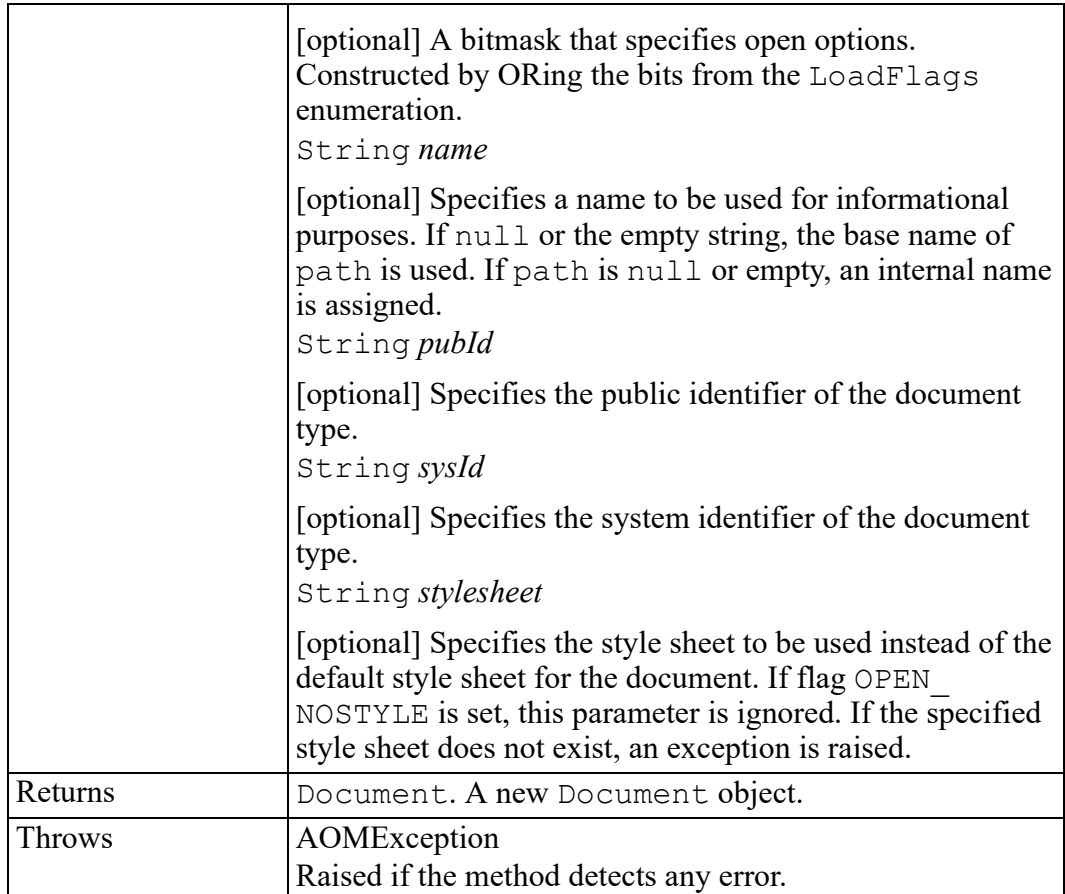

#### **print method**

Outputs a string to the message window. If the user interface is not open on Windows, the message is discarded. In Arbortext Publishing Engine on Windows, the message is sent to the trace window if it is open, otherwise it is discarded.

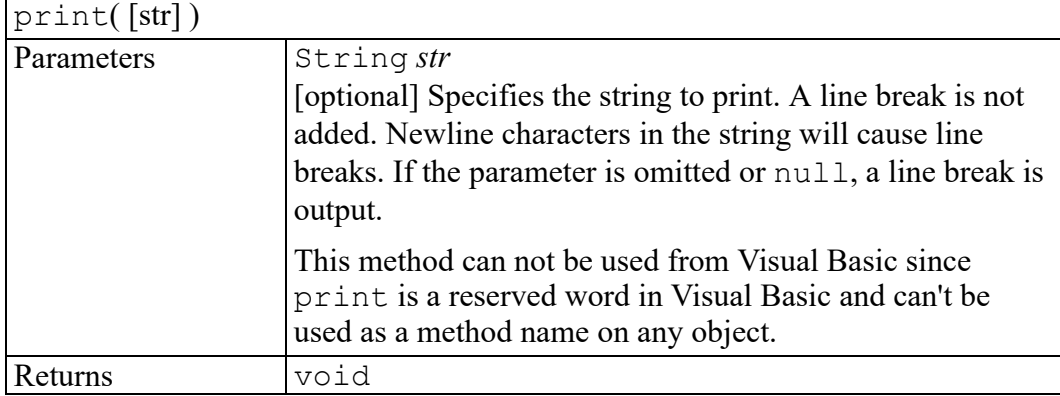

#### **prompt method**

Displays a modal dialog box with the specified message prompt, a text input field, and **OK** and **Cancel** buttons.

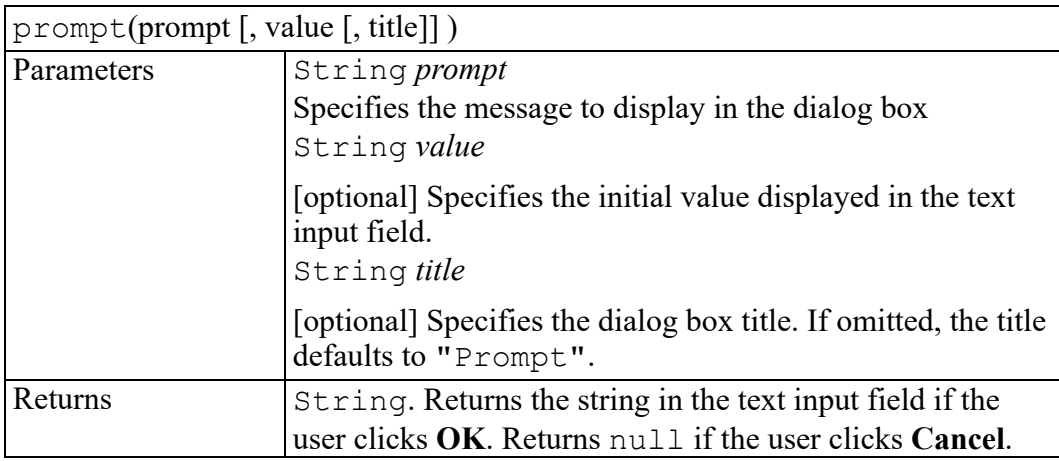

## **quit method**

Terminates the application with the exit status status. The parameter code determines if the user is prompted for unsaved changes or not and has one of the values:

- 0 prompt about any unsaved changes.
- $\cdot$  1 save all modified documents without prompting.
- $\cdot$  2 do not prompt about unsaved changes and quit without saving modified documents.

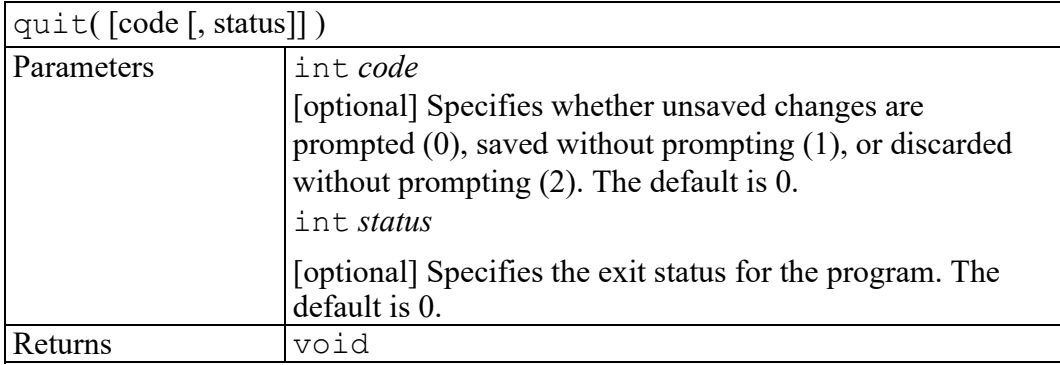

## **registerIOAdapter method**

Called during startup by the adapter to register itself with Arbortext Editor. This call should be the last thing done in the initialization/loading code for the adapter. An adapter cannot be unregistered once it has been registered.

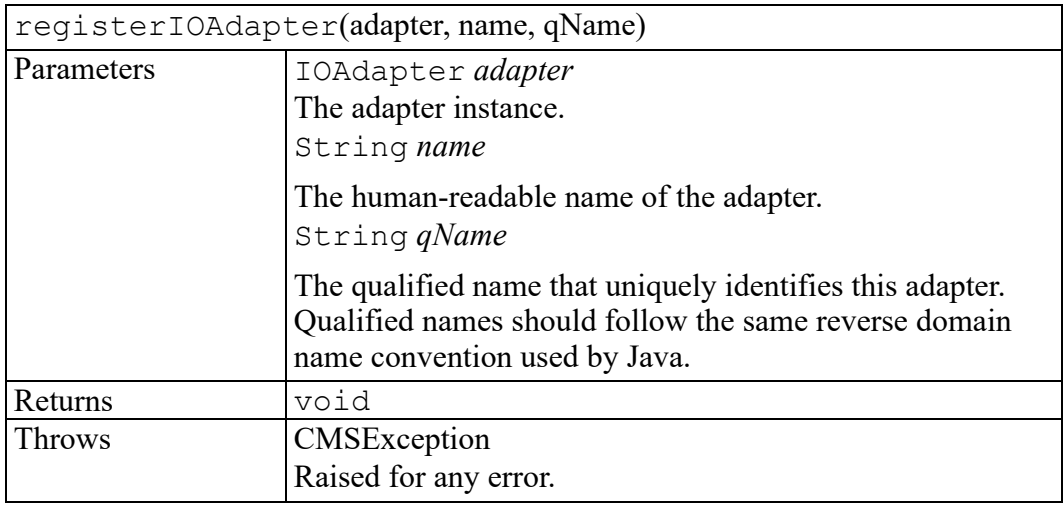

#### **run method**

Runs the macro or alias named name. The name is first looked up as a macro using the active document macro scope. If no such macro is found in any scope, then name is looked up as a command alias.

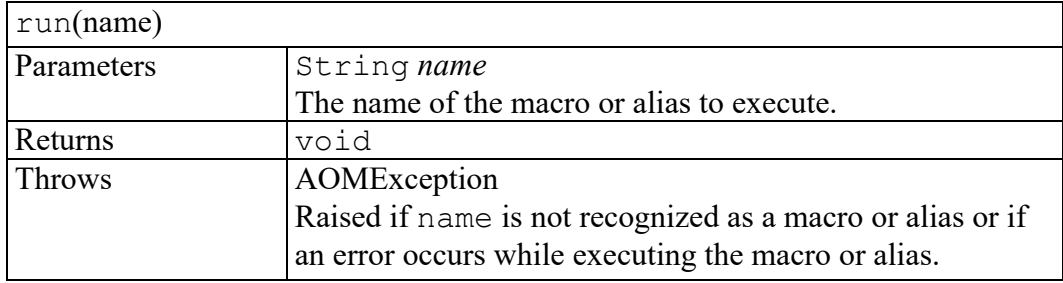

## **setOption method**

Sets the value of the Arbortext set option, in global scope. If name specifies a Document- or View-scoped option, setting the value does not affect any existing documents or views, only newly created objects.

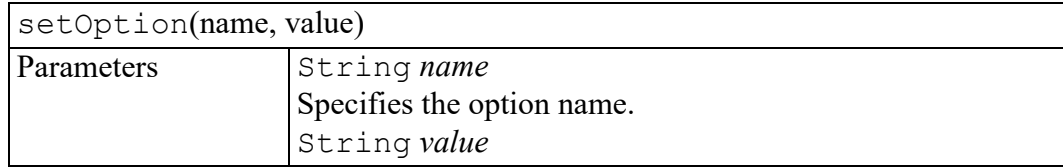

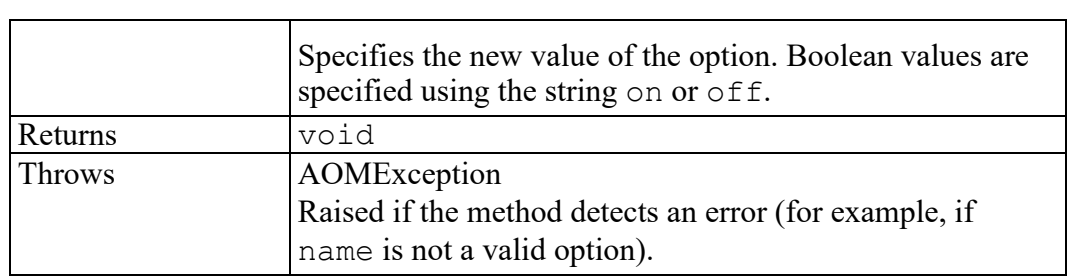

# **31**

# **ApplicationEvent interface**

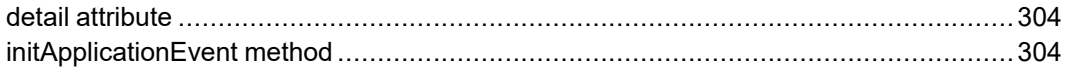

The ApplicationEvent interface provides specific contextual information associated with the ApplicationEvent.

## <span id="page-303-0"></span>**detail attribute**

Specifies detail information about the ApplicationEvent , depending on the type of event.

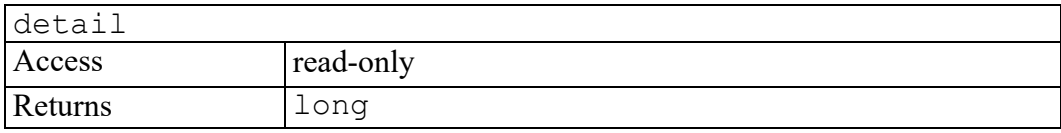

## <span id="page-303-1"></span>**initApplicationEvent method**

Initializes the value of an ApplicationEvent created through the Application interface. This method should only be called before the ApplicationEvent has been dispatched using the dispatchEvent method, though it may be called multiple times during that phase if necessary. If called multiple times, the final invocation takes precedence.

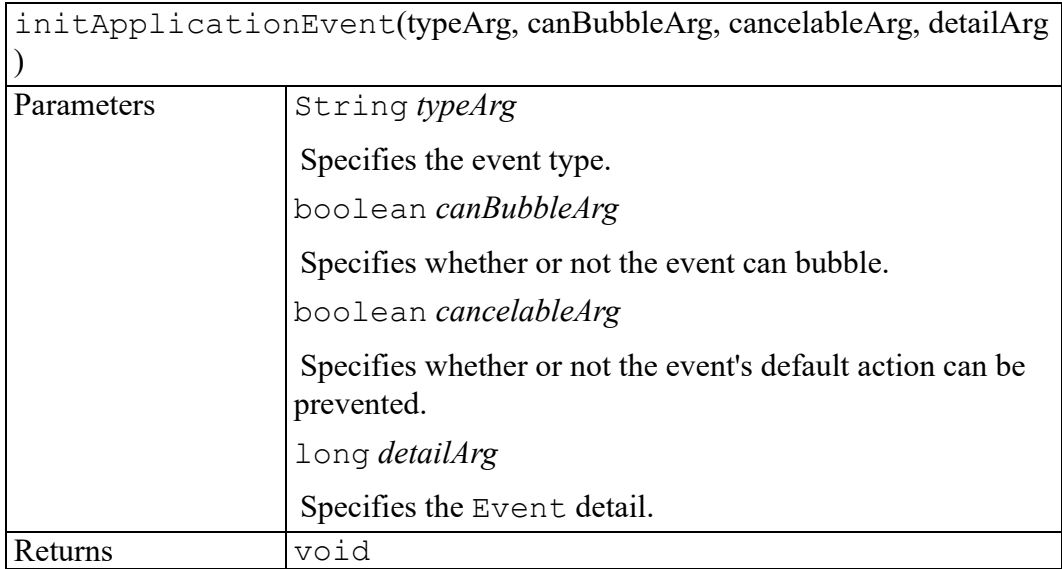

# **32**

# **ARange interface**

<span id="page-304-0"></span>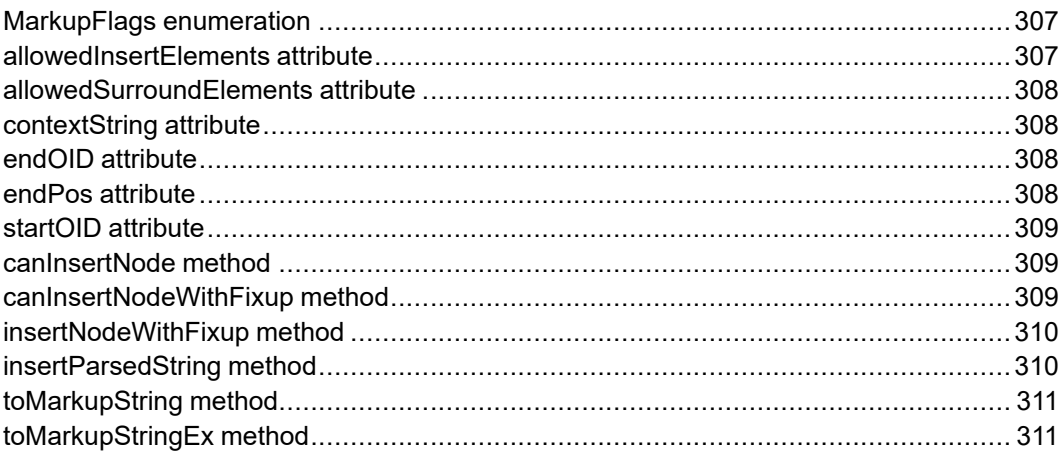

The Arbortext extension to the W3C DOM Range interface.

ARange adds four read-only attributes (startOID, startPos, endOID, endPos) that give the start and end points of the Range as strings that may be spliced into ACL commands. Note that ACL represents a point as an OID/POS pair.

Arbortext Editor (and Arbortext Publishing Engine) and the DOM represent ranges differently. Therefore, the individual components of a DOM range endpoint (attributes startNode, startOffset) and an Arbortext endpoint (attributes startOID, startPos) may differ. That is, the OID indicated by startOID will not necessarily be the starting OID for the node indicated by startNode, and the integer value startOffset will not necessarily be equal to the integer value startPos. Nor will there necessarily be equivalences between endNode and endOID or endOffset and endPos.

PTC only guarantees that the point in the document represented by the pair (startNode, startOffset) will be the same point as that indicated by the pair (startOID, startPos) and that the point represented by the pair (endNode, endOffset) will be the same point as that represented by the pair (endOID, endPos).

The DOM allows the endpoint of a range to be within a processing instruction; Arbortext products do not. If a DOM (node, offset) pair is located within a processing instruction, the corresponding (OID, pos) pair will indicate the point just before the start of the processing instruction (if the [node, offset] is the start of the range) or just after the end of the processing instruction (if the [node, offset] is the end of the range).

#### <span id="page-306-0"></span>**MarkupFlags enumeration**

The MarkupFlags enumerated type is used to construct the flags parameter to the toMarkupStringEx method by ORing any of the following options:

The MarkupFlags enumeration has the following constants of type int.

#### **MARKUP\_HEADER = 0x01**

Include the XML or SGML header associated with the Range . If the Range does not include the entire document, this will be a fragment header.

#### **MARKUP\_FORCE\_XML = 0x02**

Use XML syntax in the string returned even if the Range is in an SGML document.

#### **MARKUP\_FORCE\_SGML = 0x04**

Use SGML syntax in the string returned even if the Range is in an XML document.

#### **MARKUP\_NO\_PI = 0x08**

Suppress Arbortext processing instructions. Arbortext processing instructions can also be suppressed using the writepi set option.

#### **MARKUP\_FORCE\_PI = 0x10**

Force Arbortext processing instructions to be included. This option overrides the MARKUP NO PI option and the writepi set option.

#### **MARKUP\_EXPAND\_XINCLUDE = 0x20**

Force XML inclusions to be replaced by their contents.

#### **MARKUP\_CHAR = 0x40**

Non-ASCII characters are converted according to the current writenonasciichar set option. If the entityoutputconvert set option is also on, then character entities will also be output according to the writenonasciichar set option.

#### <span id="page-306-1"></span>**allowedInsertElements attribute**

Elements that can be inserted into the Document or DocumentFragment at the start of the Range such that the result will be compliant with VAL\_SCHEMA validity type. If the start container is a Text node it will be assumed to be split into two text nodes and the list of elements valid between them will be returned.

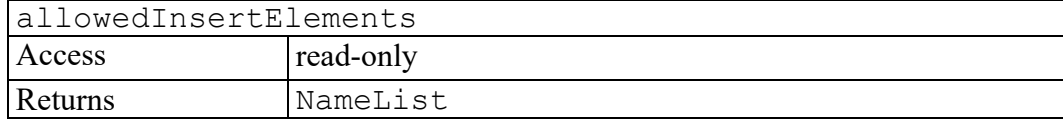

## <span id="page-307-0"></span>**allowedSurroundElements attribute**

Elements that can surround the Range such that the result will be compliant with VAL SCHEMA validity type.

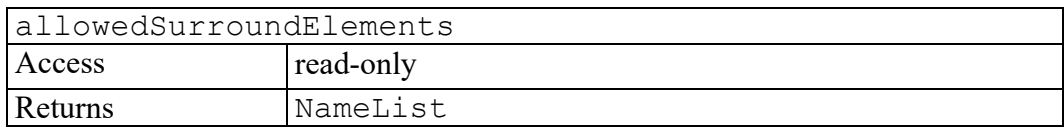

#### <span id="page-307-1"></span>**contextString attribute**

This function returns a DOMString describing the context of the start of this Range. This string consists of a list of element names and parentheses, such as: doc(body(chapter(title()para0(title()para(The left parenthesis following an element name represents a start tag, and the right parenthesis represents the end tag for the corresponding unmatched start tag. If this Range is before the opening start tag or if context checking is not relevant for the current document, a null string will be returned.

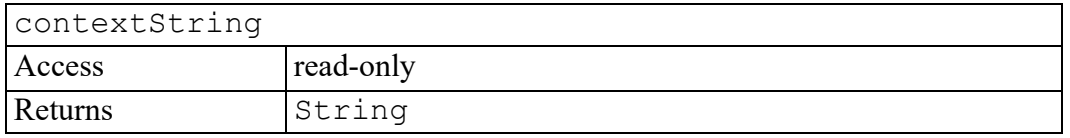

## <span id="page-307-2"></span>**endOID attribute**

The end OID of the Range. Note that the OID indicated by the endOID is not necessarily the same as the ending OID for the node indicated by the endNode.

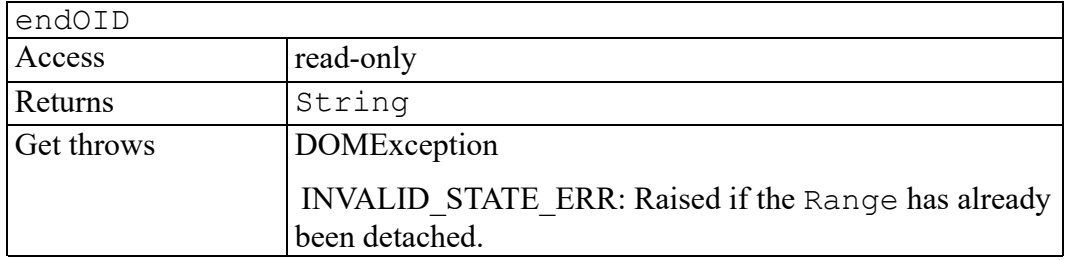

#### <span id="page-307-3"></span>**endPos attribute**

The end position (in ACL) of the Range. Note that the position indicated by the endPos is not necessarily equal to the value of endOffset.

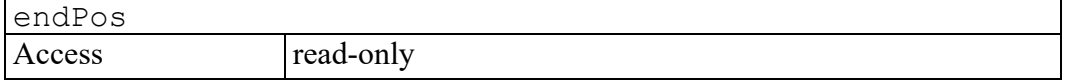

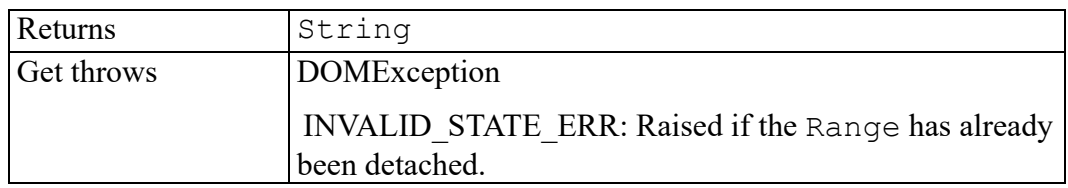

#### <span id="page-308-0"></span>**startOID attribute**

The start OID of the Range. Note that the OID indicated by the startOID is not necessarily the same as the starting OID for the node indicated by the startNode.

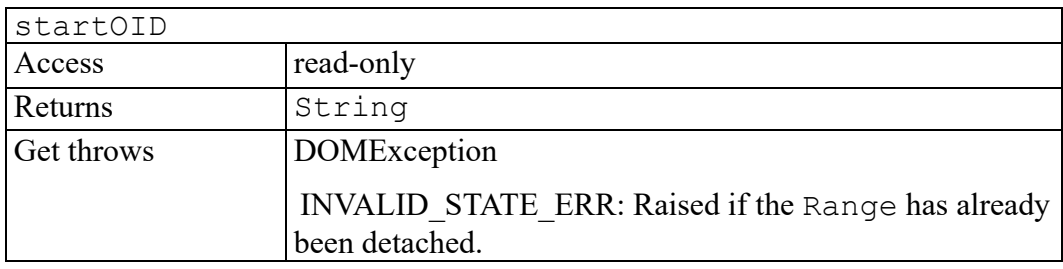

#### <span id="page-308-1"></span>**canInsertNode method**

This method indicates whether a Node can be inserted at a position specified by the start of this Range such that the result is compliant with VAL\_SCHEMA validity type. If the container is a text node, it will be considered to have been split and the test will be made between the two resulting text nodes.

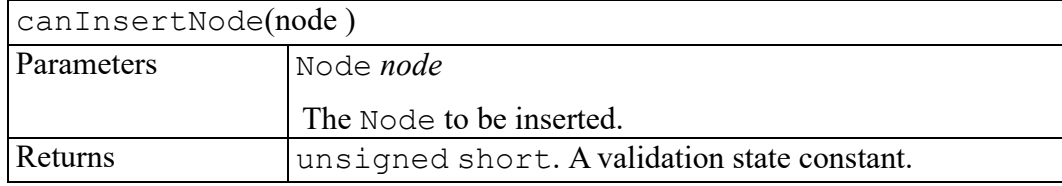

## <span id="page-308-2"></span>**canInsertNodeWithFixup method**

This method indicates whether a Node can be inserted at a position specified by the start of this Range such that the result is compliant with VAL\_SCHEMA validity type. This test considers adding required ancestors or descendents to make context valid.

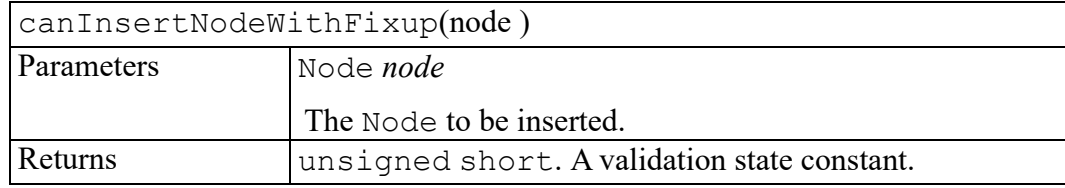

# <span id="page-309-0"></span>**insertNodeWithFixup method**

This method inserts a Node to the position specified by the start of this Range. It will try to add required ancestors or descendents to make context compliant with VAL\_SCHEMA validity type. If the start container of the range is a text node it will be split and the node will be inserted between the two resulting text nodes.

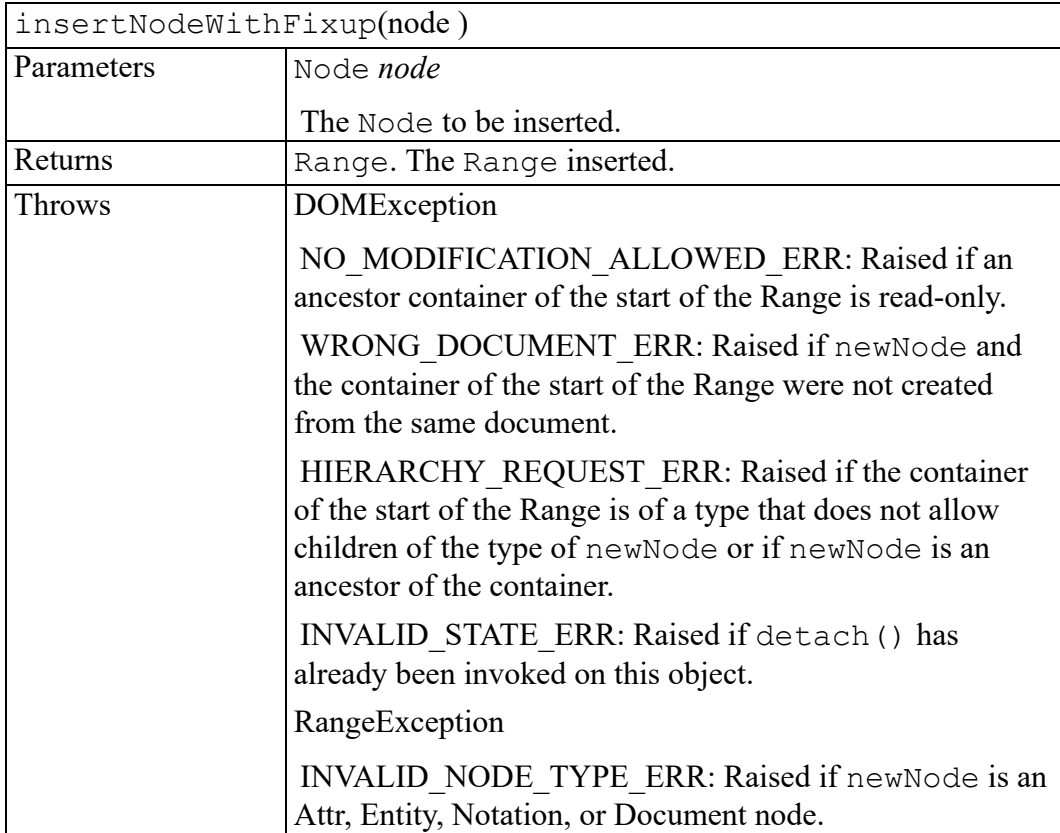

## <span id="page-309-1"></span>**insertParsedString method**

Parses text and inserts the resulting DOM objects into a document at the location indicated by the start of the Range.

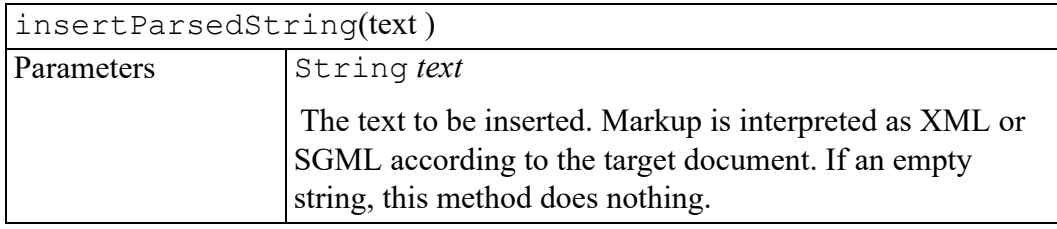

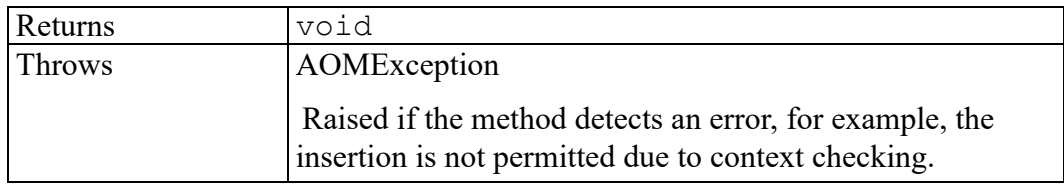

#### <span id="page-310-0"></span>**toMarkupString method**

Returns the contents of a Range as a string. This string contains the character data and markup representing the entire contents of the range.

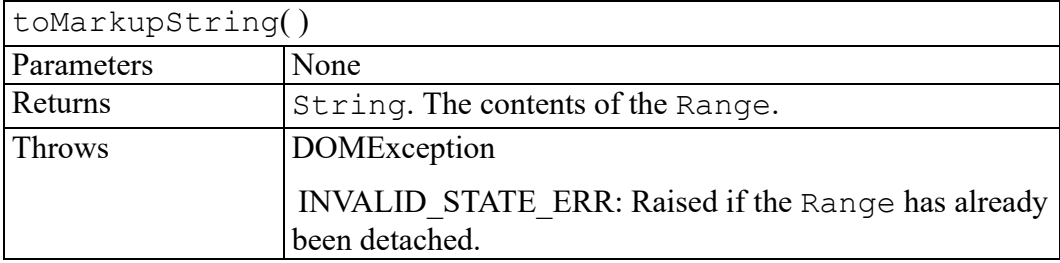

#### <span id="page-310-1"></span>**toMarkupStringEx method**

Returns the contents of a Range as a string, with control over the markup. This string contains the character data and markup representing the entire contents of the range.

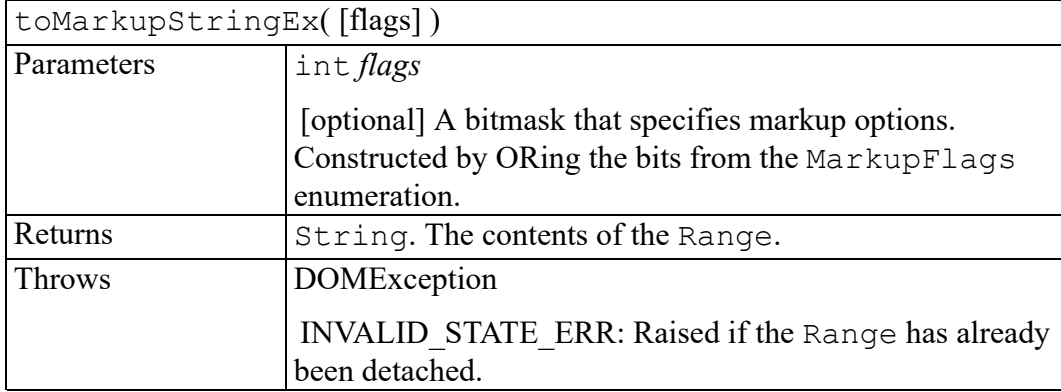

# **33**

# **W3C Attr interface**

<span id="page-312-0"></span>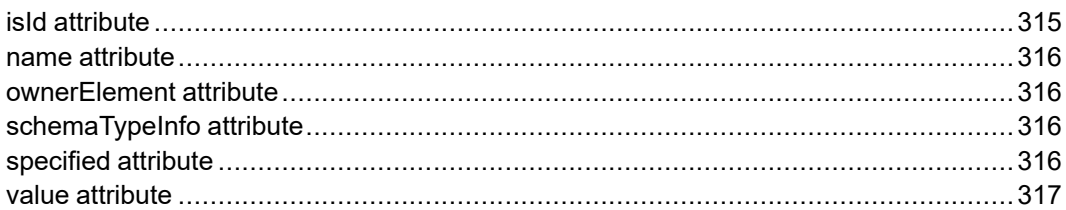

The Attr interface is defined in the W3C Document Object Model (DOM) Level 2 Core Specification. (Refer to [http://www.w3.org/TR/2000/REC-DOM-Level-2-](http://www.w3.org/TR/2000/REC-DOM-Level-2-Core-20001113) [Core-20001113](http://www.w3.org/TR/2000/REC-DOM-Level-2-Core-20001113).)

The Attr interface represents an attribute in an Element object. Typically the allowable values for the attribute are defined in a document type definition.

Attr objects inherit the Node interface, but since they are not actually child nodes of the element they describe, the DOM does not consider them part of the document tree. Thus, the Node attributes parentNode, previousSibling, and nextSibling have a null value for Attr objects. The DOM takes the view that attributes are properties of elements rather than having a separate identity from the elements they are associated with; this should make it more efficient to implement such features as default attributes associated with all elements of a given type. Furthermore,  $Attr$  nodes may not be immediate children of a DocumentFragment. However, they can be associated with Element nodes contained within a DocumentFragment. In short, users and implementors of the DOM need to be aware that  $\text{Attr}$  nodes have some things in common with other objects inheriting the Node interface, but they also are quite distinct.

The attribute's effective value is determined as follows: if this attribute has been explicitly assigned any value, that value is the attribute's effective value; otherwise, if there is a declaration for this attribute, and that declaration includes a default value, then that default value is the attribute's effective value; otherwise,

the attribute does not exist on this element in the structure model until it has been explicitly added. Note that the nodeValue attribute on the Attr instance can also be used to retrieve the string version of the attribute's value(s).

In XML, where the value of an attribute can contain entity references, the child nodes of the Attr node may be either Text or EntityReference nodes (when these are in use; see the description of EntityReference for discussion). Because the DOM Core is not aware of attribute types, it treats all attribute values as simple strings, even if the DTD or schema declares them as having tokenized types.

#### <span id="page-314-0"></span>**isId attribute**

Returns whether this attribute is known to be of type ID (i.e. to contain an identifier for its owner element) or not. When it is and its value is unique, the ownerElement of this attribute can be retrieved using the method Document.getElementById. The implementation could use several ways to determine if an attribute node is known to contain an identifier:

- If validation occurred using an XML Schema [XML [Schema](http://www.w3.org/TR/xmlschema-1/) Part 1] while loading the document or while invoking Document.normalizeDocument(), the post-schema-validation infoset contributions (PSVI contributions) values are used to determine if this attribute is a schema-determined ID attribute using the schema-determined ID definition in [[XPointer\]](http://www.w3.org/TR/xptr-framework/).
- If validation occurred using a DTD while loading the document or while invoking Document.normalizeDocument(), the infoset **[type definition]** value is used to determine if this attribute is a DTD-determined ID attribute using the DTD-determined ID definition in [[XPointer](http://www.w3.org/TR/xptr-framework/)].
- from the use of the methods Element.setIdAttribute(), Element.setIdAttributeNS(), or Element.setIdAttributeNode(), i.e. it is an user-determined ID attribute;

#### **Note**

XPointer framework (see section 3.2 in [[XPointer\]](http://www.w3.org/TR/xptr-framework/)) consider the DOM user-determined ID attribute as being part of the XPointer externallydetermined ID definition.

• using mechanisms that are outside the scope of this specification, it is then an externally-determined ID attribute . This includes using schema languages different from XML schema and DTD.

If validation occurred while invoking Document.normalizeDocument(), all user-determined ID attributes are reset and all attribute nodes ID information are then reevaluated in accordance to the schema used. As a consequence, if the Attr.schemaTypeInfo attribute contains an ID type, isId will always return true.

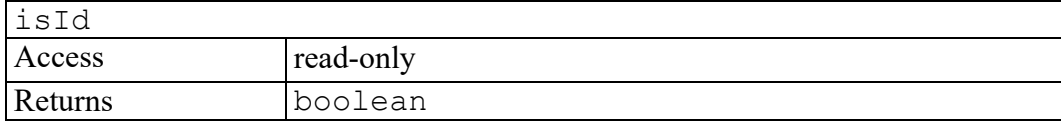

#### <span id="page-315-0"></span>**name attribute**

Returns the name of this attribute.

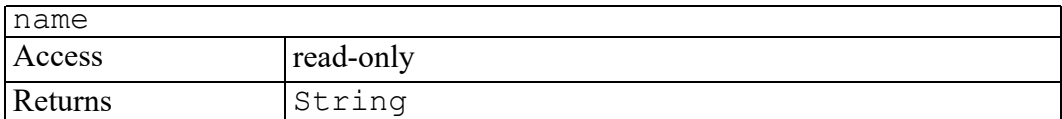

#### <span id="page-315-1"></span>**ownerElement attribute**

The Element node this attribute is attached to or null if this attribute is not in use.

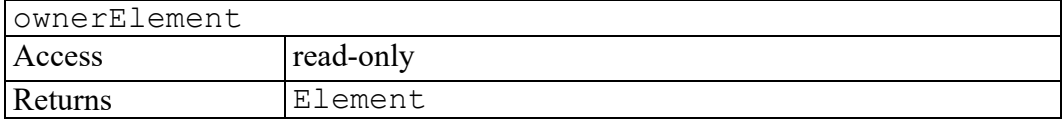

#### <span id="page-315-2"></span>**schemaTypeInfo attribute**

#### **Note**

This DOM Level 3 attribute is defined, but is currently unimplemented by Arbortext Editor.

The type information associated with this attribute. While the type information contained in this attribute is guarantee to be correct after loading the document or invoking Document.normalizeDocument(), schemaTypeInfo may not be reliable if the node was moved.

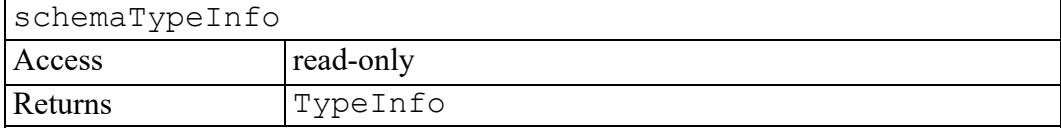

#### <span id="page-315-3"></span>**specified attribute**

If this attribute was explicitly given a value in the original document, this is true; otherwise, it is false. Note that the implementation is in charge of this attribute, not the user. If the user changes the value of the attribute (even if it ends up having the same value as the default value) then the specified flag is automatically flipped to true. To re-specify the attribute as the default value from the DTD, the user must delete the attribute. The implementation will then make a new attribute available with specified set to false and the default value (if one exists).

In summary:

- If the attribute has an assigned value in the document then specified is true, and the value is the assigned value.
- If the attribute has no assigned value in the document and has a default value in the DTD, then specified is false, and the value is the default value in the DTD.
- If the attribute has no assigned value in the document and has a value of #IMPLIED in the DTD, then the attribute does not appear in the structure model of the document.
- If the ownerElement attribute is null (i.e. because it was just created or was set to null by the various removal and cloning operations) specified is true.

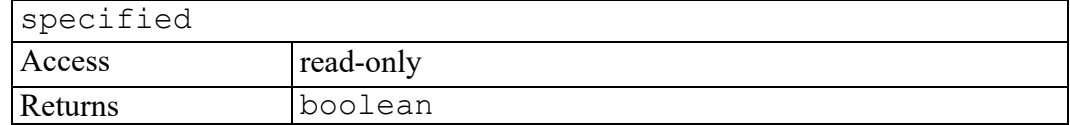

#### <span id="page-316-0"></span>**value attribute**

On retrieval, the value of the attribute is returned as a string. Character and general entity references are replaced with their values. See also the method getAttribute on the Element interface.

On setting, this creates a Text node with the unparsed contents of the string. I.e. any characters that an XML processor would recognize as markup are instead treated as literal text. See also the method setAttribute on the Element interface.

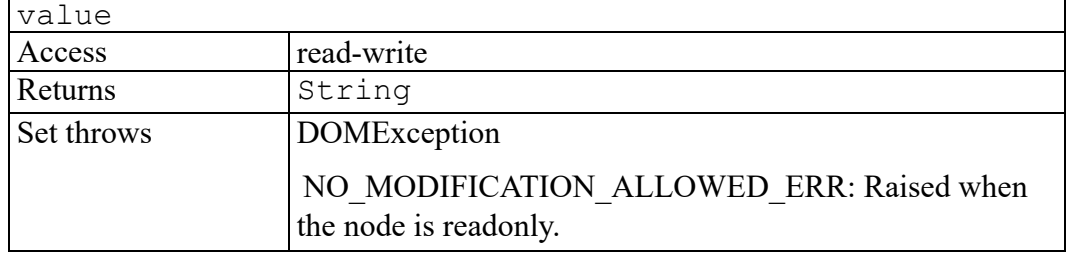

# **34**

# **W3C CDATASection interface**

The CDATASection interface is defined in the W3C Document Object Model (DOM) Level 2 Core Specification. (Refer to [http://www.w3.org/TR/2000/REC-](http://www.w3.org/TR/2000/REC-DOM-Level-2-Core-20001113)[DOM-Level-2-Core-20001113](http://www.w3.org/TR/2000/REC-DOM-Level-2-Core-20001113).)

CDATA sections are used to escape blocks of text containing characters that would otherwise be regarded as markup. The only delimiter that is recognized in a CDATA section is the "]]>" string that ends the CDATA section. CDATA sections cannot be nested. Their primary purpose is for including material such as XML fragments, without needing to escape all the delimiters.

The DOMString attribute of the Text node holds the text that is contained by the CDATA section. Note that this may contain characters that need to be escaped outside of CDATA sections and that, depending on the character encoding ("charset") chosen for serialization, it may be impossible to write out some characters as part of a CDATA section.

The CDATASection interface inherits from the CharacterData interface through the Text interface. Adjacent CDATASection nodes are not merged by use of the normalize method of the Node interface.

#### **見** Note

Because no markup is recognized within a CDATASection, character numeric references cannot be used as an escape mechanism when serializing. Therefore, action needs to be taken when serializing a CDATASection with a character encoding where some of the contained characters cannot be represented. Failure to do so would not produce well-formed XML.

One potential solution in the serialization process is to end the CDATA section before the character, output the character using a character reference or entity reference, and open a new CDATA section for any further characters in the text node. Note, however, that some code conversion libraries at the time of writing do not return an error or exception when a character is missing from the encoding, making the task of ensuring that data is not corrupted on serialization more difficult.

# **35**

# <span id="page-320-0"></span>**W3C CharacterData interface**

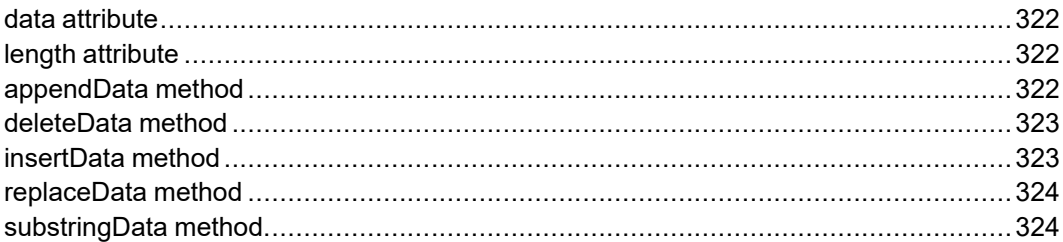

The CharacterData interface is defined in the W3C Document Object Model (DOM) Level 2 Core Specification. (Refer to [http://www.w3.org/TR/2000/REC-](http://www.w3.org/TR/2000/REC-DOM-Level-2-Core-20001113)[DOM-Level-2-Core-20001113](http://www.w3.org/TR/2000/REC-DOM-Level-2-Core-20001113).)

The CharacterData interface extends Node with a set of attributes and methods for accessing character data in the DOM. For clarity this set is defined here rather than on each object that uses these attributes and methods. No DOM objects correspond directly to CharacterData, though Text and others do inherit the interface from it. All offsets in this interface start from 0.

As explained in the DOMString interface, text strings in the DOM are represented in UTF-16, i.e. as a sequence of 16-bit units. In the following, the term 16-bit units is used whenever necessary to indicate that indexing on CharacterData is done in 16-bit units.

## <span id="page-321-0"></span>**data attribute**

The character data of the node that implements this interface. The DOM implementation may not put arbitrary limits on the amount of data that may be stored in a CharacterData node. However, implementation limits may mean that the entirety of a node's data may not fit into a single DOMString. In such cases, the user may call substringData to retrieve the data in appropriately sized pieces.

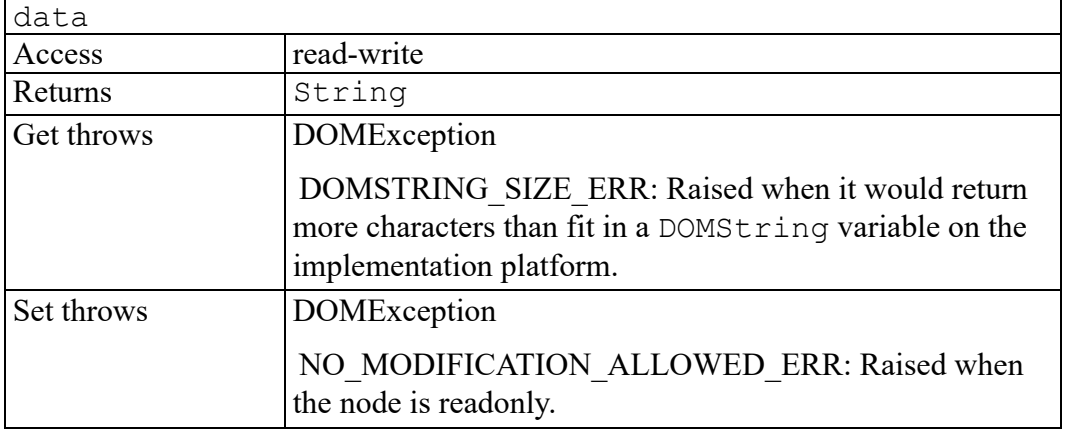

## <span id="page-321-1"></span>**length attribute**

The number of 16-bit units that are available through data and the substringData method below. This may have the value zero, i.e., CharacterData nodes may be empty.

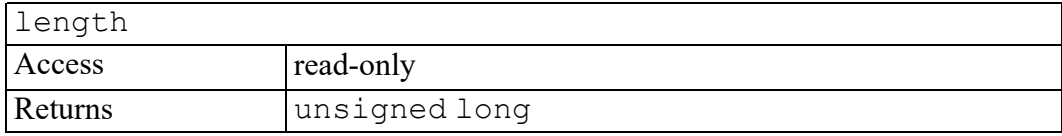

#### <span id="page-321-2"></span>**appendData method**

Append the string to the end of the character data of the node. Upon success, data provides access to the concatenation of data and the DOMString specified.

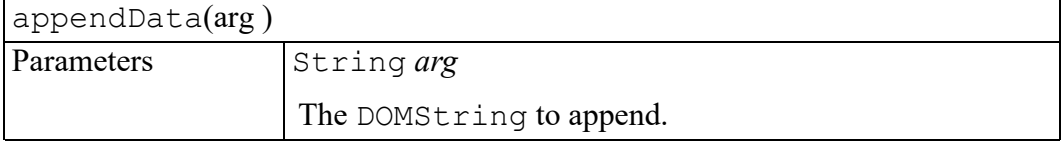

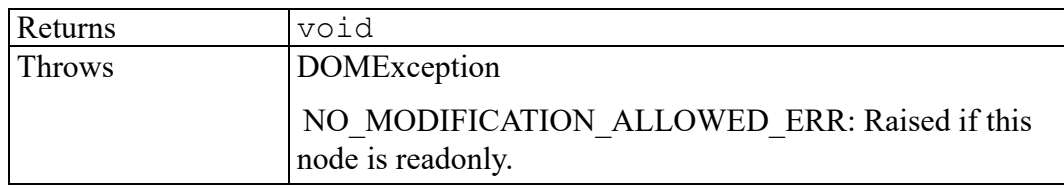

#### <span id="page-322-0"></span>**deleteData method**

Remove a range of 16-bit units from the node. Upon success, data and length reflect the change.

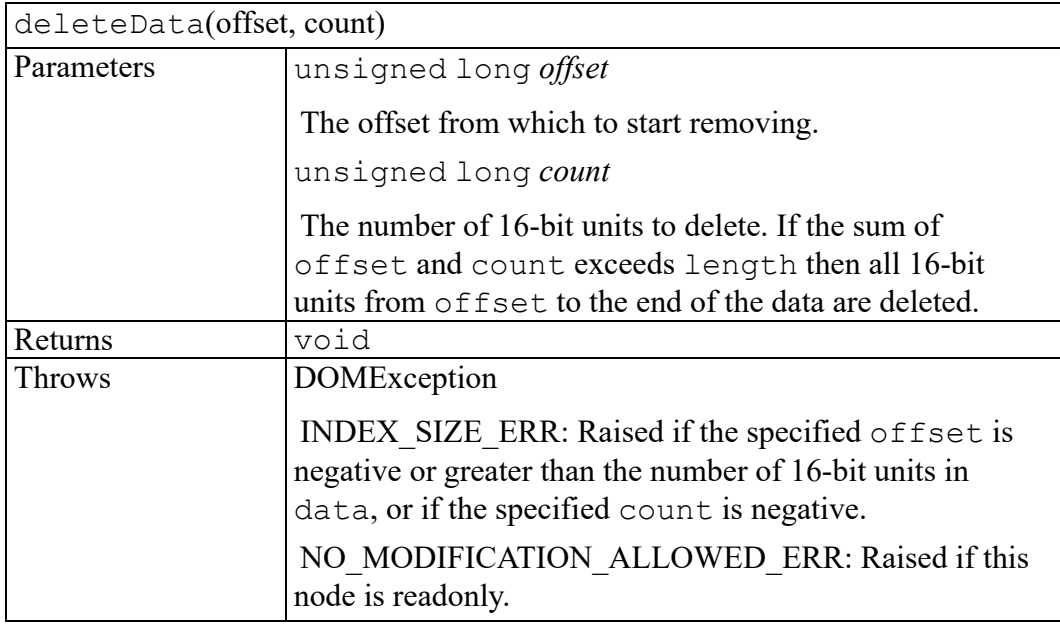

#### <span id="page-322-1"></span>**insertData method**

Insert a string at the specified 16-bit unit offset.

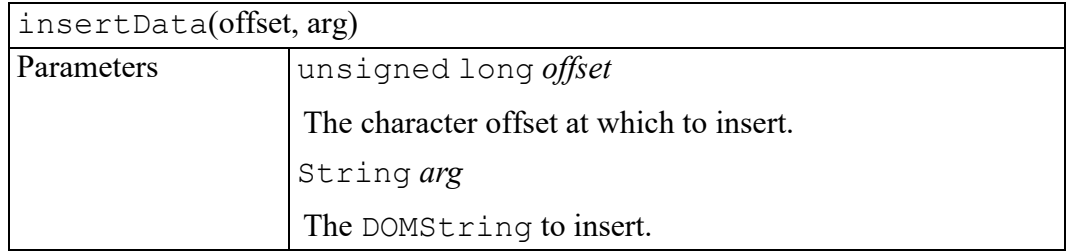

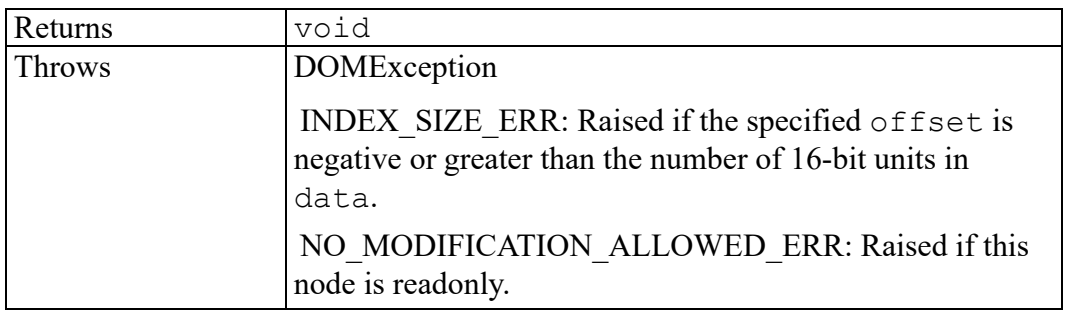

## <span id="page-323-0"></span>**replaceData method**

Replace the characters starting at the specified 16-bit unit offset with the specified string.

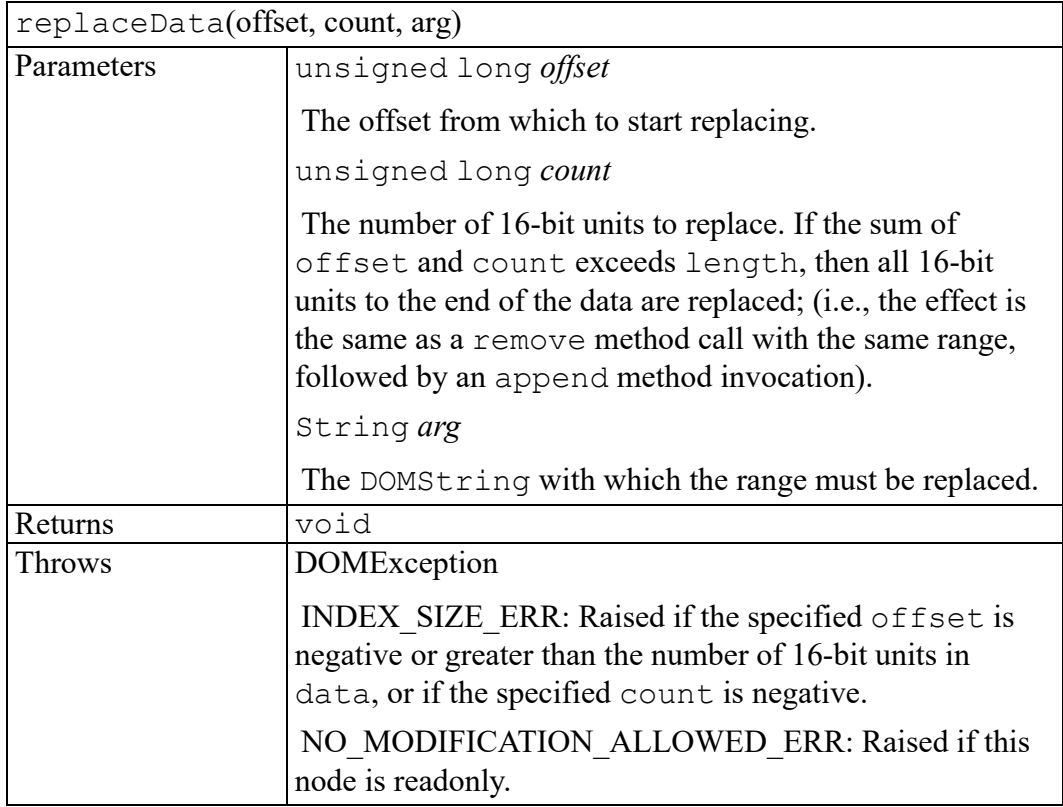

## <span id="page-323-1"></span>**substringData method**

Extracts a range of data from the node.

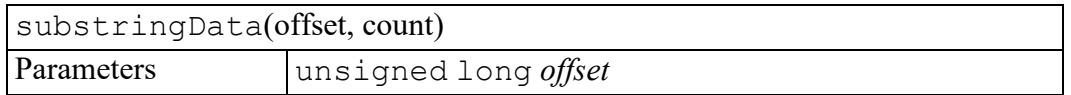
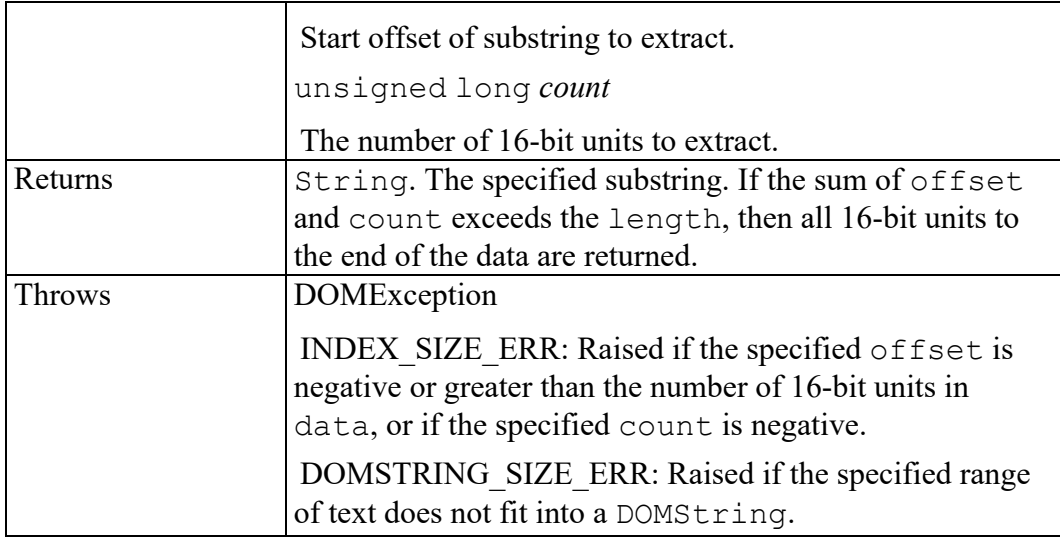

## <span id="page-326-0"></span>**W3C CharacterDataEditVAL interface**

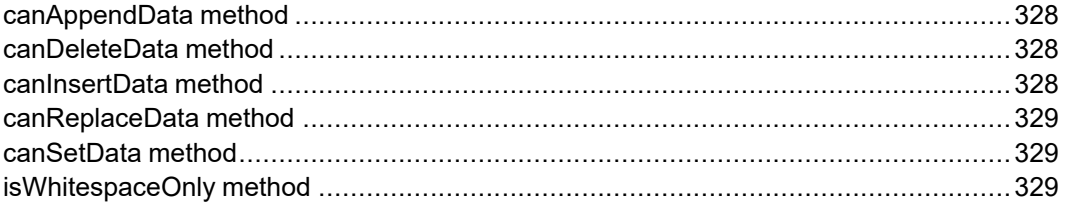

The CharacterDataEditVAL interface is defined in the W3C Document Object Model (DOM) Level 3 Validation Specification. (Refer to [http://www.w3.](http://www.w3.org/TR/DOM-Level-3-Val) [org/TR/DOM-Level-3-Val.](http://www.w3.org/TR/DOM-Level-3-Val))

This interface extends the NodeEditVAL interface with additional methods for document editing. An object implementing this interface must also implement CharacterData interface. When validating CharacterData nodes, the NodeEditVAL.nodeValidity operation must find the nearest parent node in order to do this; if no parent node is found, VAL\_UNKNOWN is returned. In addition, when VAL INCOMPLETE is passed in as an argument to the NodeEditVAL.nodeValidity operation to operate on such nodes, the operation considers all the text and not just some of it.

## <span id="page-327-0"></span>**canAppendData method**

Determines if character data can be appended.

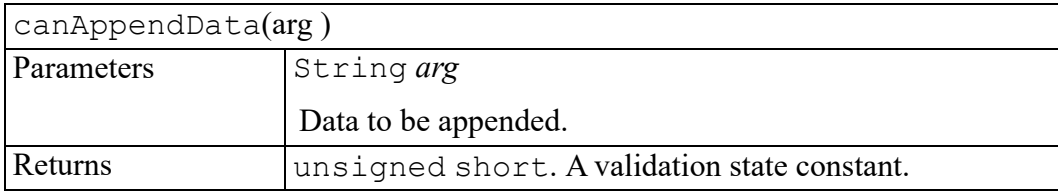

## <span id="page-327-1"></span>**canDeleteData method**

Determines if character data can be deleted.

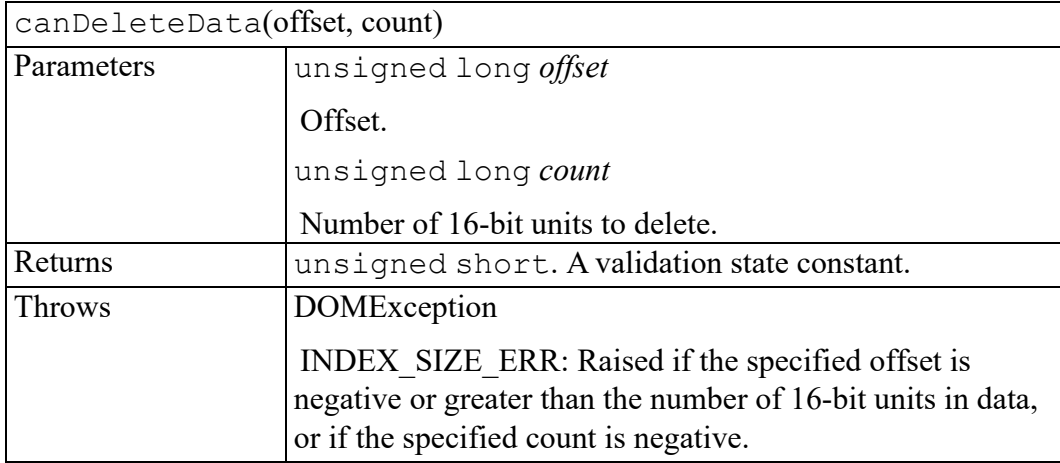

## <span id="page-327-2"></span>**canInsertData method**

Determines if character data can be inserted.

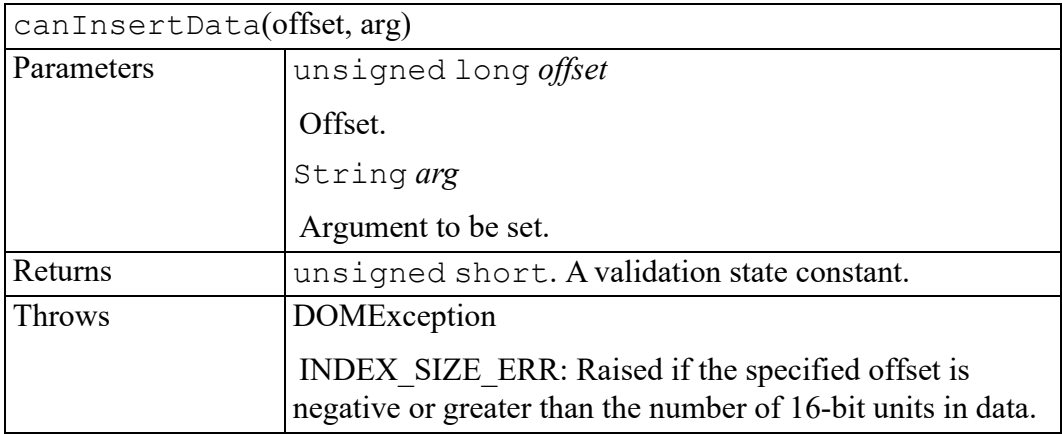

## <span id="page-328-0"></span>**canReplaceData method**

Determines if character data can be replaced.

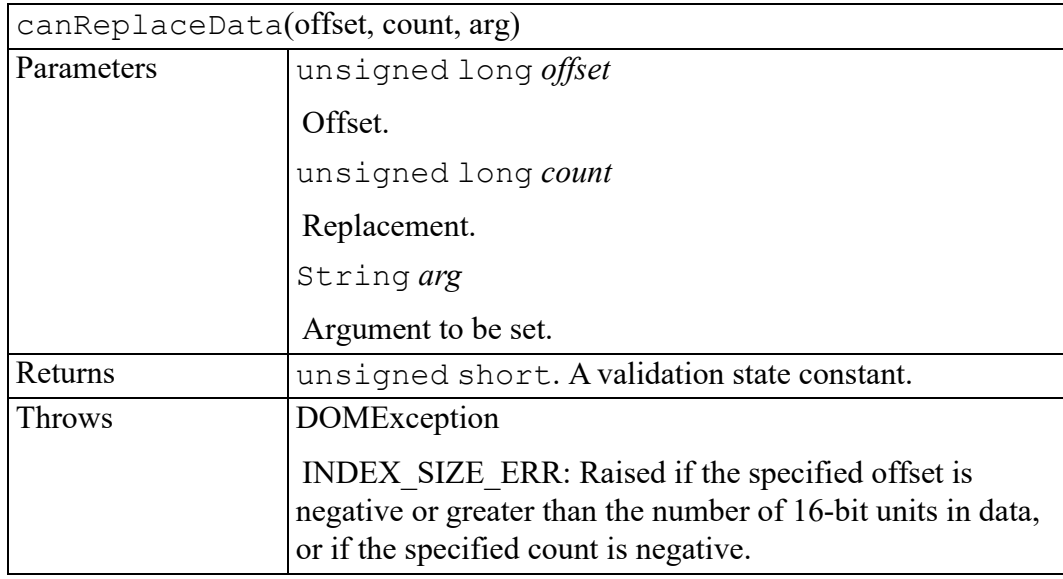

## <span id="page-328-1"></span>**canSetData method**

Determines if character data can be set.

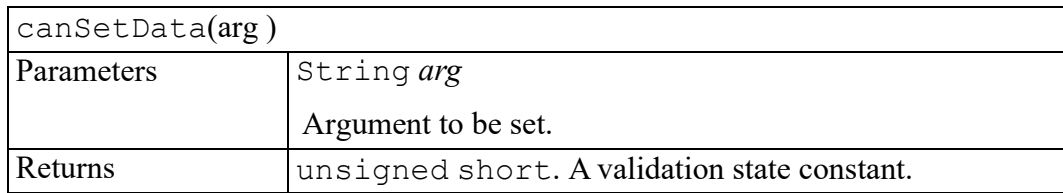

## <span id="page-328-2"></span>**isWhitespaceOnly method**

Determines if character data is only whitespace.

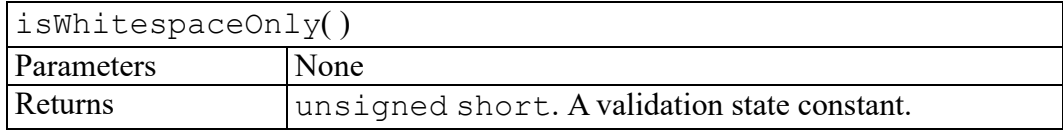

## **CMSAdapter interface**

<span id="page-330-0"></span>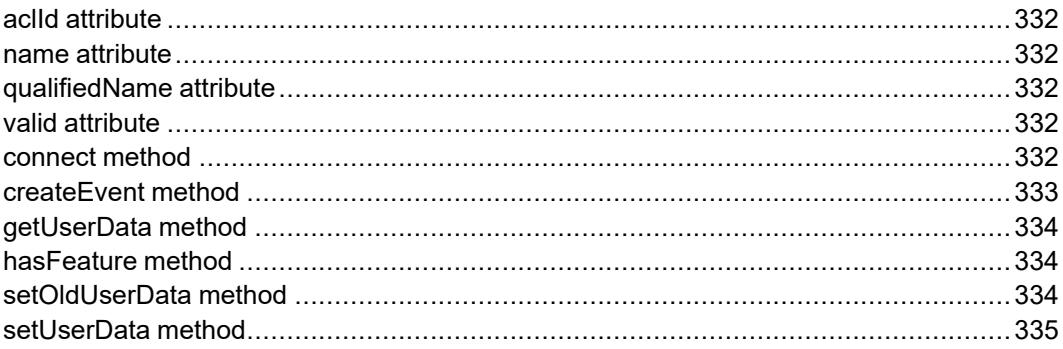

Represents an installed content management system (CMS) adapter.

## <span id="page-331-0"></span>**aclId attribute**

Specifies the adapter ID associated with this CMSAdapter object. You can use this ID with the Arbortext Command Language (ACL) programming language such as with the sess connect () function. However, such usage is discouraged because the appropriate AOM method should be used instead.

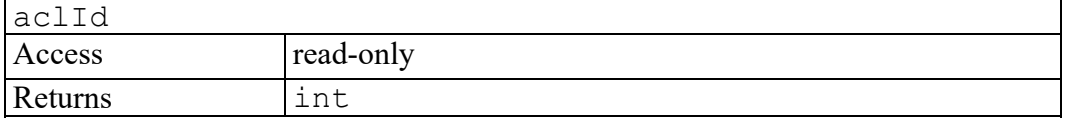

#### <span id="page-331-1"></span>**name attribute**

Specifies the human-readable name for this adapter.

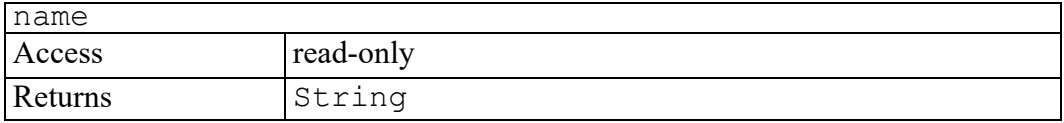

### <span id="page-331-2"></span>**qualifiedName attribute**

Specifies the adapter qualified name associated with this adapter. Each adapter is guaranteed to have a unique qualified name.

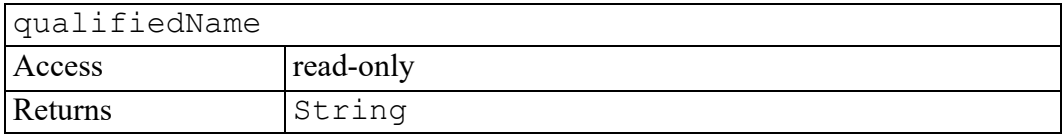

## <span id="page-331-3"></span>**valid attribute**

Indicates whether this adapter object is still valid. Some (older) adapters can get unloaded before application exit.

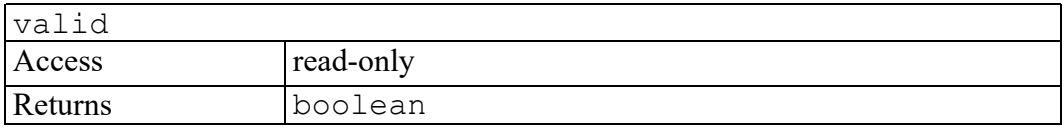

## <span id="page-331-4"></span>**connect method**

Establishes a content management system (CMS) session. On success, this session will become the "active" session. See the activeSession attribute of the Application interface for more details.

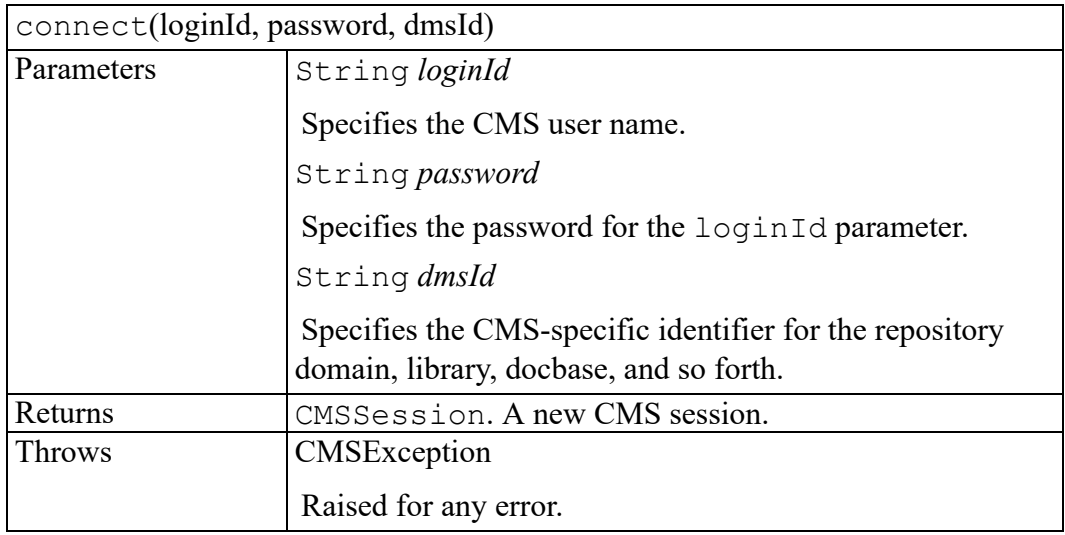

## <span id="page-332-0"></span>**createEvent method**

Creates a CMS adapter event.

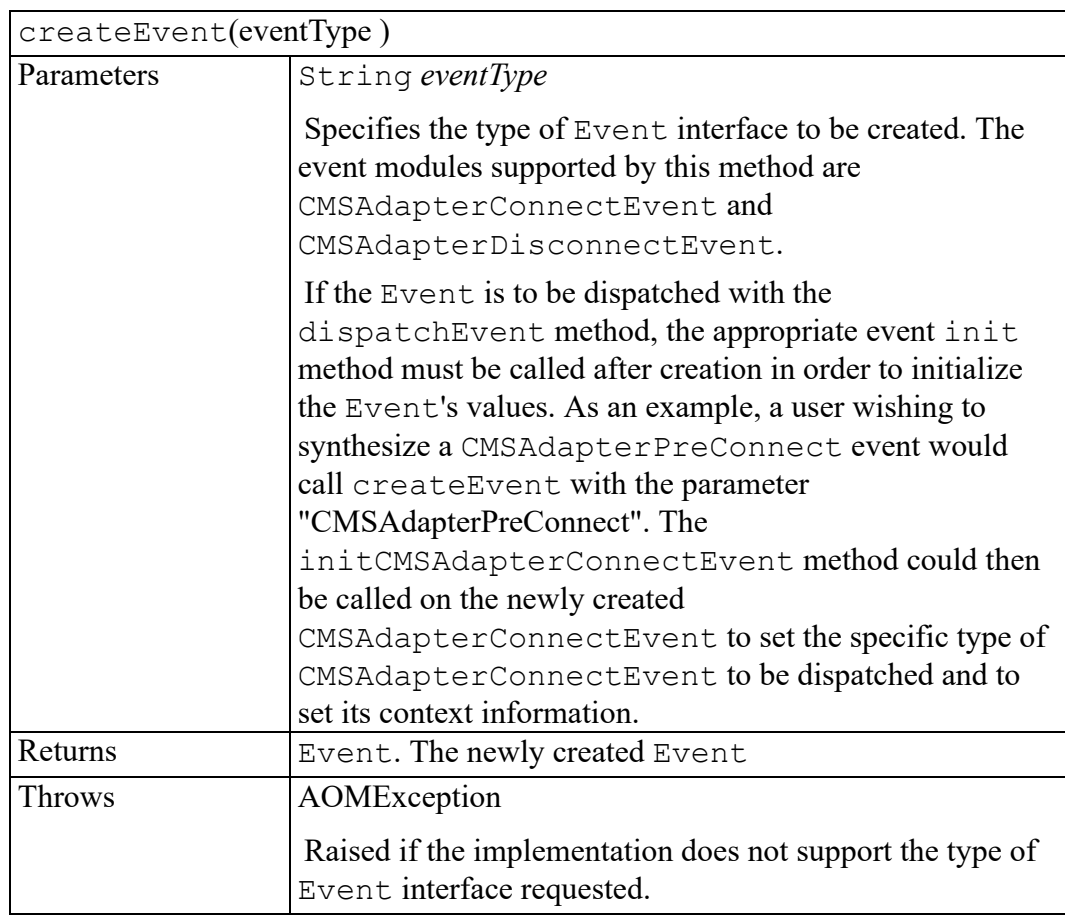

## <span id="page-333-0"></span>**getUserData method**

Retrieves application data from the adapter. This method enables user interface or application code to retrieve named data that was previously stored by calling the setUserData method.

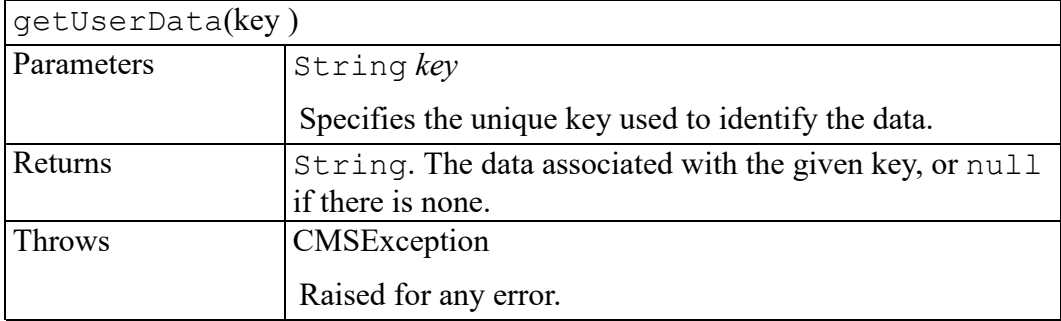

## <span id="page-333-1"></span>**hasFeature method**

Indicates whether this adapter implements a specified feature.

#### **Note**

No feature strings are currently defined.

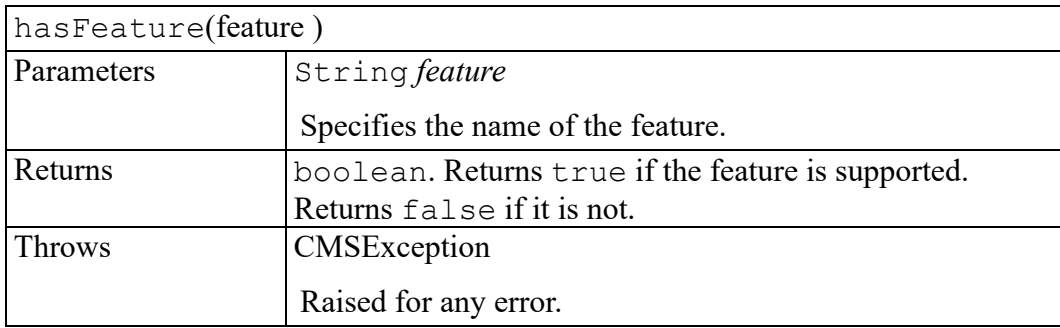

## <span id="page-333-2"></span>**setOldUserData method**

Can be used to allow the connect method to work with older adapters ("Oracle iFS Adapter" or "Documentum Adapter"). Some older adapters require usage of a "user data" field while connecting.

This stores the given data for use with the **next** call to the connect method. After that call, the stored data will be **automatically erased** so it won't affect future calls.

#### **見 Note**

This should only be used with older adapters and will have no effect on newer adapters.

The data is stored directly with this AOM object. If this object is disposed before the method call, the data will not be available for use by the method. To avoid any issues, set the data immediately before making the method call.

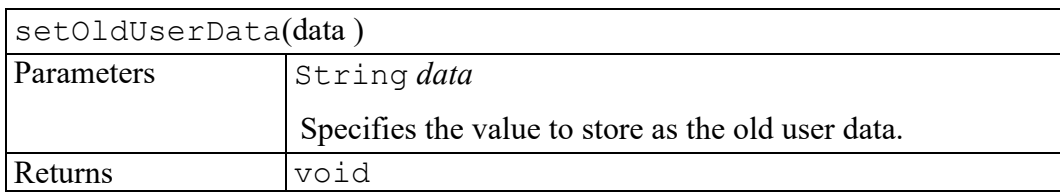

## <span id="page-334-0"></span>**setUserData method**

Stores some application data on the adapter. Any existing data for the same key is replaced by the new data. This method enables user interface or application code to associate named data with the adapter, which it can later retrieve by calling the getUserData method. User data is not saved between Arbortext Editor or Arbortext Publishing Engine sessions.

Some adapters may support additional arguments to certain methods by having the application call setUserData with a predefined key just before calling the method. The adapter documentation will describe any such additional arguments.

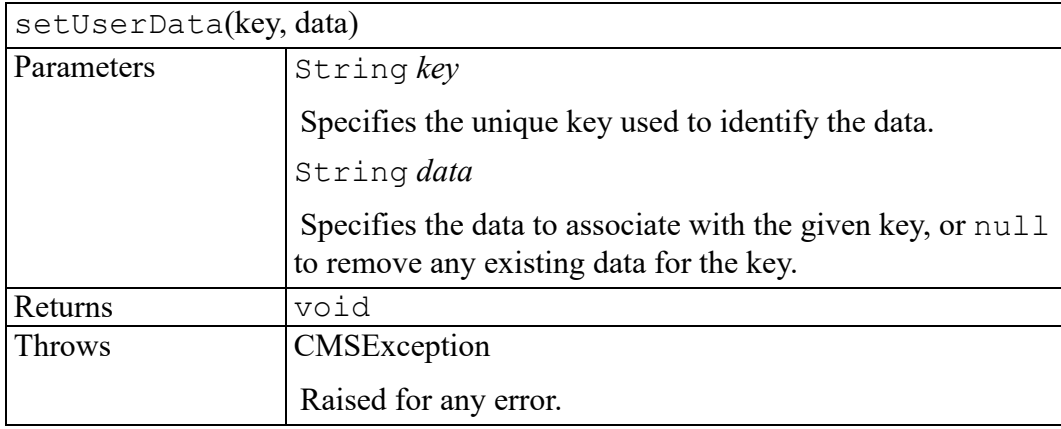

## **CMSAdapterConnectEvent interface**

initCMSAdapterConnectEvent [method......................................................................338](#page-337-0)

The CMSAdapterConnectEvent interface provides specific contextual information associated with the CMSAdapterConnectEvent extension. These event types notify programmers of events related to logging onto a CMS.

## <span id="page-337-0"></span>**initCMSAdapterConnectEvent method**

Initializes the value of an CMSAdapterConnectEvent created through the CMSAdapterConnectEvent interface. This method should only be called before the CMSAdapterConnectEvent has been dispatched using the dispatchEvent method, though it may be called multiple times during that phase if necessary. If called multiple times, the final invocation takes precedence.

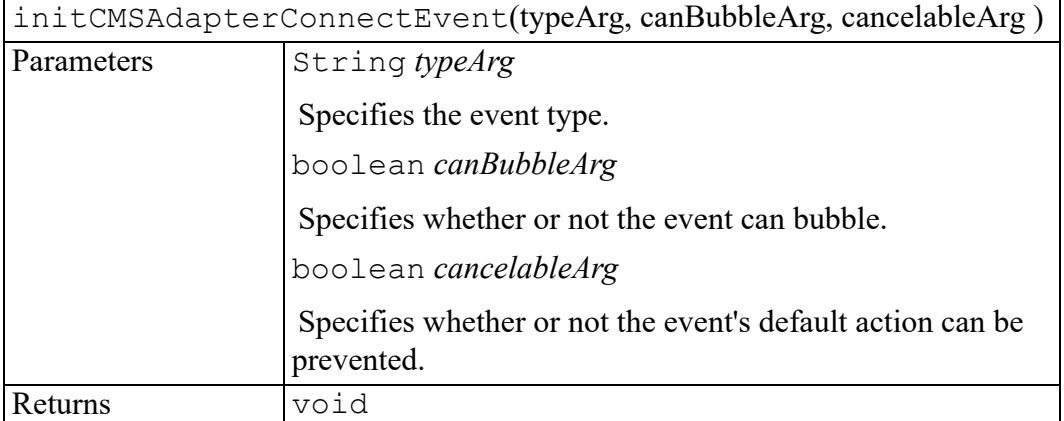

## **CMSAdapterDisconnectEvent interface**

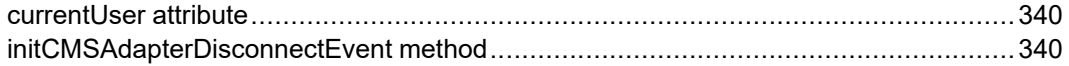

The CMSAdapterDisconnectEvent interface provides specific contextual information associated with the CMSAdapterDisconnectEvent extension. These event types notify programmers of events related to logging off a CMS session.

## <span id="page-339-0"></span>**currentUser attribute**

Specifies the CMS user name associated with the session.

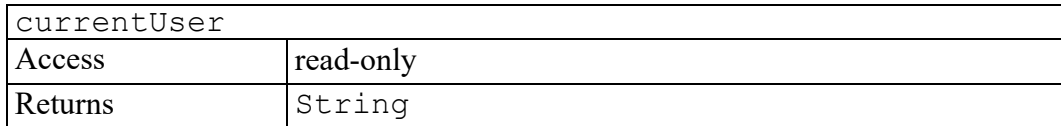

## <span id="page-339-1"></span>**initCMSAdapterDisconnectEvent method**

Initializes the value of an CMSAdapterDisconnectEvent created through the CMSAdapterDisconnectEvent interface. This method should only be called before the CMSAdapterDisconnectEvent has been dispatched using the dispatchEvent method, though it may be called multiple times during that phase if necessary. If called multiple times, the final invocation takes precedence.

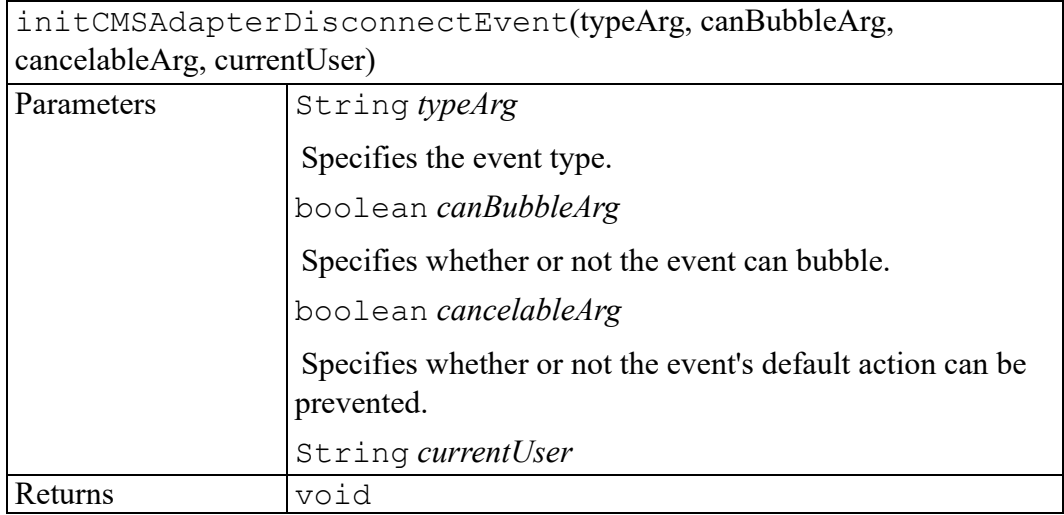

## <span id="page-340-0"></span>**CMSBrowseltem interface**

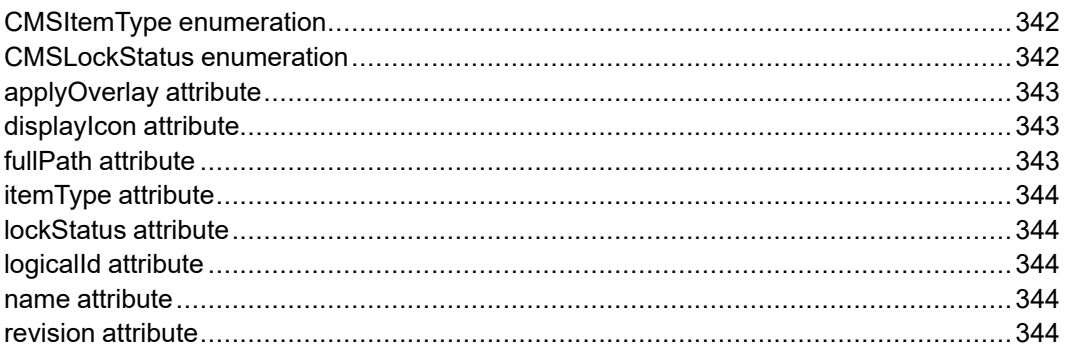

The CMSBrowseItem interface contains information returned from CMSBrowseIterator.getNext().CMSBrowseItem objects are static and do not reflect changes made after the iterator was created.

## <span id="page-341-0"></span>**CMSItemType enumeration**

The CMSItemType enumerated type indicates the type of object. Some values may be combined with others, as specified below.

The CMSItemType enumeration has the following constants of type int.

#### **CMS\_ITEM\_TYPE\_UNKNOWN = 0**

This is an unknown object.

#### **CMS\_ITEM\_TYPE\_DOC = 1**

This is a document object.

#### **CMS\_ITEM\_TYPE\_FOLDER = 2**

This is a folder object.

#### **CMS\_ITEM\_TYPE\_CONTAINER = 4**

This constant can be combined with the CMS\_ITEM\_TYPE\_DOC constant to indicate that the document object contains other objects.

#### **CMS\_ITEM\_TYPE\_GRAPHIC = 8**

This is a graphic or other non-CMS object.

#### **CMS\_ITEM\_TYPE\_DISABLED = 16**

This constant can be combined with the IO\_ITEM\_TYPE\_DOC and IO ITEM TYPE GRAPHIC constants to indicate that the object should be "disabled". This should be used for objects which should not be constructed by the application.

## <span id="page-341-1"></span>**CMSLockStatus enumeration**

The CMSLockStatus enumerated type indicates the lock status of an object.

The CMSLockStatus enumeration has the following constants of type int.

#### **CMS\_ITEM\_LOCKED\_UNKNOWN = 0**

Cannot determine the lock status.

#### **CMS\_ITEM\_NOT\_LOCKED = 1**

The object is not locked or checked out.

#### **CMS\_ITEM\_NOT\_LOCKED\_CANT\_LOCK = 2**

The object is not locked or checked out, but it cannot be locked by the current user.

#### **CMS\_ITEM\_LOCKED\_ME = 3**

The object is locked or checked out by the current user.

#### **CMS\_ITEM\_LOCKED\_ME\_CANT\_EDIT = 4**

The object is locked or checked out by the current user, but it cannot be edited. The object may have been checked out in a different context.

#### **CMS\_ITEM\_LOCKED\_OTHER = 5**

The object is locked or checked out by another user.

#### **CMS\_ITEM\_LOCKED\_OTHER\_CANT\_VIEW = 6**

The object is locked or checked out by another user, and it cannot be accessed.

## <span id="page-342-0"></span>**applyOverlay attribute**

Specifies whether the CMS browser should apply its default icon overlay logic (the corresponding value is 1.) Overlay icons represent an object's lock status. A 0 value indicates that the display icon is a composite icon that includes a lock status icon. This attribute is optional. The default is 1. A 0 value is ignored when no displayIcon is provided.

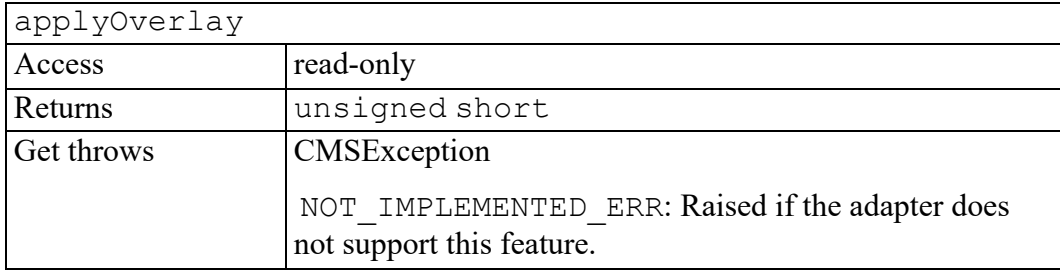

## <span id="page-342-1"></span>**displayIcon attribute**

Specifies the graphic icon used to represent this object instance in the Editor's CMS browser. The value is a relative pathname, and the standard search path is used. This attribute is optional and may contain an empty string.

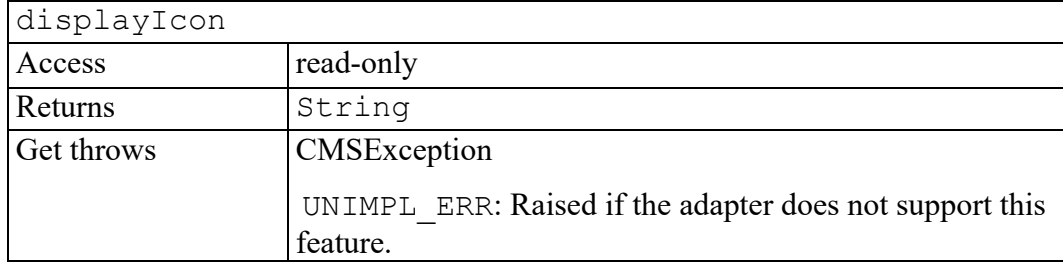

## <span id="page-342-2"></span>**fullPath attribute**

Specifies the adapter-specific full path name of the CMS object. This attribute is optional and may contain an empty string.

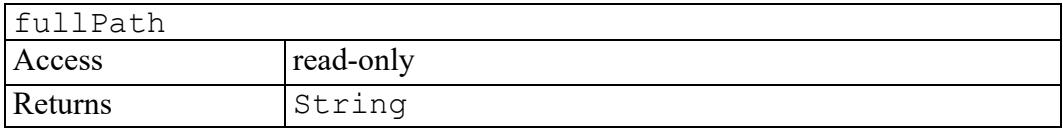

## <span id="page-343-0"></span>**itemType attribute**

Contains a bit mask of the CMSItemType constants.

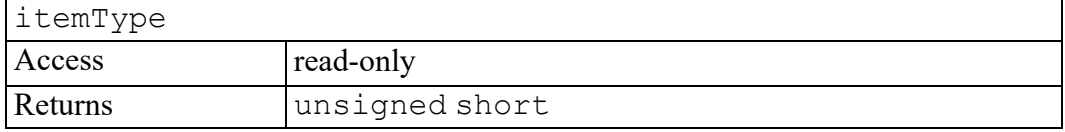

## <span id="page-343-1"></span>**lockStatus attribute**

Contains one of the CMSLockStatus constants.

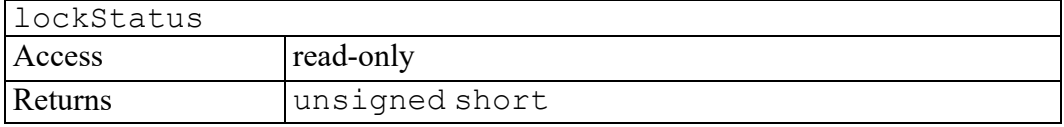

## <span id="page-343-2"></span>**logicalId attribute**

Specifies the object's Logical ID.

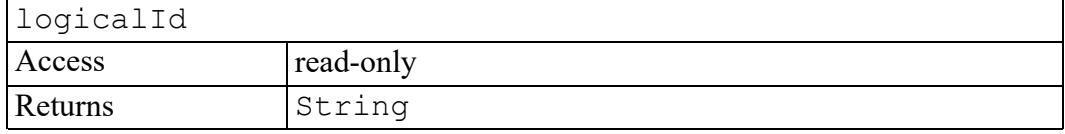

## <span id="page-343-3"></span>**name attribute**

Specifies the human-readable object name.

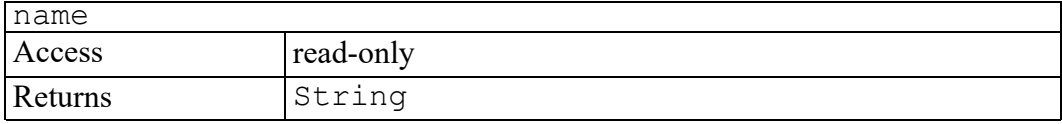

## <span id="page-343-4"></span>**revision attribute**

Specifies the object's content management system (CMS) version identifier. This attribute is optional and may contain an empty string.

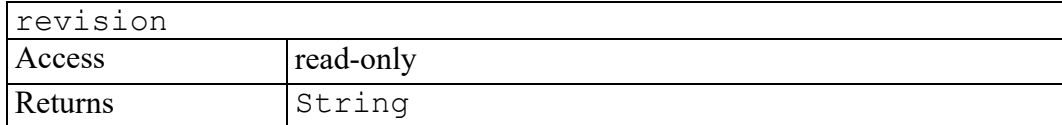

## **CMSBrowseIterator interface**

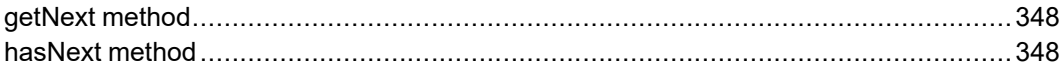

For searching and browsing functions, the adapter returns this iterator over the sequence of results. A CMSBrowseIterator object is a static view of the browsing results. It does not reflect any changes made to the content management system (CMS) after the iterator was created.

## <span id="page-347-0"></span>**getNext method**

Returns the next item in the sequence.

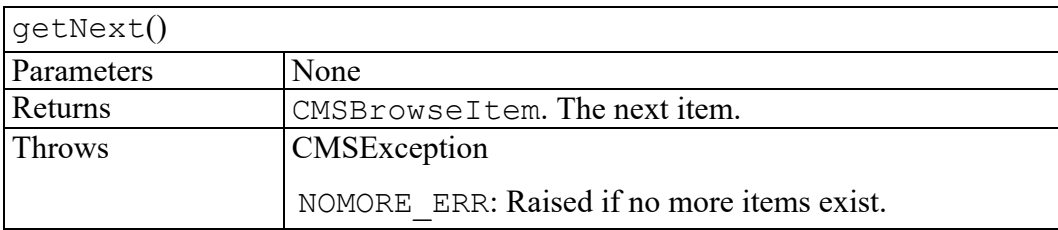

## <span id="page-347-1"></span>**hasNext method**

Indicates whether there are any more items in the sequence.

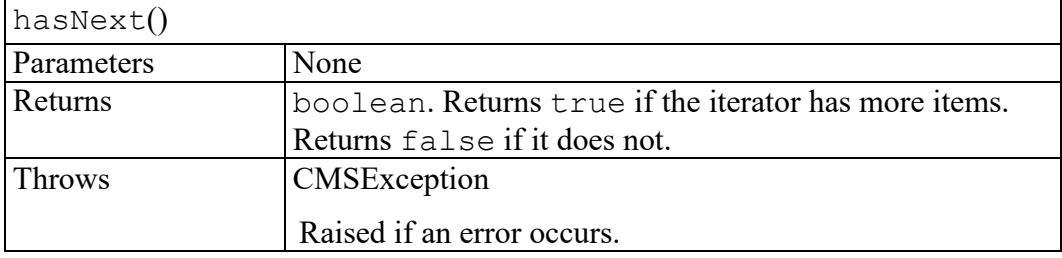

## <span id="page-348-0"></span>**CMSException exception**

CMSExceptionCode [enumeration.............................................................................350](#page-349-0)

Defines the exception thrown by the methods and properties in the Arbortext Object Model (AOM) that work with content management systems (CMS). CMSException objects contain an error code, an error message, and an optional detailed message.

The code field stores one of the CMSExceptionCode constants to indicate the error condition. Arbortext defines the error codes.

The message field contains a human-readable description of the error. These messages should be localized.

The detail field contains an in-depth description of the error that may be written to a log. The description could be something like a Java stack trace or a detailed error description provided by the CMS. Detailed error descriptions do not need to be localized.

Objects that implement the CMSException interface include the following properties:

**unsigned short code**

**String message**

**String detail**

## <span id="page-349-0"></span>**CMSExceptionCode enumeration**

An integer indicating the type of CMS error generated.

The CMSExceptionCode enumeration has the following constants of type unsigned short.

#### **NO\_NESTED\_TRANS\_ERR = 1**

Adapter does not support nested transactions.

**INVALID\_POID\_ERR = 2** Invalid POID format.

**INVALID\_LOGID\_ERR = 3** Invalid logical ID format.

**INVOKE\_FAILED\_ERR = 4** Adapter method call failed.

#### **BAD\_EXTENSION\_ERR = 5** Extension operation does not exist.

**NO\_LICENSE\_ERR = 6**

Unable to obtain a license for the adapter.

**OBJECT\_NOT\_FOUND\_ERR = 7** Object doesn't exist.

**NO\_CONFIG\_ERR = 8** Error opening configuration file.

**UNSUP\_PROTO\_ERR = 9** This version of the adapter is not supported.

**STILL\_CONNECTED\_ERR = 10** Session still connected.

**CANT\_CONNECT\_ERR = 11** Error connecting.

**CANT\_DISCONNECT\_ERR = 12** Error disconnecting.

**CANT\_LOGIN\_ERR = 13** Invalid login.

**CANT\_INIT\_ERR = 14** Adapter initialization failed.

**CANT\_ALLOC\_ERR = 15** Can't allocate resource.

#### **NO\_SGML\_INCLUDE\_ERR = 16**

Xinclude cannot be used with SGML documents.

#### **PARENT\_UNLOCKED\_ERR = 17**

Operation failed because parent is not locked.

#### **OPERATION\_CANCELED\_ERR = 18**

Operation was canceled.

#### **DECLS\_LOCKED\_ERR = 19**

Declarations are locked by another user.

**UNSUP\_ATTR\_ERR = 20** Unsupported attribute.

**NOMORE\_ERR = 21** No more entries.

**UNLOCK\_ERR = 22** Object is locked.

**PARSE\_ERR = 23** Parse error.

**RESOURCE\_ERR = 24** Out of resource.

**FOLDER\_ERR = 25** Object is a folder.

**READ\_ONLY\_ERR = 26** Object is read-only.

**LEAF\_ERR = 27** Object is a leaf.

**CONTAINER\_ERR = 28** Object is a container.

**CANT\_CREATE\_ERR = 29** Can't create object.

**CANT\_UNLOCK\_ERR = 30** Can't unlock object.

**CANT\_LOCK\_ERR = 31** Can't lock object.

**CANT\_OPEN\_ERR = 32** Can't open object.

**BAD\_ARG\_ERR = 33** Invalid argument.

**UNIMP\_ERR = 34** Unimplemented operation.

**FAIL\_ERR = 35** General failure.

**NOT\_CONTAINER\_ERR = 36** Object is not a container.

**LOCKED\_BY\_YOU\_ERR = 38** Object is already locked by locker.

**LOCKED\_BY\_OTHER\_ERR = 39** Object is locked by another.

**TOO\_MANY\_SESSIONS\_ERR = 40** Too many open connections.

**TOO\_MANY\_ADAPTERS\_ERR = 41** No more adapters can be registered.

**SESS\_PREFIX\_EXISTS\_ERR = 42** Connection already established for this session.

**ADAPTER\_INIT\_FAILED\_ERR = 43** Adapter failed to initialize.

**CANT\_FIND\_SYM\_ERR = 44** Can't find program symbol.

**ADAPTER\_LOAD\_FAILED\_ERR = 45** Adapter failed to load.

**INVALID\_ATTR\_ERR = 46** Attribute value is invalid.

**INVOCATION\_FAILED\_ERR = 47** Error invoking the adapter method.

#### **LOG\_ERR = 48**

Error opening a log output device.

#### **INVALID\_CMSADAPTER\_ERR = 49**

CMSAdapter object is invalid (adapter may have been unloaded).

#### **INVALID\_CMSSESSION\_ERR = 50**

CMSSession object is invalid (session may have been disconnected).

#### **INVALID\_CMSOBJECT\_ERR = 51**

CMSObject object is invalid (session may have been disconnected or document may have been closed).

#### **ADAPTER\_ALREADY\_REGISTERED\_ERR = 52**

An adapter with the same qualified name has already been registered.

#### **OPERATION\_NOT\_ENABLED\_ERR = 53**

Method cannot be called in the current state. Some adapters support more than one mode, such as online versus offline editing, and not all operations are allowed in every mode. For example, you might not be able to create new CMS folders while working offline.

## **CMSObject interface**

<span id="page-354-0"></span>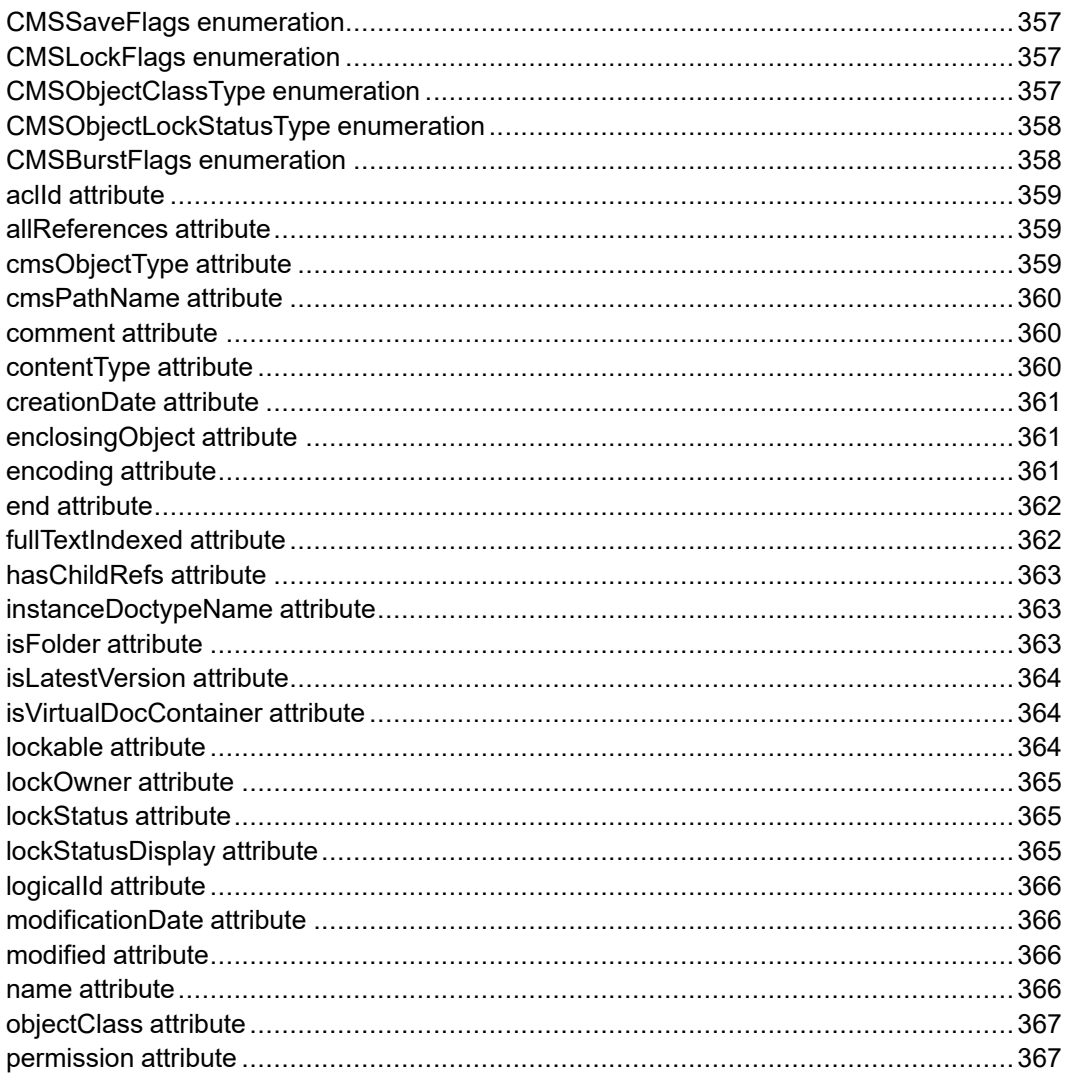

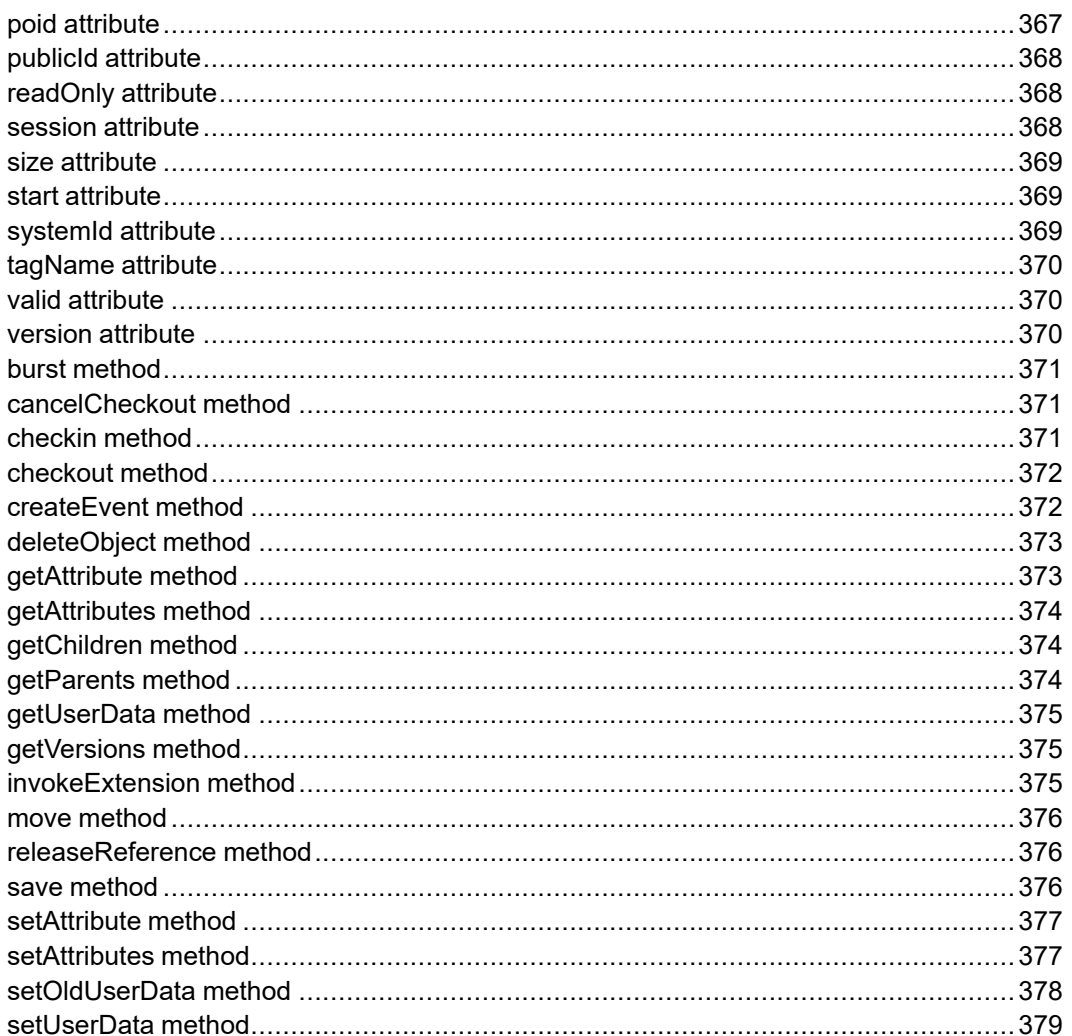

The CMSObject interface represents a reference to a content management system (CMS) object. If a document references the same child object twice then there will be two different references to that same child CMS object. Each reference will have its own distinct CMSObject object that can have different properties from the other. For example, the start and end properties would be different for each.

### <span id="page-356-0"></span>**CMSSaveFlags enumeration**

The CMSSaveFlags enumerated type is used to construct the flags parameter to the save method by ORing any of the following options.

The CMSSaveFlags enumeration has the following constants of type int.

#### **CMS\_SAVE\_OBJECT\_ATTR = 0x1**

Indicates to save the attributes.

Will force the adapter to commit any pending attribute changes for this object into the CMS.

#### **CMS\_SAVE\_OBJECT\_CONTENT = 0x2**

Indicates to save the object's content into the CMS.

#### **CMS\_SAVE\_OBJECT\_DECLS = 0x4**

Indicates to save the XML/SGML declarations.

For adapters which do not support the separate saving of declarations, just include this along with the CMS\_SAVE\_OBJECT\_CONTENT bit since the declarations will be saved with the content.

#### **CMS\_SAVE\_OBJECT\_NO\_PI = 0x8**

Do not save processing instructions (PIs).

#### **CMS\_SAVE\_OBJECT\_UPDATE\_ENT\_LINKS = 0x10**

Indicates to always update internal references, even if they have not changed.

If set, Arbortext Editor and Arbortext Publishing Engine will call the adapter's IOObject.modifyChildRefs method even if the child links have not changed.

#### **CMS\_SAVE\_OBJECT\_CHILDREN = 0x20**

Indicates to save the object's children (recursively) when the object is saved.

#### <span id="page-356-1"></span>**CMSLockFlags enumeration**

The CMSLockFlags enumerated type is used to construct the flags parameter to the checkout method by ORing any of the following options.

The CMSLockFlags enumeration has the following constants of type int.

#### **CMS\_LOCK\_FORCE = 0x1**

Break existing locks (if supported).

#### <span id="page-356-2"></span>**CMSObjectClassType enumeration**

The CMSObjectClassType enumerated type is used with the objectClass read-only attribute.

The CMSObjectClassType enumeration has the following constants of type int.

#### **CMSOBJECT\_CLASS\_UNKNOWN = 0**

The class type is unknown.

#### **CMSOBJECT\_CLASS\_CONTAINER = 1**

The class type is a virtual document object with children.

#### **CMSOBJECT\_CLASS\_LEAF = 2**

The class type is a virtual document object with no children.

#### **CMSOBJECT\_CLASS\_EXPANDED\_FILE\_ENTITY = 3**

The class type is an expanded file entity.

**CMSOBJECT\_CLASS\_UNEXPANDED\_FILE\_ENTITY = 4** The class type is an unexpanded file entity.

#### **CMSOBJECT\_CLASS\_FILE\_ENTITY\_WINDOW = 5** The class type is a file entity open for editing in a separate window.

#### **CMSOBJECT\_CLASS\_INCLUDE = 6**

The class type is an included object (via XInclude).

#### **CMSOBJECT\_CLASS\_FALLBACK = 7**

The class type is fallback markup for an XInclude that could not be expanded.

## <span id="page-357-0"></span>**CMSObjectLockStatusType enumeration**

The CMSObjectLockStatusType enumerated type is used with the lockStatus read-only attribute.

The CMSObjectLockStatusType enumeration has the following constants of type int.

**CMSOBJECT\_STATUS\_UNLOCKED = 1** Indicates that this object is not locked or checked out by any user.

#### **CMSOBJECT\_STATUS\_LOCKED\_BY\_ME = 3** Indicates that this object is locked or checked out by the current user.

#### **CMSOBJECT\_STATUS\_LOCKED\_BY\_OTHER = 5**

Indicates that this object is locked or checked out by another user.

## <span id="page-357-1"></span>**CMSBurstFlags enumeration**

The CMSBurstFlags enumerated type is used to construct the flags parameter to the burst method by ORing any of the following options.

The CMSBurstFlags enumeration has the following constants of type int.

#### **CMS\_BURST\_SET\_METADATA = 0x1**

Indicates that, in addition to possibly creating new child objects via bursting, metadata on the object should be set according to the rules in the applicable burst configuration file.

## <span id="page-358-0"></span>**aclId attribute**

Specifies the dobj ID equivalent to this CMSObject object. You can use this ID with the Arbortext Command Language (ACL) programming language. If this object is no longer valid, the attribute value will be 0 (an invalid  $d \circ b$  ID).

Each access returns a new  $d \circ b$  ID. The caller is responsible for calling the ACL dobj close() function on each returned valid ID. Calling dobj close() does not affect the original CMSObject or the IDs returned previously.

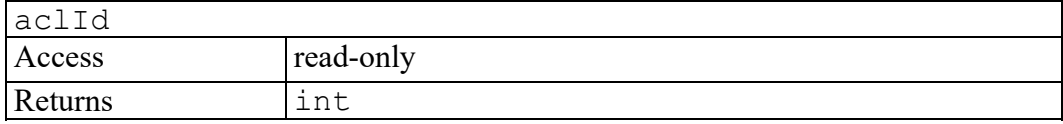

#### <span id="page-358-1"></span>**allReferences attribute**

Returns a collection of all active object references to the same associated CMS object version.

Each CMSObject represents a specific reference (or usage) of a CMS object. If a CMS object references (through File Entity or XInclude) the same child object twice in different parts of the document content, then each reference would have its own CMSObject object. Use the allReferences attribute to write application code that iterates over all open references to this CMS object. Note that the class attribute of each reference may be different.

This attribute can return object references from multiple distinct documents.

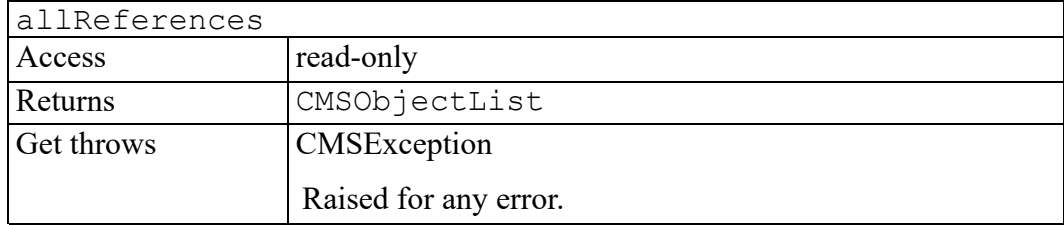

#### <span id="page-358-2"></span>**cmsObjectType attribute**

Specifies the name of the CMS object type.

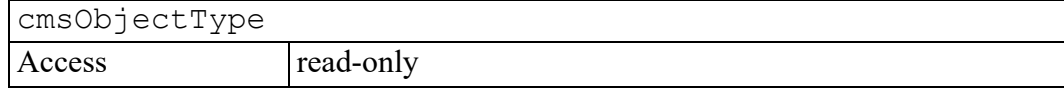

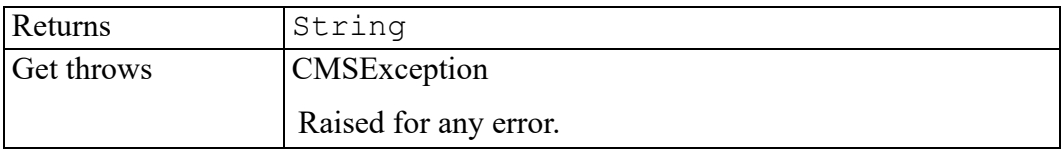

## <span id="page-359-0"></span>**cmsPathName attribute**

Specifies the path name of object in the CMS. If the object exists in multiple folders, any one of the folder paths could be returned.

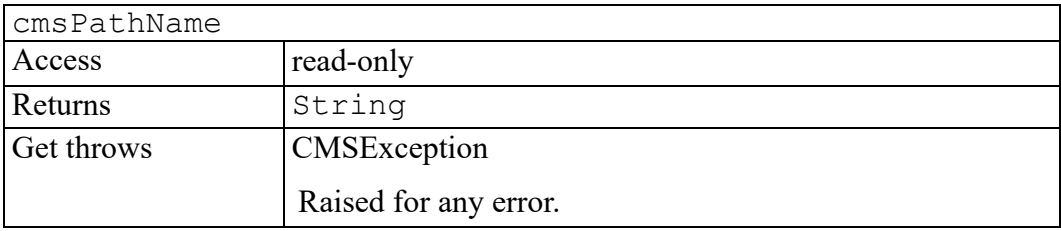

#### <span id="page-359-1"></span>**comment attribute**

Specifies the check in or check out comment for the object.

There is currently no standard way of setting the comment for an object. This must be handled in an adapter-specific way.

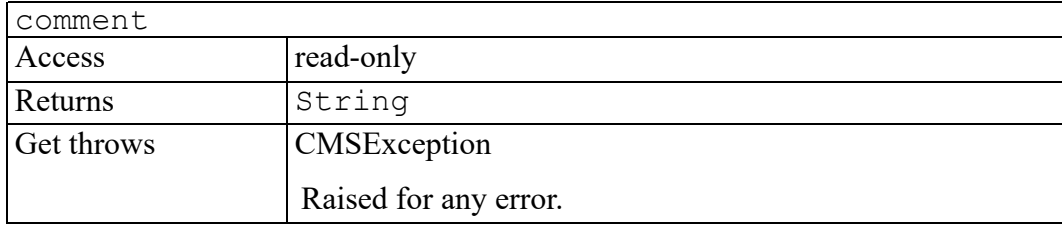

## <span id="page-359-2"></span>**contentType attribute**

Specifies the type of the object's content.

For non-graphics, this may be one of the following values:

- xml
- sgml
- html
- text
- ascii
For graphics and non-markup documents, this will be a file extension ("bmp", "gif", "jpg", "svg", "doc", etc.).

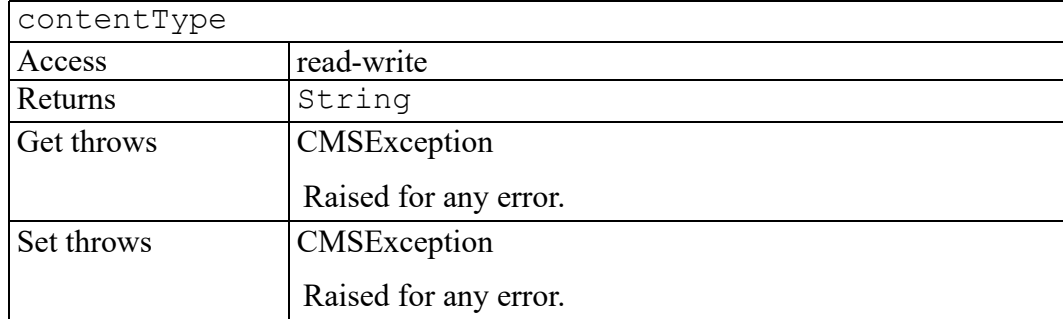

# **creationDate attribute**

Specifies the object's creation date in an adapter-specific human-readable form.

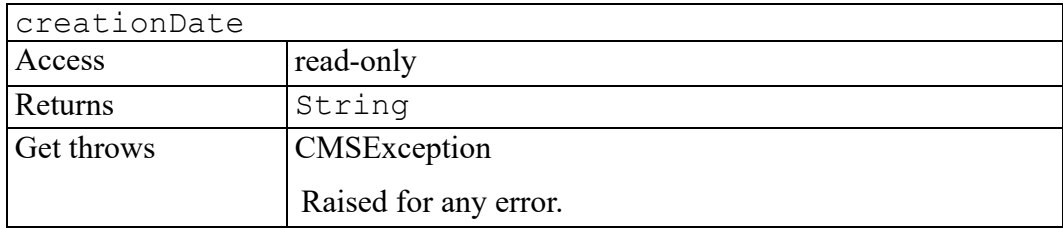

# **enclosingObject attribute**

Specifies the object reference that encloses this particular CMS object reference. If this is a top level object, the value is  $null$ .

For example, if the user inserts reference to a "chapter" object into a checked out "book" object (via File Entity or XInclude) then the enclosingObject for the "chapter" object reference would be the containing "book" object.

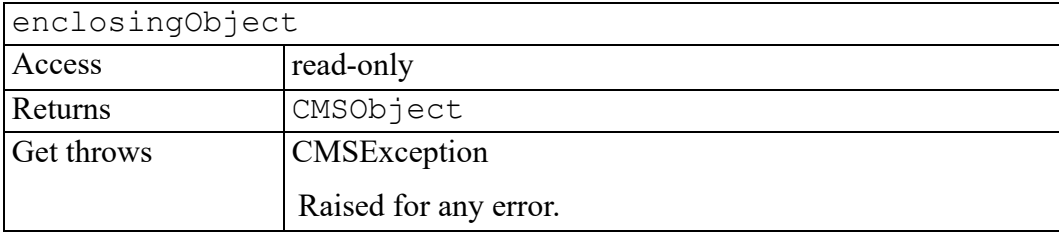

# **encoding attribute**

Specifies the character encoding of the object's content.

For most adapters, this attribute would only be available if the object was currently loaded.

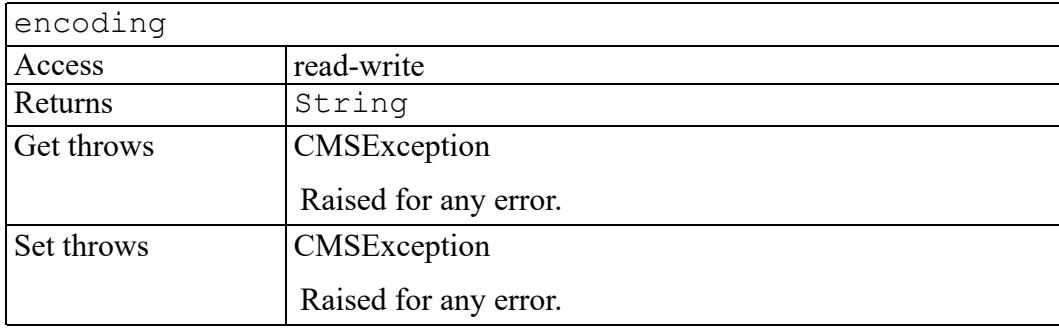

# **end attribute**

Specifies the last DOM Node associated with the object reference. You can reference a given CMS object in multiple places in either a single document or multiple documents. See allReferences for more details.

This may be null if this object reference is not currently associated with any DOM Nodes. For example, this could represent a folder object or an object whose content has not yet been loaded into a document.

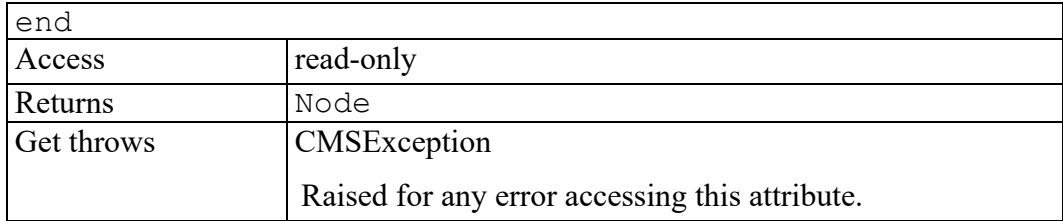

# **fullTextIndexed attribute**

Indicates whether the document is marked for full text indexing.

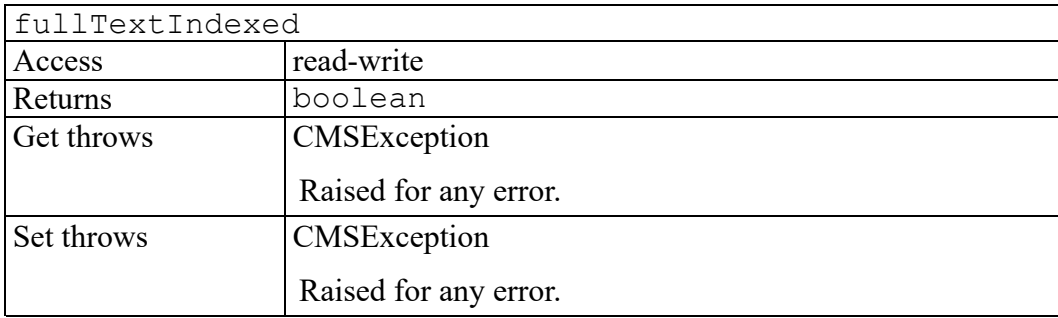

# **hasChildRefs attribute**

Specifies whether non-folder objects have any child object references.

A true value suggests that the getChildren method can safely be called to enumerate the children.

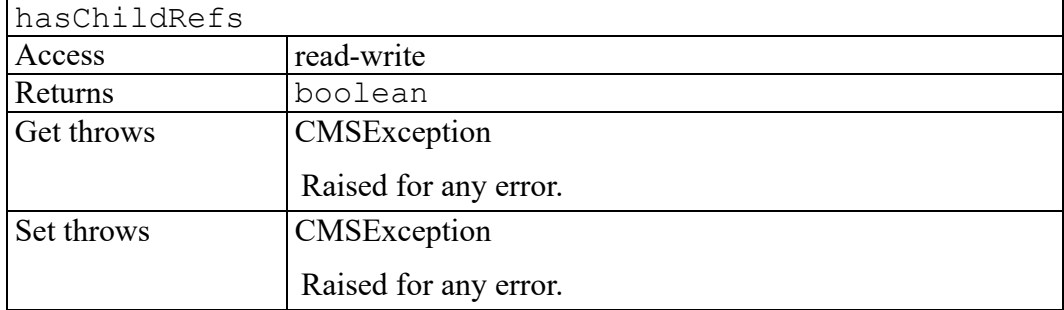

# **instanceDoctypeName attribute**

Specifies the object's instance document type name. If the object's content contains a document type declaration such as...

```
<!DOCTYPE book PUBLIC "-//Arbortext//DTD DocBook XML
V4.0//EN" "axdocbook.dtd">
```
then this attribute would represent the string book. Note that this value has nothing to do with the DTD or Schema associated with this object.

Some XML instances do not contain a document type declaration and so this value would be an empty string.

For most adapters, this attribute would only be available if the object was currently loaded.

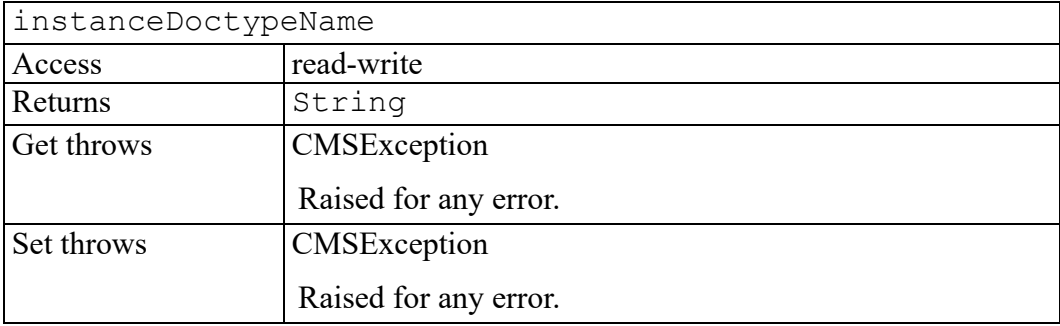

# **isFolder attribute**

Indicates whether the object is a folder or folder subtype.

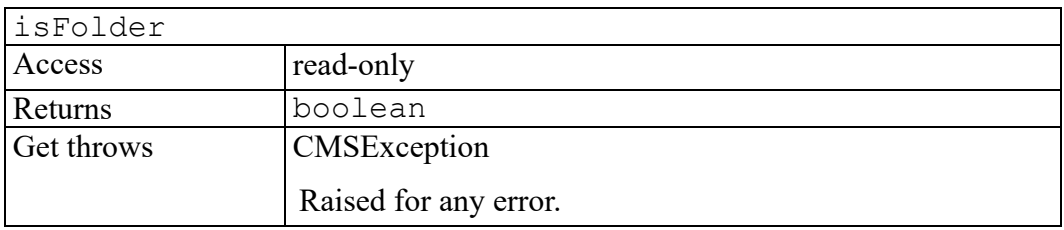

# **isLatestVersion attribute**

Indicates whether this version is the most recent version of the object on a particular CMS branch.

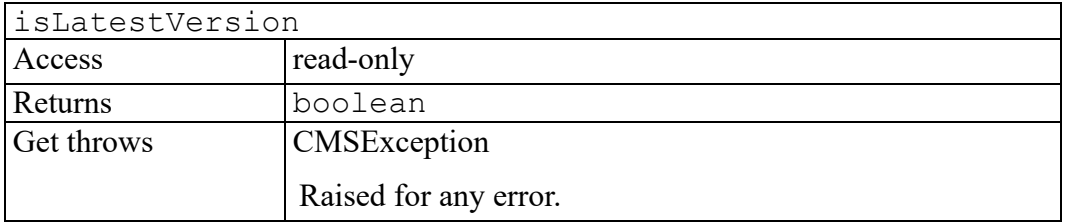

# **isVirtualDocContainer attribute**

Indicates whether the object contains references to child objects which are virtual document objects. Objects that reference all of their children using file entities, XIncludes, and graphic tags are not virtual document containers.

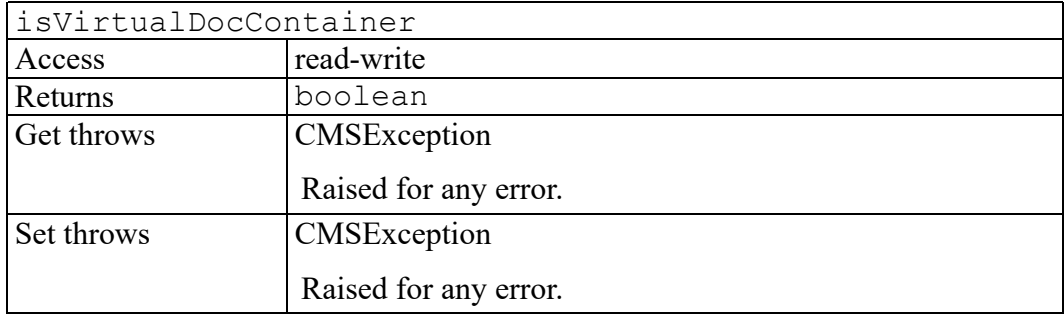

# **lockable attribute**

Indicates whether the current user can attempt to lock the object. For example, if another user has the object checked out, this attribute should be false.

A true value is not a guarantee that a checkout will succeed since, for example, another user could have checked this out in the mean time.

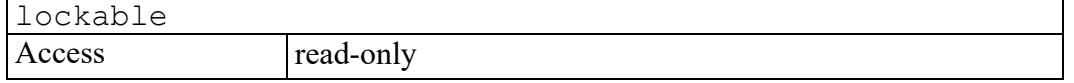

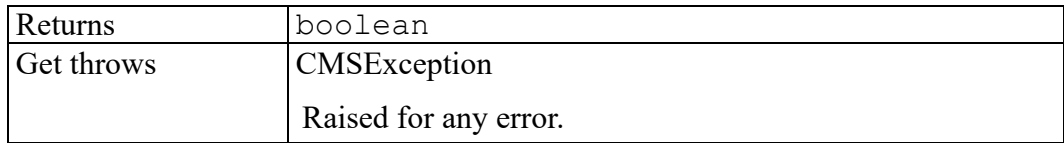

#### **lockOwner attribute**

Specifies the CMS user name that currently holds the lock. Returns an empty string if the object is not locked.

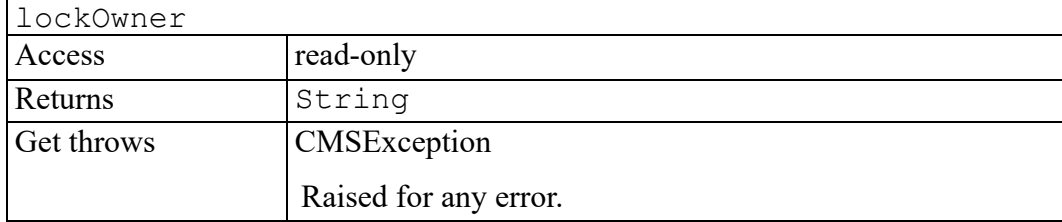

#### **lockStatus attribute**

Specifies the lock status of this CMS object. The value is one of the CMSObjectLockStatusType enumerated constants.

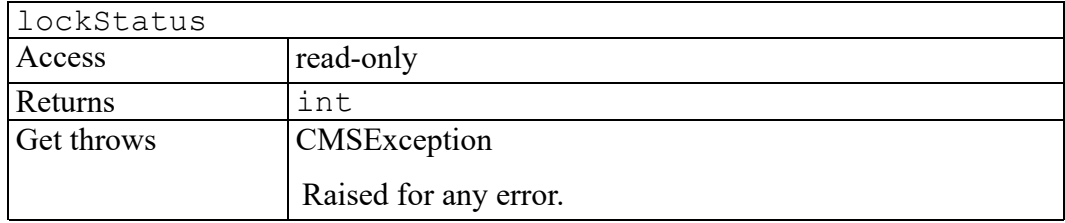

# **lockStatusDisplay attribute**

Specifies a human-readable string describing the lock status. For example, the value of this attribute could be "locked", "unlocked", and so forth. The returned string can be displayed in the user interface and should be localized.

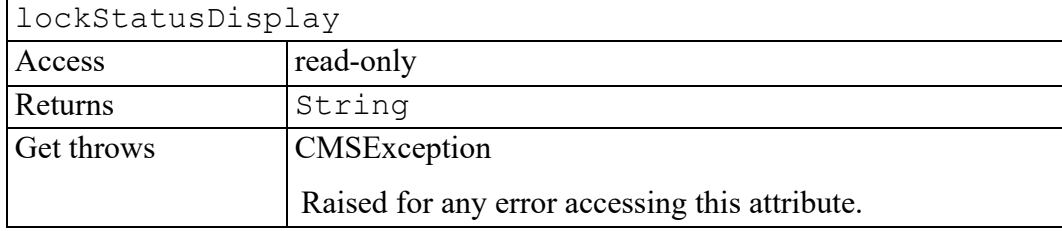

# **logicalId attribute**

Specifies the Logical ID of the object used for external binding. A Logical ID identifies a class of objects, any one of which may be selected at any given time. For example, a Logical ID can identify a specific version of a specific CMS object (fixed reference) or the current version (floating reference). Logical IDs are valid across sessions, and are stored inside structured documents. At any time, you can translate a Logical ID into a POID that identifies a specific version of a specific object.

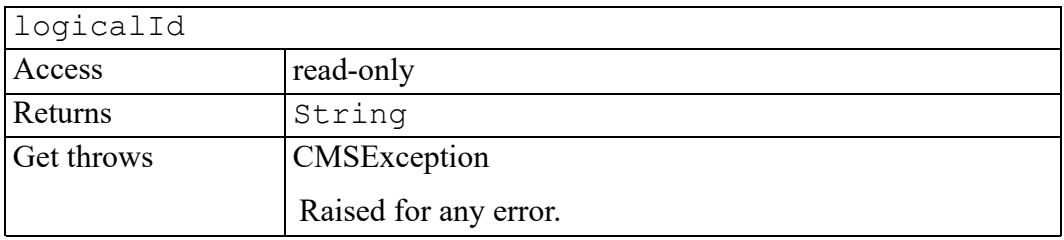

# **modificationDate attribute**

Specifies the object's last modification date in an adapter-specific human-readable form.

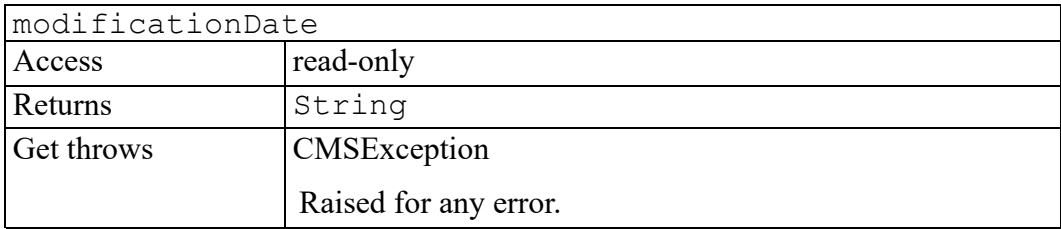

#### **modified attribute**

Will be true if the object's content has been modified in memory and has not yet been saved.

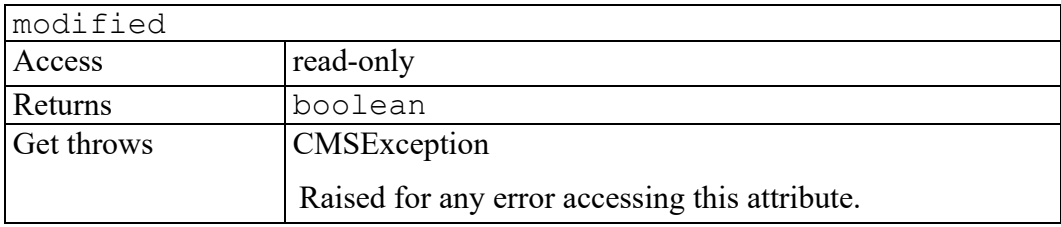

# **name attribute**

Specifies the name of object. This is normally a human-readable name and is used primarily for display purposes.

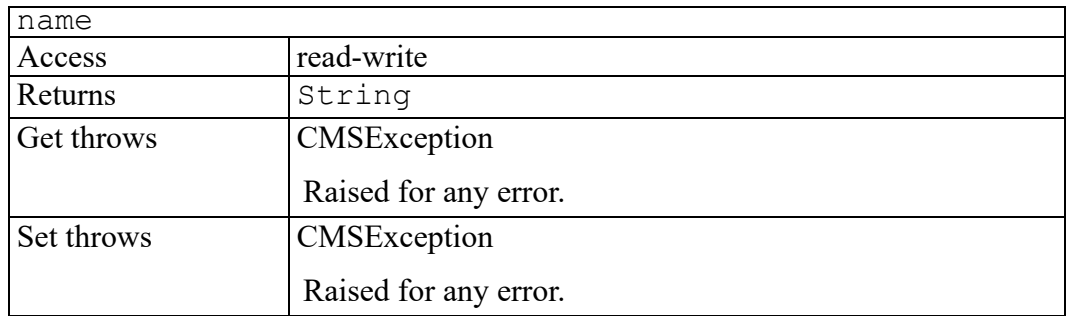

### **objectClass attribute**

Specifies the class of the CMS object. The value is one of the CMSObjectClassType enumerated constants.

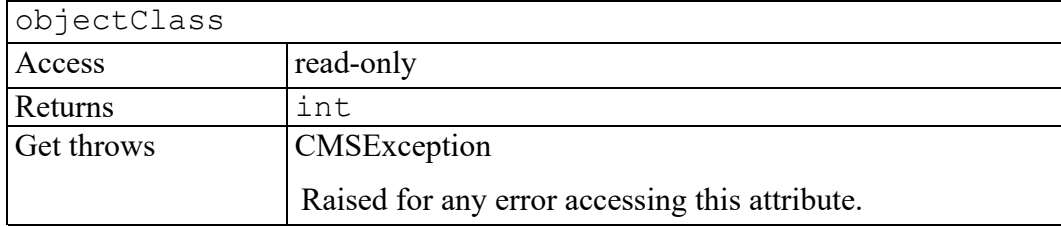

# **permission attribute**

Specifies the permissions associated with the object in a human-readable string. The format of the string is adapter-specific and is for display purposes only.

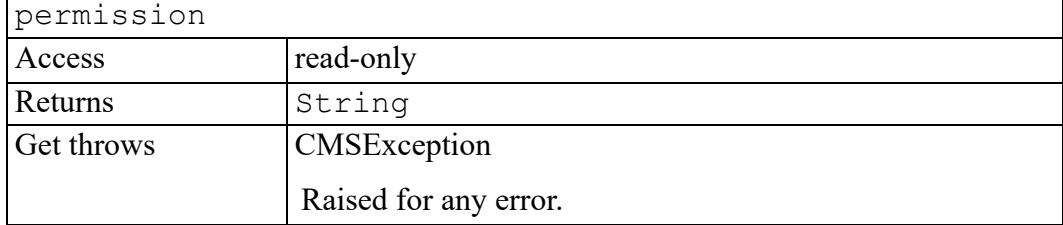

# **poid attribute**

Specifies the Persistent Object Identifier (POID) associated with the object. This is different from a Logical ID, which can represent different versions of an object over time. For example, the Logical ID could represent the "LATEST" version of the object. The POID always references the same version of the object. An application programmer seldom needs to use a POID. Instead, they should mainly use the logicalId attribute.

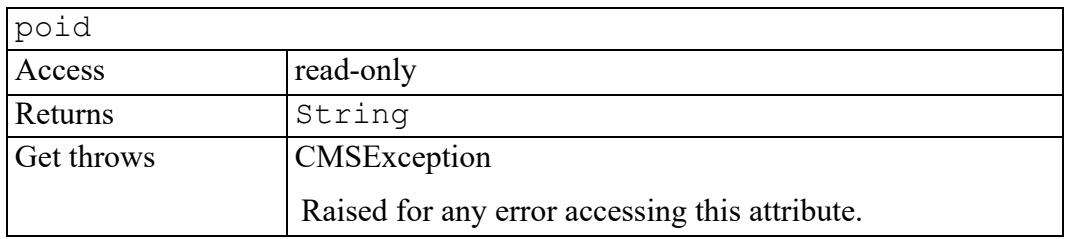

# **publicId attribute**

Specifies the Public ID of the object's DTD or Schema.

For most adapters, this attribute would only be available if the object was currently loaded.

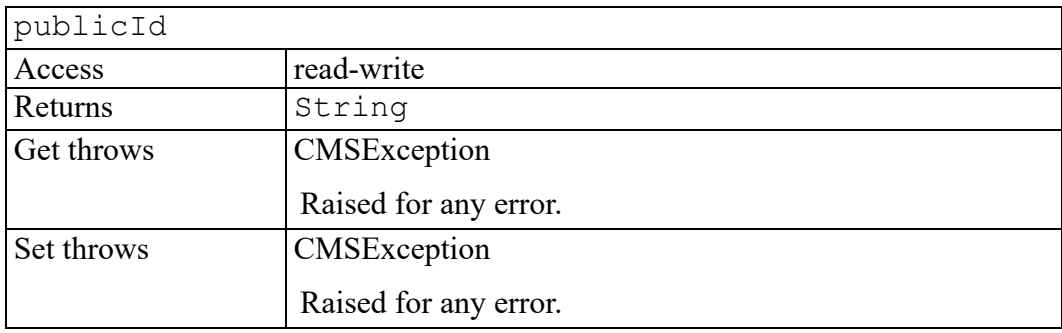

# **readOnly attribute**

Indicates whether the object's content is read-only. Note that this is independent of whether the current user has this object checked out because some adapter's may allow for such a combination.

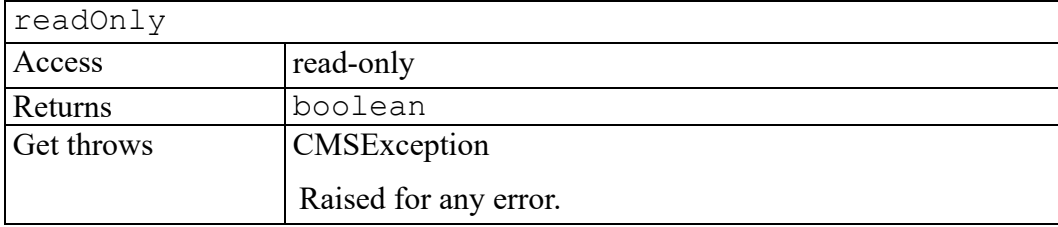

# **session attribute**

Specifies the CMSSession object associated with this object.

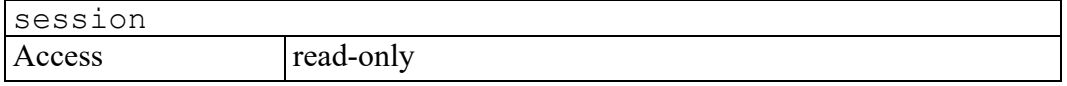

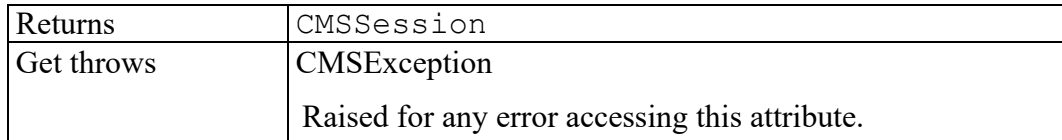

#### **size attribute**

Specifies the size of the object content in bytes. This is optional and some adapters may choose to not implement it.

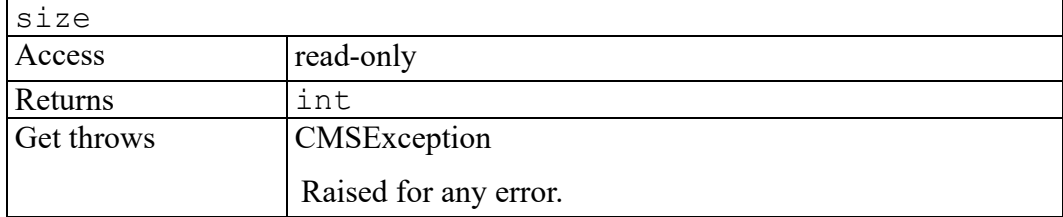

#### **start attribute**

Specifies the first DOM Node associated with the object reference. You can reference a given CMS object in multiple places in either a single document or multiple documents. See the allReferences attribute for more details.

This may be null if this object reference is not currently associated with any DOM Nodes. For example, this could represent a folder object or an object whose content has not yet been loaded into a document.

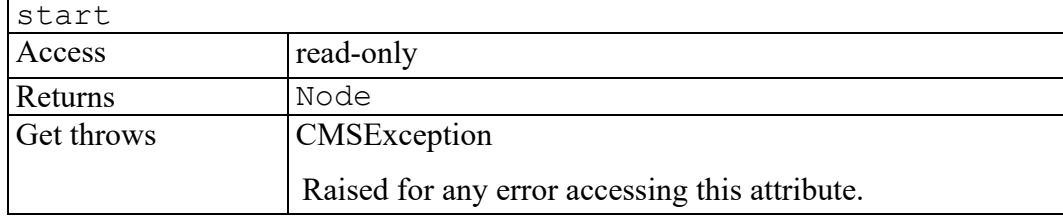

# **systemId attribute**

Specifies the System ID of the object's DTD or Schema.

For most adapters, this attribute would only be available if the object was currently loaded.

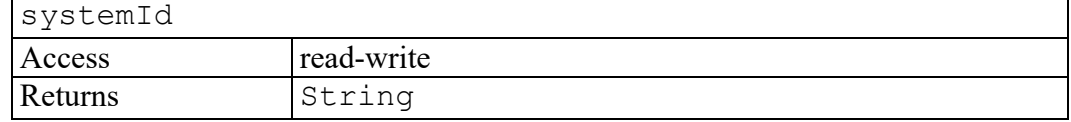

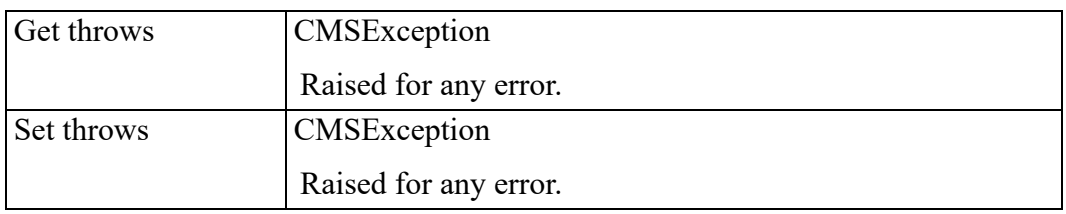

# **tagName attribute**

Specifies the tag name for the top-level element in the object. The value is blank for objects with unstructured content.

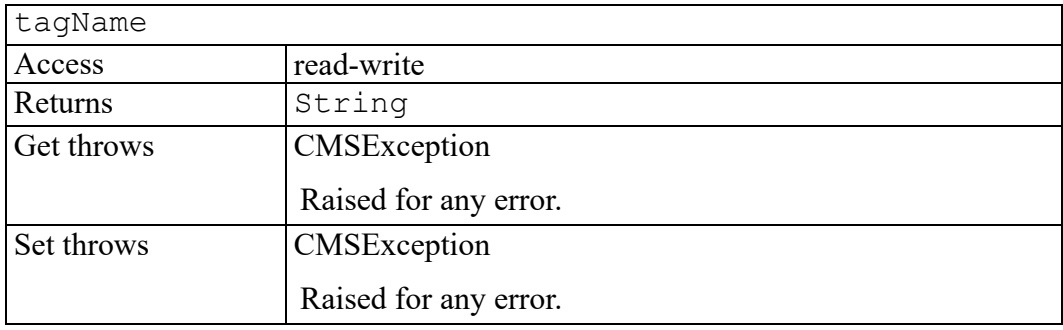

# **valid attribute**

Indicates whether this still represents a valid object reference. For example, if the associated session has been disconnected then this object reference is considered invalid.

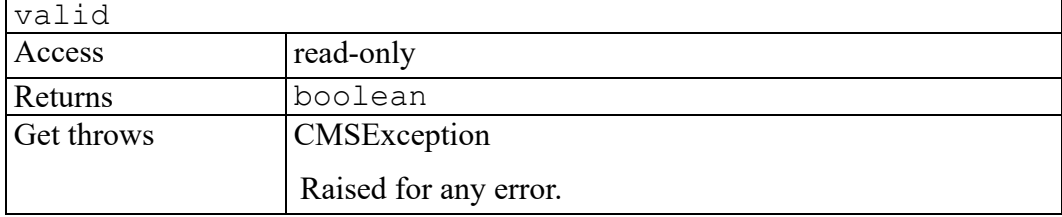

# **version attribute**

Specifies the CMS version ID of the object in an adapter-specific format. This is for display purposes only.

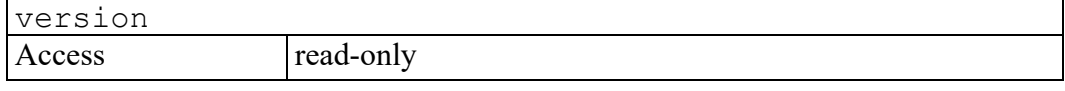

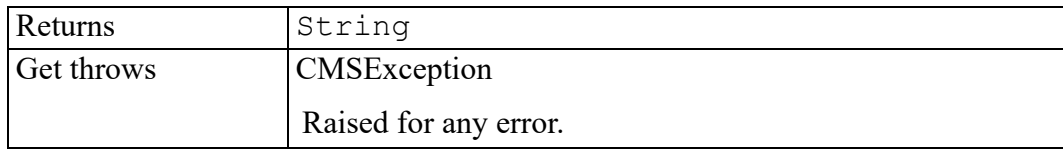

### **burst method**

Bursts the checked out object. The bursting process follows the established defaults and specific rules for the associated document type. If the object contains sibling (that is, more than one) top-level elements, it is not burst.

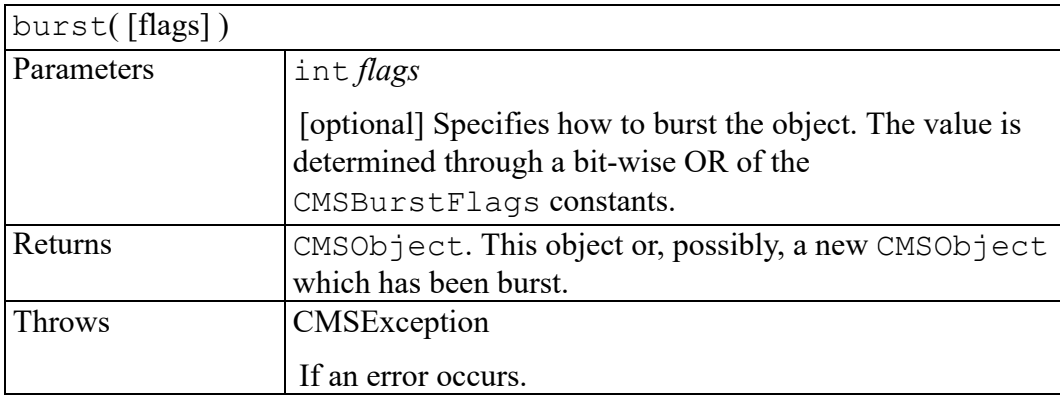

#### **cancelCheckout method**

Unlocks the object in the CMS without updating it. The adapter can optionally return the previous version of the object.

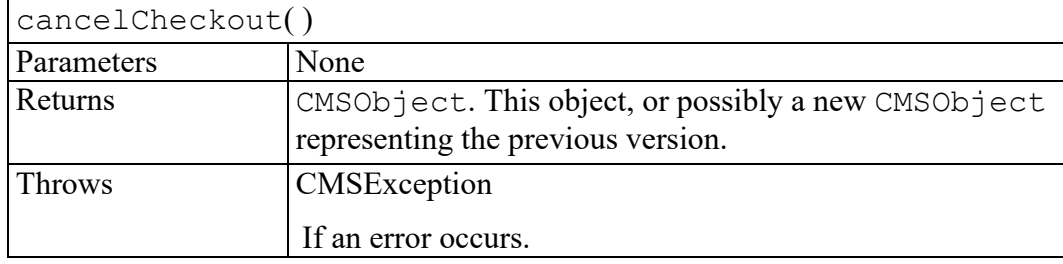

# **checkin method**

Checks the object in to the CMS. To properly update the revised object in the CMS, you must save the object before calling this method.

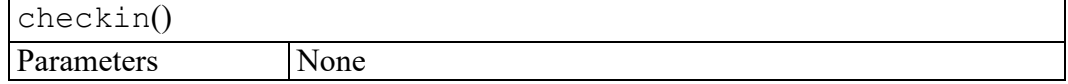

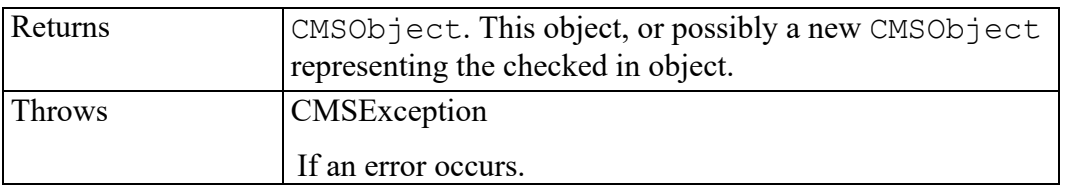

# **checkout method**

Locks the CMS object for modification. If the CMS\_LOCK\_FORCE flag is set and the object is locked by another user, the object will be forcibly unlocked if the caller has that right.

The exact semantics of this method are adapter-specific. For example, if a CMS does not support versioning then this may simply "lock" the object to prevent other users from editing it.

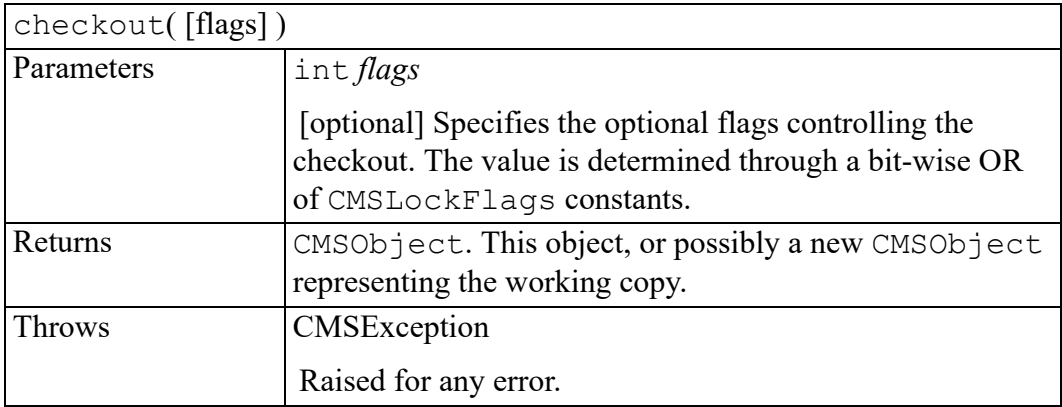

# **createEvent method**

Creates an event of type CMSObjectEvent.

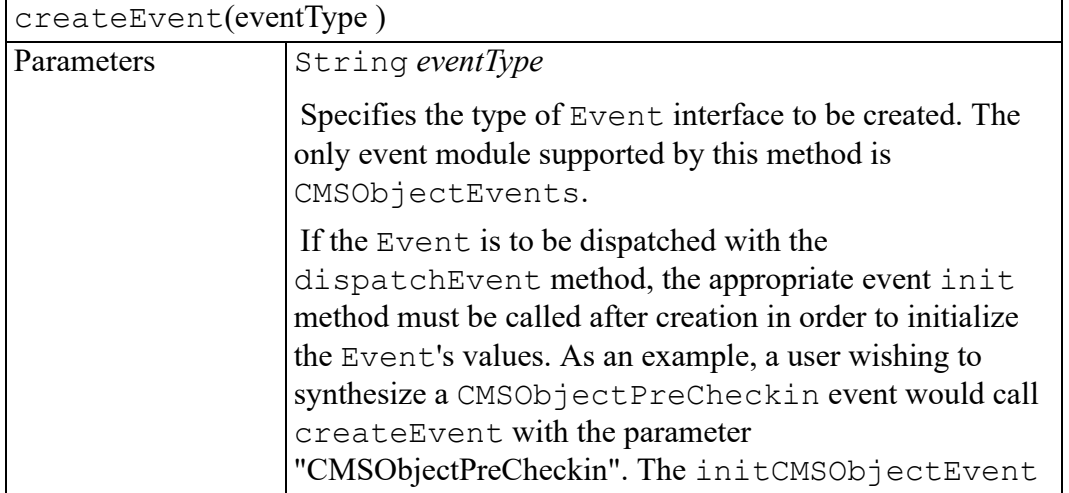

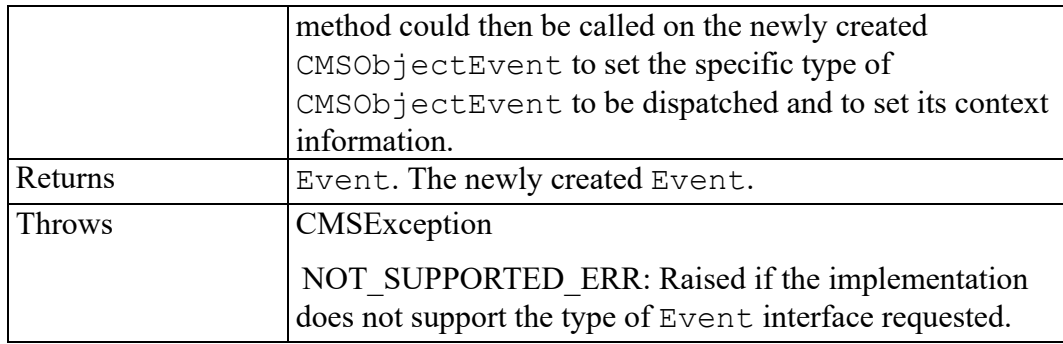

# **deleteObject method**

Deletes the object from the CMS. All versions of the object will be deleted. After calling this method, you can no longer use this CMSObject object.

If the CMS supports referential integrity, this will fail if any of the deleted object versions are referenced as children of other objects.

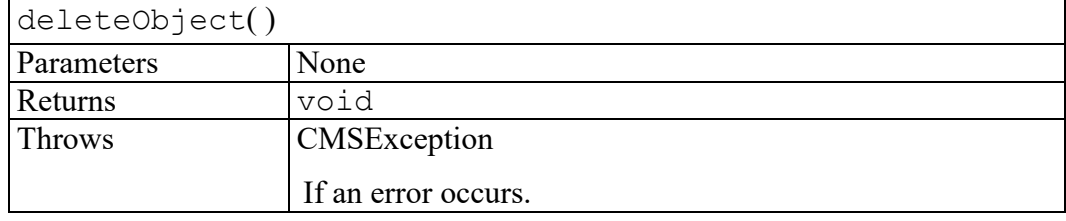

# **getAttribute method**

Reads the value of an attribute. Attributes are identified by name. If the attribute has more than one value, an index is used to identify which value to return.

To get the values of multiple attributes, use the getAttributes method.

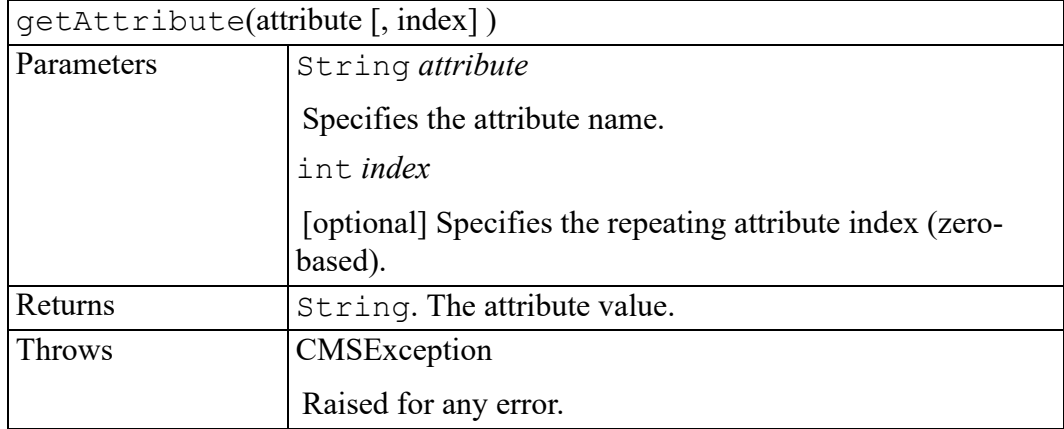

# **getAttributes method**

Gets the values for a list of attributes. Attributes with a single value are stored as String entries in the returned PropertyMap. Attributes with multiple values are stored as StringList entries.

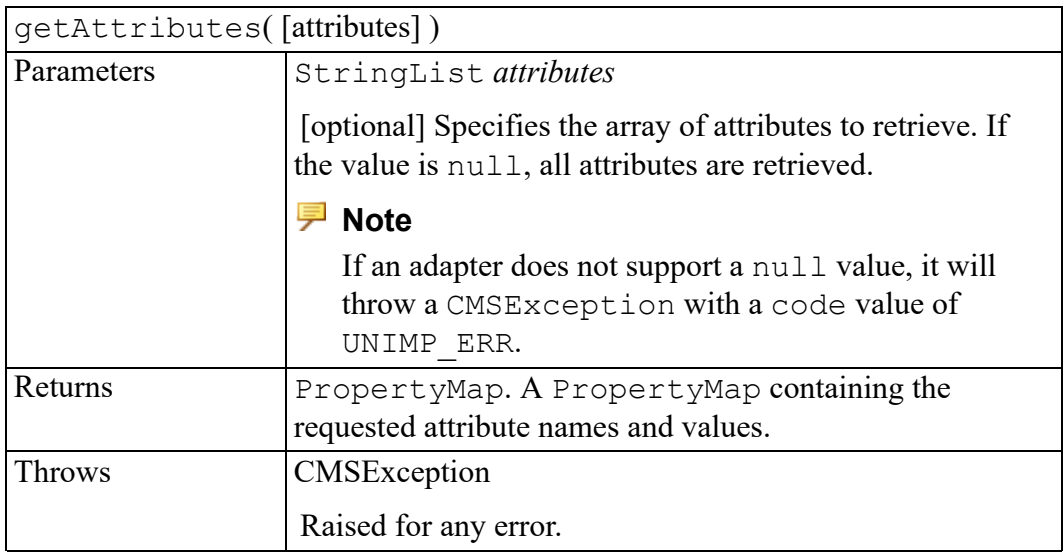

# **getChildren method**

Retrieves the contents of a folder or the children of a document object.

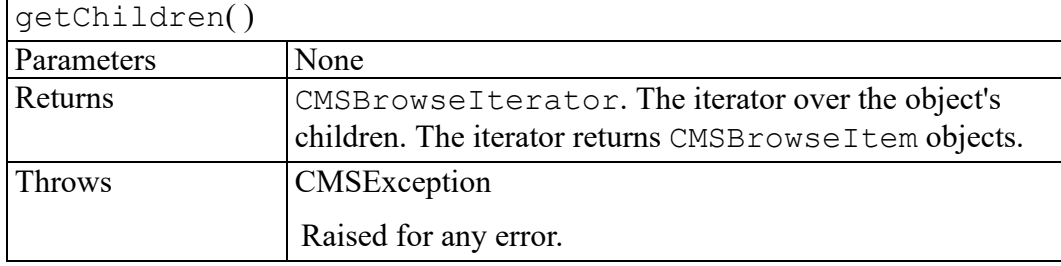

# **getParents method**

Returns an iterator over the set of documents that reference this object.

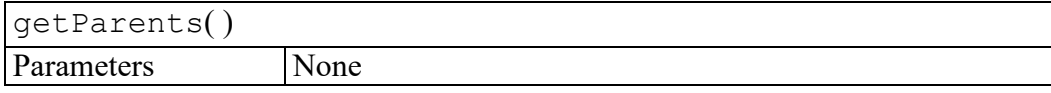

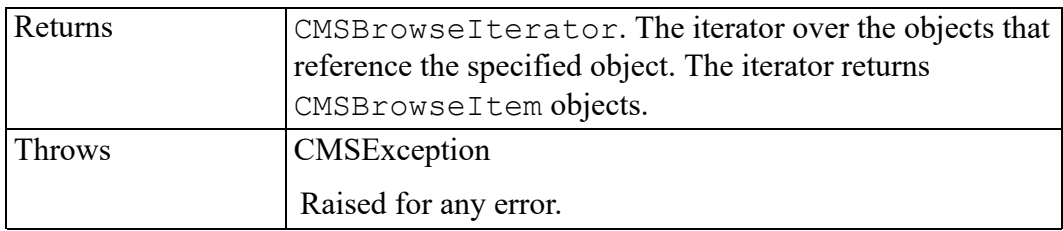

## **getUserData method**

Retrieves application data from the object. This method enables user interface or application code to retrieve named data that was previously stored by calling the setUserData method.

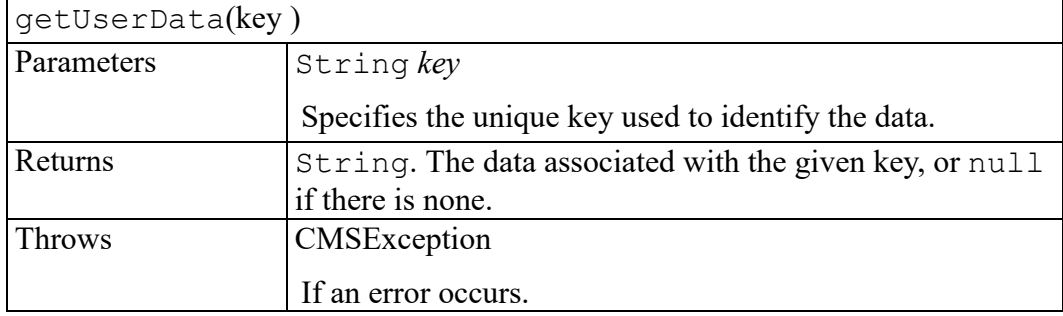

# **getVersions method**

Returns an iterator over all versions of the object.

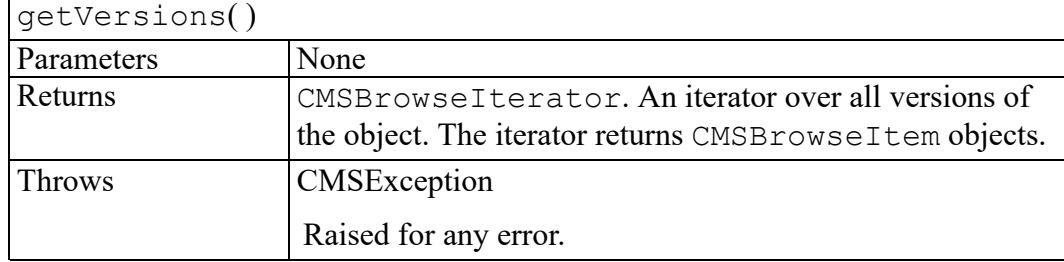

# **invokeExtension method**

Invokes an adapter-specific extension function. Some adapters provide functionality beyond the standard CMS API.

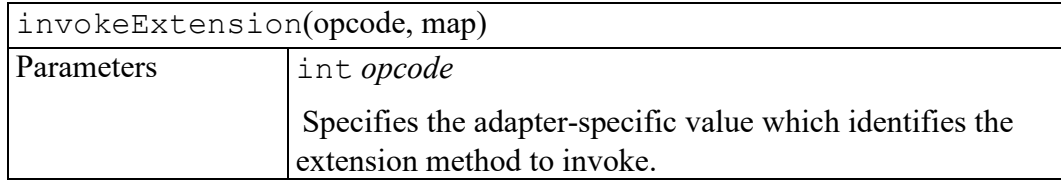

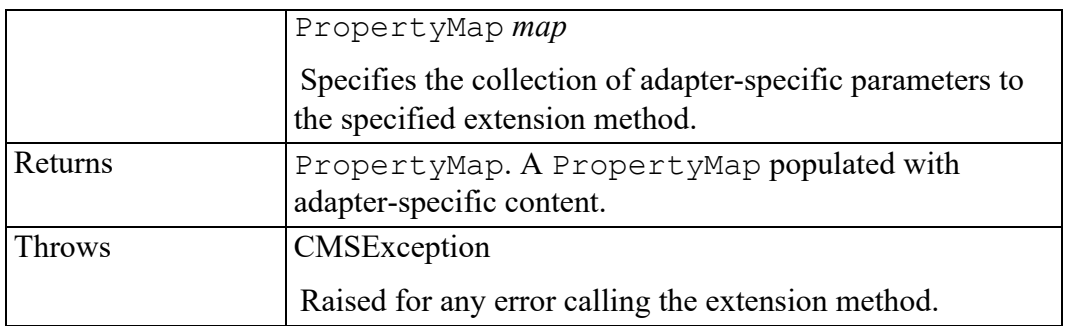

#### **move method**

Moves the object to a new folder in the CMS.

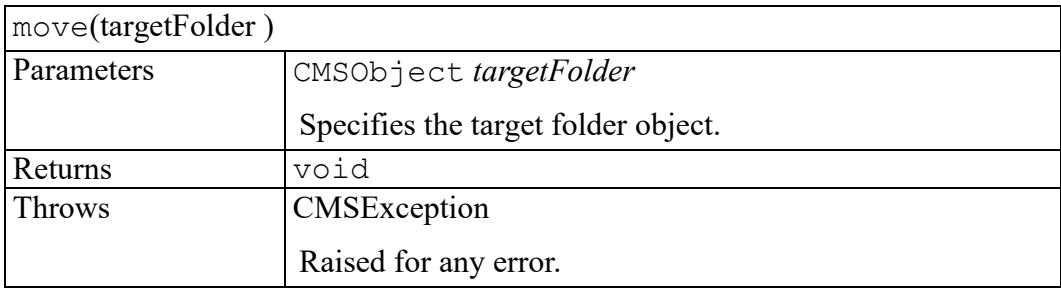

# **releaseReference method**

Releases this reference to the underlying repository object. After this call, most methods on this object will throw a CMSException with a code value of INVALID\_CMSOBJECT\_ERR. However, the valid attribute is always safe to access and will return  $f \circ \overline{f}$  is equal in this case.

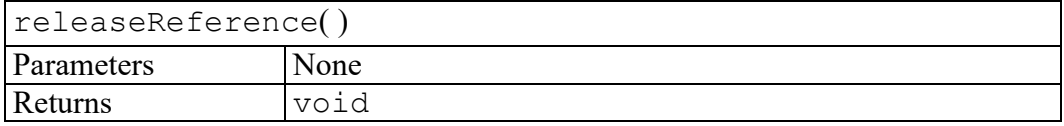

#### **save method**

Saves a CMS object without checking it in (interim save). The object remains checked out.

Some adapters may support the saving of attributes for objects which are not checked out. See the CMS\_SAVE\_OBJECT\_ATTR enumerated constant.

save(flags )

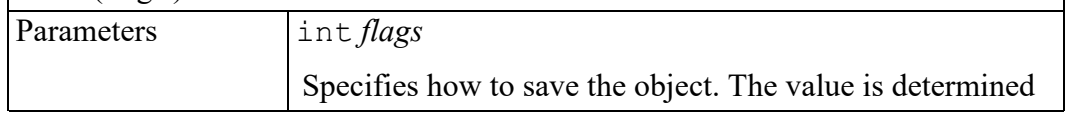

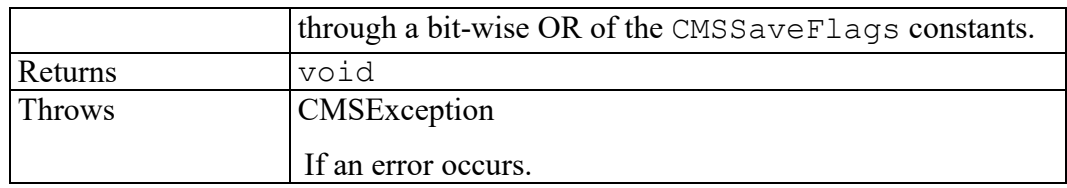

# **setAttribute method**

Sets the value of an attribute. Attributes are identified by name.

To set the values of multiple attributes, use the setAttributes method.

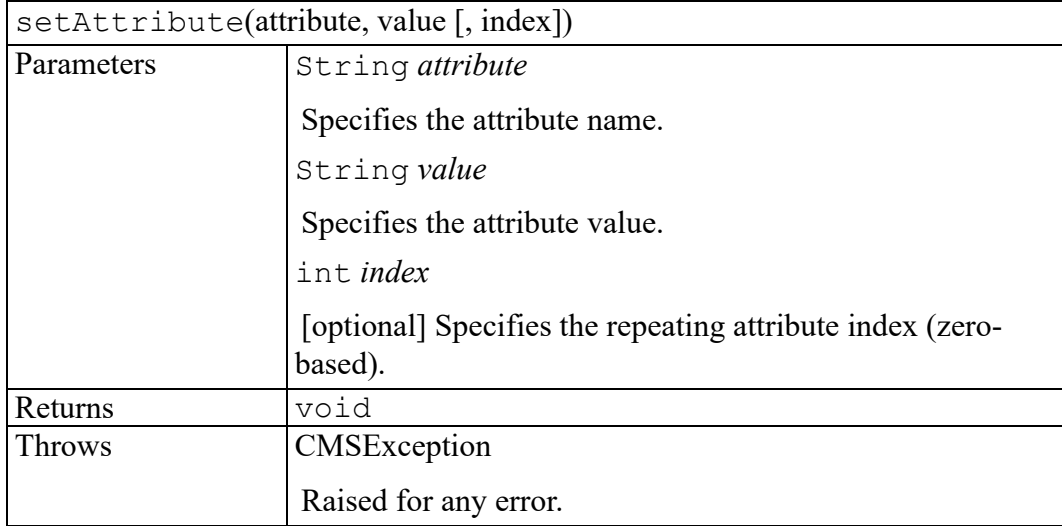

# **setAttributes method**

Sets the values for a list of attributes. The calling function passes a PropertyMap containing entries for each of the attributes to be set. Attributes with a single value are stored as String entries in the PropertyMap. Attributes with multiple values are stored as StringList entries.

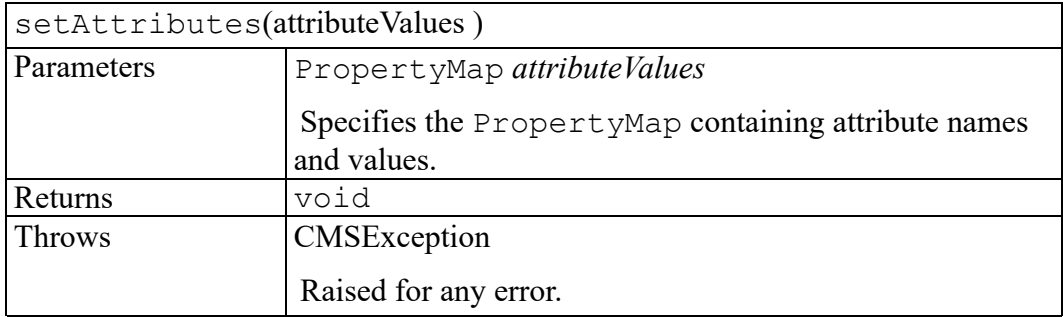

#### **setOldUserData method**

This method can be used to allow some properties and methods in this interface to work with older adapters ("Oracle iFS Adapter" or "Documentum Adapter"). Some older adapters require usage of a "user data" field with certain ACL functions (such as those starting with sess or dobj). This allows such functionality of older adapters to be accessed via this AOM interface.

This may be used with the following methods:

- getChildren()
- getParents()
- getVersions()
- save()
- checkout()
- checkin()
- cancelCheckout()
- deleteObject()
- move()

This stores the given data for use with the **next** method call which can make use of it. After that method call, the stored data will be **automatically erased** so it won't affect future calls.

#### **Note**

This should only be used with older adapters and will have no affect on newer adapters.

The data is stored directly with this AOM object. If this object is disposed before the method call, the data will not be available for use by the method. To avoid any issues, set the data immediately before making the method call.

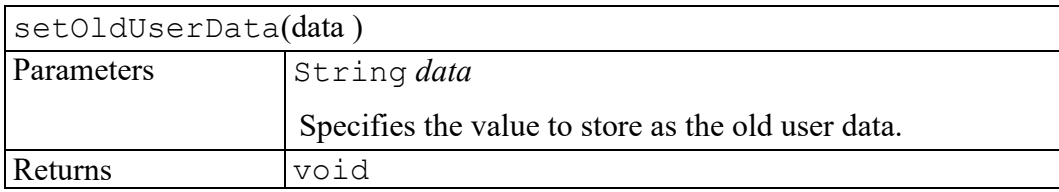

# **setUserData method**

Stores some application data on the object. Any existing data for the same key is replaced by the new data. This method enables user interface or application code to associate named data with the object, that it can later retrieve by calling the getUserData method. User data only exists in memory and is not stored persistently.

Some adapters may support additional arguments to certain methods by having the application call setUserData with a predefined key just before calling the method. The adapter documentation will describe any such additional arguments.

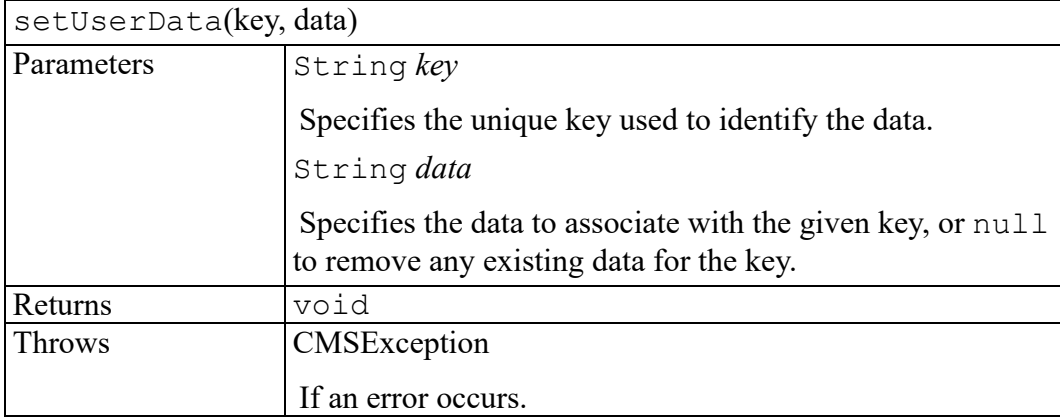

# **44**

# <span id="page-380-0"></span>**CMSObjectEvent interface**

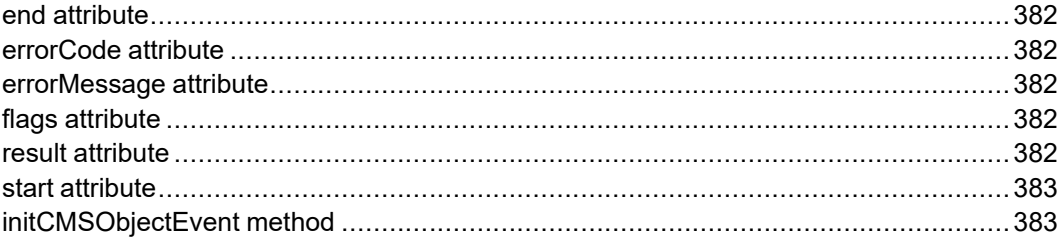

The CMSObjectEvent interface provides specific contextual information associated with the CMSObjectEvent extension. These event types notify programmers of important CMS object operations.

# <span id="page-381-0"></span>**end attribute**

Specifies an event-dependent DOM end Node associated with the event.

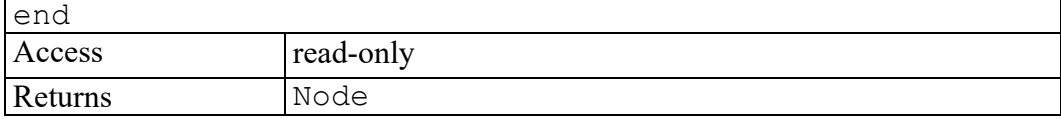

# <span id="page-381-1"></span>**errorCode attribute**

Used when the event handler wants to cancel the operation or throw an error exception. This can hold any defined CMSExceptionCode value. To cancel the operation, call preventDefault() and store a value of OPERATION\_ CANCELED\_ERR into errorCode. To cause an error exception, call preventDefault(), store any other defined CMSExceptionCode value into errorCode, and optionally store a message into errorMessage.

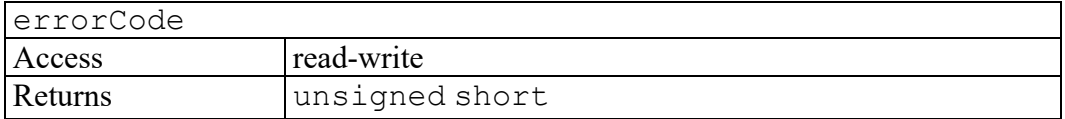

# <span id="page-381-2"></span>**errorMessage attribute**

Used when the event handler wants to throw an error exception and additionally provide a human-readable error message. To do this, call  $preventDefault()$ , store the appropriate value into errorCode, and store a message into errorMessage.

errorMessage Access read-write Returns String

# <span id="page-381-3"></span>**flags attribute**

Provides an event-dependent bitmask of information.

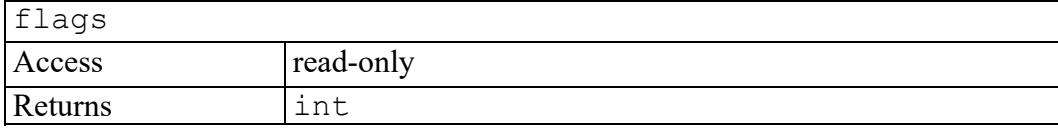

# <span id="page-381-4"></span>**result attribute**

Represents the event-dependent result of an event.

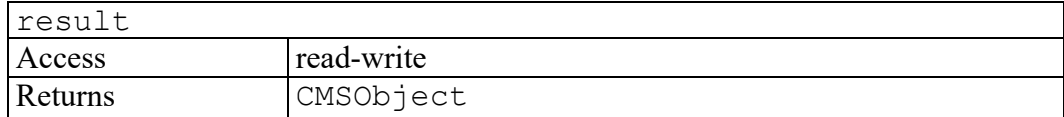

#### <span id="page-382-0"></span>**start attribute**

Specifies an event-dependent DOM start Node associated with the event.

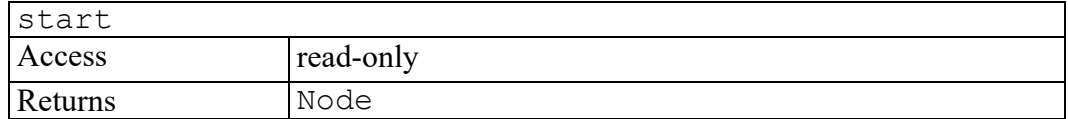

# <span id="page-382-1"></span>**initCMSObjectEvent method**

Initializes the value of an CMSObjectEvent created through the CMSObjectEvent interface. This method should only be called before the CMSObjectEvent has been dispatched using the dispatchEvent method, though it may be called multiple times during that phase if necessary. If called multiple times, the final invocation takes precedence.

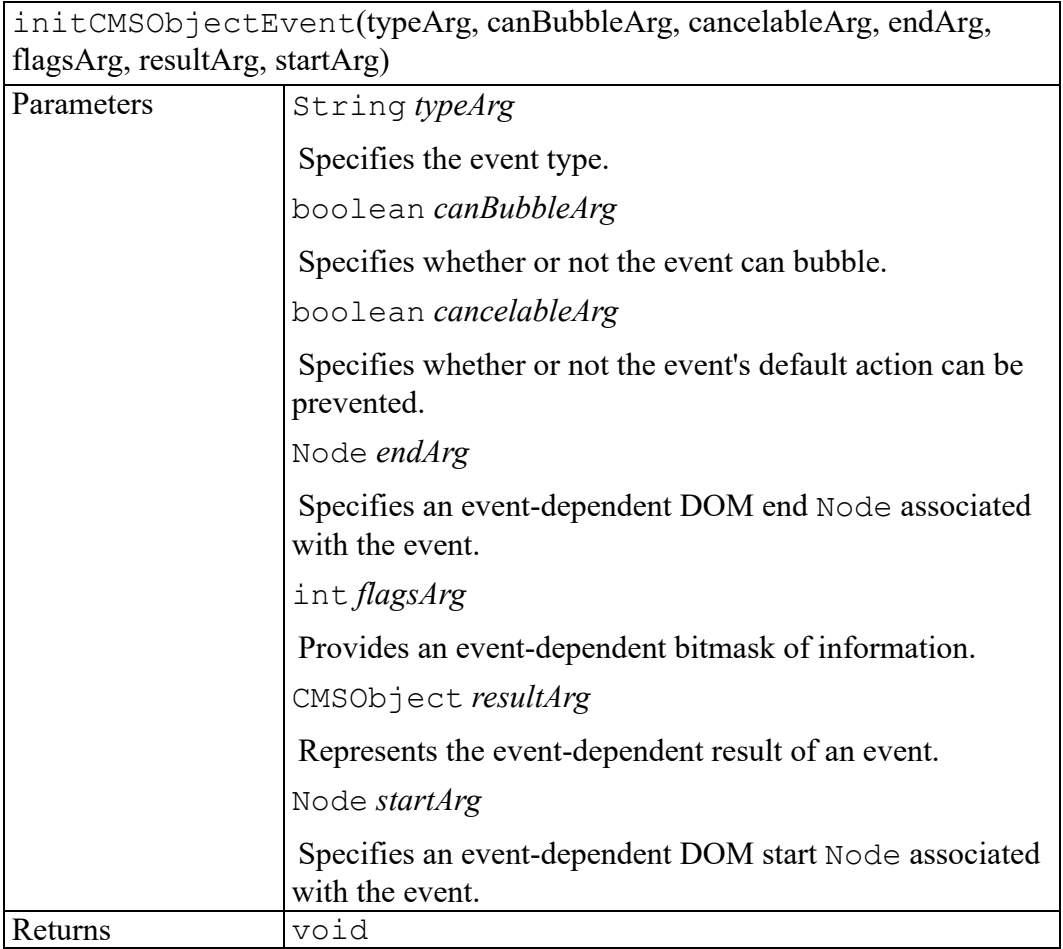

# **45**

# **CMSObjectList interface**

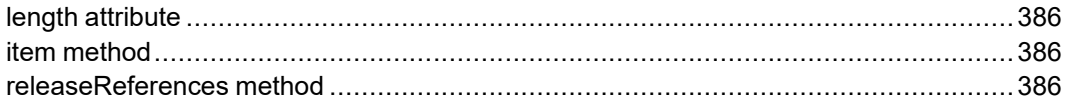

The CMSObjectList interface provides fast, random access to a collection of CMSObjects. Do not confuse this with CMSBrowseIterator which provides sequential access to CMSBrowseItems and is used when there are possibly highlatency calls being made into the CMS.

# <span id="page-385-0"></span>**length attribute**

Specifies the number of items in the collection.

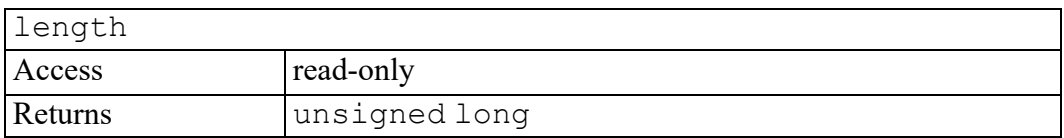

# <span id="page-385-1"></span>**item method**

Returns the item in the collection associated with the index parameter. If the index parameter value is out of range, this method returns null.

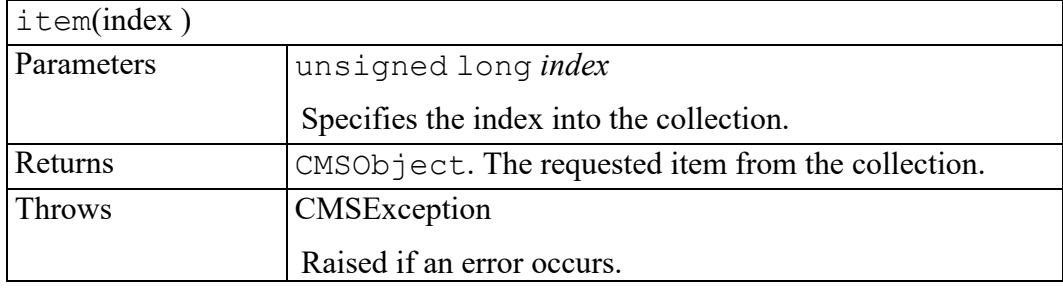

# <span id="page-385-2"></span>**releaseReferences method**

For each CMSObject in this list, releases a reference to the underling repository object. After this call the list length is 0.

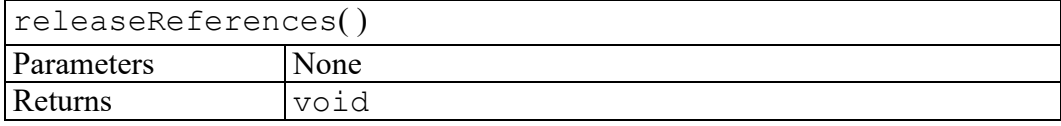

# 

# **CMSSession interface**

<span id="page-386-0"></span>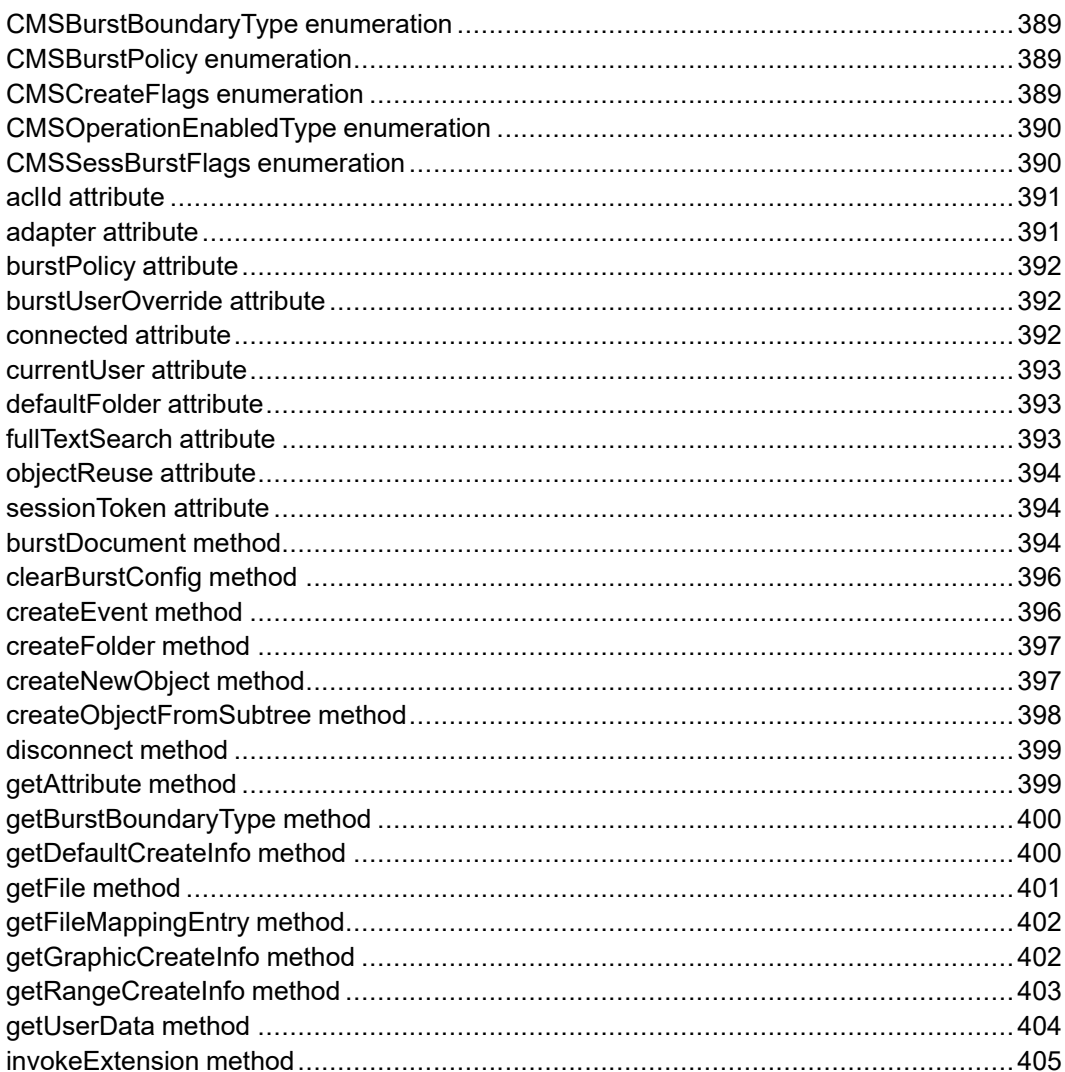

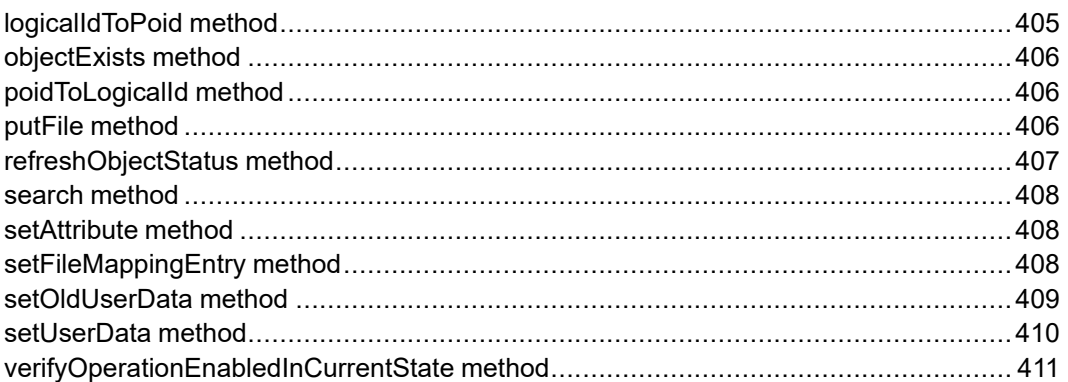

The CMSSession interface represents a content management system (CMS) session.

# <span id="page-388-0"></span>**CMSBurstBoundaryType enumeration**

The CMSBurstBoundaryType enumerated type specifies the available types of bursting that can be configured for any given element. It is used with the getBurstBoundaryType method.

The CMSBurstBoundaryType enumeration has the following constants of type int.

#### **CMS\_BURST\_NO\_BOUNDARY = 0**

This element is not configured to be burst.

#### **CMS\_BURST\_FILE\_ENTITY = 1**

This element is configured to burst as a file entity.

#### **CMS\_BURST\_VIRTUAL\_DOC = 2**

This element is configured to burst as a virtual document.

#### **CMS\_BURST\_XINCLUDE = 3**

This element is configured to burst as an xinclude.

#### <span id="page-388-1"></span>**CMSBurstPolicy enumeration**

The CMSBurstPolicy enumerated type specifies when document bursting should occur. It is used with the burst Policy attribute.

The CMSBurstPolicy enumeration has the following constants of type int.

#### **CMS\_BURST\_POLICY\_NEVER = 0**

The adapter does not support bursting.

#### **CMS\_BURST\_POLICY\_ON\_CHECKIN = 1**

The adapter performs bursting during document check-in.

#### <span id="page-388-2"></span>**CMSCreateFlags enumeration**

The CMSCreateFlags enumerated type is used to construct the flags parameter to the createObjectFromSubtree and createNewObject methods by ORing any of the following options.

The CMSCreateFlags enumeration has the following constants of type int.

#### **CMS\_CREATE\_LOCKED = 0x1**

The object is initially locked.

#### **CMS\_CREATE\_VIRTUAL\_CONTAINER = 0x2**

The object will be a virtual document container. Objects which will reference child objects via File Entity or XInclude need not specify this flag.

# <span id="page-389-0"></span>**CMSOperationEnabledType enumeration**

The CMSOperationEnabledType enumerated type is used as the return value of the verifyOperationEnabledInCurrentState method.

The CMSOperationEnabledType enumeration has the following constants of type unsigned short.

#### **CMS\_OPERATION\_ENABLED = 0**

Operation is allowed in the current state.

#### **CMS\_OPERATION\_NOT\_ENABLED = 1**

Operation is not allowed in the current state. If any methods in the category are called, they will raise a CMSException with error code CMSException.OPERATION\_NOT\_ENABLED\_ERR.

#### **CMS\_OPERATION\_NOT\_SUPPORTED = 2**

Operation is not supported by the adapter. If any methods in the category are called, they will raise a CMSException with error code CMSException.UNIMP\_ERR.

#### **CMS\_OPERATION\_UNKNOWN = 3**

Operation is not recognized by the adapter. This may be returned if a new category was added to Arbortext Editor but the adapter has not been updated. The caller can assume that methods in the category are enabled (they will throw CMSException.UNIMP\_ERR if not implemented).

# <span id="page-389-1"></span>**CMSSessBurstFlags enumeration**

The CMSSessBurstFlags enumerated type is used to construct the flags parameter to the burstDocument method by ORing any of the following options. The negative flags allow the application developer to override the default session bursting rules.

The CMSSessBurstFlags enumeration has the following constants of type int.

#### **CMS\_BURST\_FULLTEXT = 0x0001**

Enable full text indexing on the top most object.

#### **CMS\_BURST\_IMPORT\_FILEENTS = 0x0002**

Import file entities.

#### **CMS\_BURST\_NO\_IMPORT\_FILEENTS = 0x0004** Do not import file entities.

#### **CMS\_BURST\_IMPORT\_GRAPHICS = 0x0008** Import graphic files.

**CMS\_BURST\_NO\_IMPORT\_GRAPHICS = 0x0010** Do not import graphic files.

**CMS\_BURST\_ELEMENTS = 0x0020** Burst on element boundaries.

**CMS\_BURST\_NO\_ELEMENTS = 0x0040** Ignore element boundaries.

**CMS\_BURST\_TOP\_FILENAME = 0x0080** Use the file name for the topmost object name.

**CMS\_BURST\_NO\_TOP\_FILENAME = 0x0100** Do not use the file name for the topmost object name.

#### **CMS\_BURST\_TOP\_LOCK = 0x0200** Lock the topmost object for editing.

- **CMS\_BURST\_NO\_TOP\_LOCK = 0x0400** Do not lock the topmost object.
- **CMS\_BURST\_USE\_LOCATION\_RULES = 0x0800** Follow location rules for child objects even if useroverride=on.
- **CMS\_BURST\_CREATE\_PARTREF\_LINKS = 0x01000** Create part reference links

**CMS\_BURST\_NO\_CREATE\_PARTREF\_LINKS = 0x02000** Do not create part reference links

# <span id="page-390-0"></span>**aclId attribute**

Represent the session ID associated with the CMSSession object. You can use this ID with the Arbortext Command Language (ACL) programming language. If the session is no longer valid, the  $\alpha$  actual value is an invalid session ID (-1).

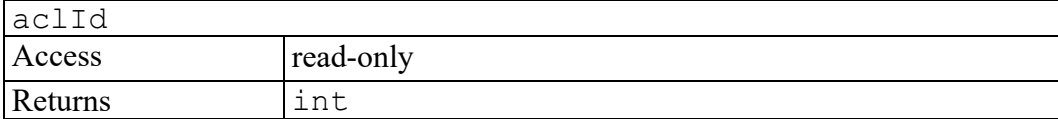

#### <span id="page-390-1"></span>**adapter attribute**

Specifies the CMSAdapter object associated with this session.

adapter

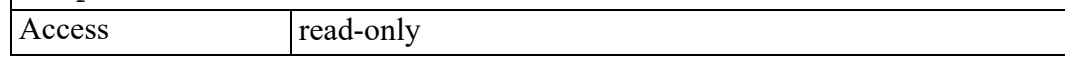

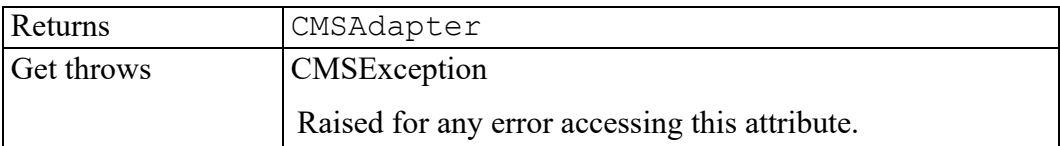

# <span id="page-391-0"></span>**burstPolicy attribute**

Represents the burst policy of the adapter. The value is one of the CMSBurstPolicy enumerated constants.

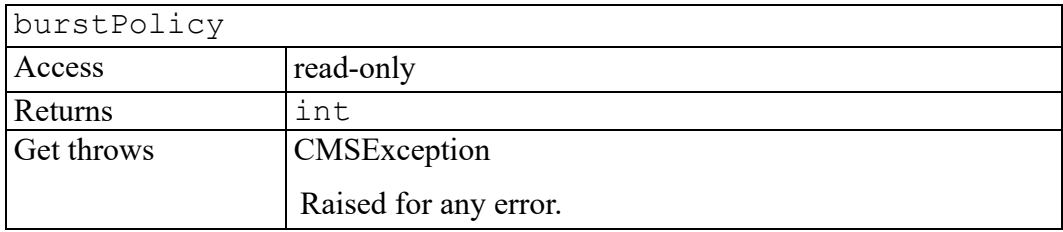

# <span id="page-391-1"></span>**burstUserOverride attribute**

Set to true if this session has the user override set to on for bursting-related options such as object names. This setting allows the user to override certain options that would otherwise be completely dictated by the bursting rules. Set to false if it is not. This setting prevents the user from overriding the bursting options.

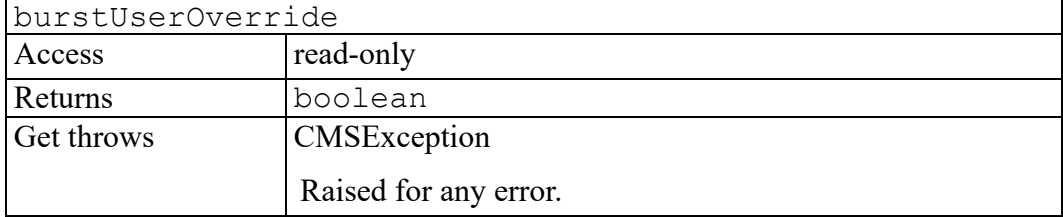

#### <span id="page-391-2"></span>**connected attribute**

Set to true if the session is still connected. Set to false if it is not.

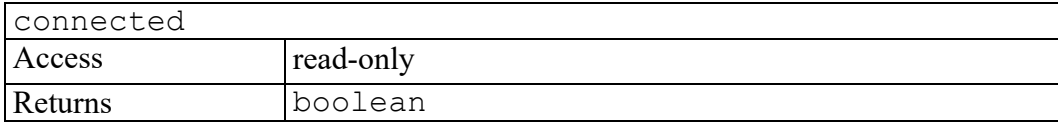

### <span id="page-392-0"></span>**currentUser attribute**

Specifies the current CMS user name. This will normally match the loginId parameter to the CMSAdapter.connect() method which established this session.

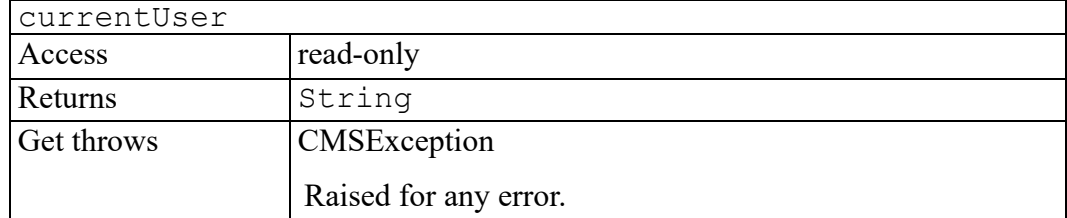

# <span id="page-392-1"></span>**defaultFolder attribute**

Specifies the Logical ID of the current user's default folder.

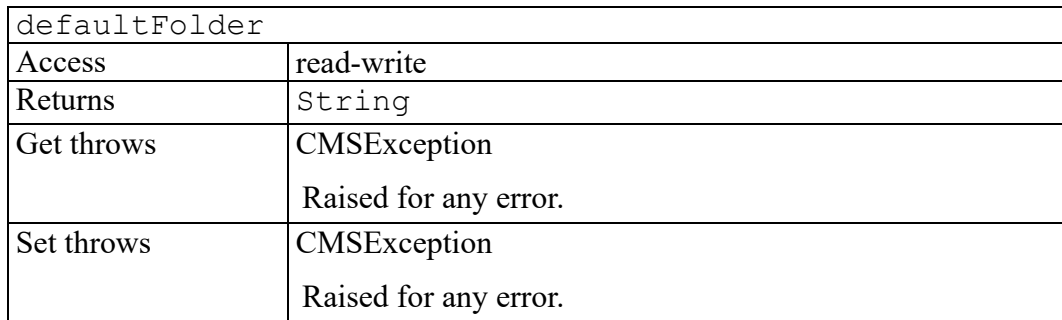

# <span id="page-392-2"></span>**fullTextSearch attribute**

Indicates whether to index new documents for full-text searching. Not all adapters will implement full text searching.

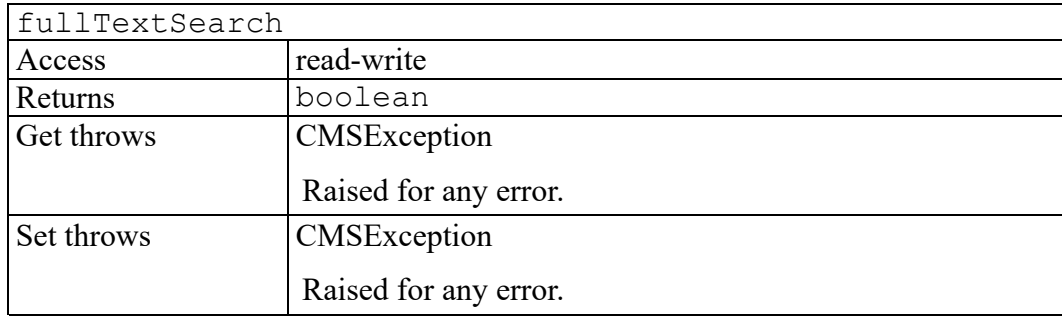

# <span id="page-393-0"></span>**objectReuse attribute**

Indicates whether the session supports object reuse during bursting by maintaining a Logical ID and filename cache. See the setFileMappingEntry for more details.

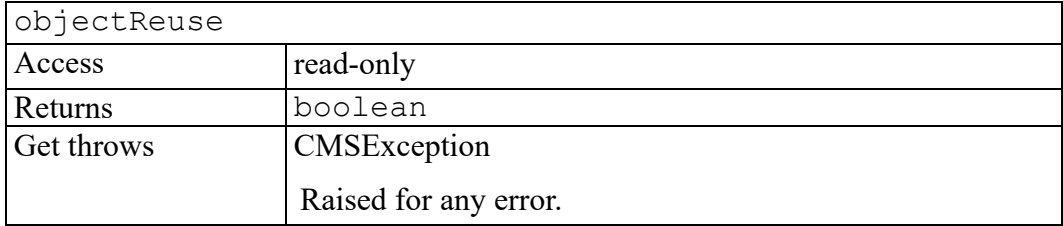

# <span id="page-393-1"></span>**sessionToken attribute**

Specifies an adapter-specific session identifier that can be used to make calls directly into the CMS vendor API.

This attribute might not be supported by all adapters.

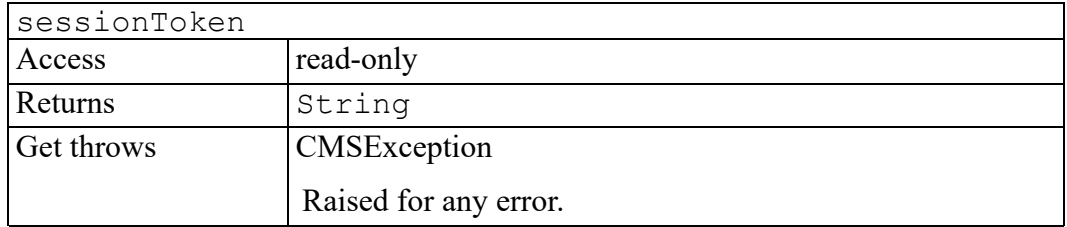

# <span id="page-393-2"></span>**burstDocument method**

Bursts the specified file system document using this session. If the specified document contains more than one top-level element, it will not be burst.

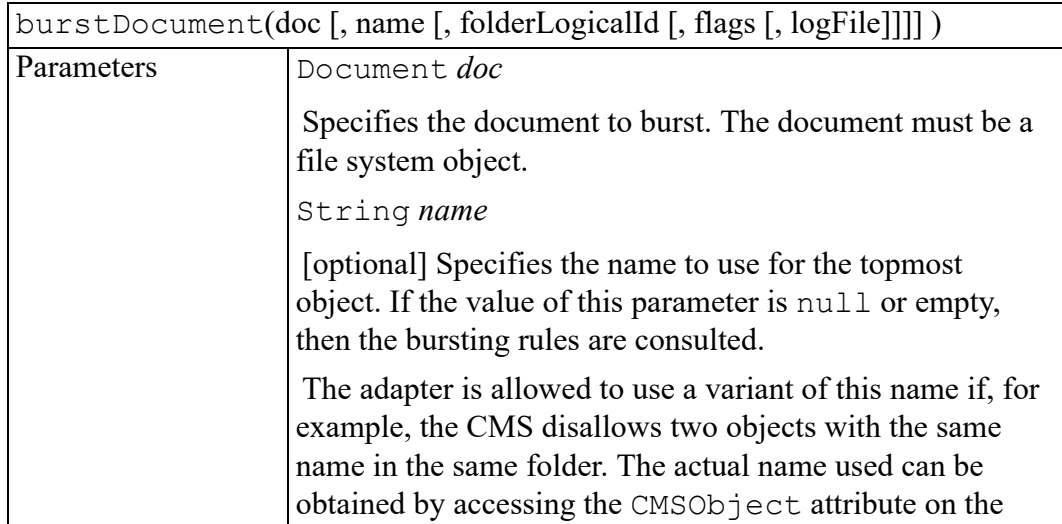

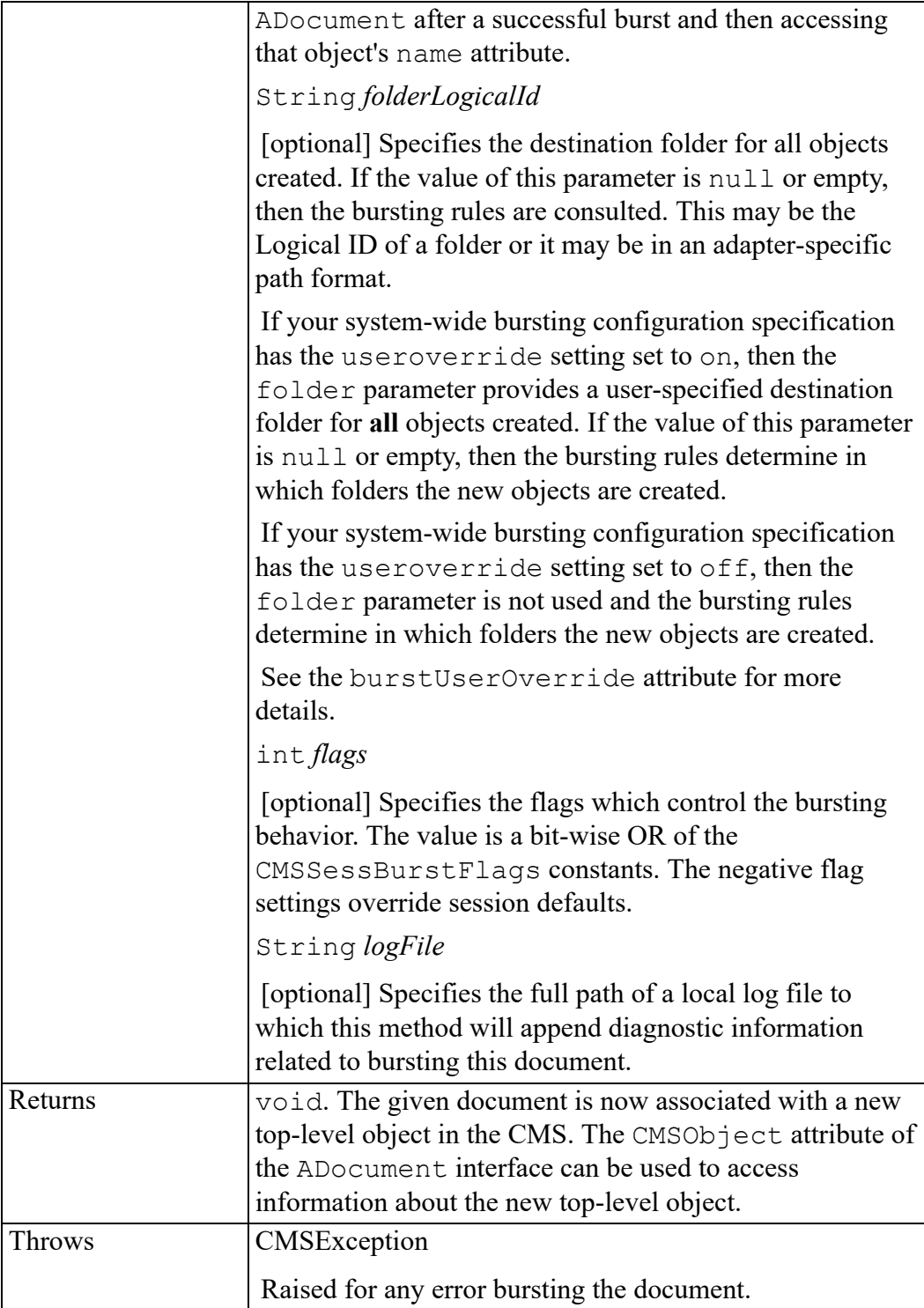

# <span id="page-395-0"></span>**clearBurstConfig method**

This is a special method for administrators to use while they are developing the burst configuration files. It clears out all of the burst configuration settings you have loaded and reloads the system-wide settings. The document type-specific configurations are loaded as they are needed – for example, when a document of that document type is burst. This enables new settings to be tested without having to exit Arbortext Editor. This method does not change the folder that Arbortext Editor uses to load burst configuration files.

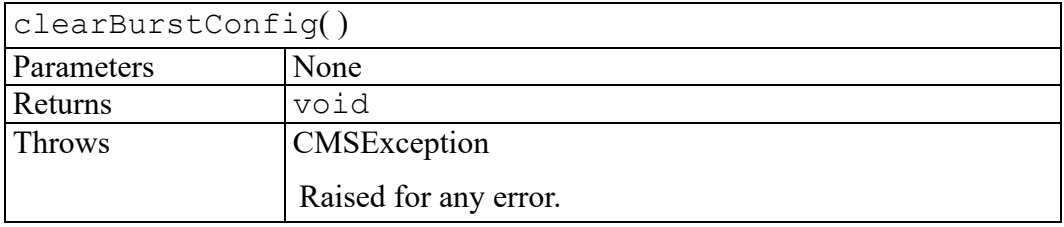

# <span id="page-395-1"></span>**createEvent method**

Creates a CMSSession event.

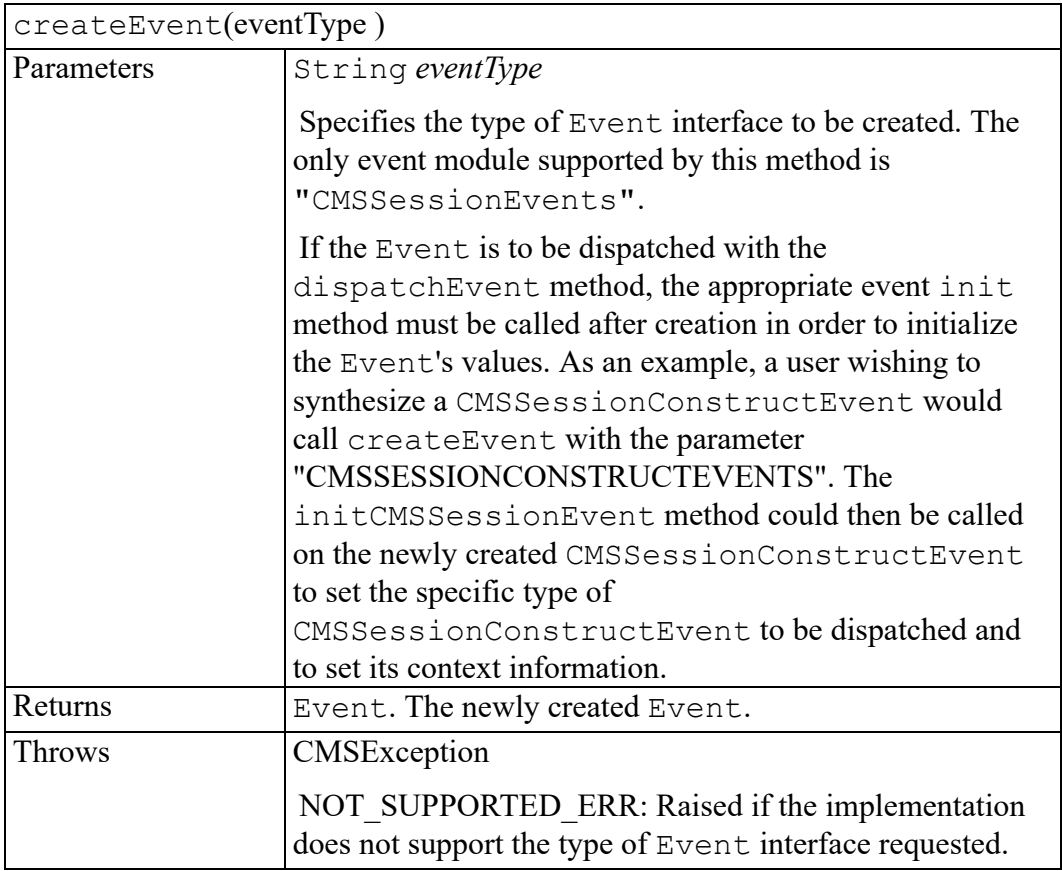
#### **createFolder method**

Creates a new CMS folder object

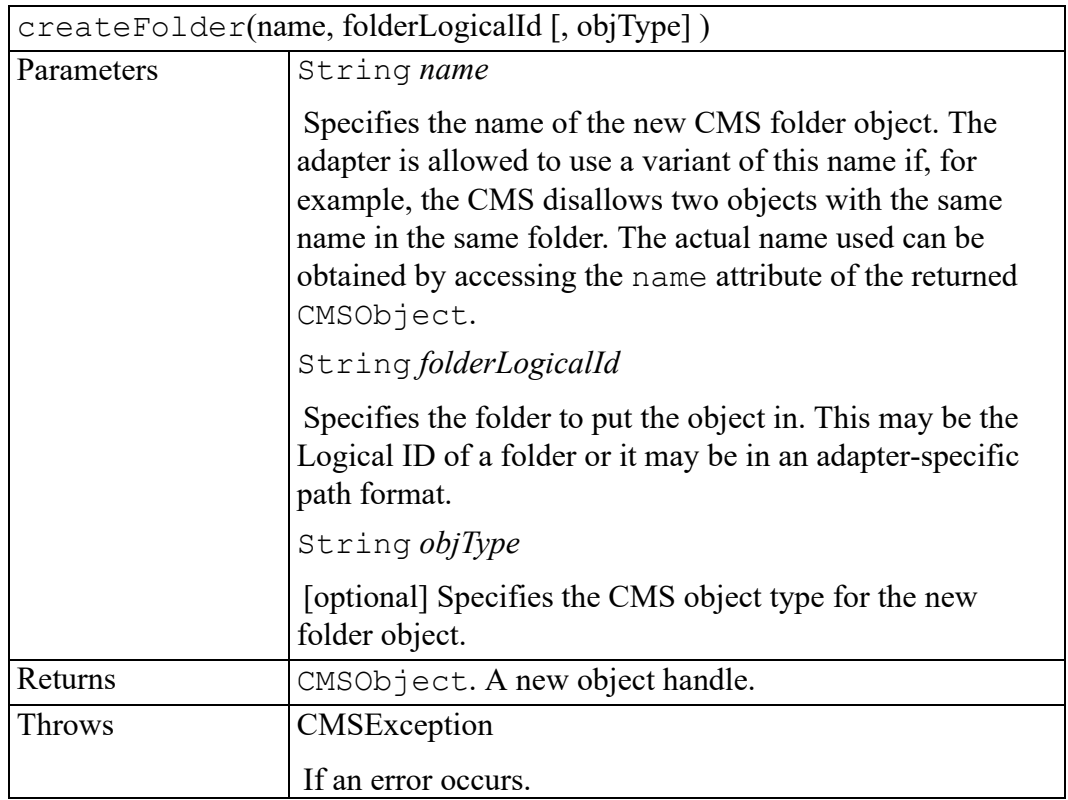

#### **createNewObject method**

Creates an empty CMS object of the same type as the specified document. If bursting rules are set up, you may use them to supply or override some of the parameter values.

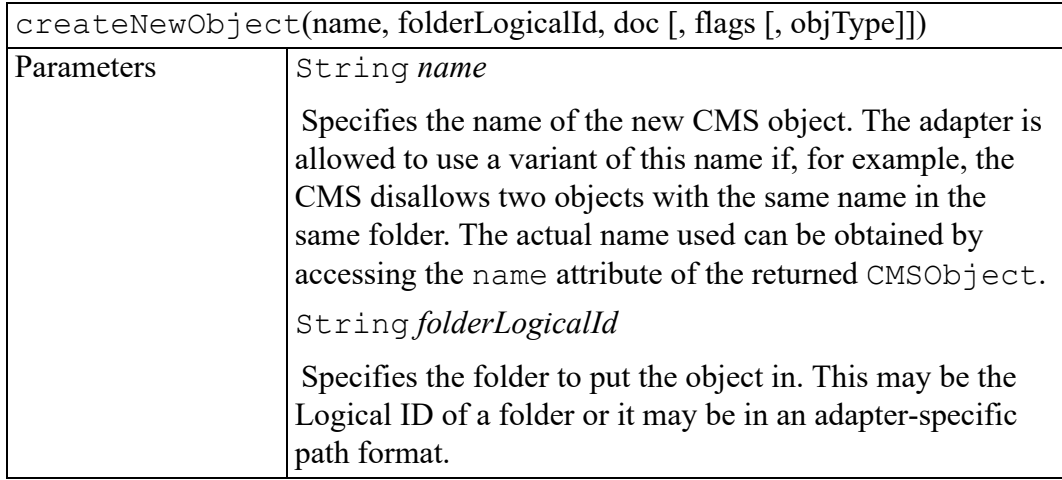

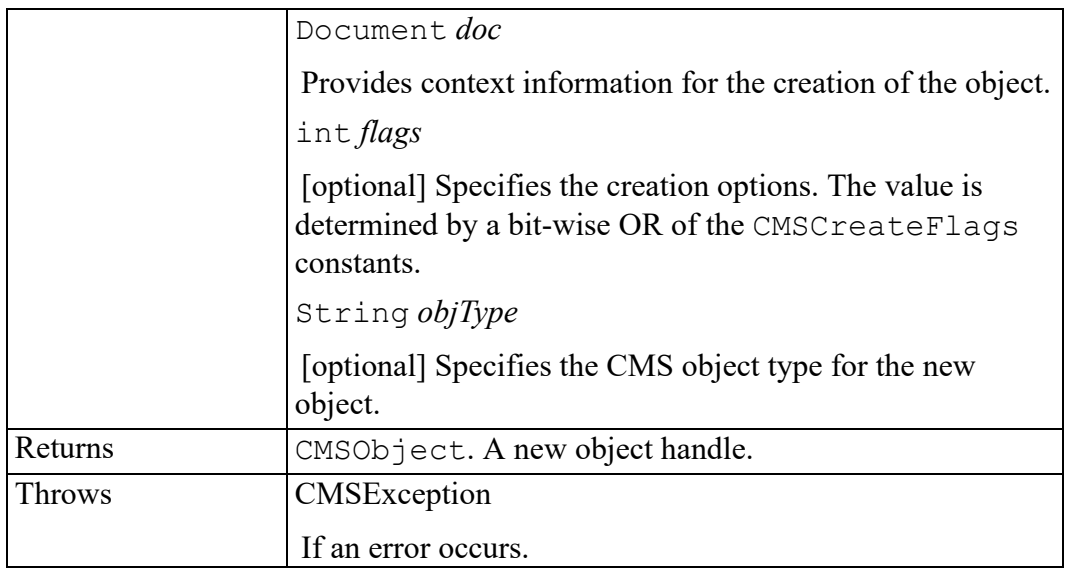

#### **createObjectFromSubtree method**

Creates a new CMS object, assigning content from an in-memory document. If the new object is a folder or an empty document, use null values for the start and end parameters. If bursting rules are setup, you may use them to supply or override some of the parameter values.

After successful completion, the given DOM Nodes will be associated with the new CMS object. However, this does **not** replace the Nodes with a file entity or XInclude reference and so the association will be lost when the containing document is closed unless some additional action is performed.

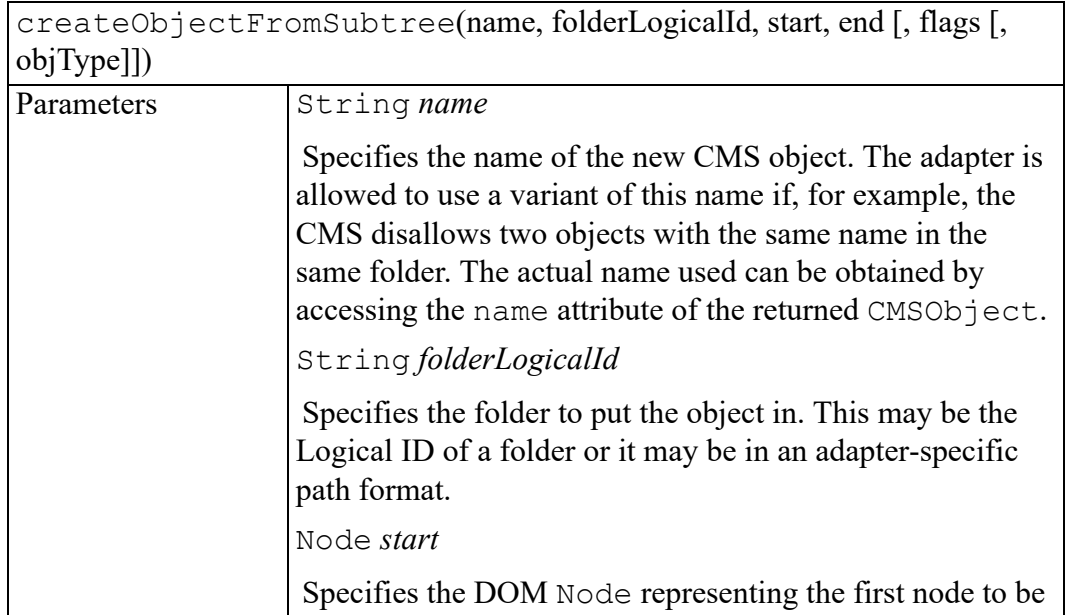

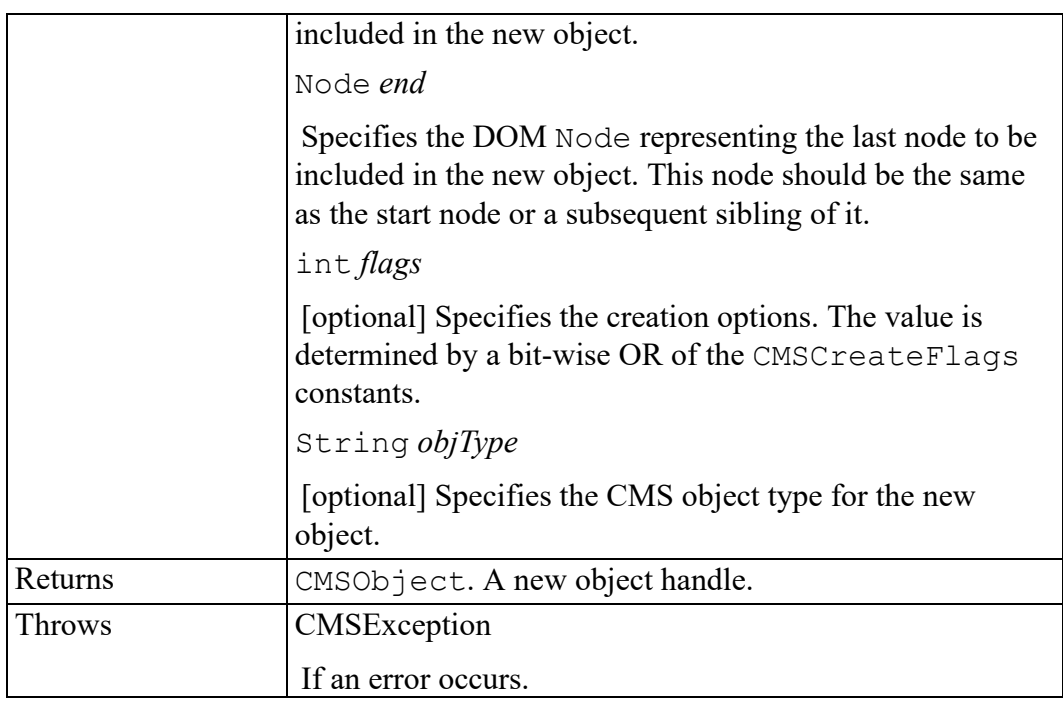

#### **disconnect method**

Closes the CMS session. Only the connected attribute can be safely accessed after this method is called.

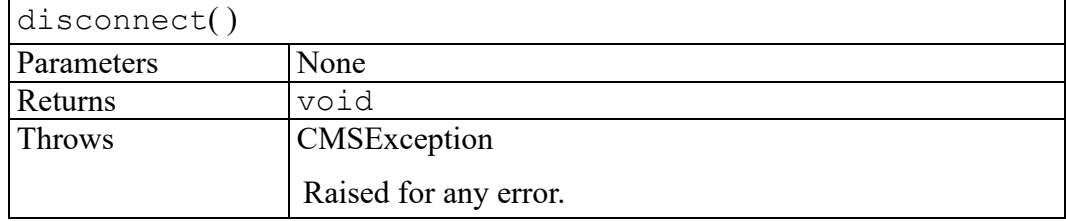

#### **getAttribute method**

Reads the value of a session attribute. Attributes are identified by name. The attribute names supported by this method will vary with each adapter.

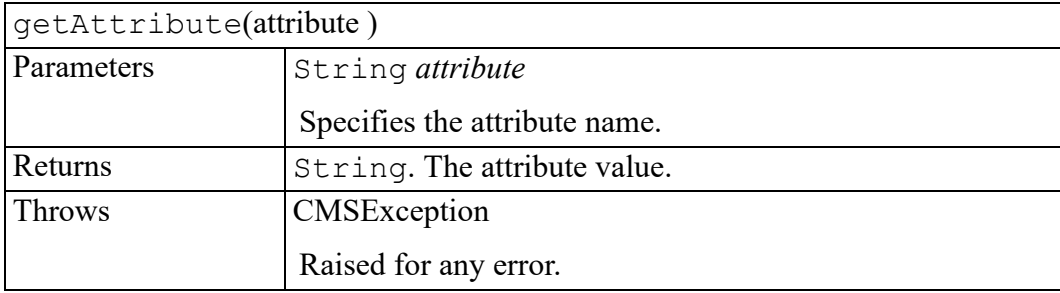

### **getBurstBoundaryType method**

For the given node, determines the burst boundary type according to the bursting rules associated with this session.

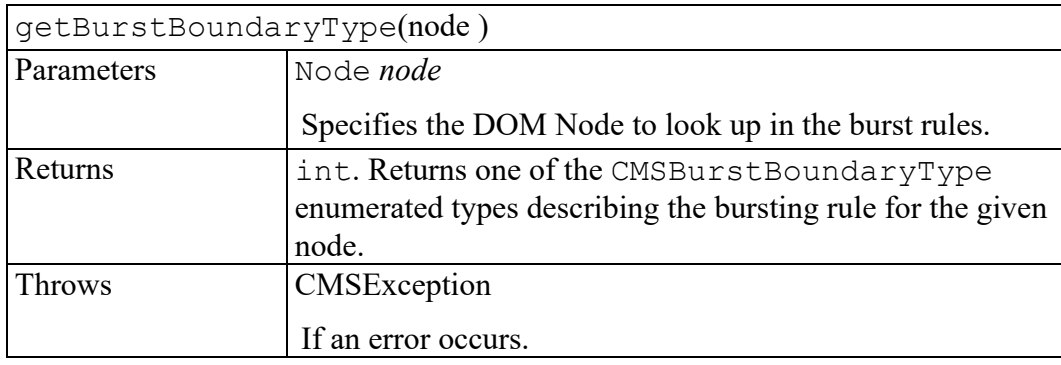

### **getDefaultCreateInfo method**

Returns the default object creation information that is not specific to any particular document type. This information is defined in the atidefaults configuration file.

The information is returned in a PropertyMap. The following table shows the supported key string values:

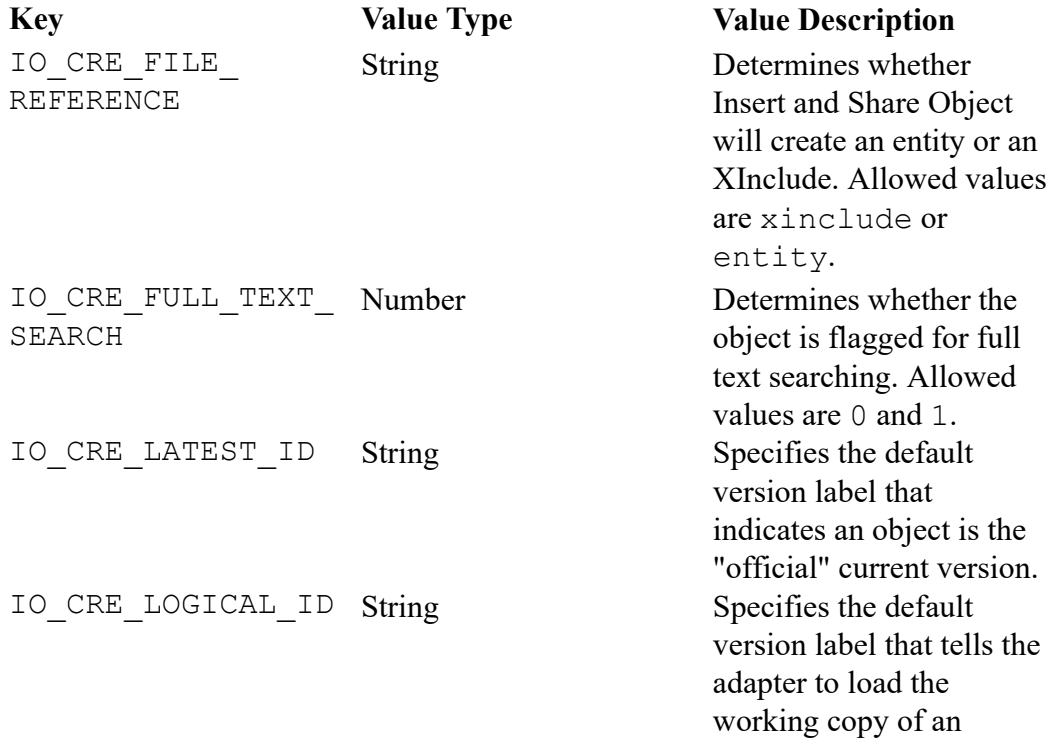

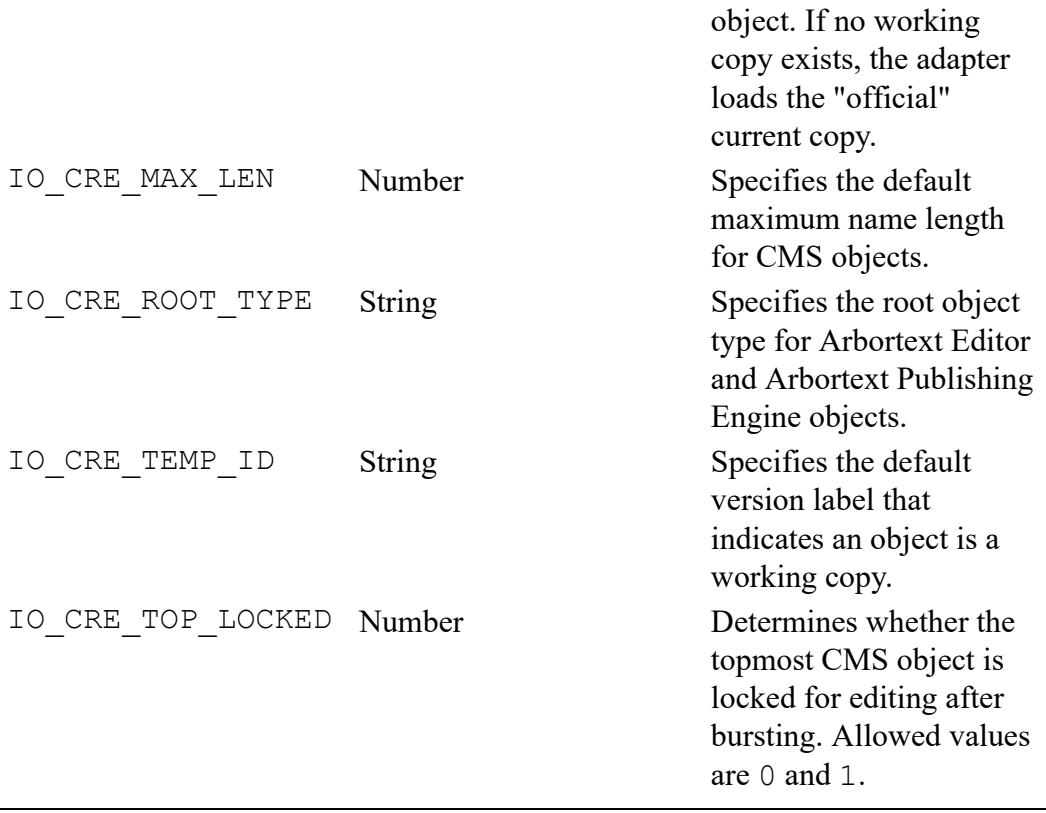

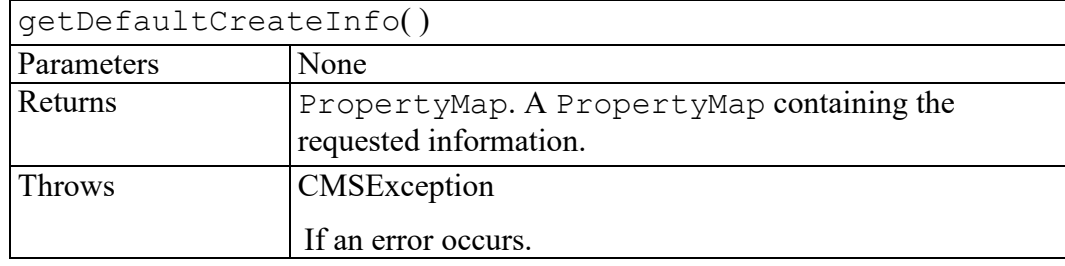

#### **getFile method**

Downloads an object from the CMS to a local file and returns the local path name. This method is typically used to retrieve graphic objects.

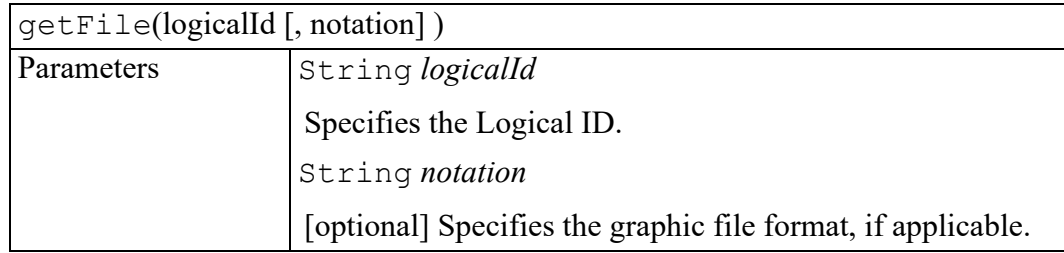

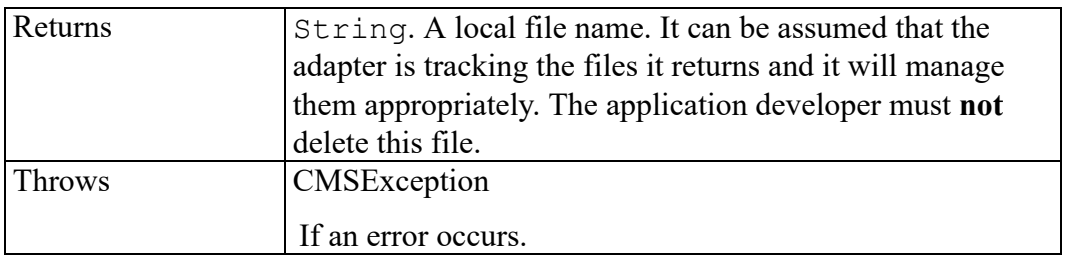

### **getFileMappingEntry method**

Checks whether a resolved path name already exists in the CMS. You use this method to avoid creating multiple CMS objects from a single source file – for example, by loading multiple entity references to one file. Before calling this method, use the objectReuse attribute to determine if this session is managing file mapping entries or not.

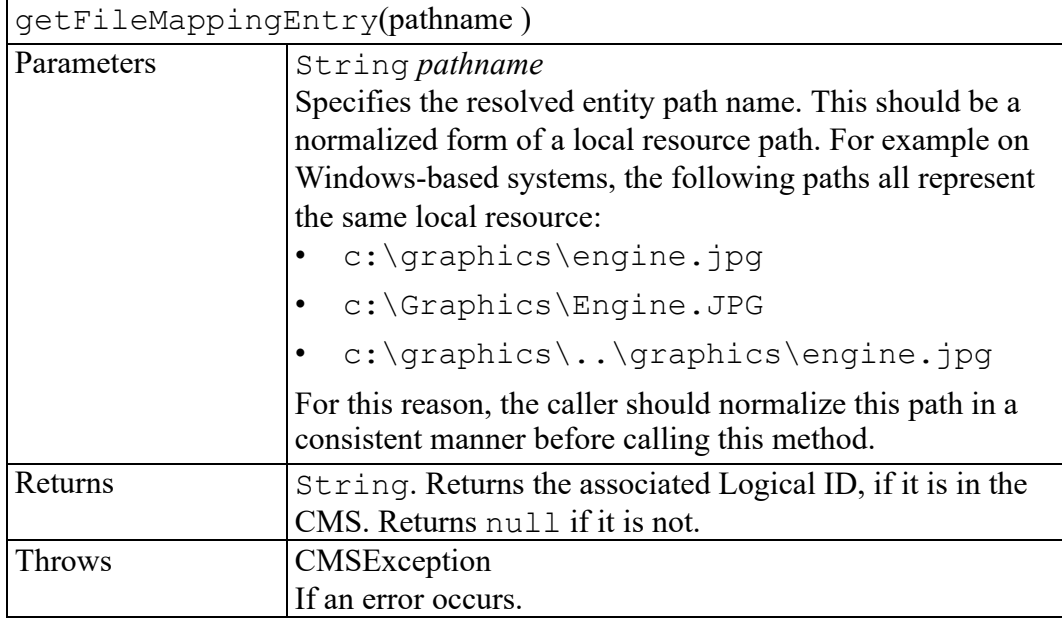

### **getGraphicCreateInfo method**

Returns the default creation information for a new graphic object. This information is defined in the atidefaults configuration file.

The information is returned in a PropertyMap. The following table shows the supported key string values:

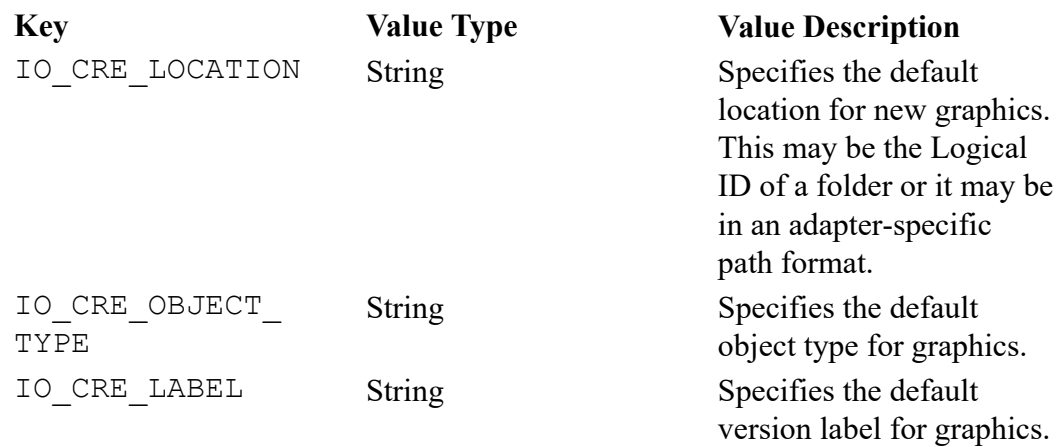

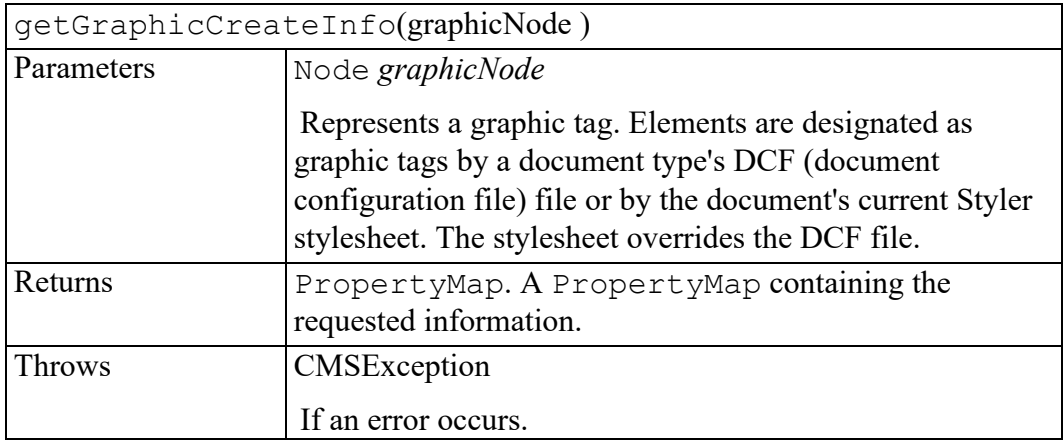

#### **getRangeCreateInfo method**

Returns the default creation information for a new object, according to the given start and end Nodes. This information can be defined in a configuration file that is specific to the document type associated with the given Nodes. As a fallback, Arbortext Editor and Arbortext Publishing Engine will use the atidefaults configuration file.

The information is returned in a PropertyMap. The following table shows the supported key string values:

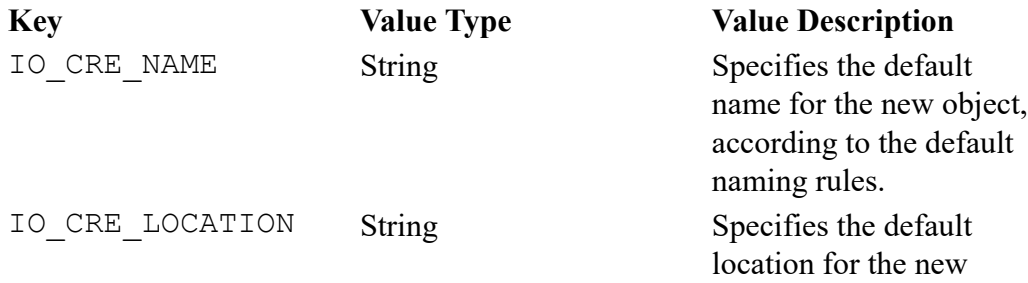

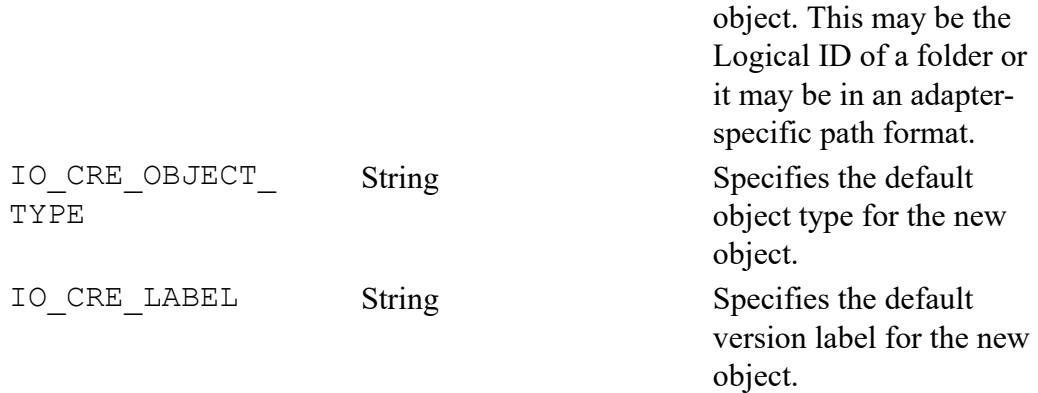

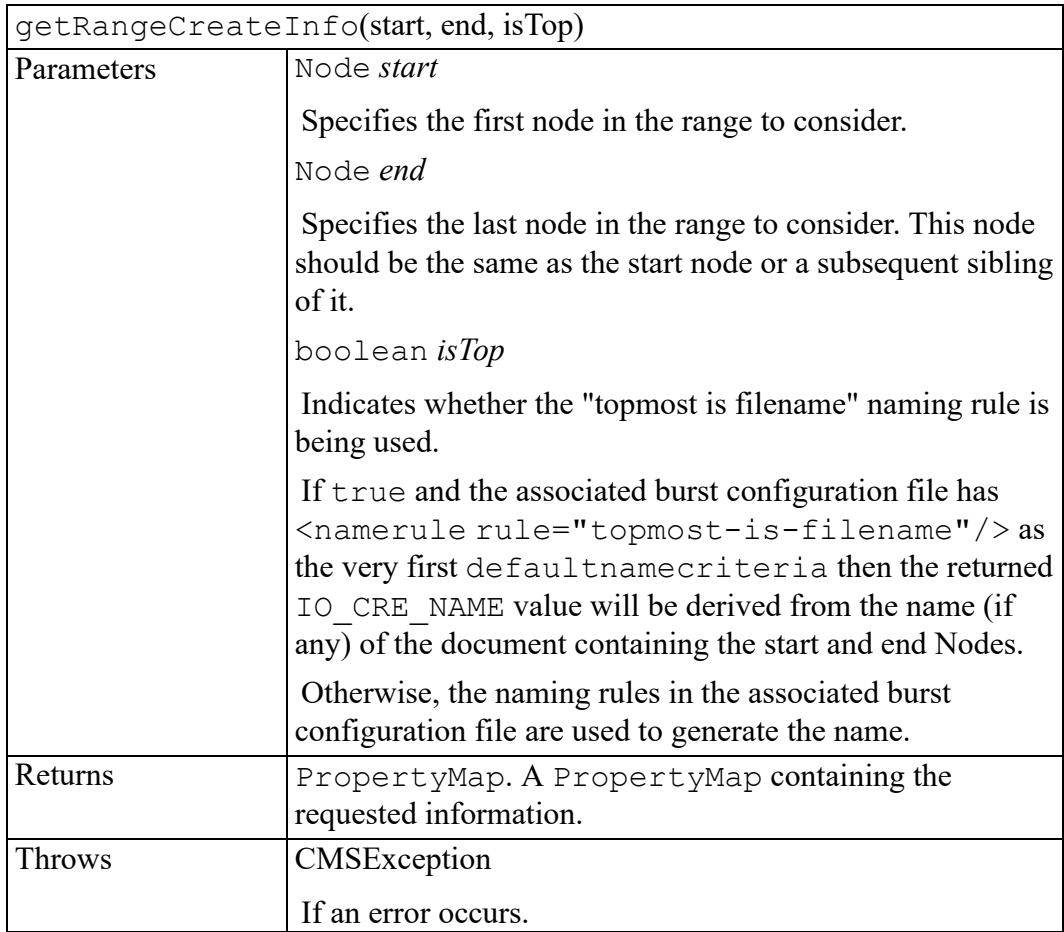

#### **getUserData method**

Retrieves application data from the session. This method enables user interface or application code to retrieve named data that was previously stored by calling the setUserData method.

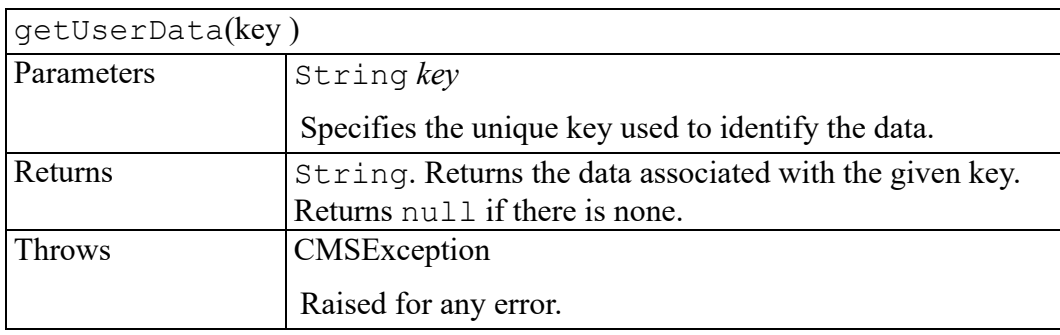

#### **invokeExtension method**

Invokes an adapter-specific extension function. Some adapters provide functionality beyond the standard CMS API.

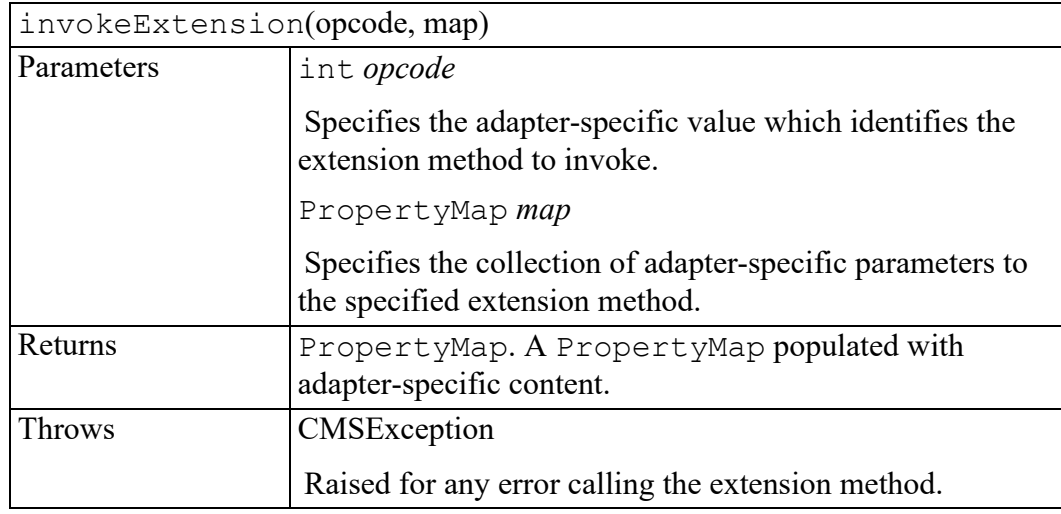

### **logicalIdToPoid method**

Translates a Logical ID to a Persistent Object Identifier (POID). POIDs are used internally by Arbortext Editor and Arbortext Publishing Engine and are not normally used by an application developer.

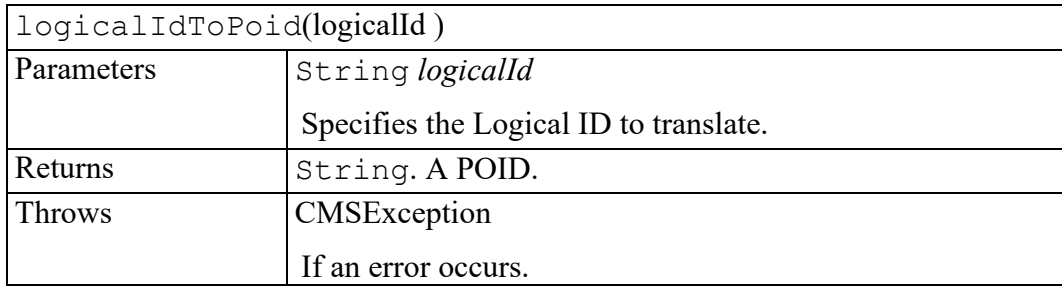

### **objectExists method**

Indicates whether an object exists in the CMS. The object is identified by a Logical ID. It is sufficient for this method to ensure that the Logical ID or Persistent Object Identifier (POID) format is correct. To verify the object's actual existence in the CMS, and its accessibility,

Application.constructObject must be used.

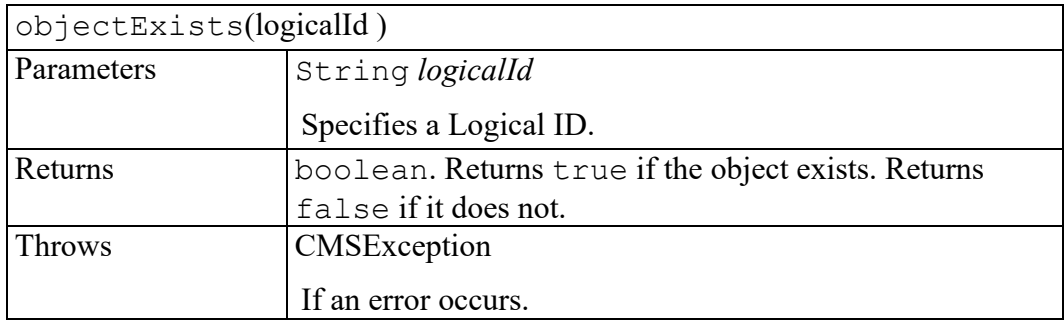

#### **poidToLogicalId method**

Translates a Persistent Object Identifier (POID) and version to a Logical ID. POIDs are used internally by Arbortext Editor and Arbortext Publishing Engine and are not normally used by an Application Developer.

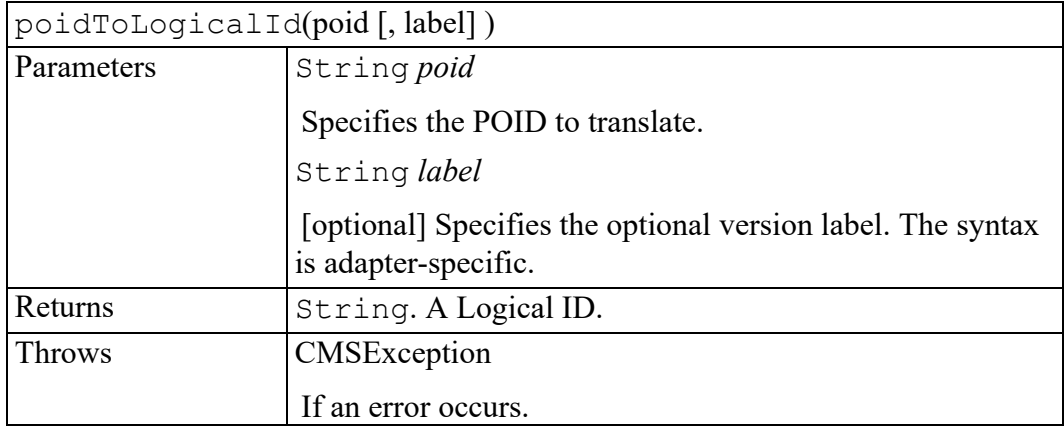

#### **putFile method**

Stores a file in the CMS. If the adapter is tracking imported files (see the objectReuse attribute), an entry is created in the persistent lookup table associating the filename with the new Logical ID. See the getFileMappingEntry method for more details.

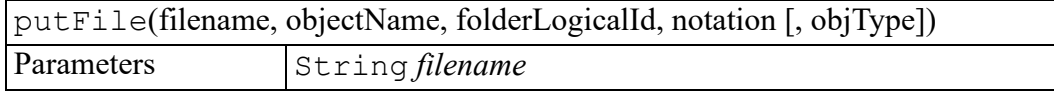

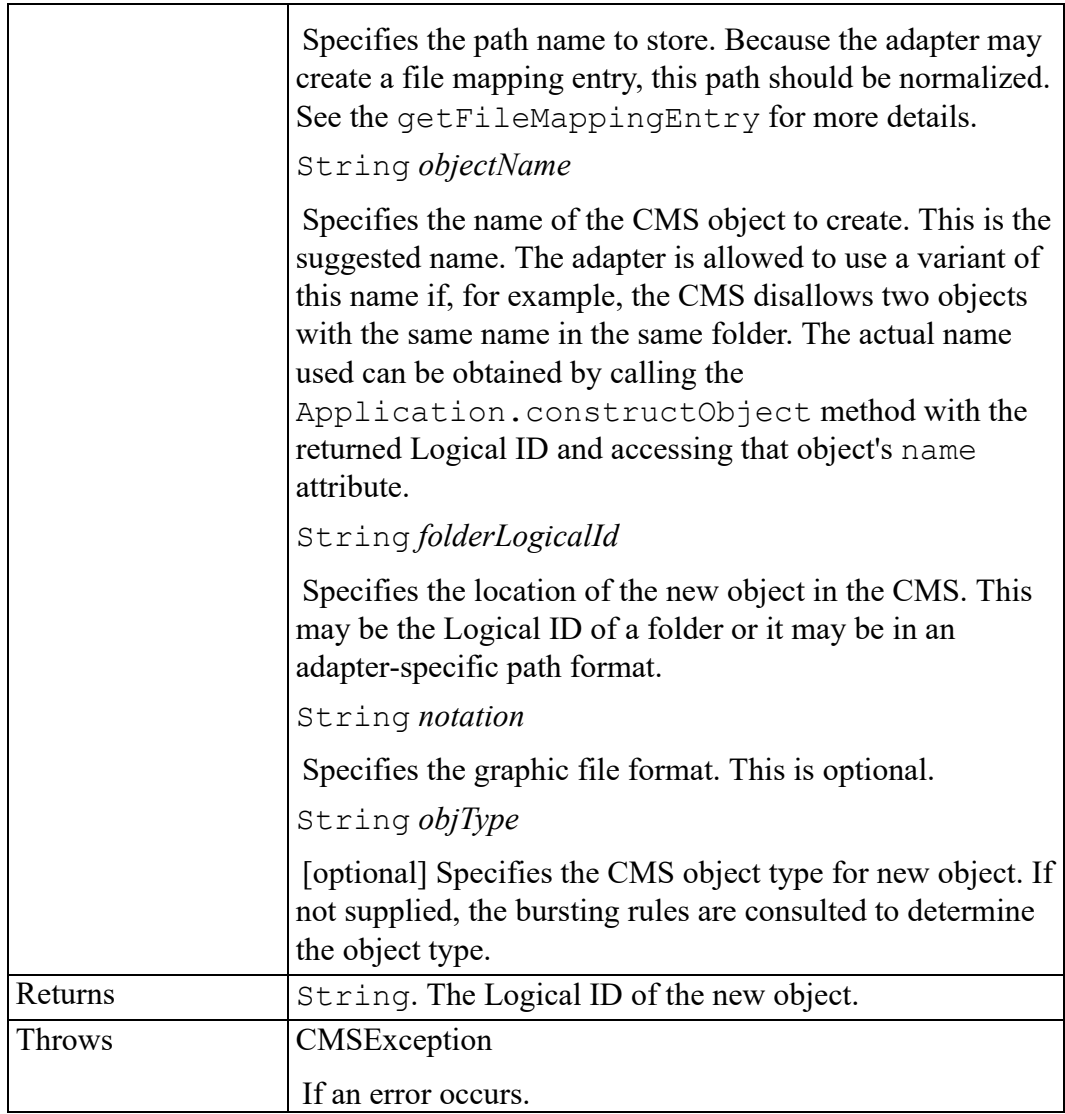

#### **refreshObjectStatus method**

To improve performance, the internal implementation keeps track of the lock and read-only status of all constructed objects. This method will cause all constructed objects to refresh this information from the adapter. All appropriate views will be updated (if needed) to reflect any change in an object's status.

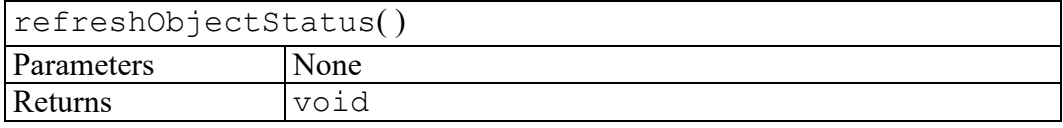

#### **search method**

Searches the CMS for objects that match the specified search criteria. The criteria string is created by the search dialog. Its format is adapter-specific.

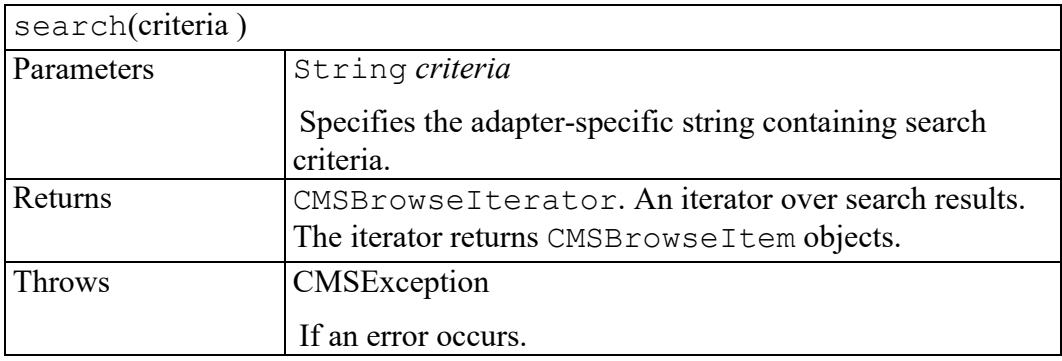

#### **setAttribute method**

Sets the value of a session attribute. The attribute names supported by this method will vary with each adapter.

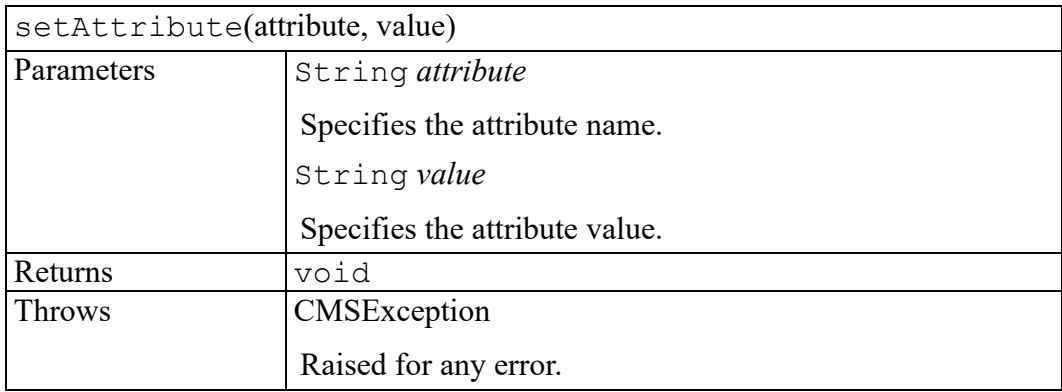

#### **setFileMappingEntry method**

Instructs the adapter to persistently store a path name to a Logical ID association. If a mapping already exists for the path name, it will be replaced with the new Logical ID. Use this method in conjunction with the getFileMappingEntry method to prevent creating multiple CMS objects based on a single file.

The getFileMappingEntry and setFileMappingEntry calls are not atomic. During bursting, a new CMS object is created between the getFileMappingEntry and setFileMappingEntry calls. If multiple processes are performing burst operations, the result might be multiple CMS objects for the same source file. For example, assume process A and process B both call the getFileMappingEntry method at the same time and find that an association does not currently exist. Both processes then create new CMS objects and call the setFileMappingEntry method to create the association. The last setFileMappingEntry call takes precedence, and its CMS object will be reused by subsequent burst operations. The other CMS object continues to exist and be referenced by its XML document.

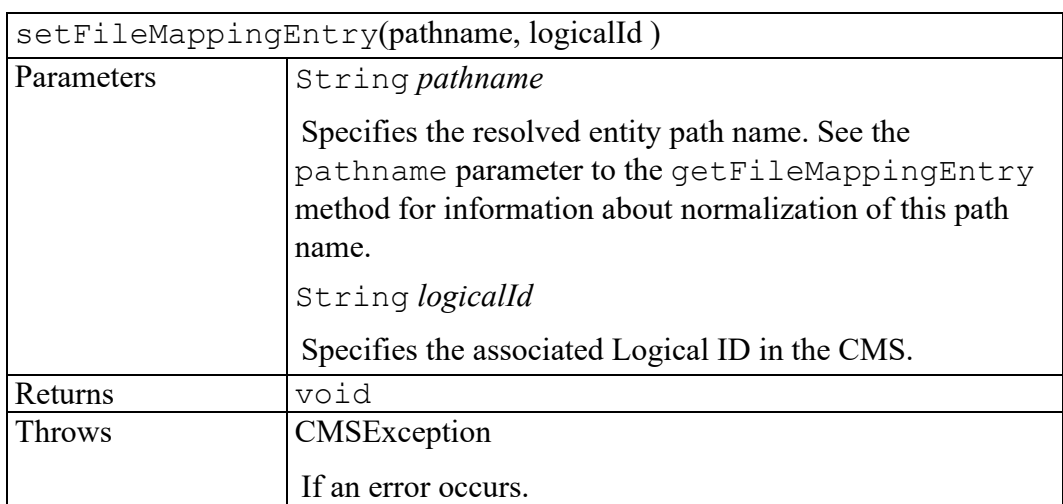

There is no standard way to tell the adapter to remove a path name to Logical ID mapping.

#### **setOldUserData method**

Can be used to allow some methods and properties in this interface to work with older adapters ("Oracle iFS Adapter" or "Documentum Adapter"). Some older adapters require usage of a "user data" field with certain ACL functions (such as those starting with sess or dobj). This allows such functionality of older adapters to be accessed via this  $AOM$  interface.

This may be used with the following methods...

- disconnect()
- getFile()
- putFile()
- createObjectFromSubtree()
- createNewObject()
- search()

This stores the given data for use with the **next** method call which can make use of it. After that method call, the stored data will be **automatically erased** so it won't affect future calls.

#### **見 Note**

This should only be used with older adapters and will have **no** effect on newer adapters.

The data is stored directly with this AOM object. If this object is disposed before the method call, the data will not be available for use by the method. To avoid any issues, set the data immediately before making the method call.

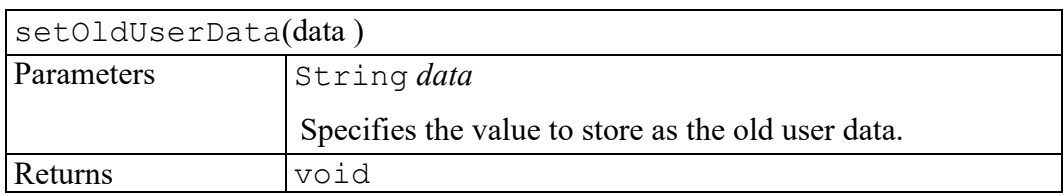

#### **setUserData method**

Stores some application data on the session. Any existing data for the same key is replaced by the new data. This method enables user interface or application code to associate named data with the session, which it can retrieve later by calling the getUserData method. User data only exists in memory, and is not stored between sessions.

Some adapters may support additional arguments to certain methods by having the application call setUserData with a predefined key just before calling the method. The adapter documentation will describe any such additional arguments.

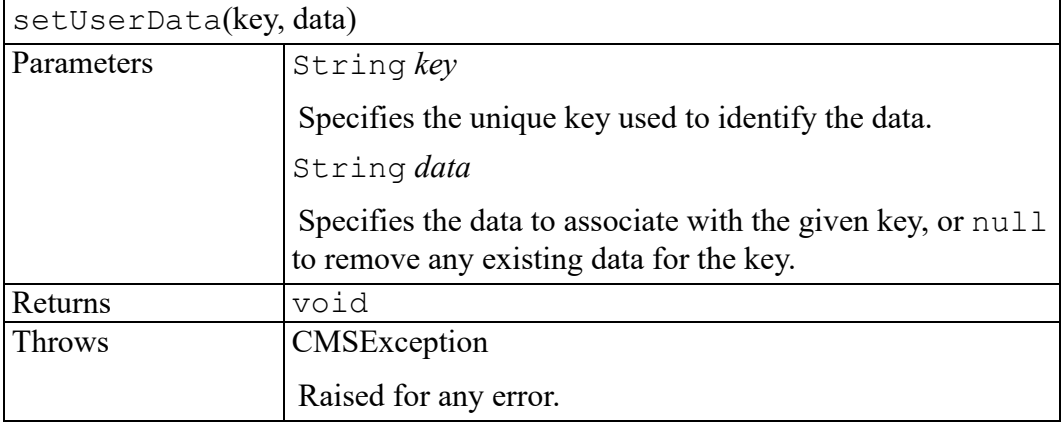

#### **verifyOperationEnabledInCurrentState method**

Indicates whether an operation is allowed in the current state. Some adapters support more than one mode, and different operations may be allowed in each mode. Arbortext Editor does not define what modes or states are possible. Instead, it asks the adapter which operations are enabled in the current state.

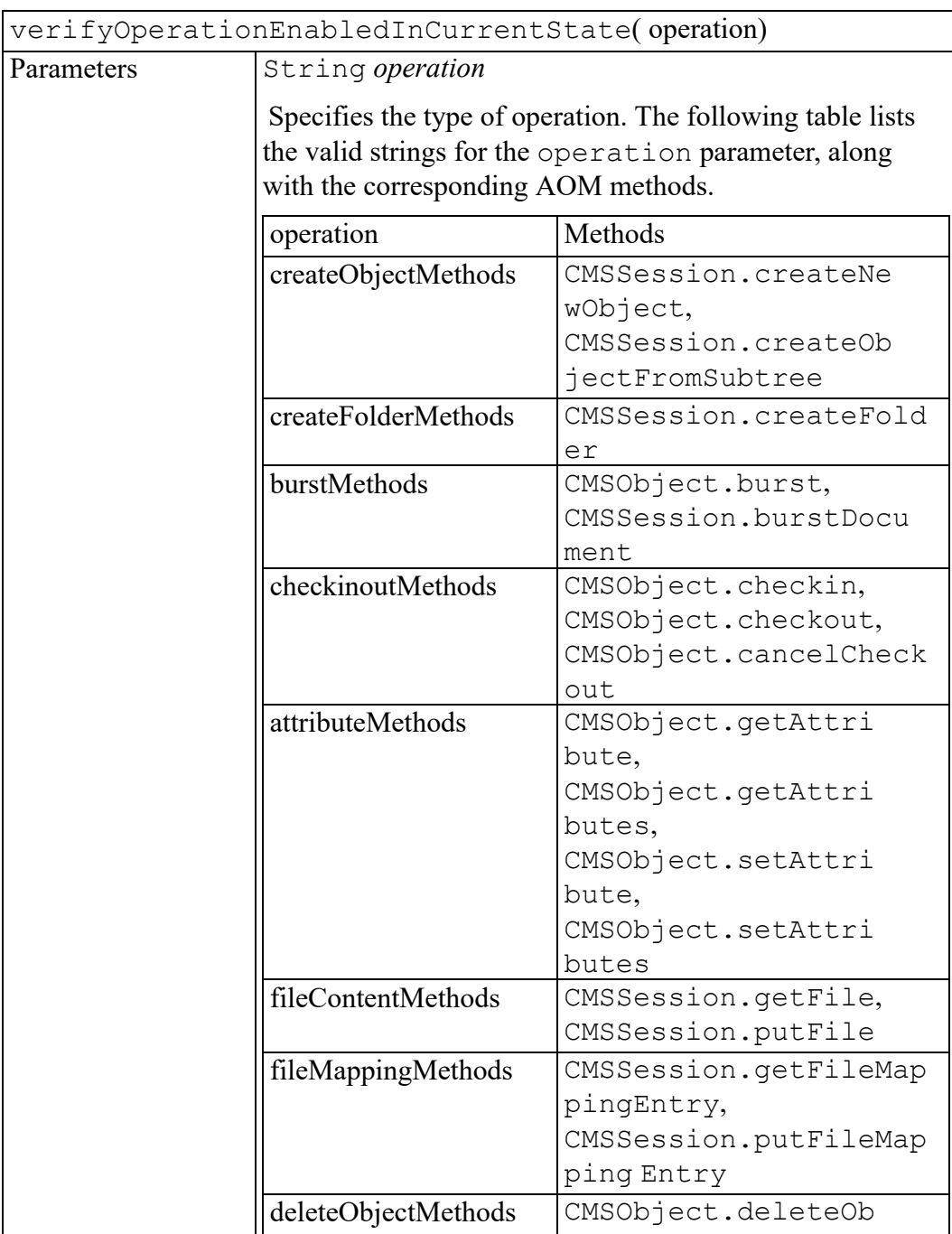

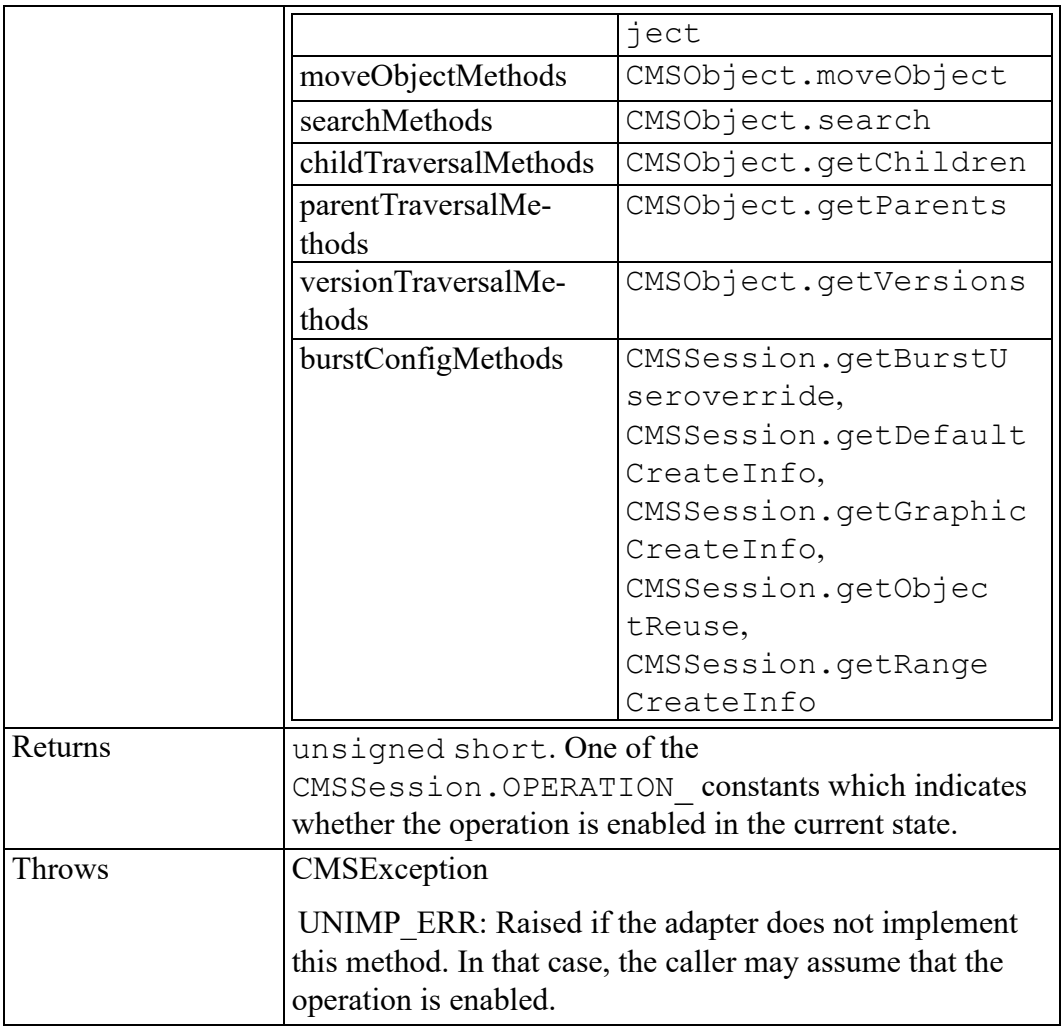

# **47**

# <span id="page-412-0"></span>**CMSSessionBurstDocumentEvent interface**

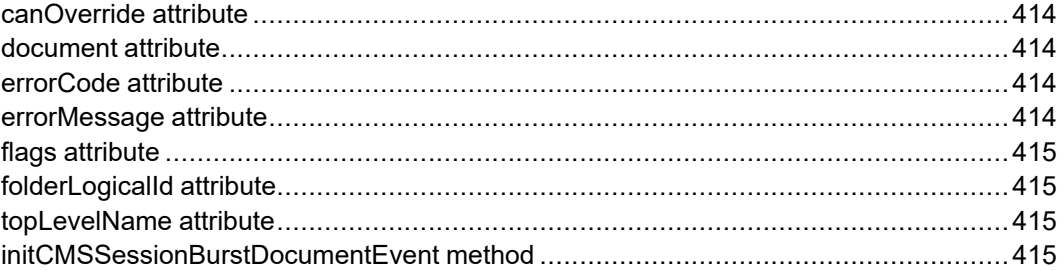

The CMSSessionBurstDocumentEvent interface provides specific contextual information associated with the CMSSessionBurstDocument extension. These event types notify programmers of events related to document bursting and the resultant objects created in the repository.

#### <span id="page-413-0"></span>**canOverride attribute**

If true, for the CMSSessionBurstDocument event, the event handler can override the values in the topLevelName and folderLogicalId properties.

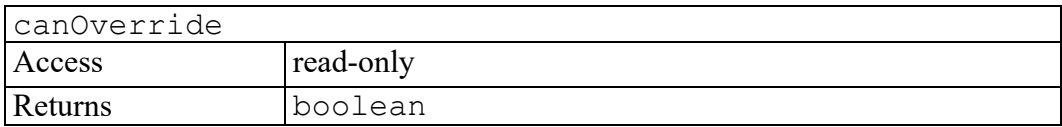

#### <span id="page-413-1"></span>**document attribute**

For the CMSSessionBurstDocument event, this is the document that will be burst. For the CMSSessionPostBurstDocument event, this is the document that was burst.

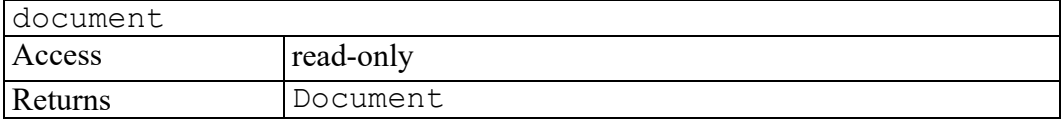

#### <span id="page-413-2"></span>**errorCode attribute**

Used when the event handler wants to cancel the operation or throw an error exception. This can hold any defined CMSExceptionCode value. To cancel the operation, call preventDefault() and store a value of OPERATION\_ CANCELED\_ERR into errorCode. To cause an error exception, call preventDefault(), store any other defined CMSExceptionCode value into errorCode, and optionally store a message into errorMessage.

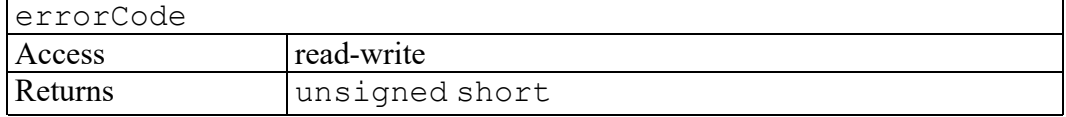

#### <span id="page-413-3"></span>**errorMessage attribute**

Used when the event handler wants to throw an error exception and additionally provide a human-readable error message. To do this, call  $preventDefault()$ , store the appropriate value into errorCode, and store a message into errorMessage.

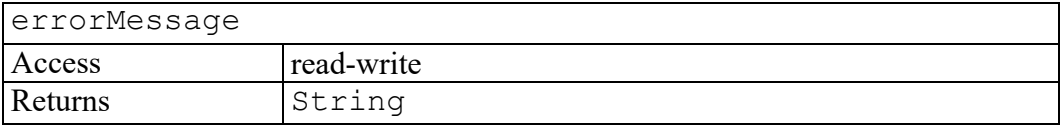

#### <span id="page-414-0"></span>**flags attribute**

Creation options. Same as the flags parameter of the CMSSession.createNewObject.

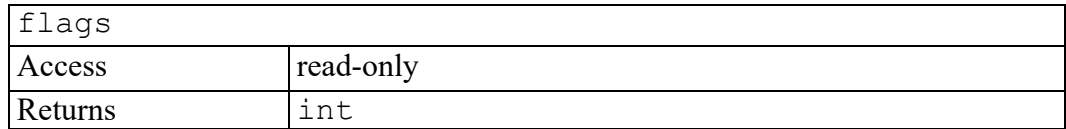

#### <span id="page-414-1"></span>**folderLogicalId attribute**

Parent folder for the CMS object.

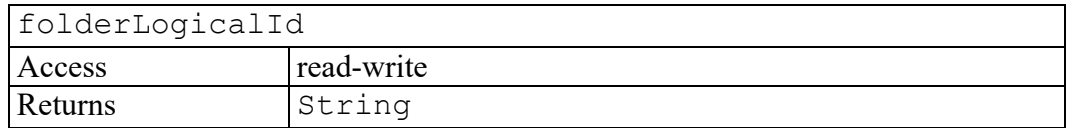

#### <span id="page-414-2"></span>**topLevelName attribute**

Name of the top-level object which will result from bursting the document. This may be null or empty which means the name will be auto-generated according to the bursting rules for this adapter. For the CMSSessionBurstDocument event, the event handler can override this value if canOverride is true.

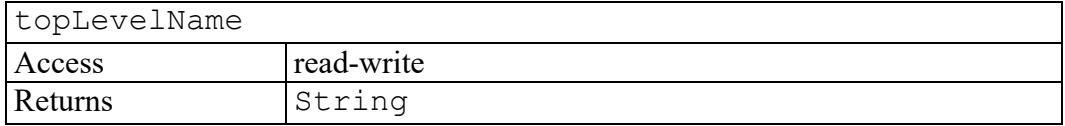

#### <span id="page-414-3"></span>**initCMSSessionBurstDocumentEvent method**

Initializes the value of an CMSSessionBurstDocumentEvent created through the CMSSessionBurstDocumentEvent interface. This method should only be called before the CMSSessionBurstDocumentEvent has been dispatched using the dispatchEvent method, though it may be called multiple times during that phase if necessary. If called multiple times, the final invocation takes precedence.

#### initCMSSessionBurstDocumentEvent(typeArg, canBubbleArg, cancelableArg, canOverrideArg, topLevelNameArg, folderLogicalIdArg, documentArg, flagsArg)

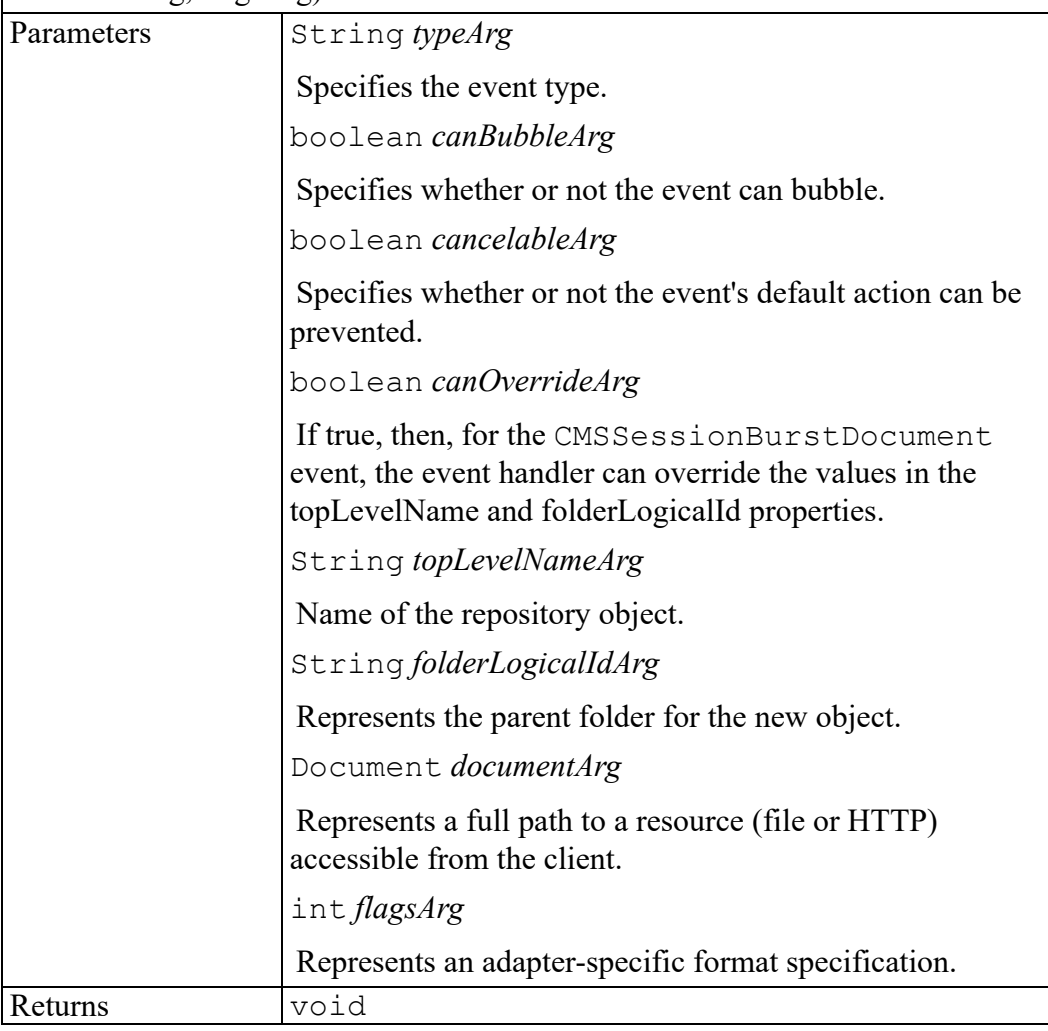

# **48**

# <span id="page-416-0"></span>**CMSSessionConstructEvent interface**

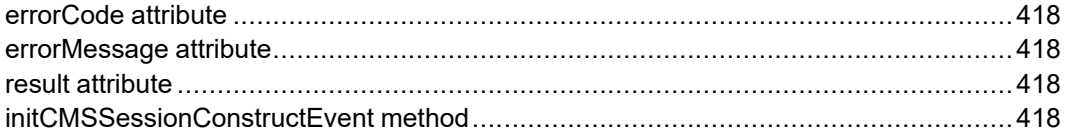

The CMSSessionConstructEvent interface provides specific contextual information associated with the CMSSessionConstructEvent extension. These event types notify programmers of operations that construct in-memory representations of repository objects.

#### <span id="page-417-0"></span>**errorCode attribute**

Used when the event handler wants to cancel the operation or throw an error exception. This can hold any defined CMSExceptionCode value. To cancel the operation, call preventDefault() and store a value of OPERATION\_ CANCELED\_ERR into errorCode. To cause an error exception, call preventDefault(), store any other defined CMSExceptionCode value into errorCode, and optionally store a message into errorMessage.

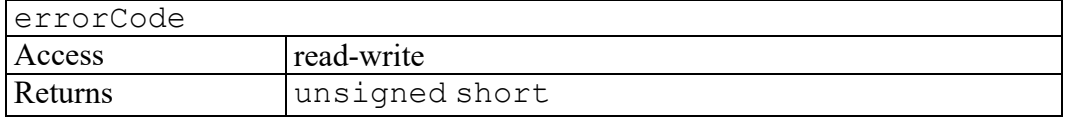

#### <span id="page-417-1"></span>**errorMessage attribute**

Used when the event handler wants to throw an error exception and additionally provide a human-readable error message. To do this, call  $preventDefault()$ , store the appropriate value into errorCode, and store a message into errorMessage.

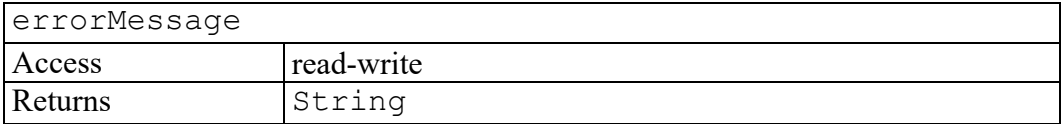

#### <span id="page-417-2"></span>**result attribute**

The constructed CMS object.

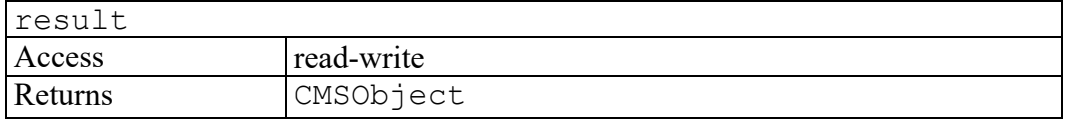

### <span id="page-417-3"></span>**initCMSSessionConstructEvent method**

Initializes the value of an CMSSessionConstructEvent created through the CMSSessionConstructEvent interface. This method should only be called before the CMSSessionConstructEvent has been dispatched using the dispatchEvent method, though it may be called multiple times during that phase if necessary. If called multiple times, the final invocation takes precedence.

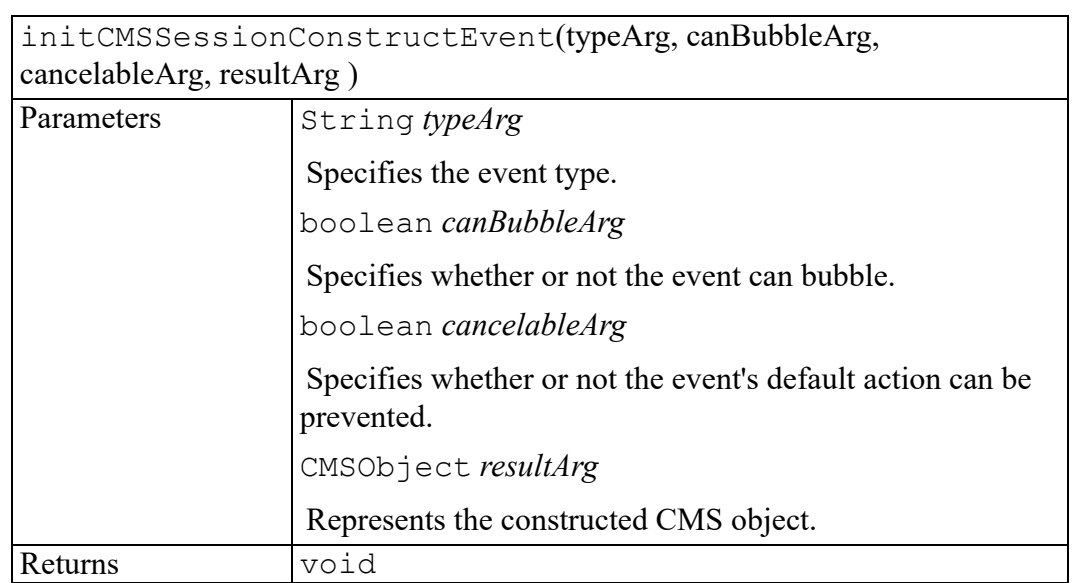

# 49

# <span id="page-420-0"></span>**CMSSessionCreateEvent interface**

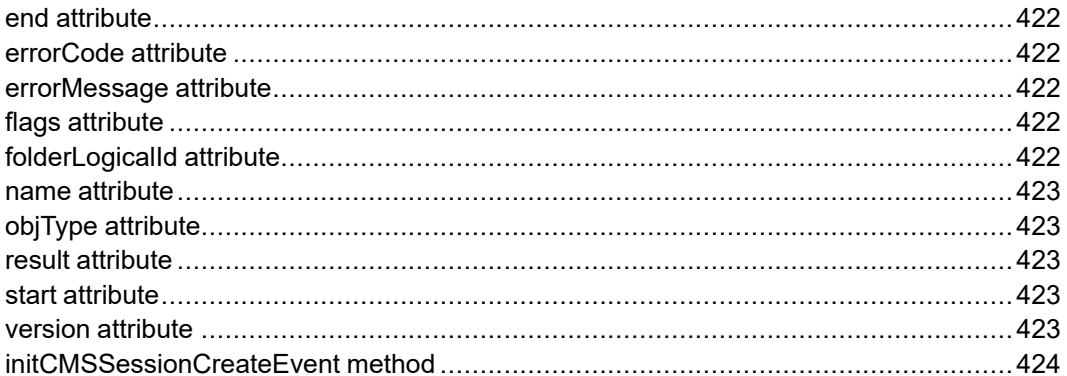

The CMSSessionCreateEvent interface provides specific contextual information associated with the CMSSessionCreateEvent extension. These event types notify programmers of events related to creating new CMS objects in the repository.

#### <span id="page-421-0"></span>**end attribute**

DOM end Node associated with the event.

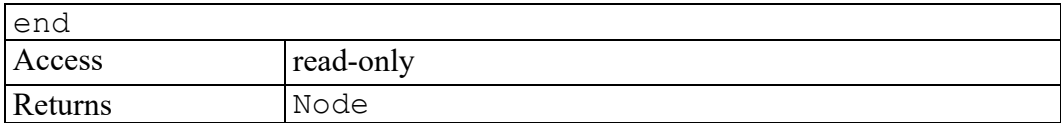

#### <span id="page-421-1"></span>**errorCode attribute**

Used when the event handler wants to cancel the operation or throw an error exception. This can hold any defined CMSExceptionCode value. To cancel the operation, call preventDefault() and store a value of OPERATION\_ CANCELED\_ERR into errorCode. To cause an error exception, call preventDefault(), store any other defined CMSExceptionCode value into errorCode, and optionally store a message into errorMessage.

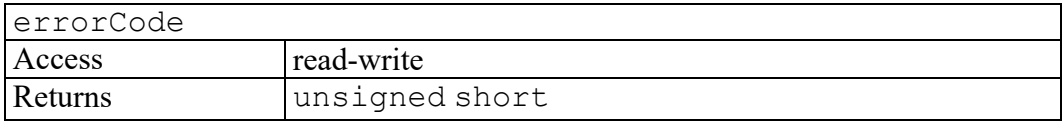

#### <span id="page-421-2"></span>**errorMessage attribute**

Used when the event handler wants to throw an error exception and additionally provide a human-readable error message. To do this, call  $preventDefault()$ , store the appropriate value into errorCode, and store a message into

errorMessage.

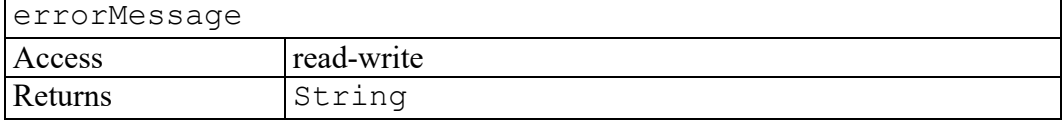

## <span id="page-421-3"></span>**flags attribute**

Creation options. Same as the flags parameter of the CMSSession.createNewObject.

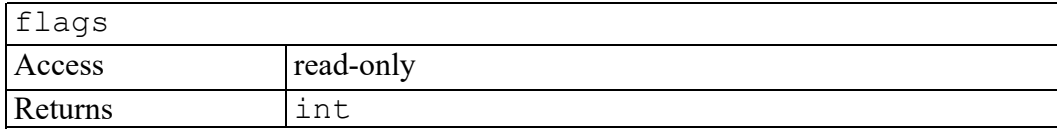

## <span id="page-421-4"></span>**folderLogicalId attribute**

Parent folder for the new object.

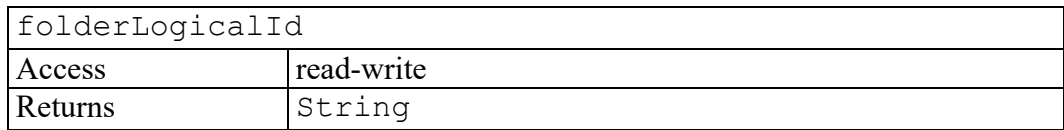

#### <span id="page-422-0"></span>**name attribute**

Name of the object being created.

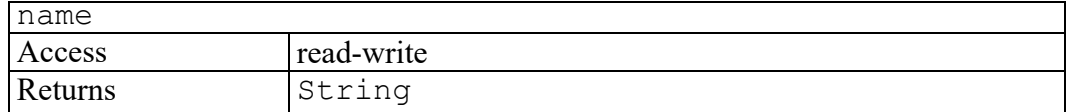

#### <span id="page-422-1"></span>**objType attribute**

Adapter-specific object type string.

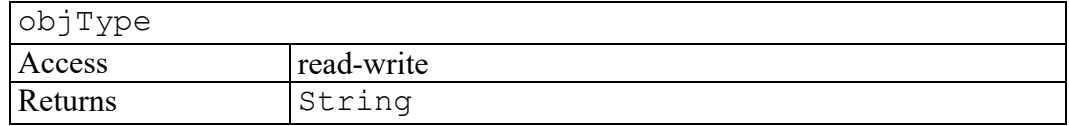

#### <span id="page-422-2"></span>**result attribute**

The CMS object created.

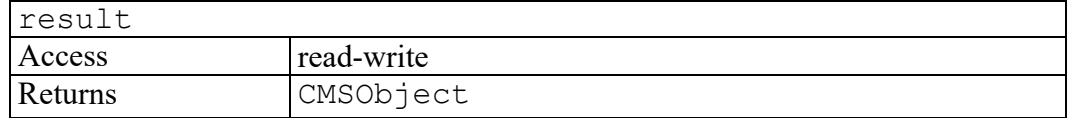

#### <span id="page-422-3"></span>**start attribute**

DOM start Node associated with the event.

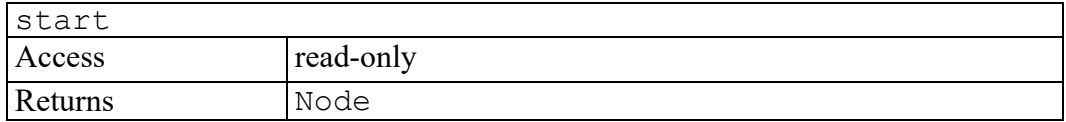

#### <span id="page-422-4"></span>**version attribute**

The object's version number. The value is represented using CMS-specific syntax.

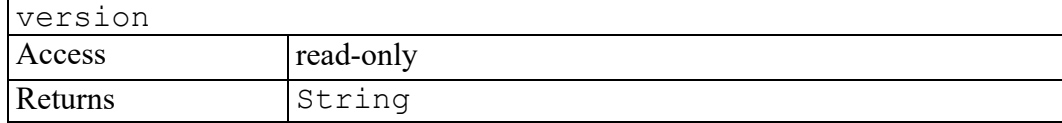

### <span id="page-423-0"></span>**initCMSSessionCreateEvent method**

Initializes the value of an CMSSessionCreateEvent created through the CMSSessionCreateEvent interface. This method should only be called before the CMSSessionCreateEvent has been dispatched using the dispatchEvent method, though it may be called multiple times during that phase if necessary. If called multiple times, the final invocation takes precedence.

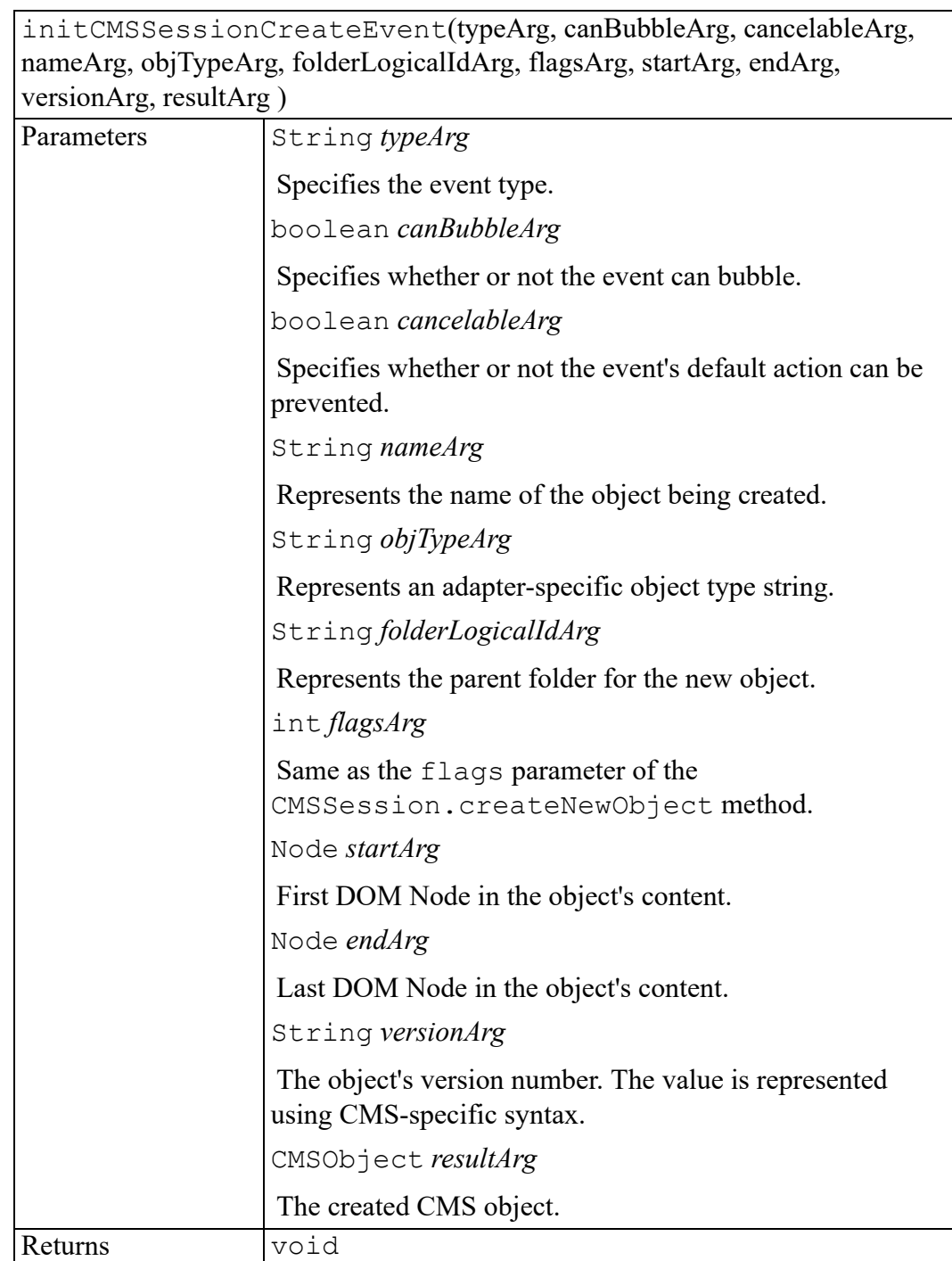

# **50**

# **CMSSessionDisconnectEvent interface**

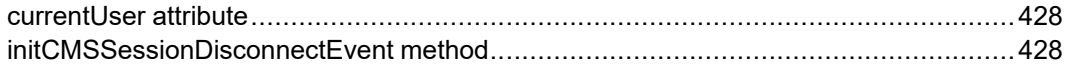

The CMSSessionDisconnectEvent interface provides specific contextual information associated with the CMSSessionDisconnectEvent extension. These event types notify programmers of events related to logging off a CMS session.

#### <span id="page-427-0"></span>**currentUser attribute**

Specifies the CMS user name associated with the session.

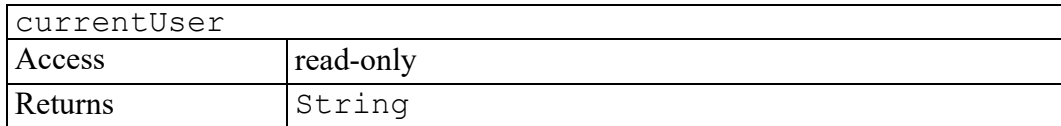

#### <span id="page-427-1"></span>**initCMSSessionDisconnectEvent method**

Initializes the value of an CMSSessionDisconnectEvent created through the CMSSessionDisconnectEvent interface. This method should only be called before the CMSSessionDisconnectEvent has been dispatched using the dispatchEvent method, though it may be called multiple times during that phase if necessary. If called multiple times, the final invocation takes precedence.

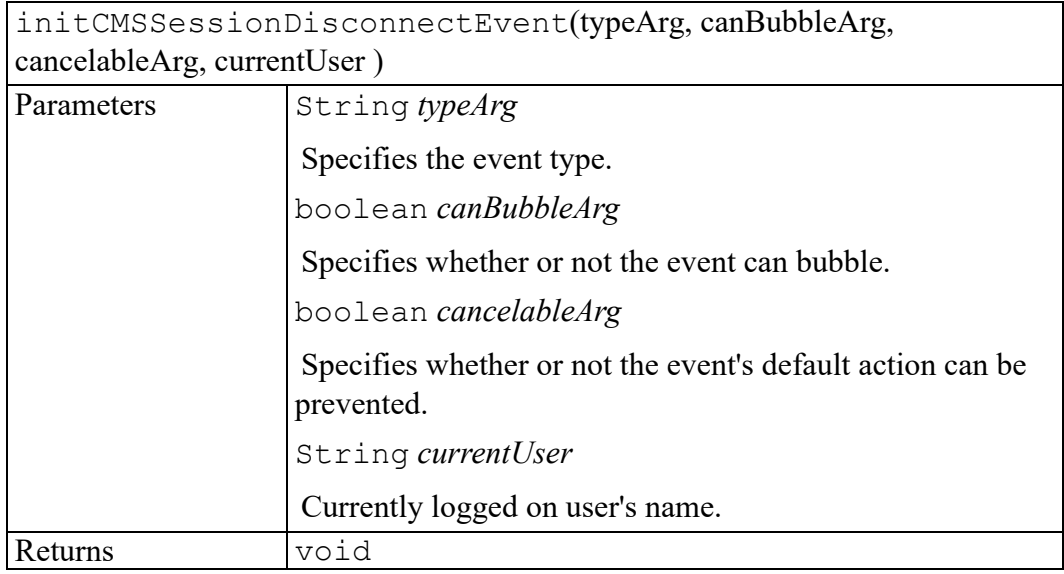

# **51**

# <span id="page-428-0"></span>**CMSSessionFileEvent interface**

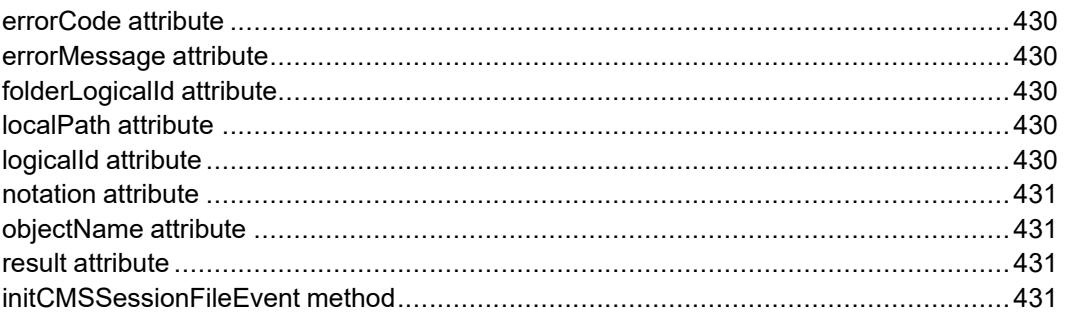

The CMSSessionFileEvent interface provides specific contextual information associated with the CMSSessionFileEvent extension. These event types notify programmers of events related to managing non-textual document objects in the repository.

#### <span id="page-429-0"></span>**errorCode attribute**

Used when the event handler wants to cancel the operation or throw an error exception. This can hold any defined CMSExceptionCode value. To cancel the operation, call preventDefault() and store a value of OPERATION\_ CANCELED\_ERR into errorCode. To cause an error exception, call preventDefault(), store any other defined CMSExceptionCode value into errorCode, and optionally store a message into errorMessage.

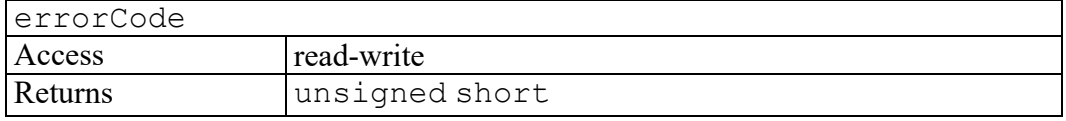

#### <span id="page-429-1"></span>**errorMessage attribute**

Used when the event handler wants to throw an error exception and additionally provide a human-readable error message. To do this, call  $preventDefault()$ , store the appropriate value into errorCode, and store a message into errorMessage.

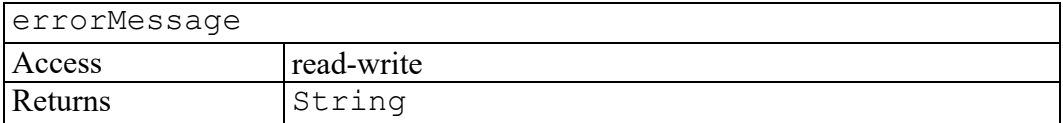

### <span id="page-429-2"></span>**folderLogicalId attribute**

Parent folder for the CMS object.

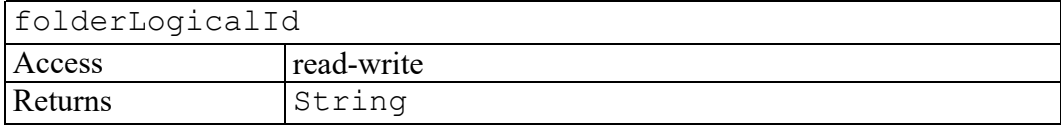

#### <span id="page-429-3"></span>**localPath attribute**

Full path to a resource (file or HTTP) accessible from the client.

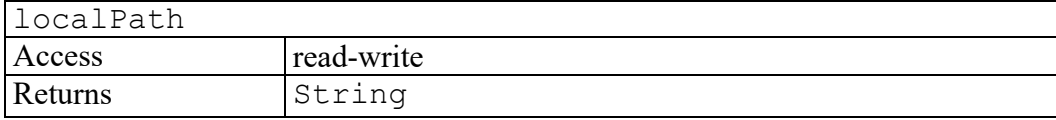

### <span id="page-429-4"></span>**logicalId attribute**

LogicalId for the object being accessed.

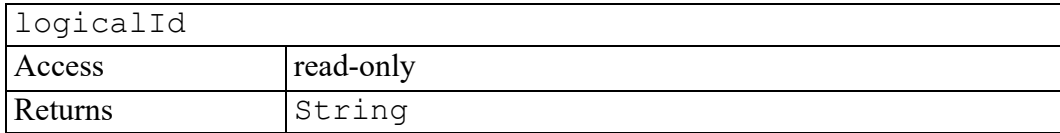

#### <span id="page-430-0"></span>**notation attribute**

An adapter-specific format specification.

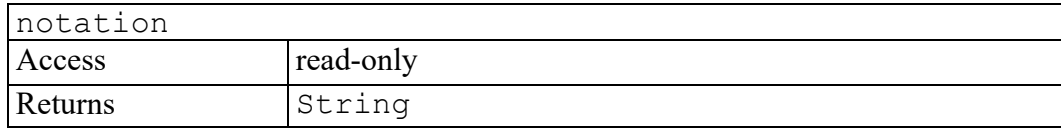

#### <span id="page-430-1"></span>**objectName attribute**

Name of a repository object.

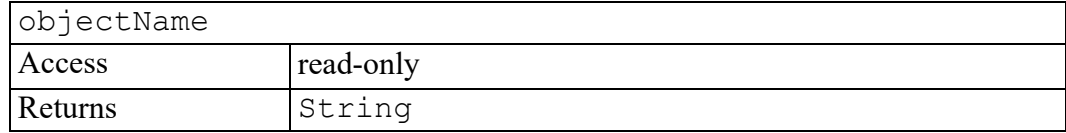

#### <span id="page-430-2"></span>**result attribute**

The logical ID of an object created in the repository.

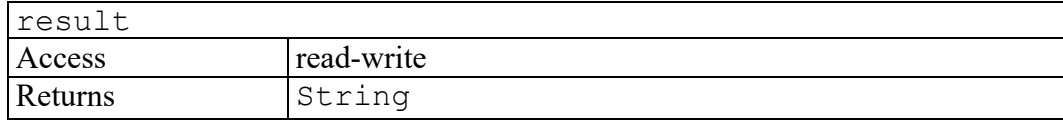

#### <span id="page-430-3"></span>**initCMSSessionFileEvent method**

Initializes the value of an CMSSessionFileEvent created through the CMSSessionFileEvent interface. This method should only be called before the CMSSessionFileEvent has been dispatched using the dispatchEvent method, though it may be called multiple times during that phase if necessary. If called multiple times, the final invocation takes precedence.

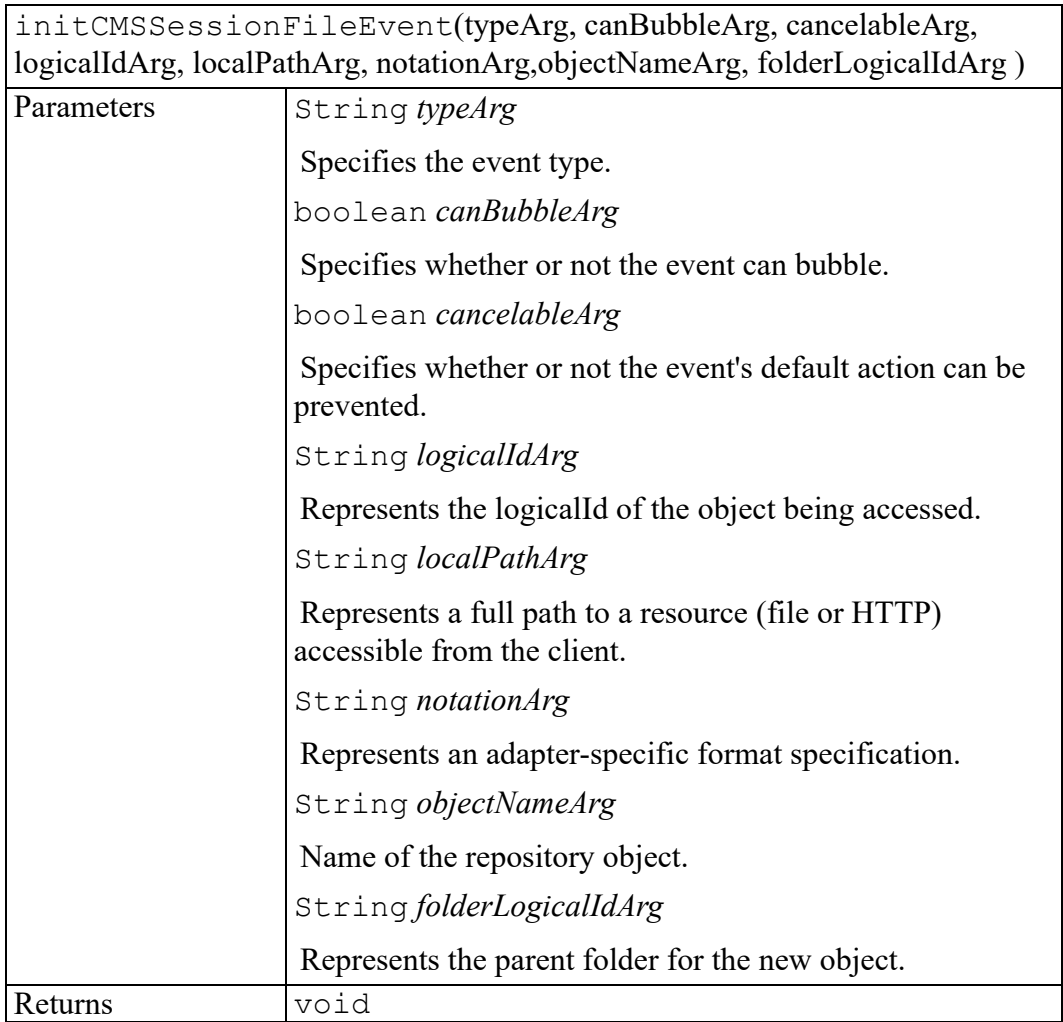
# **52**

## **W3C Comment interface**

The Comment interface is defined in the W3C Document Object Model (DOM) Level 2 Core Specification. (Refer to [http://www.w3.org/TR/2000/REC-DOM-](http://www.w3.org/TR/2000/REC-DOM-Level-2-Core-20001113)[Level-2-Core-20001113](http://www.w3.org/TR/2000/REC-DOM-Level-2-Core-20001113).)

This interface inherits from CharacterData and represents the content of a comment, i.e., all the characters between the starting  $\leq -1$  and ending  $\geq -1$ . Note that this is the definition of a comment in XML, and, in practice, HTML, although some HTML tools may implement the full SGML comment structure.

# 53

# **Component interface**

<span id="page-434-0"></span>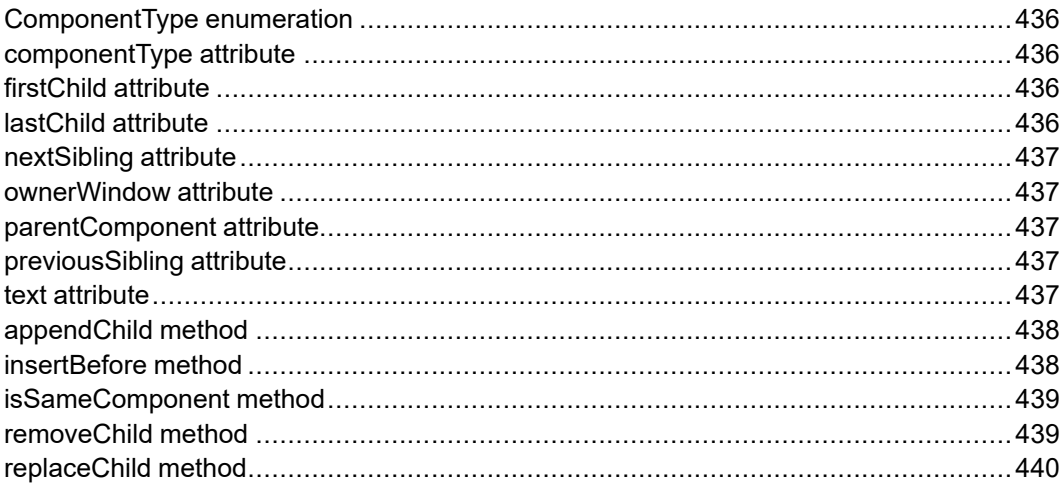

The Component interface is the base interface for all window components.

## <span id="page-435-0"></span>**ComponentType enumeration**

The ComponentType enumeration is an integer showing which type of component object this is.

The ComponentType enumeration has the following constants of type unsigned short.

#### **DIALOG\_COMPONENT = 1**

The component is a Dialog object.

#### **FRAME\_COMPONENT = 2**

The component is a Window object.

#### **MENUBAR\_COMPONENT = 3**

The component is a MenuBar object.

#### **MENUITEM\_COMPONENT = 4**

The component is a MenuItem object.

## <span id="page-435-1"></span>**componentType attribute**

A code representing the type of the underlying object, as defined by ComponentType.

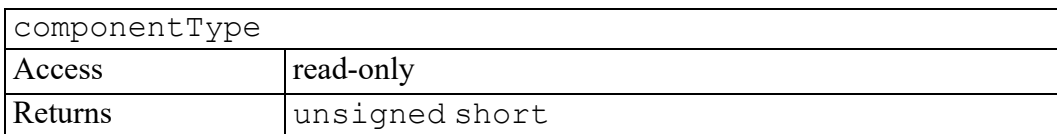

## <span id="page-435-2"></span>**firstChild attribute**

The first child of this component. If there is no such component, this returns null.

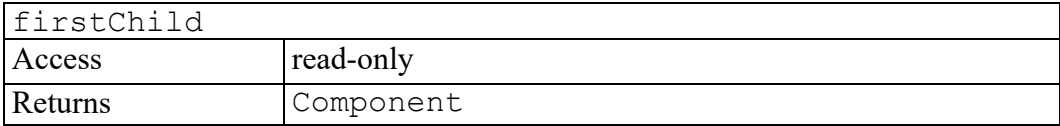

## <span id="page-435-3"></span>**lastChild attribute**

The last child of this component. If there is no such component, this returns null.

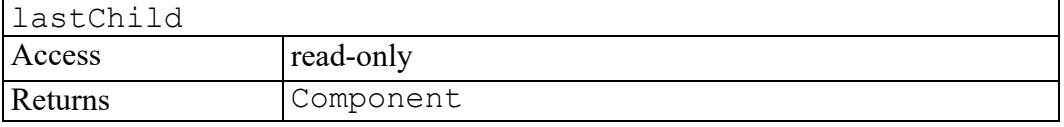

## <span id="page-436-0"></span>**nextSibling attribute**

The next sibling of this component. If there is no such component, this returns null.

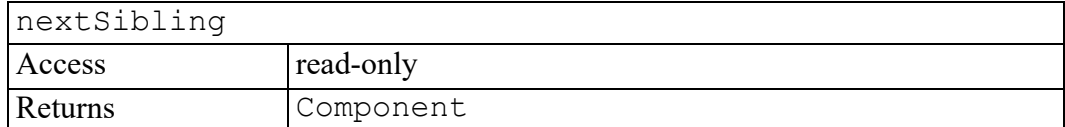

#### <span id="page-436-1"></span>**ownerWindow attribute**

The Window in which this component resides.

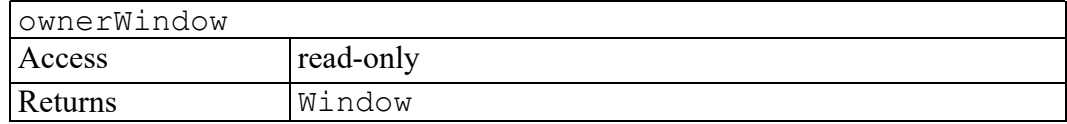

#### <span id="page-436-2"></span>**parentComponent attribute**

The parent of this component. If a component has just created and not yet added to the tree, or if it has been removed from the tree, this is null.

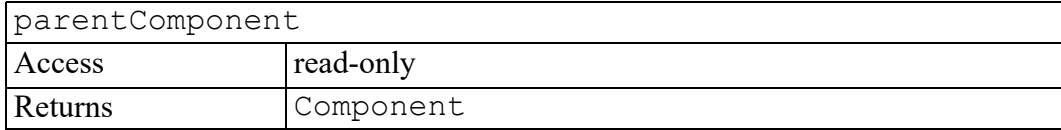

## <span id="page-436-3"></span>**previousSibling attribute**

The previous sibling of this component. If there is no such component, this returns null.

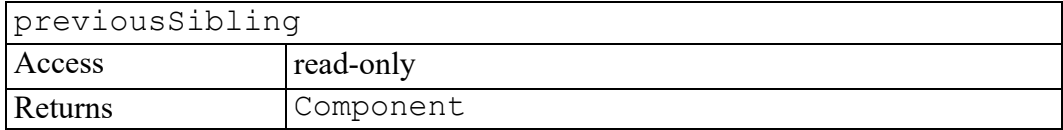

#### <span id="page-436-4"></span>**text attribute**

The text associated with the component. The values vary according to the component type as follows:

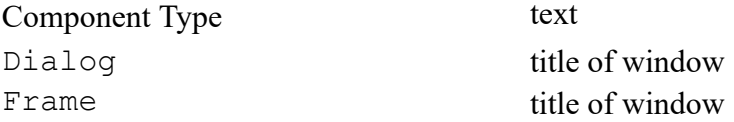

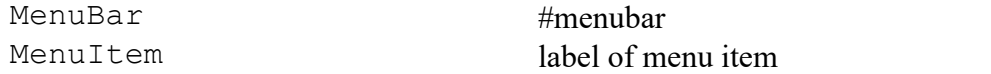

For menu items, you can specify an access key in the label by placing an ampersand  $(\&)$  before the character to be used as the key. For example, to specify F as the access key for "File", you should specify the label as "&File". The character that follows the ampersand in a label is also known as the mnemonic of the menu item. The label for a menu separator is a dash  $(-)$ .

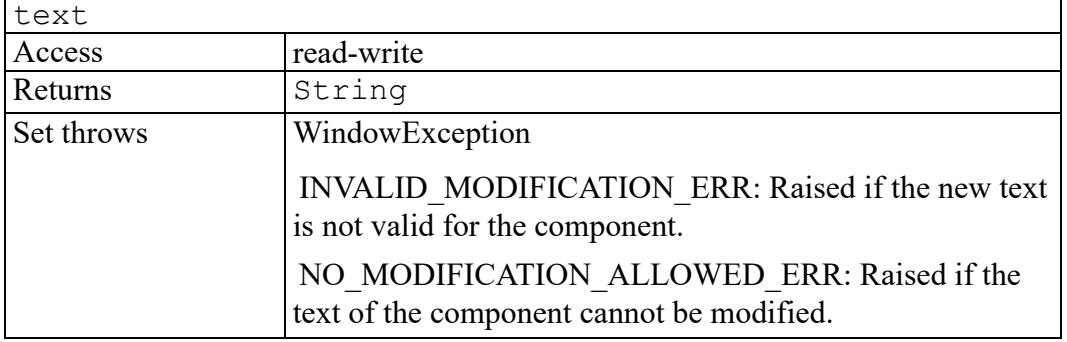

## <span id="page-437-0"></span>**appendChild method**

Appends the component newChild to the end of the list of children. If the newChild is already in the tree, it is first removed.

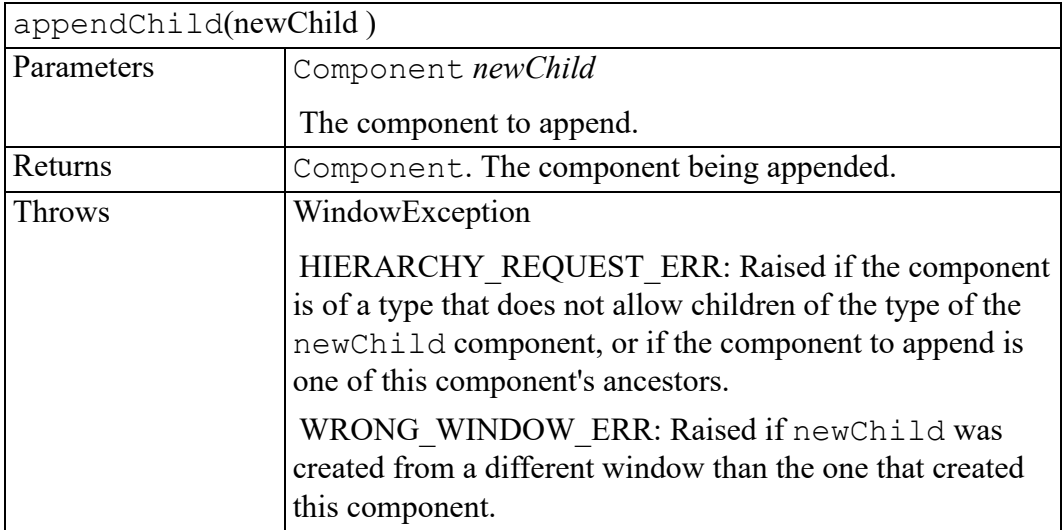

## <span id="page-437-1"></span>**insertBefore method**

Inserts the component newChild before the existing child component refChild. If refChild is null, insert newChild at the end of the list of children.

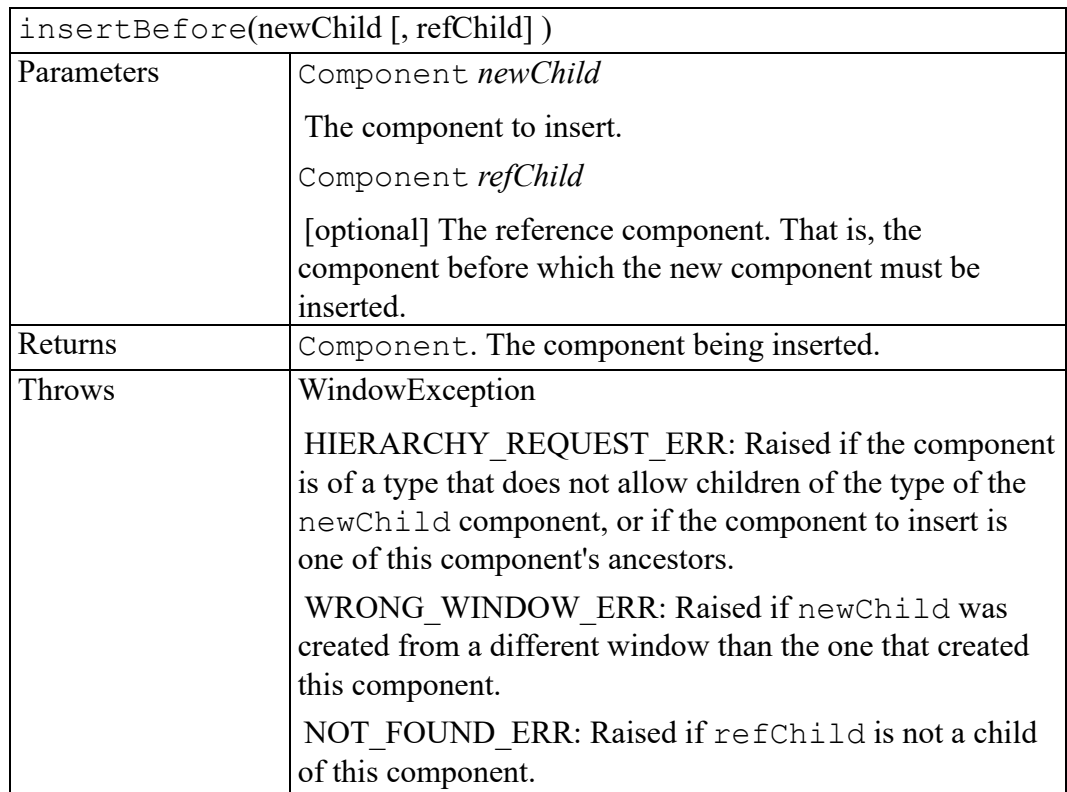

## <span id="page-438-0"></span>**isSameComponent method**

Returns whether this component is the same component as the given one.

This method provides a way to determine whether two Component references returned by the implementation reference the same object. When two Component references are references to the same object, even if through a proxy, the references may be used completely interchangeably, such that all attributes have the same values and calling the same AOM method on either reference always has exactly the same effect.

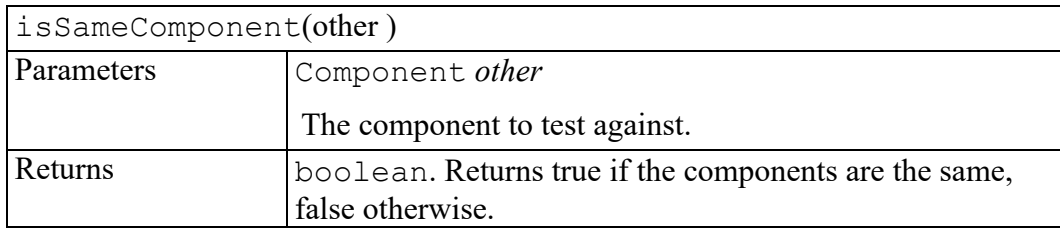

## <span id="page-438-1"></span>**removeChild method**

Removes the child component indicated by oldChild from the list of children, and returns it.

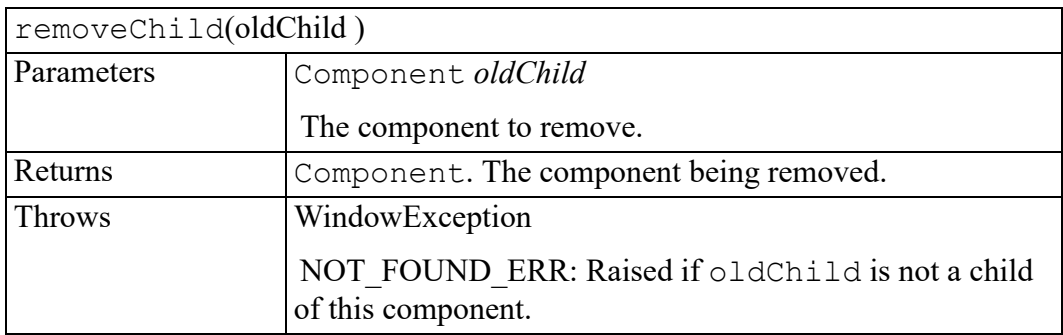

## <span id="page-439-0"></span>**replaceChild method**

Replaces the child component oldChild with newChild in the list of children, and return the oldChild component.

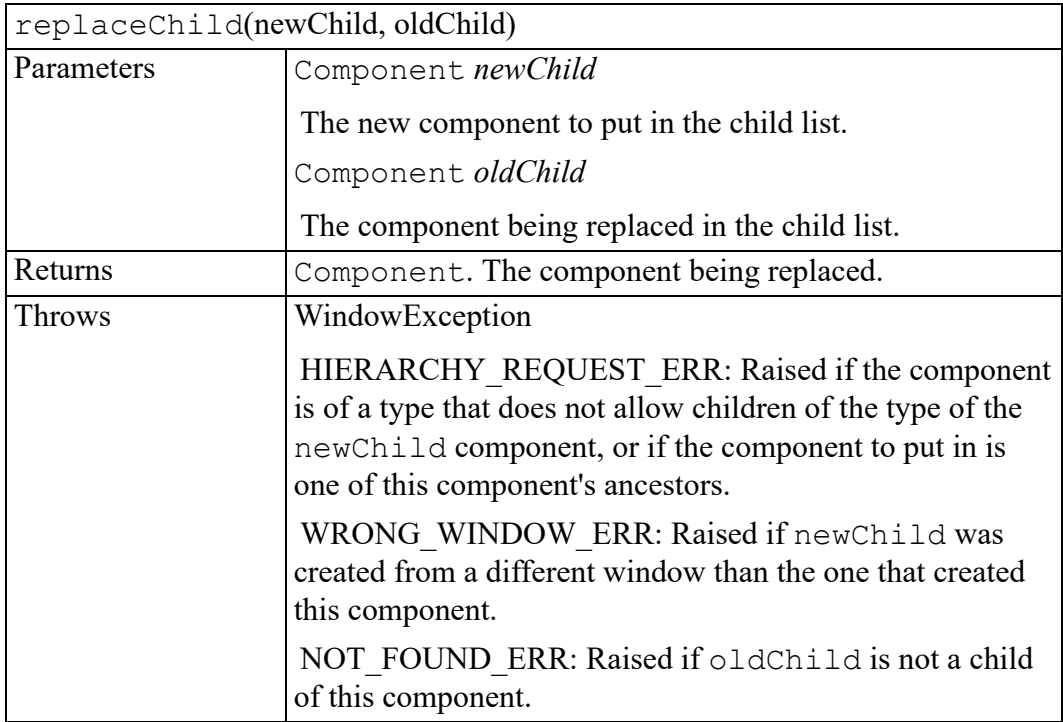

# **54**

## **Composer interface**

<span id="page-440-0"></span>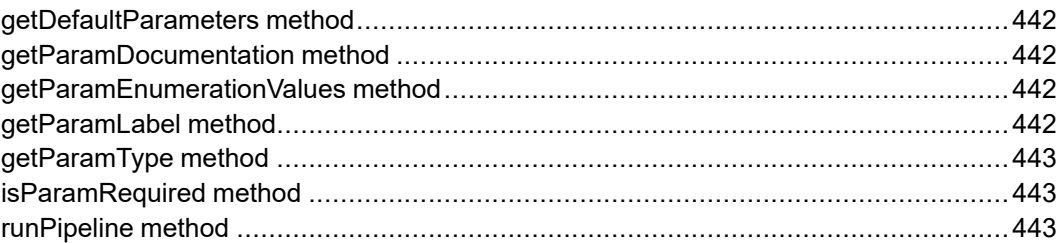

The Composer interface represents a composition pipeline defined by a Composer Configuration File (CCF). The CCF is an XML document corresponding to the Arbortext Composer DTD.

## <span id="page-441-0"></span>**getDefaultParameters method**

Returns the pipeline's default parameters.

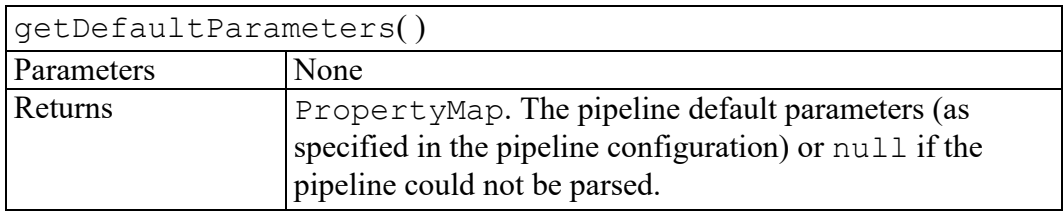

## <span id="page-441-1"></span>**getParamDocumentation method**

Returns the documentation DOMString for a parameter. The result is the content of the Documentation child of the Parameter element in the Interface section of the CCF.

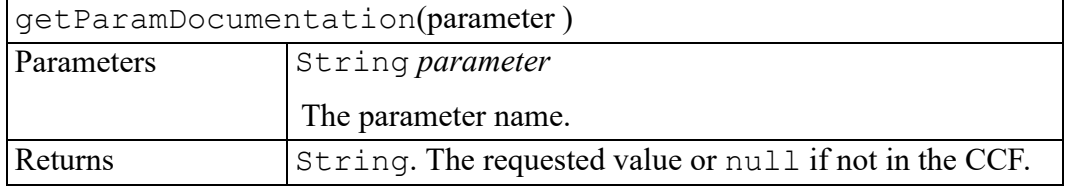

## <span id="page-441-2"></span>**getParamEnumerationValues method**

Returns an array of options for an enumeration parameter. Each entry in the list is a DOMString object. The parameter value, as passed to runPipeline(Map), must match an option. The list is the content of the

Value children of the Parameter element in the Interface section of the CCF.

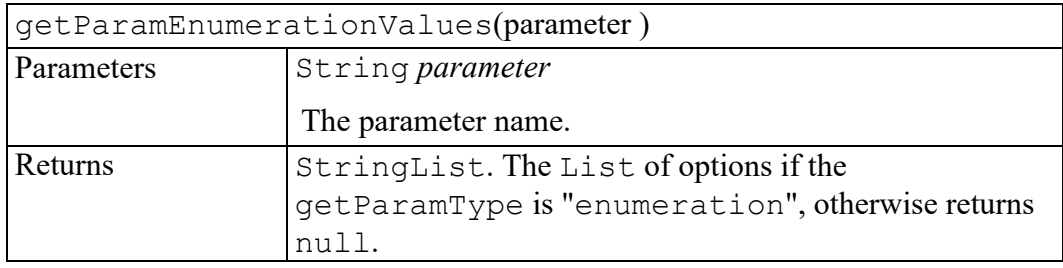

## <span id="page-441-3"></span>**getParamLabel method**

Returns the label DOMString for a parameter. The result is the content of the Label child of the Parameter element in the Interface section of the CCF.

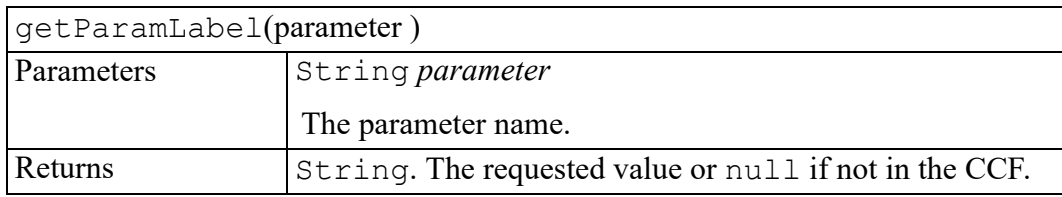

## <span id="page-442-0"></span>**getParamType method**

Returns the type string for a parameter. The result is the type attribute of the Parameter element in the Interface section of the CCF.

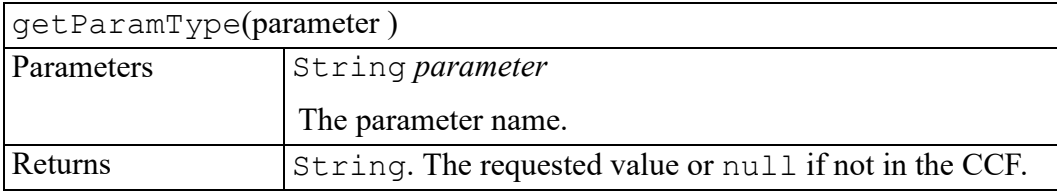

## <span id="page-442-1"></span>**isParamRequired method**

Returns the required flag for a parameter. A composer cannot be run unless all required parameters have been given values. The value is the required attribute of this Parameter in the Interface section of the CCF.

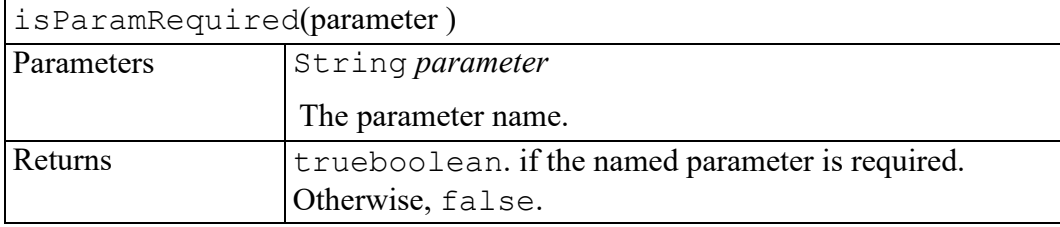

## <span id="page-442-2"></span>**runPipeline method**

Runs the pipeline defined by the CCF using the given map of parameter values.

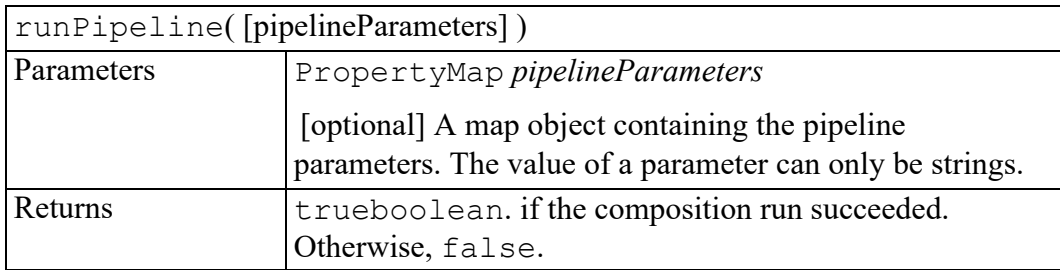

# **55**

## **ControlEvent interface**

initControlEvent [method...........................................................................................446](#page-445-0)

The ControlEvent interface provides specific contextual information associated with Control events.

## <span id="page-445-0"></span>**initControlEvent method**

Initializes the value of a ControlEvent created through the Window createEvent method. This method should only be called before the ControlEvent has been dispatched with the dispatchEvent method, though it may be called multiple times during that phase if necessary. If called multiple times, the final invocation takes precedence.

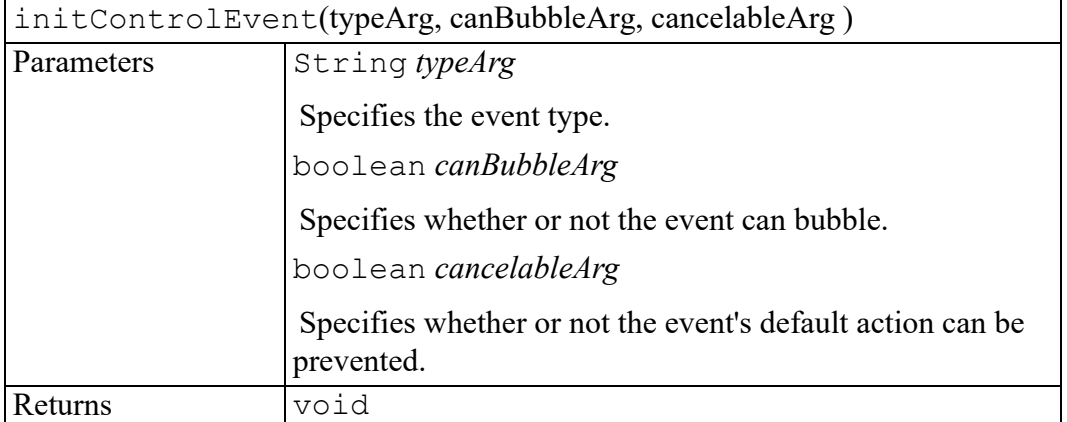

# **56**

# **Dialog interface**

dialogView attribute [.................................................................................................448](#page-447-0)

The Dialog interface extends the Window interface. It represents a XUI dialog and has the single attribute dialogView.

## <span id="page-447-0"></span>**dialogView attribute**

The XUI dialog view of the dialog. Through this attribute, application programmers can get the XUI document of the dialog.

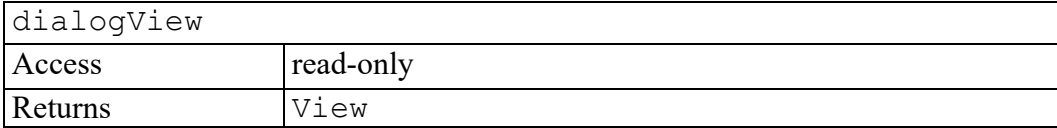

# 

## **W3C Document interface**

<span id="page-448-0"></span>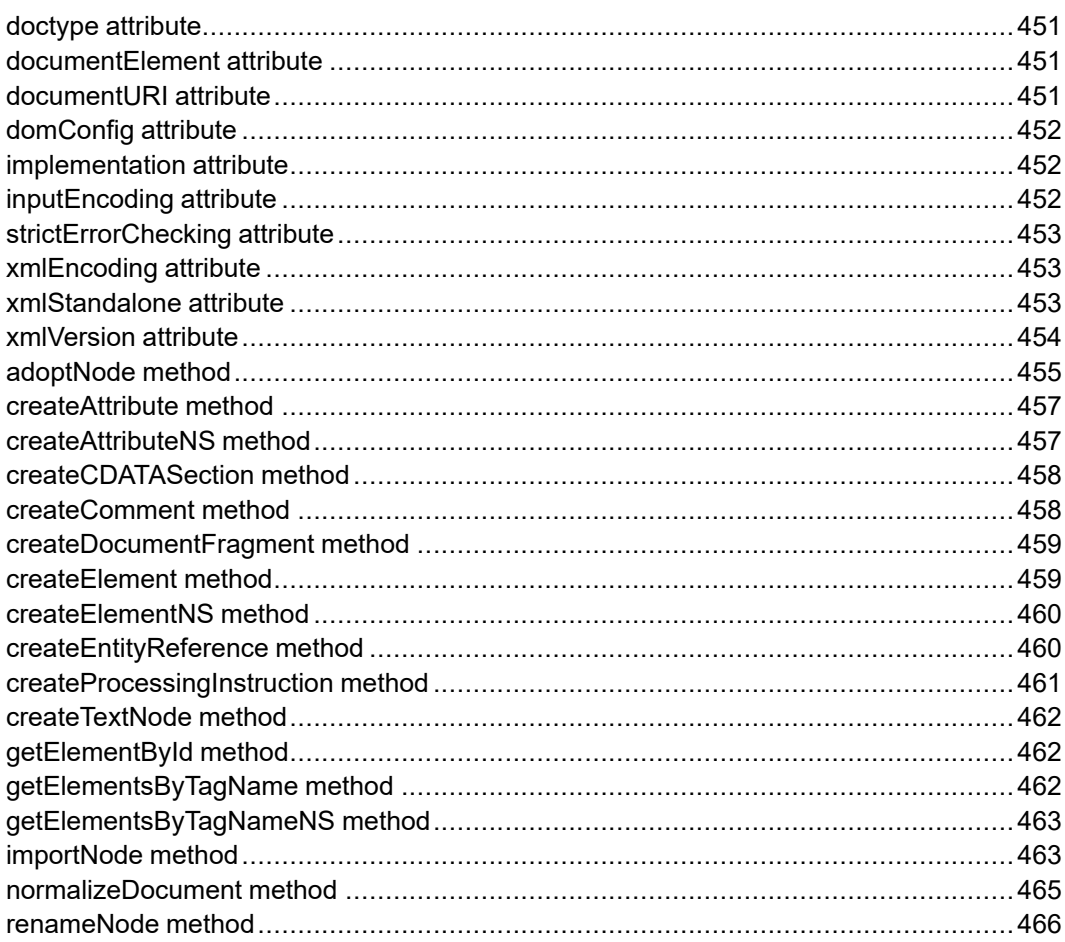

The Document interface is defined in the W3C Document Object Model (DOM) Level 2 Core Specification. (Refer to [http://www.w3.org/TR/2000/REC-DOM-](http://www.w3.org/TR/2000/REC-DOM-Level-2-Core-20001113)[Level-2-Core-20001113](http://www.w3.org/TR/2000/REC-DOM-Level-2-Core-20001113).)

The Document interface represents the entire HTML or XML document. Conceptually, it is the root of the document tree, and provides the primary access to the document's data.

Since elements, text nodes, comments, processing instructions, etc. cannot exist outside the context of a Document, the Document interface also contains the factory methods needed to create these objects. The Node objects created have a ownerDocument attribute which associates them with the Document within whose context they were created.

## <span id="page-450-0"></span>**doctype attribute**

The Document Type Declaration (see DocumentType) associated with this document. For HTML documents as well as XML documents without a document type declaration this returns null. The DOM Level 2 does not support editing the Document Type Declaration. docType cannot be altered in any way, including through the use of methods inherited from the Node interface, such as insertNode or removeNode.

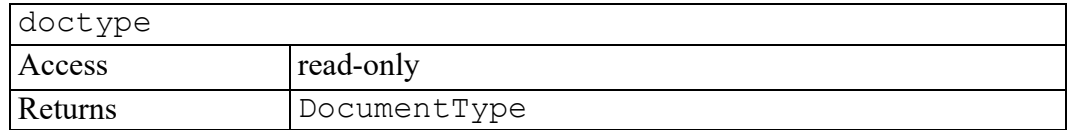

## <span id="page-450-1"></span>**documentElement attribute**

This is a convenience attribute that allows direct access to the child node that is the root element of the document. For HTML documents, this is the element with the tagName "HTML".

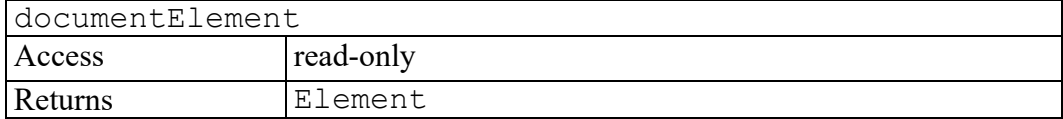

## <span id="page-450-2"></span>**documentURI attribute**

The location of the document or null if undefined or if the Document was created using DOMImplementation.createDocument. No lexical checking is performed when setting this attribute; this could result in a null value returned when using Node.baseURI.

Beware that when the Document supports the feature "HTML" [\[DOM](http://www.w3.org/TR/DOM-Level-2-HTML) Level 2 [HTML\]](http://www.w3.org/TR/DOM-Level-2-HTML), the href attribute of the HTML BASE element takes precedence over this attribute when computing Node.baseURI.

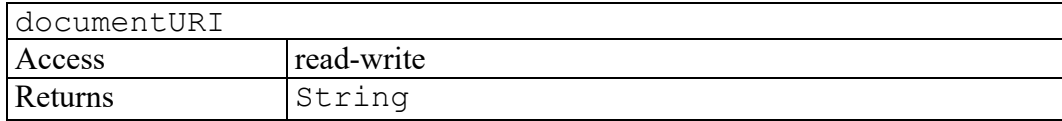

## <span id="page-451-0"></span>**domConfig attribute**

#### **Note**

This DOM Level 3 attribute is defined, but is currently unimplemented by Arbortext Editor.

The configuration used when Document.normalizeDocument is invoked.

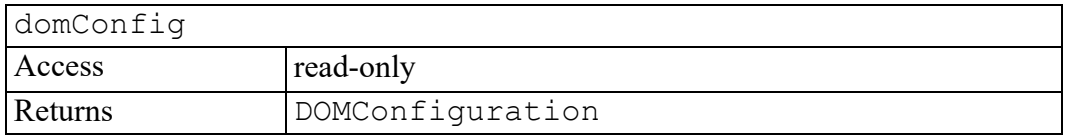

## <span id="page-451-1"></span>**implementation attribute**

The DOMImplementation object that handles this document. A DOM application may use objects from multiple implementations.

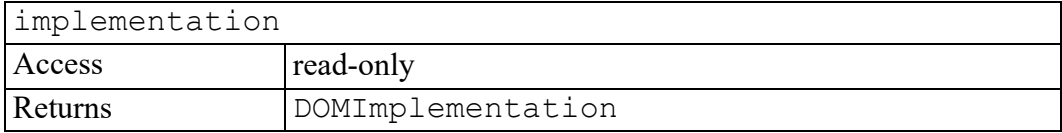

## <span id="page-451-2"></span>**inputEncoding attribute**

#### **Note**

This DOM Level 3 attribute is defined, but is currently unimplemented by Arbortext Editor.

An attribute specifying the encoding used for this document at the time of the parsing. This is null when it is not known, such as when the Document was created in memory.

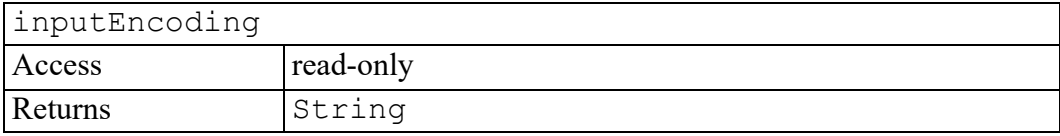

#### <span id="page-452-0"></span>**strictErrorChecking attribute**

#### **Note**

This DOM Level 3 attribute is defined, but is currently unimplemented by Arbortext Editor.

An attribute specifying whether error checking is enforced or not. When set to false, the implementation is free to not test every possible error case normally defined on DOM operations, and not raise any DOMException on DOM operations or report errors while using Document.normalizeDocument(). In case of error, the behavior is undefined. This attribute is true by default.

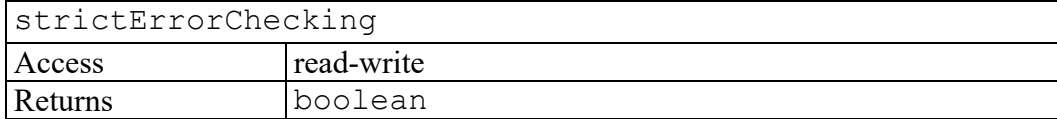

#### <span id="page-452-1"></span>**xmlEncoding attribute**

#### **Note**

This DOM Level 3 attribute is defined, but is currently unimplemented by Arbortext Editor.

An attribute specifying, as part of the XML declaration, the encoding of this document. This is null when unspecified or when it is not known, such as when the Document was created in memory.

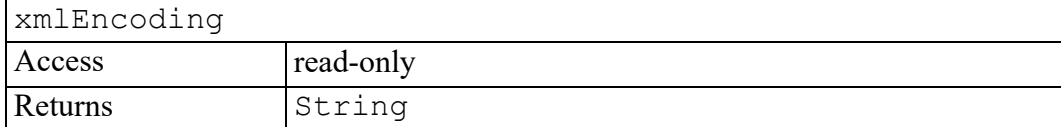

#### <span id="page-452-2"></span>**xmlStandalone attribute**

#### **Note**

This DOM Level 3 attribute is defined, but is currently unimplemented by Arbortext Editor.

An attribute specifying, as part of the XML declaration, whether this document is standalone. This is false when unspecified.

#### **Note**

No verification is done on the value when setting this attribute. Applications should use Document.normalizeDocument() with the "validate" parameter to verify if the value matches the validity constraint for standalone document declaration as defined in [\[XML](http://www.w3.org/TR/REC-xml) 1.0].

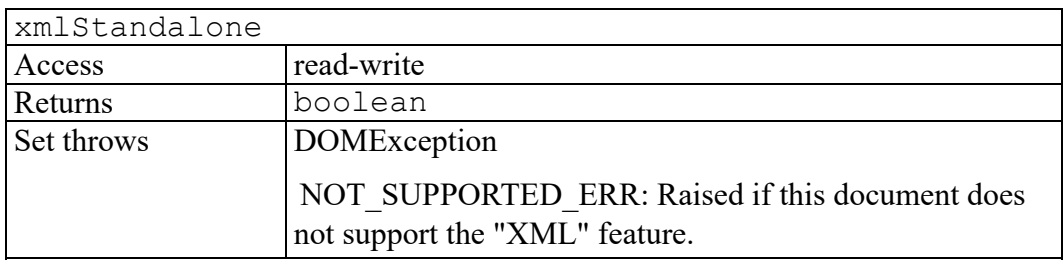

#### <span id="page-453-0"></span>**xmlVersion attribute**

#### **見** Note

This DOM Level 3 attribute is defined, but is currently unimplemented by Arbortext Editor.

An attribute specifying, as part of the XML declaration, the version number of this document. If there is no declaration and if this document supports the "XML" feature, the value is "1.0" . If this document does not support the "XML" feature, the value is always null. Changing this attribute will affect methods that check for invalid characters in XML names. Application should invoke Document.normalizeDocument() in order to check for invalid characters in the Nodes that are already part of this Document.

#### DOM applications may use the

DOMImplementation.hasFeature(feature, version) method with parameter values "XMLVersion" and "1.0" (respectively) to determine if an implementation supports [\[XML](http://www.w3.org/TR/REC-xml) 1.0]. DOM applications may use the same method with parameter values "XMLVersion" and "1.1" (respectively) to determine if an implementation supports [\[XML](http://www.w3.org/TR/xml11/) 1.1]. In both cases, in order to support XML, an implementation must also support the "XML" feature defined in this specification.

Document objects supporting a version of the "XMLVersion" feature must not raise a NOT SUPPORTED ERR exception for the same version number when using Document.xmlVersion.

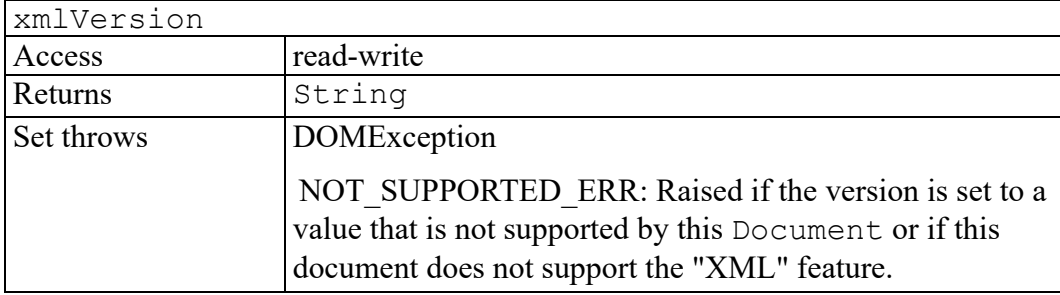

#### <span id="page-454-0"></span>**adoptNode method**

#### **同** Note

This DOM Level 3 method is defined, but is currently unimplemented by Arbortext Editor.

Attempts to adopt a node from another document to this document. If supported, it changes the ownerDocument of the source node, its children, as well as the attached attribute nodes if there are any. If the source node has a parent it is first removed from the child list of its parent. This effectively allows moving a subtree from one document to another (unlike importNode() which create a copy of the source node instead of moving it). When it fails, applications should use Document.importNode() instead. Note that if the adopted node is already part of this document (i.e. the source and target document are the same), this method still has the effect of removing the source node from the child list of its parent, if any. The following list describes the specifics for each type of node.

#### **ATTRIBUTE\_NODE**

The ownerElement attribute is set to null and the specified flag is set to true on the adopted Attr. The descendants of the source Attr are recursively adopted.

#### **DOCUMENT\_FRAGMENT\_NODE**

The descendants of the source node are recursively adopted.

#### **DOCUMENT\_NODE**

Document nodes cannot be adopted.

#### **DOCUMENT\_TYPE\_NODE**

DocumentType nodes cannot be adopted.

#### **ELEMENT\_NODE**

Specified attribute nodes of the source element are adopted. Default attributes are discarded, though if the document being adopted into defines default attributes for this element name, those are assigned. The descendants of the source element are recursively adopted.

#### **ENTITY\_NODE**

Entity nodes cannot be adopted.

#### **ENTITY\_REFERENCE\_NODE**

Only the EntityReference node itself is adopted, the descendants are discarded, since the source and destination documents might have defined the entity differently. If the document being imported into provides a definition for this entity name, its value is assigned.

#### **NOTATION\_NODE**

Notation nodes cannot be adopted.

#### **PROCESSING\_INSTRUCTION\_NODE, TEXT\_NODE, CDATA\_ SECTION\_NODE, COMMENT\_NODE**

These nodes can all be adopted. No specifics.

#### **Note**

Since it does not create new nodes unlike the Document. importNode() method, this method does not raise an INVALID\_CHARACTER\_ERR exception, and applications should use the Document.normalizeDocument() method to check if an imported name is not an XML name according to the XML version in use.

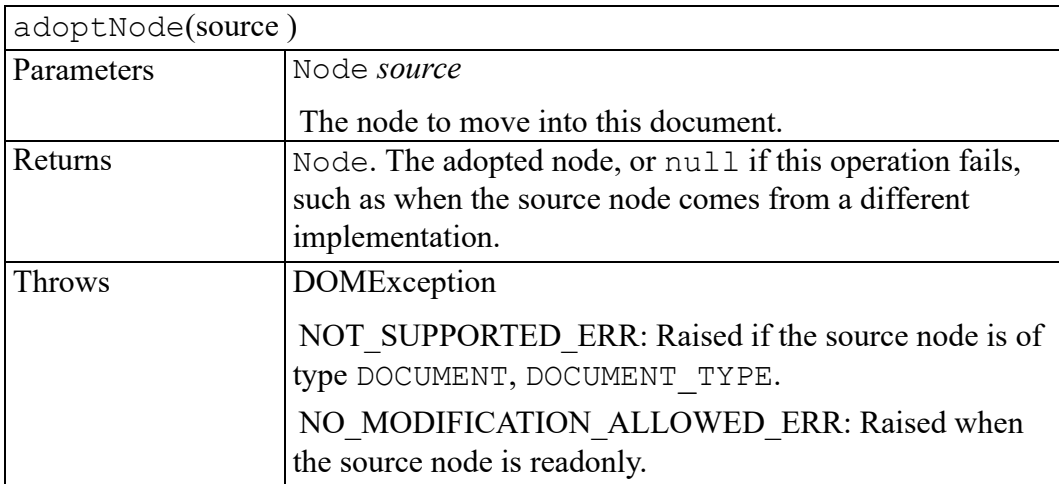

## <span id="page-456-0"></span>**createAttribute method**

Creates an Attr of the given name. Note that the Attr instance can then be set on an Element using the setAttributeNode method.

To create an attribute with a qualified name and namespace URI, use the createAttributeNS method.

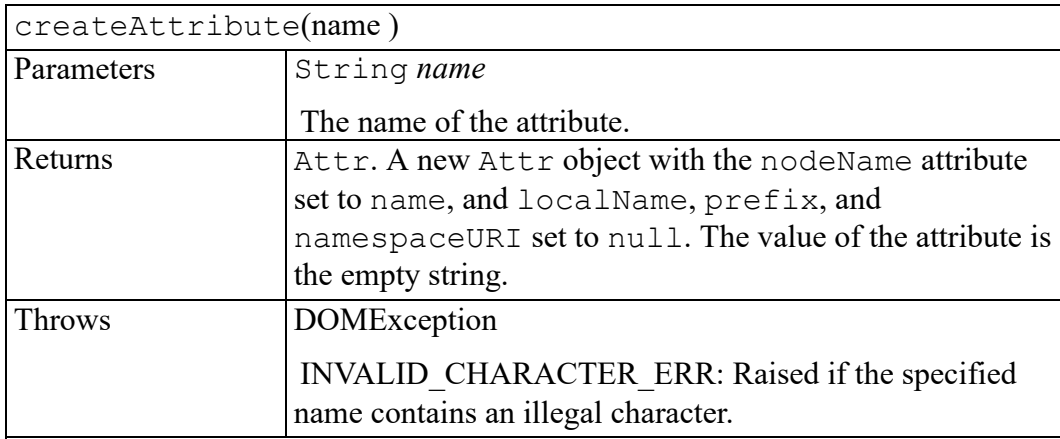

#### <span id="page-456-1"></span>**createAttributeNS method**

Creates an attribute of the given qualified name and namespace URI. HTML-only DOM implementations do not need to implement this method.

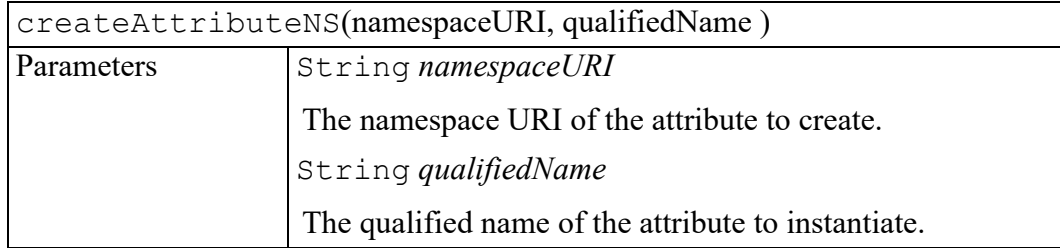

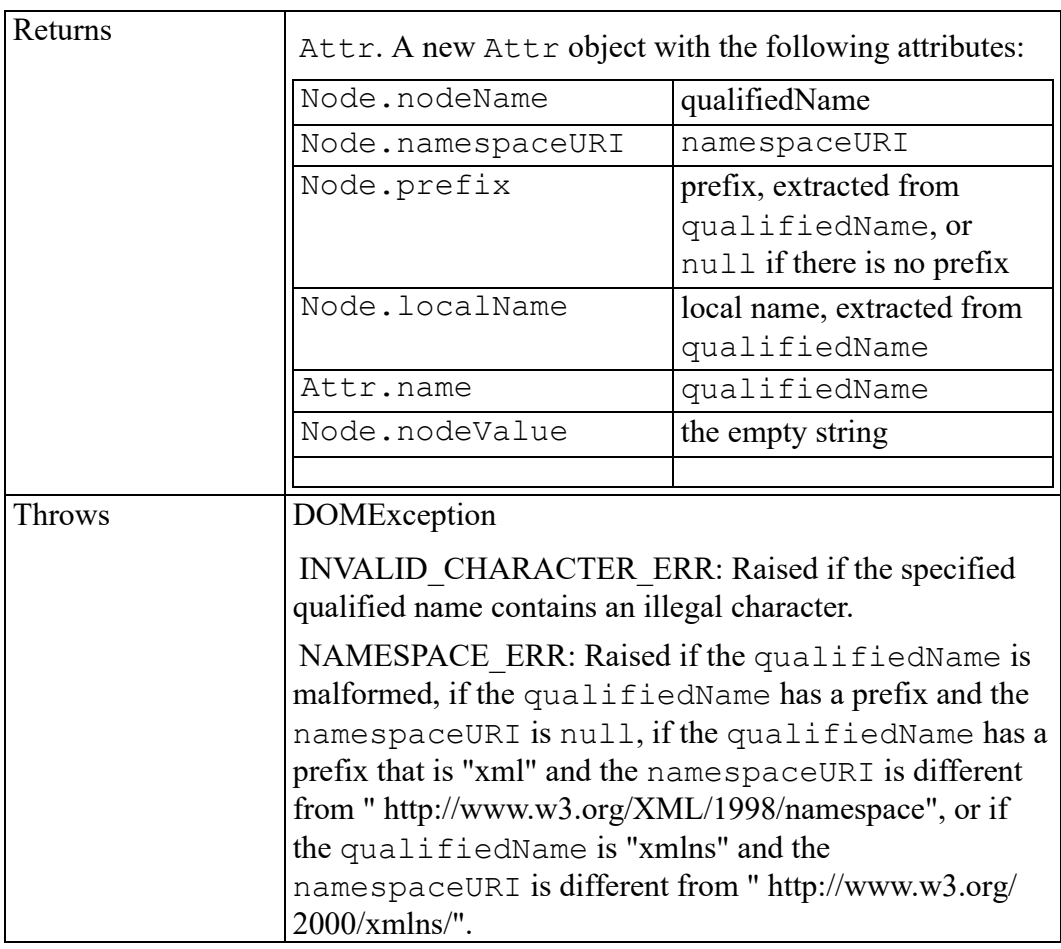

## <span id="page-457-0"></span>**createCDATASection method**

Creates a CDATASection node whose value is the specified string.

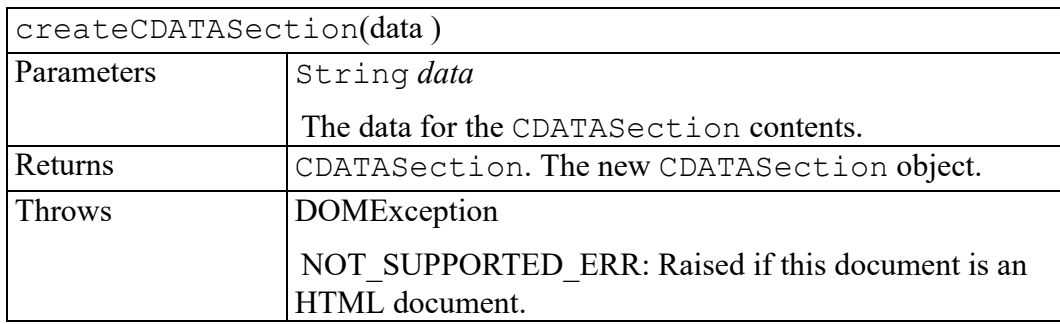

## <span id="page-457-1"></span>**createComment method**

Creates a Comment node given the specified string.

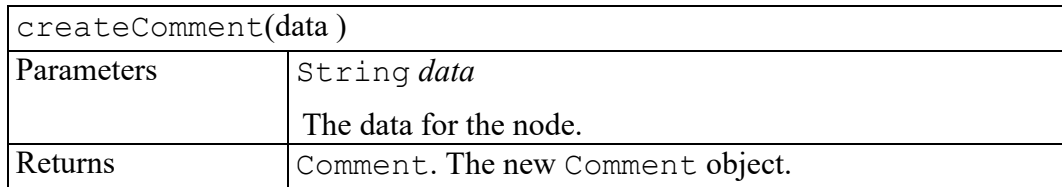

#### <span id="page-458-0"></span>**createDocumentFragment method**

Creates an empty DocumentFragment object.

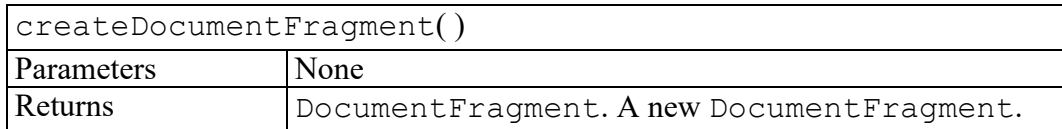

#### <span id="page-458-1"></span>**createElement method**

Creates an element of the type specified. Note that the instance returned implements the Element interface, so attributes can be specified directly on the returned object.

In addition, if there are known attributes with default values, Attr nodes representing them are automatically created and attached to the element.

To create an element with a qualified name and namespace URI, use the createElementNS method.

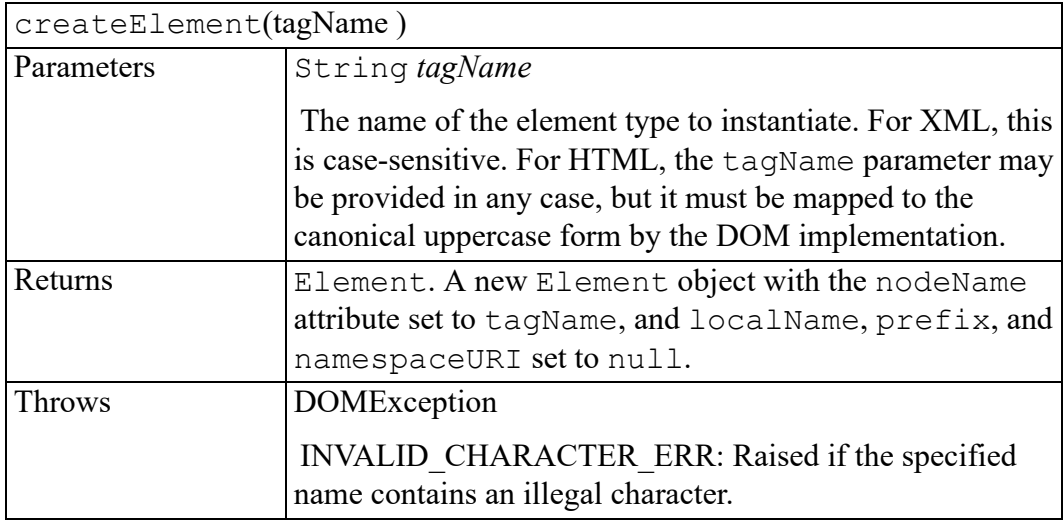

## <span id="page-459-0"></span>**createElementNS method**

Creates an element of the given qualified name and namespace URI. HTML-only DOM implementations do not need to implement this method.

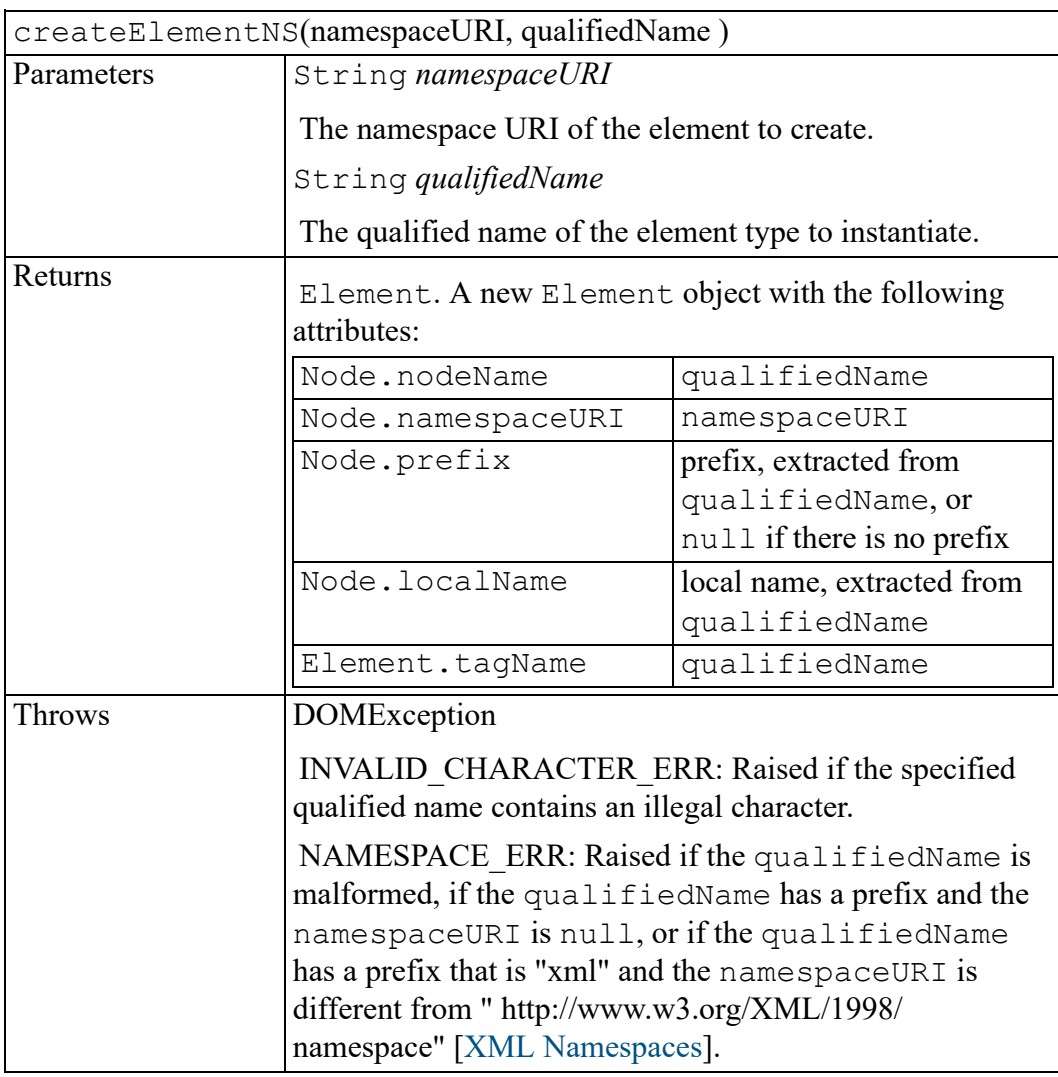

## <span id="page-459-1"></span>**createEntityReference method**

Creates an EntityReference object. In addition, if the referenced entity is known, the child list of the EntityReference node is made the same as that of the corresponding Entity node.

#### **Note**

If any descendant of the Entity node has an unbound namespace prefix, the corresponding descendant of the created EntityReference node is also unbound; (its namespaceURI is null). The DOM Level 2 does not support any mechanism to resolve namespace prefixes.

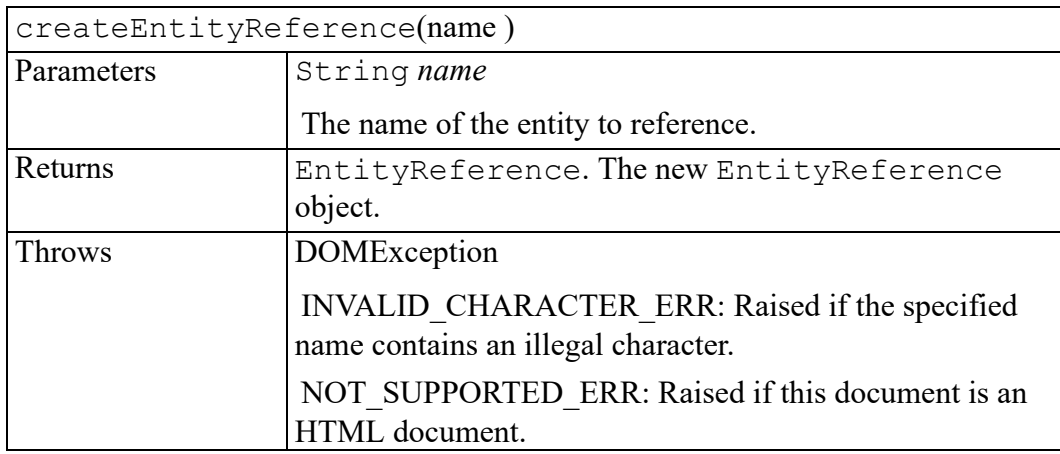

## <span id="page-460-0"></span>**createProcessingInstruction method**

Creates a ProcessingInstruction node given the specified name and data strings.

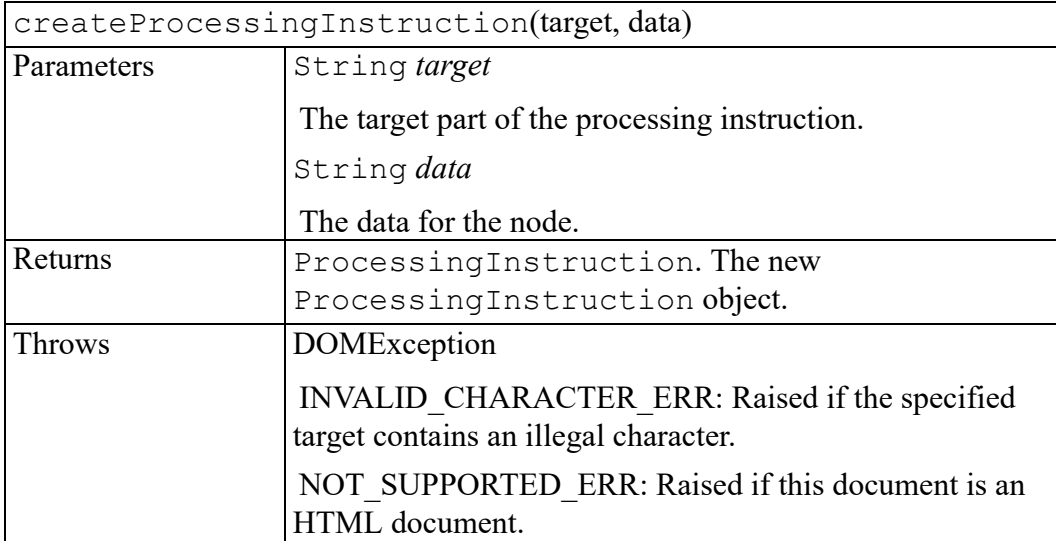

## <span id="page-461-0"></span>**createTextNode method**

Creates a Text node given the specified string.

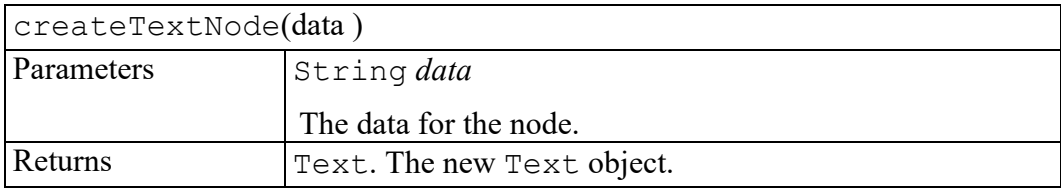

## <span id="page-461-1"></span>**getElementById method**

Returns the Element whose ID is given by elementId. If no such element exists, returns null. Behavior is not defined if more than one element has this ID.

#### **Note**

The DOM implementation must have information that says which attributes are of type ID. Attributes with the name "ID" are not of type ID unless so defined. Implementations that do not know whether attributes are of type ID or not are expected to return null.

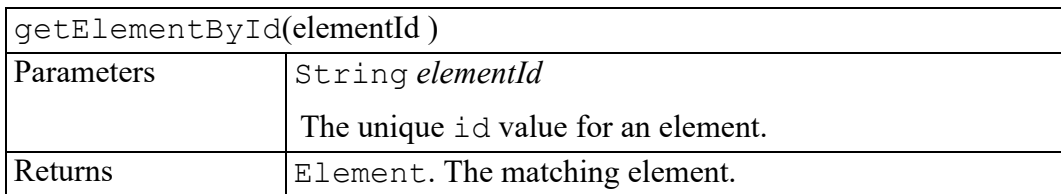

## <span id="page-461-2"></span>**getElementsByTagName method**

Returns a NodeList of all the Elements with a given tag name in the order in which they are encountered in a preorder traversal of the Document tree.

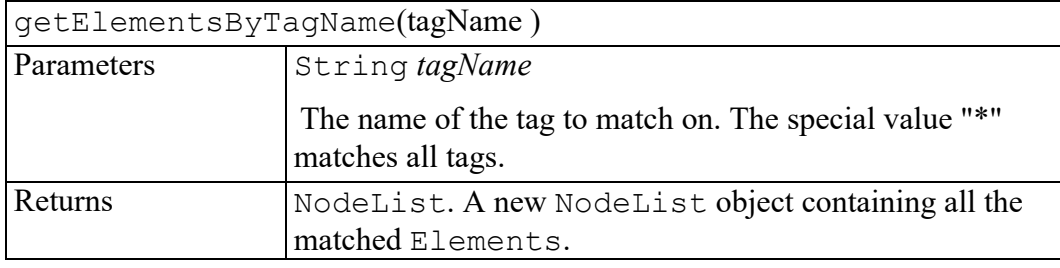

## <span id="page-462-0"></span>**getElementsByTagNameNS method**

Returns a NodeList of all the Elements with a given local name and namespace URI in the order in which they are encountered in a preorder traversal of the Document tree.

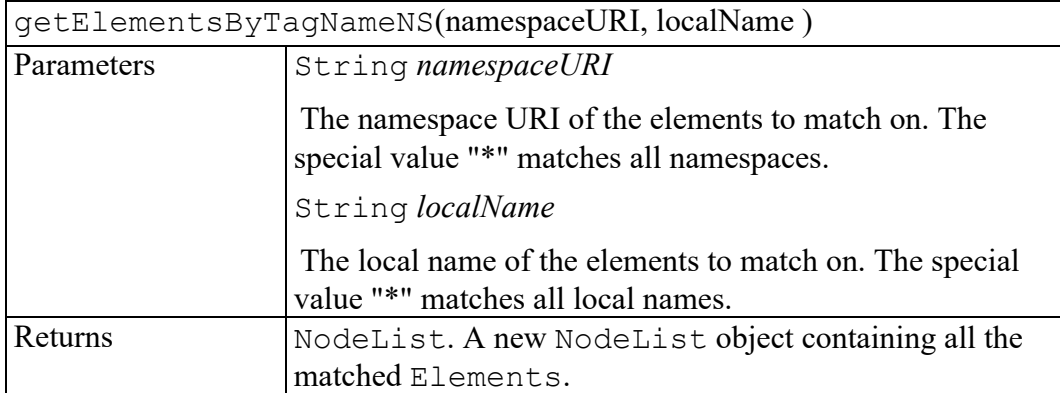

## <span id="page-462-1"></span>**importNode method**

Imports a node from another document to this document. The returned node has no parent; (parentNode is null). The source node is not altered or removed from the original document; this method creates a new copy of the source node.

For all nodes, importing a node creates a node object owned by the importing document, with attribute values identical to the source node's nodeName and nodeType, plus the attributes related to namespaces ( prefix, localName, and namespaceURI). As in the cloneNode operation on a Node, the source node is not altered.

Additional information is copied as appropriate to the nodeType, attempting to mirror the behavior expected if a fragment of XML or HTML source was copied from one document to another, recognizing that the two documents may have different DTDs in the XML case. The following list describes the specifics for each type of node.

#### **ATTRIBUTE\_NODE**

The ownerElement attribute is set to null and the specified flag is set to true on the generated Attr. The descendants of the source Attr are recursively imported and the resulting nodes reassembled to form the corresponding subtree.

Note that the deep parameter has no effect on  $\text{Attr}$  nodes; they always carry their children with them when imported.

#### **DOCUMENT\_FRAGMENT\_NODE**

If the deep option was set to true, the descendants of the source element are recursively imported and the resulting nodes reassembled to form the corresponding subtree. Otherwise, this simply generates an empty DocumentFragment.

#### **DOCUMENT\_NODE**

Document nodes cannot be imported.

#### **DOCUMENT\_TYPE\_NODE**

DocumentType nodes cannot be imported.

#### **ELEMENT\_NODE**

Specified attribute nodes of the source element are imported, and the generated Attr nodes are attached to the generated Element. Default attributes are not copied, though if the document being imported into defines default attributes for this element name, those are assigned. If the importNode deep parameter was set to true, the descendants of the source element are recursively imported and the resulting nodes reassembled to form the corresponding subtree.

#### **ENTITY\_NODE**

Entity nodes can be imported, however in the current release of the DOM the DocumentType is readonly. Ability to add these imported nodes to a DocumentType will be considered for addition to a future release of the DOM.

On import, the publicId, systemId, and notationName attributes are copied. If a deep import is requested, the descendants of the the source Entity are recursively imported and the resulting nodes reassembled to form the corresponding subtree.

#### **ENTITY\_REFERENCE\_NODE**

Only the EntityReference itself is copied, even if a deep import is requested, since the source and destination documents might have defined the entity differently. If the document being imported into provides a definition for this entity name, its value is assigned.

#### **NOTATION\_NODE**

Notation nodes can be imported, however in the current release of the DOM the DocumentType is readonly. Ability to add these imported nodes to a DocumentType will be considered for addition to a future release of the DOM.

On import, the publicId and systemId attributes are copied.

Note that the deep parameter has no effect on Notation nodes since they never have any children.

#### **PROCESSING\_INSTRUCTION\_NODE**

The imported node copies its target and data values from those of the source node.

#### **TEXT\_NODE, CDATA\_SECTION\_NODE, COMMENT\_NODE**

These three types of nodes inheriting from CharacterData copy their data and length attributes from those of the source node.

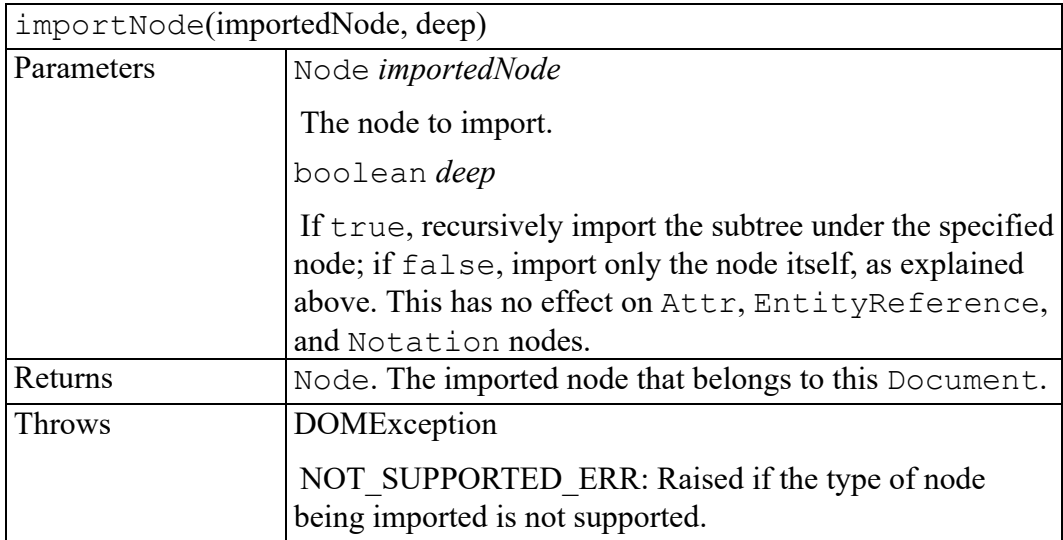

#### <span id="page-464-0"></span>**normalizeDocument method**

#### **Note**

This DOM Level 3 method is defined, but is currently unimplemented by Arbortext Editor.

This method acts as if the document was going through a save and load cycle, putting the document in a "normal" form. As a consequence, this method updates the replacement tree of EntityReference nodes and normalizes Text nodes, as defined in the method Node.normalize().

Otherwise, the actual result depends on the features being set on the Document.domConfig object and governing what operations actually take place. Noticeably this method could also make the document namespace wellformed according to the algorithm described in , check the character normalization, remove the CDATASection nodes, etc. See DOMConfiguration for details. // Keep in the document the information defined

```
// in the XML Information Set (Java example)
DOMConfiguration docConfig = myDocument.getDomConfig();
docConfig.setParameter("infoset", Boolean.TRUE);
myDocument.normalizeDocument();
```
Mutation events, when supported, are generated to reflect the changes occurring on the document.

If errors occur during the invocation of this method, such as an attempt to update a read-only node or a Node. nodeName contains an invalid character according to the XML version in use, errors or warnings ( DOMError.SEVERITY\_ERROR or DOMError.SEVERITY\_WARNING) will be reported using the DOMErrorHandler object associated with the " error-handler" parameter. Note this method might also report fatal errors ( DOMError.SEVERITY\_FATAL\_ ERROR) if an implementation cannot recover from an error.

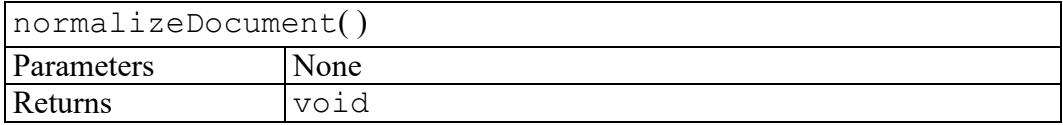

## <span id="page-465-0"></span>**renameNode method**

Rename an existing node of type ELEMENT\_NODE or ATTRIBUTE\_NODE.

When possible this simply changes the name of the given node, otherwise this creates a new node with the specified name and replaces the existing node with the new node as described below.

If simply changing the name of the given node is not possible, the following operations are performed: a new node is created, any registered event listener is registered on the new node, any user data attached to the old node is removed from that node, the old node is removed from its parent if it has one, the children are moved to the new node, if the renamed node is an Element its attributes are moved to the new node, the new node is inserted at the position the old node used to have in its parent's child nodes list if it has one, the user data that was attached to the old node is attached to the new node.

When the node being renamed is an Element only the specified attributes are moved, default attributes originated from the DTD are updated according to the new element name. In addition, the implementation may update default attributes from other schemas. Applications should use

Document.normalizeDocument() to guarantee these attributes are up-todate.

When the node being renamed is an  $\text{Attr}$  that is attached to an Element, the node is first removed from the Element attributes map. Then, once renamed, either by modifying the existing node or creating a new one as described above, it is put back.

#### In addition,

- a user data event NODE RENAMED is fired,
- when the implementation supports the feature "MutationNameEvents", each mutation operation involved in this method fires the appropriate event, and in

the end the event { http://www.w3.org/2001/xml-events, DOMElementNameChanged} or { http://www.w3.org/2001/xmlevents, DOMAttributeNameChanged} is fired.

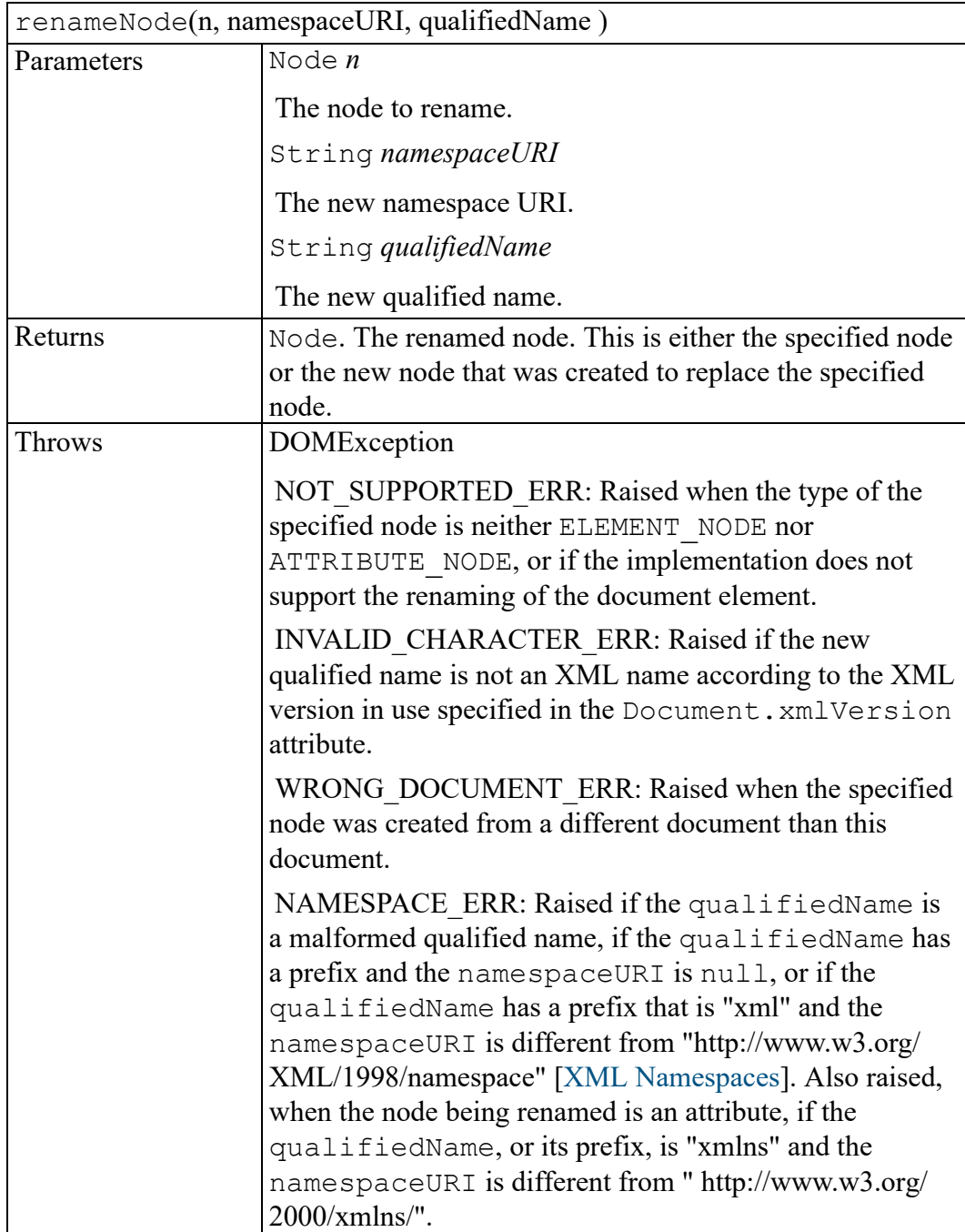
## <span id="page-468-0"></span>**W3C DocumentEditVAL interface**

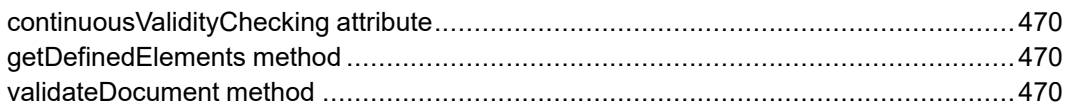

The DocumentEditVAL interface is defined in the W3C Document Object Model (DOM) Level 3 Validation Specification. (Refer to [http://www.w3.org/TR/](http://www.w3.org/TR/DOM-Level-3-Val) [DOM-Level-3-Val](http://www.w3.org/TR/DOM-Level-3-Val).)

This interface extends the NodeEditVAL interface with additional methods for document editing. An object implementing this interface must also implement the Document interface.

## <span id="page-469-0"></span>**continuousValidityChecking attribute**

An attribute specifying whether the validity of the document is continuously enforced. When the attribute is set to true, the implementation may raise certain exceptions, depending on the situation (see the following). This attribute is false by default.

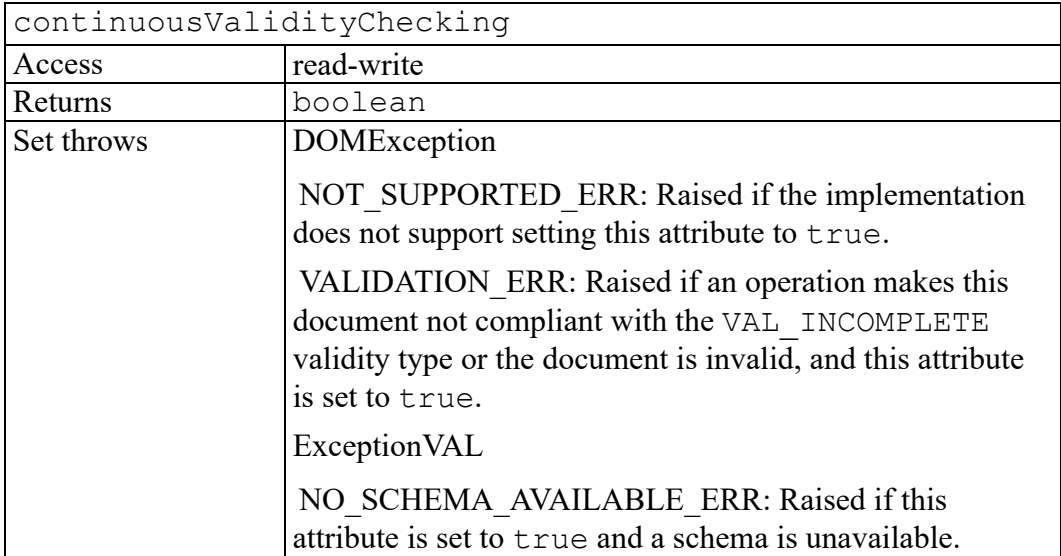

## <span id="page-469-1"></span>**getDefinedElements method**

Returns list of all element information item names of global declaration, belonging to the specified namespace.

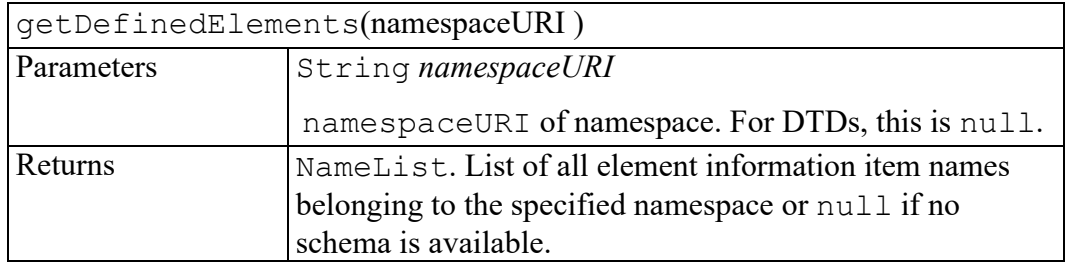

## <span id="page-469-2"></span>**validateDocument method**

Validates the document against the schema, e.g., a DTD or an W3C XML schema or another. Any attempt to modify any part of the document while validating results in implementation-dependent behavior. In addition, the validation operation itself cannot modify the document, e.g., for default attributes. This method makes use of the error handler, as described in the [\[DOM](http://www.w3.org/TR/DOM-Level-3-Core) Level 3 Core] DOMConfiguration interface, with all errors being SEVERITY\_ERROR as defined in the DOMError interface.

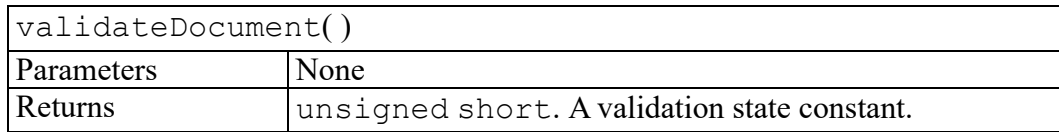

## **W3C DocumentEvent interface**

createEvent method [................................................................................................474](#page-473-0)

The DocumentEvent interface is defined in the W3C Document Object Model (DOM) Level 2 Events Specification. (Refer to [http://www.w3.org/TR/2000/REC-](http://www.w3.org/TR/2000/REC-DOM-Level-2-Events-20001113)[DOM-Level-2-Events-20001113.](http://www.w3.org/TR/2000/REC-DOM-Level-2-Events-20001113))

The DocumentEvent interface provides a mechanism by which the user can create an Event of a type supported by the implementation. It is expected that the DocumentEvent interface will be implemented on the same object which implements the Document interface in an implementation which supports the Event model.

## <span id="page-473-0"></span>**createEvent method**

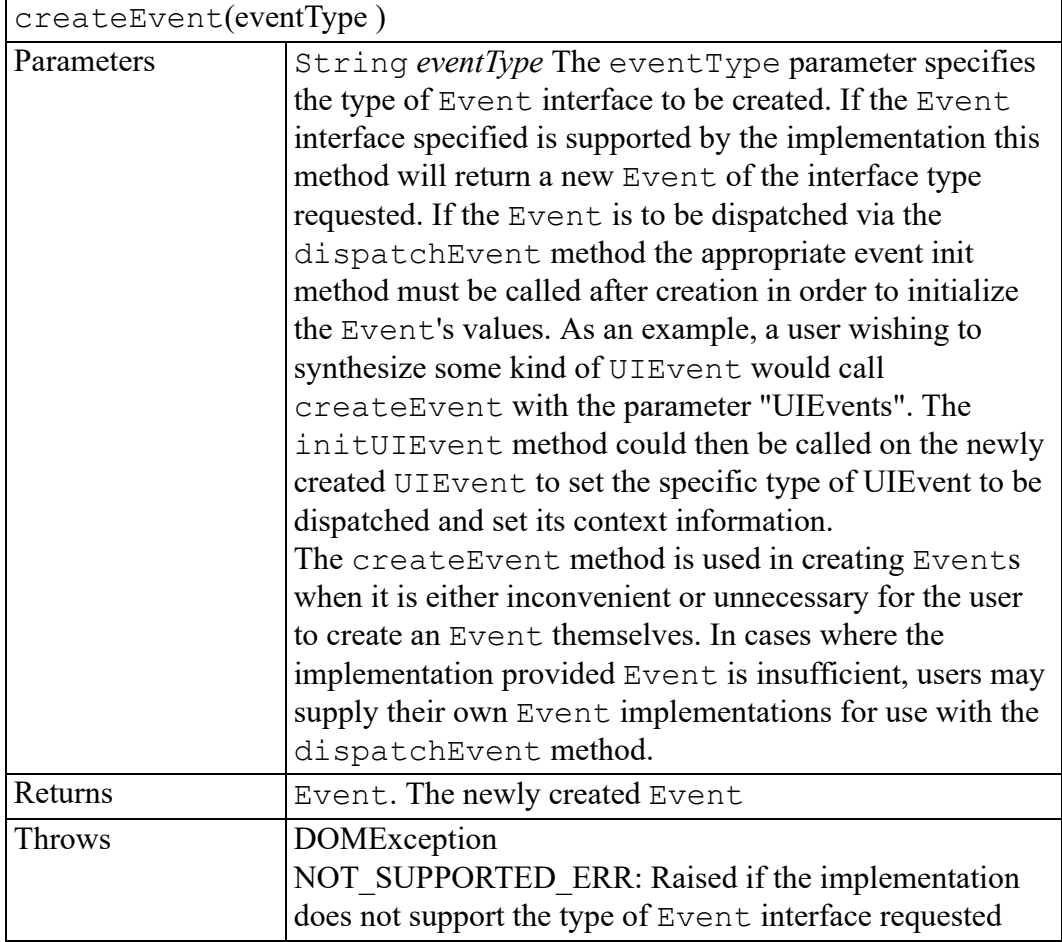

## **W3C DocumentFragment interface**

The DocumentFragment interface is defined in the W3C Document Object Model (DOM) Level 2 Core Specification. (Refer to [http://www.w3.org/TR/2000/](http://www.w3.org/TR/2000/REC-DOM-Level-2-Core-20001113) [REC-DOM-Level-2-Core-20001113.](http://www.w3.org/TR/2000/REC-DOM-Level-2-Core-20001113))

DocumentFragment is a "lightweight" or "minimal" Document object. It is very common to want to be able to extract a portion of a document's tree or to create a new fragment of a document. Imagine implementing a user command like cut or rearranging a document by moving fragments around. It is desirable to have an object which can hold such fragments and it is quite natural to use a Node for this purpose. While it is true that a Document object could fulfill this role, a Document object can potentially be a heavyweight object, depending on the underlying implementation. What is really needed for this is a very lightweight object. DocumentFragment is such an object.

Furthermore, various operations – such as inserting nodes as children of another Node – may take DocumentFragment objects as arguments; this results in all the child nodes of the DocumentFragment being moved to the child list of this node.

The children of a DocumentFragment node are zero or more nodes representing the tops of any sub-trees defining the structure of the document. DocumentFragment nodes do not need to be well-formed XML documents (although they do need to follow the rules imposed upon well-formed XML parsed entities, which can have multiple top nodes). For example, a DocumentFragment might have only one child and that child node could be a Text node. Such a structure model represents neither an HTML document nor a well-formed XML document.

When a DocumentFragment is inserted into a Document (or indeed any other Node that may take children) the children of the DocumentFragment and not the DocumentFragment itself are inserted into the Node. This makes the DocumentFragment very useful when the user wishes to create nodes that are siblings; the DocumentFragment acts as the parent of these nodes so that the user can use the standard methods from the Node interface, such as insertBefore and appendChild.

## **W3C DocumentRange interface**

createRange method [...............................................................................................478](#page-477-0)

The DocumentRange interface is defined in the W3C Document Object Model (DOM) Level 2 Traversal and Range Specification. (Refer to [http://www.w3.org/](http://www.w3.org/TR/2000/REC-DOM-Level-2-Traversal-Range-20001113) [TR/2000/REC-DOM-Level-2-Traversal-Range-20001113](http://www.w3.org/TR/2000/REC-DOM-Level-2-Traversal-Range-20001113).)

## <span id="page-477-0"></span>**createRange method**

This interface can be obtained from the object implementing the Document interface using binding-specific casting methods.

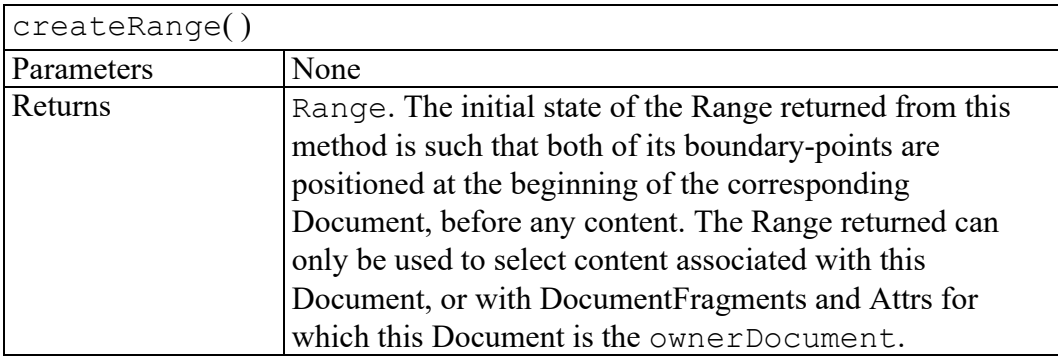

## <span id="page-478-0"></span>**W3C DocumentType interface**

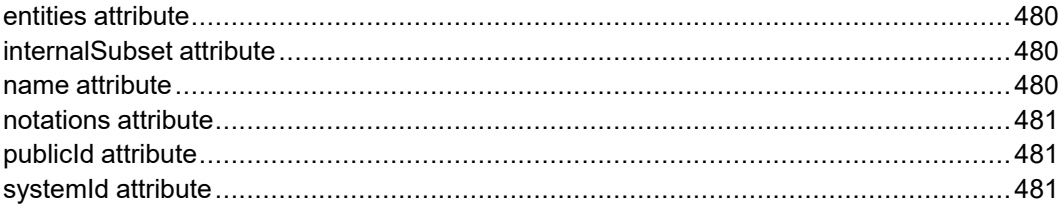

The DocumentType interface is defined in the W3C Document Object Model (DOM) Level 2 Core Specification. (Refer to [http://www.w3.org/TR/2000/REC-](http://www.w3.org/TR/2000/REC-DOM-Level-2-Core-20001113)[DOM-Level-2-Core-20001113](http://www.w3.org/TR/2000/REC-DOM-Level-2-Core-20001113).)

Each Document has a doctype attribute whose value is either null or a DocumentType object. The DocumentType interface in the DOM Core provides an interface to the list of entities that are defined for the document, and little else because the effect of namespaces and the various XML schema efforts on DTD representation are not clearly understood as of this writing.

The DOM Level 2 doesn't support editing DocumentType nodes.

### <span id="page-479-0"></span>**entities attribute**

A NamedNodeMap containing the general entities, both external and internal, declared in the DTD. Parameter entities are not contained. Duplicates are discarded. For example in:

```
<!DOCTYPE ex SYSTEM "ex.dtd" [
 <!ENTITY foo "foo">
 <!ENTITY bar "bar">
<!ENTITY bar "bar2">
<!ENTITY % baz "baz">
\geq\langleex/>
```
the interface provides access to foo and the first declaration of bar but not the second declaration of bar or baz. Every node in this map also implements the Entity interface.

The DOM Level 2 does not support editing entities, therefore entities cannot be altered in any way.

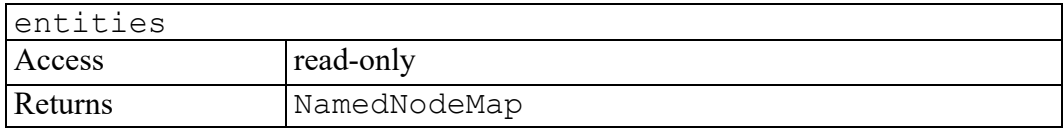

## <span id="page-479-1"></span>**internalSubset attribute**

The internal subset as a string.

#### **Note**

The actual content returned depends on how much information is available to the implementation. This may vary depending on various parameters, including the XML processor used to build the document.

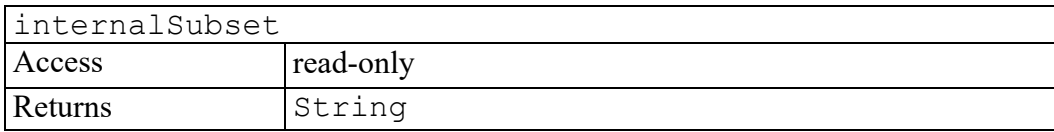

### <span id="page-479-2"></span>**name attribute**

The name of DTD; i.e., the name immediately following the DOCTYPE keyword.

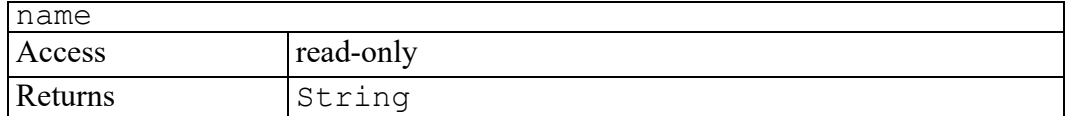

## <span id="page-480-0"></span>**notations attribute**

A NamedNodeMap containing the notations declared in the DTD. Duplicates are discarded. Every node in this map also implements the Notation interface.

The DOM Level 2 does not support editing notations, therefore notations cannot be altered in any way.

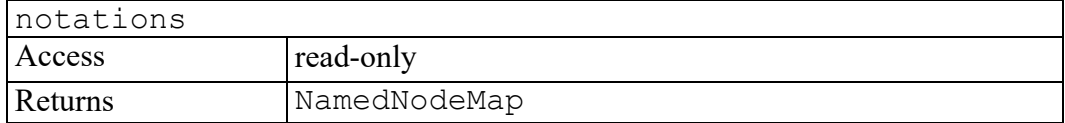

### <span id="page-480-1"></span>**publicId attribute**

The public identifier of the external subset.

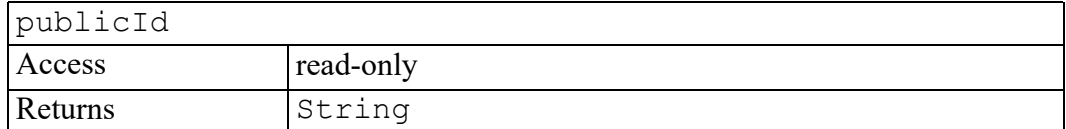

### <span id="page-480-2"></span>**systemId attribute**

The system identifier of the external subset.

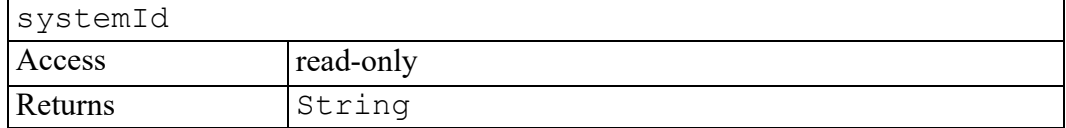

## **W3C DocumentView interface**

defaultView attribute [................................................................................................484](#page-483-0)

The DocumentView interface is defined in the W3C Document Object Model (DOM) Level 2 Views Specification. (Refer to [http://www.w3.org/TR/2000/REC-](http://www.w3.org/TR/2000/REC-DOM-Level-2-Views-20001113)[DOM-Level-2-Views-20001113.](http://www.w3.org/TR/2000/REC-DOM-Level-2-Views-20001113))

The DocumentView interface is implemented by Document objects in DOM implementations supporting DOM Views. It provides an attribute to retrieve the default view of a document.

## <span id="page-483-0"></span>**defaultView attribute**

The default AbstractView for this Document, or null if none available.

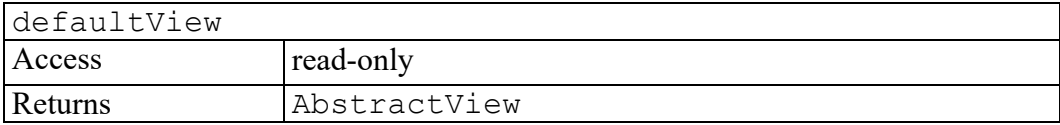

## <span id="page-484-0"></span>**W3C DOMConfiguration interface**

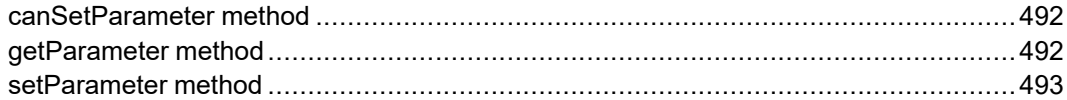

The DOMConfiguration interface is defined in the W3C Document Object Model (DOM) Level 2 Core Specification. (Refer to [http://www.w3.org/TR/2000/](http://www.w3.org/TR/2000/REC-DOM-Level-2-Core-20001113) [REC-DOM-Level-2-Core-20001113.](http://www.w3.org/TR/2000/REC-DOM-Level-2-Core-20001113))

The DOMConfiguration interface represents the configuration of a document and maintains a table of recognized parameters. Using the configuration, it is possible to change Document.normalizeDocument() behavior, such as replacing the CDATASection nodes with Text nodes or specifying the type of the schema that must be used when the validation of the Document is requested. DOMConfiguration objects are also used in [[DOM](http://www.w3.org/TR/DOM-Level-3-LS) Level 3 Load and Save] in the DOMParser and DOMSerializer interfaces.

The parameter names used by the DOMConfiguration object are defined throughout the DOM Level 3 specifications. Names are case-insensitive. To avoid possible conflicts, as a convention, names referring to parameters defined outside the DOM specification should be made unique. Because parameters are exposed as properties in the , names are recommended to follow the section 5.16 Identifiers of [[Unicode](http://www.unicode.org/unicode/standard/versions)] with the addition of the character '-' (HYPHEN-MINUS) but it is not enforced by the DOM implementation. DOM Level 3 Core Implementations are required to recognize all parameters defined in this specification. Some parameter values may also be required to be supported by the implementation. Refer to the definition of the parameter to know if a value must be supported or not.

#### **Note**

Parameters are similar to features and properties used in SAX2 [\[SAX\]](http://www.saxproject.org/sax2-ext.html).

The following list of parameters defined in the DOM:

#### **"canonical-form"**

#### **true**

[optional]

Canonicalize the document according to the rules specified in [[Canonical](http://www.w3.org/TR/xml-c14n) [XML](http://www.w3.org/TR/xml-c14n)], such as removing the DocumentType node (if any) from the tree, or removing superfluous namespace declarations from each element. Note that this is limited to what can be represented in the DOM; in particular, there is no way to specify the order of the attributes in the DOM. In addition,

Setting this parameter to true will also set the state of the parameters listed below. Later changes to the state of one of those parameters will revert "canonical-form" back to false.

Parameters set to false: " entities", "normalize-characters", "cdatasections".

Parameters set to true: "namespaces", "namespace-declarations", " wellformed", "element-content-whitespace".

Other parameters are not changed unless explicitly specified in the description of the parameters.

#### **false**

[required] (default)

Do not canonicalize the document.

#### **"cdata-sections"**

#### **true**

[required] (default)

Keep CDATASection nodes in the document.

#### **false**

[required]

Transform CDATASection nodes in the document into Text nodes. The new Text node is then combined with any adjacent Text node.

#### **"check-character-normalization"**

#### **true**

[optional]

Check if the characters in the document are fully normalized, as defined in appendix B of [[XML](http://www.w3.org/TR/xml11/) 1.1]. When a sequence of characters is encountered that fails normalization checking, an error with the DOMError.type equals to "check-character-normalization-failure" is issued.

#### **false**

[required] (default)

Do not check if characters are normalized.

#### **"comments"**

#### **true**

[required] (default)

Keep Comment nodes in the document.

#### **false**

[required]

Discard Comment nodes in the document.

#### **"datatype-normalization"**

#### **true**

[optional]

Expose schema normalized values in the tree, such as XML Schema normalized values in the case of XML Schema. Since this parameter requires to have schema information, the "validate" parameter will also be set to true. Having this parameter activated when "validate" is false has no effect and no schema-normalization will happen.

Since the document contains the result of the XML 1.0 processing, this parameter does not apply to attribute value normalization as defined in section 3.3.3 of [[XML](http://www.w3.org/TR/REC-xml) 1.0] and is only meant for schema languages other than Document Type Definition (DTD).

#### **false**

[required] (default)

Do not perform schema normalization on the tree.

#### **"element-content-whitespace"**

#### **true**

[required] (default)

Keep all whitespaces in the document.

#### **false**

[optional]

Discard all Text nodes that contain whitespaces in element content, as described in [element content whitespace] . The implementation is expected to use the attribute Text.isElementContentWhitespace to determine if a Text node should be discarded or not.

#### **"entities"**

#### **true**

[required] (default)

Keep EntityReference nodes in the document.

#### **false**

[required]

Remove all EntityReference nodes from the document, putting the entity expansions directly in their place. Text nodes are normalized, as defined in Node.normalize. Only unexpanded entity references are kept in the document.

This parameter does not affect Entity nodes.

#### **"error-handler"**

[required]

Contains a DOMErrorHandler object. If an error is encountered in the document, the implementation will call back the DOMErrorHandler registered using this parameter. The implementation may provide a default DOMErrorHandler object.

When called, DOMError.relatedData will contain the closest node to where the error occurred. If the implementation is unable to determine the node where the error occurs, DOMError.relatedData will contain the Document node. Mutations to the document from within an error handler will result in implementation dependent behavior.

#### **"namespaces"**

#### **true**

[required] (default)

Perform the namespace processing as defined in .

#### **false**

[optional]

Do not perform the namespace processing.

#### **"namespace-declarations"**

This parameter has no effect if the parameter "namespaces" is set to false.

#### **true**

[required] (default)

Include namespace declaration attributes, specified or defaulted from the schema, in the document. See also the sections "Declaring Namespaces" in [XML [Namespaces](http://www.w3.org/TR/REC-xml-names/)] and [XML [Namespaces](http://www.w3.org/TR/xml-names11/) 1.1].

#### **false**

[required]

Discard all namespace declaration attributes. The namespace prefixes (Node.prefix) are retained even if this parameter is set to false.

#### **"normalize-characters"**

#### **true**

[optional]

Fully normalized the characters in the document as defined in appendix B of [[XML](http://www.w3.org/TR/xml11/) 1.1].

#### **false**

[required] (default)

Do not perform character normalization.

#### **"schema-type"**

[optional]

Represent a DOMString object containing an absolute URI and representing the type of the schema language used to validate a document against. Note that no lexical checking is done on the absolute URI.

If this parameter is not set, a default value may be provided by the implementation, based on the schema languages supported and on the schema language used at load time. If no value is provided, this parameter is null.

For XML Schema [XML [Schema](http://www.w3.org/TR/xmlschema-1/) Part 1], applications must use the value "http://www.w3.org/2001/XMLSchema". For XML DTD [[XML](http://www.w3.org/TR/REC-xml) [1.0\]](http://www.w3.org/TR/REC-xml), applications must use the value "http://www.w3.org/TR/RECxml". Other schema languages are outside the scope of the W3C and therefore should recommend an absolute URI in order to use this method.

#### **"validate"**

#### **true**

[optional]

Require the validation against a schema (i.e. XML schema, DTD, any other type or representation of schema) of the document as it is being normalized as defined by [\[XML](http://www.w3.org/TR/REC-xml) 1.0]. If validation errors are found, or no schema was found, the error handler is notified. Schema-normalized values will not be exposed according to the schema in used unless the parameter " datatype-normalization" is true.

This parameter will reevaluate:

- Attribute nodes with Attr. specified equals to false, as specified in the description of the Attr interface;
- The value of the attribute Text.isElementContentWhitespace for all Text nodes;
- The value of the attribute  $Attr.isId$  for all  $Attr nodes;$
- The attributes Element.schemaTypeInfo and Attr.schemaTypeInfo.

"validate-if-schema" and "validate" are mutually exclusive, setting one of them to true will set the other one to false. Applications should also consider setting the parameter "well-formed" to true, which is the default for that option, when validating the document.

#### **false**

[required] (default)

Do not accomplish schema processing, including the internal subset processing. Default attribute values information are kept. Note that validation might still happen if "validate-if-schema" is true.

#### **"validate-if-schema"**

#### **true**

[optional]

Enable validation only if a declaration for the document element can be found in a schema (independently of where it is found, i.e. XML schema, DTD, or any other type or representation of schema). If validation is enabled, this parameter has the same behavior as the parameter "validate" set to true.

"validate-if-schema" and "validate" are mutually exclusive, setting one of them to true will set the other one to false.

#### **false**

[required] (default)

No schema processing should be performed if the document has a schema, including internal subset processing. Default attribute values information are kept. Note that validation must still happen if "validate" is true.

#### **"well-formed"**

#### **true**

[required] (default)

Check if all nodes are XML well formed according to the XML version in use in Document.xmlVersion:

- check if the attribute Node.nodeName contains invalid characters according to its node type and generate a DOMError of type "wfinvalid-character-in-node-name", with a DOMError.SEVERITY\_ERROR severity, if necessary;
- check if the text content inside Attr, Element, Comment, Text, CDATASection nodes for invalid characters and generate a DOMError of type "wf-invalid-character", with a DOMError.SEVERITY\_ERROR severity, if necessary;
- check if the data inside ProcessingInstruction nodes for invalid characters and generate a DOMError of type "wfinvalid-character", with a DOMError.SEVERITY\_ERROR severity, if necessary;

#### **false**

[optional]

Do not check for XML well-formedness.

The resolution of the system identifiers associated with entities is done using Document.documentURI. However, when the feature "LS" defined in [\[DOM](http://www.w3.org/TR/DOM-Level-3-LS) [Level](http://www.w3.org/TR/DOM-Level-3-LS) 3 Load and Save] is supported by the DOM implementation, the parameter "resource-resolver" can also be used on DOMConfiguration objects attached to Document nodes. If this parameter is set,

Document.normalizeDocument() will invoke the resource resolver instead of using Document.documentURI .

### <span id="page-491-0"></span>**canSetParameter method**

#### **Note**

This DOM Level 3 method is defined, but is currently unimplemented by Arbortext Editor.

Check if setting a parameter to a specific value is supported.

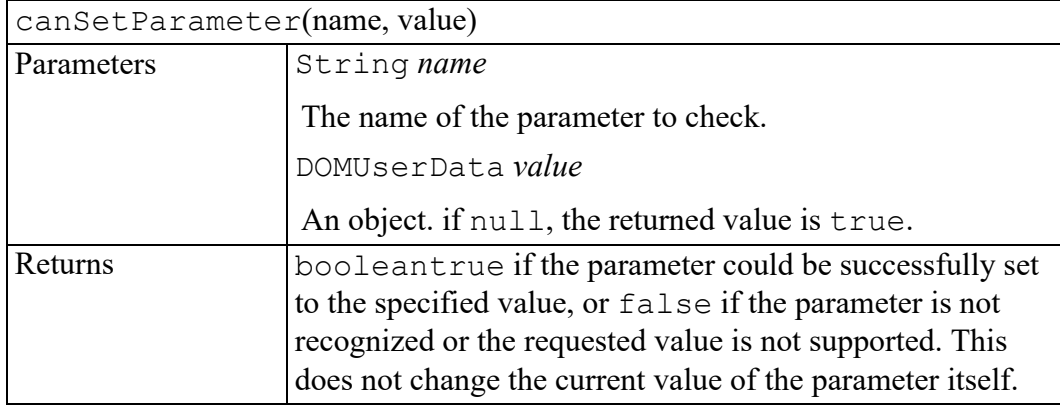

## <span id="page-491-1"></span>**getParameter method**

#### **Note**

This DOM Level 3 method is defined, but is currently unimplemented by Arbortext Editor.

Return the value of a parameter if known.

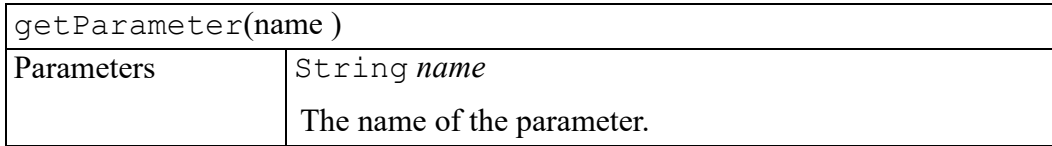

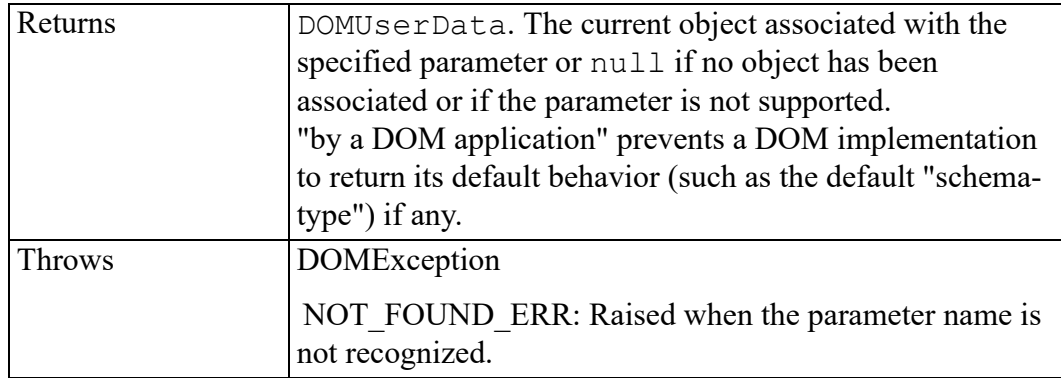

### <span id="page-492-0"></span>**setParameter method**

### **Note**

This DOM Level 3 method is defined, but is currently unimplemented by Arbortext Editor.

#### Set the value of a parameter.

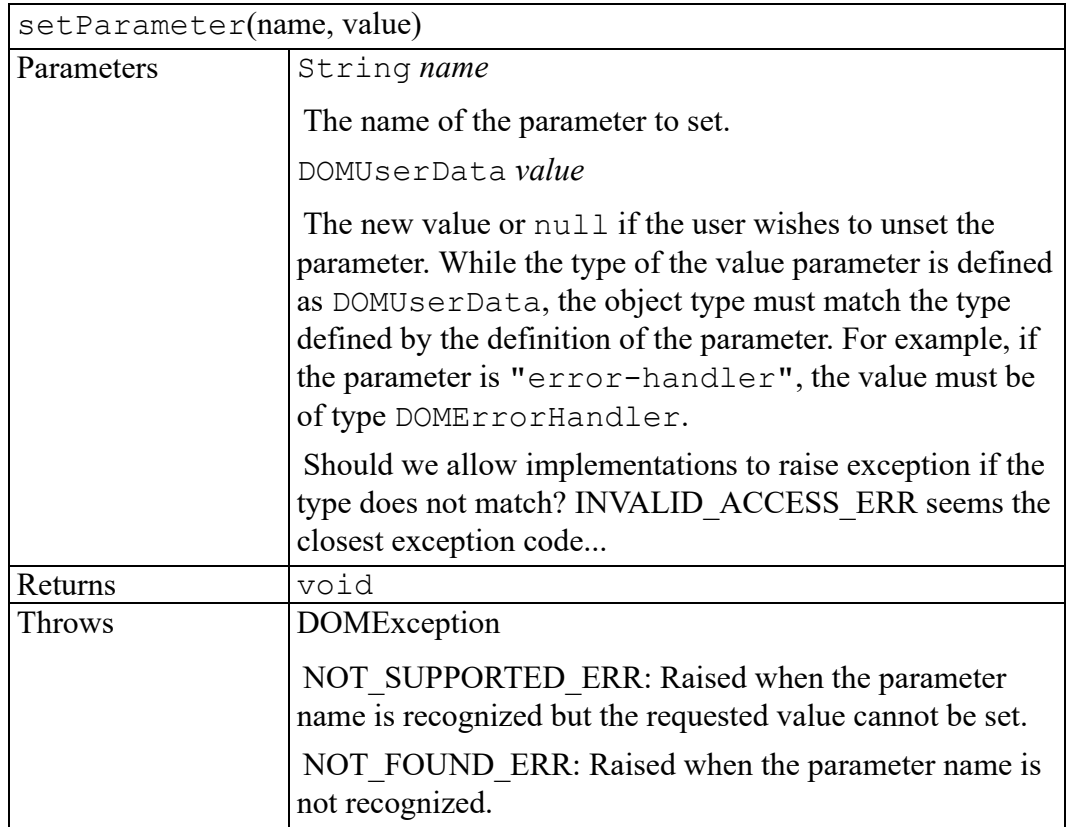

## <span id="page-494-0"></span>**W3C DOMException exception**

ExceptionCode enumeration [....................................................................................496](#page-495-0)

The DOMException interface is defined in the W3C Document Object Model (DOM) Level 2 Core Specification. (Refer to [http://www.w3.org/TR/2000/REC-](http://www.w3.org/TR/2000/REC-DOM-Level-2-Core-20001113)[DOM-Level-2-Core-20001113](http://www.w3.org/TR/2000/REC-DOM-Level-2-Core-20001113).)

DOM operations only raise exceptions in "exceptional" circumstances, i.e., when an operation is impossible to perform (either for logical reasons, because data is lost, or because the implementation has become unstable). In general, DOM methods return specific error values in ordinary processing situations, such as outof-bound errors when using NodeList.

Implementations should raise other exceptions under other circumstances. For example, implementations should raise an implementation-dependent exception if a null argument is passed when null was not expected.

Some languages and object systems do not support the concept of exceptions. For such systems, error conditions may be indicated using native error reporting mechanisms. For some bindings, for example, methods may return error codes similar to those listed in the corresponding method descriptions.

Objects that implement the DOMException interface include the following property:

**unsigned short code**

### <span id="page-495-0"></span>**ExceptionCode enumeration**

An integer indicating the type of error generated.

#### **Note**

Other numeric codes are reserved for W3C for possible future use.

The ExceptionCode enumeration has the following constants of type unsigned short.

#### **INDEX\_SIZE\_ERR = 1**

If index or size is negative, or greater than the allowed value

#### **DOMSTRING\_SIZE\_ERR = 2**

If the specified range of text does not fit into a DOMString

#### **HIERARCHY\_REQUEST\_ERR = 3**

If any node is inserted somewhere it doesn't belong

#### **WRONG\_DOCUMENT\_ERR = 4**

If a node is used in a different document than the one that created it (that doesn't support it)

#### **INVALID\_CHARACTER\_ERR = 5**

If an invalid or illegal character is specified, such as in a name. See production 2 in the XML specification for the definition of a legal character, and production 5 for the definition of a legal name character.

#### **NO\_DATA\_ALLOWED\_ERR = 6**

If data is specified for a node which does not support data

#### **NO\_MODIFICATION\_ALLOWED\_ERR = 7**

If an attempt is made to modify an object where modifications are not allowed

#### **NOT\_FOUND\_ERR = 8**

If an attempt is made to reference a node in a context where it does not exist

#### **NOT\_SUPPORTED\_ERR = 9**

If the implementation does not support the requested type of object or operation.

#### **INUSE\_ATTRIBUTE\_ERR = 10**

If an attempt is made to add an attribute that is already in use elsewhere

#### **INVALID\_STATE\_ERR = 11**

If an attempt is made to use an object that is not, or is no longer, usable.

#### **SYNTAX\_ERR = 12**

If an invalid or illegal string is specified.

#### **INVALID\_MODIFICATION\_ERR = 13**

If an attempt is made to modify the type of the underlying object.

#### **NAMESPACE\_ERR = 14**

If an attempt is made to create or change an object in a way which is incorrect with regard to namespaces.

#### **INVALID\_ACCESS\_ERR = 15**

If a parameter or an operation is not supported by the underlying object.

#### **VALIDATION\_ERR = 16**

If a call to a method such as insertBefore or removeChild would make the Node invalid with respect to "partial validity", this exception would be raised and the operation would not be done. This code is used in DOM Validation Specification. Refer to this specification for further information.

#### **TYPE\_MISMATCH\_ERR = 17**

If the type of an object is incompatible with the expected type of the parameter associated to the object.

## <span id="page-498-0"></span>**W3C DOMImplementation interface**

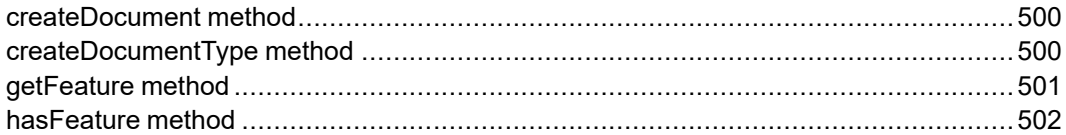

The DOMImplementation interface is defined in the W3C Document Object Model (DOM) Level 2 Core Specification. (Refer to [http://www.w3.org/TR/2000/](http://www.w3.org/TR/2000/REC-DOM-Level-2-Core-20001113) [REC-DOM-Level-2-Core-20001113.](http://www.w3.org/TR/2000/REC-DOM-Level-2-Core-20001113))

The DOMImplementation interface provides a number of methods for performing operations that are independent of any particular instance of the document object model.

## <span id="page-499-0"></span>**createDocument method**

Creates an XML Document object of the specified type with its document element. HTML-only DOM implementations do not need to implement this method.

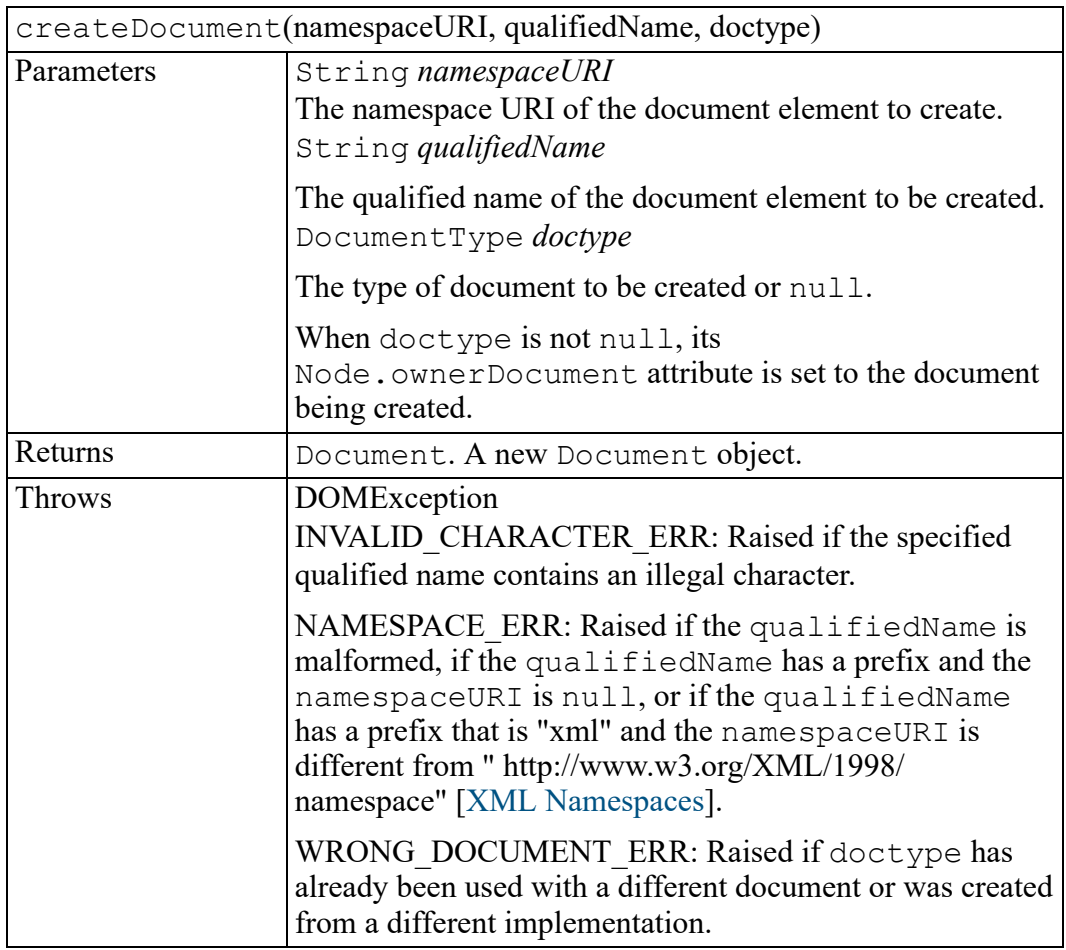

## <span id="page-499-1"></span>**createDocumentType method**

Creates an empty DocumentType node. Entity declarations and notations are not made available. Entity reference expansions and default attribute additions do not occur. It is expected that a future version of the DOM will provide a way for populating a DocumentType.

HTML-only DOM implementations do not need to implement this method.

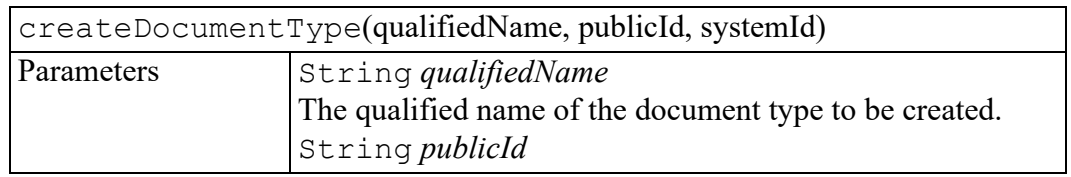

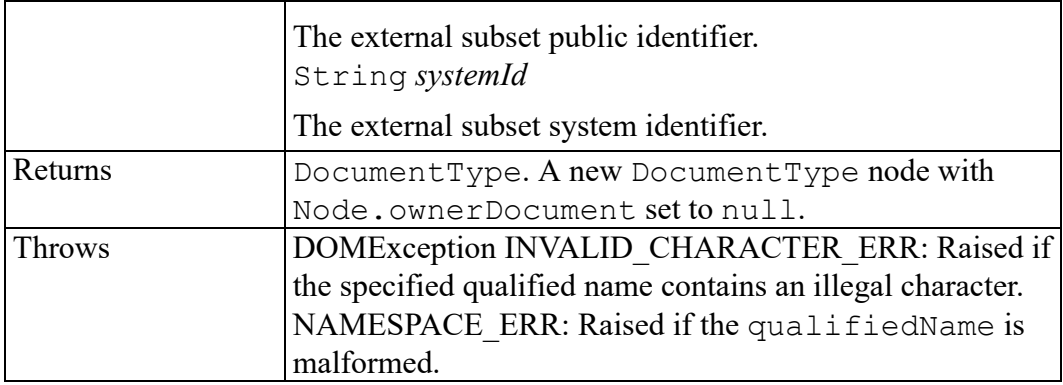

### <span id="page-500-0"></span>**getFeature method**

#### **Note**

This DOM Level 3 method is defined, but is currently unimplemented by Arbortext Editor.

This method returns a specialized object which implements the specialized APIs of the specified feature and version, as specified in . The specialized object may also be obtained by using binding-specific casting methods but is not necessarily expected to, as discussed in . This method also allow the implementation to provide specialized objects which do not support the DOMImplementation interface.

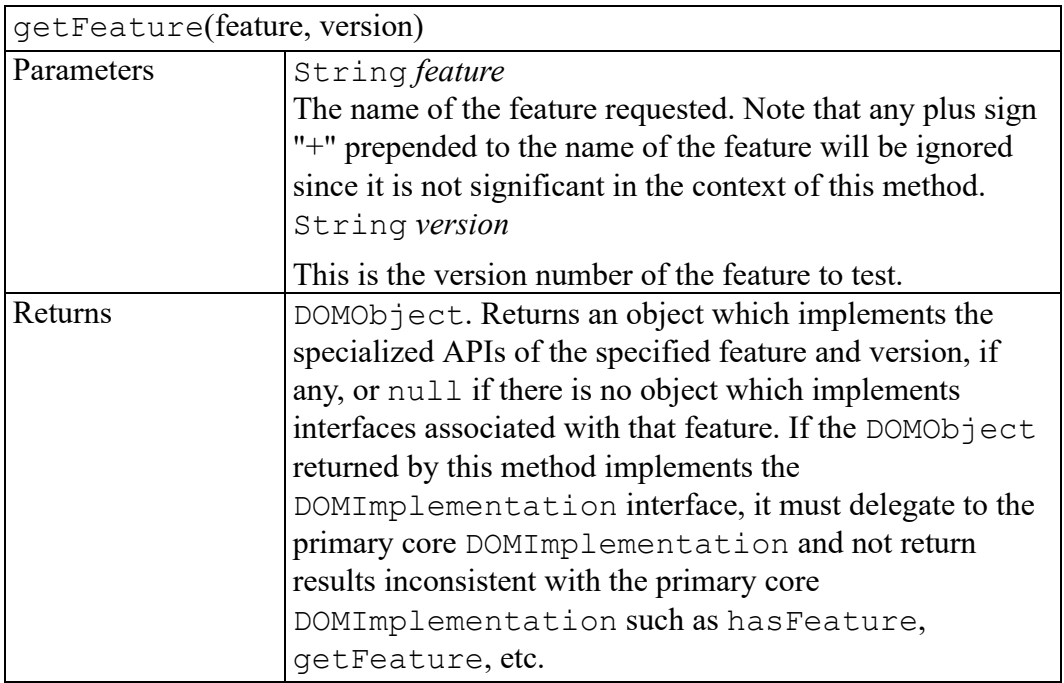

## <span id="page-501-0"></span>**hasFeature method**

Test if the DOM implementation implements a specific feature.

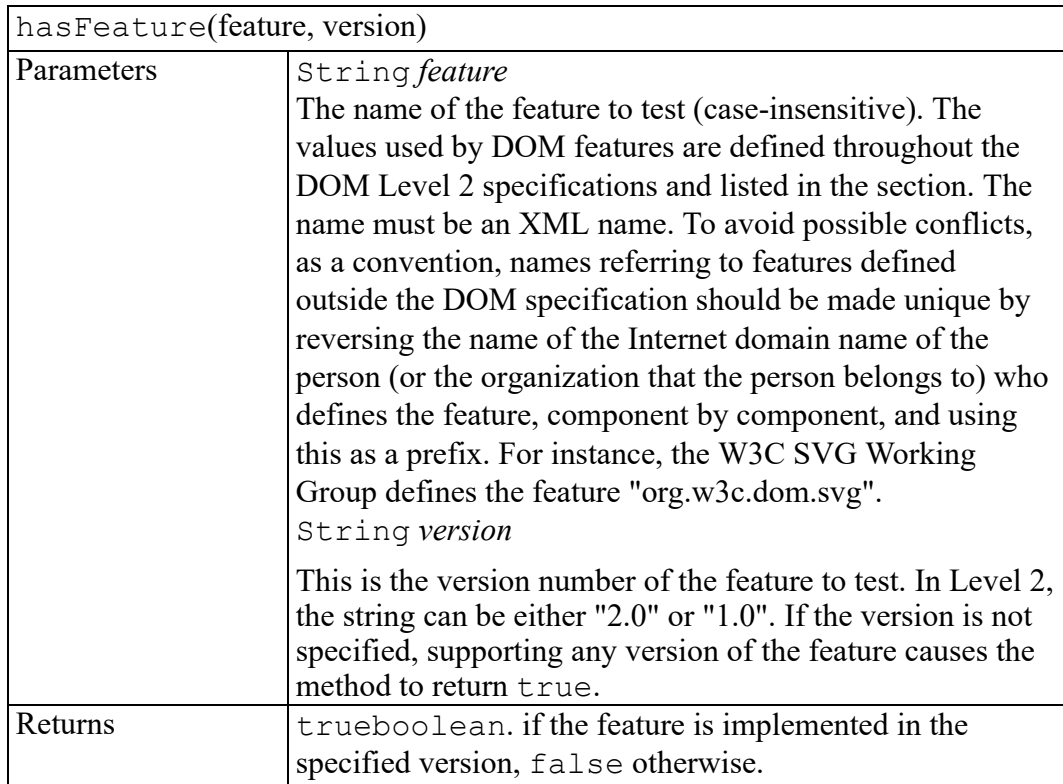
## **W3C DOMStringList interface**

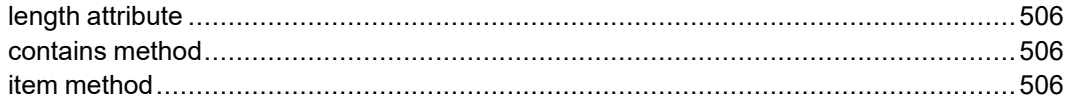

The DOMStringList interface is defined in the W3C Document Object Model (DOM) Level 3 Core Specification. (Refer to [http://www.w3.org/TR/DOM-Level-](http://www.w3.org/TR/DOM-Level-3-Core)[3-Core](http://www.w3.org/TR/DOM-Level-3-Core).)

The DOMStringList interface provides the abstraction of an ordered collection of DOMString values, without defining or constraining how this collection is implemented. The items in the DOMStringList are accessible via an integral index, starting from 0.

## <span id="page-505-0"></span>**length attribute**

The number of DOMStrings in the list. The range of valid child node indices is 0 to length-1 inclusive.

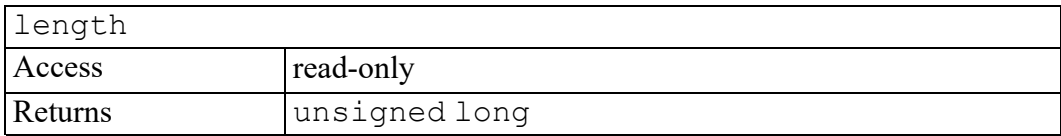

#### <span id="page-505-1"></span>**contains method**

Test if a string is part of this DOMStringList.

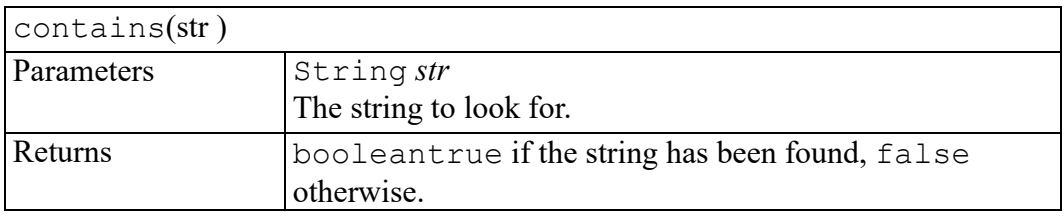

### <span id="page-505-2"></span>**item method**

Returns the indexth item in the collection. If index is greater than or equal to the number of DOMStrings in the list, this returns null.

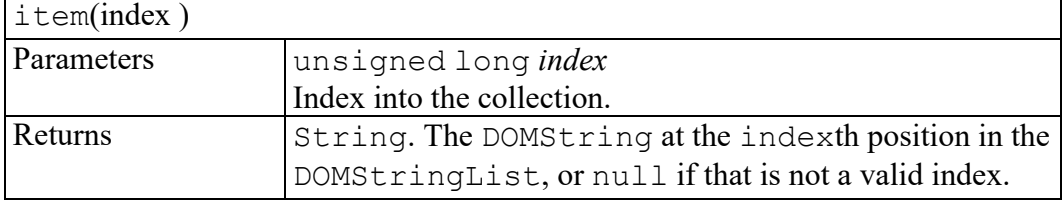

## **W3C Element interface**

<span id="page-506-0"></span>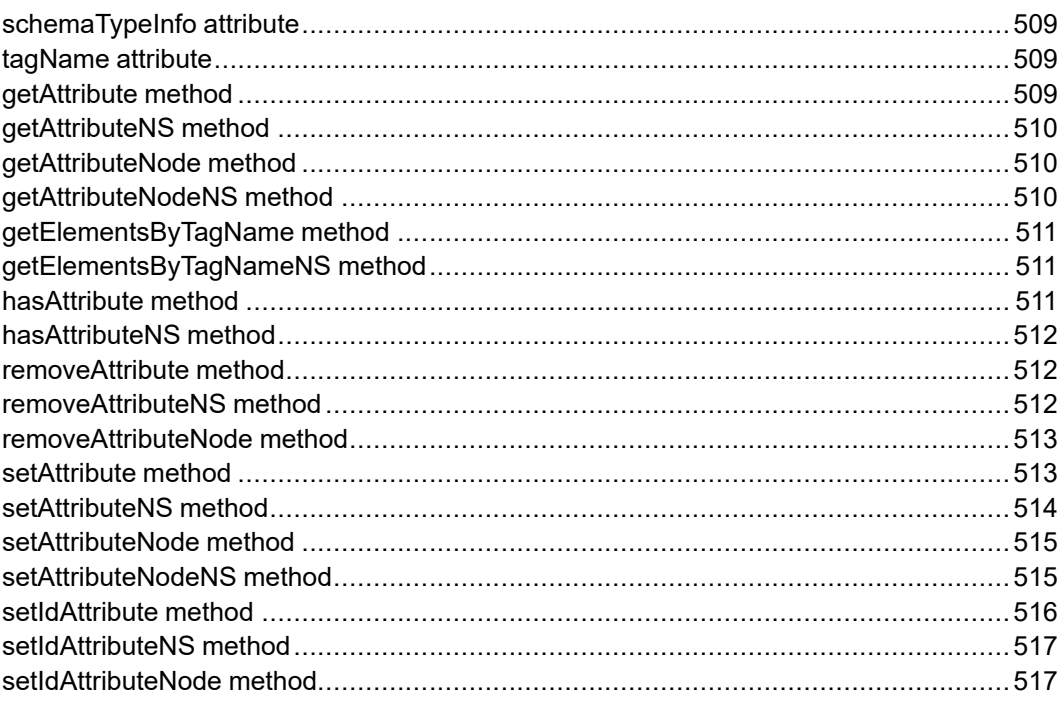

The Element interface is defined in the W3C Document Object Model (DOM) Level 2 Core Specification. (Refer to [http://www.w3.org/TR/2000/REC-DOM-](http://www.w3.org/TR/2000/REC-DOM-Level-2-Core-20001113)[Level-2-Core-20001113](http://www.w3.org/TR/2000/REC-DOM-Level-2-Core-20001113).)

The Element interface represents an element in an HTML or XML document. Elements may have attributes associated with them; since the Element interface inherits from Node, the generic Node interface attribute attributes may be used to retrieve the set of all attributes for an element. There are methods on the Element interface to retrieve either an Attr object by name or an attribute value by name. In XML, where an attribute value may contain entity references,

an Attr object should be retrieved to examine the possibly fairly complex subtree representing the attribute value. On the other hand, in HTML, where all attributes have simple string values, methods to directly access an attribute value can safely be used as a convenience.

#### **Note**

In DOM Level 2, the method normalize is inherited from the Node interface where it was moved.

#### <span id="page-508-0"></span>**schemaTypeInfo attribute**

#### **Note**

This DOM Level 3 attribute is defined, but is currently unimplemented by Arbortext Editor.

The type information associated with this element.

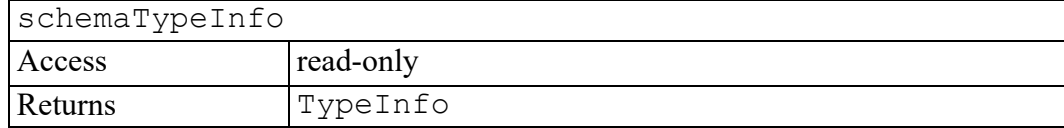

#### <span id="page-508-1"></span>**tagName attribute**

The name of the element. For example, in:

```
<elementExample id="demo">
```
...

```
</elementExample> ,
```
tagName has the value "elementExample". Note that this is case-preserving in XML, as are all of the operations of the DOM. The HTML DOM returns the tagName of an HTML element in the canonical uppercase form, regardless of the case in the source HTML document.

tagName

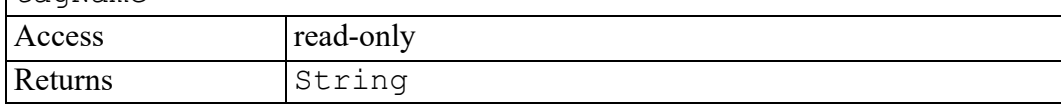

#### <span id="page-508-2"></span>**getAttribute method**

Retrieves an attribute value by name.

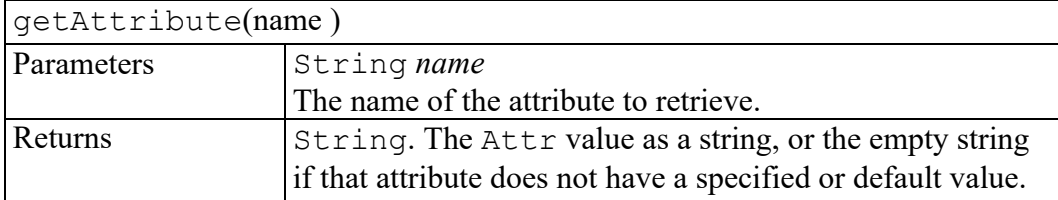

## <span id="page-509-0"></span>**getAttributeNS method**

Retrieves an attribute value by local name and namespace URI. HTML-only DOM implementations do not need to implement this method.

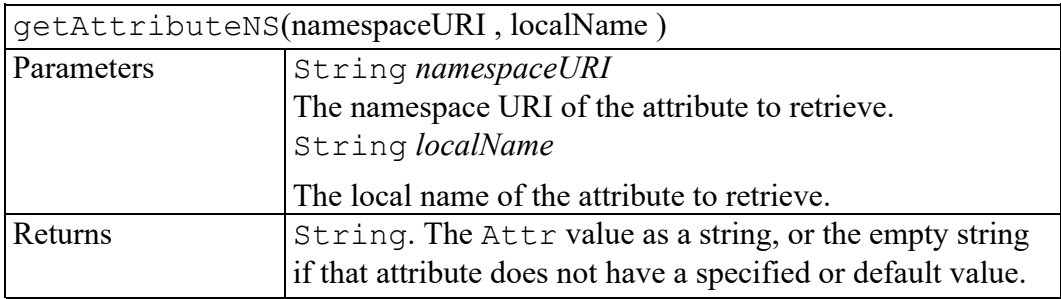

## <span id="page-509-1"></span>**getAttributeNode method**

Retrieves an attribute node by name.

To retrieve an attribute node by qualified name and namespace URI, use the getAttributeNodeNS method.

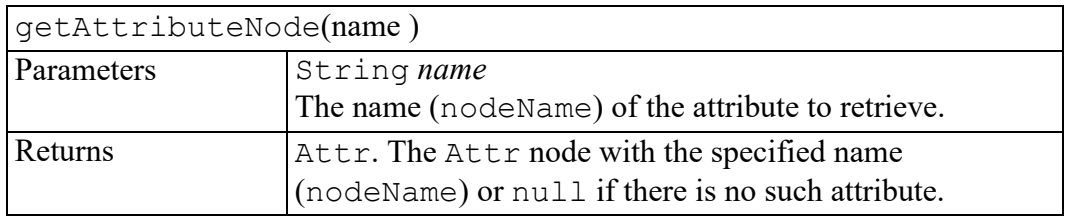

## <span id="page-509-2"></span>**getAttributeNodeNS method**

Retrieves an Attr node by local name and namespace URI. HTML-only DOM implementations do not need to implement this method.

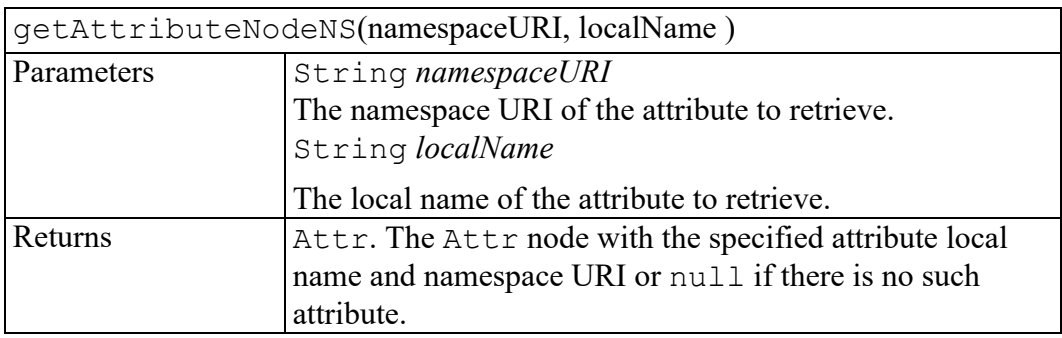

## <span id="page-510-0"></span>**getElementsByTagName method**

Returns a NodeList of all descendant Elements with a given tag name, in the order in which they are encountered in a preorder traversal of this Element tree.

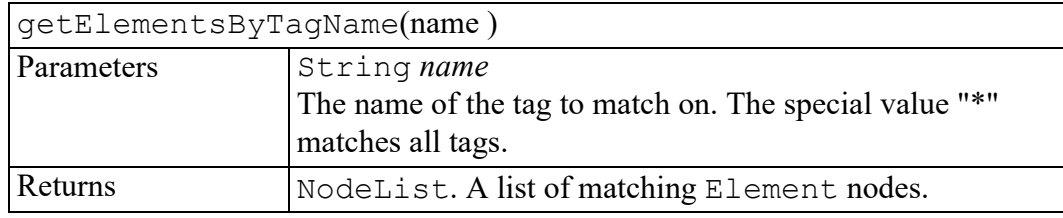

## <span id="page-510-1"></span>**getElementsByTagNameNS method**

Returns a NodeList of all the descendant Elements with a given local name and namespace URI in the order in which they are encountered in a preorder traversal of this Element tree.

HTML-only DOM implementations do not need to implement this method.

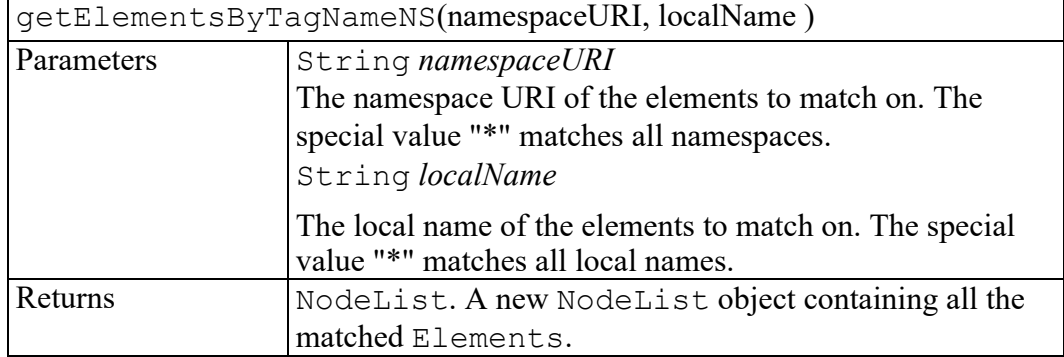

#### <span id="page-510-2"></span>**hasAttribute method**

Returns true when an attribute with a given name is specified on this element or has a default value, false otherwise.

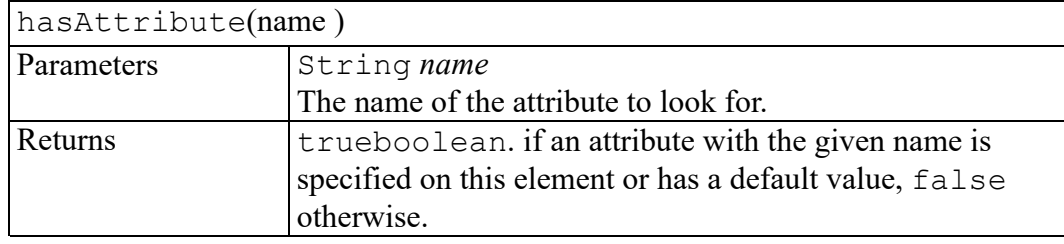

## <span id="page-511-0"></span>**hasAttributeNS method**

Returns true when an attribute with a given local name and namespace URI is specified on this element or has a default value, false otherwise. HTML-only DOM implementations do not need to implement this method.

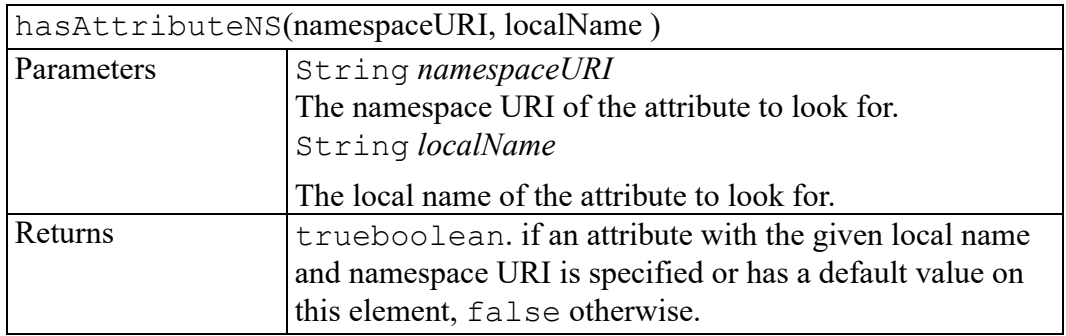

#### <span id="page-511-1"></span>**removeAttribute method**

Removes an attribute by name. If the removed attribute is known to have a default value, an attribute immediately appears containing the default value as well as the corresponding namespace URI, local name, and prefix when applicable.

To remove an attribute by local name and namespace URI, use the removeAttributeNS method.

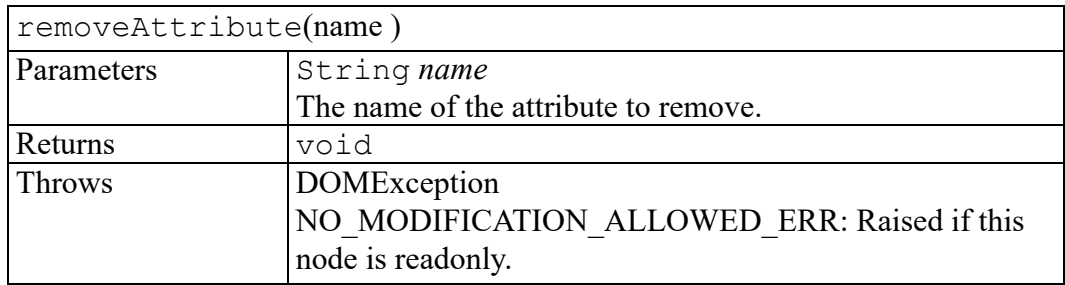

#### <span id="page-511-2"></span>**removeAttributeNS method**

Removes an attribute by local name and namespace URI. If the removed attribute has a default value it is immediately replaced. The replacing attribute has the same namespace URI and local name, as well as the original prefix.

HTML-only DOM implementations do not need to implement this method.

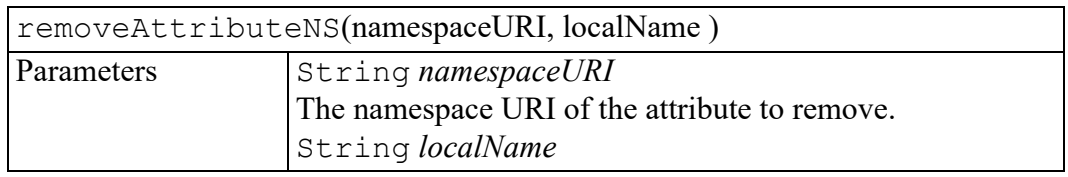

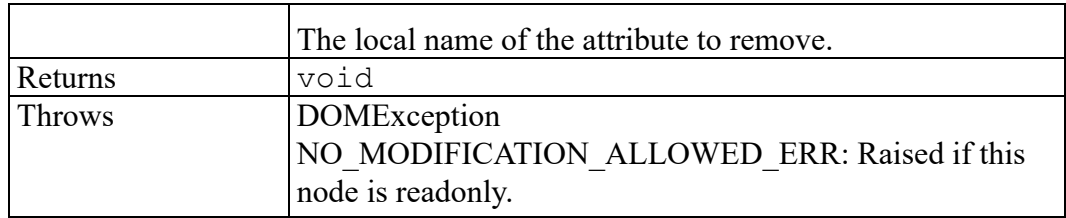

#### <span id="page-512-0"></span>**removeAttributeNode method**

Removes the specified attribute node. If the removed  $\text{Attr}$  has a default value it is immediately replaced. The replacing attribute has the same namespace URI and local name, as well as the original prefix, when applicable.

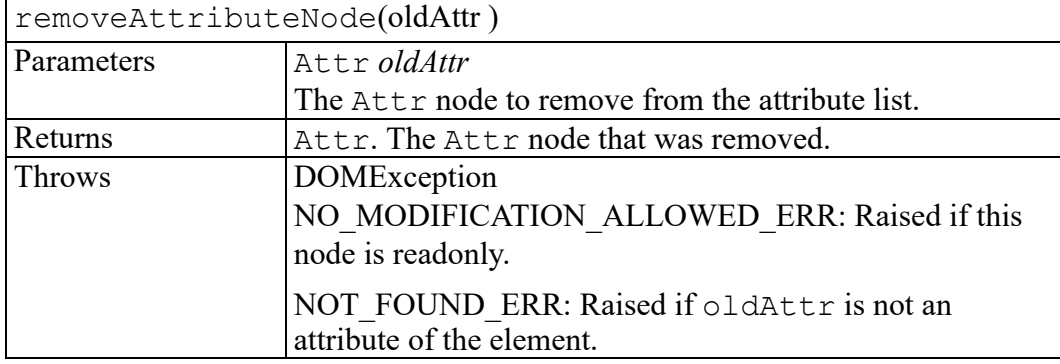

#### <span id="page-512-1"></span>**setAttribute method**

Adds a new attribute. If an attribute with that name is already present in the element, its value is changed to be that of the value parameter. This value is a simple string; it is not parsed as it is being set. So any markup (such as syntax to be recognized as an entity reference) is treated as literal text, and needs to be appropriately escaped by the implementation when it is written out. In order to assign an attribute value that contains entity references, the user must create an Attr node plus any Text and EntityReference nodes, build the appropriate subtree, and use setAttributeNode to assign it as the value of an attribute.

To set an attribute with a qualified name and namespace URI, use the setAttributeNS method.

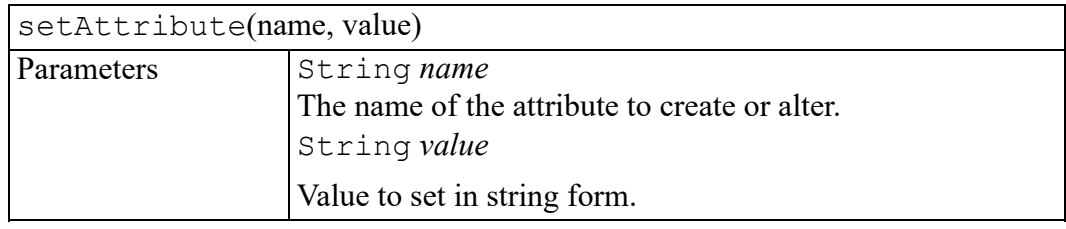

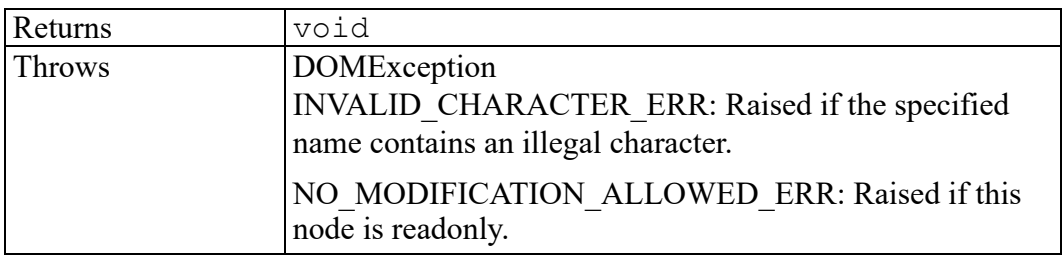

#### <span id="page-513-0"></span>**setAttributeNS method**

Adds a new attribute. If an attribute with the same local name and namespace URI is already present on the element, its prefix is changed to be the prefix part of the qualifiedName, and its value is changed to be the value parameter. This value is a simple string; it is not parsed as it is being set. So any markup (such as syntax to be recognized as an entity reference) is treated as literal text, and needs to be appropriately escaped by the implementation when it is written out. In order to assign an attribute value that contains entity references, the user must create an Attr node plus any Text and EntityReference nodes, build the appropriate subtree, and use setAttributeNodeNS or setAttributeNode to assign it as the value of an attribute.

setAttributeNS(namespaceURI, qualifiedName, value) Parameters String *namespaceURI* The namespace URI of the attribute to create or alter. String *qualifiedName* The qualified name of the attribute to create or alter. String *value* The value to set in string form. Returns | void Throws DOMException INVALID\_CHARACTER\_ERR: Raised if the specified qualified name contains an illegal character. NO\_MODIFICATION\_ALLOWED\_ERR: Raised if this node is readonly. NAMESPACE ERR: Raised if the qualifiedName is malformed, if the qualifiedName has a prefix and the namespaceURI is null, if the qualifiedName has a prefix that is "xml" and the namespaceURI is different from " http://www.w3.org/XML/1998/namespace", or if the qualifiedName is "xmlns" and the namespaceURI is different from " http://www.w3.org/ 2000/xmlns/".

HTML-only DOM implementations do not need to implement this method.

#### <span id="page-514-0"></span>**setAttributeNode method**

Adds a new attribute node. If an attribute with that name ( nodeName) is already present in the element, it is replaced by the new one.

To add a new attribute node with a qualified name and namespace URI, use the setAttributeNodeNS method.

| setAttributeNode(newAttr) |                                                                                                    |
|---------------------------|----------------------------------------------------------------------------------------------------|
| Parameters                | Attr newAttr                                                                                                    |
|                           | The Attr node to add to the attribute list.                                                                                                    |
| Returns                   | Attr. If the new Attr attribute replaces an existing                                                                                                    |
|                           | attribute, the replaced Attr node is returned, otherwise                                                                                                    |
|                           | null is returned.                                                                                                    |
| Throws                    | DOMException                                                                                                    |
|                           | WRONG DOCUMENT ERR: Raised if newAttr was                                                                                                    |
|                           | created from a different document than the one that created                                                                                                    |
|                           | the element.                                                                                                    |
|                           | NO MODIFICATION ALLOWED ERR: Raised if this<br>node is readonly.                                                                                                    |
|                           | INUSE ATTRIBUTE ERR: Raised if newAttr is<br>already an attribute of another Element object. The DOM<br>user must explicitly clone Attr nodes to re-use them in<br>other elements. |

#### <span id="page-514-1"></span>**setAttributeNodeNS method**

Adds a new attribute. If an attribute with that local name and that namespace URI is already present in the element, it is replaced by the new one.

HTML-only DOM implementations do not need to implement this method.

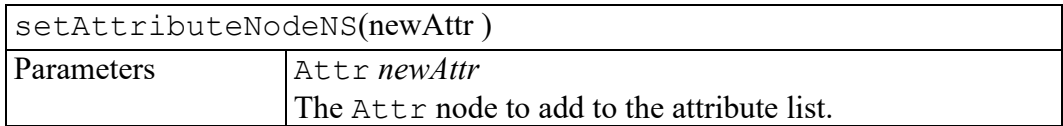

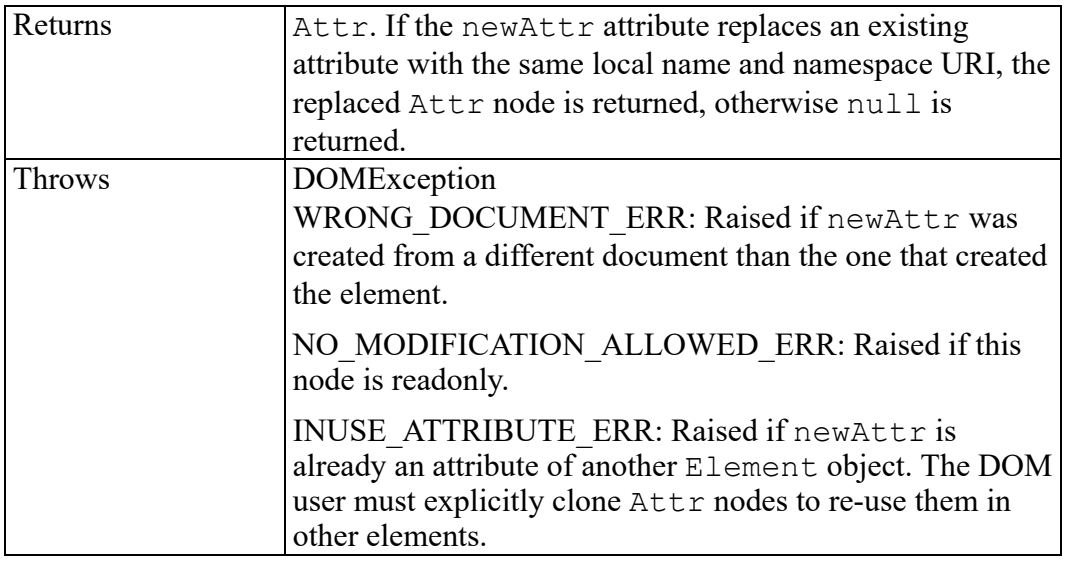

#### <span id="page-515-0"></span>**setIdAttribute method**

If the parameter isId is true, this method declares the specified attribute to be a user-determined ID attribute. This affects the value of Attr.isId and the behavior of Document.getElementById, but does not change any schema that may be in use, in particular this does not affect the

Attr.schemaTypeInfo of the specified Attr node. Use the value false for the parameter is Id to undeclare an attribute for being a user-determined ID attribute.

To specify an attribute by local name and namespace URI, use the setIdAttributeNS method.

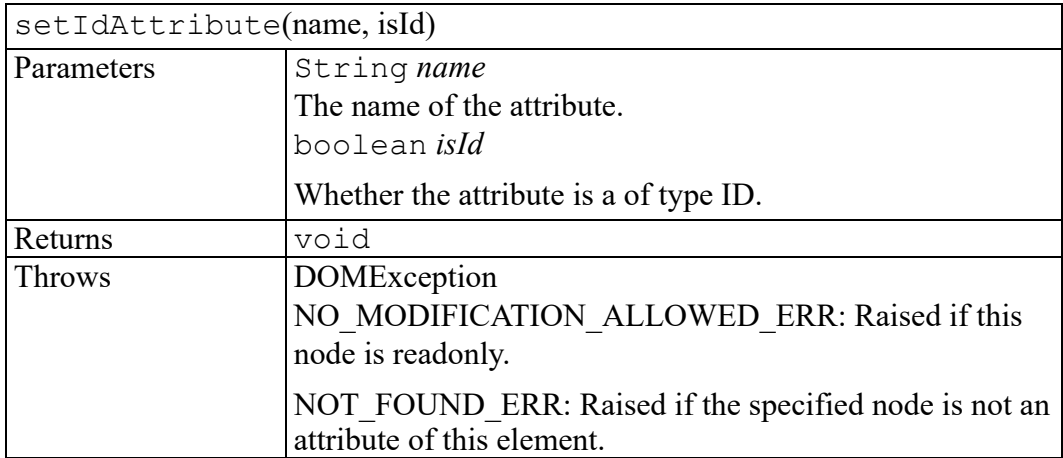

#### <span id="page-516-0"></span>**setIdAttributeNS method**

If the parameter isId is true, this method declares the specified attribute to be a user-determined ID attribute. This affects the value of  $\text{Attr}$ , is Id and the behavior of Document.getElementById, but does not change any schema that may be in use, in particular this does not affect the

Attr.schemaTypeInfo of the specified Attr node. Use the value false for the parameter  $i \leq 1$  to undeclare an attribute for being a user-determined ID attribute.

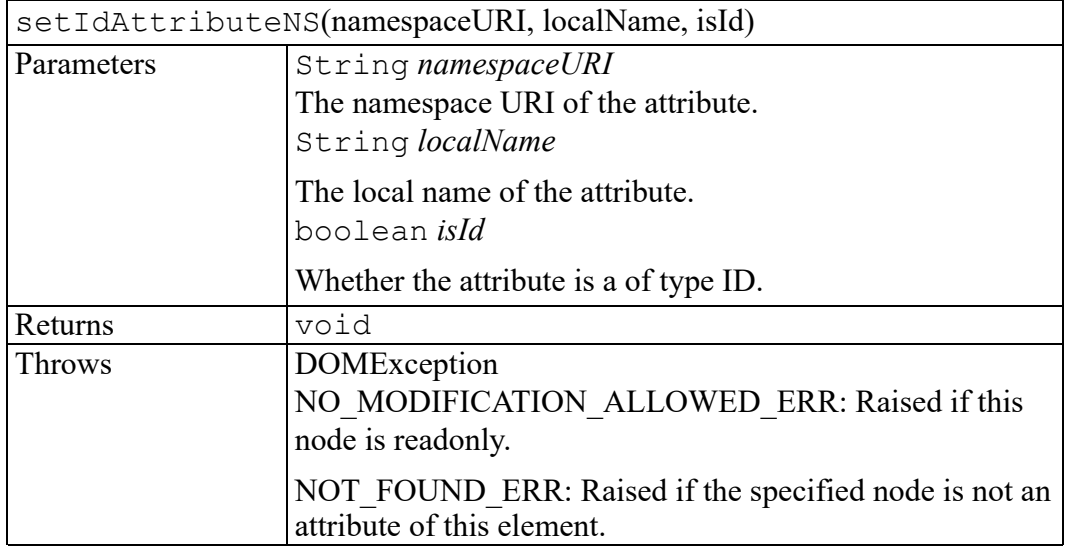

### <span id="page-516-1"></span>**setIdAttributeNode method**

If the parameter isId is true, this method declares the specified attribute to be a user-determined ID attribute. This affects the value of Attr.isId and the behavior of Document.getElementById, but does not change any schema that may be in use, in particular this does not affect the

Attr.schemaTypeInfo of the specified Attr node. Use the value false for the parameter isId to undeclare an attribute for being a user-determined ID attribute.

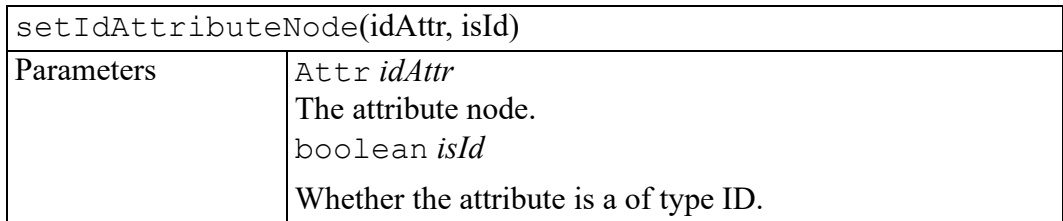

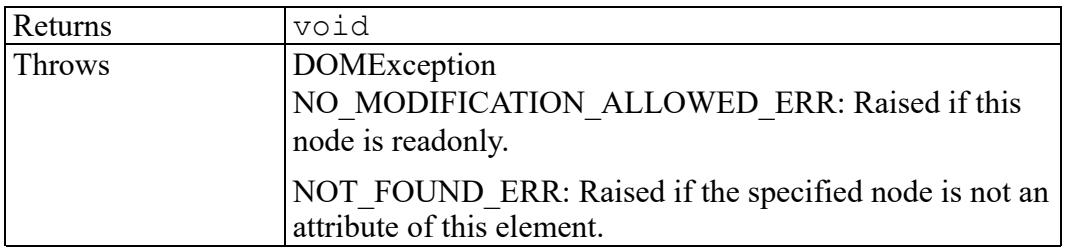

## <span id="page-518-0"></span>**W3C ElementEditVAL interface**

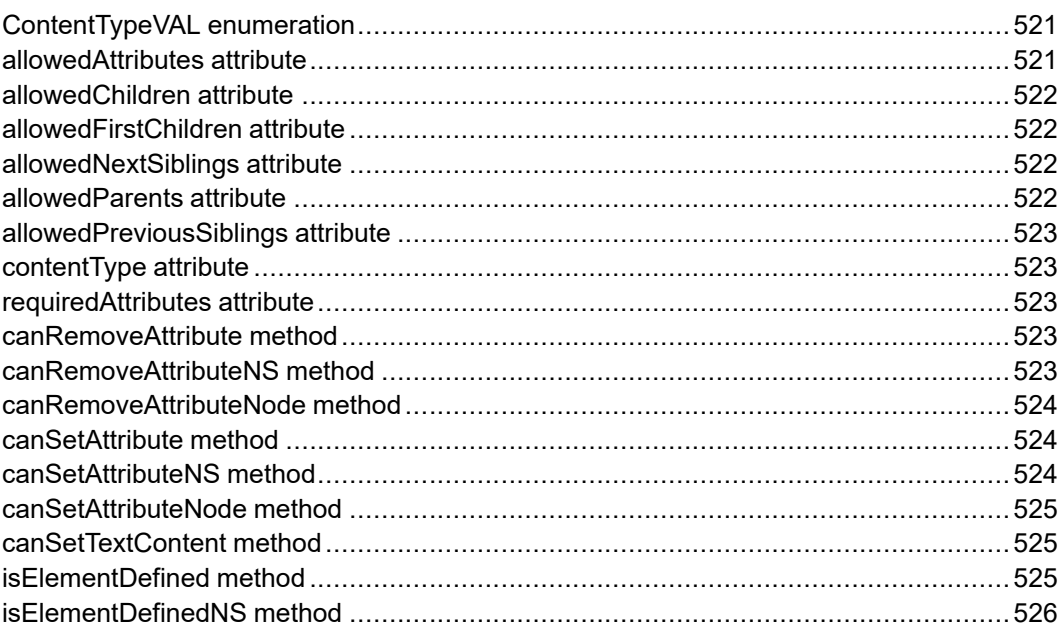

The ElementEditVAL interface is defined in the W3C Document Object Model (DOM) Level 3 Validation Specification. (Refer to [http://www.w3.org/TR/](http://www.w3.org/TR/DOM-Level-3-Val) [DOM-Level-3-Val](http://www.w3.org/TR/DOM-Level-3-Val).)

This interface extends the NodeEditVAL interface with additional methods for guided document editing. An object implementing this interface must also implement the Element interface.

This interface also has attributes that are a NameList of elements or attributes which can appear in the specified context. Some schema languages, i.e., W3C XML schema, define wildcards which provide for validation of attribute and element information items dependent on their namespace names but independent of their local names.

To expose wildcards, the NameList returns the values that represent the namespace constraint:

- {namespaceURI, name} is {null, ##any} if any;
- {namespaceURI, name} is {namespace a, ##other} if not and a namespace name (namespace\_a);
- {namespaceURI, name} is {null, ##other} if not and absent;
- Pairs of {namespaceURI, name} with values {a\_namespaceURI | null, null} if a set whose members are either namespace names or absent.

#### <span id="page-520-0"></span>**ContentTypeVAL enumeration**

An integer indicating the content type of an element.

The ContentTypeVAL enumeration has the following constants of type unsigned short.

#### **VAL\_EMPTY\_CONTENTTYPE = 1**

The content model does not allow any content. If the schema is a W3C XML schema, this corresponds to the empty content type; and if the schema is a DTD, this corresponds to the EMPTY content model.

#### **VAL\_ANY\_CONTENTTYPE = 2**

The content model contains unordered child information item(s), i.e., element, processing instruction, unexpanded entity reference, character, and comment information items as defined in the XML Information Set. If the schema is a DTD, this corresponds to the ANY content model.

#### **VAL\_MIXED\_CONTENTTYPE = 3**

The content model contains a sequence of ordered element information items optionally interspersed with character data. If the schema is a W3C XML schema, this corresponds to the mixed content type.

#### **VAL\_ELEMENTS\_CONTENTTYPE = 4**

The content model contains a sequence of element information items optionally separated by whitespace. If the schema is a DTD, this is the element content content model; and if the schema is a W3C XML schema, this is the element-only content type.

#### **VAL\_SIMPLE\_CONTENTTYPE = 5**

The content model contains character information items. If the schema is a W3C XML schema, then the element has a content type of VAL SIMPLE CONTENTTYPE if the type of the element is a simple type definition, or the type of the element is a complexType whose {content type} is a simple type definition.

#### <span id="page-520-1"></span>**allowedAttributes attribute**

A NameList, as described in [[DOM](http://www.w3.org/TR/DOM-Level-3-Core) Level 3 Core], of all possible attribute information items or wildcards that can appear as attributes of this element, or null if this element has no context or schema. Duplicate pairs of {namespaceURI, name} are eliminated.

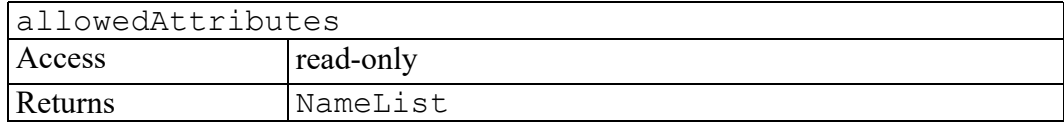

### <span id="page-521-0"></span>**allowedChildren attribute**

A NameList, as described in [[DOM](http://www.w3.org/TR/DOM-Level-3-Core) Level 3 Core], of all possible element information items or wildcards that can appear as children of this element, or null if this element has no context or schema. Duplicate pairs of {namespaceURI, name} are eliminated.

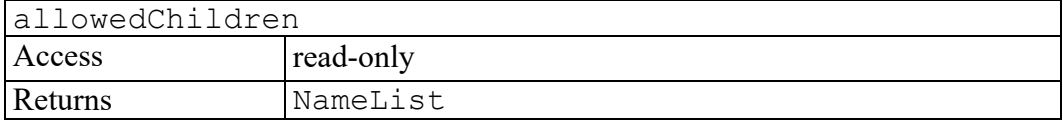

#### <span id="page-521-1"></span>**allowedFirstChildren attribute**

A NameList, as described in [[DOM](http://www.w3.org/TR/DOM-Level-3-Core) Level 3 Core], of all possible element information items or wildcards that can appear as a first child of this element, or null if this element has no context or schema. Duplicate pairs of {namespaceURI, name} are eliminated.

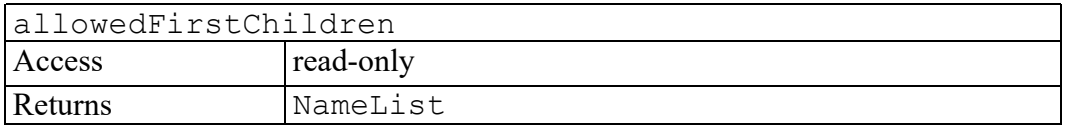

## <span id="page-521-2"></span>**allowedNextSiblings attribute**

A NameList, as described in [[DOM](http://www.w3.org/TR/DOM-Level-3-Core) Level 3 Core], of all element information items or wildcards that can be inserted as a next sibling of this element, or null if this element has no context or schema. Duplicate pairs of {namespaceURI, name} are eliminated.

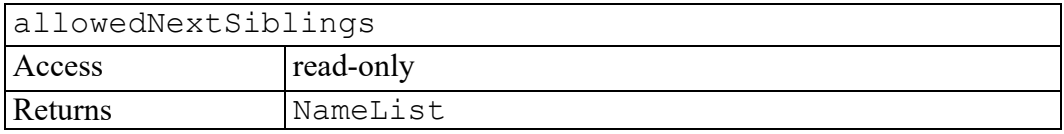

#### <span id="page-521-3"></span>**allowedParents attribute**

A NameList, as described in [[DOM](http://www.w3.org/TR/DOM-Level-3-Core) Level 3 Core], of all possible element information items that can appear as a parent this element, or null if this element has no context or schema.

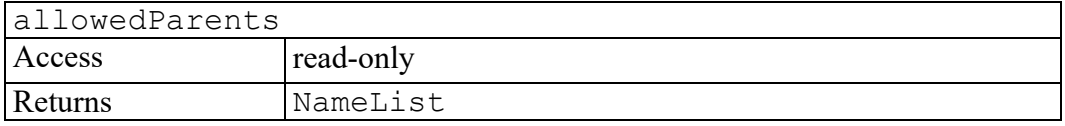

#### <span id="page-522-0"></span>**allowedPreviousSiblings attribute**

A NameList, as described in [[DOM](http://www.w3.org/TR/DOM-Level-3-Core) Level 3 Core], of all element information items or wildcards that can be inserted as a previous sibling of this element, or null if this element has no context or schema.

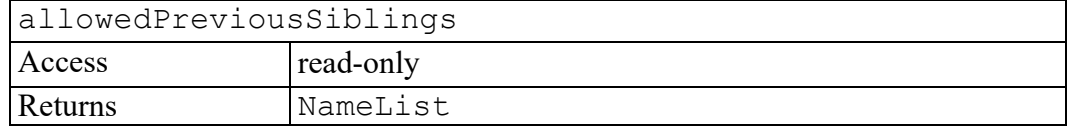

#### <span id="page-522-1"></span>**contentType attribute**

The content type of an element as defined above.

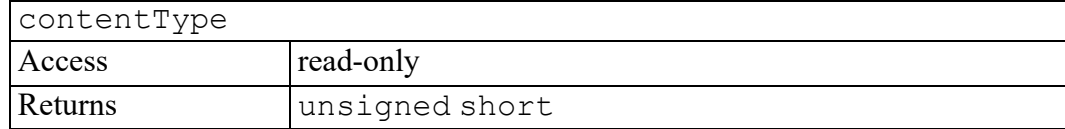

#### <span id="page-522-2"></span>**requiredAttributes attribute**

A NameList, as described in [[DOM](http://www.w3.org/TR/DOM-Level-3-Core) Level 3 Core], of required attribute information items that must appear on this element, or null if this element has no context or schema.

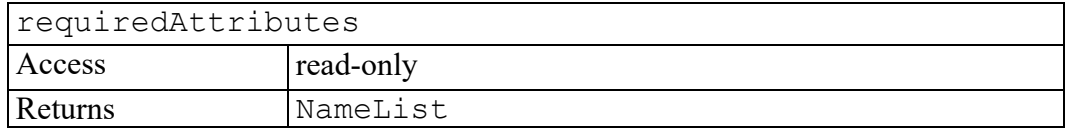

#### <span id="page-522-3"></span>**canRemoveAttribute method**

Verifies if an attribute by the given name can be removed.

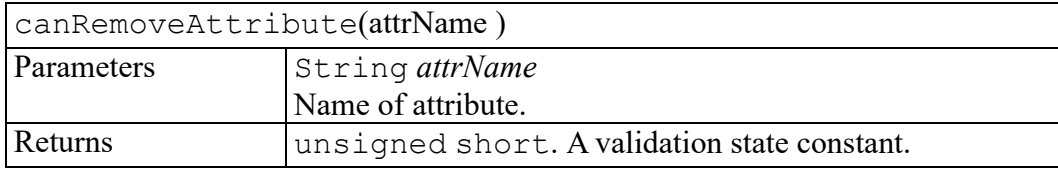

#### <span id="page-522-4"></span>**canRemoveAttributeNS method**

Verifies if an attribute by the given local name and namespace can be removed.

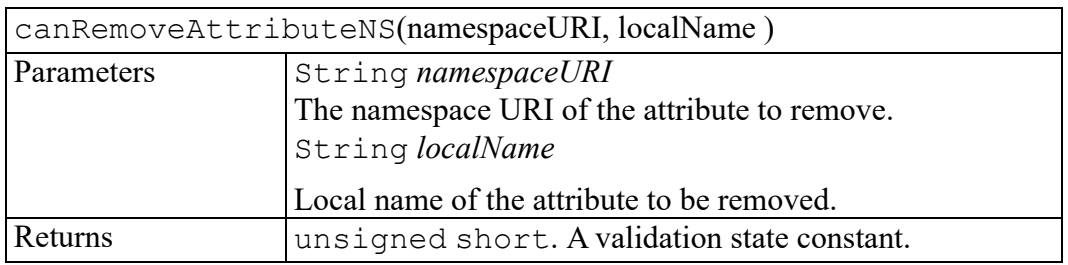

#### <span id="page-523-0"></span>**canRemoveAttributeNode method**

Determines if an attribute node can be removed.

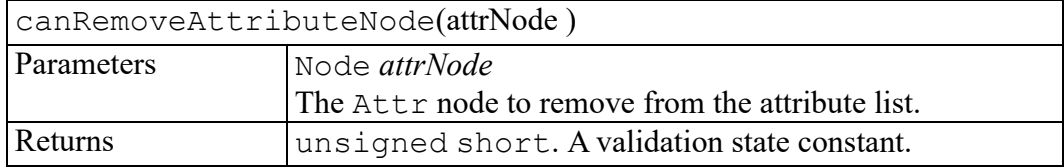

#### <span id="page-523-1"></span>**canSetAttribute method**

Determines if the value for specified attribute can be set.

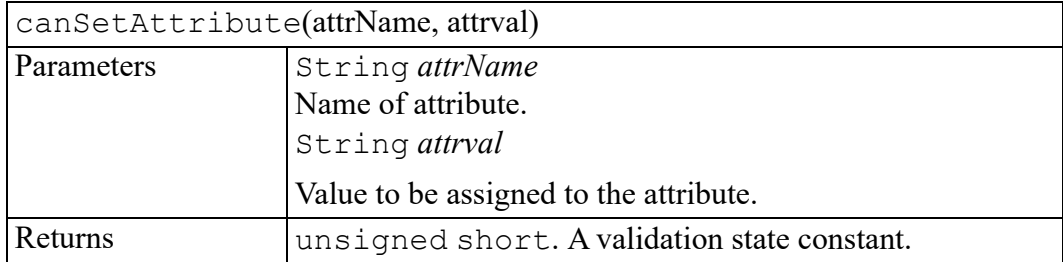

### <span id="page-523-2"></span>**canSetAttributeNS method**

Determines if the attribute with given namespace and qualified name can be created if not already present in the attribute list of the element. If the attribute with the same qualified name and namespaceURI is already present in the element's attribute list, it tests whether the value of the attribute and its prefix can be set to the new value.

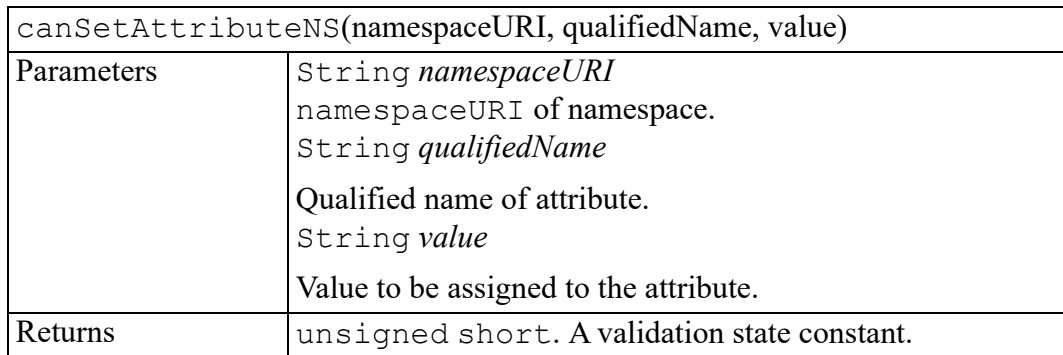

#### <span id="page-524-0"></span>**canSetAttributeNode method**

Determines if an attribute node can be added.

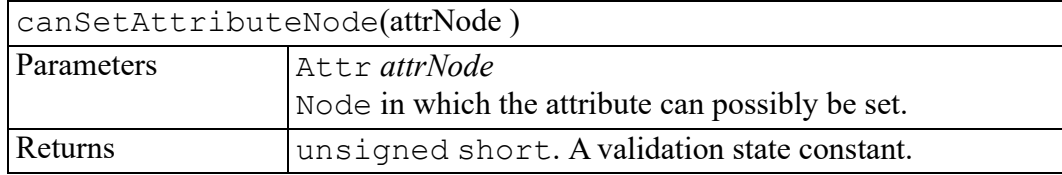

#### <span id="page-524-1"></span>**canSetTextContent method**

Determines if the text content of this node and its descendants can be set to the string passed in.

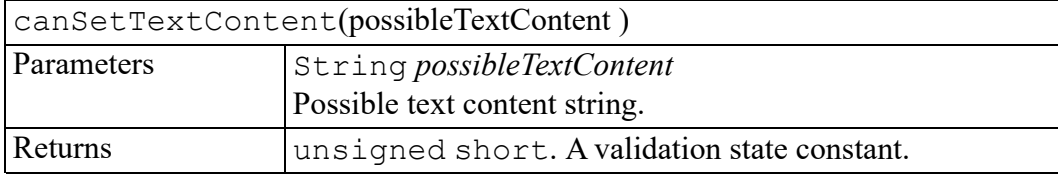

#### <span id="page-524-2"></span>**isElementDefined method**

Determines if name is defined in the schema. This only applies to global declarations. This method is for non-namespace aware schemas.

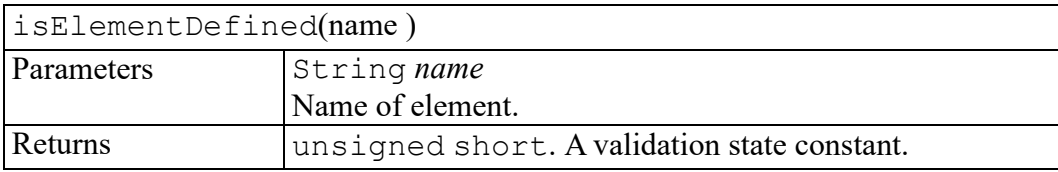

## <span id="page-525-0"></span>**isElementDefinedNS method**

Determines if name in this namespace is defined in the current context. Thus not only does this apply to global declarations. but depending on the content, this may also apply to local definitions. This method is for namespace aware schemas.

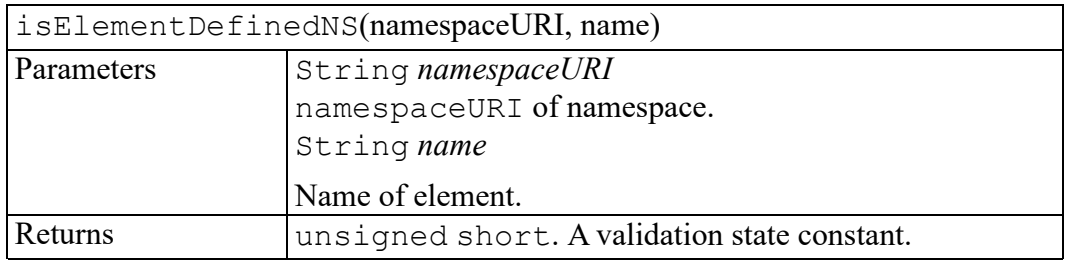

## **W3C Entity interface**

<span id="page-526-0"></span>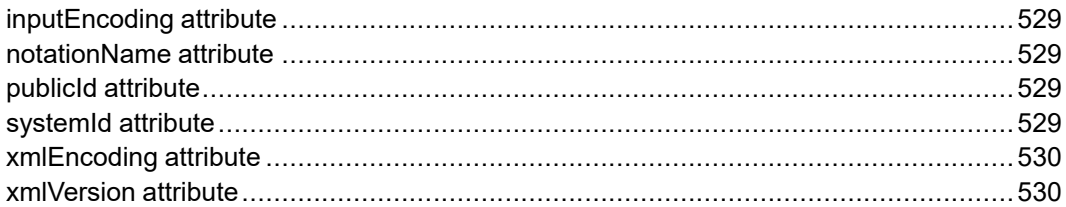

The Entity interface is defined in the W3C Document Object Model (DOM) Level 2 Core Specification. (Refer to [http://www.w3.org/TR/2000/REC-DOM-](http://www.w3.org/TR/2000/REC-DOM-Level-2-Core-20001113)[Level-2-Core-20001113](http://www.w3.org/TR/2000/REC-DOM-Level-2-Core-20001113).)

This interface represents an entity, either parsed or unparsed, in an XML document. Note that this models the entity itself not the entity declaration. Entity declaration modeling has been left for a later Level of the DOM specification.

The nodeName attribute that is inherited from Node contains the name of the entity.

An XML processor may choose to completely expand entities before the structure model is passed to the DOM; in this case there will be no EntityReference nodes in the document tree.

XML does not mandate that a non-validating XML processor read and process entity declarations made in the external subset or declared in external parameter entities. This means that parsed entities declared in the external subset need not be expanded by some classes of applications, and that the replacement value of the entity may not be available. When the replacement value is available, the corresponding Entity node's child list represents the structure of that replacement text. Otherwise, the child list is empty.

The DOM Level 2 does not support editing Entity nodes; if a user wants to make changes to the contents of an Entity, every related EntityReference node has to be replaced in the structure model by a clone of the Entity's contents, and then the desired changes must be made to each of those clones instead. Entity nodes and all their descendants are readonly.

An Entity node does not have any parent.

#### **Note**

If the entity contains an unbound namespace prefix, the namespaceURI of the corresponding node in the Entity node subtree is null. The same is true for EntityReference nodes that refer to this entity, when they are created using the createEntityReference method of the Document interface. The DOM Level 2 does not support any mechanism to resolve namespace prefixes.

#### <span id="page-528-0"></span>**inputEncoding attribute**

#### **Note**

This DOM Level 3 attribute is defined, but is currently unimplemented by Arbortext Editor.

An attribute specifying the encoding used for this entity at the time of parsing, when it is an external parsed entity. This is  $null$  if it an entity from the internal subset or if it is not known.

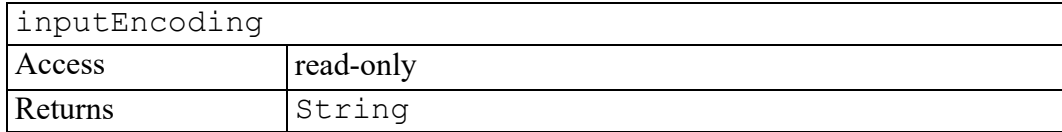

#### <span id="page-528-1"></span>**notationName attribute**

For unparsed entities, the name of the notation for the entity. For parsed entities, this is null.

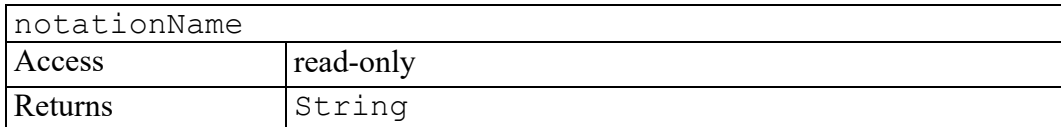

#### <span id="page-528-2"></span>**publicId attribute**

The public identifier associated with the entity, if specified. If the public identifier was not specified, this is null.

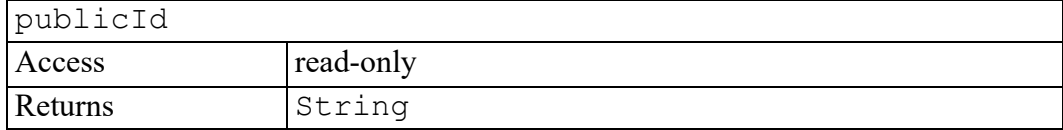

#### <span id="page-528-3"></span>**systemId attribute**

The system identifier associated with the entity, if specified. If the system identifier was not specified, this is null.

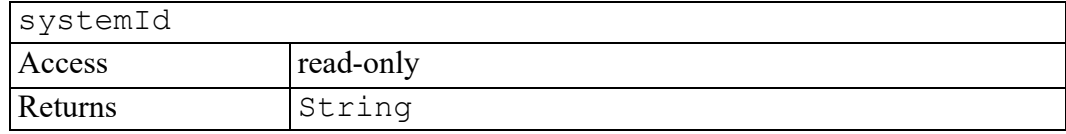

#### <span id="page-529-0"></span>**xmlEncoding attribute**

#### **Note**

This DOM Level 3 attribute is defined, but is currently unimplemented by Arbortext Editor.

An attribute specifying, as part of the text declaration, the encoding of this entity, when it is an external parsed entity. This is null otherwise.

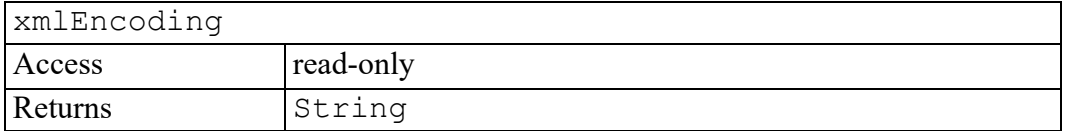

#### <span id="page-529-1"></span>**xmlVersion attribute**

#### **Note**

This DOM Level 3 attribute is defined, but is currently unimplemented by Arbortext Editor.

An attribute specifying, as part of the text declaration, the version number of this entity, when it is an external parsed entity. This is null otherwise.

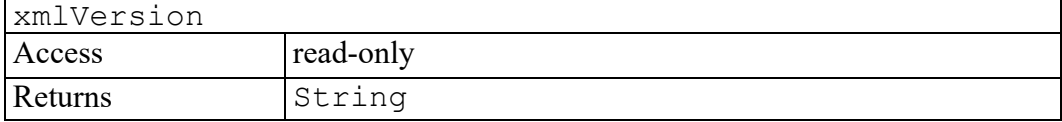

## **W3C EntityReference interface**

The EntityReference interface is defined in the W3C Document Object Model (DOM) Level 2 Core Specification. (Refer to [http://www.w3.org/TR/2000/](http://www.w3.org/TR/2000/REC-DOM-Level-2-Core-20001113) [REC-DOM-Level-2-Core-20001113.](http://www.w3.org/TR/2000/REC-DOM-Level-2-Core-20001113))

EntityReference objects may be inserted into the structure model when an entity reference is in the source document, or when the user wishes to insert an entity reference. Note that character references and references to predefined entities are considered to be expanded by the HTML or XML processor so that characters are represented by their Unicode equivalent rather than by an entity reference. Moreover, the XML processor may completely expand references to entities while building the structure model, instead of providing EntityReference objects. If it does provide such objects, then for a given EntityReference node, it may be that there is no Entity node representing the referenced entity. If such an Entity exists, then the subtree of the EntityReference node is in general a copy of the Entity node subtree. However, this may not be true when an entity contains an unbound namespace prefix. In such a case, because the namespace prefix resolution depends on where the entity reference is, the descendants of the EntityReference node may be bound to different namespace URIs.

As for Entity nodes, EntityReference nodes and all their descendants are readonly.

## **W3C Event interface**

<span id="page-532-0"></span>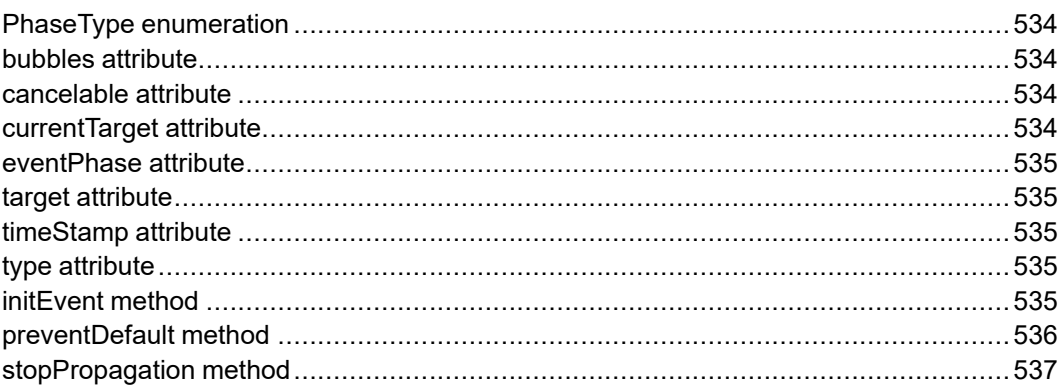

The Event interface is defined in the W3C Document Object Model (DOM) Level 2 Events Specification. (Refer to [http://www.w3.org/TR/2000/REC-DOM-](http://www.w3.org/TR/2000/REC-DOM-Level-2-Events-20001113)[Level-2-Events-20001113.](http://www.w3.org/TR/2000/REC-DOM-Level-2-Events-20001113))

The Event interface is used to provide contextual information about an event to the handler processing the event. An object which implements the Event interface is generally passed as the first parameter to an event handler. More specific context information is passed to event handlers by deriving additional interfaces from Event which contain information directly relating to the type of event they accompany. These derived interfaces are also implemented by the object passed to the event listener.

#### <span id="page-533-0"></span>**PhaseType enumeration**

An integer indicating which phase of event flow is being processed.

The PhaseType enumeration has the following constants of type unsigned short.

#### **CAPTURING\_PHASE = 1**

The current event phase is the capturing phase.

#### **AT\_TARGET = 2**

The event is currently being evaluated at the target EventTarget.

#### **BUBBLING\_PHASE = 3**

The current event phase is the bubbling phase.

#### <span id="page-533-1"></span>**bubbles attribute**

Used to indicate whether or not an event is a bubbling event. If the event can bubble the value is true, else the value is false.

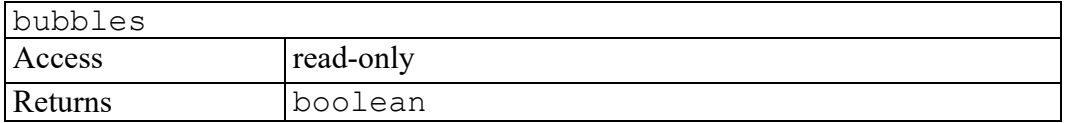

#### <span id="page-533-2"></span>**cancelable attribute**

Used to indicate whether or not an event can have its default action prevented. If the default action can be prevented the value is true, else the value is false.

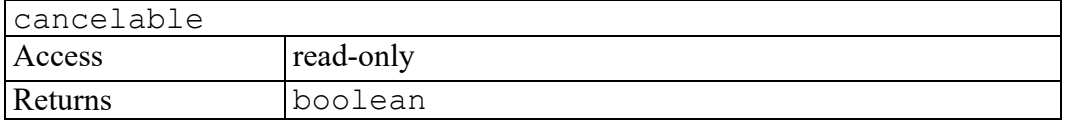

#### <span id="page-533-3"></span>**currentTarget attribute**

Used to indicate the EventTarget whose EventListeners are currently being processed. This is particularly useful during capturing and bubbling.

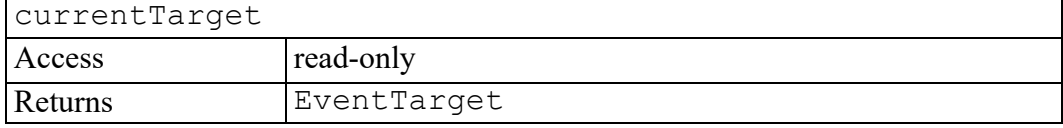

#### <span id="page-534-0"></span>**eventPhase attribute**

Used to indicate which phase of event flow is currently being evaluated.

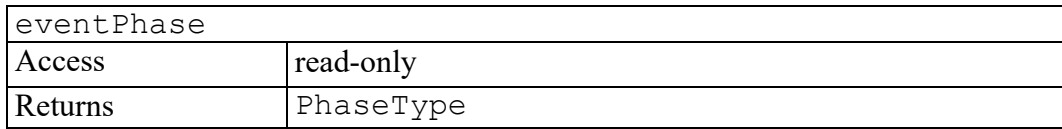

#### <span id="page-534-1"></span>**target attribute**

Used to indicate the EventTarget to which the event was originally dispatched.

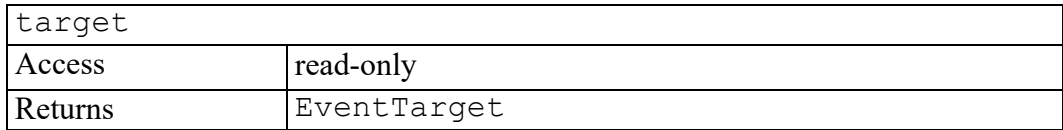

## <span id="page-534-2"></span>**timeStamp attribute**

Used to specify the time (in milliseconds relative to the epoch) at which the event was created. Due to the fact that some systems may not provide this information the value of timeStamp may be not available for all events. When not available, a value of 0 will be returned. Examples of epoch time are the time of the system start or 0:0:0 UTC 1st January 1970.

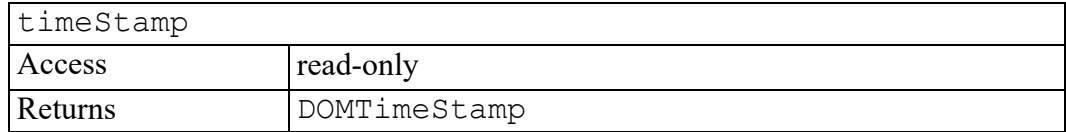

#### <span id="page-534-3"></span>**type attribute**

The name of the event (case-insensitive). The name must be an XML name.

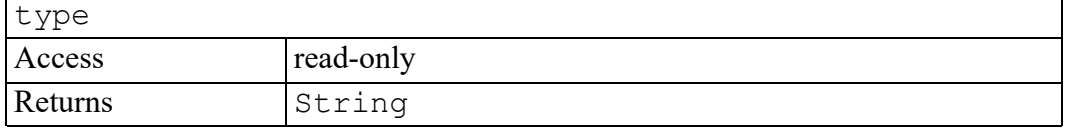

## <span id="page-534-4"></span>**initEvent method**

The initEvent method is used to initialize the value of an Event created through the DocumentEvent interface. This method may only be called before the Event has been dispatched via the dispatchEvent method, though it may be called multiple times during that phase if necessary. If called multiple times the

final invocation takes precedence. If called from a subclass of Event interface only the values specified in the initEvent method are modified, all other attributes are left unchanged.

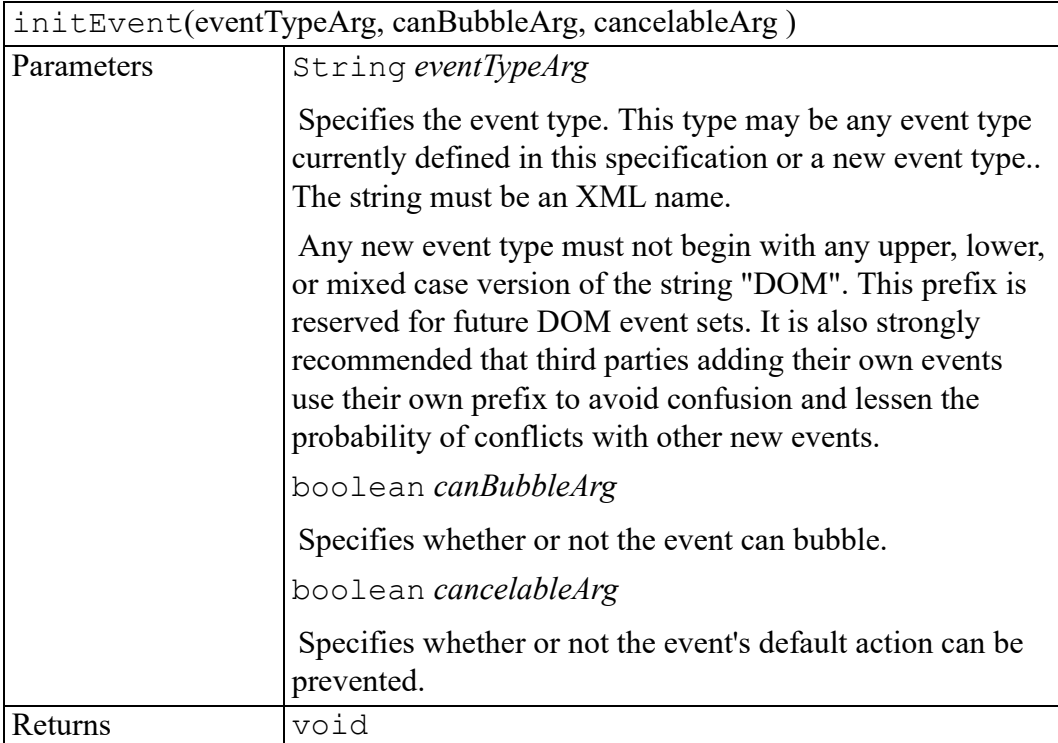

### <span id="page-535-0"></span>**preventDefault method**

If an event is cancelable, the preventDefault method is used to signify that the event is to be canceled, meaning any default action normally taken by the implementation as a result of the event will not occur. If, during any stage of event flow, the preventDefault method is called the event is canceled. Any default action associated with the event will not occur. Calling this method for a noncancelable event has no effect. Once preventDefault has been called it will remain in effect throughout the remainder of the event's propagation. This method may be used during any stage of event flow.

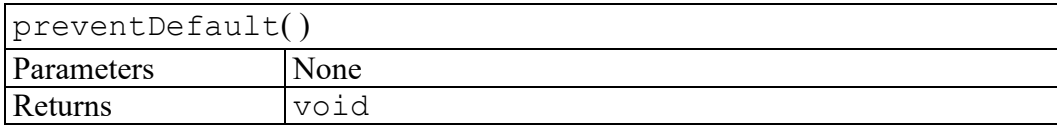

### <span id="page-536-0"></span>**stopPropagation method**

The stopPropagation method is used prevent further propagation of an event during event flow. If this method is called by any EventListener the event will cease propagating through the tree. The event will complete dispatch to all listeners on the current EventTarget before event flow stops. This method may be used during any stage of event flow.

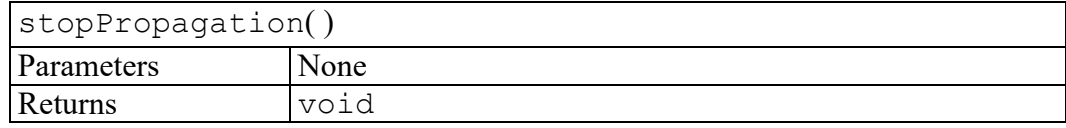

## **W3C EventException exception**

EventExceptionCode [enumeration............................................................................540](#page-539-0)

The EventException interface is defined in the W3C Document Object Model (DOM) Level 2 Events Specification. (Refer to [http://www.w3.org/TR/](http://www.w3.org/TR/2000/REC-DOM-Level-2-Events-20001113) [2000/REC-DOM-Level-2-Events-20001113](http://www.w3.org/TR/2000/REC-DOM-Level-2-Events-20001113).)

Event operations may throw an EventException as specified in their method descriptions.

Objects that implement the EventException interface include the following property:

**unsigned short code**

#### <span id="page-539-0"></span>**EventExceptionCode enumeration**

An integer indicating the type of error generated.

The EventExceptionCode enumeration has the following constants of type unsigned short.

#### **UNSPECIFIED\_EVENT\_TYPE\_ERR = 0**

If the Event's type was not specified by initializing the event before the method was called. Specification of the Event's type as null or an empty string will also trigger this exception.
### **W3C EventListener interface**

handleEvent [method................................................................................................542](#page-541-0)

The EventListener interface is defined in the W3C Document Object Model (DOM) Level 2 Events Specification. (Refer to [http://www.w3.org/TR/2000/REC-](http://www.w3.org/TR/2000/REC-DOM-Level-2-Events-20001113)[DOM-Level-2-Events-20001113.](http://www.w3.org/TR/2000/REC-DOM-Level-2-Events-20001113))

The EventListener interface is the primary method for handling events. Users implement the EventListener interface and register their listener on an EventTarget using the AddEventListener method. The users should also remove their EventListener from its EventTarget after they have completed using the listener.

When a Node is copied using the cloneNode method the EventListeners attached to the source Node are not attached to the copied Node. If the user wishes the same EventListeners to be added to the newly created copy the user must add them manually.

### <span id="page-541-0"></span>**handleEvent method**

This method is called whenever an event occurs of the type for which the EventListener interface was registered.

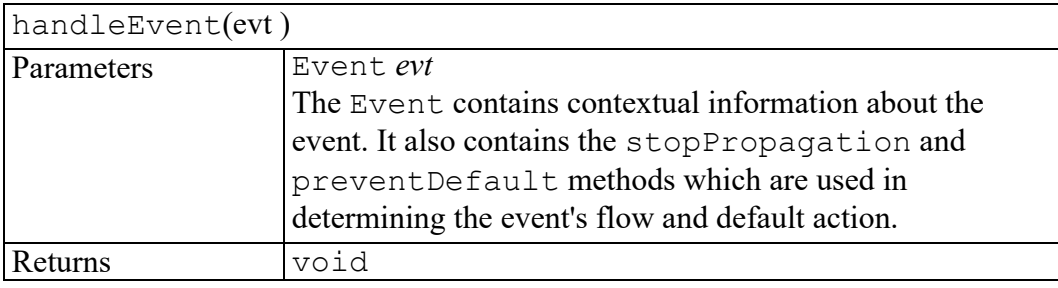

## <span id="page-542-0"></span>**W3C EventTarget interface**

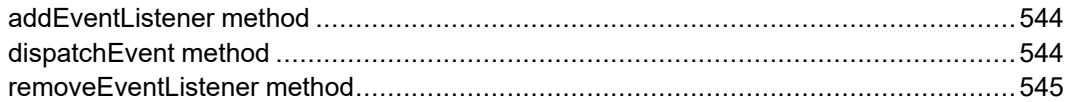

The EventTarget interface is defined in the W3C Document Object Model (DOM) Level 2 Events Specification. (Refer to [http://www.w3.org/TR/2000/REC-](http://www.w3.org/TR/2000/REC-DOM-Level-2-Events-20001113)[DOM-Level-2-Events-20001113.](http://www.w3.org/TR/2000/REC-DOM-Level-2-Events-20001113))

The EventTarget interface is implemented by all Nodes in an implementation which supports the DOM Event Model. Therefore, this interface can be obtained by using binding-specific casting methods on an instance of the Node interface. The interface allows registration and removal of EventListeners on an EventTarget and dispatch of events to that EventTarget.

### <span id="page-543-0"></span>**addEventListener method**

This method allows the registration of event listeners on the event target. If an EventListener is added to an EventTarget while it is processing an event, it will not be triggered by the current actions but may be triggered during a later stage of event flow, such as the bubbling phase.

If multiple identical EventListeners are registered on the same EventTarget with the same parameters the duplicate instances are discarded. They do not cause the EventListener to be called twice and since they are discarded they do not need to be removed with the removeEventListener method.

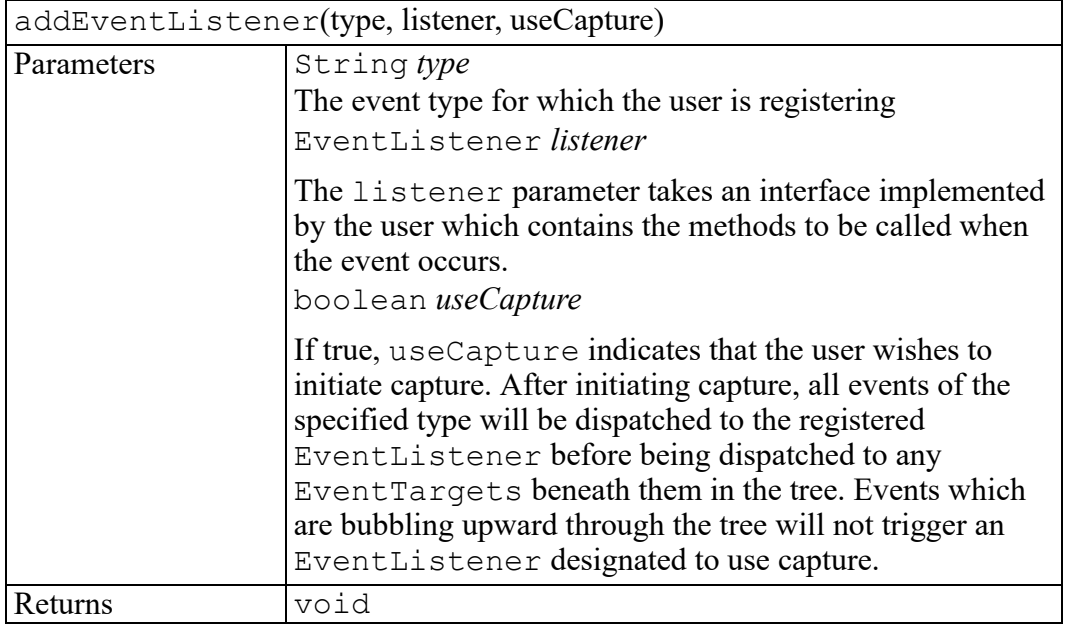

### <span id="page-543-1"></span>**dispatchEvent method**

This method allows the dispatch of events into the implementations event model. Events dispatched in this manner will have the same capturing and bubbling behavior as events dispatched directly by the implementation. The target of the event is the EventTarget on which dispatchEvent is called.

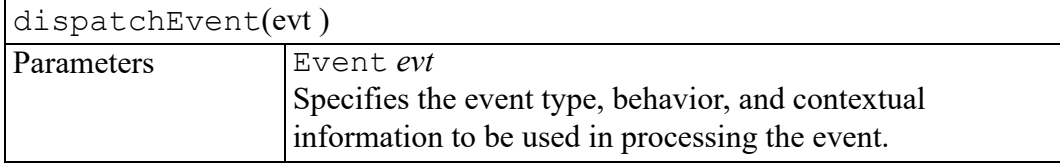

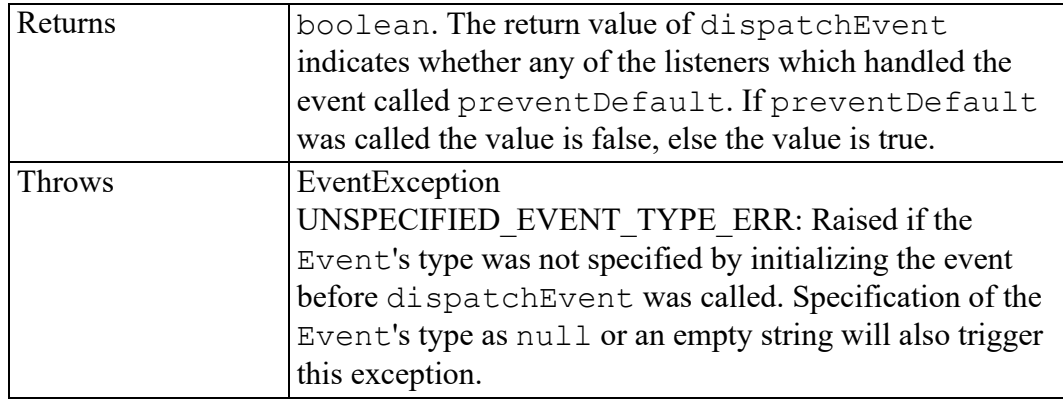

#### <span id="page-544-0"></span>**removeEventListener method**

This method allows the removal of event listeners from the event target. If an EventListener is removed from an EventTarget while it is processing an event, it will not be triggered by the current actions. EventListeners can never be invoked after being removed.

Calling removeEventListener with arguments which do not identify any currently registered EventListener on the EventTarget has no effect.

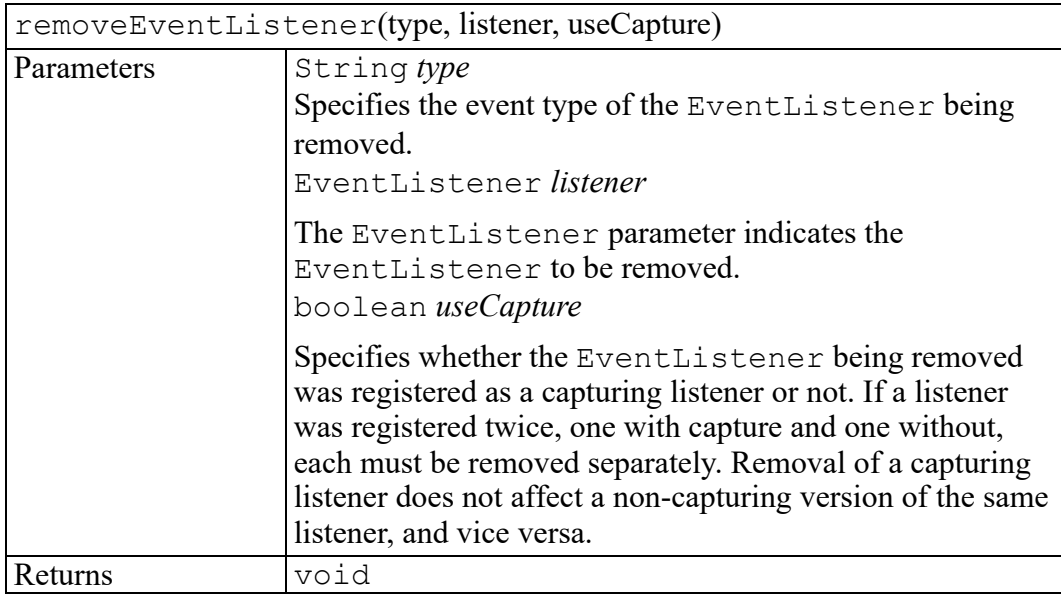

## **W3C ExceptionVAL exception**

ExceptionVALCode enumeration [..............................................................................548](#page-547-0)

The ExceptionVAL interface is defined in the W3C Document Object Model (DOM) Level 3 Validation Specification. (Refer to [http://www.w3.org/TR/DOM-](http://www.w3.org/TR/DOM-Level-3-Val)[Level-3-Val](http://www.w3.org/TR/DOM-Level-3-Val).)

Some Validation operations may throw an ExceptionVAL as described in their descriptions.

Objects that implement the ExceptionVAL interface include the following property:

#### **unsigned short code**

#### <span id="page-547-0"></span>**ExceptionVALCode enumeration**

An integer indicating the type of error generated.

The ExceptionVALCode enumeration has the following constants of type unsigned short.

#### **NO\_SCHEMA\_AVAILABLE\_ERR = 71**

This error occurs when the operation cannot complete due to an unavailable schema.

# **MenuBar interface**

<span id="page-548-0"></span>find [method.............................................................................................................550](#page-549-0)

The MenuBar interface represents a menu bar.

#### <span id="page-549-0"></span>**find method**

Finds the menu item associated with the menu path specified by menuPath. A menu path is a way of indicating the exact location of the menu item in the menu bar hierarchy. This item can be either an item on a menu or the menu itself.

Menu path syntax is similar to path name syntax, with periods separating the components instead of slashes. The leading parts of a menu path correspond to a menu name, the trailing part matches a menu item. For example,  $\mathbf{File}.\mathbf{New}$ refers to the item **New** on the **File** menu. Menu paths need not specify the trailing ellipsis on a menu item, for example, .File.Open and .File.Open... refer to the same menu item.

A menu path is considered absolute if it starts with a period (.). The name following the period must be the name of one of the top-level menus on the menu bar (for example, .File , .Edit, .Tools). If a menu path does not start with a period, the entire hierarchy for the menu bar is searched for the first occurrence of the item. The search starts with the first menu on the left and progresses down through every item on a menu before moving on to the next menu to the right.

The syntax of a menu path allows specifications of a menu item by position and also by name. If a component of a menu path begins with # and is followed by one or more digits, it specifies a numeric position. For example, the menu path .File.#3 specifies the third item in the **File** menu. Numeric positions may be specified in any component. For example, . View. #5. #3 is the same as .View.Tools.Table (assuming the default menu configuration). Blank or separator lines within the menu count as items.

Menu item labels may contain ACL variable references. If a menu label contains any variable references (for example, Modify \$tagname), the variable reference is substituted into the label string each time the menu containing the item is posted.

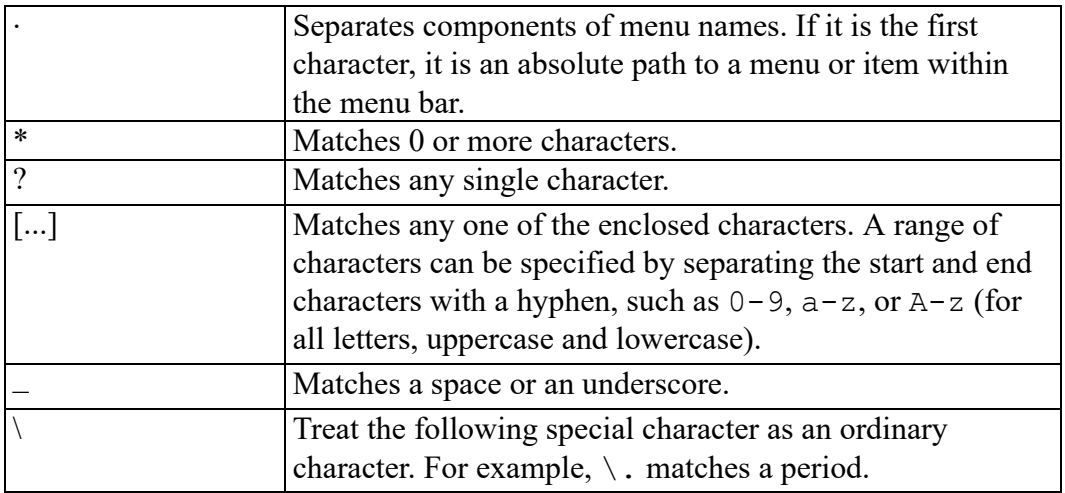

The find method recognizes the following special characters when matching a menu path against the menu hierarchy:

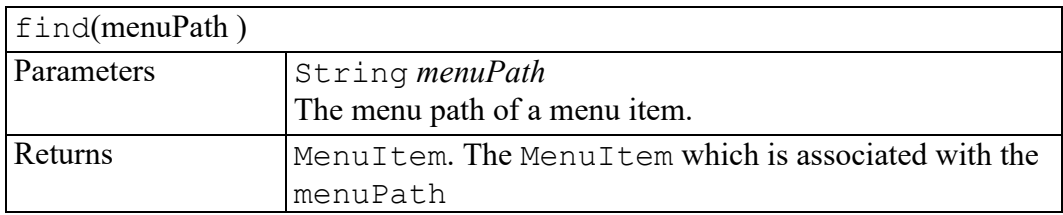

# **MenuEvent interface**

initMenuEvent method [.............................................................................................554](#page-553-0)

The MenuEvent interface provides specific contextual information associated with Menu events.

#### <span id="page-553-0"></span>**initMenuEvent method**

Initializes the value of a MenuEvent created through the Window createEvent method. This method should only be called before the MenuEvent has been dispatched with the dispatchEvent method, though it may be called multiple times during that phase if necessary. If called multiple times, the final invocation takes precedence.

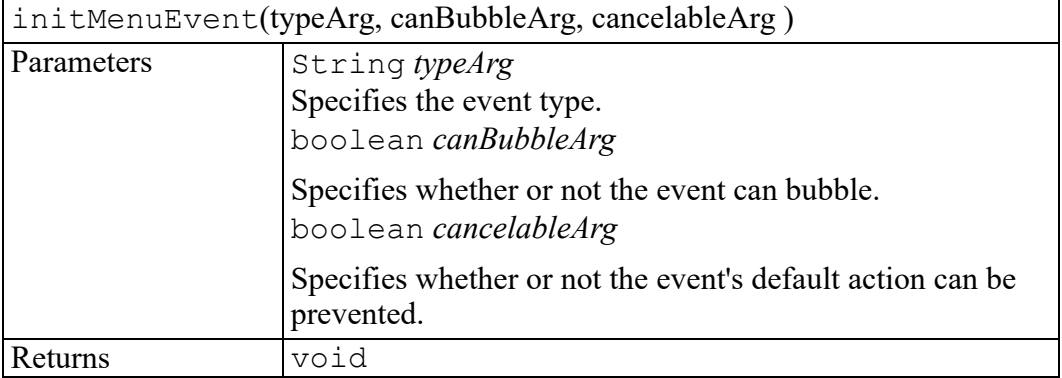

## **MenuItem interface**

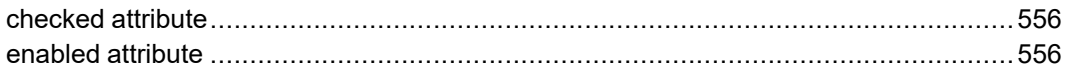

The MenuItem interface represents a menu item.

#### <span id="page-555-0"></span>**checked attribute**

For toggle menu items only. Shows whether the toggle menu item is checked or not.

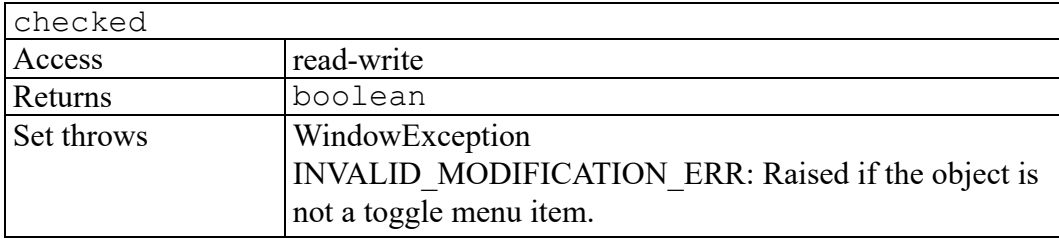

#### <span id="page-555-1"></span>**enabled attribute**

Shows whether the menu item is active or not.

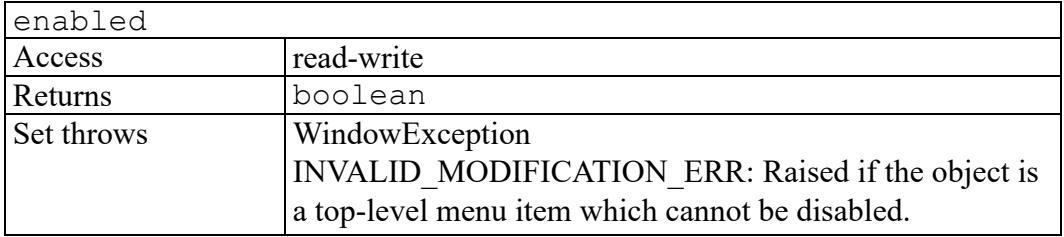

## <span id="page-556-0"></span>**W3C MouseEvent interface**

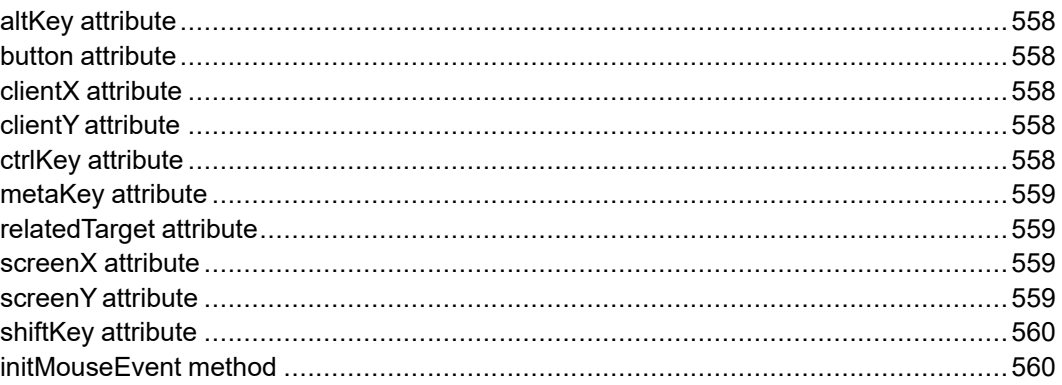

The MouseEvent interface is defined in the W3C Document Object Model (DOM) Level 2 Events Specification. (Refer to [http://www.w3.org/TR/2000/REC-](http://www.w3.org/TR/2000/REC-DOM-Level-2-Events-20001113)[DOM-Level-2-Events-20001113.](http://www.w3.org/TR/2000/REC-DOM-Level-2-Events-20001113))

The MouseEvent interface provides specific contextual information associated with Mouse events.

The detail attribute inherited from UIEvent indicates the number of times a mouse button has been pressed and released over the same screen location during a user action. The attribute value is 1 when the user begins this action and increments by 1 for each full sequence of pressing and releasing. If the user moves the mouse between the mousedown and mouseup the value will be set to 0, indicating that no click is occurring.

In the case of nested elements mouse events are always targeted at the most deeply nested element. Ancestors of the targeted element may use bubbling to obtain notification of mouse events which occur within its descendent elements.

#### <span id="page-557-0"></span>**altKey attribute**

Used to indicate whether the 'alt' key was depressed during the firing of the event. On some platforms this key may map to an alternative key name.

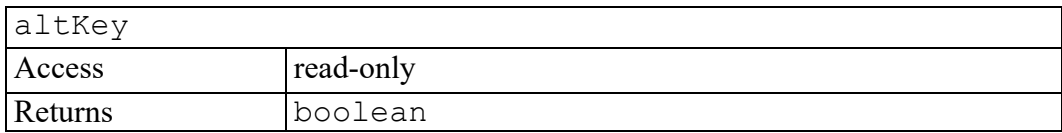

#### <span id="page-557-1"></span>**button attribute**

During mouse events caused by the depression or release of a mouse button, button is used to indicate which mouse button changed state. The values for button range from zero to indicate the left button of the mouse, one to indicate the middle button if present, and two to indicate the right button. For mice configured for left handed use in which the button actions are reversed the values are instead read from right to left.

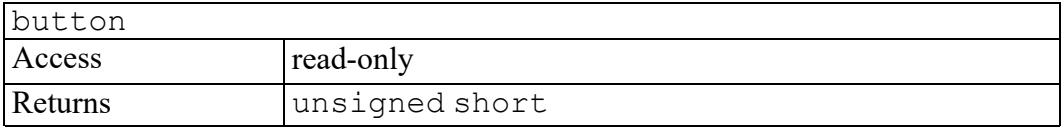

### <span id="page-557-2"></span>**clientX attribute**

The horizontal coordinate at which the event occurred relative to the DOM implementation's client area.

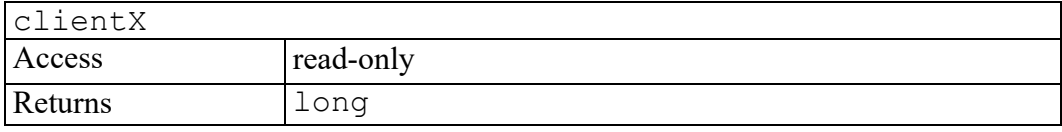

### <span id="page-557-3"></span>**clientY attribute**

The vertical coordinate at which the event occurred relative to the DOM implementation's client area.

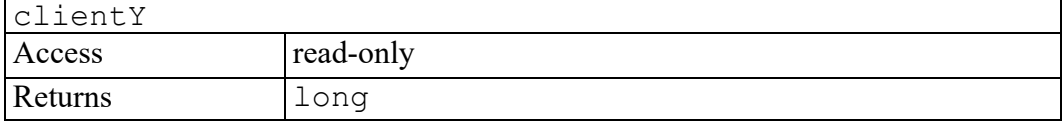

#### <span id="page-557-4"></span>**ctrlKey attribute**

Used to indicate whether the 'ctrl' key was depressed during the firing of the event.

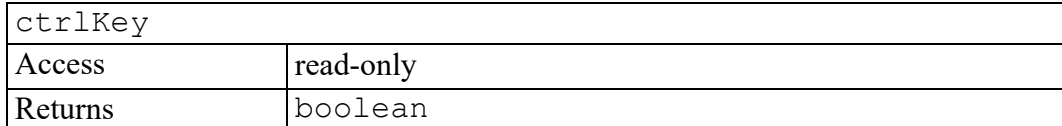

#### <span id="page-558-0"></span>**metaKey attribute**

Used to indicate whether the 'meta' key was depressed during the firing of the event. On some platforms this key may map to an alternative key name.

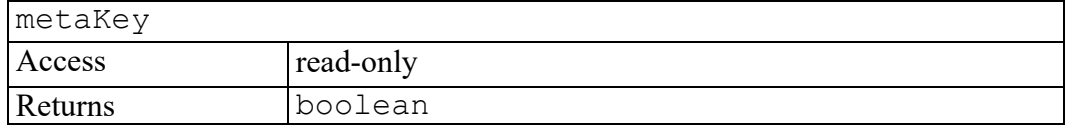

#### <span id="page-558-1"></span>**relatedTarget attribute**

Used to identify a secondary EventTarget related to a UI event. Currently this attribute is used with the mouseover event to indicate the EventTarget which the pointing device exited and with the mouseout event to indicate the EventTarget which the pointing device entered.

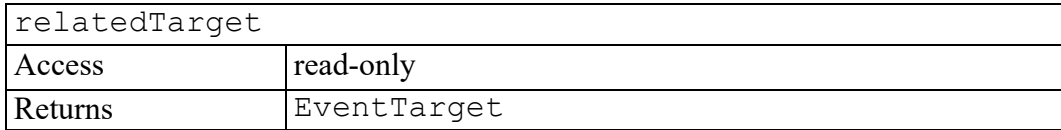

#### <span id="page-558-2"></span>**screenX attribute**

The horizontal coordinate at which the event occurred relative to the origin of the screen coordinate system.

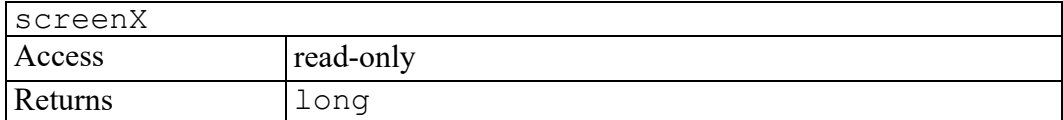

#### <span id="page-558-3"></span>**screenY attribute**

The vertical coordinate at which the event occurred relative to the origin of the screen coordinate system.

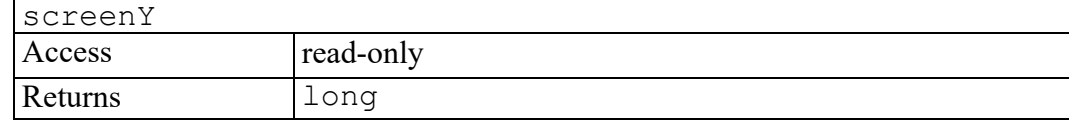

#### <span id="page-559-0"></span>**shiftKey attribute**

Used to indicate whether the 'shift' key was depressed during the firing of the event.

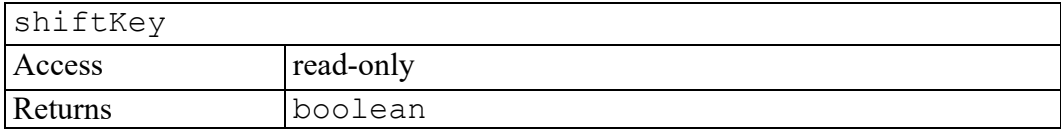

### <span id="page-559-1"></span>**initMouseEvent method**

The initMouseEvent method is used to initialize the value of a MouseEvent created through the DocumentEvent interface. This method may only be called before the MouseEvent has been dispatched via the dispatchEvent method, though it may be called multiple times during that phase if necessary. If called multiple times, the final invocation takes precedence.

initMouseEvent(typeArg, canBubbleArg, cancelableArg, viewArg, detailArg, screenXArg, screenYArg, clientXArg, clientYArg, ctrlKeyArg, altKeyArg, shiftKeyArg, metaKeyArg, buttonArg, relatedTargetArg )

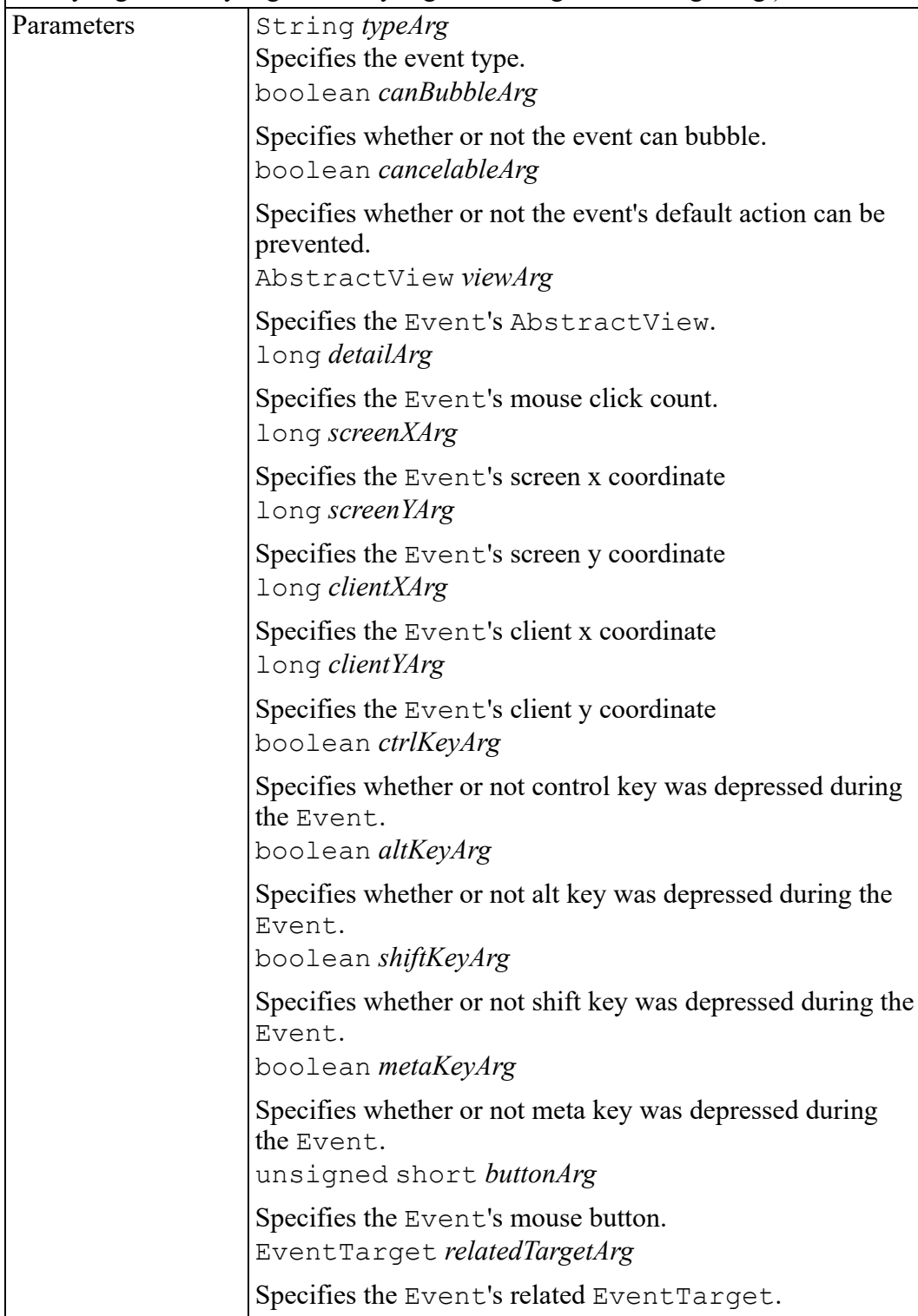

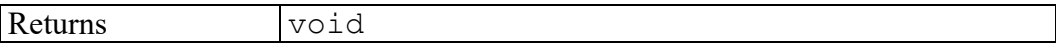

## <span id="page-562-0"></span>**W3C MutationEvent interface**

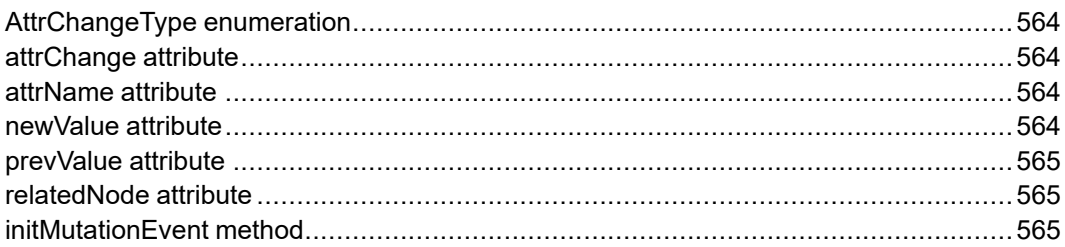

The MutationEvent interface is defined in the W3C Document Object Model (DOM) Level 2 Events Specification. (Refer to [http://www.w3.org/TR/2000/REC-](http://www.w3.org/TR/2000/REC-DOM-Level-2-Events-20001113)[DOM-Level-2-Events-20001113.](http://www.w3.org/TR/2000/REC-DOM-Level-2-Events-20001113))

The MutationEvent interface provides specific contextual information associated with Mutation events.

### <span id="page-563-0"></span>**AttrChangeType enumeration**

An integer indicating in which way the Attr was changed.

The AttrChangeType enumeration has the following constants of type unsigned short.

#### **MODIFICATION = 1**

The Attr was modified in place.

#### **ADDITION = 2**

The Attr was just added.

#### $REMOVAL = 3$

The Attr was just removed.

#### <span id="page-563-1"></span>**attrChange attribute**

attrChange indicates the type of change which triggered the DOMAttrModified event. The values can be MODIFICATION, ADDITION, or REMOVAL.

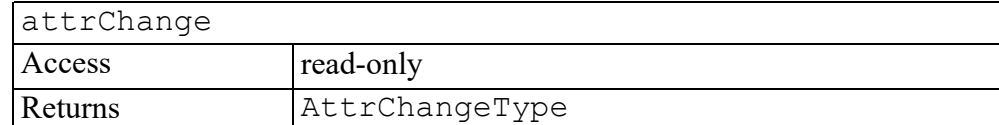

#### <span id="page-563-2"></span>**attrName attribute**

attrName indicates the name of the changed Attr node in a DOMAttrModified event.

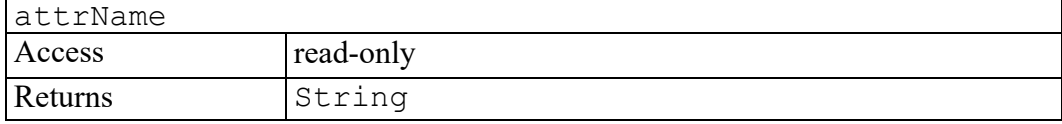

#### <span id="page-563-3"></span>**newValue attribute**

newValue indicates the new value of the Attr node in DOMAttrModified events, and of the CharacterData node in DOMCharDataModified events.

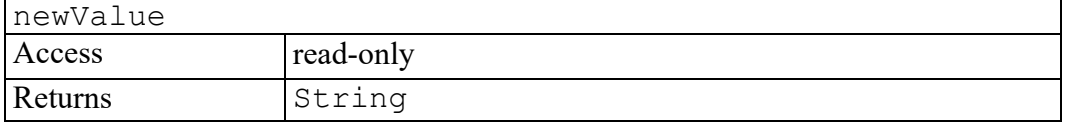

#### <span id="page-564-0"></span>**prevValue attribute**

prevValue indicates the previous value of the Attr node in DOMAttrModified events, and of the CharacterData node in DOMCharDataModified events.

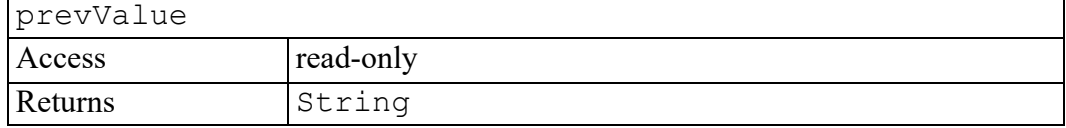

#### <span id="page-564-1"></span>**relatedNode attribute**

relatedNode is used to identify a secondary node related to a mutation event. For example, if a mutation event is dispatched to a node indicating that its parent has changed, the relatedNode is the changed parent. If an event is instead dispatched to a subtree indicating a node was changed within it, the relatedNode is the changed node. In the case of the DOMAttrModified event it indicates the Attr node which was modified, added, or removed.

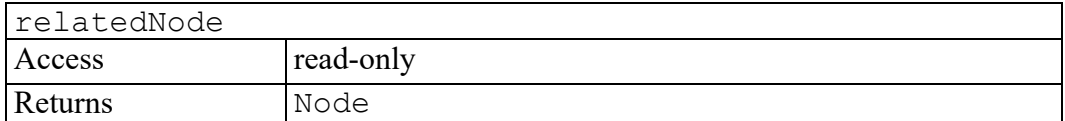

#### <span id="page-564-2"></span>**initMutationEvent method**

The initMutationEvent method is used to initialize the value of a MutationEvent created through the DocumentEvent interface. This method may only be called before the MutationEvent has been dispatched via the dispatchEvent method, though it may be called multiple times during that phase if necessary. If called multiple times, the final invocation takes precedence.

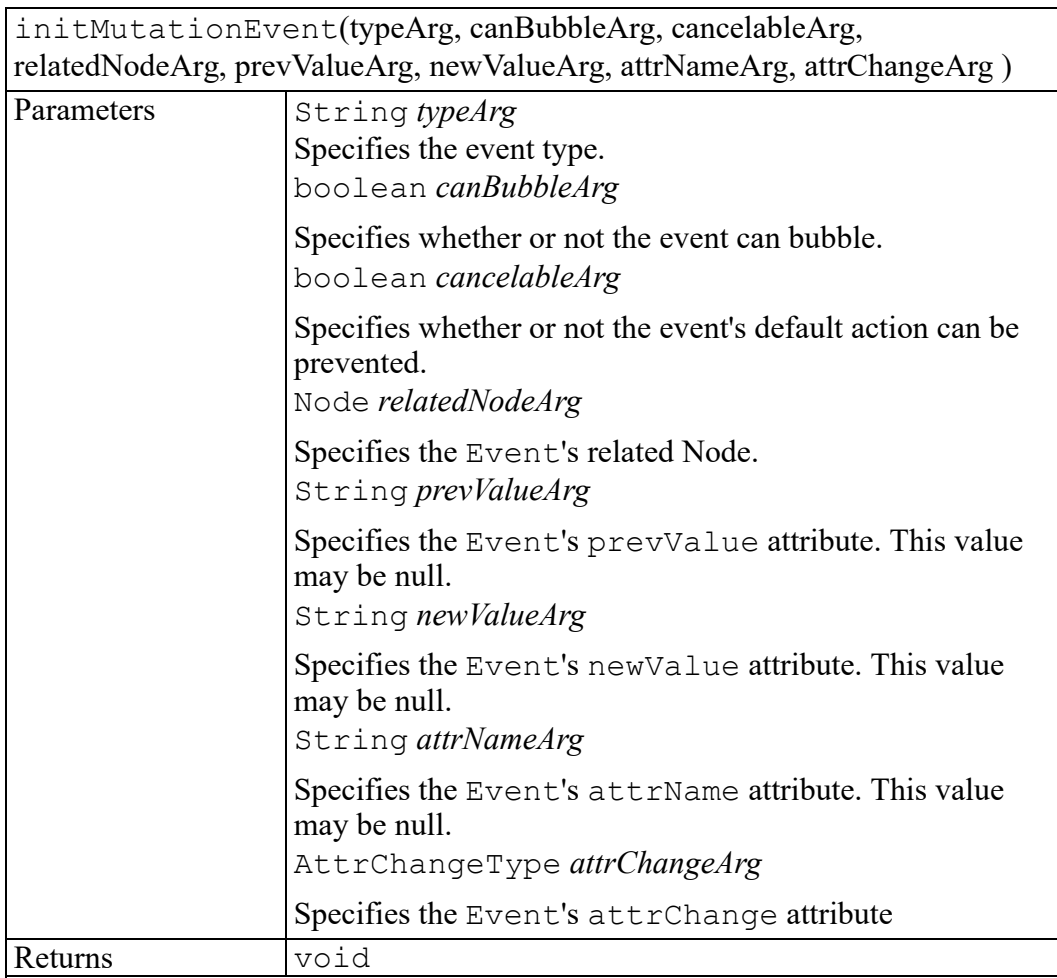

### <span id="page-566-0"></span>**W3C NamedNodeMap interface**

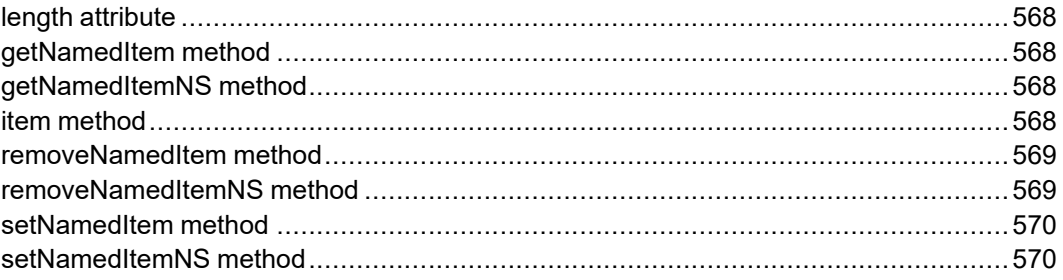

The NamedNodeMap interface is defined in the W3C Document Object Model (DOM) Level 2 Core Specification. (Refer to [http://www.w3.org/TR/2000/REC-](http://www.w3.org/TR/2000/REC-DOM-Level-2-Core-20001113)[DOM-Level-2-Core-20001113](http://www.w3.org/TR/2000/REC-DOM-Level-2-Core-20001113).)

Objects implementing the NamedNodeMap interface are used to represent collections of nodes that can be accessed by name. Note that NamedNodeMap does not inherit from NodeList; NamedNodeMaps are not maintained in any particular order. Objects contained in an object implementing NamedNodeMap may also be accessed by an ordinal index, but this is simply to allow convenient enumeration of the contents of a NamedNodeMap, and does not imply that the DOM specifies an order to these Nodes.

NamedNodeMap objects in the DOM are live.

### <span id="page-567-0"></span>**length attribute**

The number of nodes in this map. The range of valid child node indices is 0 to length-1 inclusive.

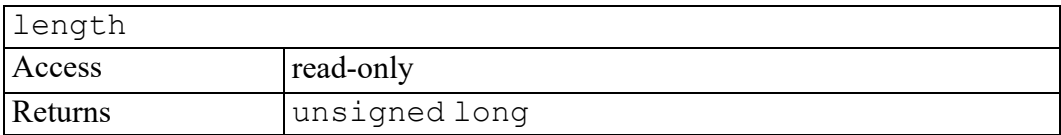

#### <span id="page-567-1"></span>**getNamedItem method**

Retrieves a node specified by name.

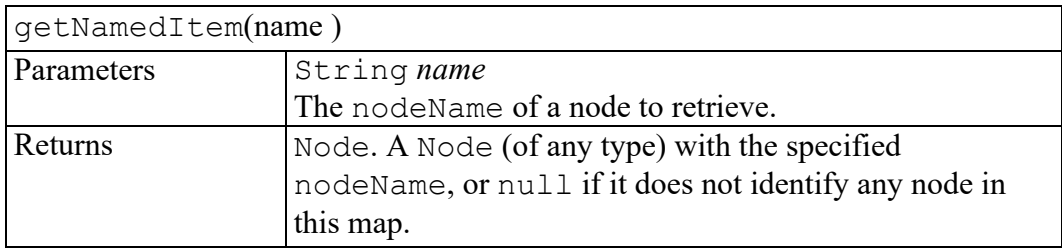

### <span id="page-567-2"></span>**getNamedItemNS method**

Retrieves a node specified by local name and namespace URI. HTML-only DOM implementations do not need to implement this method.

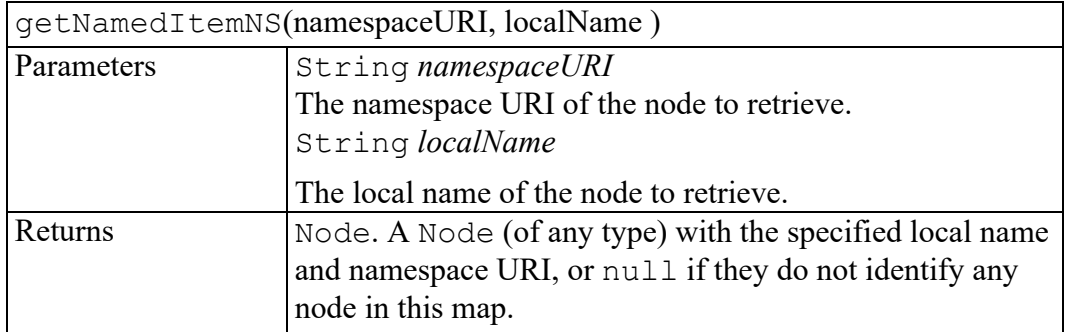

#### <span id="page-567-3"></span>**item method**

Returns the indexth item in the map. If index is greater than or equal to the number of nodes in this map, this returns null.

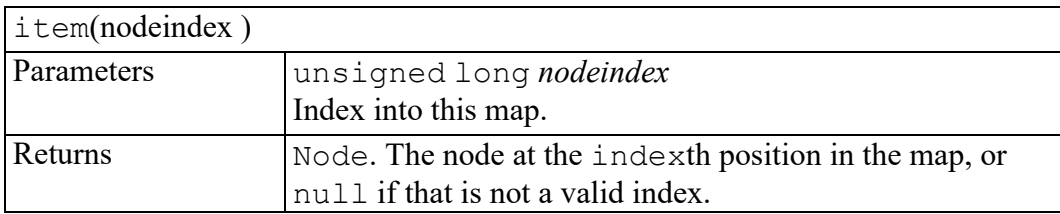

#### <span id="page-568-0"></span>**removeNamedItem method**

Removes a node specified by name. When this map contains the attributes attached to an element, if the removed attribute is known to have a default value, an attribute immediately appears containing the default value as well as the corresponding namespace URI, local name, and prefix when applicable.

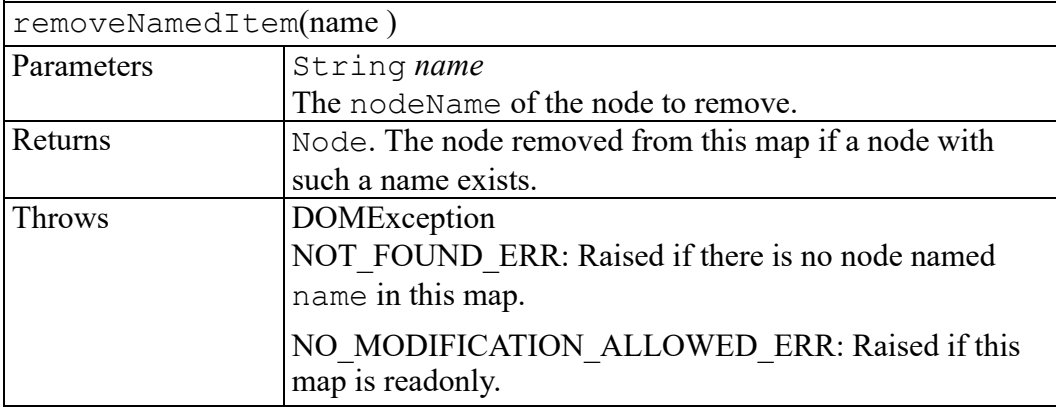

#### <span id="page-568-1"></span>**removeNamedItemNS method**

Removes a node specified by local name and namespace URI. A removed attribute may be known to have a default value when this map contains the attributes attached to an element, as returned by the attributes attribute of the Node interface. If so, an attribute immediately appears containing the default value as well as the corresponding namespace URI, local name, and prefix when applicable.

HTML-only DOM implementations do not need to implement this method.

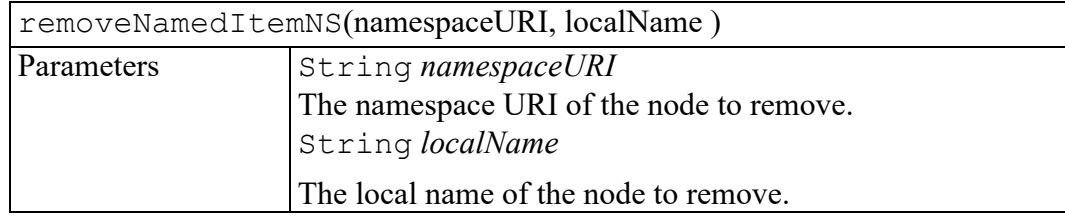

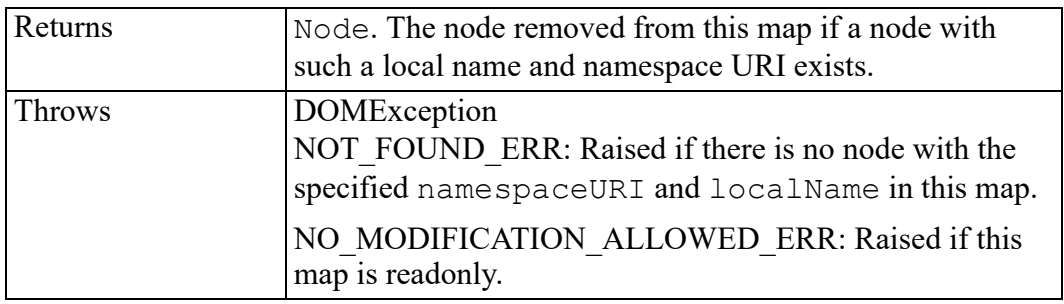

#### <span id="page-569-0"></span>**setNamedItem method**

Adds a node using its nodeName attribute. If a node with that name is already present in this map, it is replaced by the new one.

As the nodeName attribute is used to derive the name which the node must be stored under, multiple nodes of certain types (those that have a "special" string value) cannot be stored as the names would clash. This is seen as preferable to allowing nodes to be aliased.

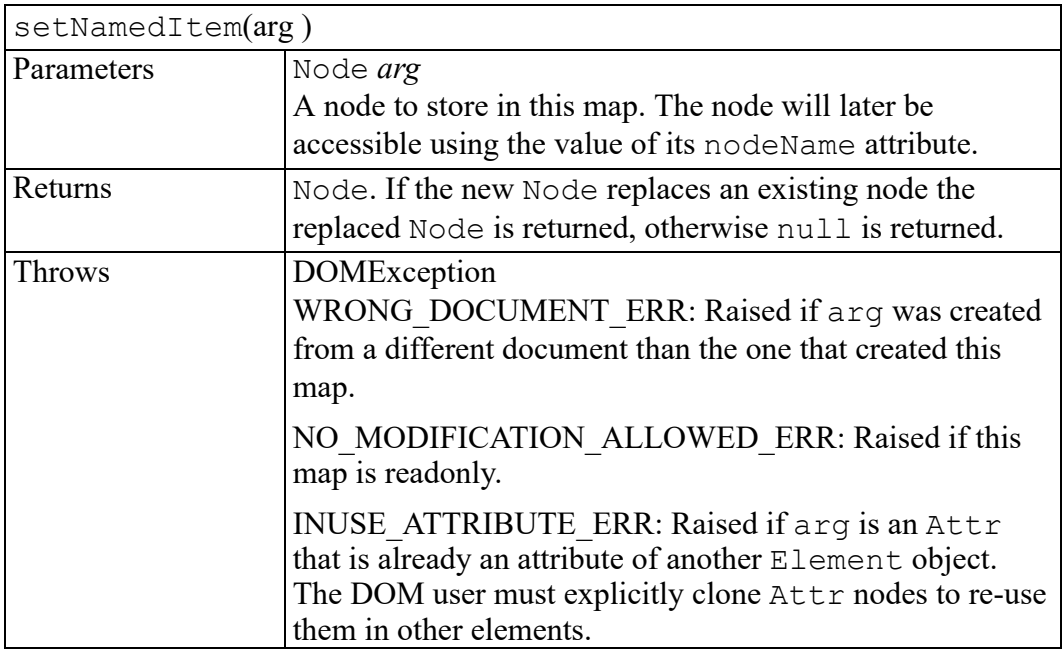

#### <span id="page-569-1"></span>**setNamedItemNS method**

Adds a node using its namespaceURI and localName. If a node with that namespace URI and that local name is already present in this map, it is replaced by the new one.

HTML-only DOM implementations do not need to implement this method.

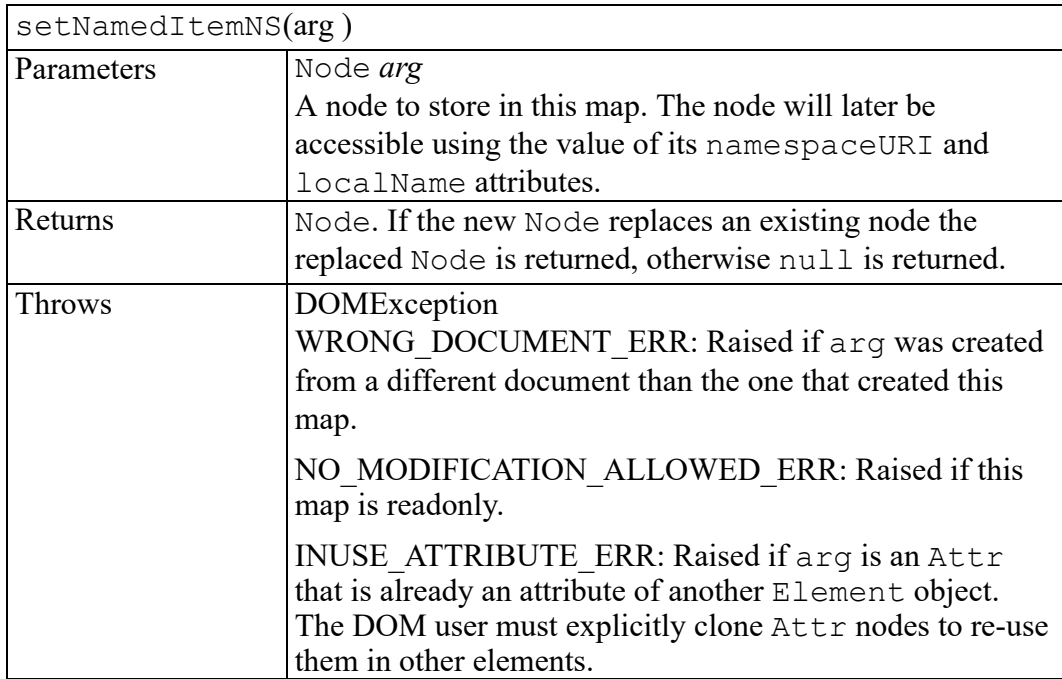

# **W3C NameList interface**

<span id="page-572-0"></span>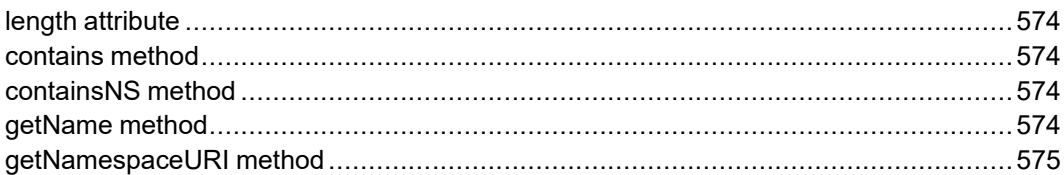

The NameList interface is defined in the W3C Document Object Model (DOM) Level 3 Core Specification. (Refer to [http://www.w3.org/TR/DOM-Level-3-Core.](http://www.w3.org/TR/DOM-Level-3-Core))

The NameList interface provides the abstraction of an ordered collection of parallel pairs of name and namespace values (which could be null values), without defining or constraining how this collection is implemented. The items in the NameList are accessible via an integral index, starting from 0.

### <span id="page-573-0"></span>**length attribute**

The number of pairs (name and namespaceURI) in the list. The range of valid child node indices is  $\hat{0}$  to length-1 inclusive.

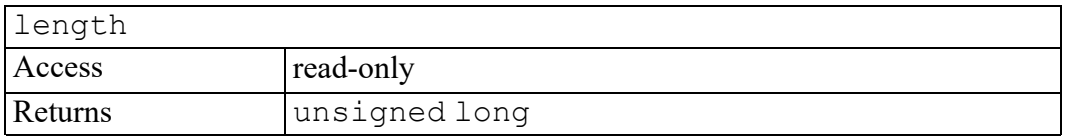

#### <span id="page-573-1"></span>**contains method**

Test if a name is part of this NameList.

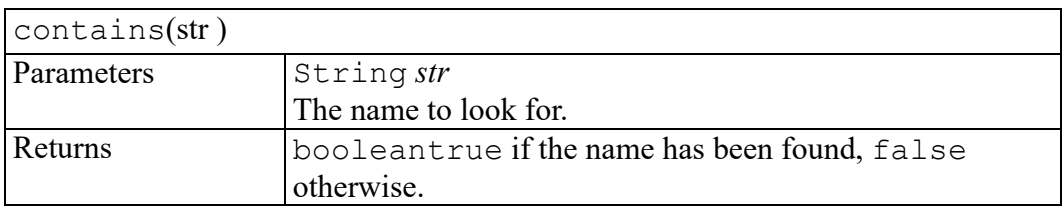

#### <span id="page-573-2"></span>**containsNS method**

Test if the pair namespaceURI/name is part of this NameList.

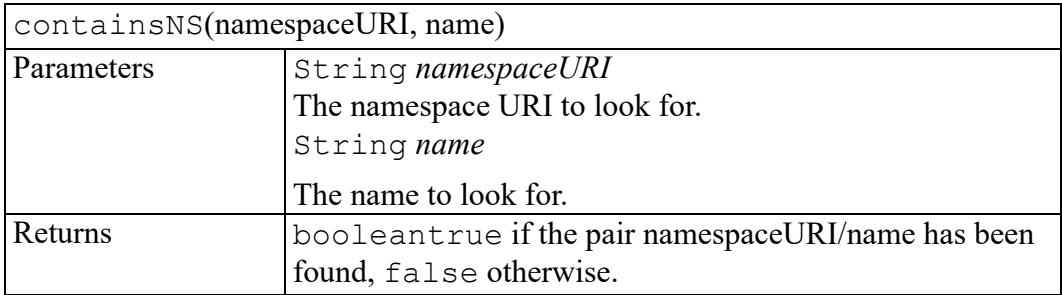

#### <span id="page-573-3"></span>**getName method**

Returns the indexth name item in the collection.

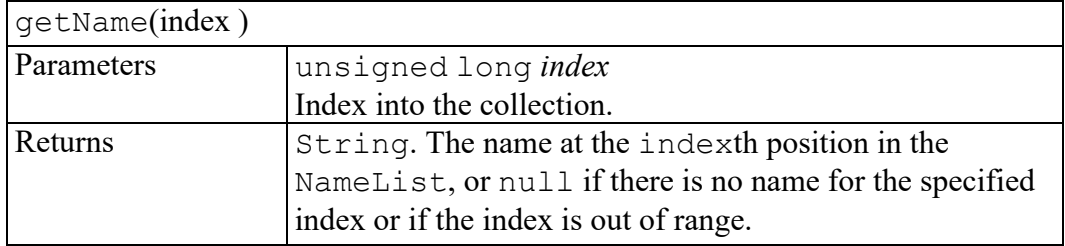

### <span id="page-574-0"></span>**getNamespaceURI method**

Returns the indexth namespaceURI item in the collection.

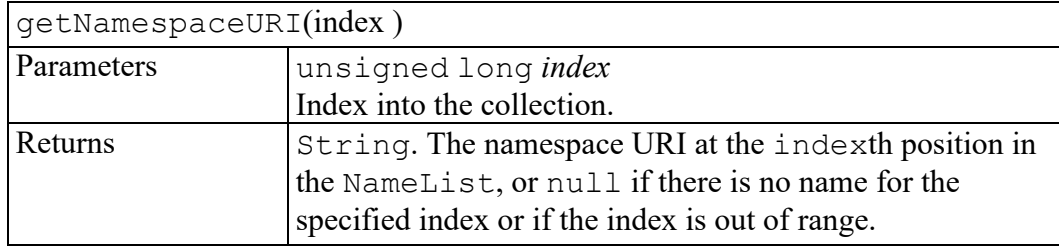
# 

# **W3C Node interface**

<span id="page-576-0"></span>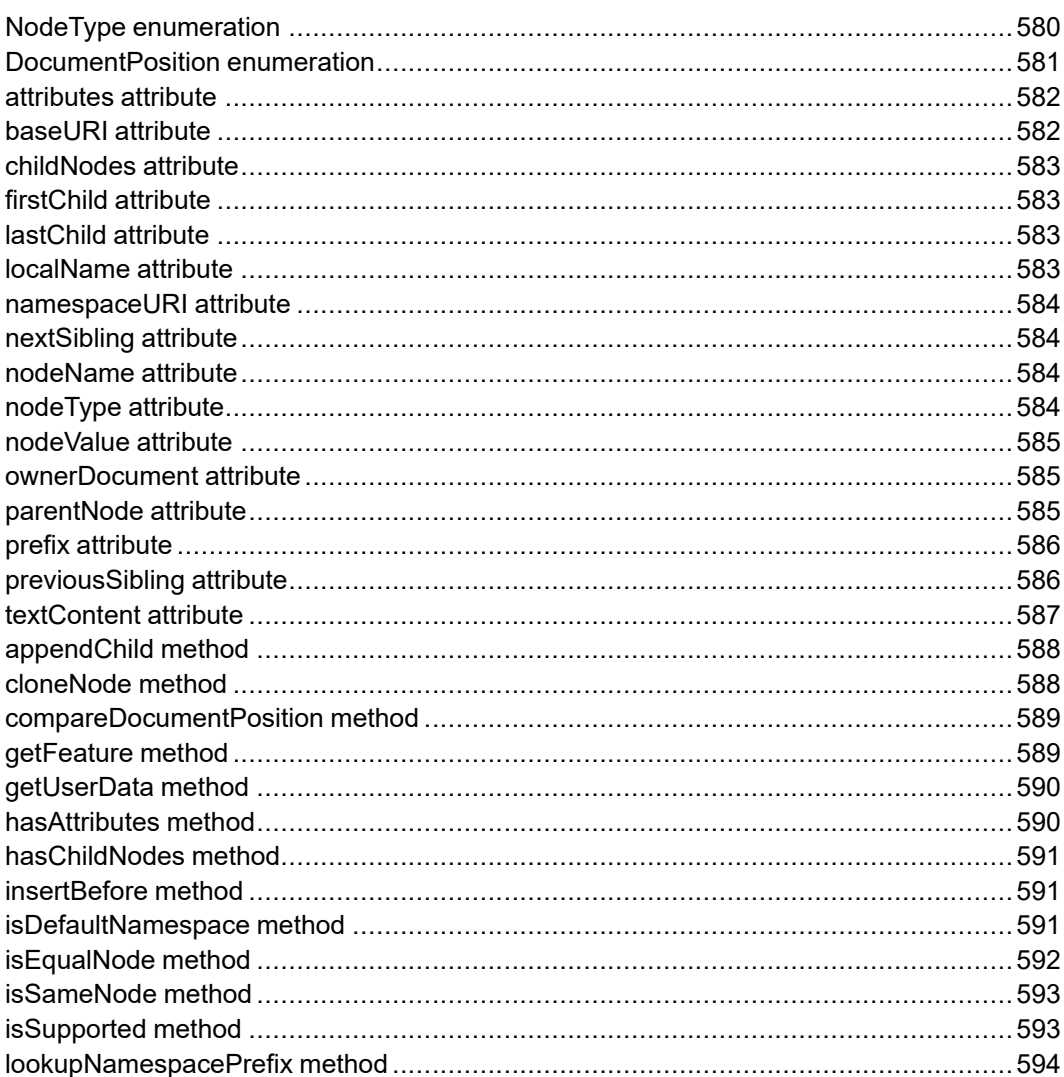

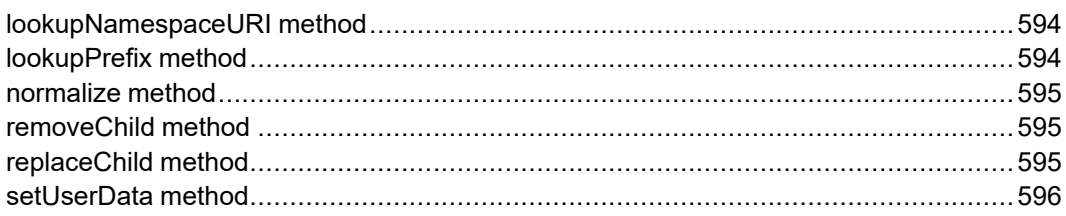

The Node interface is defined in the W3C Document Object Model (DOM) Level 2 Core Specification. (Refer to [http://www.w3.org/TR/2000/REC-DOM-Level-2-](http://www.w3.org/TR/2000/REC-DOM-Level-2-Core-20001113) [Core-20001113](http://www.w3.org/TR/2000/REC-DOM-Level-2-Core-20001113).)

The Node interface is the primary datatype for the entire Document Object Model. It represents a single node in the document tree. While all objects implementing the Node interface expose methods for dealing with children, not all objects implementing the Node interface may have children. For example, Text nodes may not have children, and adding children to such nodes results in a DOMException being raised.

The attributes nodeName, nodeValue and attributes are included as a mechanism to get at node information without casting down to the specific derived interface. In cases where there is no obvious mapping of these attributes for a specific nodeType (e.g., nodeValue for an Element or attributes for a Comment), this returns null. Note that the specialized interfaces may contain additional and more convenient mechanisms to get and set the relevant information.

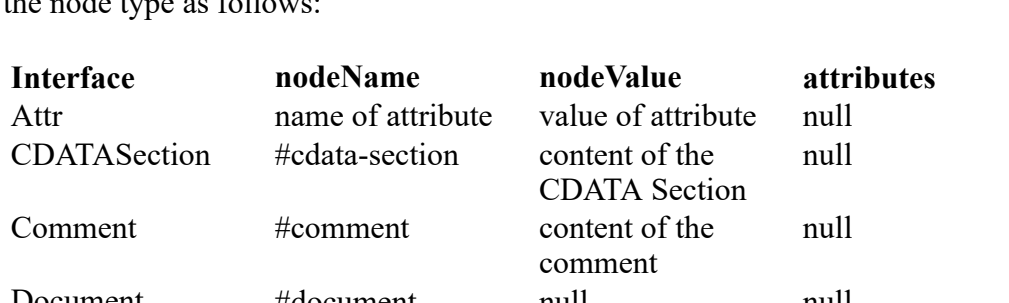

The values of nodeName, nodeValue, and attributes vary according to the node type as follows:

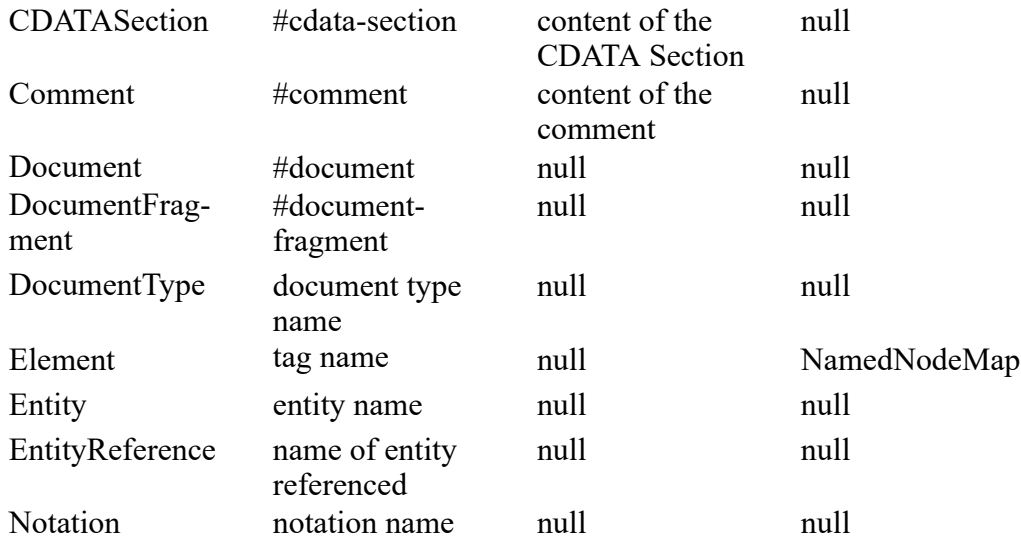

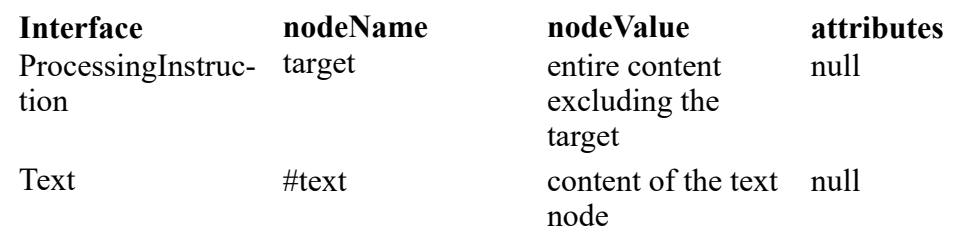

## <span id="page-579-0"></span>**NodeType enumeration**

An integer indicating which type of node this is.

## **Note**

Numeric codes up to 200 are reserved to W3C for possible future use.

The NodeType enumeration has the following constants of type unsigned short.

**ELEMENT\_NODE = 1** The node is an Element.

**ATTRIBUTE\_NODE = 2** The node is an  $Attr.$ 

**TEXT** NODE =  $3$ The node is a Text node.

**CDATA\_SECTION\_NODE = 4**

The node is a CDATASection.

#### **ENTITY\_REFERENCE\_NODE = 5** The node is an EntityReference.

**ENTITY NODE**  $= 6$ The node is an Entity.

**PROCESSING\_INSTRUCTION\_NODE = 7** The node is a ProcessingInstruction.

**COMMENT\_NODE = 8** The node is a Comment.

**DOCUMENT\_NODE = 9**

The node is a Document.

## **DOCUMENT\_TYPE\_NODE = 10**

The node is a DocumentType.

## **DOCUMENT\_FRAGMENT\_NODE = 11**

The node is a Document Fragment.

## **NOTATION\_NODE = 12**

The node is a Notation.

## <span id="page-580-0"></span>**DocumentPosition enumeration**

A bitmask indicating the relative document position of a node with respect to another node.

If the two nodes being compared are the same node, then no flags are set on the return.

Otherwise, the order of two nodes is determined by looking for common containers – containers which contain both. A node directly contains any child nodes. A node also directly contains any other nodes attached to it such as attributes contained in an element or entities and notations contained in a document type. Nodes contained in contained nodes are also contained, but lessdirectly as the number of intervening containers increases.

If there is no common container node, then the order is based upon order between the root container of each node that is in no container. In this case, the result is disconnected and implementation-specific. This result is stable as long as these outer-most containing nodes remain in memory and are not inserted into some other containing node. This would be the case when the nodes belong to different documents or fragments, and cloning the document or inserting a fragment might change the order.

If one of the nodes being compared contains the other node, then the container precedes the contained node, and reversely the contained node follows the container. For example, when comparing an element against its own attribute or child, the element node precedes its attribute node and its child node, which both follow it.

If neither of the previous cases apply, then there exists a most-direct container common to both nodes being compared. In this case, the order is determined based upon the two determining nodes directly contained in this most-direct common container that either are or contain the corresponding nodes being compared.

If these two determining nodes are both child nodes, then the natural DOM order of these determining nodes within the containing node is returned as the order of the corresponding nodes. This would be the case, for example, when comparing two child elements of the same element.

If one of the two determining nodes is a child node and the other is not, then the corresponding node of the child node follows the corresponding node of the nonchild node. This would be the case, for example, when comparing an attribute of an element with a child element of the same element.

If neither of the two determining node is a child node and one determining node has a greater value of node Type than the other, then the corresponding node precedes the other. This would be the case, for example, when comparing an entity of a document type against a notation of the same document type.

If neither of the two determining node is a child node and  $nodeType$  is the same for both determining nodes, then an implementation-dependent order between the determining nodes is returned. This order is stable as long as no nodes of the same nodeType are inserted into or removed from the direct container. This would be the case, for example, when comparing two attributes of the same element, and inserting or removing additional attributes might change the order between existing attributes.

The Document Position enumeration has the following constants of type unsigned short.

## **DOCUMENT\_POSITION\_DISCONNECTED = 0x01**

The two nodes are disconnected. Order between disconnected nodes is always implementation-specific.

#### **DOCUMENT\_POSITION\_PRECEDING = 0x02**

The node precedes the reference node.

#### **DOCUMENT\_POSITION\_FOLLOWING = 0x04**

The node follows the reference node.

### **DOCUMENT\_POSITION\_CONTAINS = 0x08**

The node contains the reference node. A node which contains is always preceding, too.

## **DOCUMENT\_POSITION\_CONTAINED\_BY = 0x10**

The node is contained by the reference node. A node which is contained is always following, too.

## **DOCUMENT\_POSITION\_IMPLEMENTATION\_SPECIFIC = 0x20**

The determination of preceding versus following is implementation-specific.

## <span id="page-581-0"></span>**attributes attribute**

A NamedNodeMap containing the attributes of this node (if it is an Element) or null otherwise.

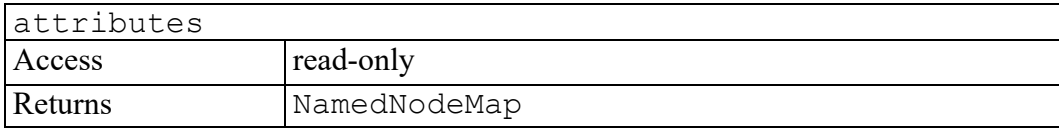

## <span id="page-581-1"></span>**baseURI attribute**

The absolute base URI of this node or null if the implementation wasn't able to obtain an absolute URI. This value is computed as described in . However, when the Document supports the feature "HTML" [DOM Level 2 [HTML\]](http://www.w3.org/TR/DOM-Level-2-HTML), the base

URI is computed using first the value of the href attribute of the HTML BASE element if any, and the value of the documentURI attribute from the Document interface otherwise.

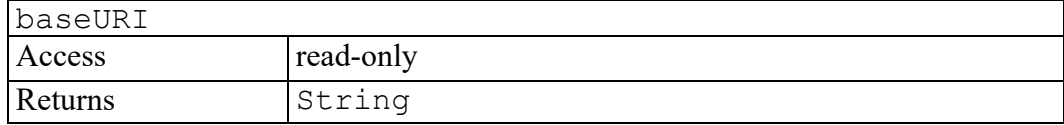

## <span id="page-582-0"></span>**childNodes attribute**

A NodeList that contains all children of this node. If there are no children, this is a NodeList containing no nodes.

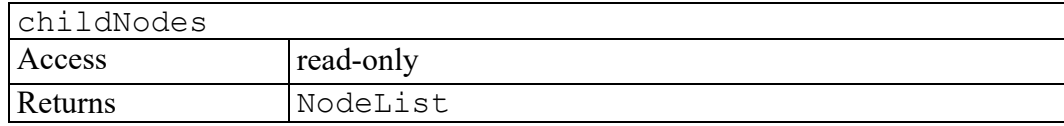

## <span id="page-582-1"></span>**firstChild attribute**

The first child of this node. If there is no such node, this returns null.

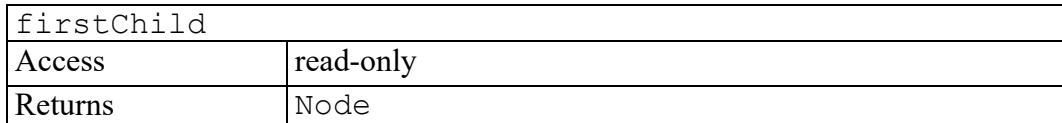

## <span id="page-582-2"></span>**lastChild attribute**

The last child of this node. If there is no such node, this returns null.

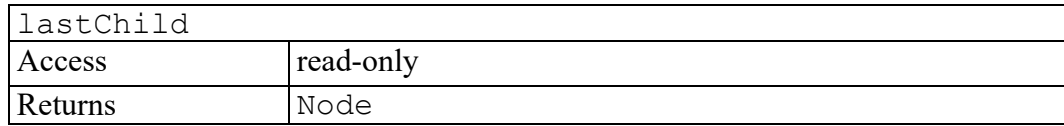

## <span id="page-582-3"></span>**localName attribute**

Returns the local part of the qualified name of this node.

For nodes of any type other than ELEMENT\_NODE and ATTRIBUTE\_NODE and nodes created with a DOM Level 1 method, such as createElement from the Document interface, this is always null.

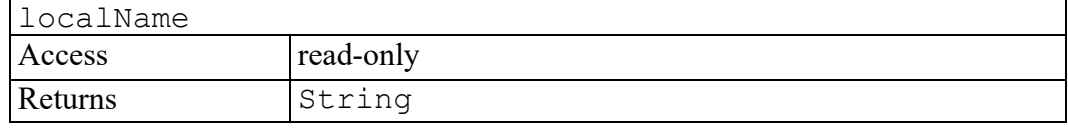

## <span id="page-583-0"></span>**namespaceURI attribute**

The namespace URI of this node, or  $null$  if it is unspecified.

This is not a computed value that is the result of a namespace lookup based on an examination of the namespace declarations in scope. It is merely the namespace URI given at creation time.

For nodes of any type other than ELEMENT\_NODE and ATTRIBUTE\_NODE and nodes created with a DOM Level 1 method, such as createElement from the Document interface, this is always null.

## **Note**

Per the Namespaces in XML Specification [XML [Namespaces](http://www.w3.org/TR/REC-xml-names/)] an attribute does not inherit its namespace from the element it is attached to. If an attribute is not explicitly given a namespace, it simply has no namespace.

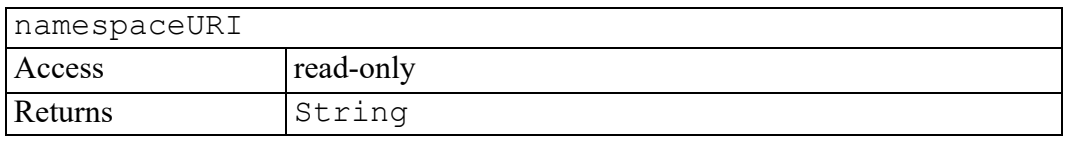

## <span id="page-583-1"></span>**nextSibling attribute**

The node immediately following this node. If there is no such node, this returns null.

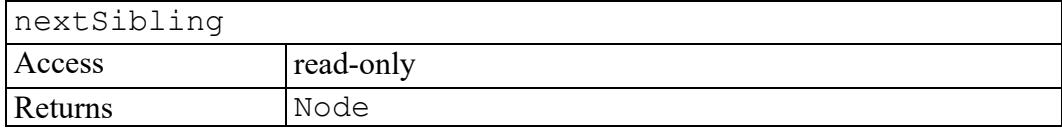

## <span id="page-583-2"></span>**nodeName attribute**

The name of this node, depending on its type; see the table above.

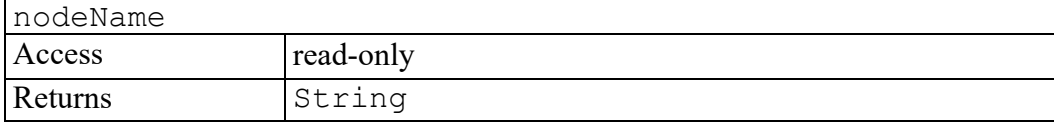

## <span id="page-583-3"></span>**nodeType attribute**

A code representing the type of the underlying object, as defined above.

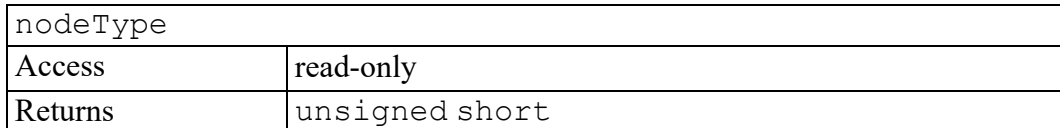

## <span id="page-584-0"></span>**nodeValue attribute**

The value of this node, depending on its type; see the table above. When it is defined to be null, setting it has no effect. including if the node is read-only.

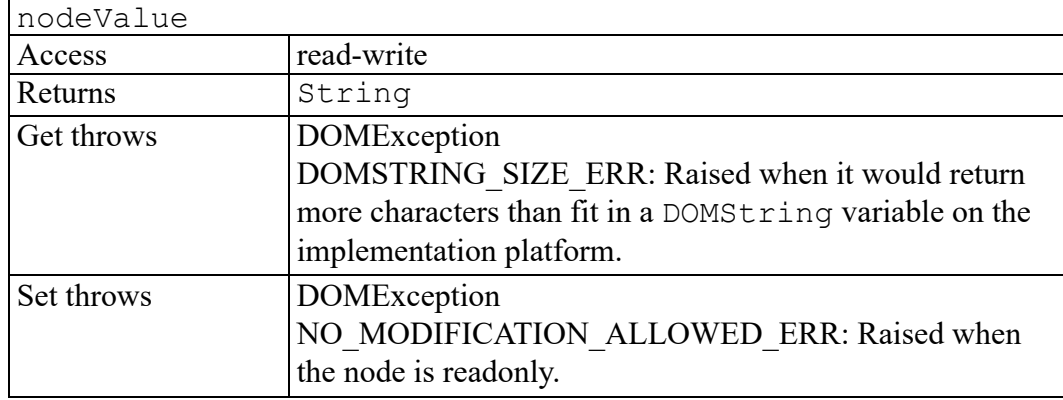

## <span id="page-584-1"></span>**ownerDocument attribute**

The Document object associated with this node. This is also the Document object used to create new nodes. When this node is a Document or a DocumentType which is not used with any Document yet, this is null.

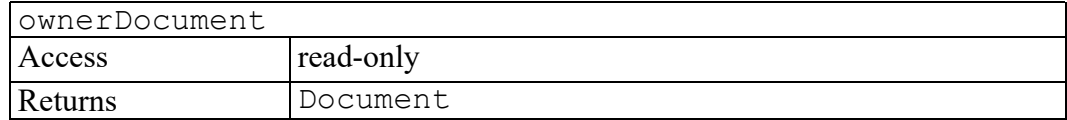

## <span id="page-584-2"></span>**parentNode attribute**

The parent of this node. All nodes, except  $Attr$ , Document,

DocumentFragment, Entity, and Notation may have a parent. However, if a node has just been created and not yet added to the tree, or if it has been removed from the tree, this is null.

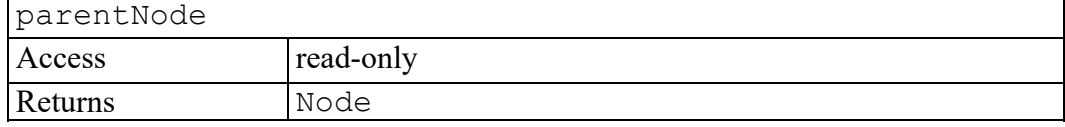

# <span id="page-585-0"></span>**prefix attribute**

The namespace prefix of this node, or null if it is unspecified.

Note that setting this attribute, when permitted, changes the nodeName attribute, which holds the qualified name, as well as the tagName and name attributes of the Element and Attr interfaces, when applicable.

Note also that changing the prefix of an attribute that is known to have a default value, does not make a new attribute with the default value and the original prefix appear, since the namespaceURI and localName do not change.

For nodes of any type other than ELEMENT\_NODE and ATTRIBUTE\_NODE and nodes created with a DOM Level 1 method, such as createElement from the Document interface, this is always null.

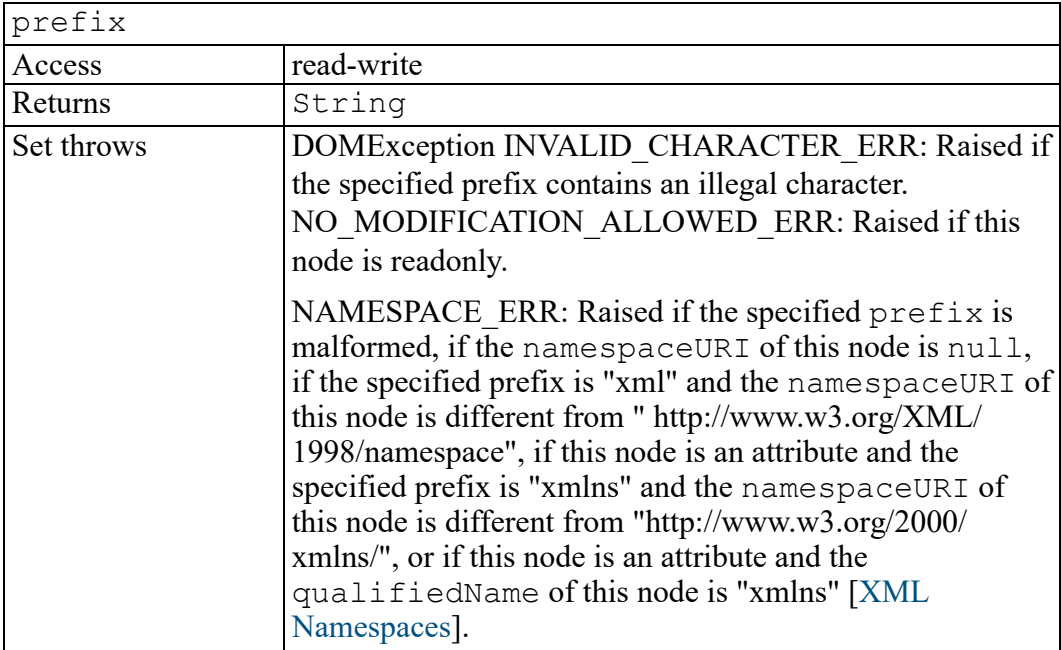

# <span id="page-585-1"></span>**previousSibling attribute**

The node immediately preceding this node. If there is no such node, this returns null.

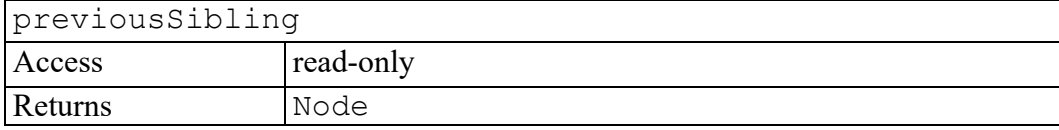

## <span id="page-586-0"></span>**textContent attribute**

## **Note**

This DOM Level 3 attribute is defined, but is currently unimplemented by Arbortext Editor.

This attribute returns the text content of this node and its descendants. When it is defined to be  $null$ , setting it has no effect. On setting, any possible children this node may have are removed and, if it the new string is not empty or null, replaced by a single Text node containing the string this attribute is set to.

On getting, no serialization is performed, the returned string does not contain any markup. No whitespace normalization is performed and the returned string does not contain the white spaces in element content (see the attribute Text.isElementContentWhitespace). Similarly, on setting, no parsing is performed either, the input string is taken as pure textual content.

The string returned is made of the text content of this node depending on its type, as defined below:

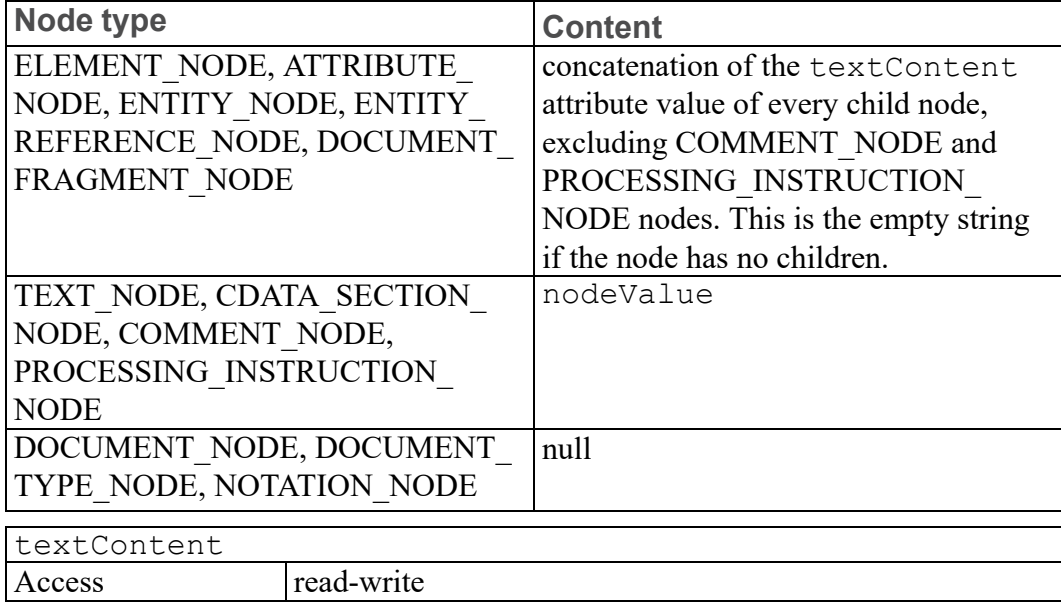

Returns String

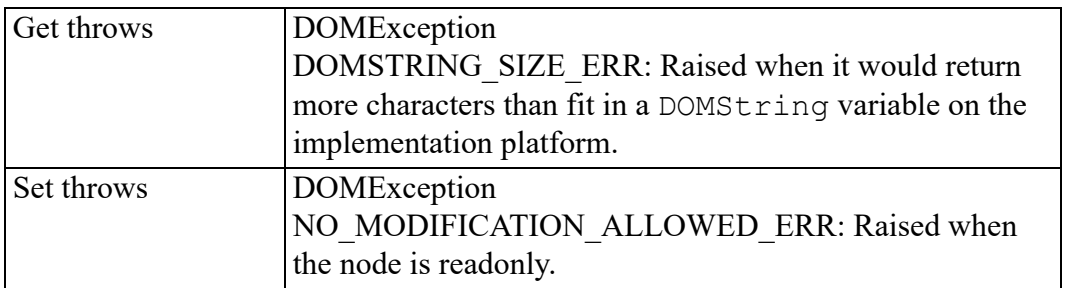

## <span id="page-587-0"></span>**appendChild method**

Adds the node newChild to the end of the list of children of this node. If the newChild is already in the tree, it is first removed.

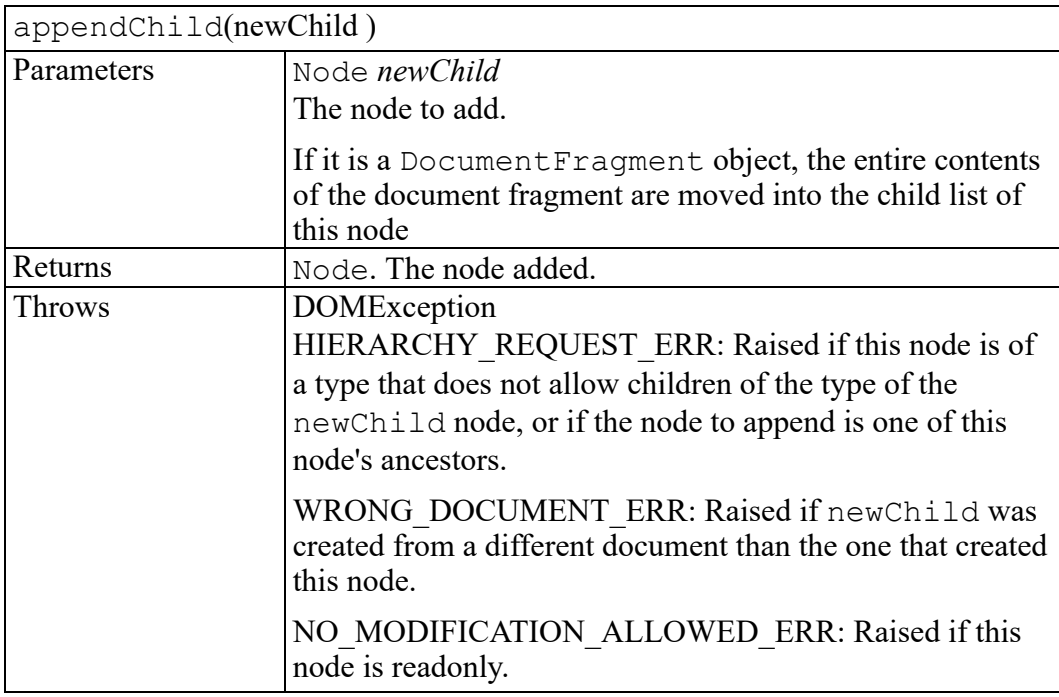

## <span id="page-587-1"></span>**cloneNode method**

Returns a duplicate of this node, i.e., serves as a generic copy constructor for nodes. The duplicate node has no parent; (parentNode is null.).

Cloning an Element copies all attributes and their values, including those generated by the XML processor to represent defaulted attributes, but this method does not copy any text it contains unless it is a deep clone, since the text is contained in a child Text node. Cloning an Attribute directly, as opposed to

be cloned as part of an Element cloning operation, returns a specified attribute (specified is true). Cloning any other type of node simply returns a copy of this node.

Note that cloning an immutable subtree results in a mutable copy, but the children of an EntityReference clone are readonly. In addition, clones of unspecified Attr nodes are specified. And, cloning Document, DocumentType, Entity, and Notation nodes is implementation dependent.

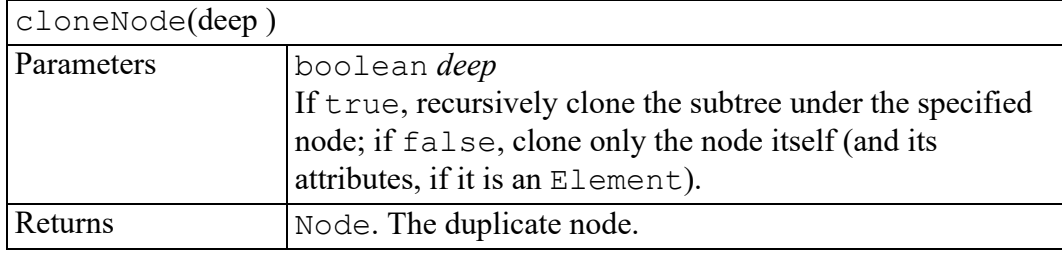

## <span id="page-588-0"></span>**compareDocumentPosition method**

Compares the reference node, i.e. the node on which this method is being called, with a node, i.e. the one passed as a parameter, with regard to their position in the document and according to the document order.

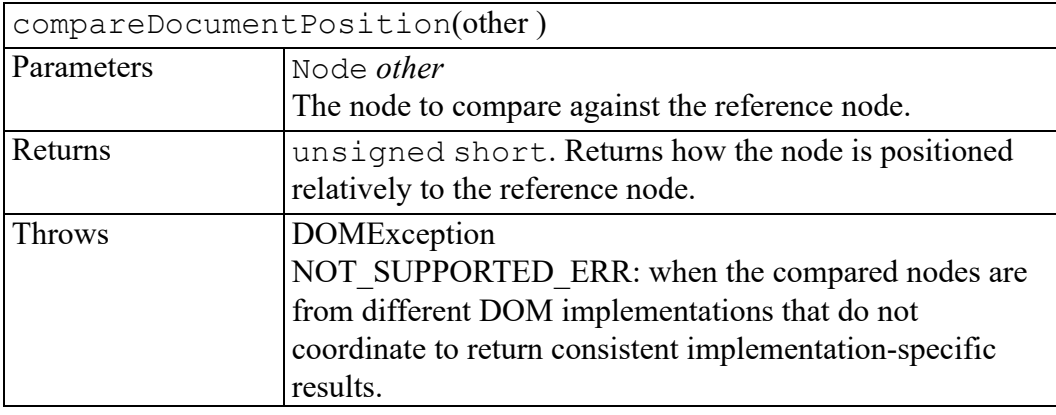

## <span id="page-588-1"></span>**getFeature method**

## **Note**

This DOM Level 3 method is defined, but is currently unimplemented by Arbortext Editor.

This method returns a specialized object which implements the specialized APIs of the specified feature and version, as specified in . The specialized object may also be obtained by using binding-specific casting methods but is not necessarily expected to, as discussed in . This method also allow the implementation to provide specialized objects which do not support the Node interface.

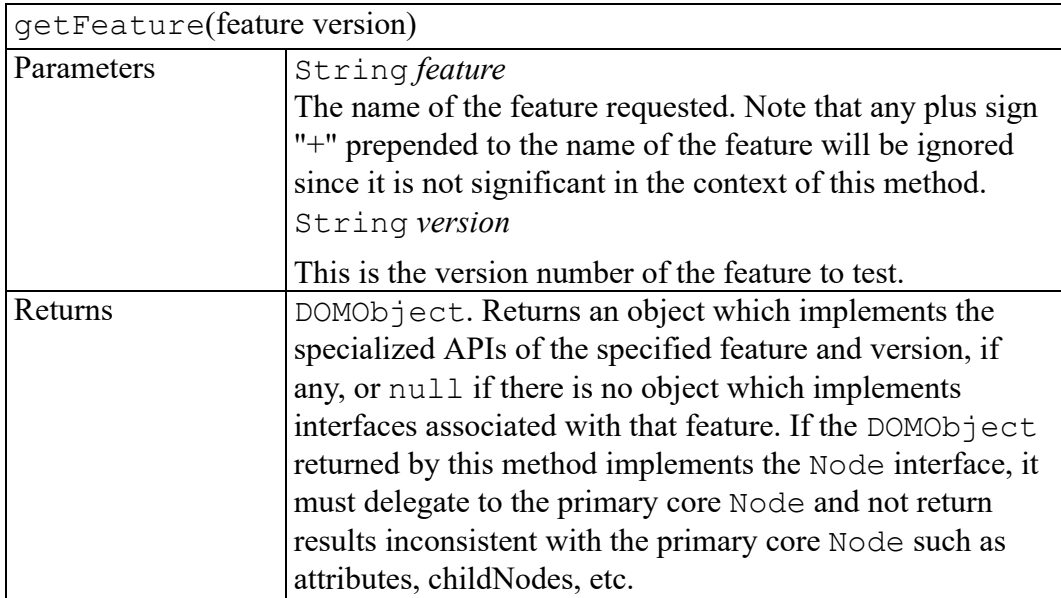

# <span id="page-589-0"></span>**getUserData method**

Retrieves the object associated to a key on a this node. The object must first have been set to this node by calling setUserData with the same key.

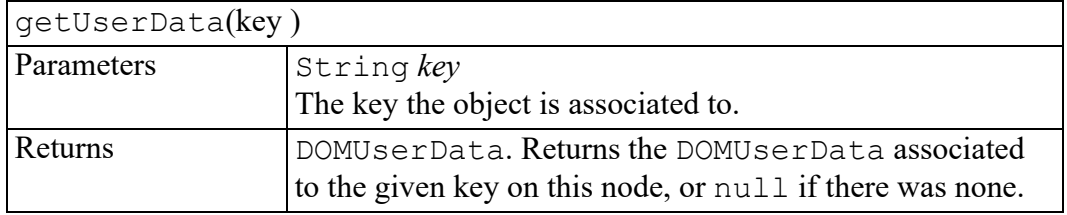

## <span id="page-589-1"></span>**hasAttributes method**

Returns whether this node (if it is an element) has any attributes.

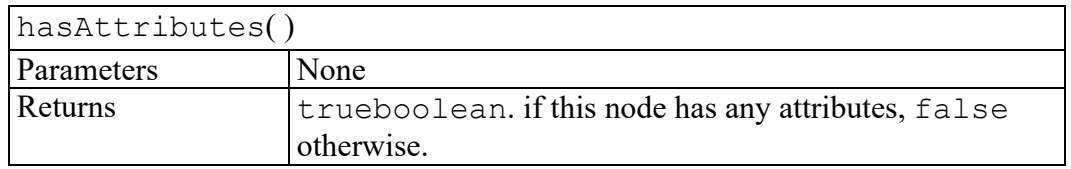

# <span id="page-590-0"></span>**hasChildNodes method**

Returns whether this node has any children.

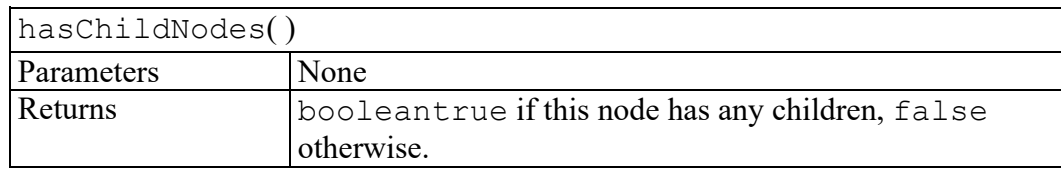

## <span id="page-590-1"></span>**insertBefore method**

Inserts the node newChild before the existing child node refChild. If refChild is null, insert newChild at the end of the list of children.

If newChild is a DocumentFragment object, all of its children are inserted, in the same order, before refChild. If the newChild is already in the tree, it is first removed.

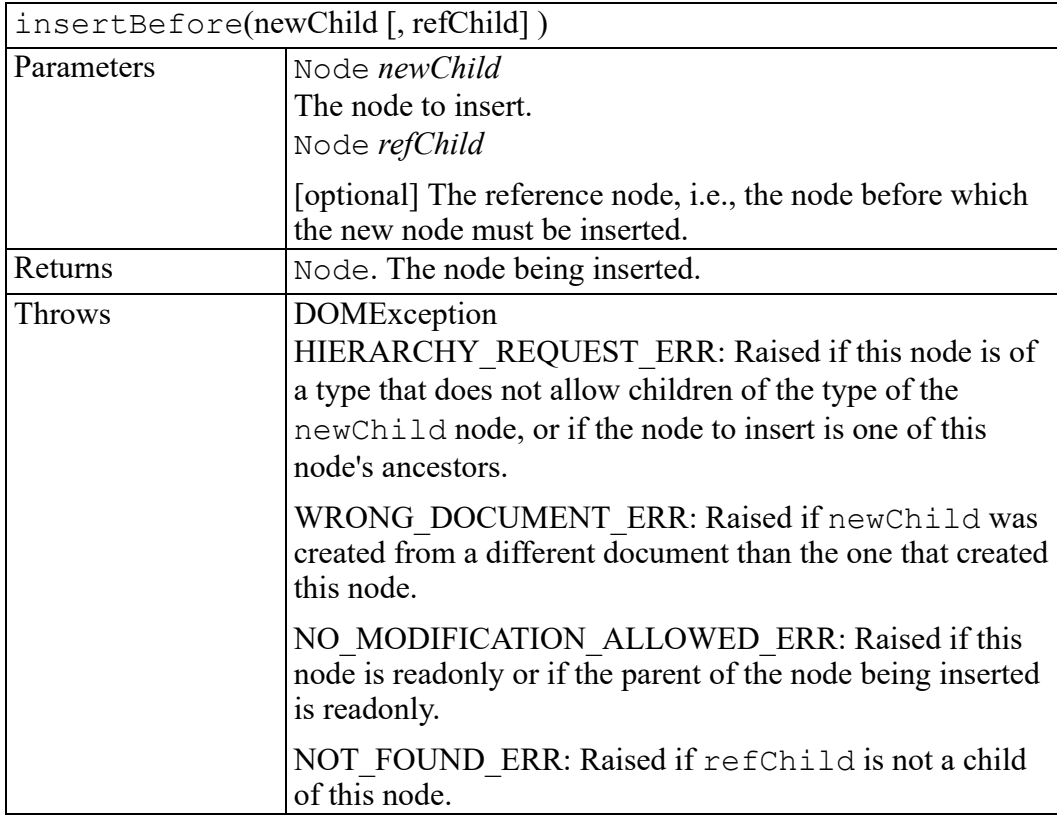

## <span id="page-590-2"></span>**isDefaultNamespace method**

This method checks if the specified namespaceURI is the default namespace or not.

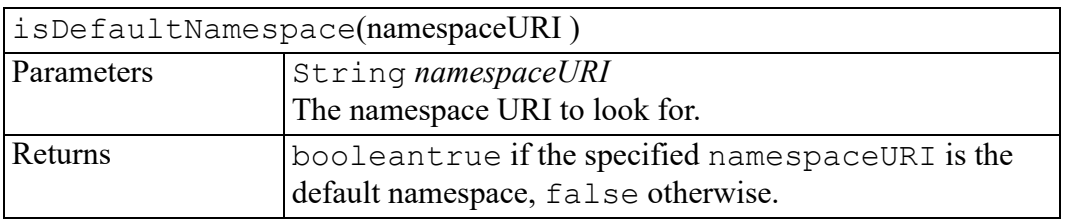

## <span id="page-591-0"></span>**isEqualNode method**

Tests whether two nodes are equal.

This method tests for equality of nodes, not sameness (i.e., whether the two nodes are references to the same object) which can be tested with Node.isSameNode. All nodes that are the same will also be equal, though the reverse may not be true.

Two nodes are equal if and only if the following conditions are satisfied:

- The two nodes are of the same type.
- The following string attributes are equal: nodeName, localName, namespaceURI, prefix, nodeValue, baseURI. This is: they are both null, or they have the same length and are character for character identical.
- The attributes NamedNodeMaps are equal. This is: they are both  $null,$ or they have the same length and for each node that exists in one map there is a node that exists in the other map and is equal, although not necessarily at the same index.
- The childNodes NodeLists are equal. This is: they are both null, or they have the same length and contain equal nodes at the same index. Note that normalization can affect equality; to avoid this, nodes should be normalized before being compared.

For two DocumentType nodes to be equal, the following conditions must also be satisfied:

- The following string attributes are equal: publicId, systemId, internalSubset.
- The entities NamedNodeMaps are equal.
- The notations NamedNodeMaps are equal.

On the other hand, the following do not affect equality: the ownerDocument attribute, the specified attribute for Attr nodes, the isWhitespaceInElementContent attribute for Text nodes, as well as any user data or event listeners registered on the nodes.

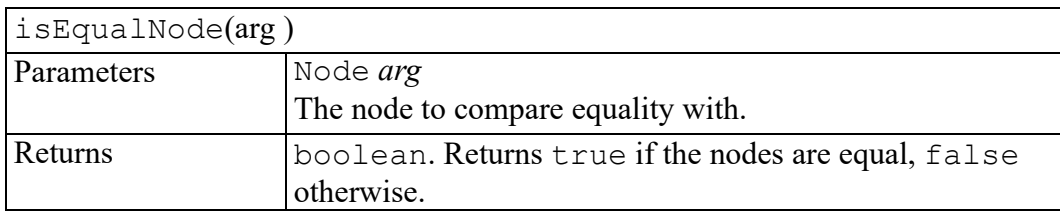

## <span id="page-592-0"></span>**isSameNode method**

Returns whether this node is the same node as the given one.

This method provides a way to determine whether two Node references returned by the implementation reference the same object. When two Node references are references to the same object, even if through a proxy, the references may be used completely interchangeably, such that all attributes have the same values and calling the same DOM method on either reference always has exactly the same effect.

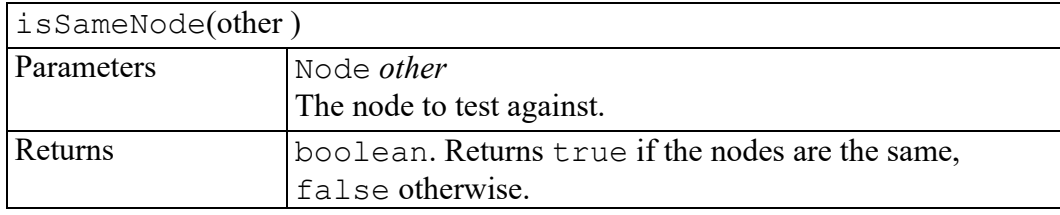

# <span id="page-592-1"></span>**isSupported method**

Tests whether the DOM implementation implements a specific feature and that feature is supported by this node.

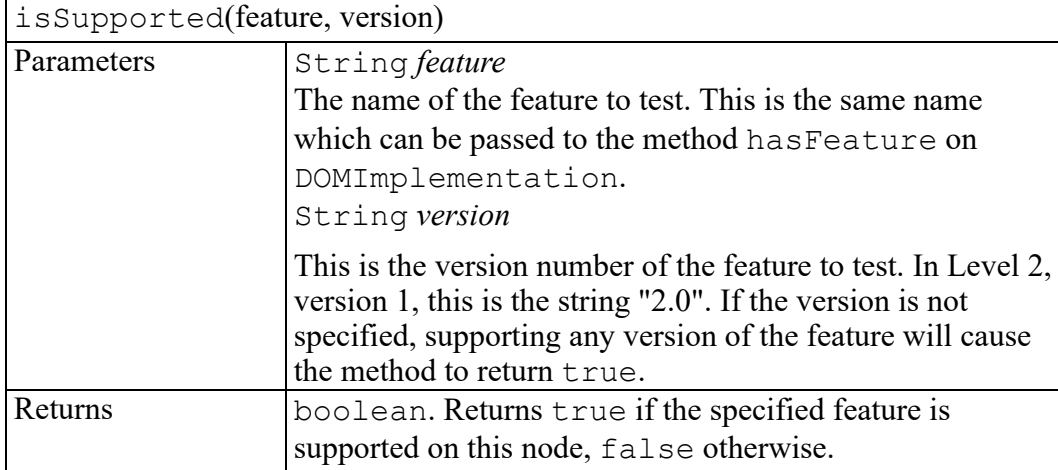

# <span id="page-593-0"></span>**lookupNamespacePrefix method**

Look up the prefix associated to the given namespace URI, starting from this node.

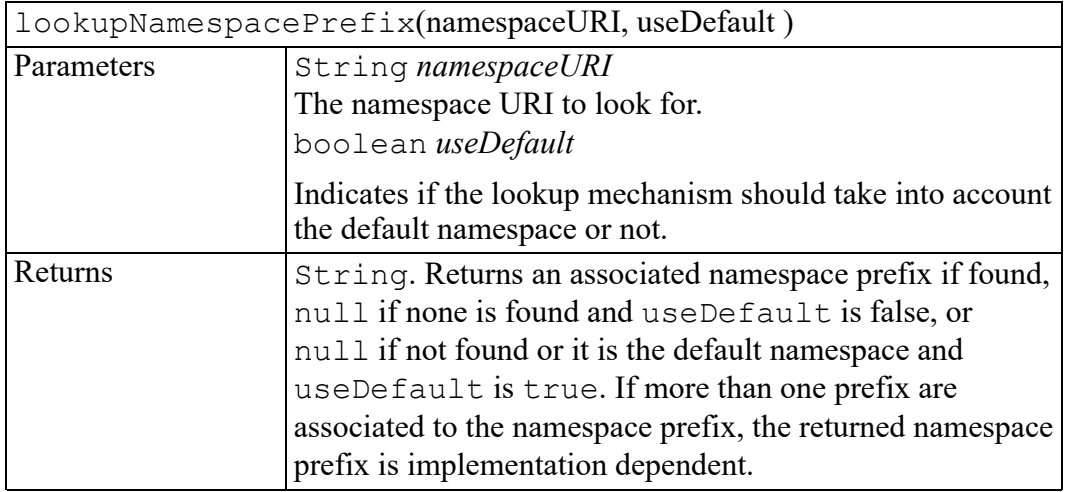

# <span id="page-593-1"></span>**lookupNamespaceURI method**

Look up the namespace URI associated to the given prefix, starting from this node.

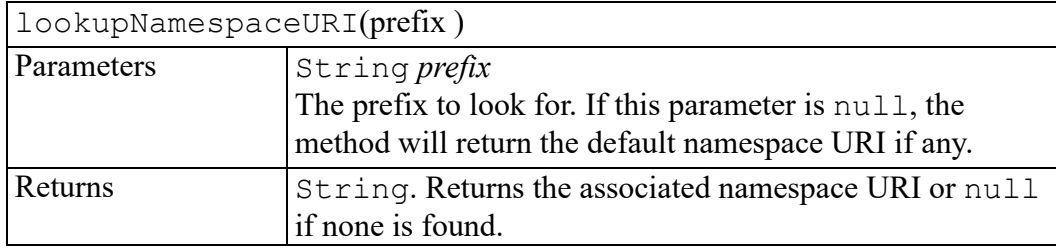

# <span id="page-593-2"></span>**lookupPrefix method**

Look up the prefix associated to the given namespace URI, starting from this node.

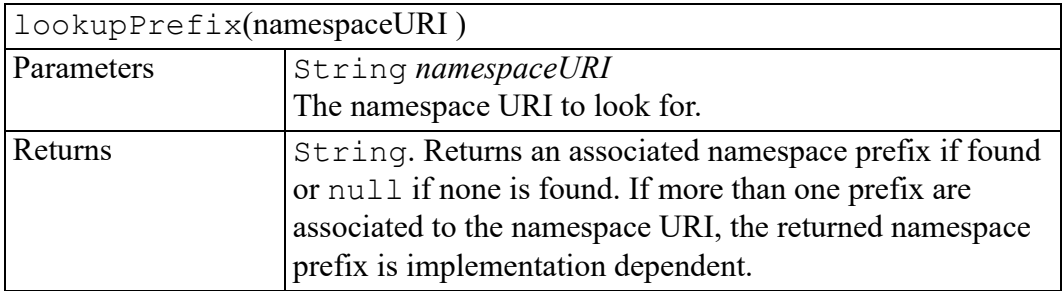

## <span id="page-594-0"></span>**normalize method**

Puts all Text nodes in the full depth of the sub-tree underneath this Node, including attribute nodes, into a "normal" form where only structure (e.g., elements, comments, processing instructions, CDATA sections, and entity references) separates Text nodes, i.e., there are neither adjacent Text nodes nor empty Text nodes. This can be used to ensure that the DOM view of a document is the same as if it were saved and re-loaded, and is useful when operations (such as XPointer [\[XPointer](http://www.w3.org/TR/xptr-framework/)] lookups) that depend on a particular document tree structure are to be used.

#### **見 Note**

In cases where the document contains CDATASections, the normalize operation alone may not be sufficient, since XPointers do not differentiate between Text nodes and CDATASection nodes.

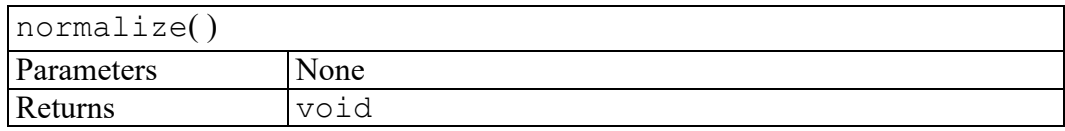

## <span id="page-594-1"></span>**removeChild method**

Removes the child node indicated by oldChild from the list of children, and returns it.

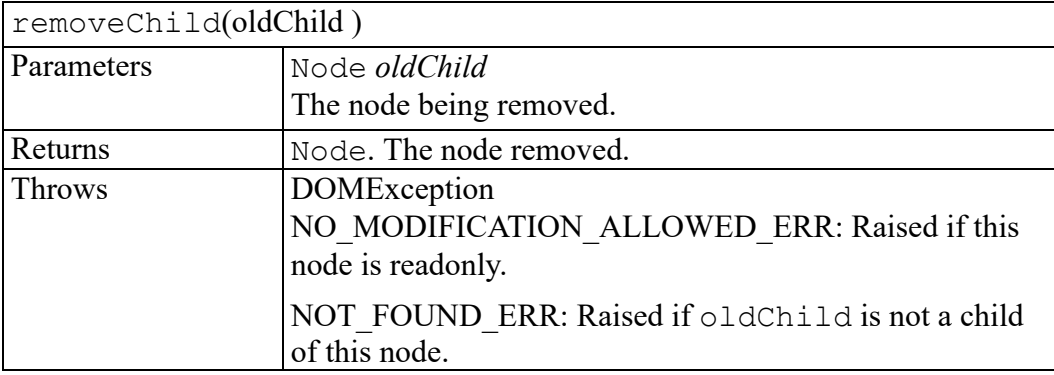

## <span id="page-594-2"></span>**replaceChild method**

Replaces the child node oldChild with newChild in the list of children, and returns the oldChild node.

If newChild is a DocumentFragment object, oldChild is replaced by all of the DocumentFragment children, which are inserted in the same order. If the newChild is already in the tree, it is first removed.

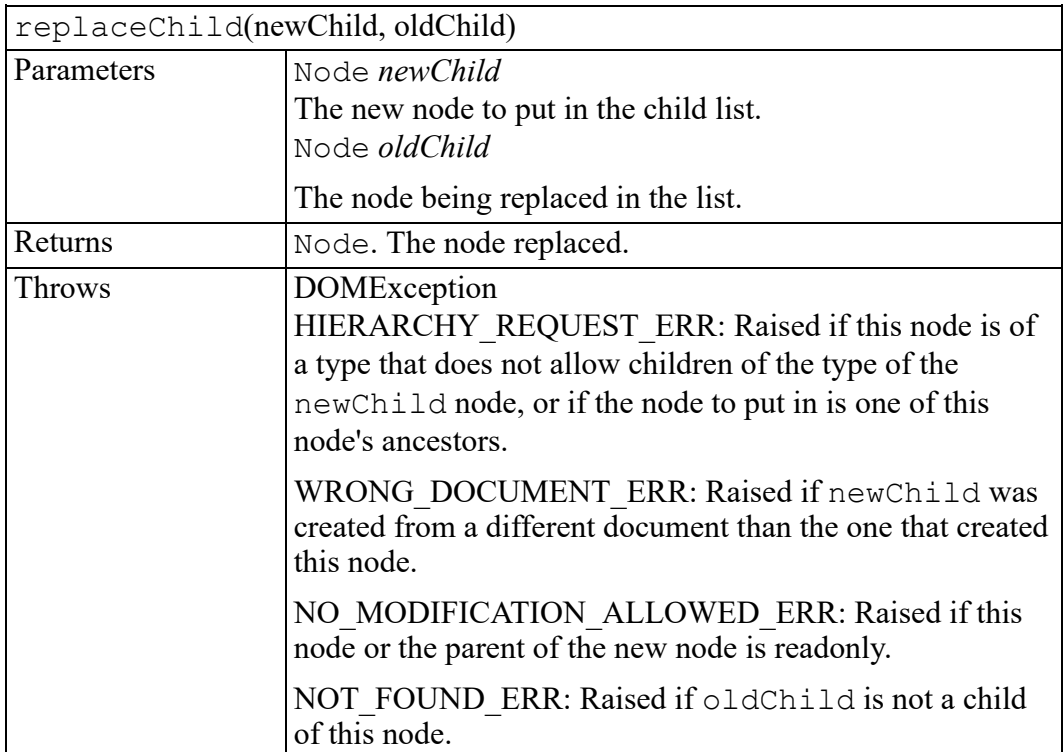

## <span id="page-595-0"></span>**setUserData method**

Associate an object to a key on this node. The object can later be retrieved from this node by calling getUserData with the same key.

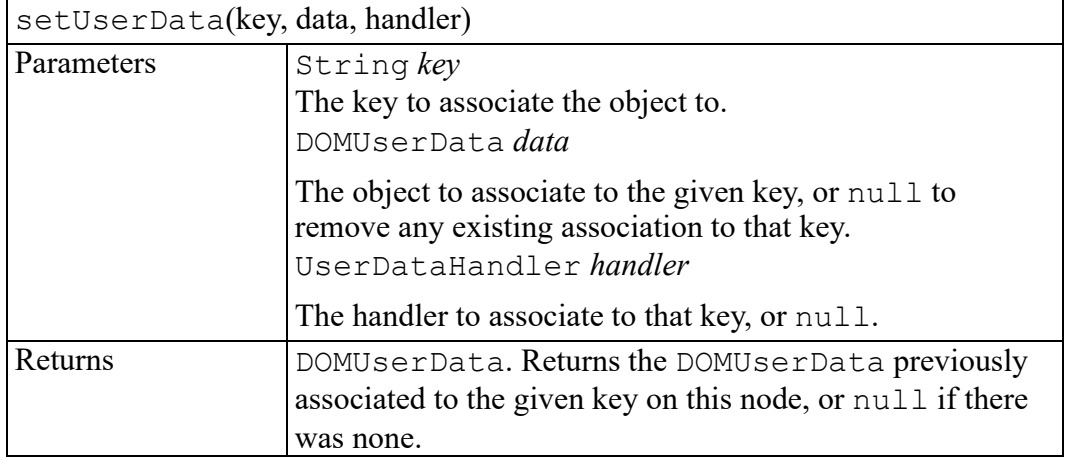

# **85**

# <span id="page-596-0"></span>**W3C NodeEditVAL interface**

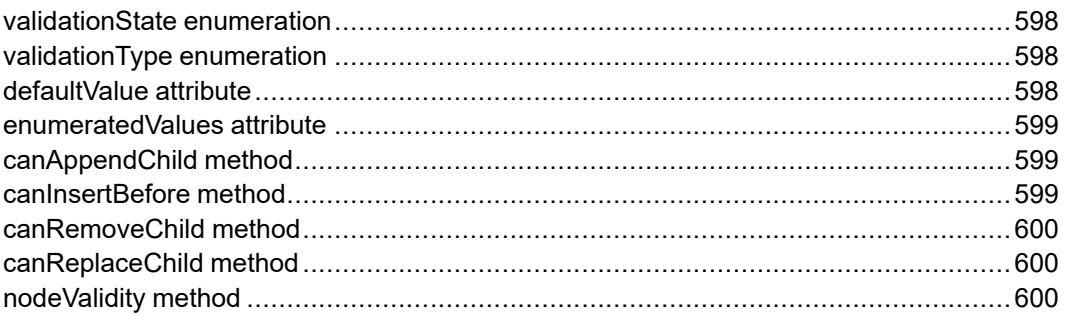

The NodeEditVAL interface is defined in the W3C Document Object Model (DOM) Level 3 Validation Specification. (Refer to [http://www.w3.org/TR/DOM-](http://www.w3.org/TR/DOM-Level-3-Val)[Level-3-Val](http://www.w3.org/TR/DOM-Level-3-Val).)

This interface is similar to the [\[DOM](http://www.w3.org/TR/DOM-Level-3-Core) Level 3 Core] Node interface, with methods for guided document editing.

## <span id="page-597-0"></span>**validationState enumeration**

An integer indicating the validation state, or whether the operation can or cannot be done.

The validationState enumeration has the following constants of type unsigned short.

#### VAL TRUE  $= 5$

True if the node is valid with regards to the operation, or if the operation can be done.

### **VAL FALSE**  $= 6$

False if the node is invalid with regards to the operation, or if the operation cannot be done.

## **VAL\_UNKNOWN = 7**

The validity of the node is unknown.

## <span id="page-597-1"></span>**validationType enumeration**

An integer indicating the validation type. Other specifications can define stricter validation types/constants by extending the NodeEditVAL interface.

The validationType enumeration has the following constants of type unsigned short.

#### VAL  $WF = 1$

Check if the node is well-formed.

#### VAL NS  $WF = 2$

Check if the node is namespace well-formed.

## **VAL\_INCOMPLETE = 3**

Check if the node's immediate children are those expected by the content model. This node's trailing required children could be missing. It includes VAL NS WF.

## **VAL\_SCHEMA = 4**

Check if the node's entire subtree are those expected by the content model. It includes VAL\_NS\_WF.

## <span id="page-597-2"></span>**defaultValue attribute**

The default value specified in an attribute or an element declaration or null if unspecified. If the schema is a W3C XML schema, this is the canonical lexical representation of the default value.

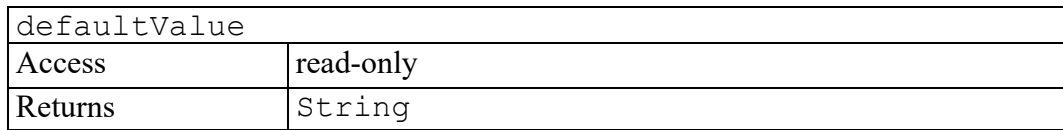

## <span id="page-598-0"></span>**enumeratedValues attribute**

A DOMStringList, as described in [[DOM](http://www.w3.org/TR/DOM-Level-3-Core) Level 3 Core], of distinct values for an attribute or an element declaration or  $null$  if unspecified. If the schema is a W3C XML schema, this is a list of strings which are lexical representations corresponding to the values in the [value] property of the enumeration component for the type of the attribute or element. It is recommended that the canonical lexical representations of the values be used.

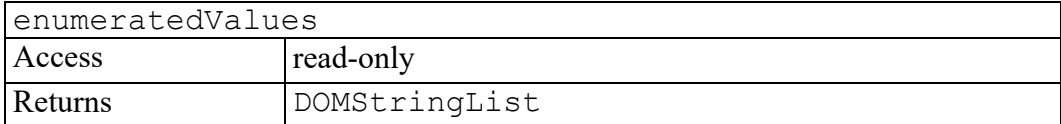

## <span id="page-598-1"></span>**canAppendChild method**

Determines whether the Node.appendChild operation would make this document not compliant with the VAL\_INCOMPLETE validity type.

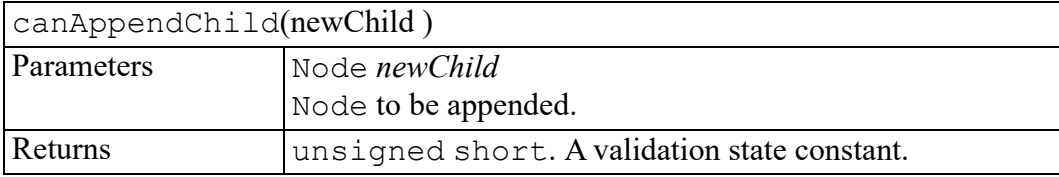

## <span id="page-598-2"></span>**canInsertBefore method**

Determines whether the Node.insertBefore operation would make this document not compliant with the VAL\_INCOMPLETE validity type.

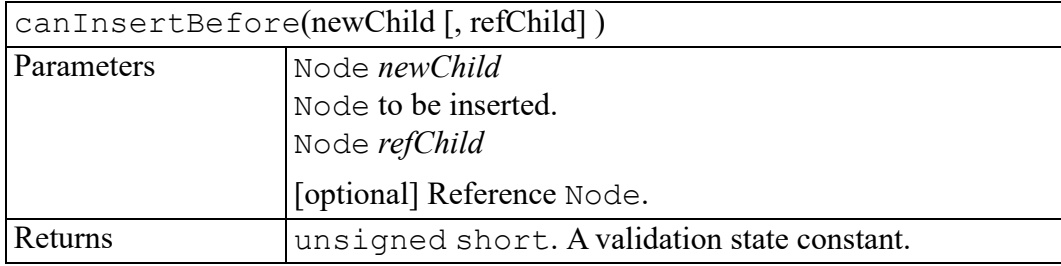

## <span id="page-599-0"></span>**canRemoveChild method**

Determines whether the Node.removeChild operation would make this document not compliant with the VAL INCOMPLETE validity type.

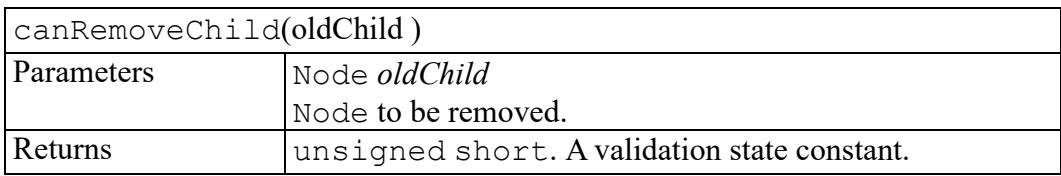

# <span id="page-599-1"></span>**canReplaceChild method**

Determines whether the Node.replaceChild operation would make this document not compliant with the VAL\_INCOMPLETE validity type.

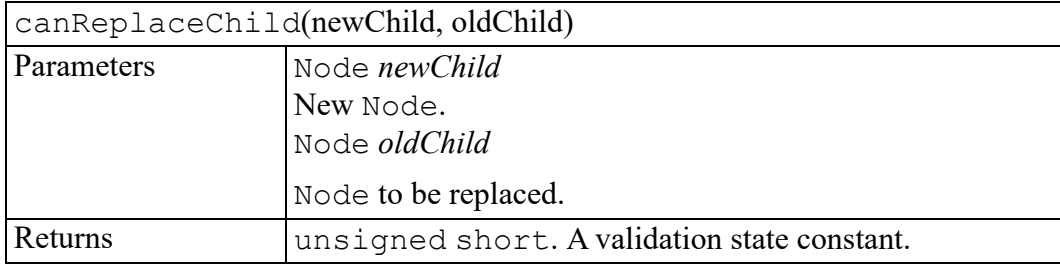

# <span id="page-599-2"></span>**nodeValidity method**

Determines if the node is valid relative to the validation type specified in valType. This operation doesn't normalize before checking if it is valid. To do so, one would need to explicitly call a normalize method. The difference between this method and the DocumentEditVAL.validateDocument method is that the latter method only checks to determine whether the entire document is valid.

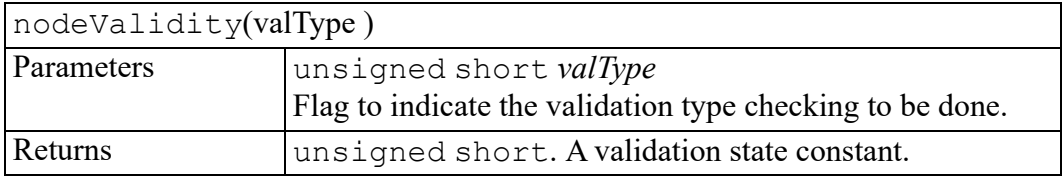

# **86**

# **W3C NodeList interface**

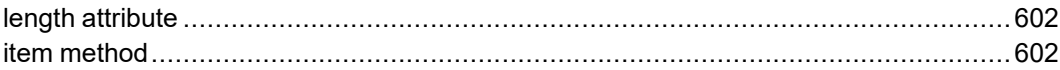

The NodeList interface is defined in the W3C Document Object Model (DOM) Level 2 Core Specification. (Refer to [http://www.w3.org/TR/2000/REC-DOM-](http://www.w3.org/TR/2000/REC-DOM-Level-2-Core-20001113)[Level-2-Core-20001113](http://www.w3.org/TR/2000/REC-DOM-Level-2-Core-20001113).)

The NodeList interface provides the abstraction of an ordered collection of nodes, without defining or constraining how this collection is implemented. NodeList objects in the DOM are live.

The items in the NodeList are accessible via an integral index, starting from 0.

# <span id="page-601-0"></span>**length attribute**

The number of nodes in the list. The range of valid child node indices is 0 to length-1 inclusive.

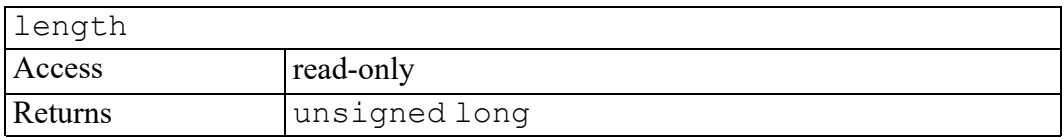

## <span id="page-601-1"></span>**item method**

Returns the indexth item in the collection. If index is greater than or equal to the number of nodes in the list, this returns null.

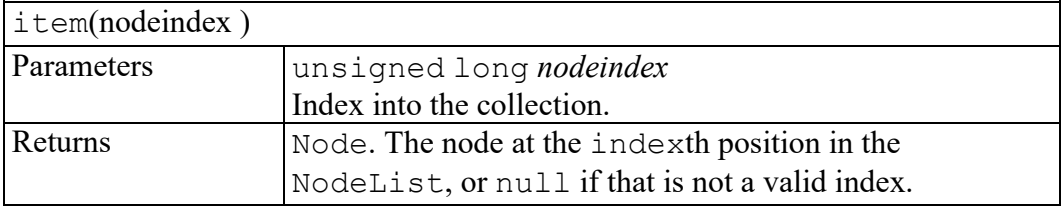

# **87**

# **W3C Notation interface**

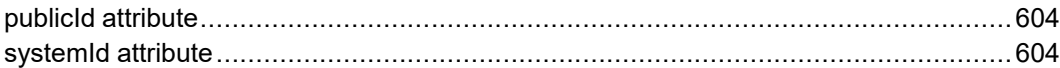

The Notation interface is defined in the W3C Document Object Model (DOM) Level 2 Core Specification. (Refer to [http://www.w3.org/TR/2000/REC-DOM-](http://www.w3.org/TR/2000/REC-DOM-Level-2-Core-20001113)[Level-2-Core-20001113](http://www.w3.org/TR/2000/REC-DOM-Level-2-Core-20001113).)

This interface represents a notation declared in the DTD. A notation either declares, by name, the format of an unparsed entity (see section 4.7 of the XML 1.0 specification [[XML](http://www.w3.org/TR/REC-xml) 1.0]), or is used for formal declaration of processing instruction targets (see section 2.6 of the XML 1.0 specification [[XML](http://www.w3.org/TR/REC-xml) 1.0]). The nodeName attribute inherited from Node is set to the declared name of the notation.

The DOM Level 1 does not support editing Notation nodes; they are therefore readonly.

A Notation node does not have any parent.

# <span id="page-603-0"></span>**publicId attribute**

The public identifier of this notation. If the public identifier was not specified, this is null.

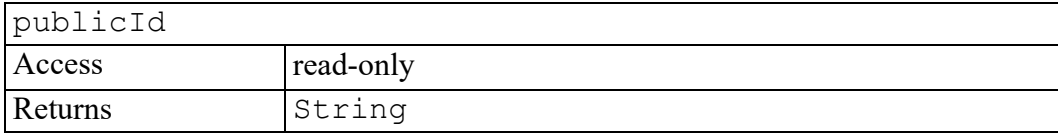

## <span id="page-603-1"></span>**systemId attribute**

The system identifier of this notation. If the system identifier was not specified, this is null.

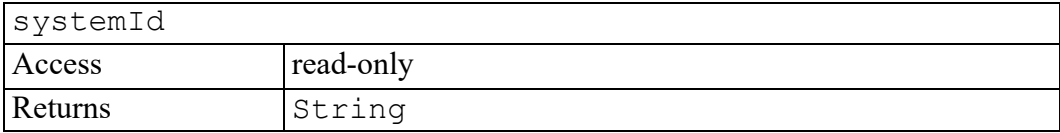

# **88**

# **W3C ProcessingInstruction interface**

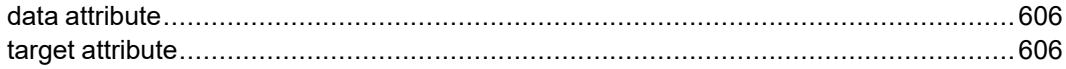

The ProcessingInstruction interface is defined in the W3C Document Object Model (DOM) Level 2 Core Specification. (Refer to [http://www.w3.org/](http://www.w3.org/TR/2000/REC-DOM-Level-2-Core-20001113) [TR/2000/REC-DOM-Level-2-Core-20001113](http://www.w3.org/TR/2000/REC-DOM-Level-2-Core-20001113).)

The ProcessingInstruction interface represents a " processing instruction", used in XML as a way to keep processor-specific information in the text of the document.

## <span id="page-605-0"></span>**data attribute**

The content of this processing instruction. This is from the first non white space character after the target to the character immediately preceding the ?>.

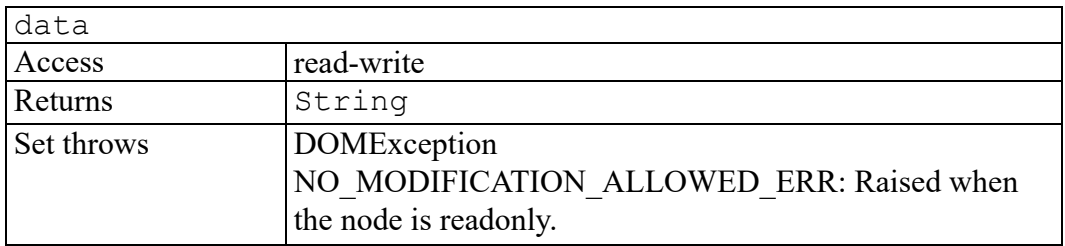

## <span id="page-605-1"></span>**target attribute**

The target of this processing instruction. XML defines this as being the first token following the markup that begins the processing instruction.

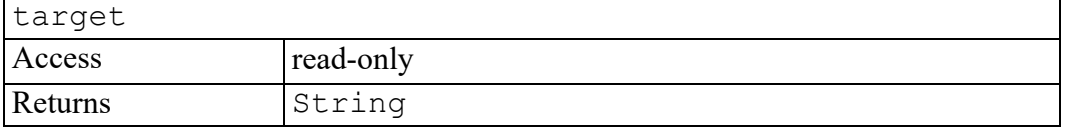

# **89**

# **PropertyMap interface**

<span id="page-606-0"></span>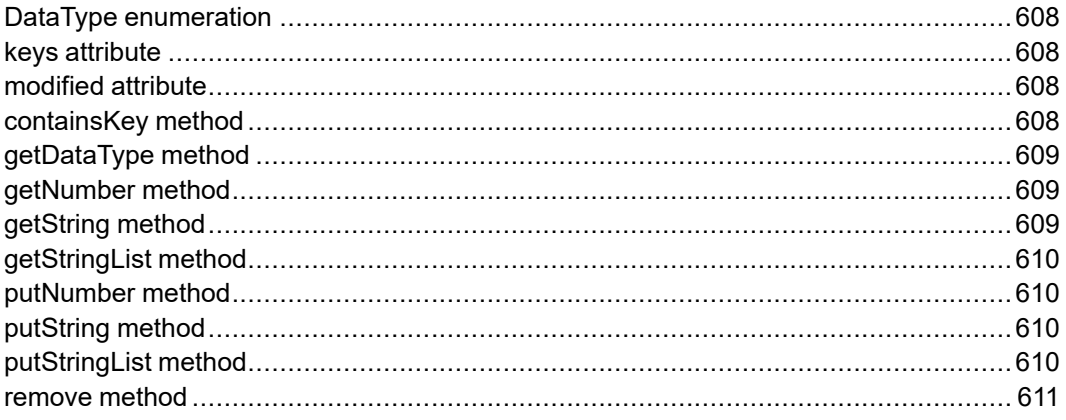

The PropertyMap interface provides the abstraction of a collection of typed objects associated with string keys.

The items in the PropertyMap are accessible by a string key. The keys attribute is provided to iterate over all entries in the map.

A PropertyMap object can be created using the Application.createPropertyMap factory method. Some AOM methods return PropertyMap objects.

## <span id="page-607-0"></span>**DataType enumeration**

DataType is the return type from the getDataType method which identifies the type of data stored in the PropertyMap.

The DataType enumeration has the following constants of type unsigned short.

### **TYPE** UNKNOWN  $= 0$

No data associated with the key.

## **TYPE\_NUMBER = 1**

The data value is a number.

### **TYPE\_STRINGLIST = 2**

The data value is a StringList object.

### **TYPE\_STRING = 3**

The data value is a DOMString.

# <span id="page-607-1"></span>**keys attribute**

Returns a StringList of all keys in the collection, which may be used to iterate over the PropertyMap.

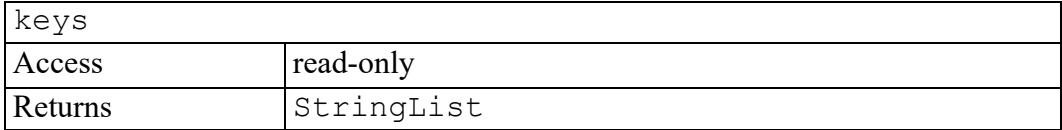

## <span id="page-607-2"></span>**modified attribute**

A boolean indicating whether the property map object has been modified in the current session.

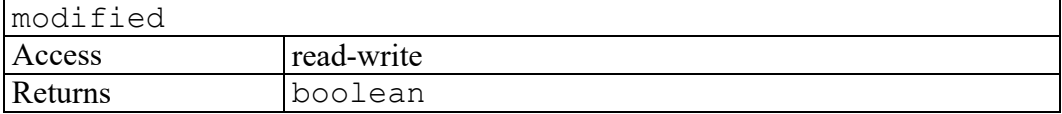

## <span id="page-607-3"></span>**containsKey method**

Tests whether the specified key is contained in the PropertyMap.

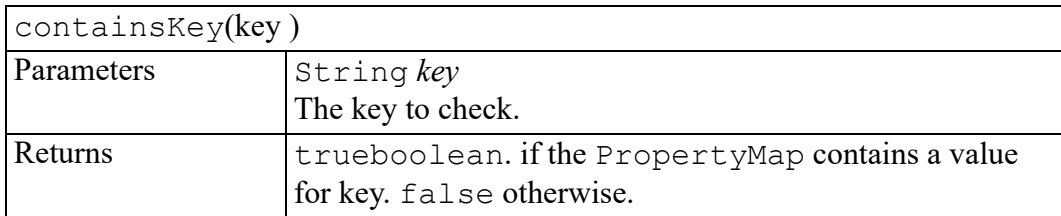

## <span id="page-608-0"></span>**getDataType method**

Returns the type of data associated with the specified key in the PropertyMap.

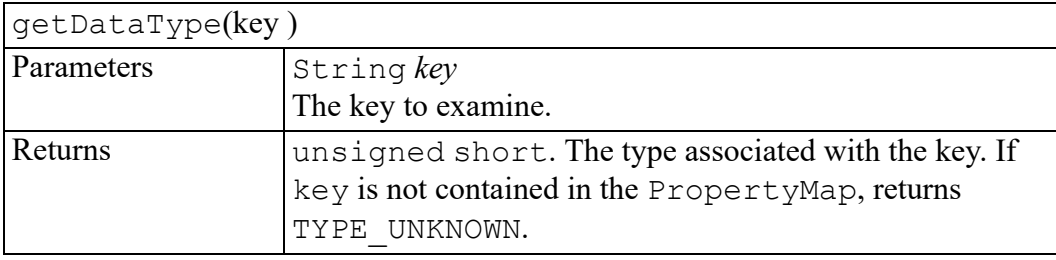

## <span id="page-608-1"></span>**getNumber method**

Returns the integer value data associated with the specified key in the PropertyMap.

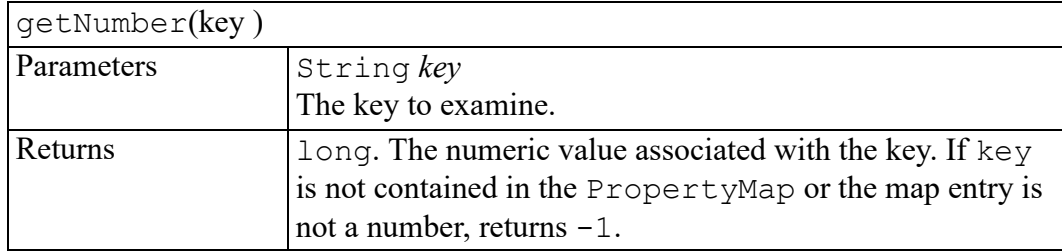

# <span id="page-608-2"></span>**getString method**

Returns the string value data associated with the specified key in the PropertyMap.

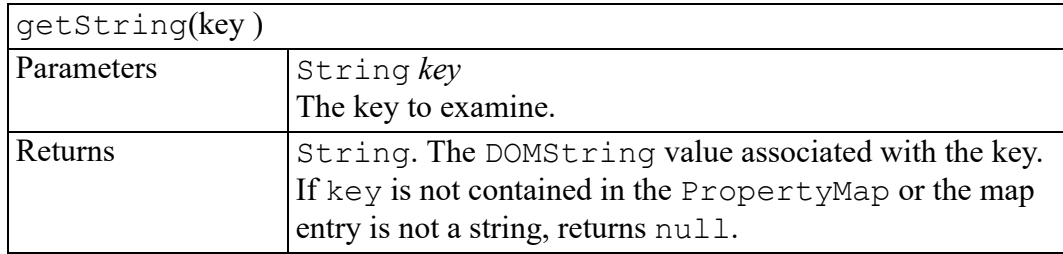

# <span id="page-609-0"></span>**getStringList method**

Returns the StringList associated with the specified key in the PropertyMap.

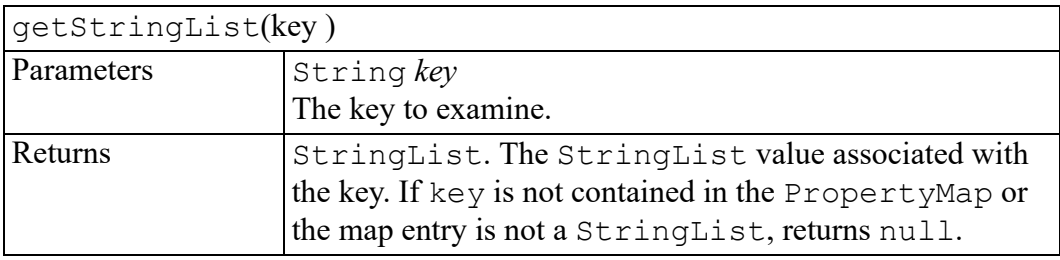

## <span id="page-609-1"></span>**putNumber method**

Associates a numeric value with a particular key.

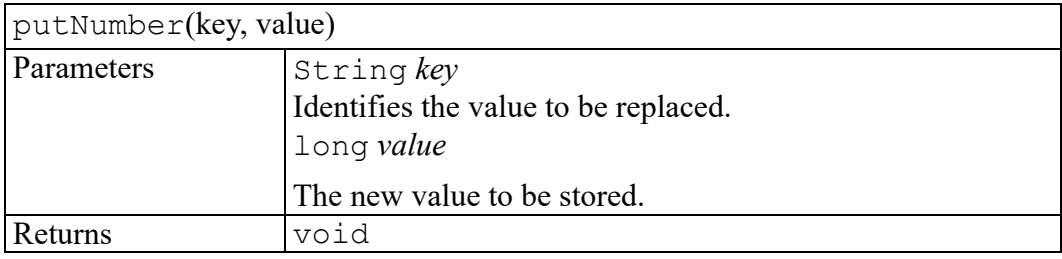

# <span id="page-609-2"></span>**putString method**

Associates a DOMString with a particular key.

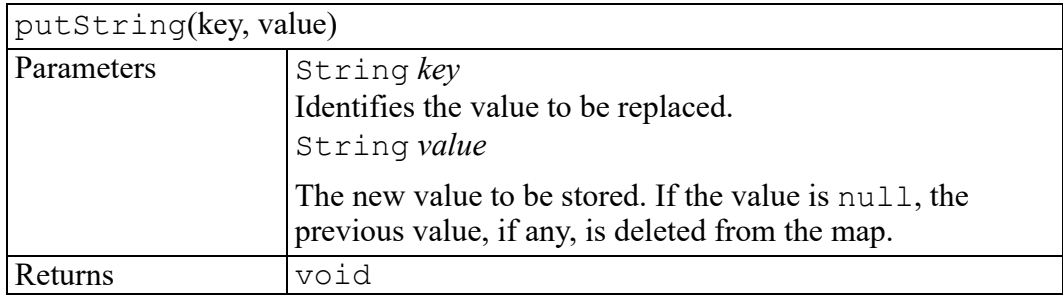

# <span id="page-609-3"></span>**putStringList method**

Associates a StringList with a particular key.

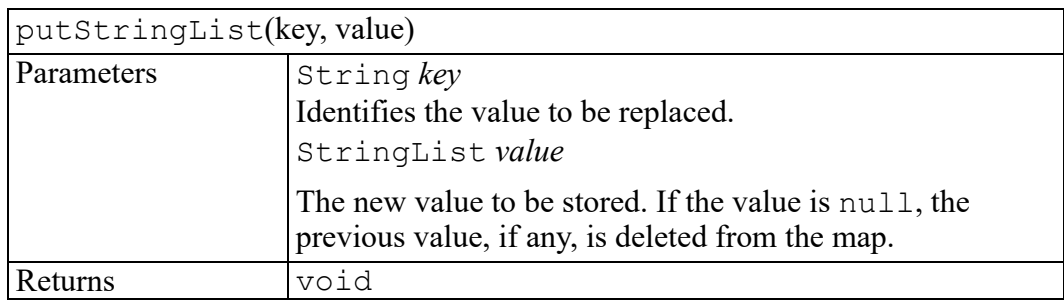

## <span id="page-610-0"></span>**remove method**

Deletes an entry from the PropertyMap.

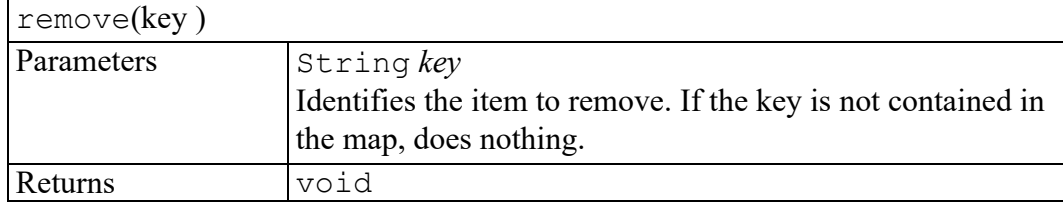
# 90

## **W3C Range interface**

<span id="page-612-0"></span>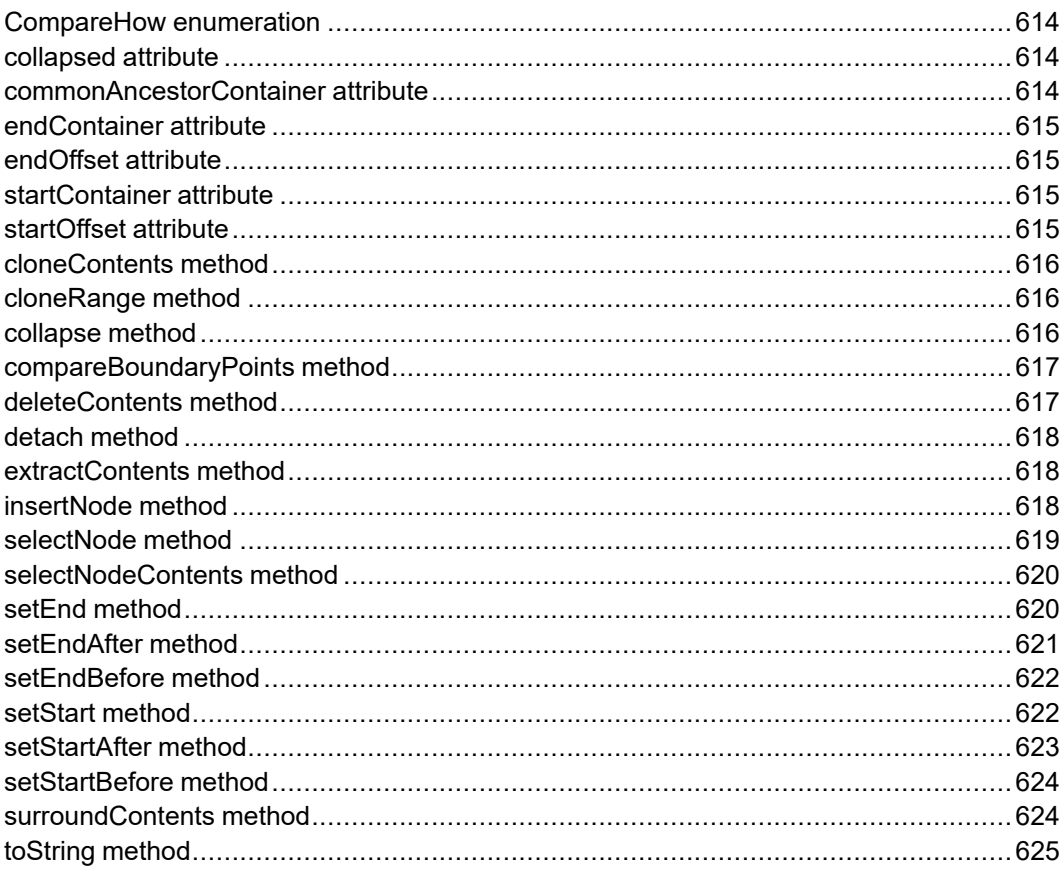

The Range interface is defined in the W3C Document Object Model (DOM) Level 2 Traversal and Range Specification. (Refer to http://www.w3.org/TR/2000/ REC-DOM-Level-2-Traversal-Range-20001113.)

#### <span id="page-613-0"></span>**CompareHow enumeration**

Passed as a parameter to the compareBoundaryPoints method.

The CompareHow enumeration has the following constants of type unsigned short.

#### **START\_TO\_START = 0**

Compare start boundary-point of sourceRange to start boundary-point of Range on which compareBoundaryPoints is invoked.

#### **START\_TO\_END = 1**

Compare start boundary-point of sourceRange to end boundary-point of Range on which compareBoundaryPoints is invoked.

#### **END\_TO\_END = 2**

Compare end boundary-point of sourceRange to end boundary-point of Range on which compareBoundaryPoints is invoked.

#### **END\_TO\_START = 3**

Compare end boundary-point of sourceRange to start boundary-point of Range on which compareBoundaryPoints is invoked.

#### <span id="page-613-1"></span>**collapsed attribute**

TRUE if the Range is collapsed

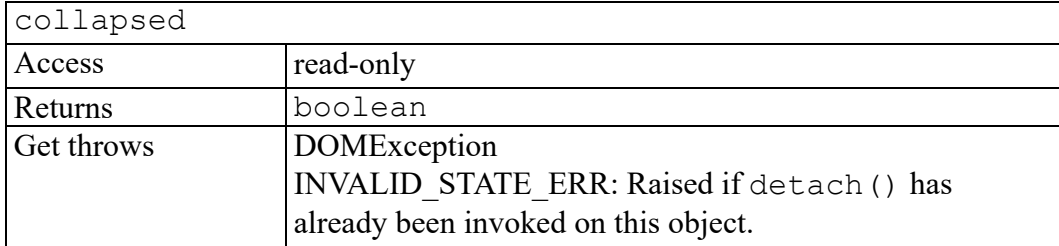

#### <span id="page-613-2"></span>**commonAncestorContainer attribute**

The deepest common ancestor container of the Range's two boundary-points.

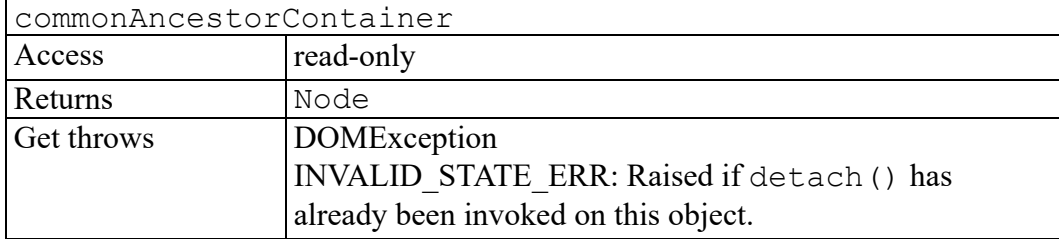

#### <span id="page-614-0"></span>**endContainer attribute**

Node within which the Range ends

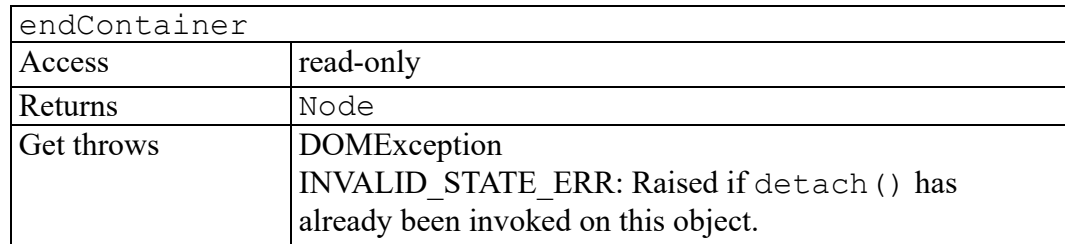

#### <span id="page-614-1"></span>**endOffset attribute**

Offset within the ending node of the Range.

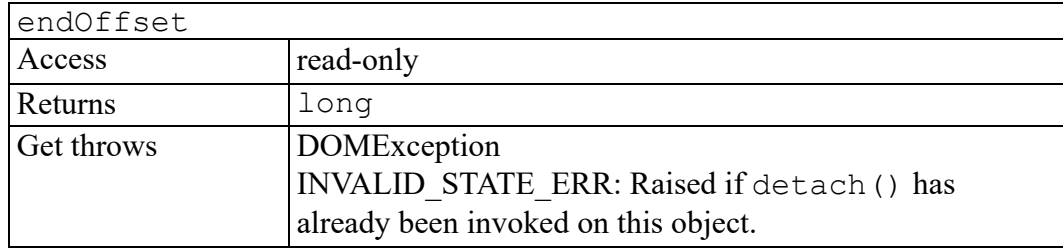

#### <span id="page-614-2"></span>**startContainer attribute**

Node within which the Range begins

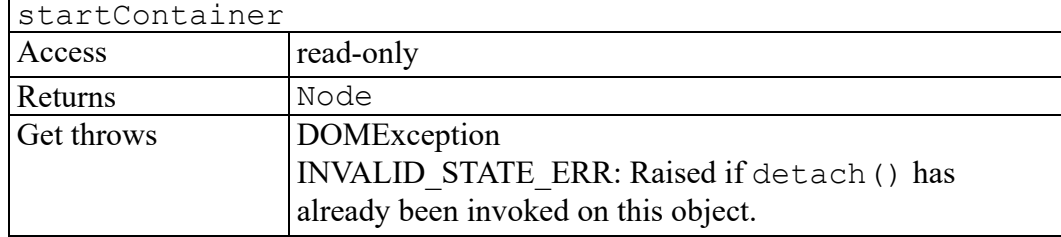

#### <span id="page-614-3"></span>**startOffset attribute**

Offset within the starting node of the Range.

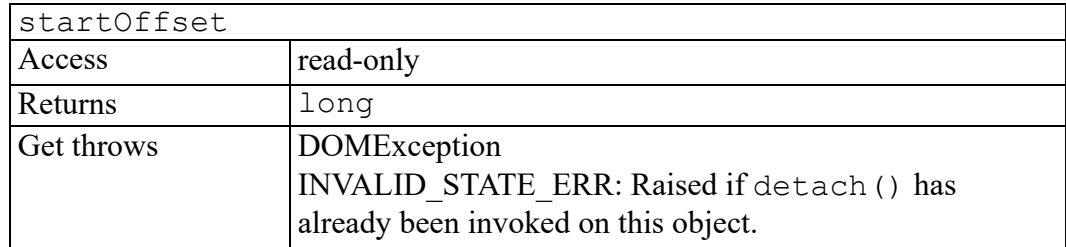

### <span id="page-615-0"></span>**cloneContents method**

Duplicates the contents of a Range

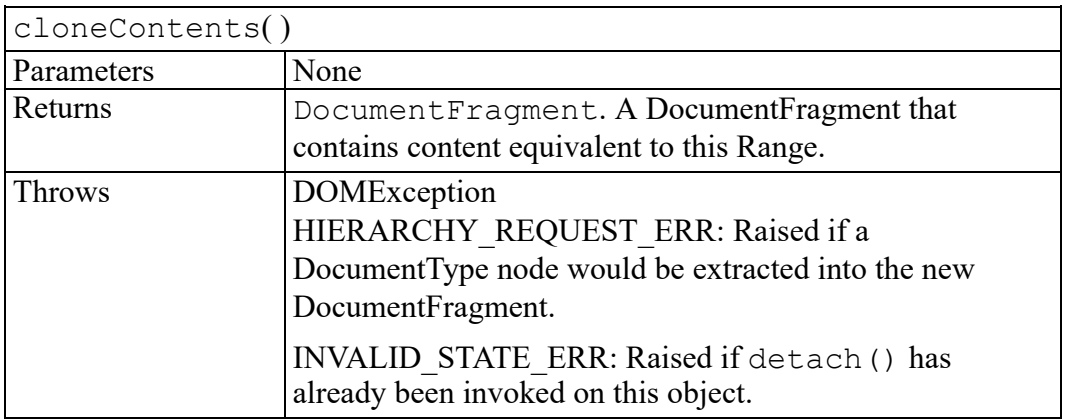

#### <span id="page-615-1"></span>**cloneRange method**

Produces a new Range whose boundary-points are equal to the boundary-points of the Range.

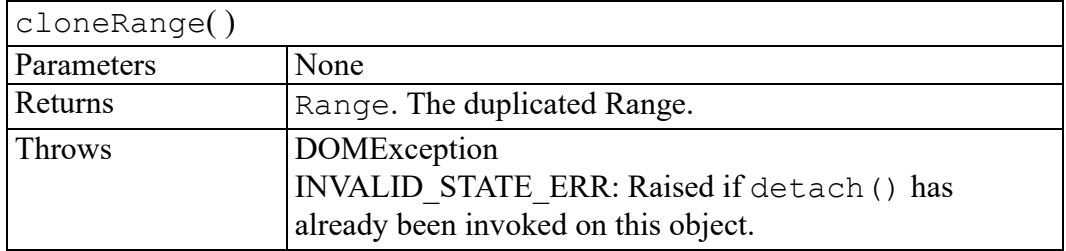

#### <span id="page-615-2"></span>**collapse method**

Collapse a Range onto one of its boundary-points

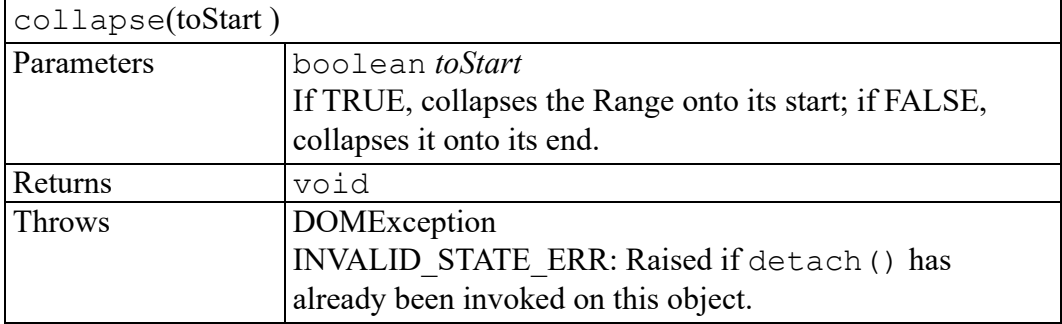

#### <span id="page-616-0"></span>**compareBoundaryPoints method**

Compare the boundary-points of two Ranges in a document.

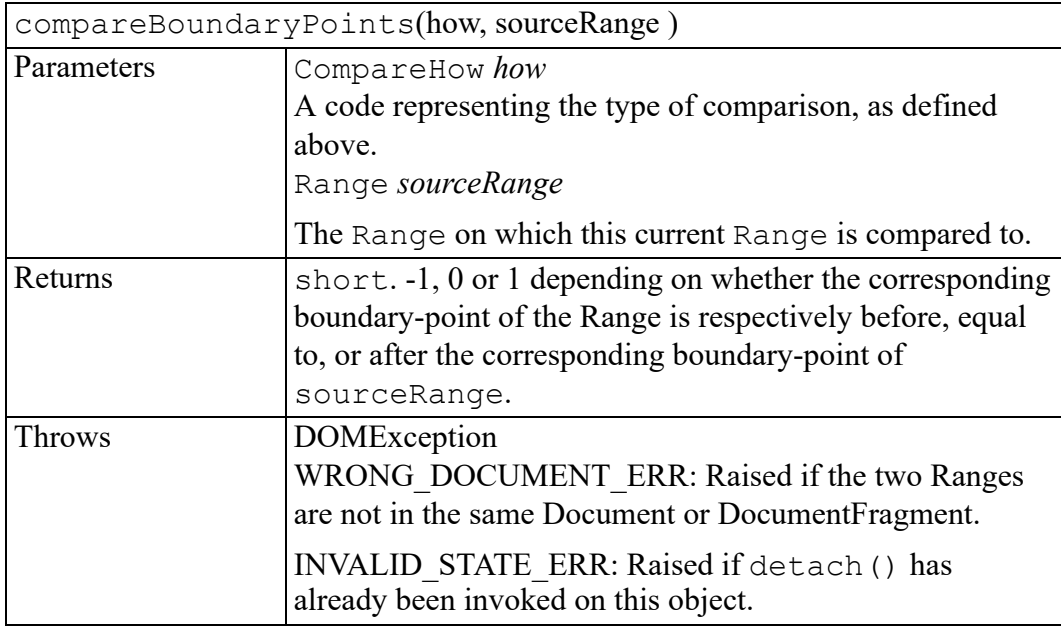

#### <span id="page-616-1"></span>**deleteContents method**

Removes the contents of a Range from the containing document or document fragment without returning a reference to the removed content.

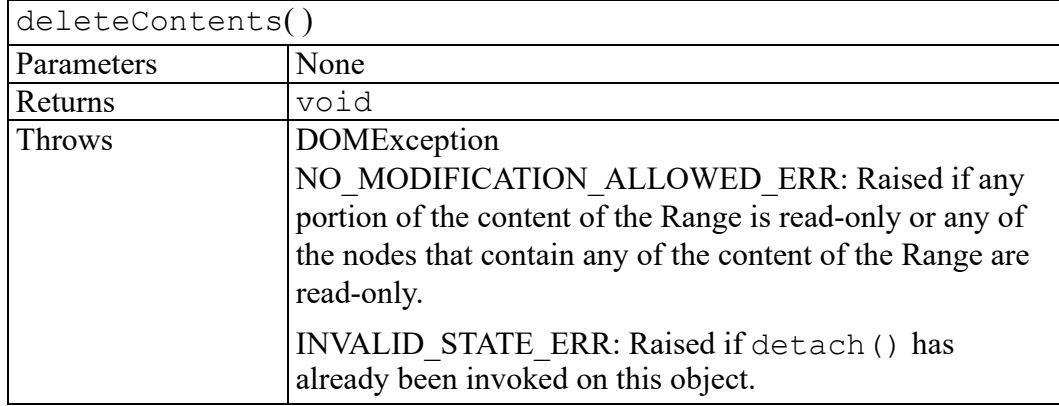

#### <span id="page-617-0"></span>**detach method**

Called to indicate that the Range is no longer in use and that the implementation may relinquish any resources associated with this Range. Subsequent calls to any methods or attribute getters on this Range will result in a DOMException being thrown with an error code of INVALID\_STATE\_ERR.

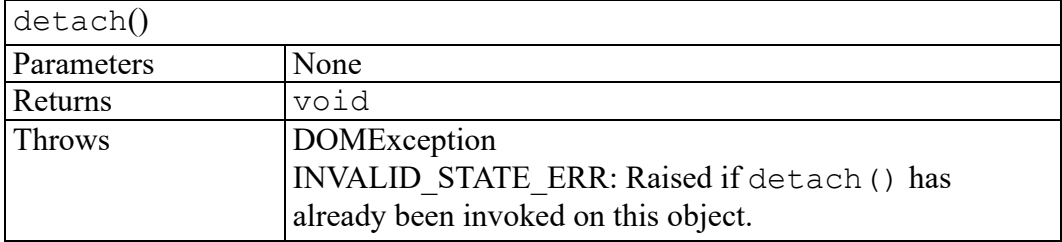

#### <span id="page-617-1"></span>**extractContents method**

Moves the contents of a Range from the containing document or document fragment to a new DocumentFragment.

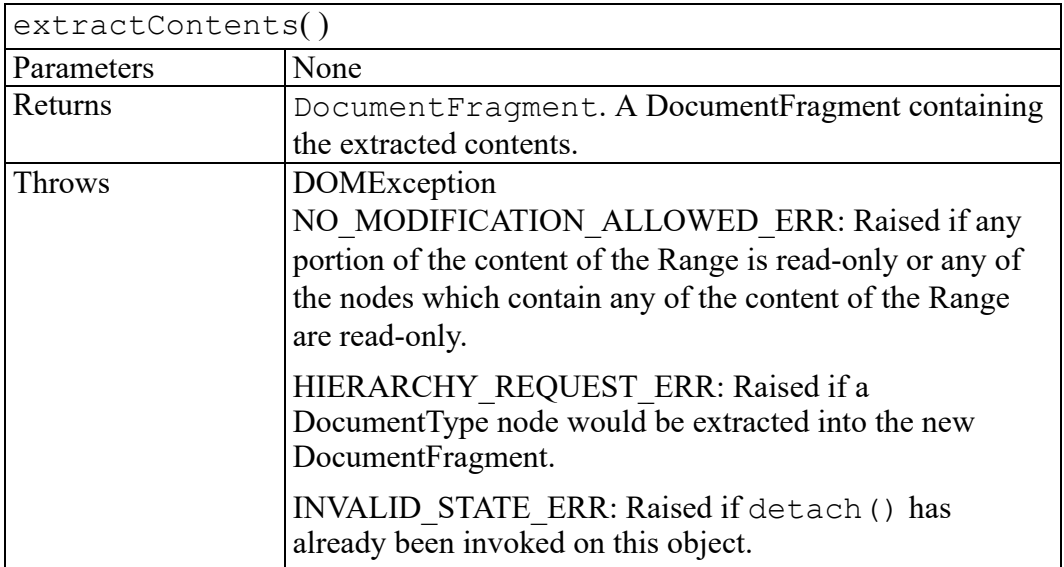

#### <span id="page-617-2"></span>**insertNode method**

Inserts a node into the Document or DocumentFragment at the start of the Range. If the container is a Text node, this will be split at the start of the Range (as if the Text node's splitText method was performed at the insertion point) and the insertion will occur between the two resulting Text nodes. Adjacent Text nodes will not be automatically merged. If the node to be inserted is a DocumentFragment node, the children will be inserted rather than the DocumentFragment node itself.

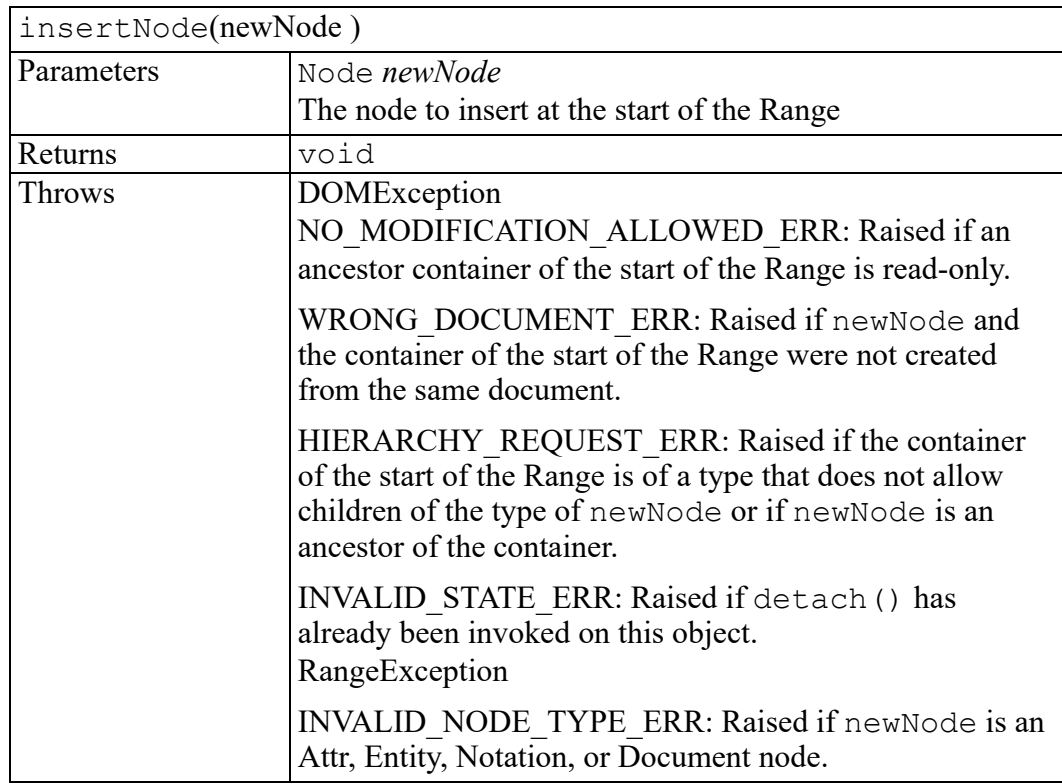

#### <span id="page-618-0"></span>**selectNode method**

Select a node and its contents

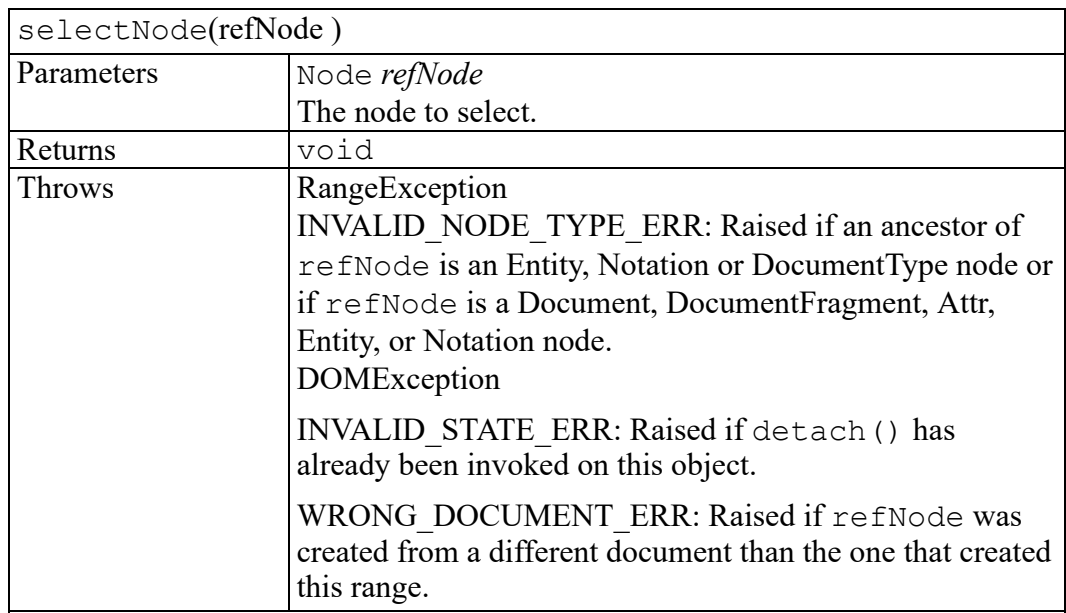

#### <span id="page-619-0"></span>**selectNodeContents method**

Select the contents within a node

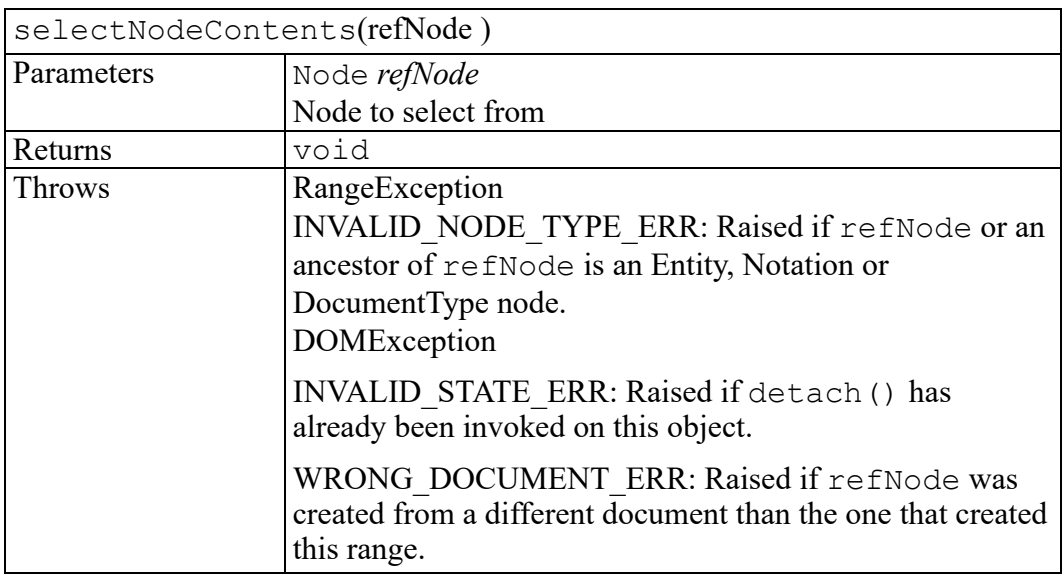

#### <span id="page-619-1"></span>**setEnd method**

Sets the attributes describing the end of a Range.

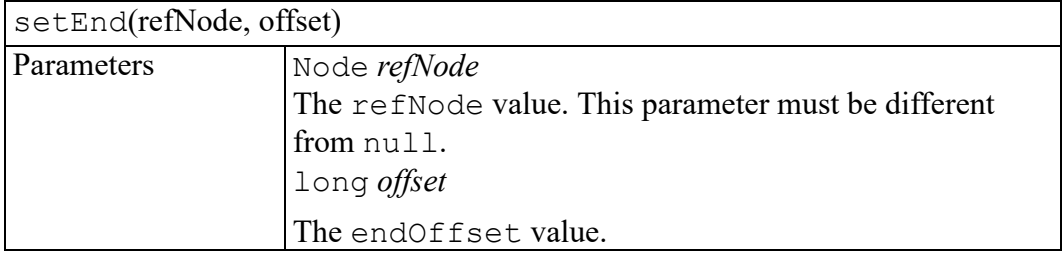

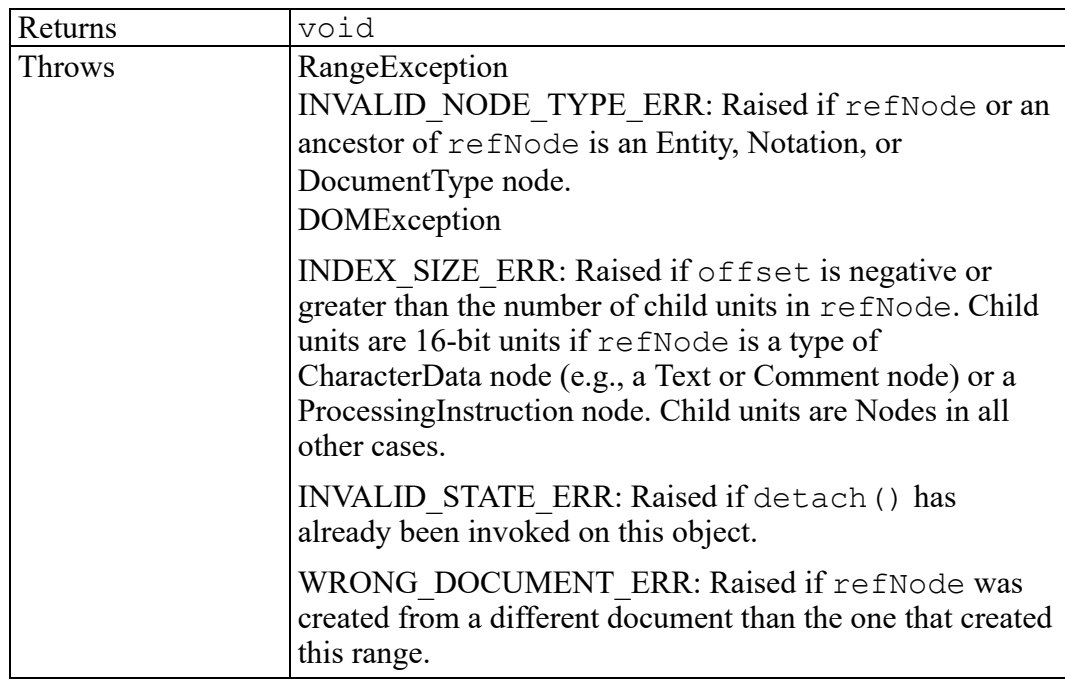

#### <span id="page-620-0"></span>**setEndAfter method**

Sets the end of a Range to be after a node

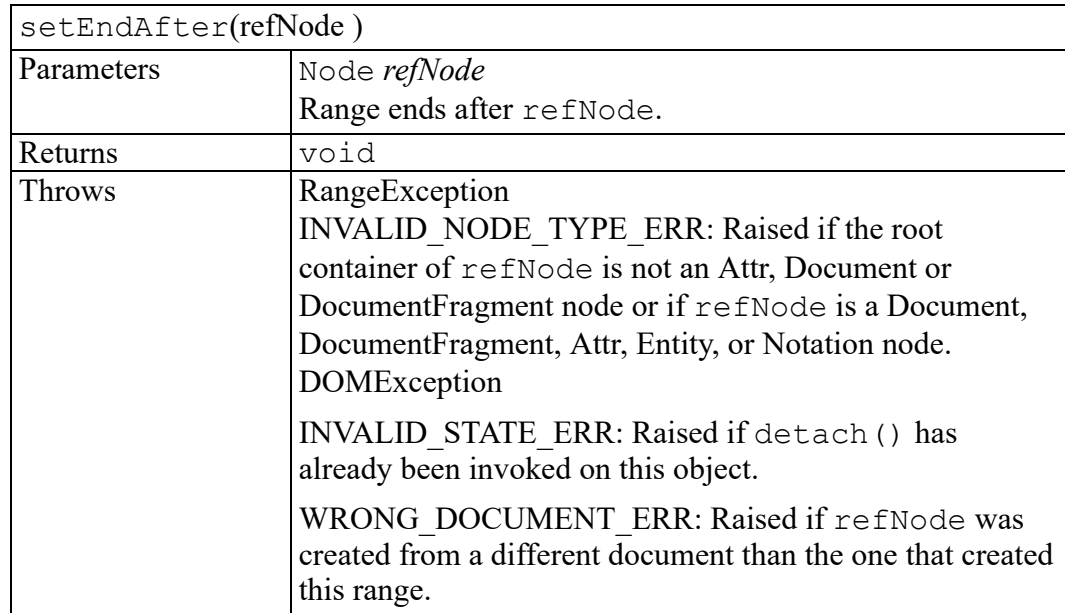

### <span id="page-621-0"></span>**setEndBefore method**

Sets the end position to be before a node.

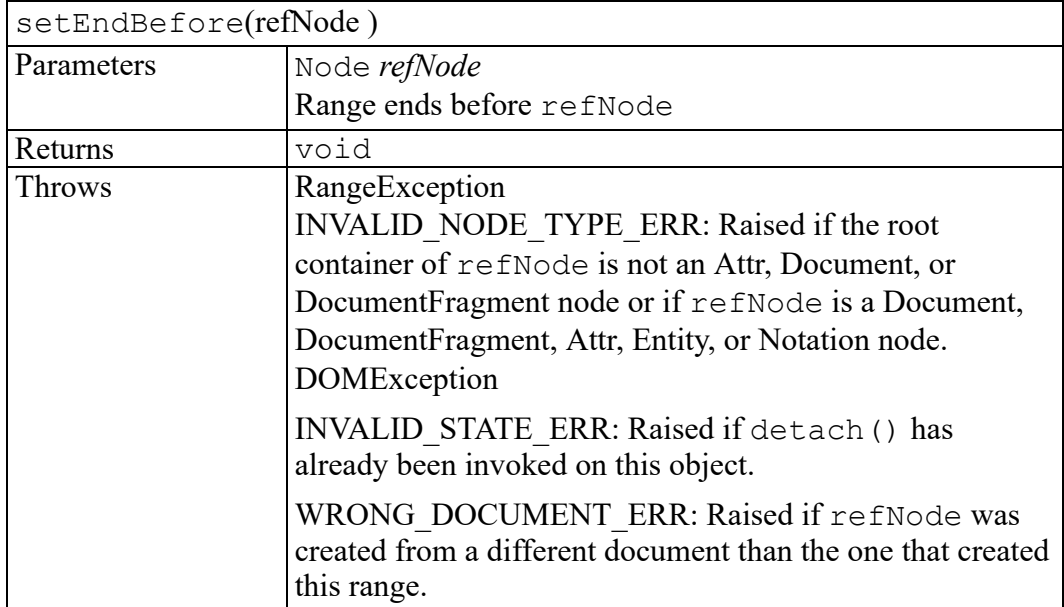

#### <span id="page-621-1"></span>**setStart method**

Sets the attributes describing the start of the Range.

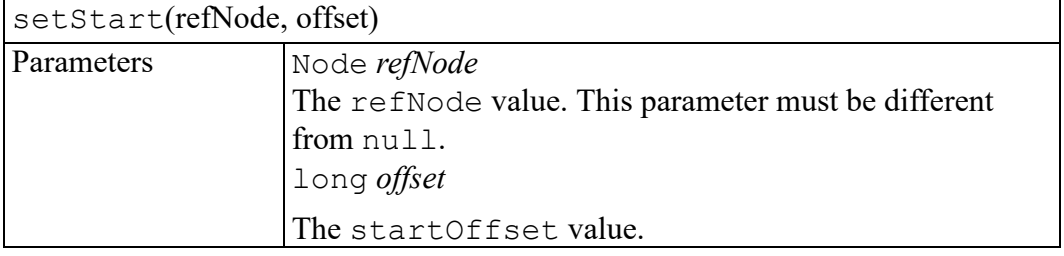

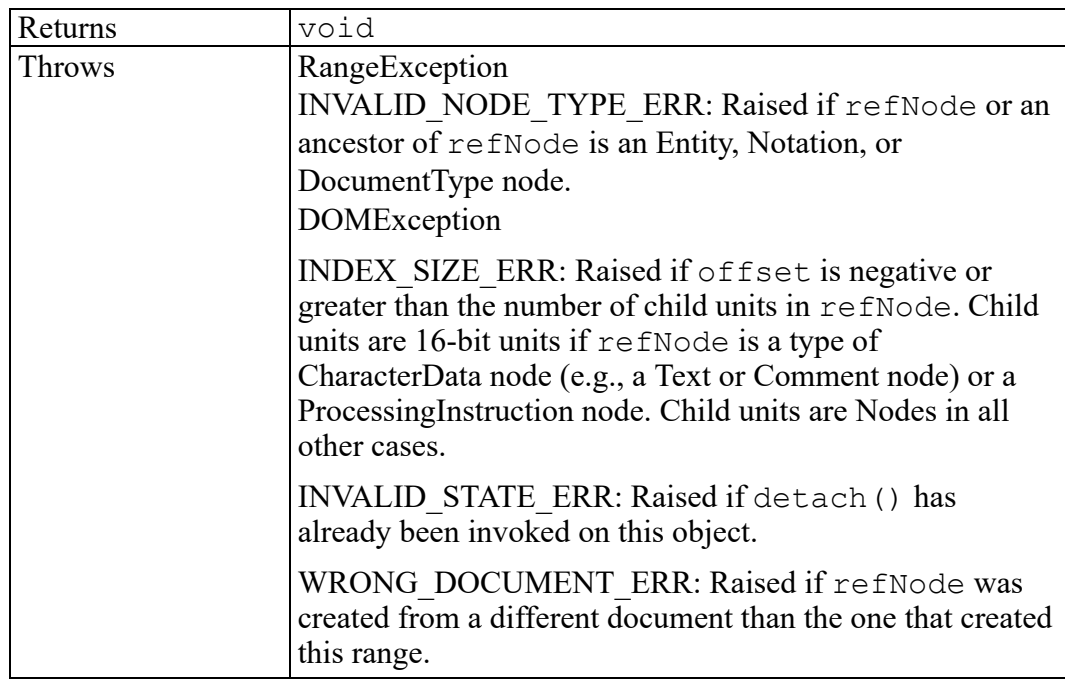

#### <span id="page-622-0"></span>**setStartAfter method**

Sets the start position to be after a node

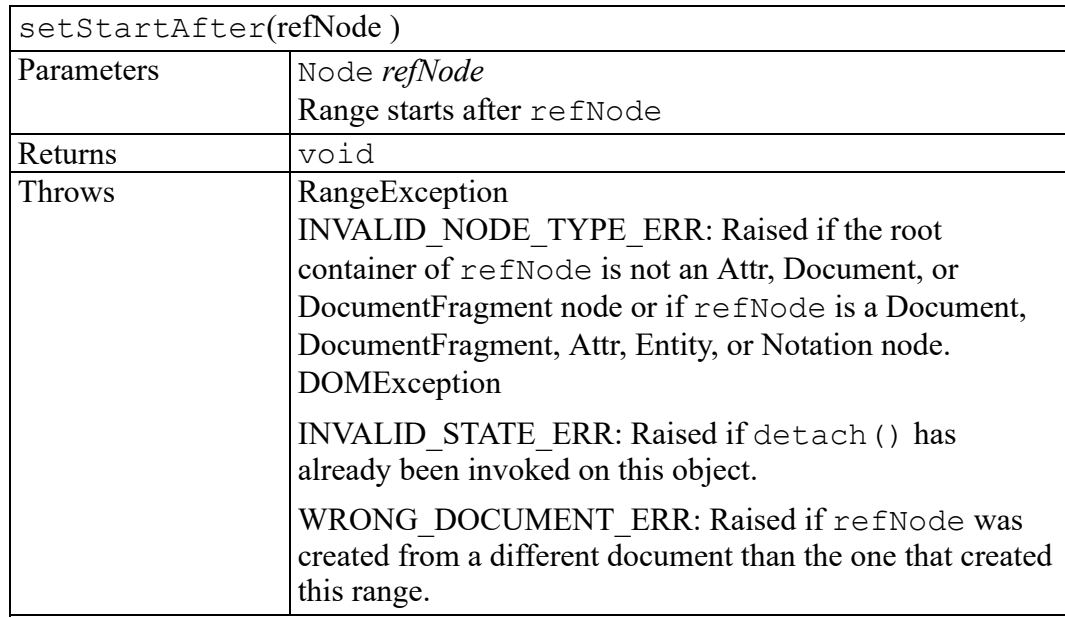

#### <span id="page-623-0"></span>**setStartBefore method**

Sets the start position to be before a node

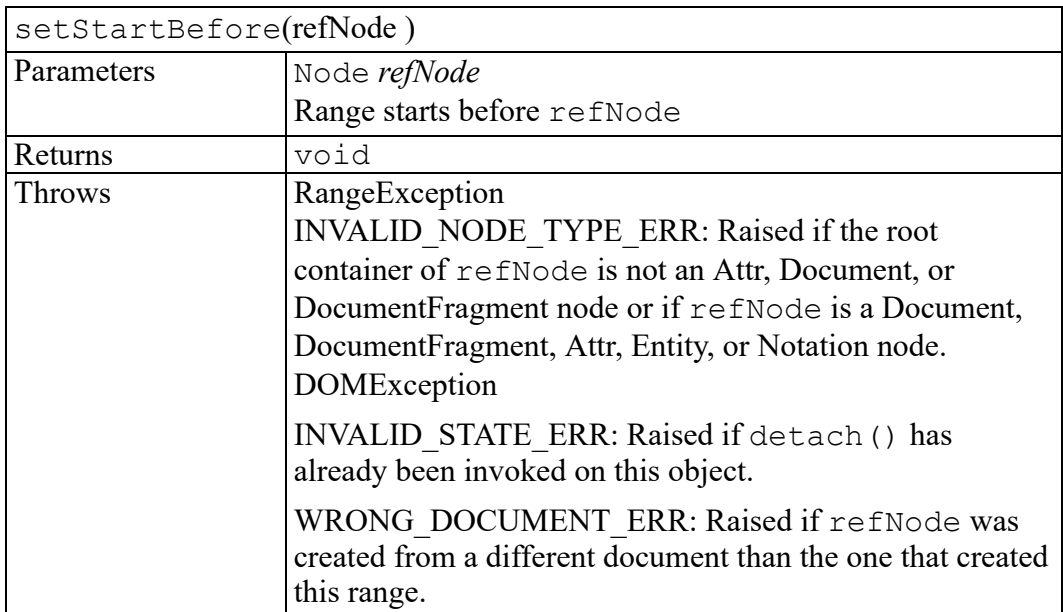

#### <span id="page-623-1"></span>**surroundContents method**

Reparents the contents of the Range to the given node and inserts the node at the position of the start of the Range.

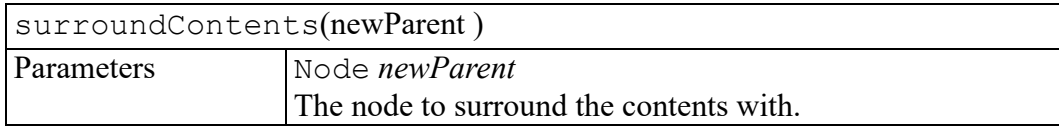

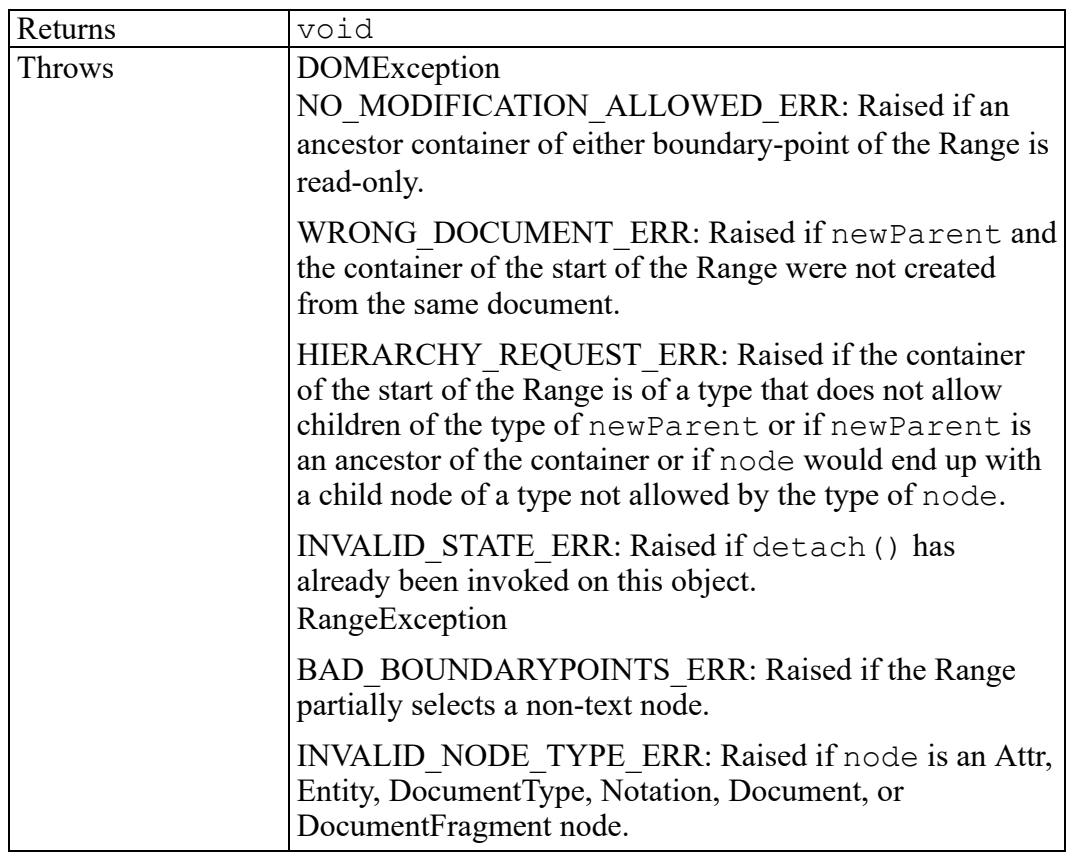

## <span id="page-624-0"></span>**toString method**

Returns the contents of a Range as a string. This string contains only the data characters, not any markup.

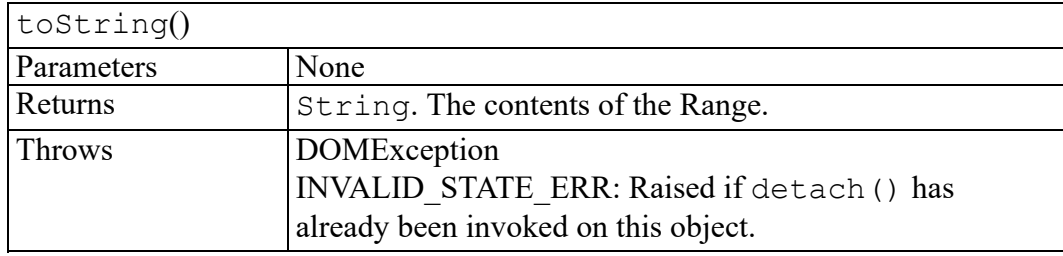

# **91**

## **W3C RangeException exception**

RangeExceptionCode enumeration [..........................................................................628](#page-627-0)

The RangeException interface is defined in the W3C Document Object Model (DOM) Level 2 Traversal and Range Specification. (Refer to [http://www.](http://www.w3.org/TR/2000/REC-DOM-Level-2-Traversal-Range-20001113) [w3.org/TR/2000/REC-DOM-Level-2-Traversal-Range-20001113](http://www.w3.org/TR/2000/REC-DOM-Level-2-Traversal-Range-20001113).)

Range operations may throw a RangeException as specified in their method descriptions.

Objects that implement the RangeException interface include the following property:

**unsigned short code**

### <span id="page-627-0"></span>**RangeExceptionCode enumeration**

An integer indicating the type of error generated.

The RangeExceptionCode enumeration has the following constants of type unsigned short.

#### **BAD\_BOUNDARYPOINTS\_ERR = 1**

If the boundary-points of a Range do not meet specific requirements.

#### **INVALID\_NODE\_TYPE\_ERR = 2**

If the container of an boundary-point of a Range is being set to either a node of an invalid type or a node with an ancestor of an invalid type.

# **92**

## **ScriptContext interface**

<span id="page-628-0"></span>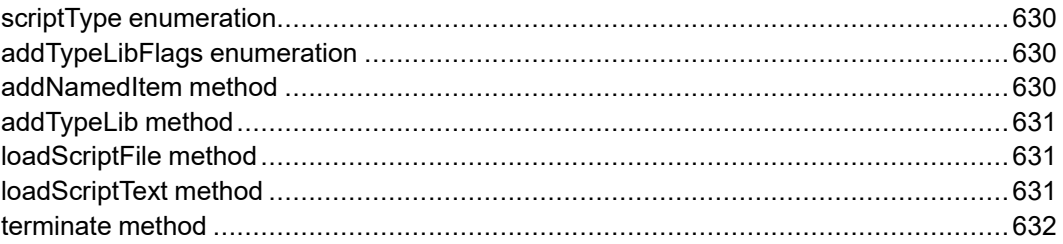

The ScriptContext interface provides methods to load and run scripts using the Microsoft Windows Scripting engine in separate contexts.

This interface is only available in the COM binding of the AOM.

#### <span id="page-629-0"></span>**scriptType enumeration**

Passed as the value of the scriptType parameter to loadScriptText.

The scriptType enumeration has the following constants of type unsigned short.

#### **SCRIPT\_GLOBAL\_EXPRESSION = 0**

An expression in global scope

#### **SCRIPT\_PRIVATE\_EXPRESSION = 1**

An expression in private scope

**SCRIPT\_GLOBAL\_STATEMENT = 2** A statement in global scope

**SCRIPT\_PRIVATE\_STATEMENT = 3** A statement in private scope

### <span id="page-629-1"></span>**addTypeLibFlags enumeration**

Bits defined in the flags parameter to AddTypeLib.

The addTypeLibFlags enumeration has the following constants of type unsigned short.

#### **TYPELIB\_ACTIVEX\_CONTROL = 1**

The type library is for an ActiveX control.

### <span id="page-629-2"></span>**addNamedItem method**

Adds a script object or COM object to the script context's variable namespace. This method makes a given script's methods available to other script instances. Such availability is important when binding events to child controls in an ActiveX component, such as to buttons residing on an HTML form launched within the Microsoft WebBrowser control. Because event binding is name-based, this method gives much greater flexibility than would normally be available from the script host.

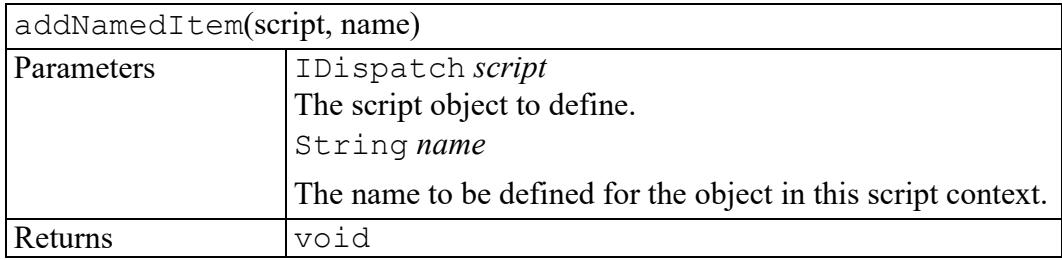

### <span id="page-630-0"></span>**addTypeLib method**

Adds a type library to the script context. This makes the constants defined in the library available to scripts in the context.

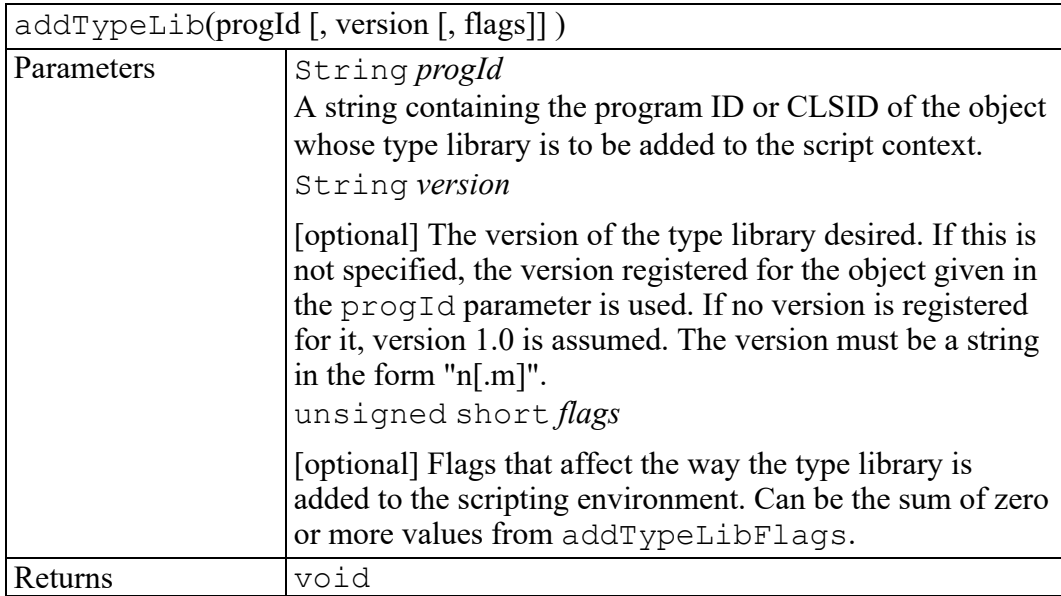

#### <span id="page-630-1"></span>**loadScriptFile method**

Loads, compiles, and runs the specified script file.

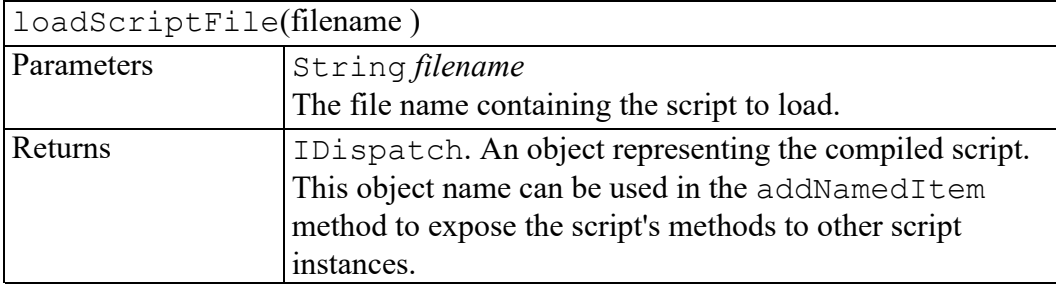

#### <span id="page-630-2"></span>**loadScriptText method**

Compiles and evaluates the script expression and returns the result as a string.

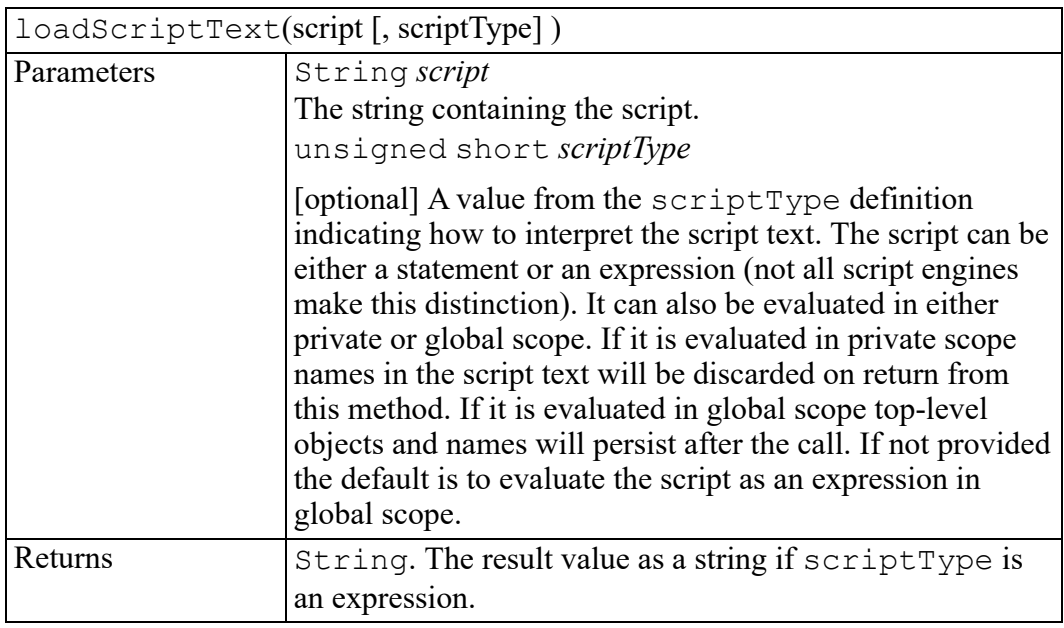

#### <span id="page-631-0"></span>**terminate method**

Terminates and unloads the Microsoft Windows Script engine instance associated with this object. It gives the user the means to close a given script engine instance.

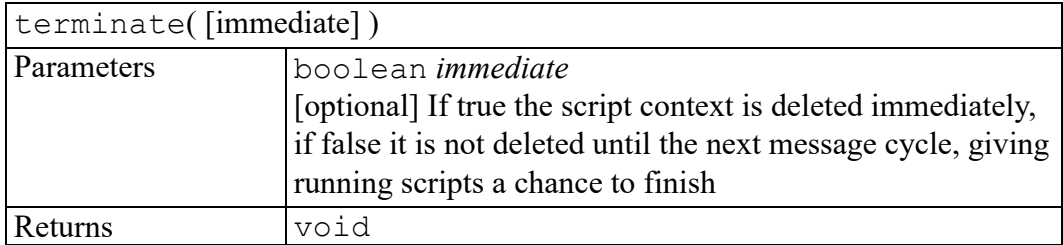

# **93**

## **StringList interface**

<span id="page-632-0"></span>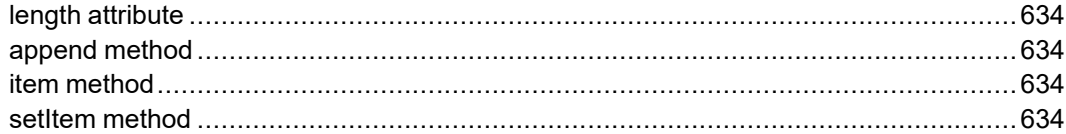

The StringList interface provides the abstraction of an ordered collection of DOMStrings, without defining or constraining how this collection is implemented.

The items in the StringList are accessible by an integral index, starting from 0.

Some AOM methods return StringList objects. A StringList object can be created using the Application.createStringList factory method. For example,

```
var list = Application.createStringList(10);
creates a new StringList object with 10 elements, all null. The length
attribute will return 10 in this case. To create an array where length returns the
number of non-null entries, create the StringList with size 0 and add elements
using the append method. For example,
```

```
var list = Application.createStringList(0);list.append("one");
list.append("two");
list.append("three");
The length attribute would return 3 in this case.
```
## <span id="page-633-0"></span>**length attribute**

The current size of the list. If set to a value greater than the current size, the list is expanded with null values in the new space. If set to a smaller size, the list is truncated with the excess storage deallocated.

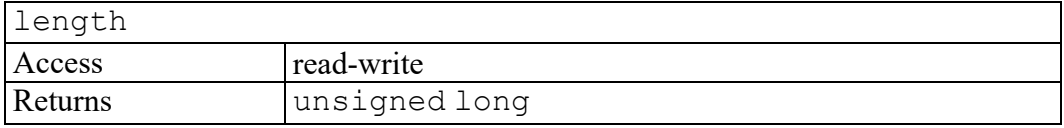

#### <span id="page-633-1"></span>**append method**

Adds a string to the end of the current collection.

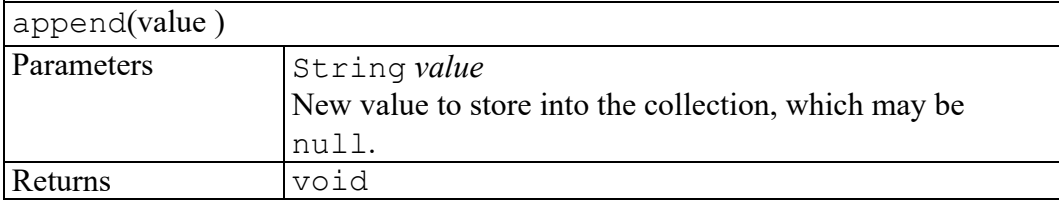

### <span id="page-633-2"></span>**item method**

Returns the indexth item in the collection. If index is greater than or equal to the number of strings in the list, this returns null.

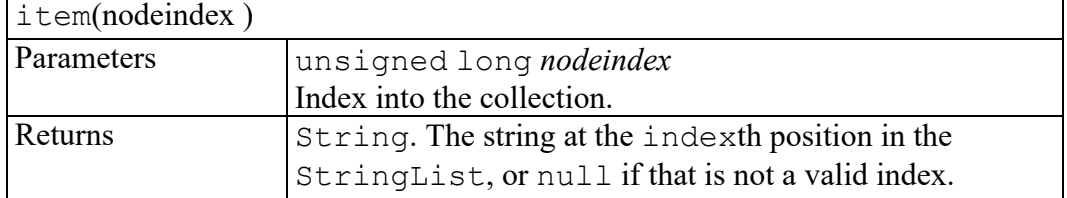

## <span id="page-633-3"></span>**setItem method**

Replaces the indexth item in the collection with a new value. If index is greater than or equal to the number of strings in the list, this expands the list filling with null values.

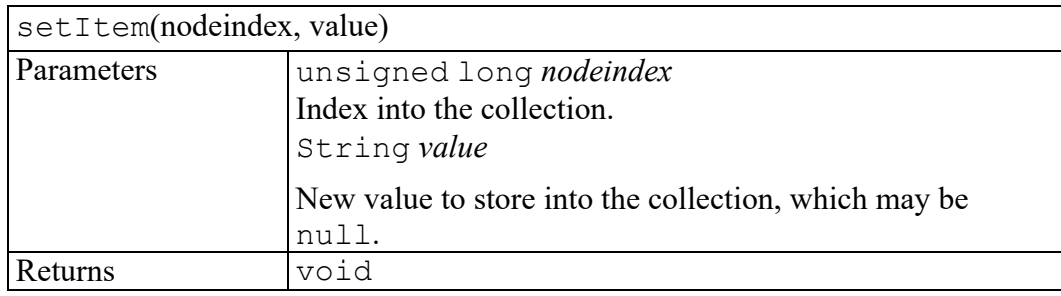

# 

## **TableCell interface**

<span id="page-636-0"></span>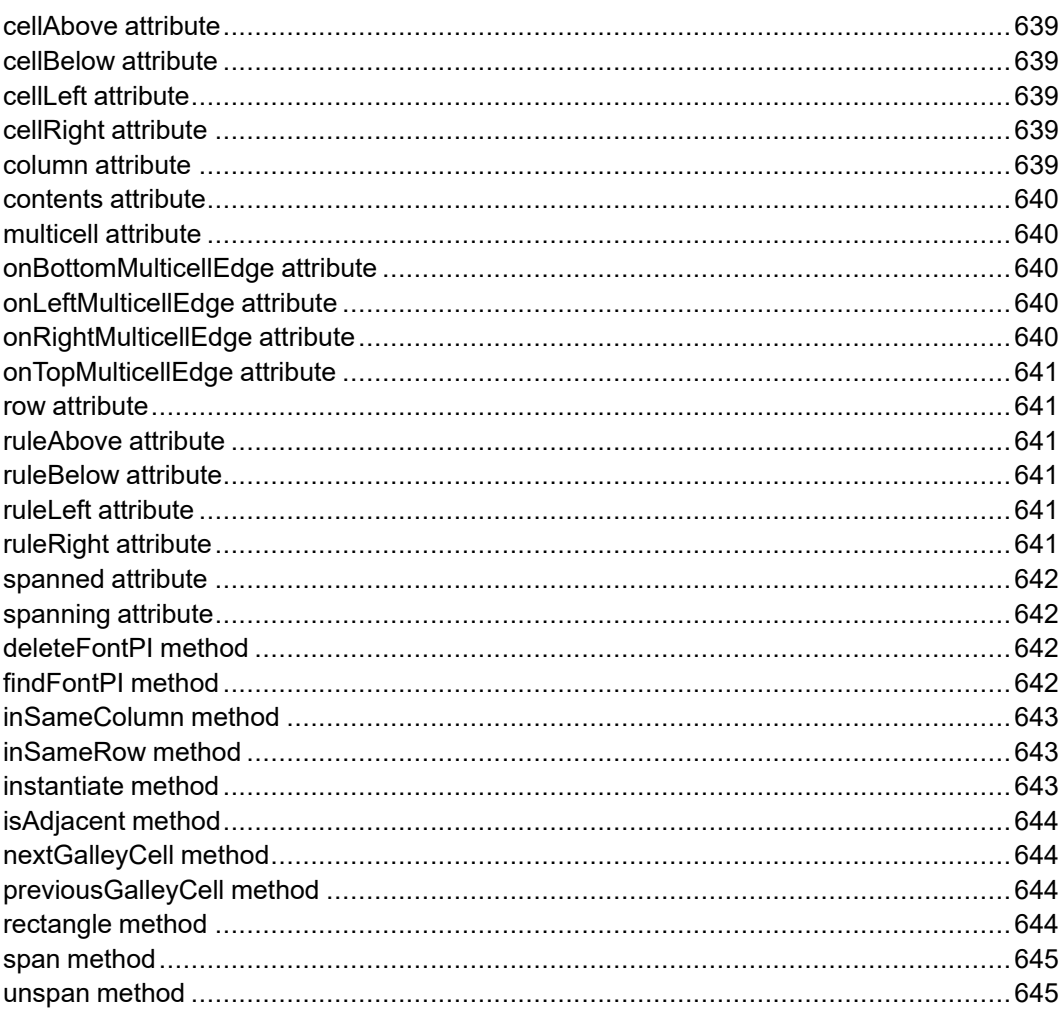

Represents a single cell in a table. May be part of a spanned TableMulticell, but represents a single cell in that multicell if so.

#### <span id="page-638-0"></span>**cellAbove attribute**

The cell above this cell.

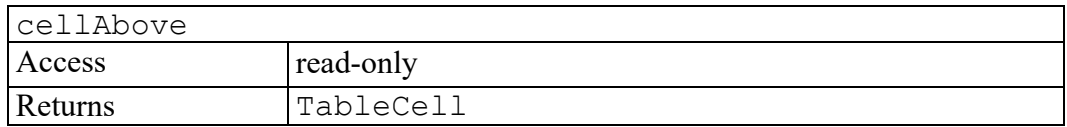

#### <span id="page-638-1"></span>**cellBelow attribute**

The cell below this cell.

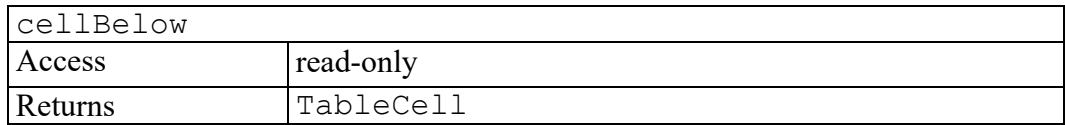

#### <span id="page-638-2"></span>**cellLeft attribute**

The cell to the left of this cell.

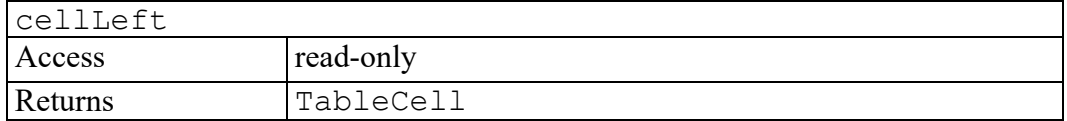

#### <span id="page-638-3"></span>**cellRight attribute**

The cell to the right of this cell.

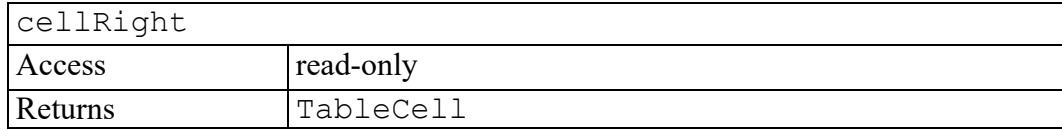

#### <span id="page-638-4"></span>**column attribute**

The column that the cell is part of.

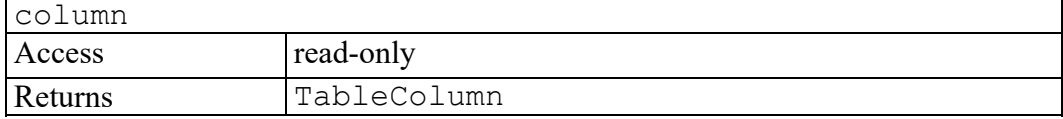

#### <span id="page-639-0"></span>**contents attribute**

The contents of the cell. The Range returned contains the cell's contents. If the cell has no contents, a collapsed Range is returned. The contents of the cell can be changed by changing the contents of the Range.

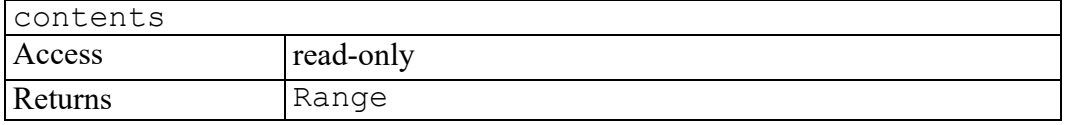

#### <span id="page-639-1"></span>**multicell attribute**

The TableMulticell that this cell is part of. Will be null if not part of a multicell.

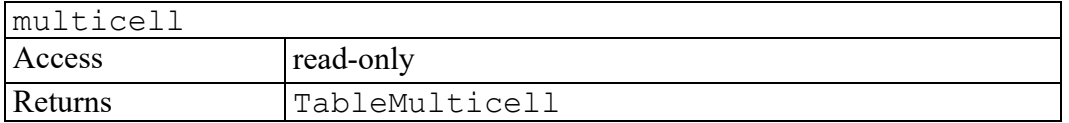

#### <span id="page-639-2"></span>**onBottomMulticellEdge attribute**

True if the cell is on the bottom edge of a multicell.

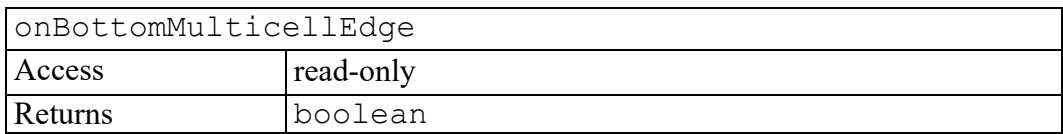

#### <span id="page-639-3"></span>**onLeftMulticellEdge attribute**

True if the cell is on the left edge of a multicell.

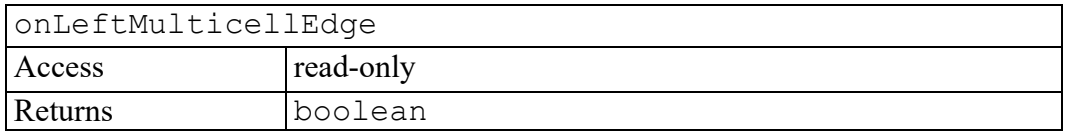

#### <span id="page-639-4"></span>**onRightMulticellEdge attribute**

True if the cell is on the right edge of a multicell.

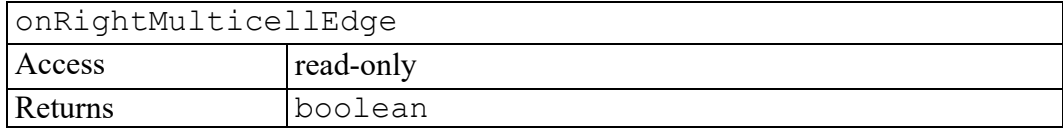

### <span id="page-640-0"></span>**onTopMulticellEdge attribute**

True if the cell in on the top edge of a multicell.

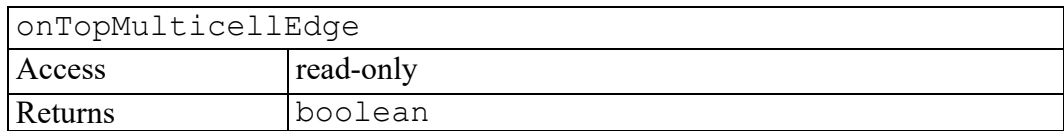

#### <span id="page-640-1"></span>**row attribute**

The row that the cell is part of.

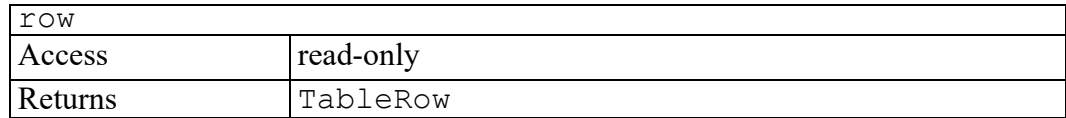

#### <span id="page-640-2"></span>**ruleAbove attribute**

The TableRule on the top edge of the cell.

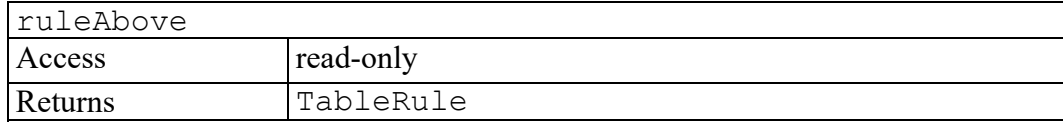

#### <span id="page-640-3"></span>**ruleBelow attribute**

The TableRule on the bottom edge of the cell.

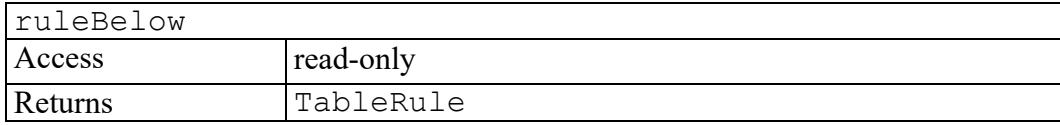

#### <span id="page-640-4"></span>**ruleLeft attribute**

The TableRule on the left edge of the cell.

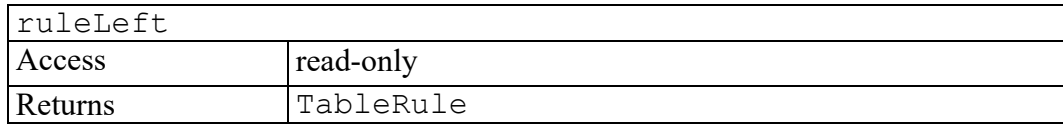

#### <span id="page-640-5"></span>**ruleRight attribute**

The TableRule on the right edge of the cell.

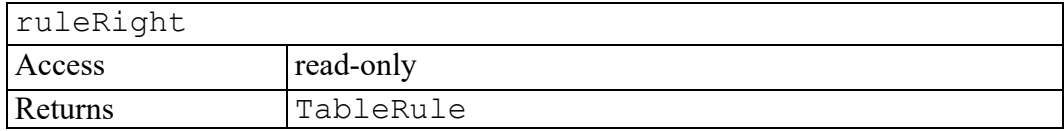

#### <span id="page-641-0"></span>**spanned attribute**

True if this cell is in a multicell and is not the spanning cell in the multicell

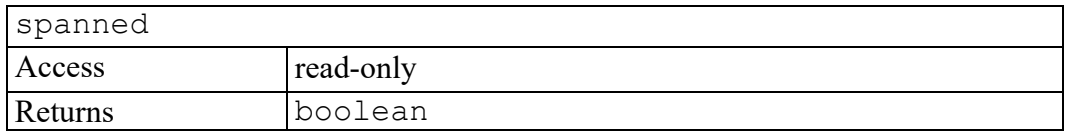

#### <span id="page-641-1"></span>**spanning attribute**

True if this cell is the spanning cell in a multicell

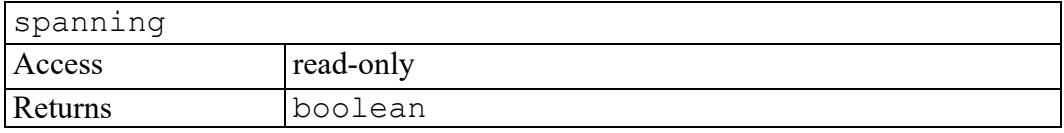

#### <span id="page-641-2"></span>**deleteFontPI method**

Deletes the font PI from the table cell if it has one. Otherwise does nothing.

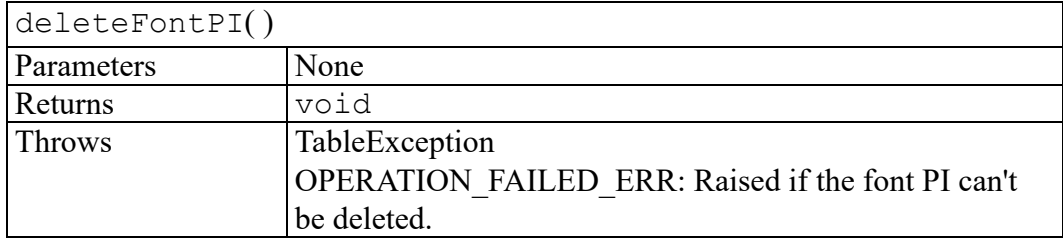

#### <span id="page-641-3"></span>**findFontPI method**

Returns an Element node for the font PI in the cell, creating it if asked to.

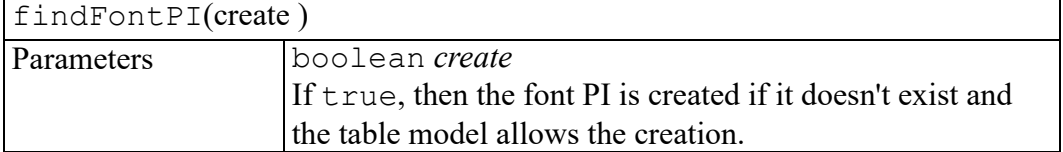

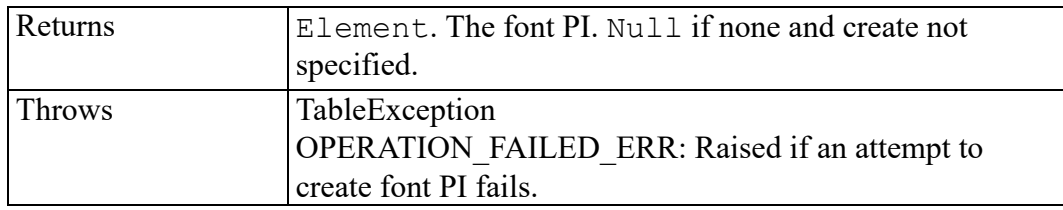

#### <span id="page-642-0"></span>**inSameColumn method**

Returns true if this cell is in the same column in the same grid as the indicated cell.

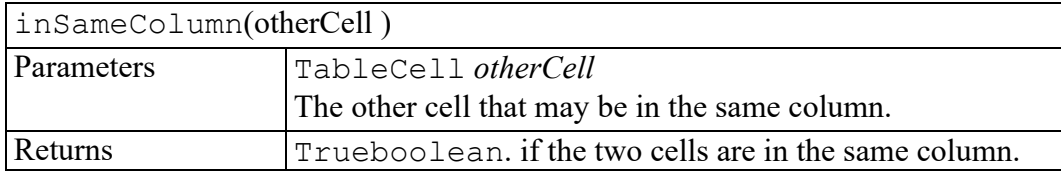

#### <span id="page-642-1"></span>**inSameRow method**

Returns true if this cell is in the same row in the same grid as the indicated cell.

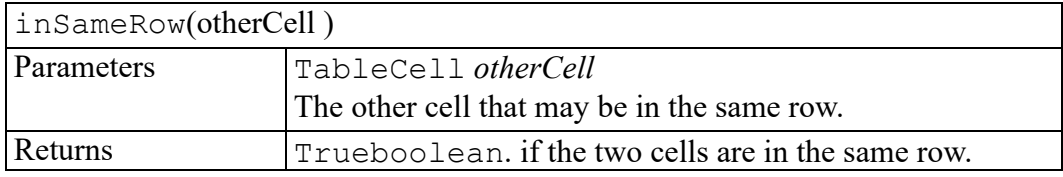

#### <span id="page-642-2"></span>**instantiate method**

Marks the cell as being non-sparse. Some table models allow sparse markup, where some cells of a table are not explicitly described in markup. Arbortext Editor and Arbortext Editor add generated cell markup to the document when reading a sparse table so that there is markup underlying every table cell. When a document containing a table is saved, this generated markup is deleted, unless the cell has acquired content, attributes, or some other reason for existence. This function allows the user to require that the markup corresponding to a cell NOT be discarded, even if it is generated markup.

#### instantiate( )

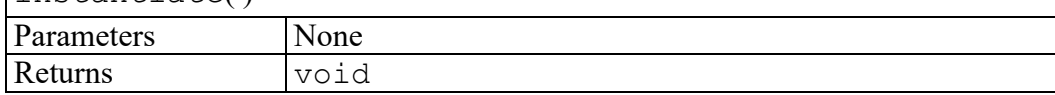

### <span id="page-643-0"></span>**isAdjacent method**

Returns true if the indicated cell is a neighbor.

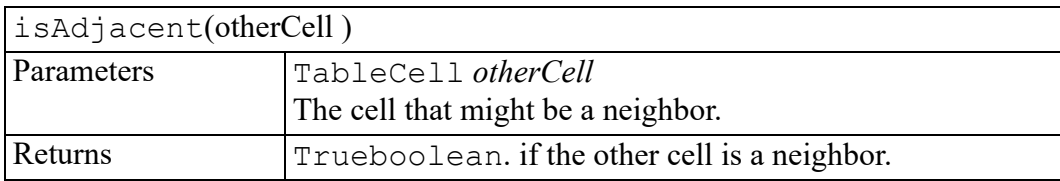

### <span id="page-643-1"></span>**nextGalleyCell method**

Returns the next cell in galley order, wrapping around from the last to the first if requested.

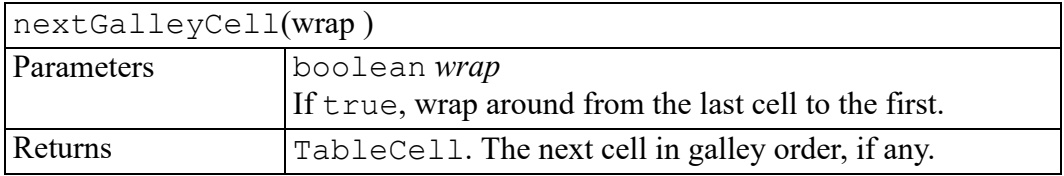

## <span id="page-643-2"></span>**previousGalleyCell method**

Returns the previous cell in galley order, wrapping around from the first to the last if requested.

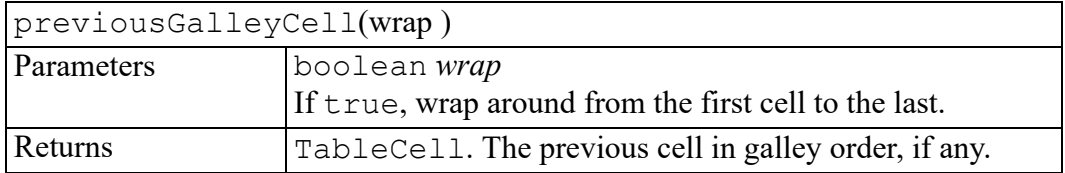

### <span id="page-643-3"></span>**rectangle method**

Returns a TableRectangle with this cell on one corner and the cell given as the parameter on the other corner. Either cell may be the upper left cell. Both must be in the same grid.

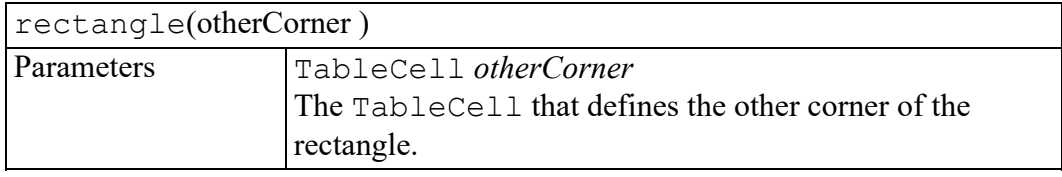

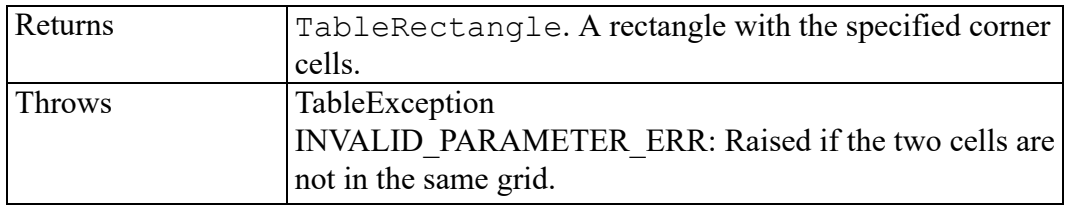

#### <span id="page-644-0"></span>**span method**

Creates a span of a rectangle of cells. This cell is on one corner and the cell given as a parameter is on the other corner.

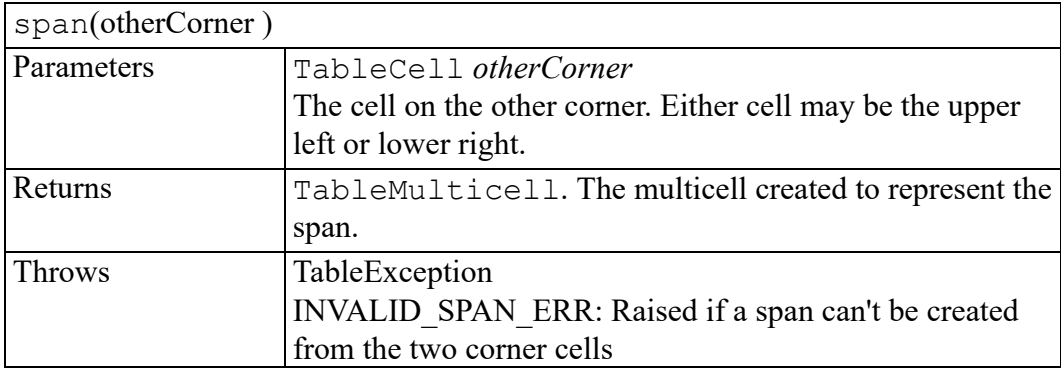

#### <span id="page-644-1"></span>**unspan method**

Unspans the cell, which must be in a multicell.

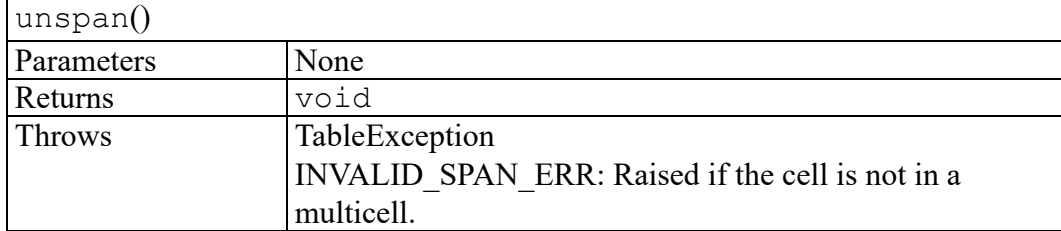

# 95

## **TableColumn interface**

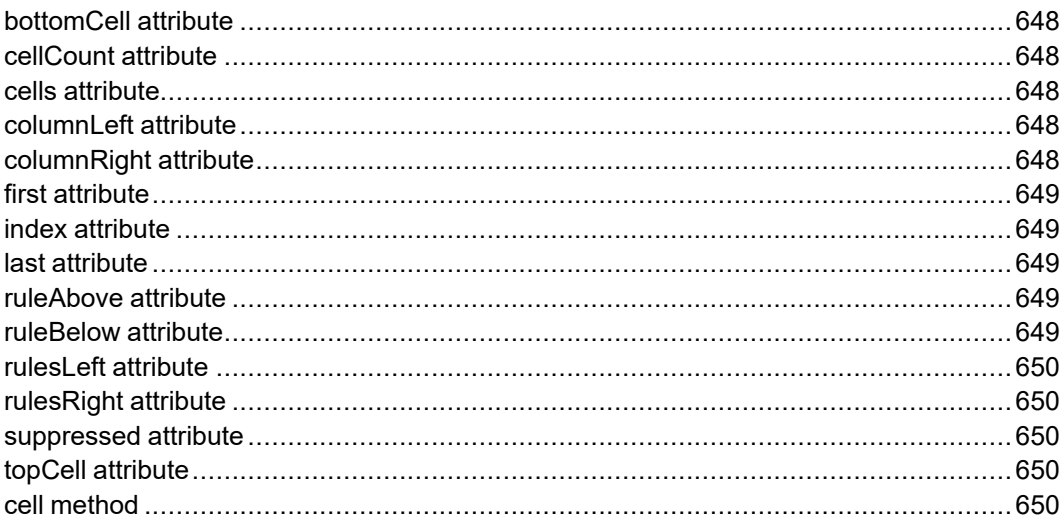

Represents either a column of cells. Every cell is part of exactly one TableColumn.

### <span id="page-647-0"></span>**bottomCell attribute**

The bottom cell in the column.

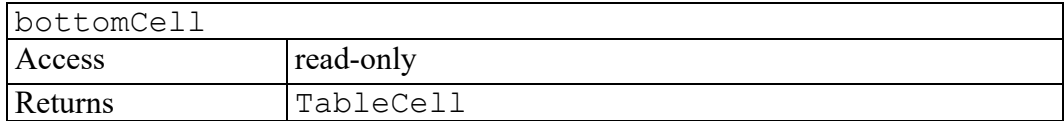

### <span id="page-647-1"></span>**cellCount attribute**

The number of cells in the column.

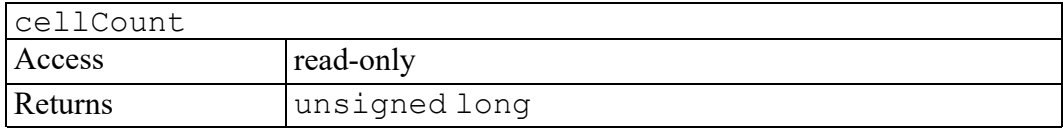

#### <span id="page-647-2"></span>**cells attribute**

A TableObjectStore containing all the cells in the column.

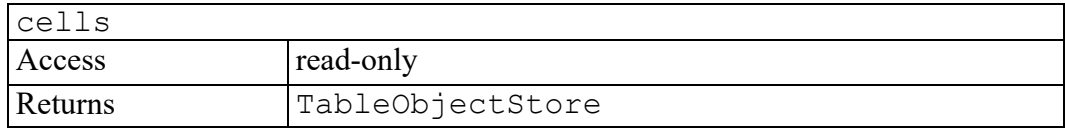

### <span id="page-647-3"></span>**columnLeft attribute**

A TableColumn representing the column to the left of this one. If this is the left-most column it is a null pointer.

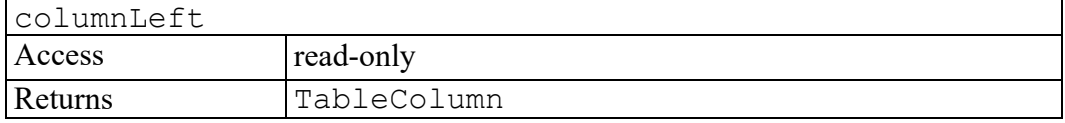

### <span id="page-647-4"></span>**columnRight attribute**

A TableColumn representing the column to the right of this one. If this is the right-most column it is a null pointer.

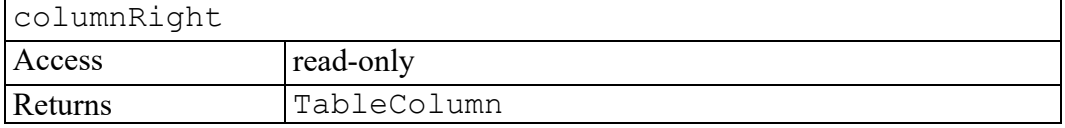
#### **first attribute**

True if this column is the first column in the TableGrid.

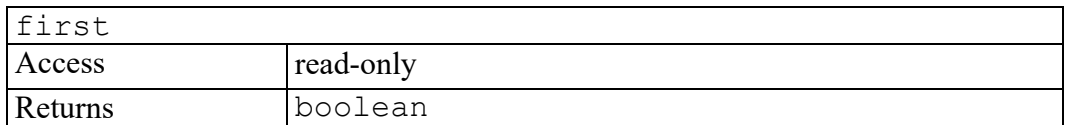

#### **index attribute**

The column number of this column in its grid. The left most column in the grid is column 1.

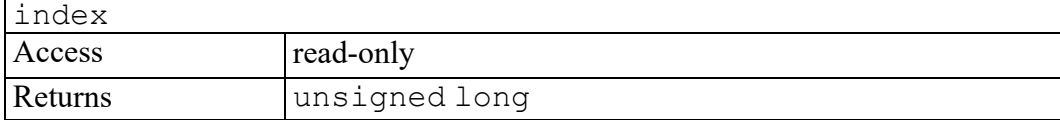

#### **last attribute**

True if this column is the last column in the TableGrid.

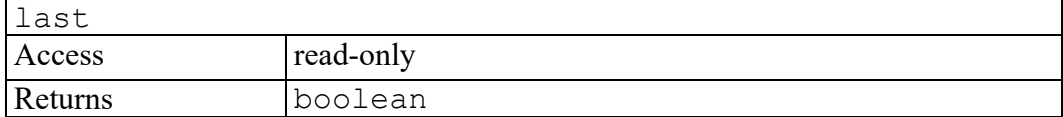

#### **ruleAbove attribute**

A TableRule for the rule at the top end of the column.

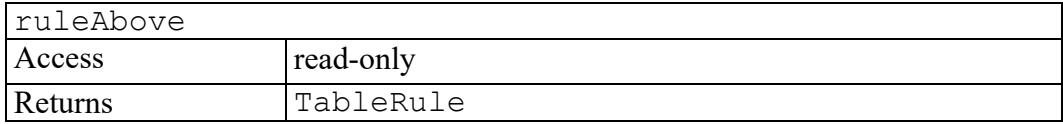

#### **ruleBelow attribute**

A TableRule for the rule at the bottom end of the column.

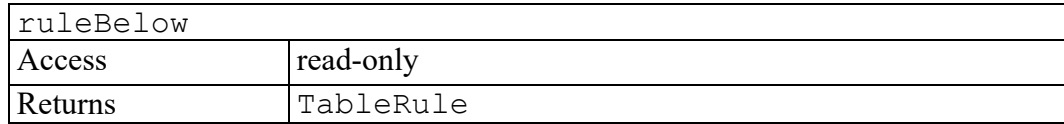

# **rulesLeft attribute**

A TableObjectStore containing a TableRule for each rule on the left edge of this column.

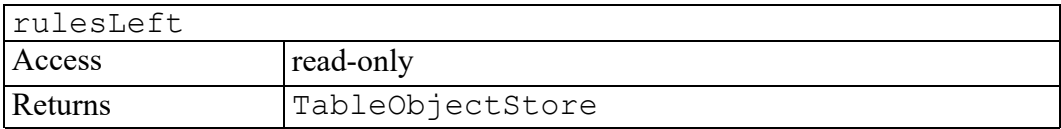

# **rulesRight attribute**

A TableObjectStore containing a TableRule for each rule on the right edge of this column.

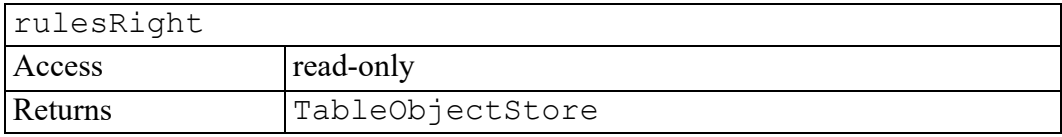

#### **suppressed attribute**

True if the entire column is suppressed because all of its cells are spanned and none of them is a spanning cell.

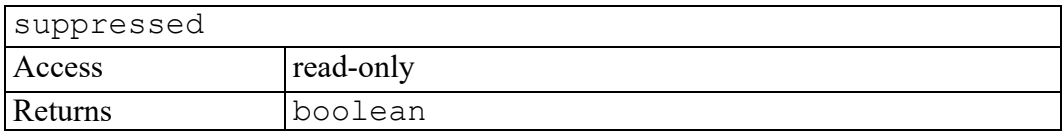

# **topCell attribute**

The top cell in the column.

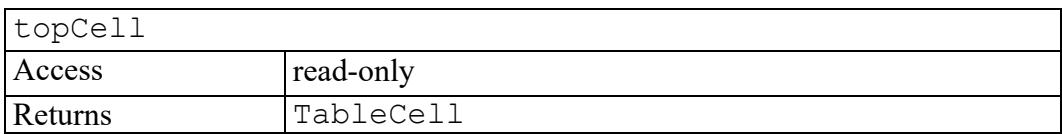

#### **cell method**

Returns a TableCell representing the cell at the given position in the column or a null pointer if that cell doesn't exist. The first cell is cell 1.

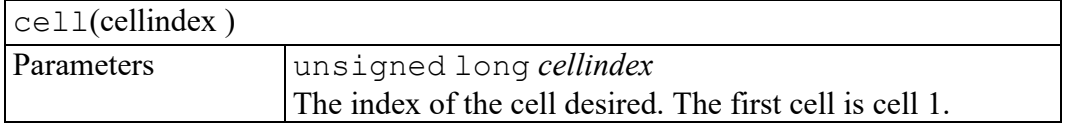

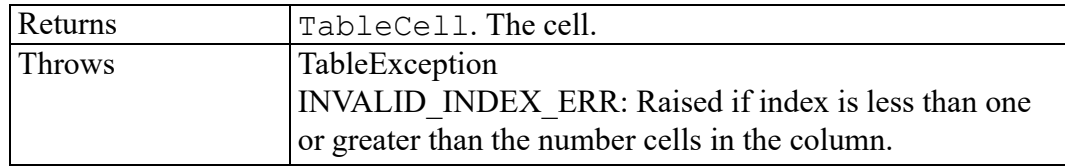

# **96**

# **TableException exception**

TableExceptionCode enumeration [............................................................................654](#page-653-0)

Defines the exceptions used by the Table AOM methods.

Objects that implement the TableException interface include the following property:

**unsigned short code**

#### <span id="page-653-0"></span>**TableExceptionCode enumeration**

An integer defining the errors generated by the Table AOM methods

The TableExceptionCode enumeration has the following constants of type unsigned short.

#### **OPERATION\_FAILED\_ERR = 1**

The operation failed because the table model did not allow it.

#### **INVALID\_INDEX\_ERR = 2**

An invalid row or column index, less than 1 or greater than the number of rows or columns.

#### **INVALID\_DIRECTION\_ERR = 3**

A direction must be 0 (right), 1 (below), 2 (left), or 3 (above).

#### **INVALID\_ORIENTATION\_ERR = 4**

An orientation must be 0 (vertical) or 1 (horizontal)

#### **INVALID\_SPAN\_ERR = 5**

Attempt to create or use an invalid cell or rule span.

#### **INVALID\_PARAMETER\_ERR = 6**

An invalid parameter was passed to a table method.

#### **INVALID\_ATTRIBUTE\_ERR = 7**

An invalid table attribute name was passed to a table attribute method.

# 97

# **TableGrid interface**

<span id="page-654-0"></span>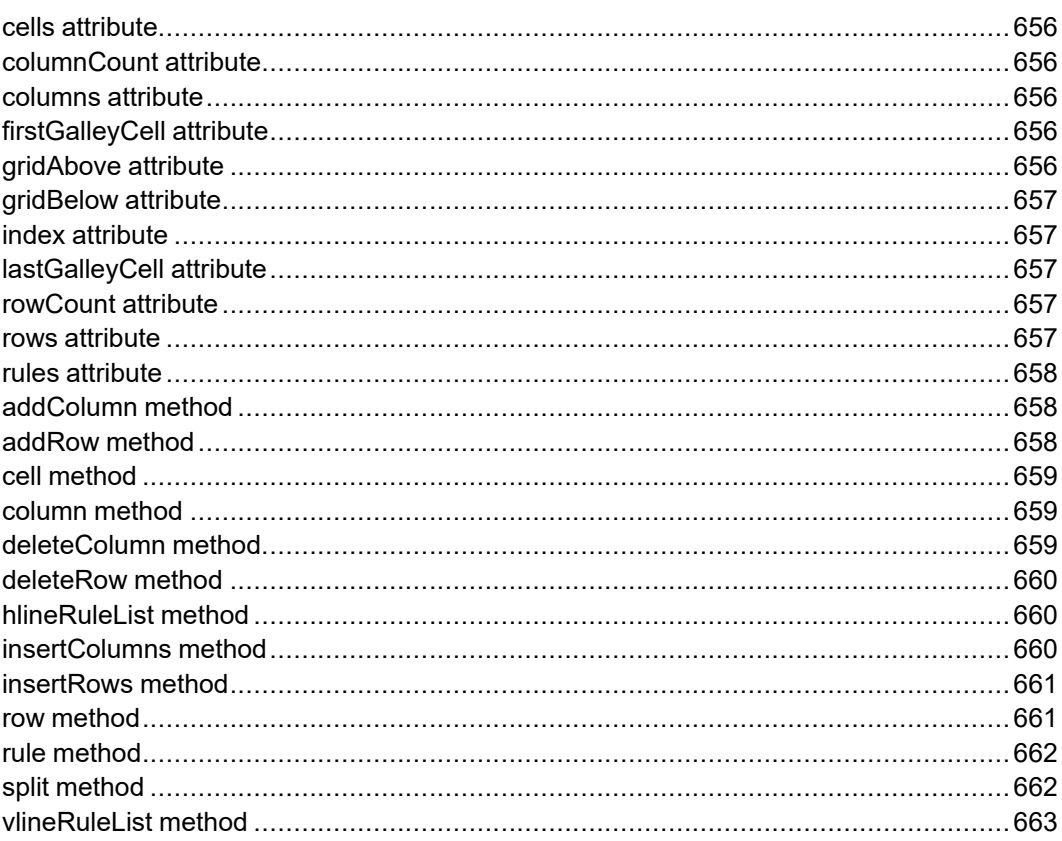

Represents a table grid which is a rectangular array of cells. All rows and all columns are the same length.

# <span id="page-655-0"></span>**cells attribute**

A TableObjectStore containing all the cells in the grid. This is a static store; if cells are added to or removed from the grid (by adding or deleting rows or columns) it is not updated.

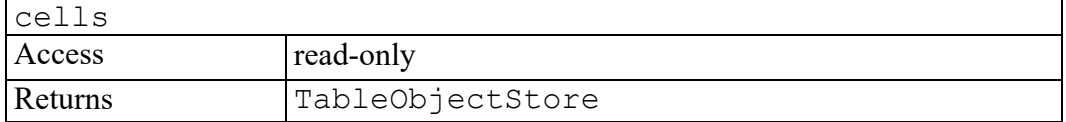

## <span id="page-655-1"></span>**columnCount attribute**

The number of columns in the grid

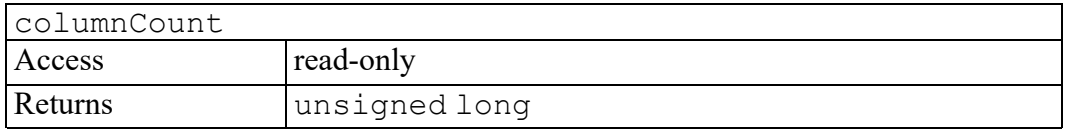

#### <span id="page-655-2"></span>**columns attribute**

A TableObjectStore containing all the columns in the grid. This is a static store; if columns are added or removed it is not updated.

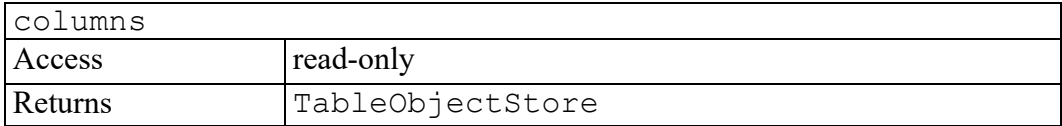

# <span id="page-655-3"></span>**firstGalleyCell attribute**

The first cell in the grid in galley order.

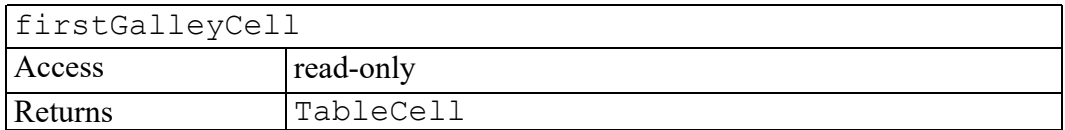

#### <span id="page-655-4"></span>**gridAbove attribute**

The grid above this one in the table set, if any.

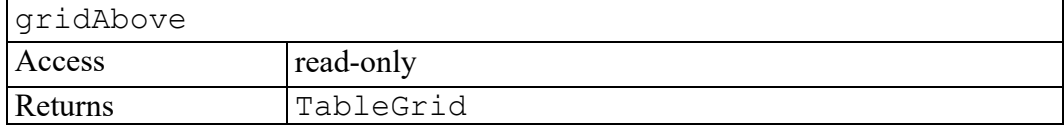

#### <span id="page-656-0"></span>**gridBelow attribute**

The grid below this one in the table set, if any.

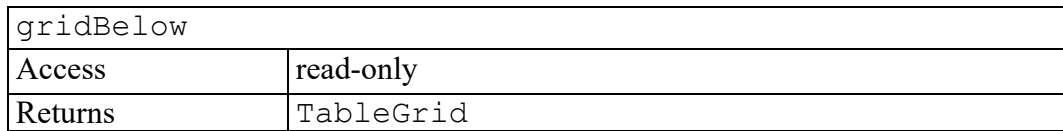

#### <span id="page-656-1"></span>**index attribute**

The index of this table in the TableSet it is part of.

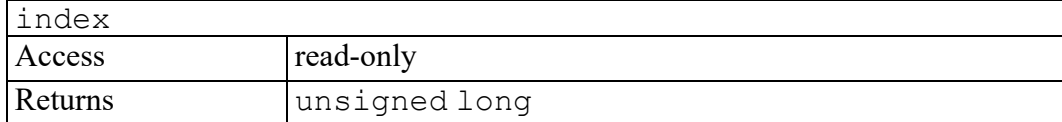

#### <span id="page-656-2"></span>**lastGalleyCell attribute**

The last cell in the grid in galley order.

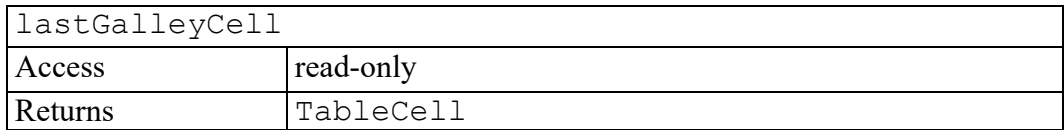

#### <span id="page-656-3"></span>**rowCount attribute**

The number of rows in the grid

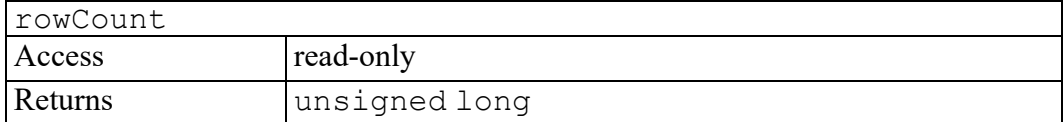

#### <span id="page-656-4"></span>**rows attribute**

A TableObjectStore containing all the rows in the grid. This is a static store; if rows are added or removed it is not updated.

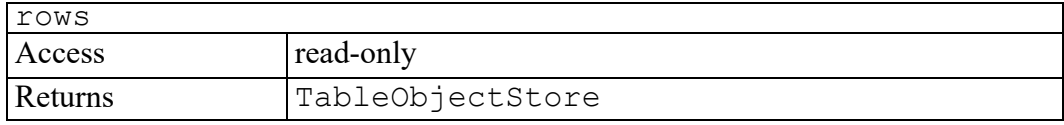

# <span id="page-657-0"></span>**rules attribute**

A TableObjectStore containing all the rules in the grid sorted in row major order.

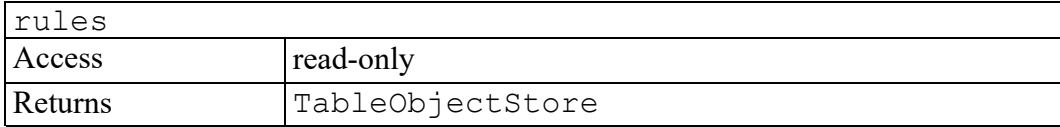

# <span id="page-657-1"></span>**addColumn method**

Add an empty column to the grid.

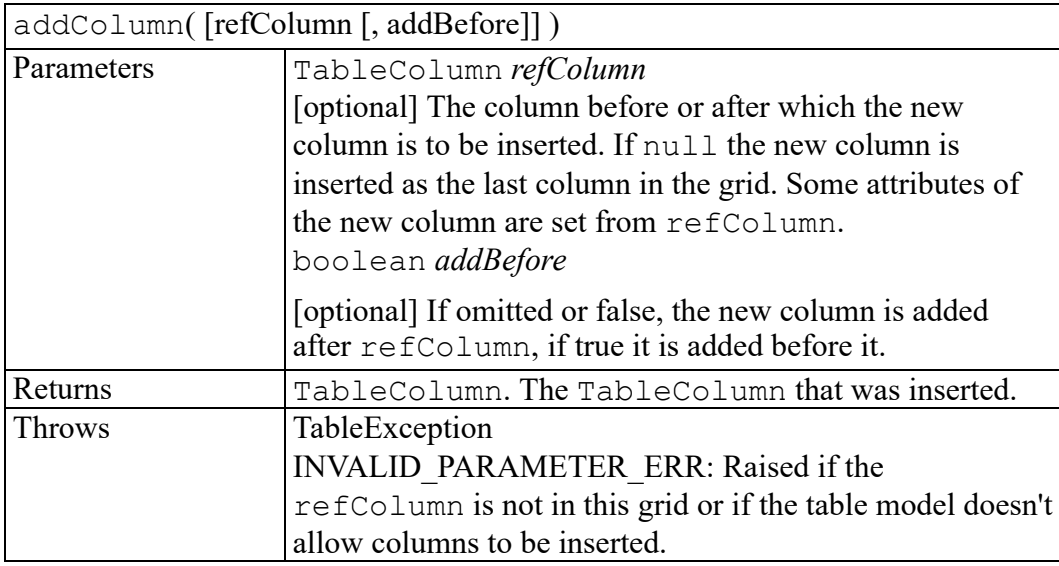

## <span id="page-657-2"></span>**addRow method**

Add an empty row to the grid.

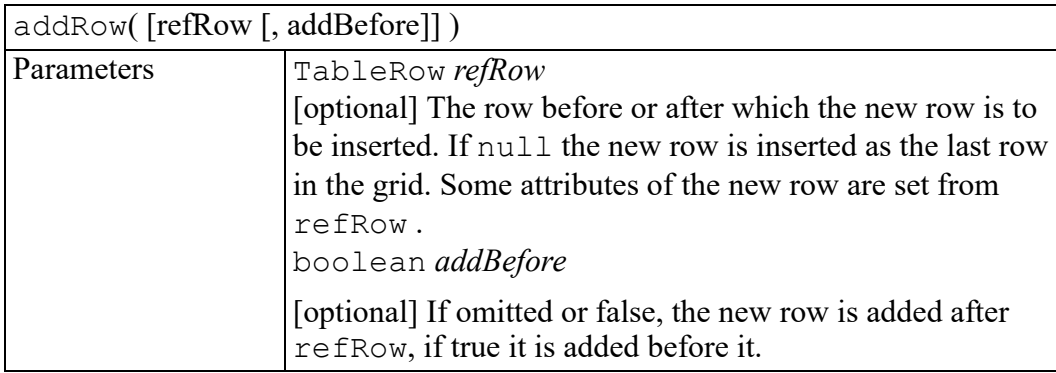

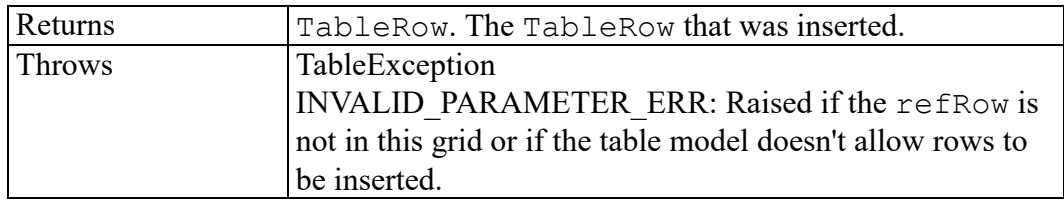

#### <span id="page-658-0"></span>**cell method**

Returns the cell at the specified coordinates. The upper left cell is (1,1).

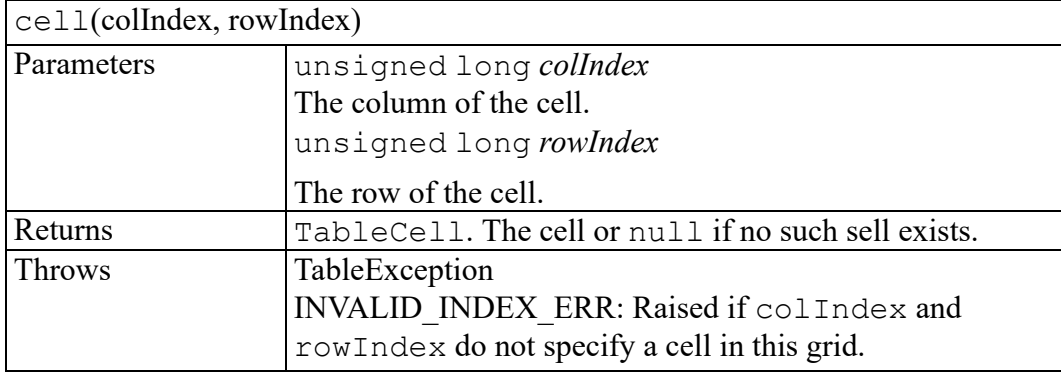

#### <span id="page-658-1"></span>**column method**

Returns the column given its index. The first column is column 1.

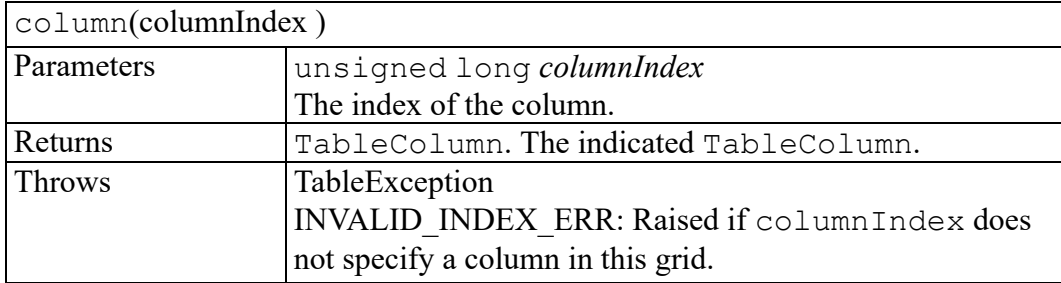

# <span id="page-658-2"></span>**deleteColumn method**

Delete a column from the grid.

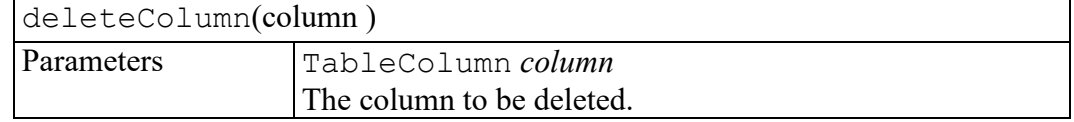

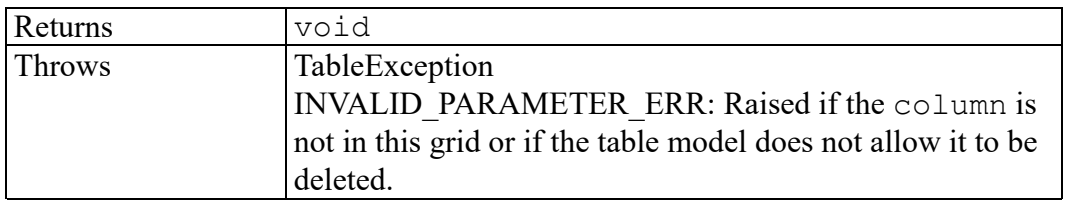

#### <span id="page-659-0"></span>**deleteRow method**

Delete a row from the grid.

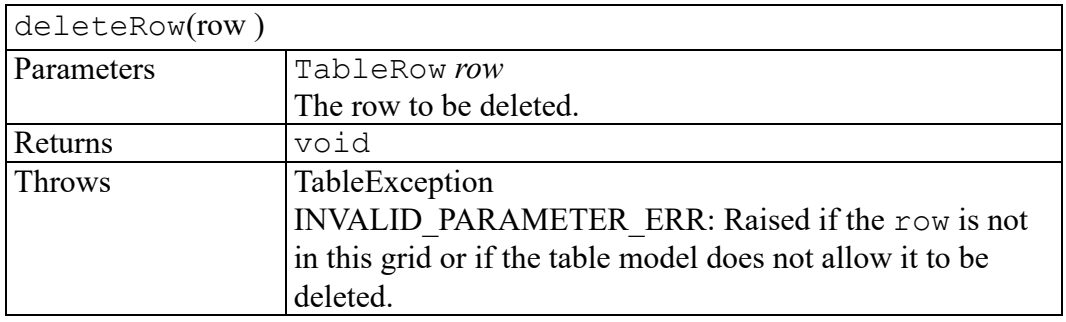

## <span id="page-659-1"></span>**hlineRuleList method**

Returns a table object store containing all the TableRules in a specified horizontal line.

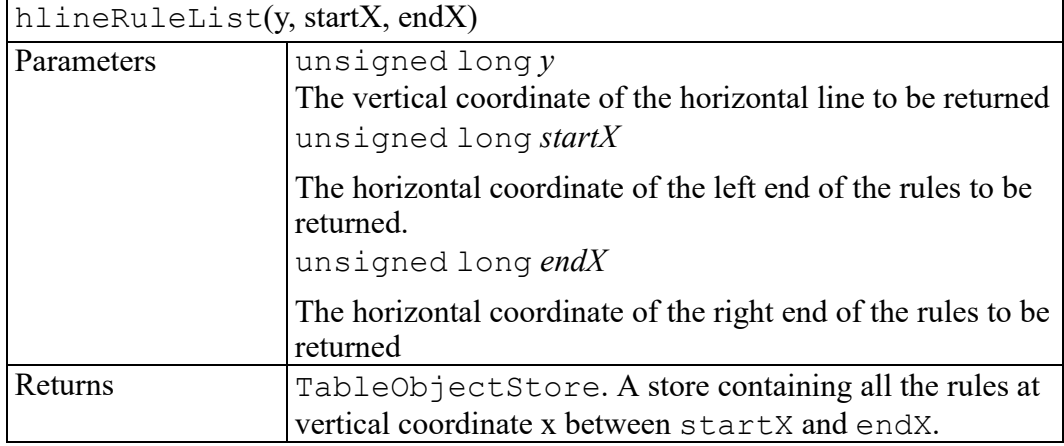

## <span id="page-659-2"></span>**insertColumns method**

Insert one or more columns into the grid.

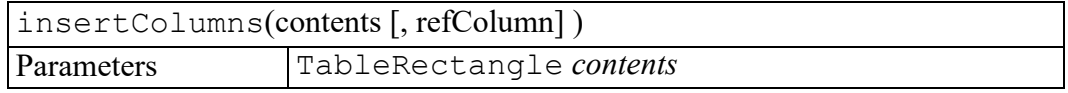

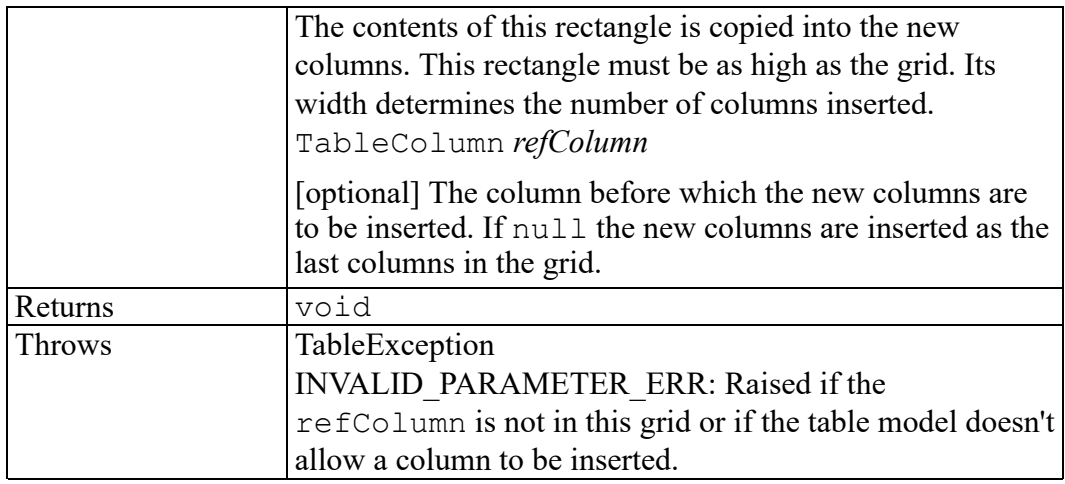

#### <span id="page-660-0"></span>**insertRows method**

Insert one or more rows into the grid.

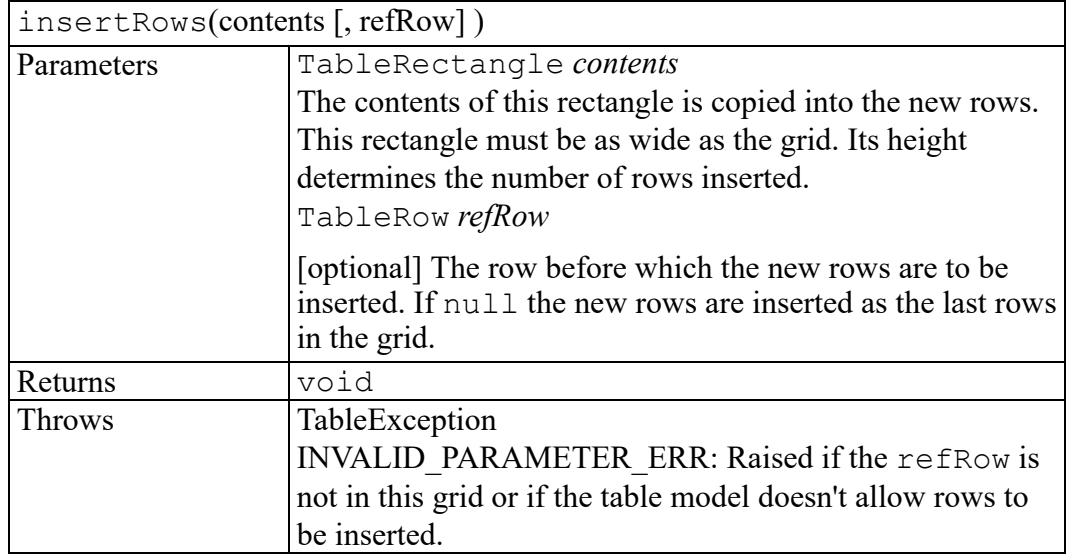

#### <span id="page-660-1"></span>**row method**

Returns a row given its index. The first row is row 1.

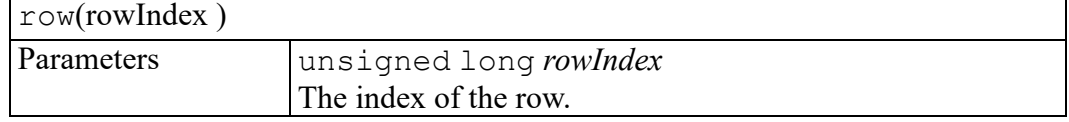

r

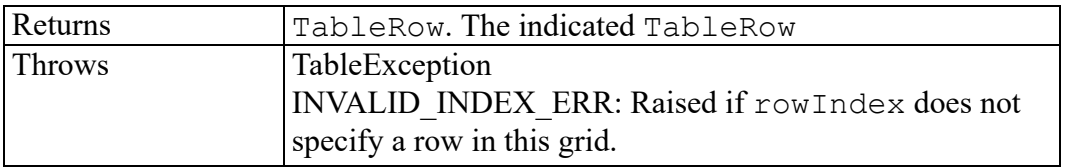

# <span id="page-661-0"></span>**rule method**

Returns the rule at a specified location in the grid. Rules are addressed using cell coordinates (with  $(1,1)$  being the upper left cell). For cell  $(m,n)$ ,  $(m,n)$  is actually the cell's upper left corner.

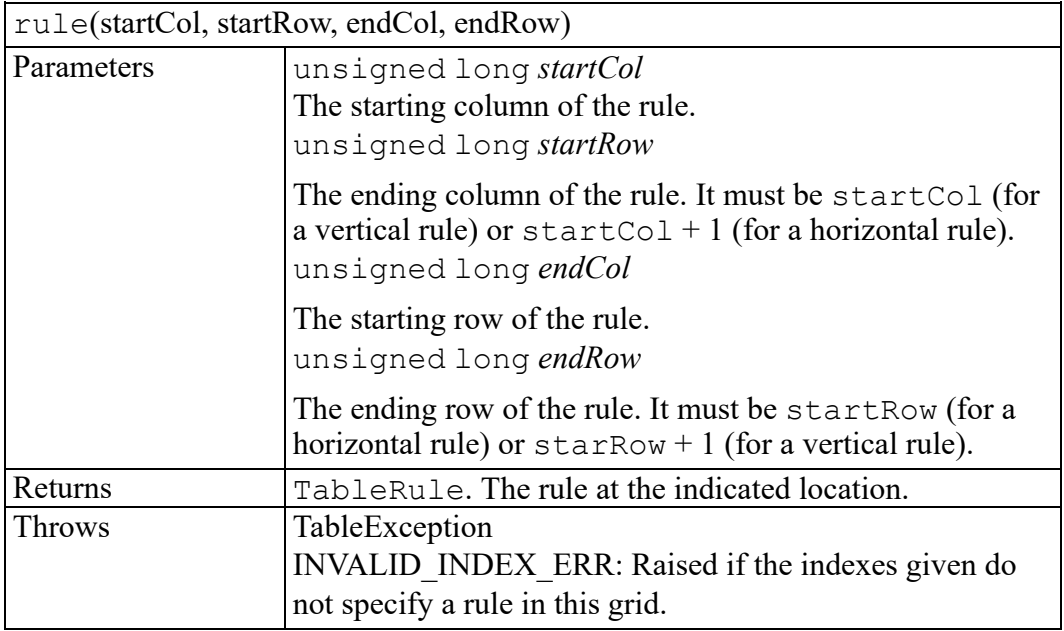

# <span id="page-661-1"></span>**split method**

Splits the grid at the row indicated. That row will be the top row in a new grid inserted after this one.

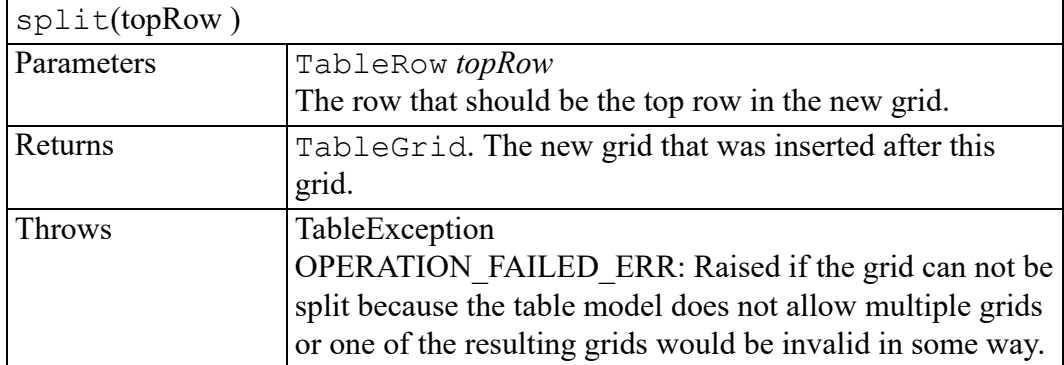

# <span id="page-662-0"></span>**vlineRuleList method**

Returns a table object store containing all the TableRules in a specified vertical line.

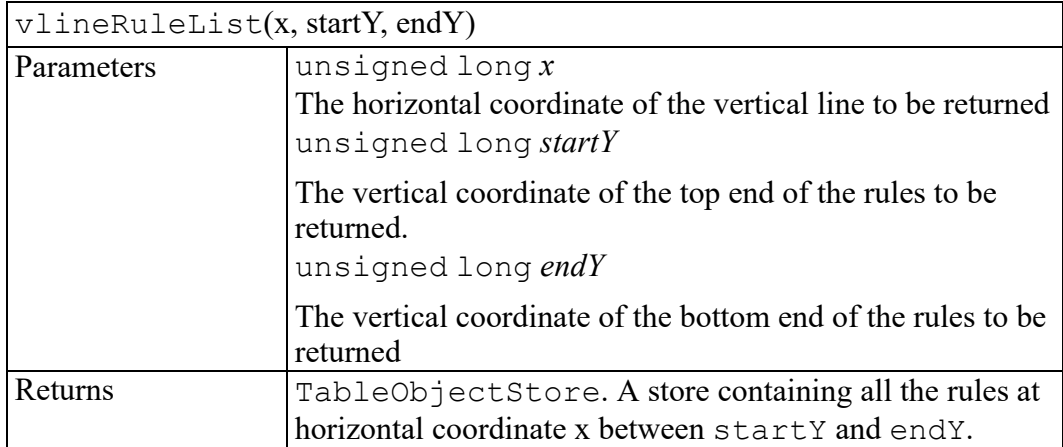

# **98**

# **TableMulticell interface**

spanningCell [attribute..............................................................................................666](#page-665-0)

Represents a rectangular array of spanned cells in a table. The majority of the behavior of a TableMulticell is inherited from TableRectangle.

# <span id="page-665-0"></span>**spanningCell attribute**

The spanning cell for this multicell. This is the controlling cell for the multicell which contains all the contents of the multicell. The table model determines which cell is the spanning cell; it may be any cell in the multicell.

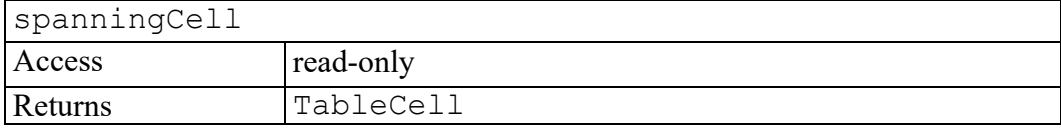

# 99

# **TableObject interface**

<span id="page-666-0"></span>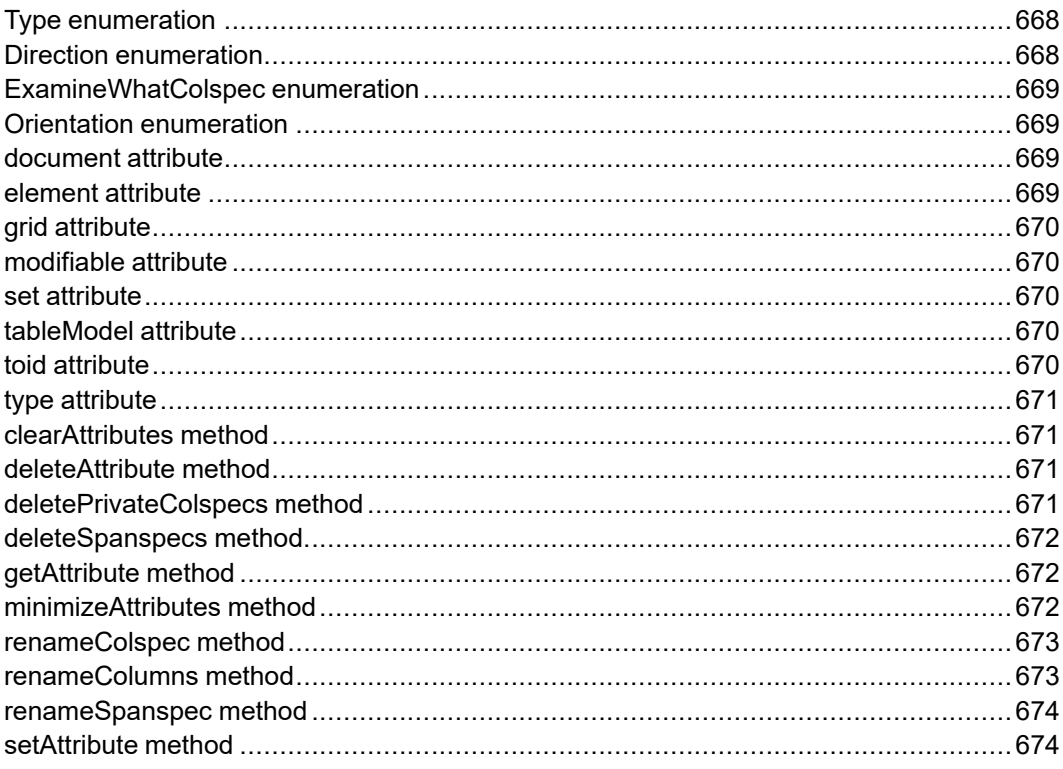

Base class for all table objects.

#### <span id="page-667-0"></span>**Type enumeration**

An integer indicating which type of table object this is.

The Type enumeration has the following constants of type short.

#### **INVALID\_TYPE = -1**

An invalid table object type.

**TABLE**  $SET = 0$ A table set.

**TABLE\_GRID = 1** A table grid.

**TABLE\_COLUMN = 2** A column of cells.

**TABLE** ROW =  $3$ A row of cells.

```
TABLE_CELL = 4
A cell.
```
**TABLE\_RULE = 5** A rule (line) between cells.

#### **TABLE\_OBJECT\_STORE = 6**

A collection of table objects.

#### **TABLE\_TILEPLEX = 7**

A table selection consisting of zero or more rectangles of cells and zero or more table rules.

## <span id="page-667-1"></span>**Direction enumeration**

A direction.

The Direction enumeration has the following constants of type unsigned short.

```
RIGHT = 0
```
To the right.

 $BFLOW = 1$ 

Below.

 $L$ **EFT** = 2

To the left.

 $\angle$ **ABOVE** = 3 Above.

#### <span id="page-668-0"></span>**ExamineWhatColspec enumeration**

Parameter to renameColspec indicating what colspec tags are to be examined.

The ExamineWhatColspec enumeration has the following constants of type unsigned short.

**EXAMINE\_ALL\_COLSPECS = 0** Examine all colspec tags.

**EXAMINE\_THEAD\_COLSPECS = 1** Examine colspec tags in a thead.

**EXAMINE\_TFOOT\_COLSPECS = 2** Examine colspec tags in a tfoot.

```
EXAMINE_TGROUP_COLSPECS = 3
Examine colspec tags at the top level in a tgroup.
```
# <span id="page-668-1"></span>**Orientation enumeration**

The orientation of a rule or row/column.

The Orientation enumeration has the following constants of type unsigned short.

#### **VERTICAL = 0**

Vertical orientation. A column or vertical rule.

#### **HORIZONTAL = 1**

Horizontal orientation. A row or horizontal rule.

#### <span id="page-668-2"></span>**document attribute**

The document containing this table object.

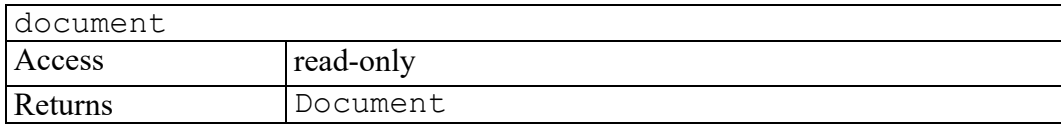

#### <span id="page-668-3"></span>**element attribute**

The Element for the markup associated with this table object.

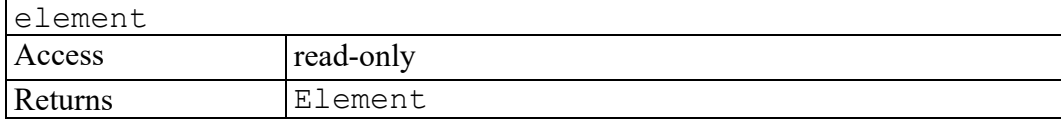

# <span id="page-669-0"></span>**grid attribute**

The TableGrid containing this table object.

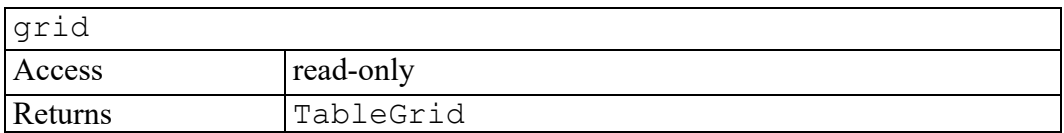

#### <span id="page-669-1"></span>**modifiable attribute**

True if this table object is not read only.

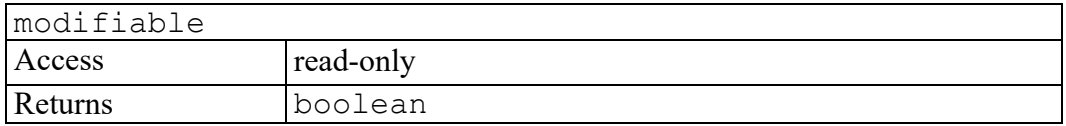

#### <span id="page-669-2"></span>**set attribute**

The TableSet containing this table object.

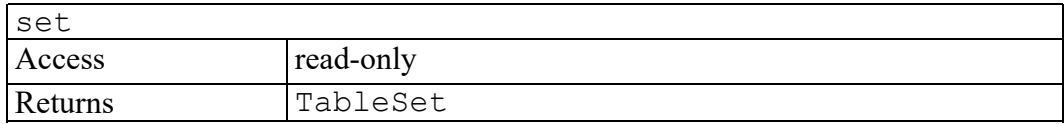

# <span id="page-669-3"></span>**tableModel attribute**

The name of the table model that manages this object. In some cases, for example if the object is a TableObjectStore, the table model can not be determined and unknown will be returned.

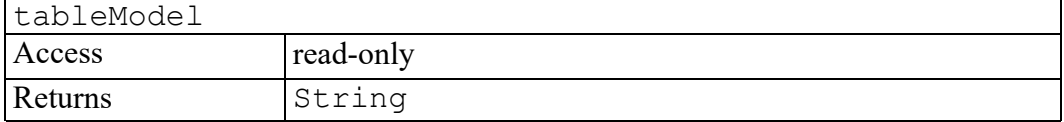

# <span id="page-669-4"></span>**toid attribute**

The TOID of this table object, which is mainly useful for calling ACL routines.

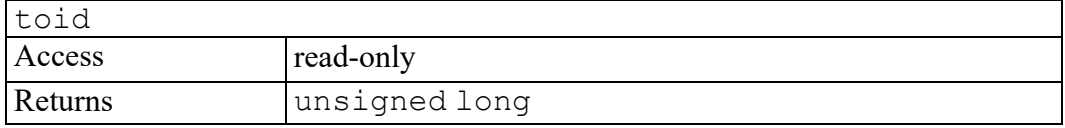

#### <span id="page-670-0"></span>**type attribute**

The TableObject.Type (set, grid, row, column, cell, rule, and so on) of this table object.

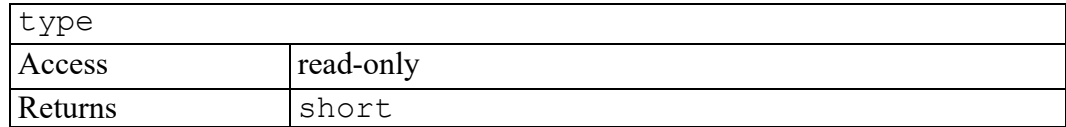

#### <span id="page-670-1"></span>**clearAttributes method**

Resets all of the attributes for this object to their default values and clears the corresponding table markup.

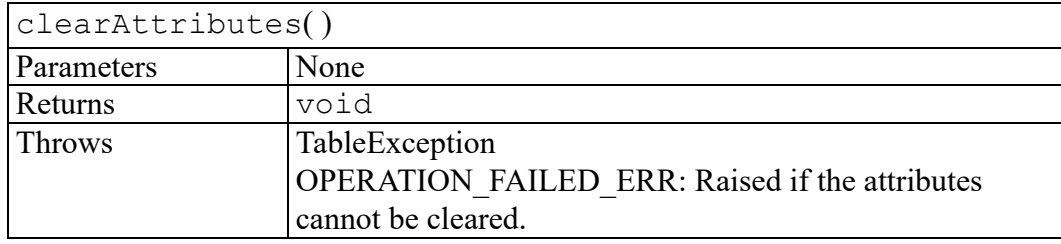

#### <span id="page-670-2"></span>**deleteAttribute method**

Delete an attribute.

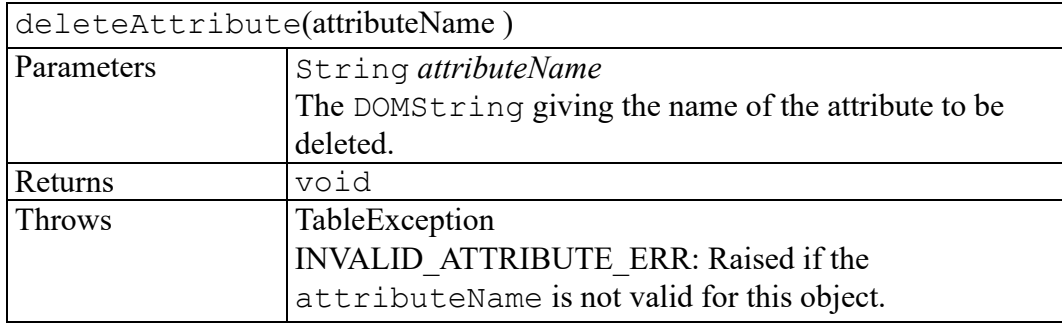

## <span id="page-670-3"></span>**deletePrivateColspecs method**

All colspec tags within thead or tfoot tags are deleted, and every entry tag in the table is adjusted to refer to the colspec tags that are children of the tgroup element. Applied to the TableGrid containing the table object or all TableGrids in the TableSet or TableTilePlex as appropriate.

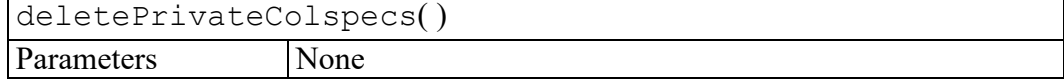

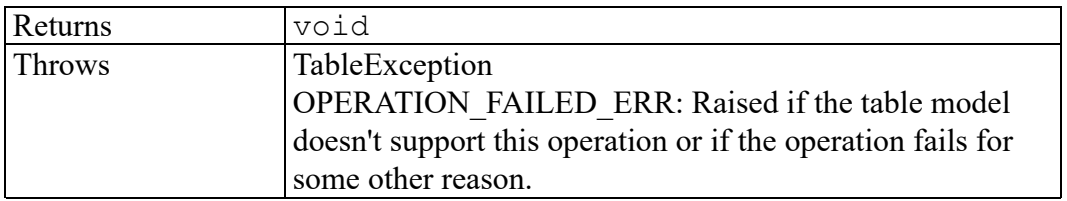

# <span id="page-671-0"></span>**deleteSpanspecs method**

Deletes spanspec tags and updates entry tags to refer to colspec tags. If the document type does not allow namest or nameend attributes on entry elements, deleteSpanSpecs does nothing. This is applied to the TableGrid containing the table object or all TableGrids in the TableSet or TableTilePlex as appropriate.

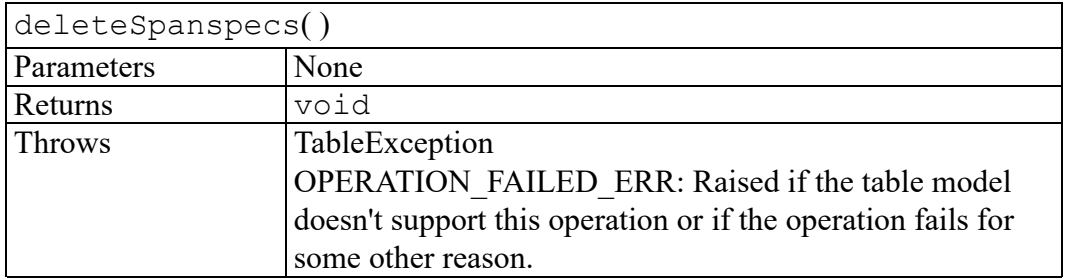

## <span id="page-671-1"></span>**getAttribute method**

Returns the value of an attribute given the ID of the attribute.

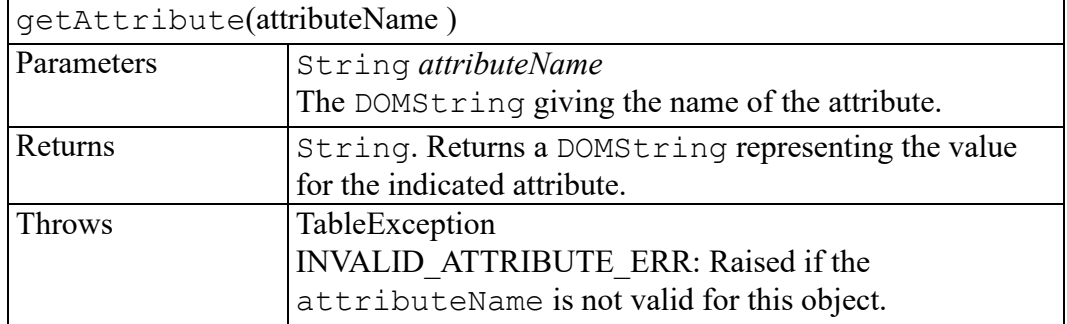

## <span id="page-671-2"></span>**minimizeAttributes method**

Scans the TableSet containing the object and reorganizes the attributes of the various table tags to minimize the number of attributes required to describe the table.

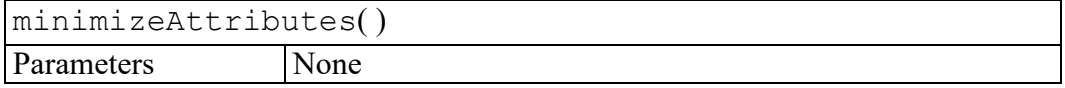

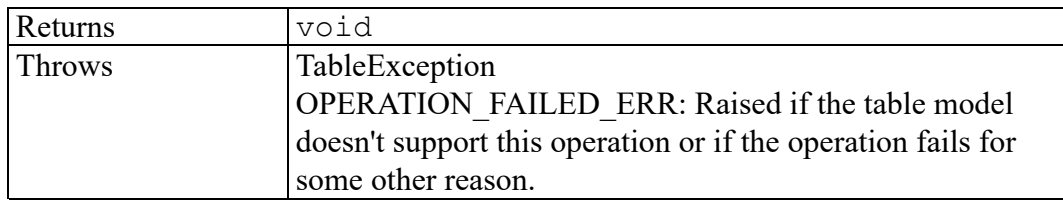

#### <span id="page-672-0"></span>**renameColspec method**

Renames a single colspec tag by updating the tag's colname attribute and adjusting all spanspec and entry tags to refer to the colspec tag by its the new value for the colname attribute. This is applied to the TableGrid containing the table object or all TableGrids in the TableSet or TableTilePlex as appropriate.

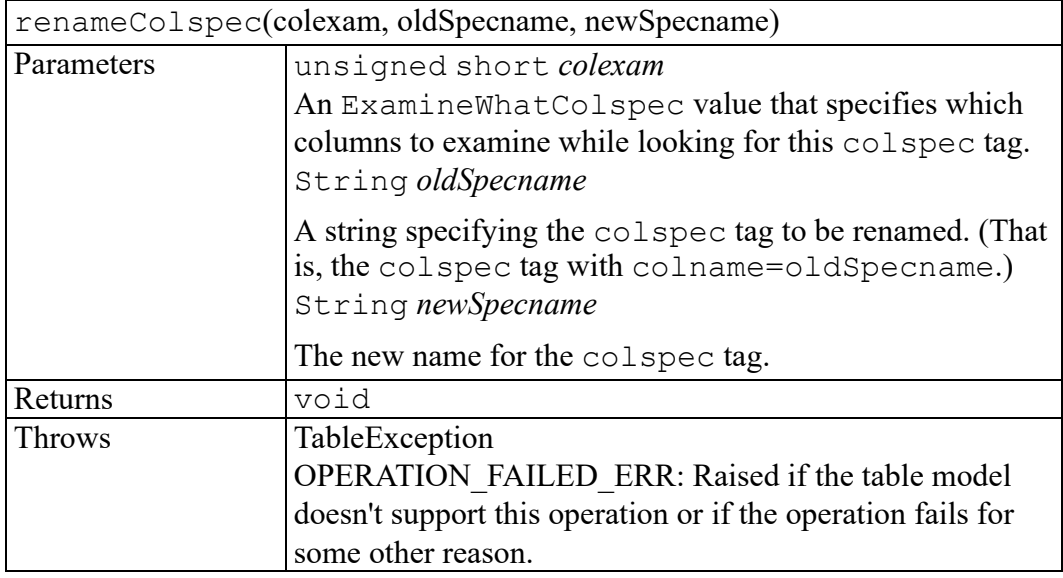

#### <span id="page-672-1"></span>**renameColumns method**

Updates the colname attribute of every colspec tag in a table. This is applied to the TableGrid containing the table object or all TableGrids in the TableSet or TableTilePlex as appropriate.

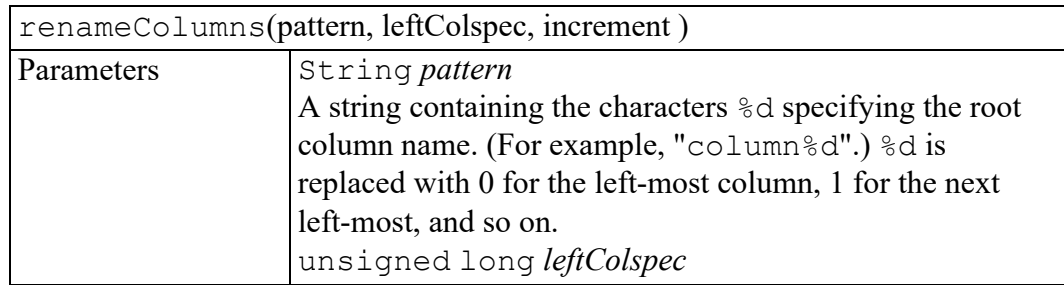

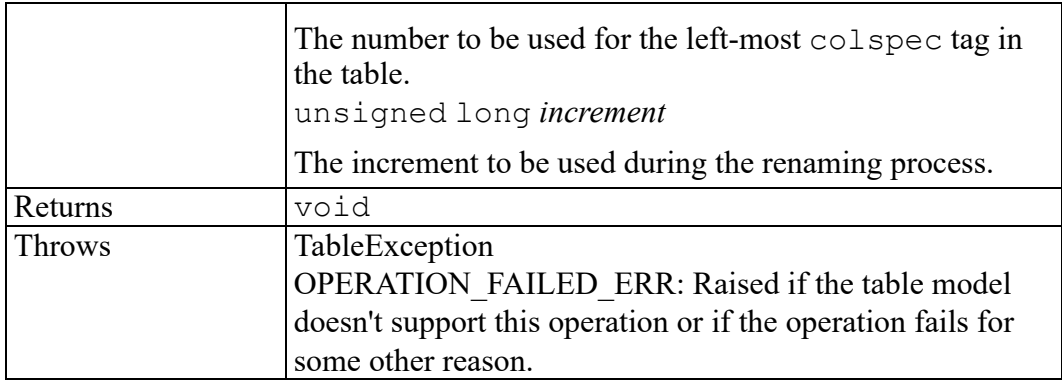

#### <span id="page-673-0"></span>**renameSpanspec method**

Renames a single spanspec tag by adjusting the tag's spanname attribute and modifying every entry tag that refers to it. This is applied to the TableGrid containing the table object or all TableGrids in the TableSet or TableTilePlex as appropriate.

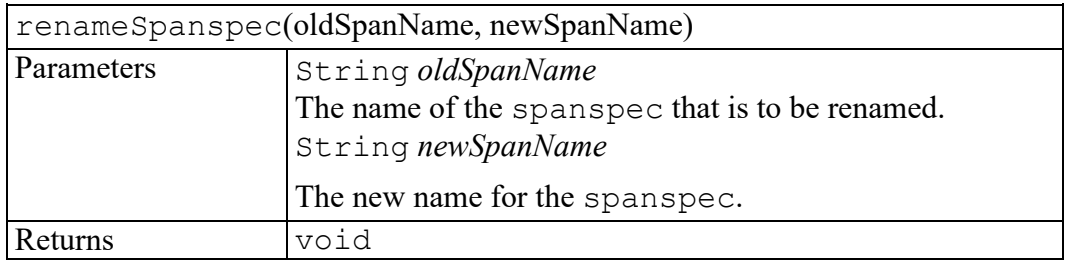

# <span id="page-673-1"></span>**setAttribute method**

Set an attribute.

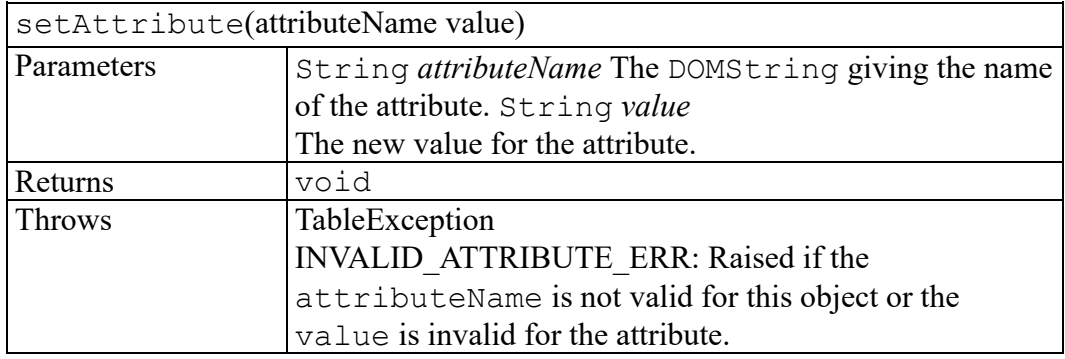

# **100**

# <span id="page-674-0"></span>**TableObjectStore interface**

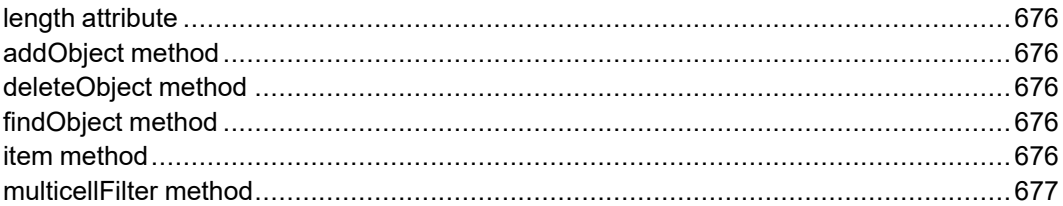

A TableObjectStore contains a collection of TableObjects all from the same document. Elements can be added in any order (objects are sorted into rowmajor order as they are added) and retrieved through iteration.

# <span id="page-675-0"></span>**length attribute**

The number of items in the store. The valid indices are from 0 to length - 1.

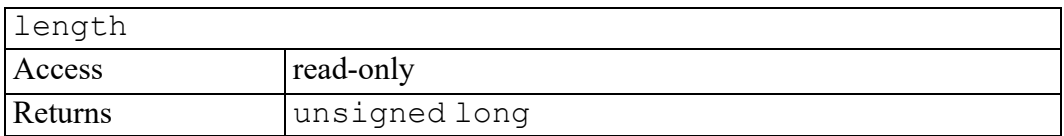

# <span id="page-675-1"></span>**addObject method**

Adds a table object to the store.

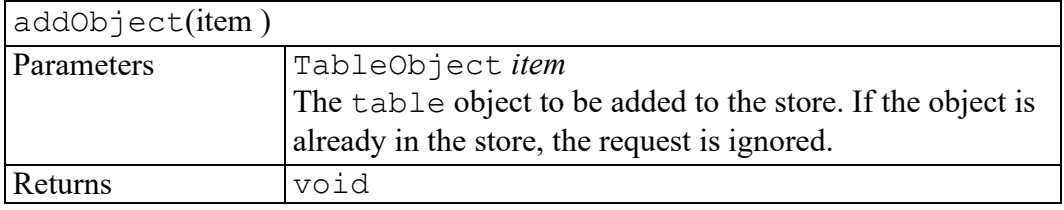

# <span id="page-675-2"></span>**deleteObject method**

Deletes a table object from the store.

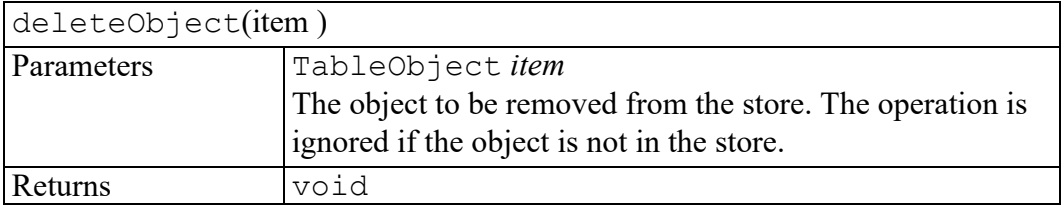

# <span id="page-675-3"></span>**findObject method**

Returns true if the object is in the store. False otherwise.

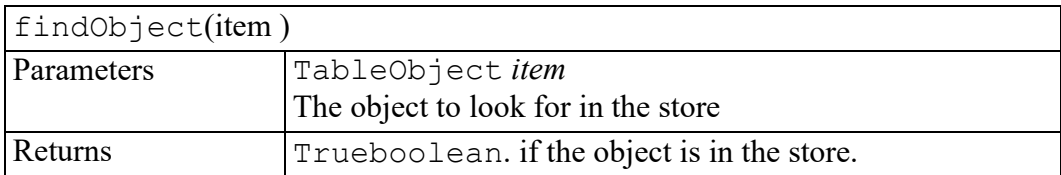

# <span id="page-675-4"></span>**item method**

Returns an item from the store given its index (or null if the index is not valid).

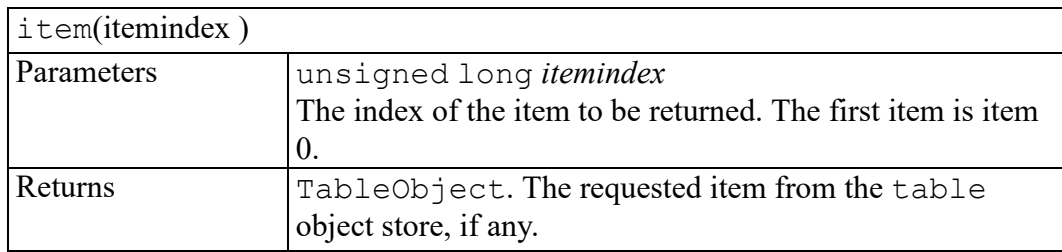

#### <span id="page-676-0"></span>**multicellFilter method**

Create a new table object store from this one which contains only unspanned or spanning cells. All non-cell entries are deleted and all spanned cells are replaced by the spanning cell in the multicell (with duplicates deleted).

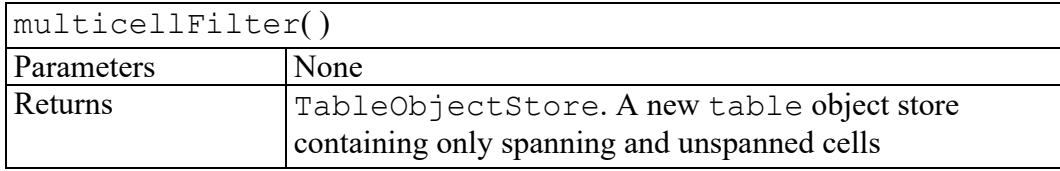

# 101

# <span id="page-678-0"></span>**TableRectangle interface**

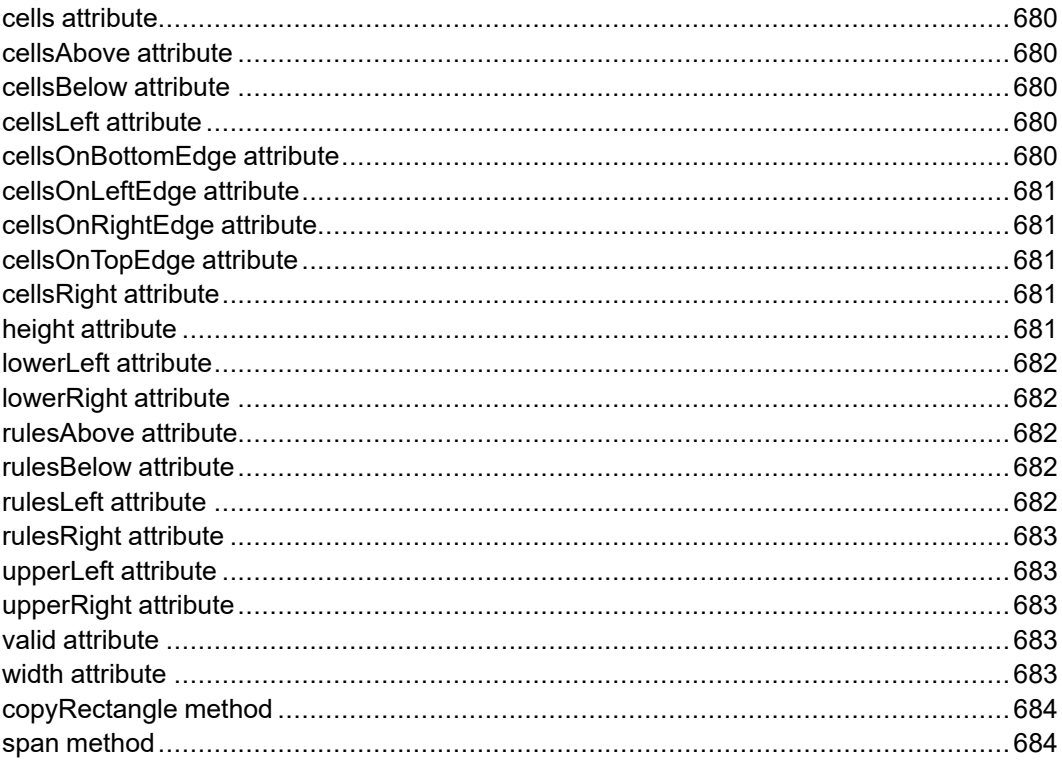

Represents a rectangle of cells.

# <span id="page-679-0"></span>**cells attribute**

A TableObjectStore containing all the cells in the rectangle. This is static. If the TableRectangle changes, the contents of the TableObjectStore remain unchanged.

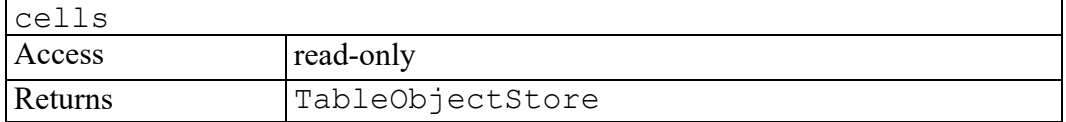

# <span id="page-679-1"></span>**cellsAbove attribute**

A table object store containing the cells just above the rectangle.

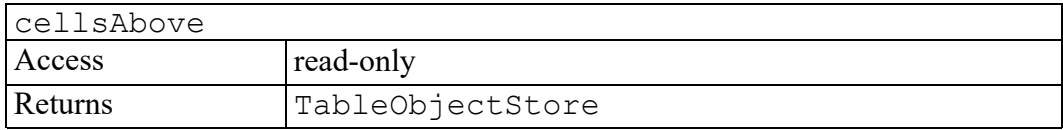

## <span id="page-679-2"></span>**cellsBelow attribute**

A table object store containing the cells just below the rectangle.

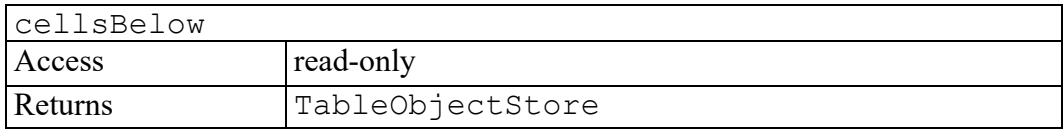

## <span id="page-679-3"></span>**cellsLeft attribute**

A table object store containing the cells just to the left of the rectangle.

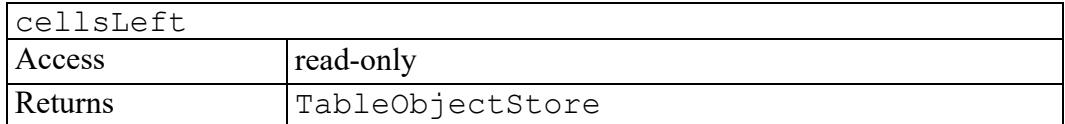

# <span id="page-679-4"></span>**cellsOnBottomEdge attribute**

A table object store containing all the cells on the bottom edge of the rectangle.

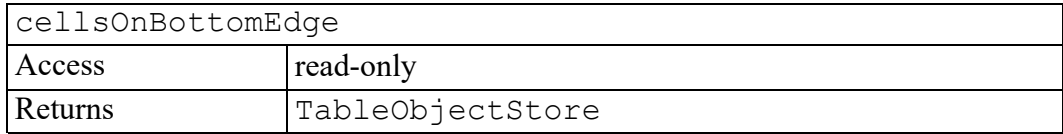

# <span id="page-680-0"></span>**cellsOnLeftEdge attribute**

A table object store containing all the cells on the left edge of the rectangle.

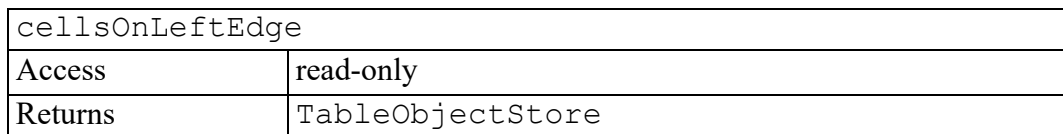

# <span id="page-680-1"></span>**cellsOnRightEdge attribute**

A table object store containing all the cells on the right edge of the rectangle.

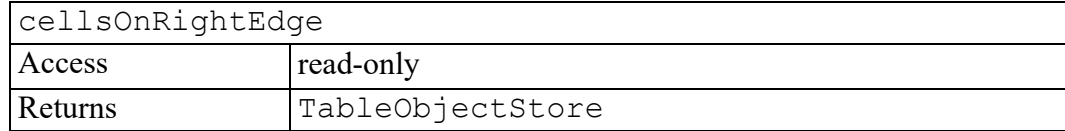

# <span id="page-680-2"></span>**cellsOnTopEdge attribute**

A table object store containing all the cells on the top edge of the rectangle.

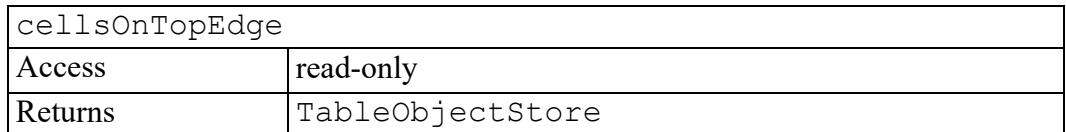

# <span id="page-680-3"></span>**cellsRight attribute**

A table object store containing the cells just to the right of the rectangle.

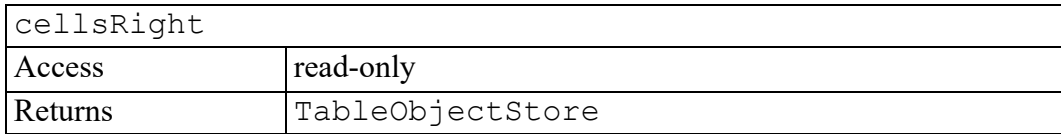

# <span id="page-680-4"></span>**height attribute**

The height of the rectangle in rows.

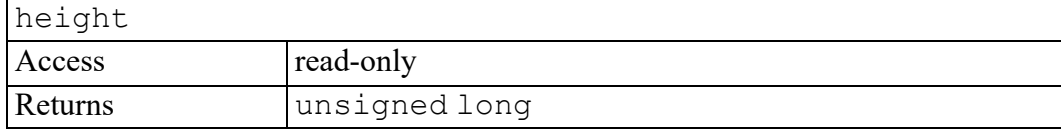

## <span id="page-681-0"></span>**lowerLeft attribute**

The lower left TableCell in the rectangle.

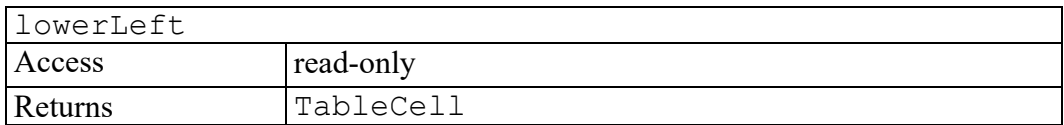

#### <span id="page-681-1"></span>**lowerRight attribute**

The lower right TableCell in the rectangle.

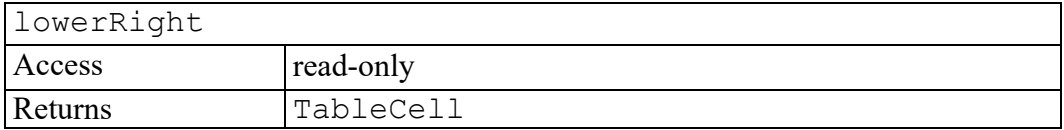

#### <span id="page-681-2"></span>**rulesAbove attribute**

A table object store containing the rules on the top edge of the rectangle

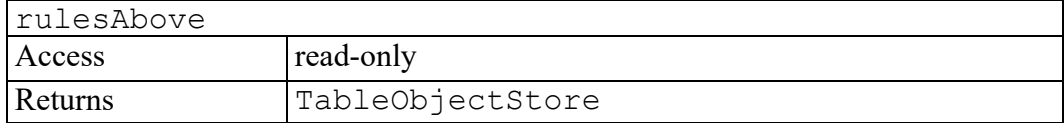

#### <span id="page-681-3"></span>**rulesBelow attribute**

A table object store containing the rules on the bottom edge of the rectangle

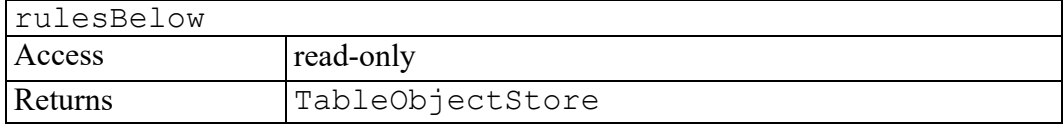

#### <span id="page-681-4"></span>**rulesLeft attribute**

A table object store containing the rules on the left edge of the rectangle

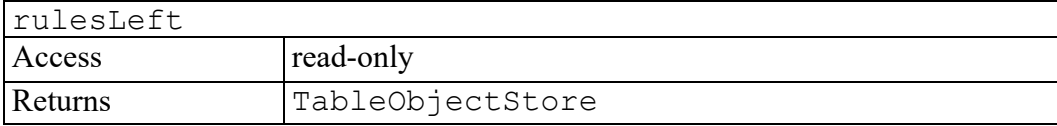

## <span id="page-682-0"></span>**rulesRight attribute**

A table object store containing the rules on the right edge of the rectangle

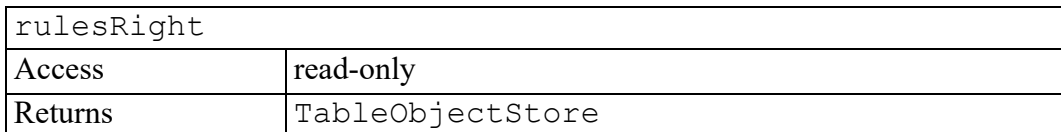

#### <span id="page-682-1"></span>**upperLeft attribute**

The upper left TableCell in the rectangle.

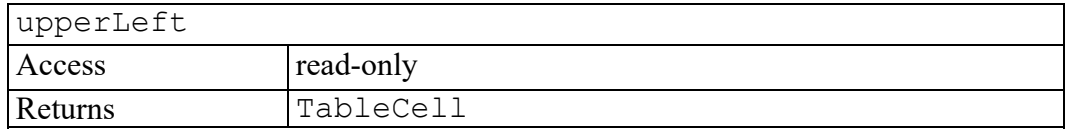

#### <span id="page-682-2"></span>**upperRight attribute**

The upper right TableCell in the rectangle.

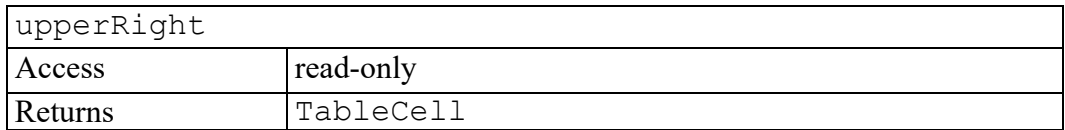

#### <span id="page-682-3"></span>**valid attribute**

True if the rectangle is valid. A rectangle may become invalid if, for example, one of its corner cells is deleted from the grid.

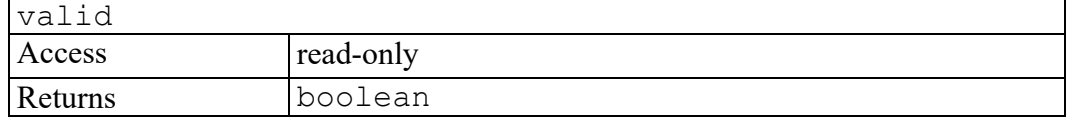

#### <span id="page-682-4"></span>**width attribute**

The width of the rectangle in columns.

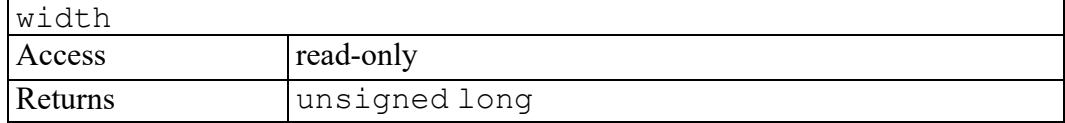

# <span id="page-683-0"></span>**copyRectangle method**

Copies the contents and attributes from one rectangle to another rectangle. The two rectangles must be the same size. They do not have to be in the same document or managed by the same table model.

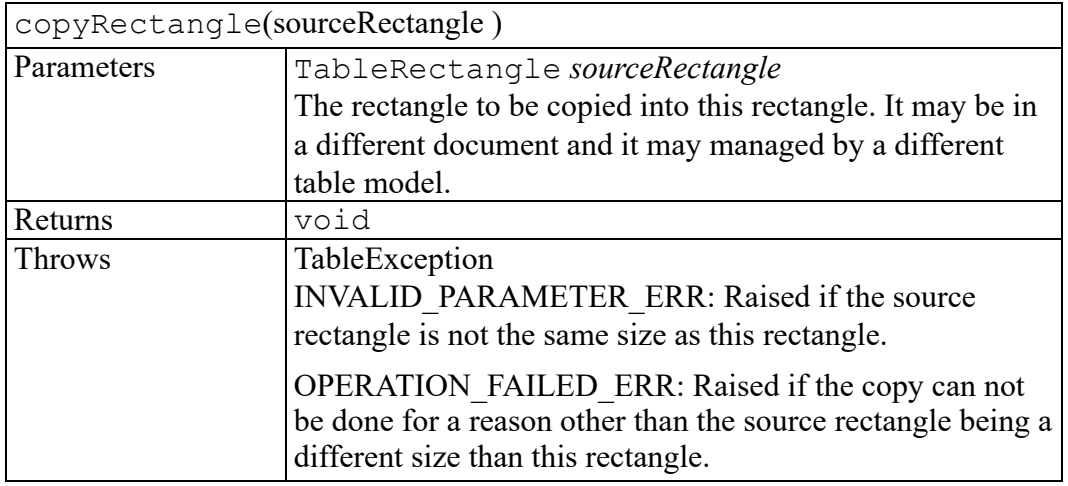

#### <span id="page-683-1"></span>**span method**

Converts the cells in the rectangle to a spanned cell and returns the new multicell.

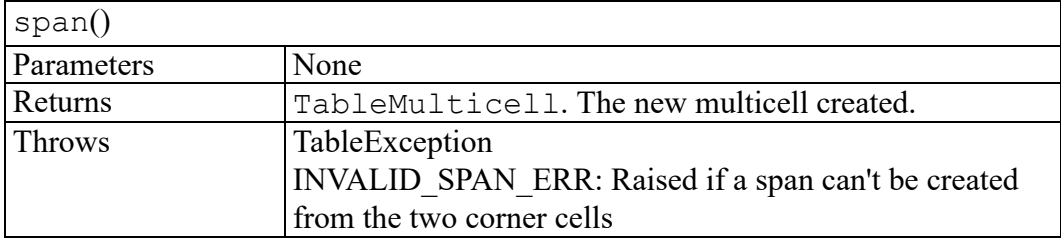
## **TableRow interface**

<span id="page-684-0"></span>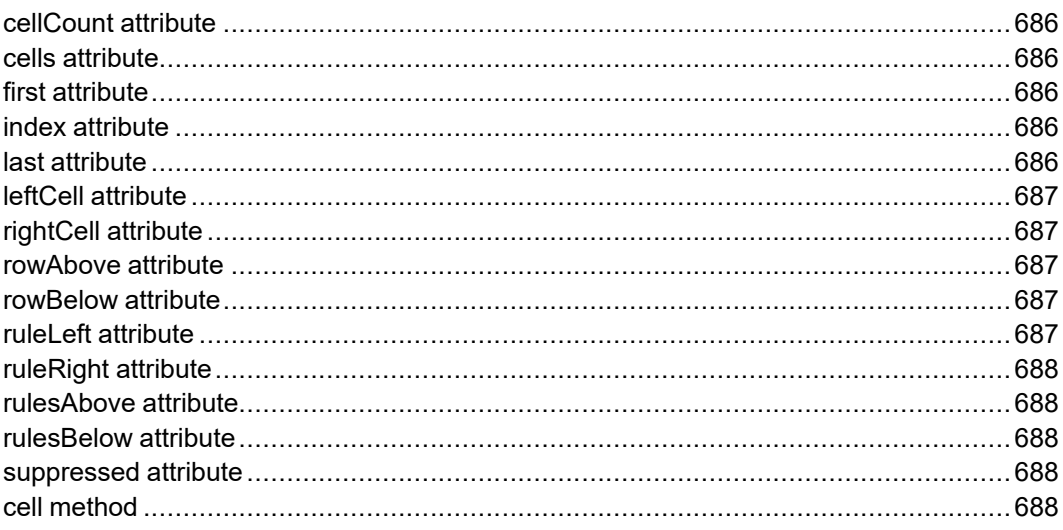

Represents a row of cells. Every cell is part of exactly one TableRow.

#### <span id="page-685-0"></span>**cellCount attribute**

The number of cells in the row.

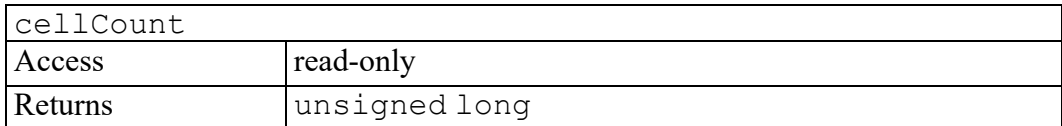

### <span id="page-685-1"></span>**cells attribute**

A TableObjectStore containing all the cells in the row.

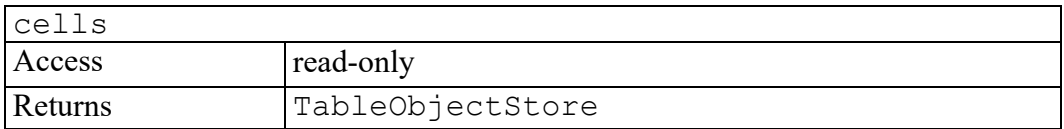

### <span id="page-685-2"></span>**first attribute**

True if this row is the first row in the TableSet. A row that is first in the TableSet will also be first in its TableGrid. (However, a row that is first in its TableGrid will not necessarily also be first in the TableSet.)

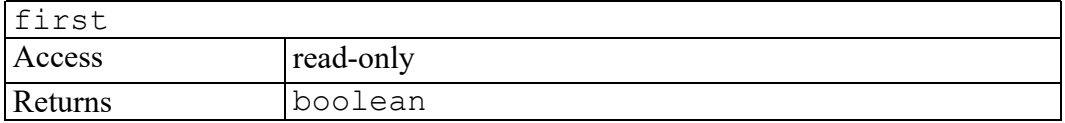

### <span id="page-685-3"></span>**index attribute**

The row number of this row in its grid. The top row in the grid is row 1.

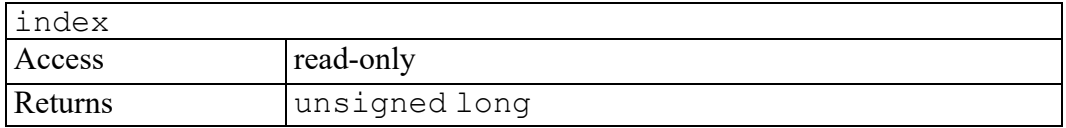

### <span id="page-685-4"></span>**last attribute**

True if this row is the last row in the TableSet. A row that is last in the TableSet will also be last in its TableGrid. (However, a row that is last in its TableGrid will not necessarily also be last in the TableSet.)

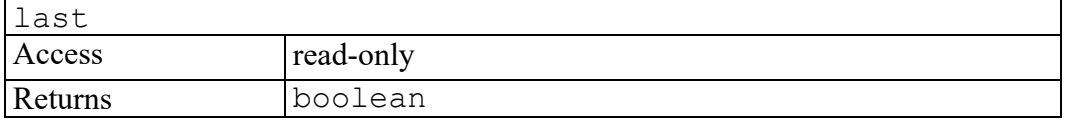

#### <span id="page-686-0"></span>**leftCell attribute**

The left-most cell in the row.

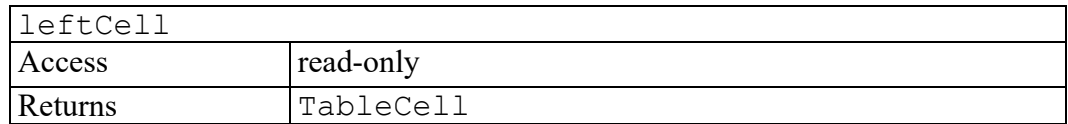

### <span id="page-686-1"></span>**rightCell attribute**

The right-most cell in the row.

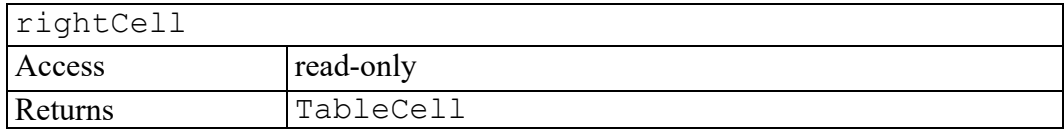

#### <span id="page-686-2"></span>**rowAbove attribute**

A TableRow representing the row above this one. If this is the top row, it is a null pointer.

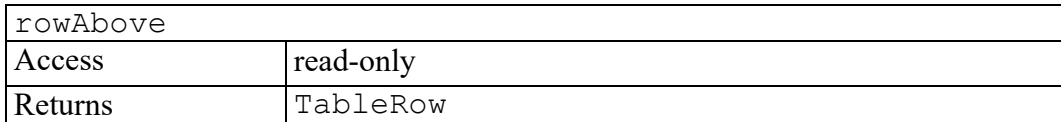

#### <span id="page-686-3"></span>**rowBelow attribute**

A TableRow representing the row below this one. If this is the bottom row, it is a null pointer.

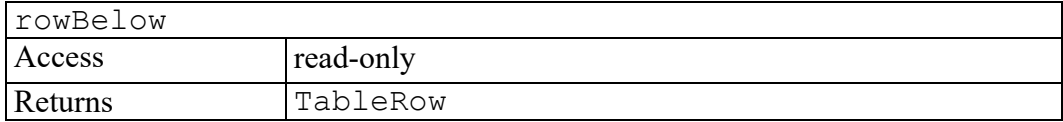

#### <span id="page-686-4"></span>**ruleLeft attribute**

A TableRule for the rule at the left end of the row.

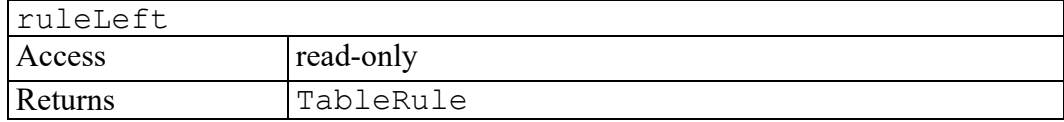

#### <span id="page-687-0"></span>**ruleRight attribute**

A TableRule for the rule at the right end of the row.

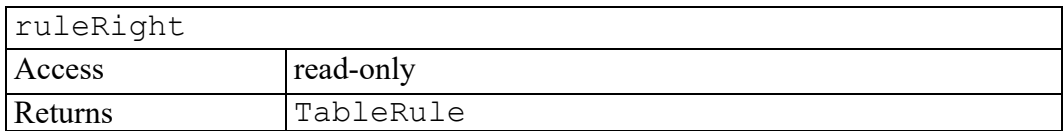

#### <span id="page-687-1"></span>**rulesAbove attribute**

A TableObjectStore containing a TableRule for each rule on the top edge of this row.

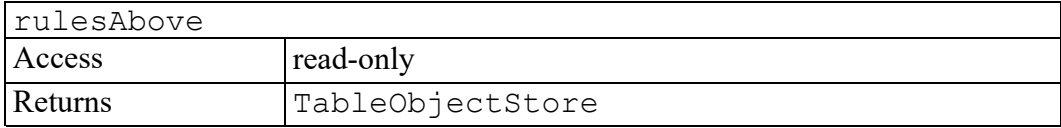

#### <span id="page-687-2"></span>**rulesBelow attribute**

A TableObjectStore containing a TableRule for each rule on the bottom edge of this row.

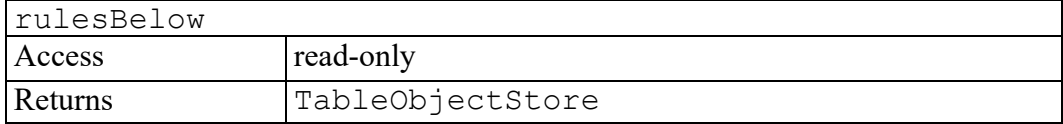

#### <span id="page-687-3"></span>**suppressed attribute**

True if the entire row is suppressed because all of its cells are spanned and none of them is a spanning cell.

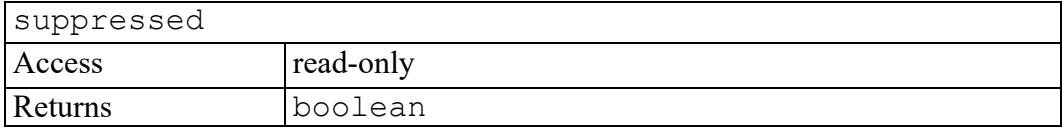

### <span id="page-687-4"></span>**cell method**

Returns a TableCell representing the cell at the given position in the row or a null pointer if that cell does not exist. The first cell is cell 1.

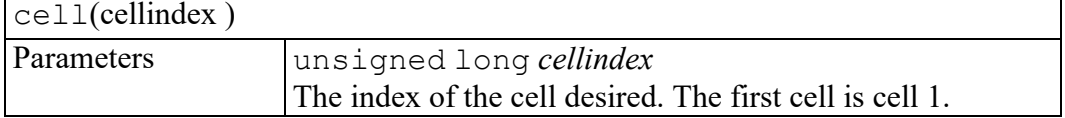

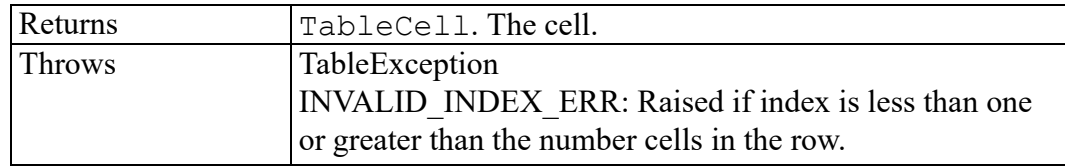

## **TableRule interface**

<span id="page-690-0"></span>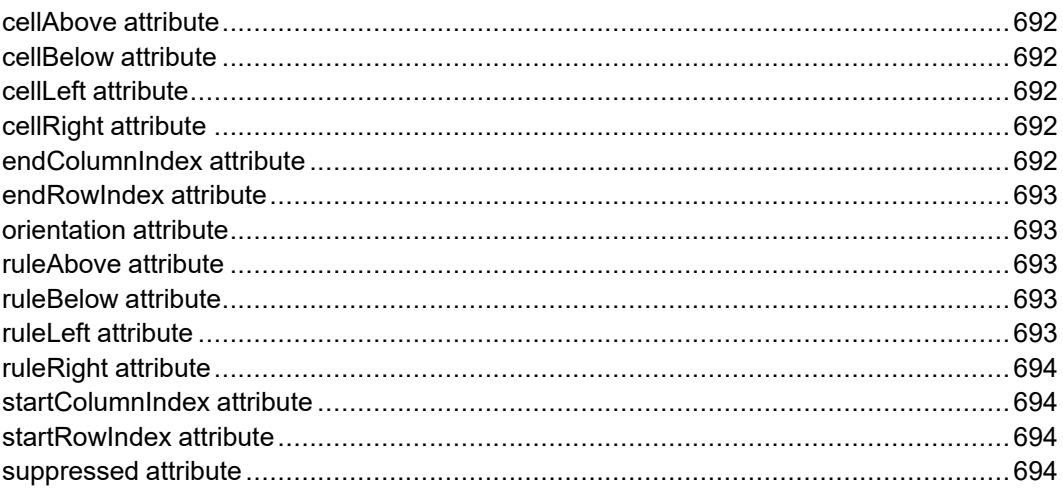

Represents a rule. A rule is the line between two cells.

#### <span id="page-691-0"></span>**cellAbove attribute**

The cell above the rule if the rule is horizontal.

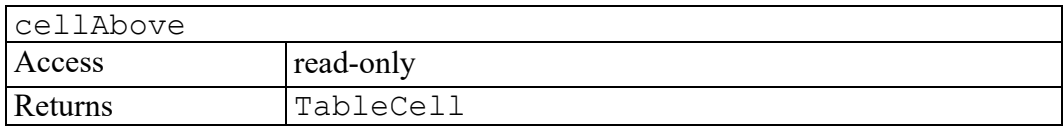

#### <span id="page-691-1"></span>**cellBelow attribute**

The cell below the rule if the rule is horizontal

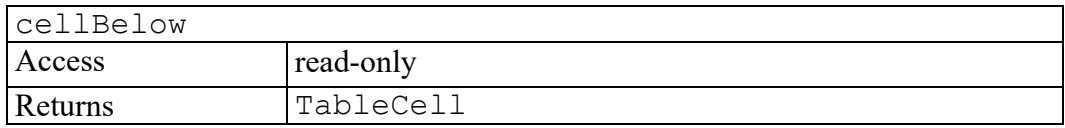

#### <span id="page-691-2"></span>**cellLeft attribute**

The cell to the left of the rule if the rule is vertical

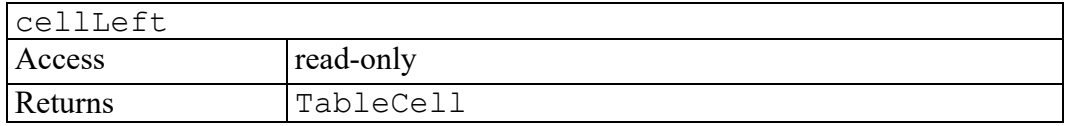

### <span id="page-691-3"></span>**cellRight attribute**

The cell to the right of the rule if the rule is vertical.

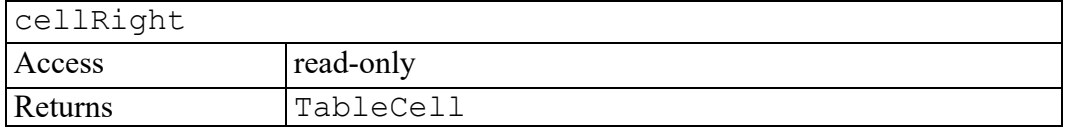

#### <span id="page-691-4"></span>**endColumnIndex attribute**

The index of the ending column of the rule. This will be the number of columns plus 1 for vertical rules on the right edge of the grid.

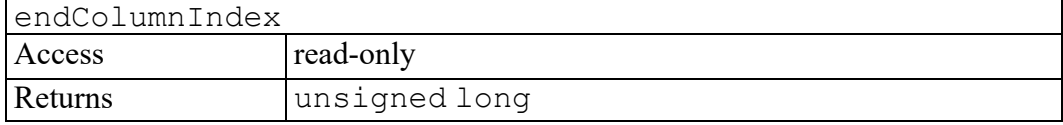

#### <span id="page-692-0"></span>**endRowIndex attribute**

The index of the ending row of the rule. This will be the number of rows plus 1 for horizontal rules on the bottom edge of the grid.

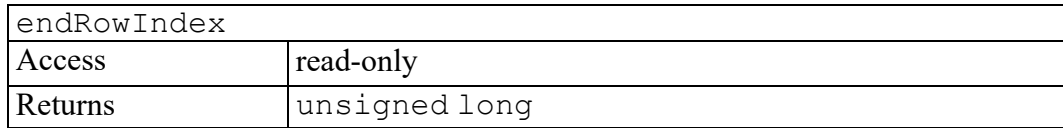

#### <span id="page-692-1"></span>**orientation attribute**

The orientation of the rule, that is, VERTICAL or HORIZONTAL.

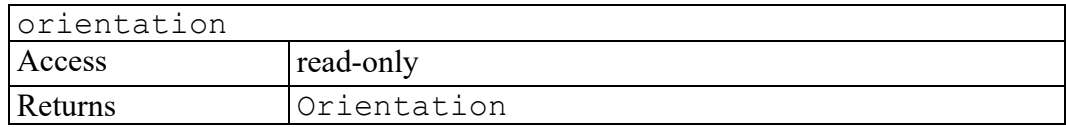

#### <span id="page-692-2"></span>**ruleAbove attribute**

The rule above this rule. It will be parallel to this rule if it is a horizontal rule and join it end to end if it is a vertical rule

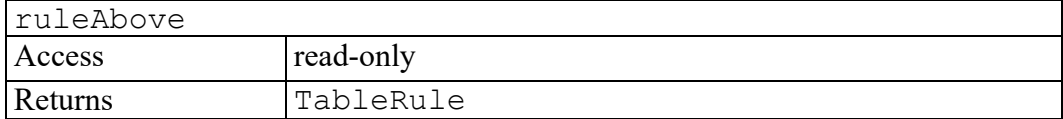

#### <span id="page-692-3"></span>**ruleBelow attribute**

The rule below this rule. It will be parallel to this rule if it is a horizontal rule and join it end to end if it is a vertical rule

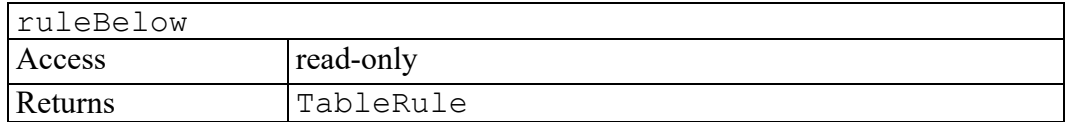

#### <span id="page-692-4"></span>**ruleLeft attribute**

The rule to the left of this rule. It will be parallel to this rule if it is a vertical rule and join it end to end if it is a horizontal rule

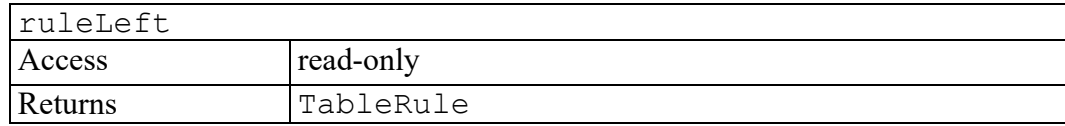

#### <span id="page-693-0"></span>**ruleRight attribute**

The rule to the right of this rule. It will be parallel to this rule if it is a vertical rule and join it end to end if it is a horizontal rule

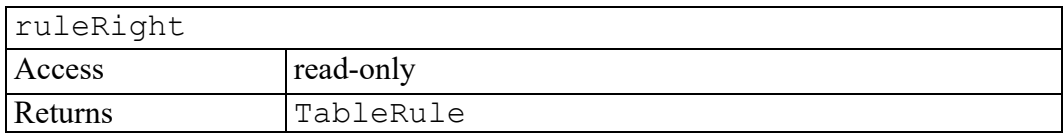

#### <span id="page-693-1"></span>**startColumnIndex attribute**

The index of the starting column of the rule. This will be 1 for horizontal rules that start at the left edge of the grid or for vertical rules on the left edge of the grid.

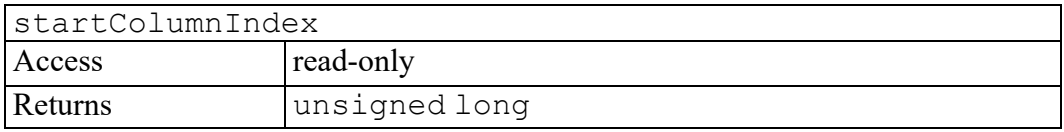

#### <span id="page-693-2"></span>**startRowIndex attribute**

The index of the starting row of the rule. This will be 1 for vertical rules that start at the top edge of the grid or for horizontal rules on the top edge of the grid.

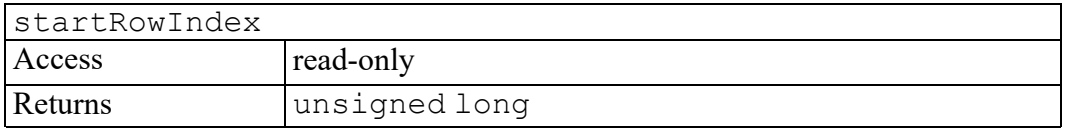

#### <span id="page-693-3"></span>**suppressed attribute**

True if the rule is suppressed because it is inside a multicell (representing a spanned set of cells).

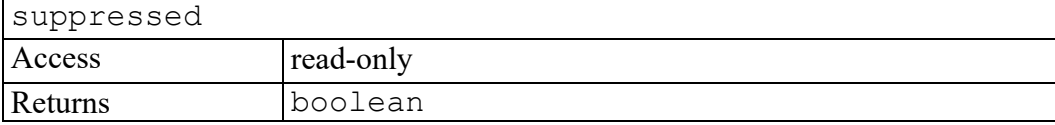

## **TableSet interface**

<span id="page-694-0"></span>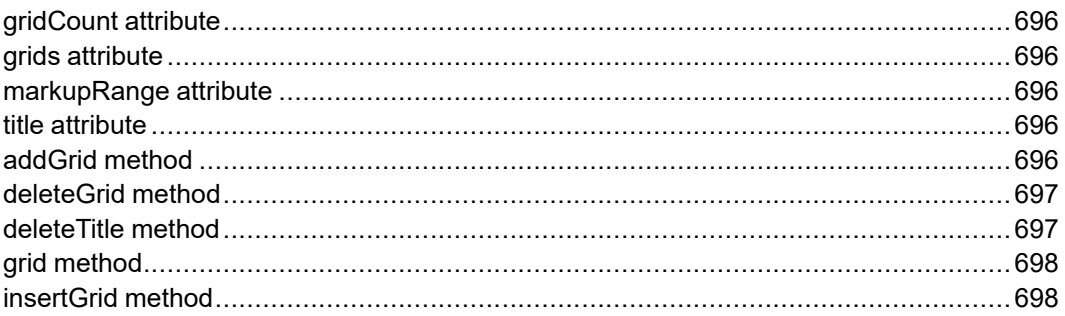

A TableSet is a collection of one or more TableGrids, each of which is a rectangular array of TableCells

### <span id="page-695-0"></span>**gridCount attribute**

The number of grids in the set.

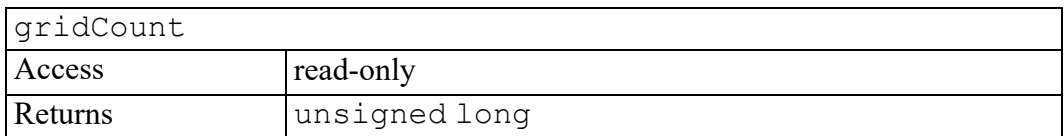

### <span id="page-695-1"></span>**grids attribute**

A list of all the TableGrids in the TableSet.

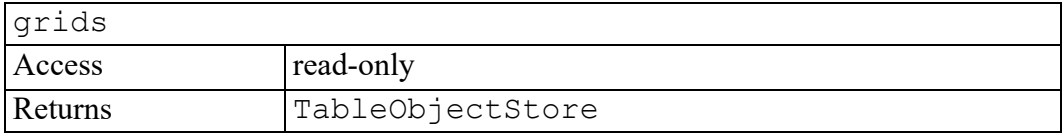

#### <span id="page-695-2"></span>**markupRange attribute**

Returns a Range that selects all of the markup in the table.

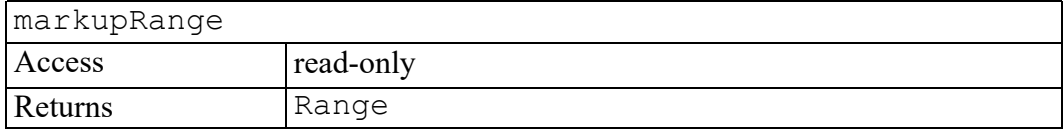

## <span id="page-695-3"></span>**title attribute**

The table's title (or caption) for table models that define one.

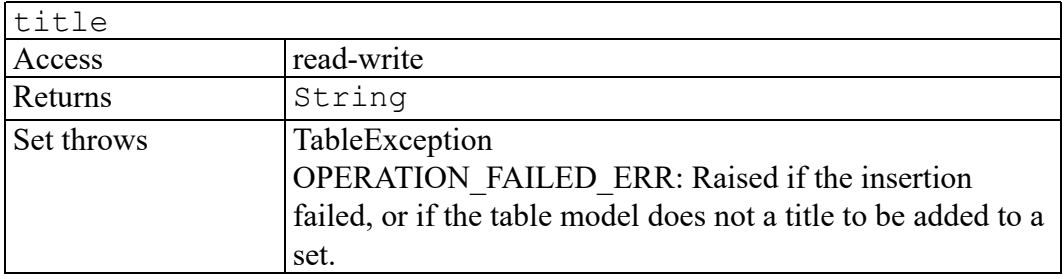

### <span id="page-695-4"></span>**addGrid method**

Adds an empty grid to the set.

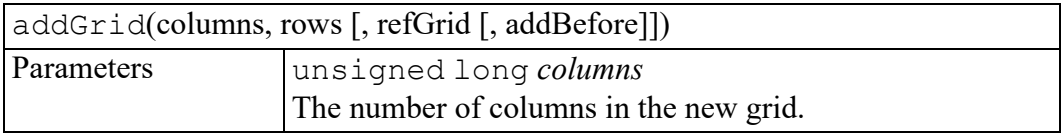

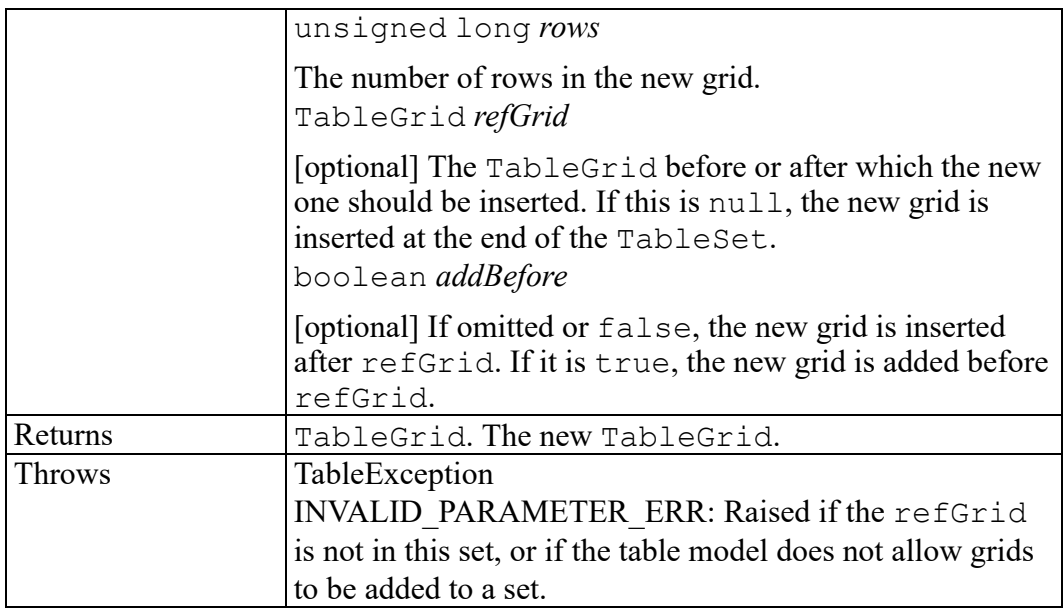

#### <span id="page-696-0"></span>**deleteGrid method**

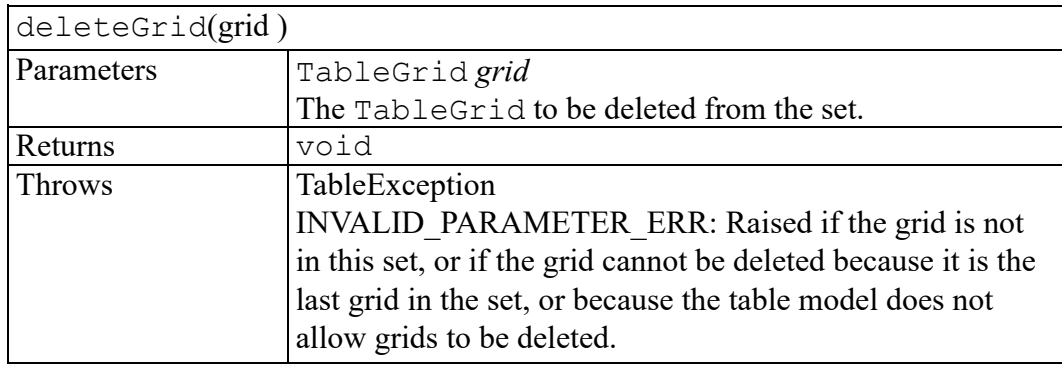

#### <span id="page-696-1"></span>**deleteTitle method**

Delete the title for this table set.

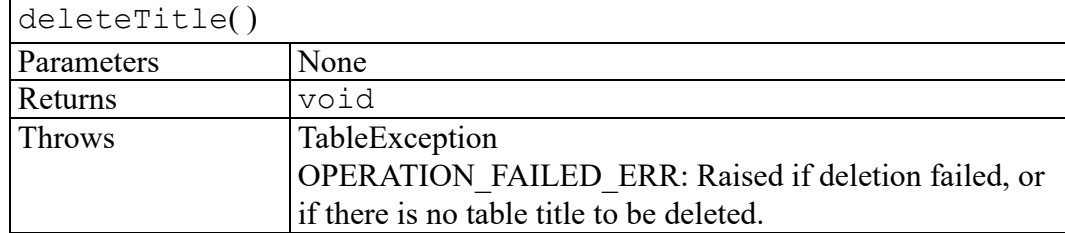

## <span id="page-697-0"></span>**grid method**

Returns a grid given its index. The first grid in the set is grid number 1. If no grid with this index exists, a null pointer is returned.

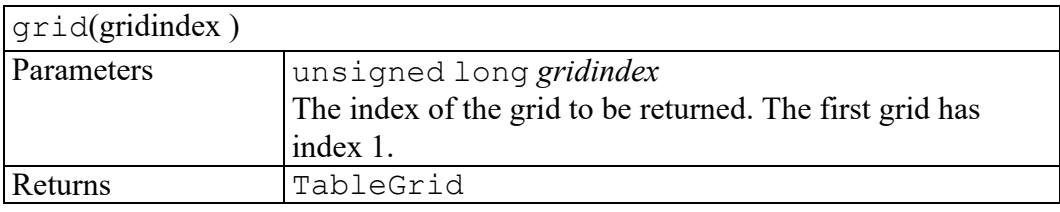

#### <span id="page-697-1"></span>**insertGrid method**

Inserts a new TableGrid into the TableSet.

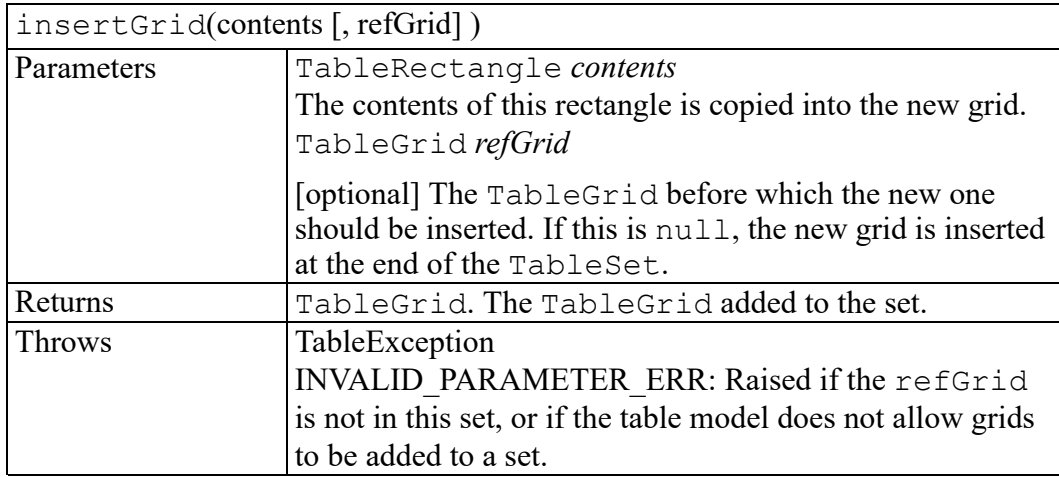

## **TableTilePlex interface**

<span id="page-698-0"></span>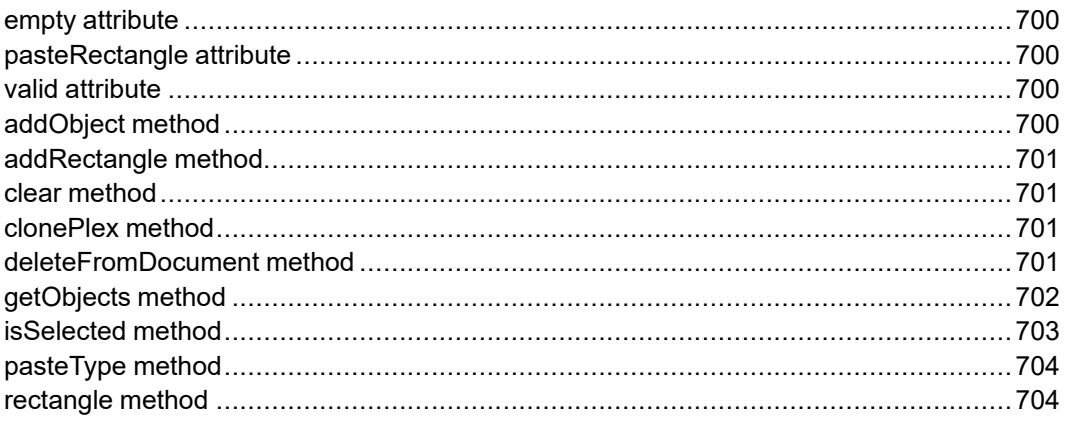

A TableTilePlex is used to represent a table selection. It may contain either a collection of TableRectangle objects or a collection of TableRule objects or both. All of the contents of any one tileplex must be in the same document and must be managed by the same table model.

#### <span id="page-699-0"></span>**empty attribute**

True if the tileplex is empty.

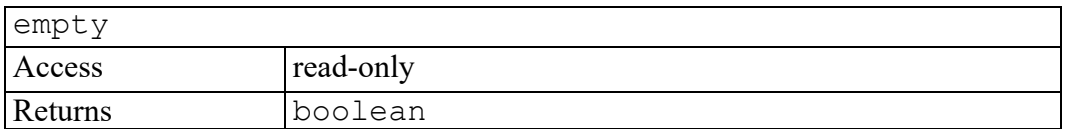

#### <span id="page-699-1"></span>**pasteRectangle attribute**

If the tileplex consists of a single rectangle and no rules, this rectangle is returned. Otherwise, a null pointer is returned. A tileplex that contains only a single rectangle is suitable for pasting somewhere using the TableRectangle.copyRectangle method.

pasteRectangle Access read-only Returns TableRectangle

#### <span id="page-699-2"></span>**valid attribute**

True if the tileplex is valid. It is valid if all the rectangles in the tileplex are valid.

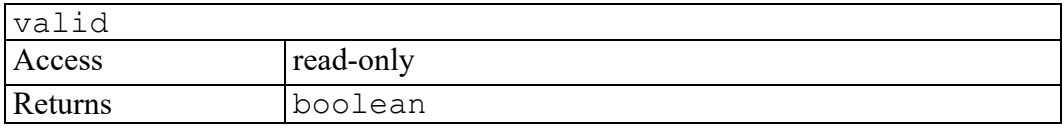

### <span id="page-699-3"></span>**addObject method**

Adds a table object to the tileplex.

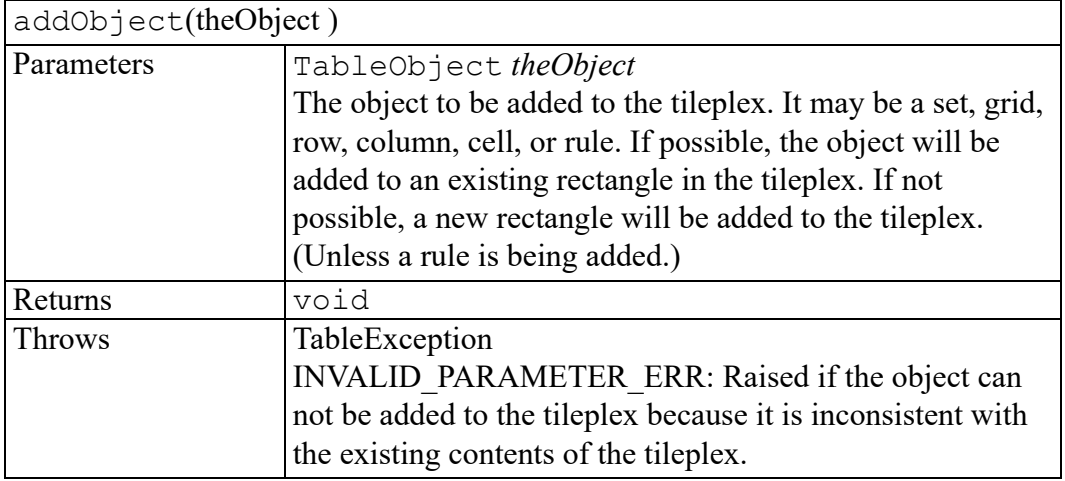

#### <span id="page-700-0"></span>**addRectangle method**

Adds a rectangle to the tileplex. It will be consolidated with an existing rectangle if possible.

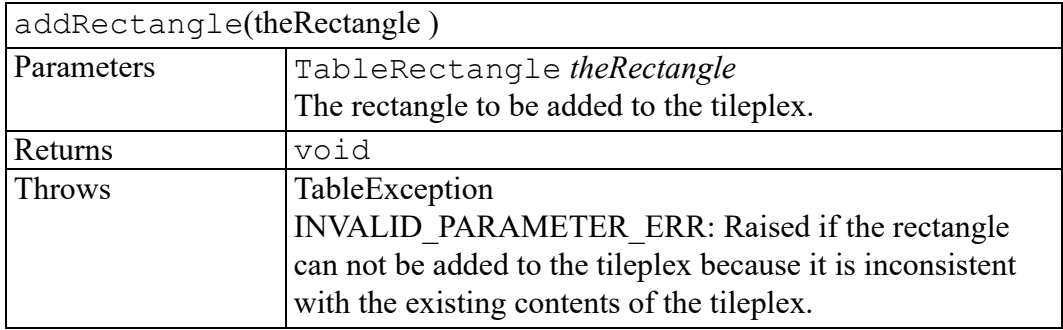

#### <span id="page-700-1"></span>**clear method**

Clears the tileplex by removing all rectangles and rules that the tileplex contains.

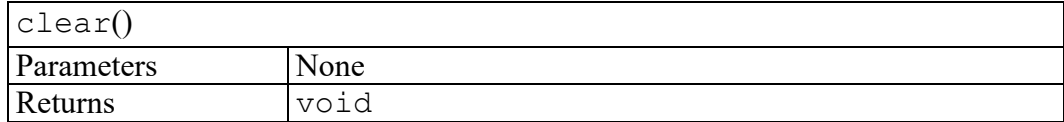

#### <span id="page-700-2"></span>**clonePlex method**

Makes a copy of the specified tileplex. The tileplex and all of the rectangles it contains are duplicated, but the underlying table objects are not duplicated.

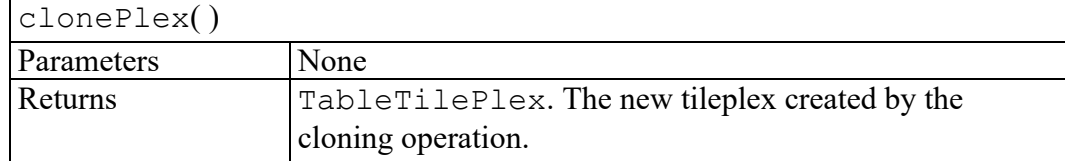

#### <span id="page-700-3"></span>**deleteFromDocument method**

Deletes the contents of this tileplex from the document if possible.

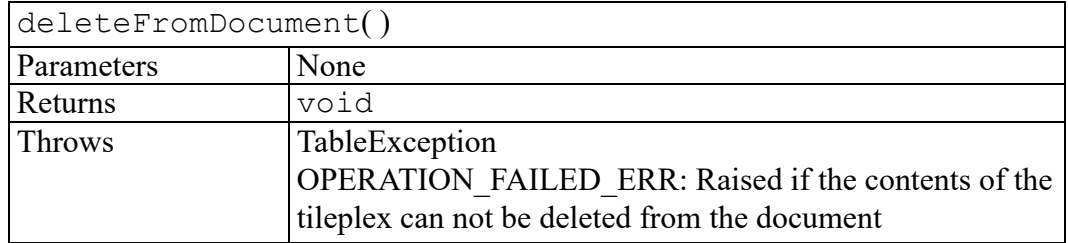

#### <span id="page-701-0"></span>**getObjects method**

Returns a table object store containing the contents of the tileplex interpreted according to the parameters. A given tileplex can often be interpreted in many ways. For example, as a set of grids, a set of rows, a set of columns, or a set of cells. The parameters to getObjects control which interpretation is desired. If it is not possible to interpret the tileplex this way, no table object store is returned. If several wantxxx parameters are true, the largest possible unit (sets, grids, rows or columns, or cells) will be returned. If wantRules is true, rules will be returned if the tileplex contains any, regardless of what else is returned. If wantRules is false and the tileplex contains rules, nothing will be returned.

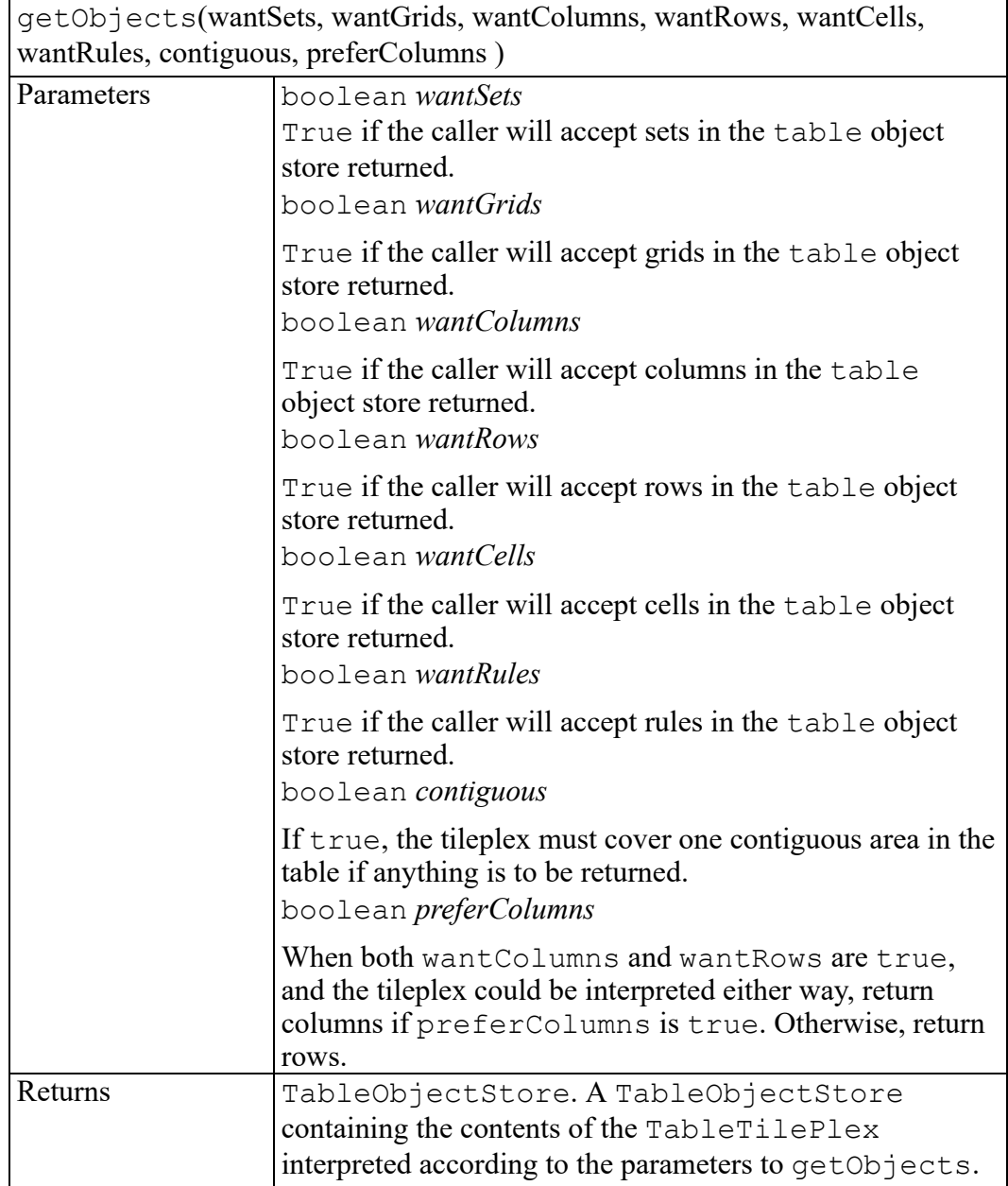

#### <span id="page-702-0"></span>**isSelected method**

Returns true if the tileplex selects the specified table object (that is, if one of the rectangles in the tileplex contains the entire rectangle defined by the table object).

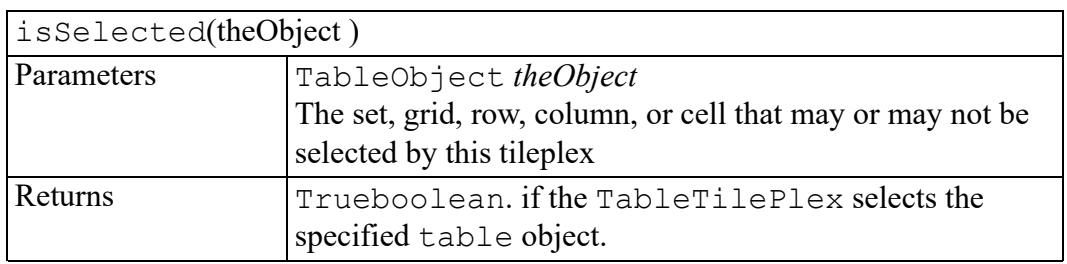

#### <span id="page-703-0"></span>**pasteType method**

Content that would be replaced if the tileplex were pasted to the specified location.

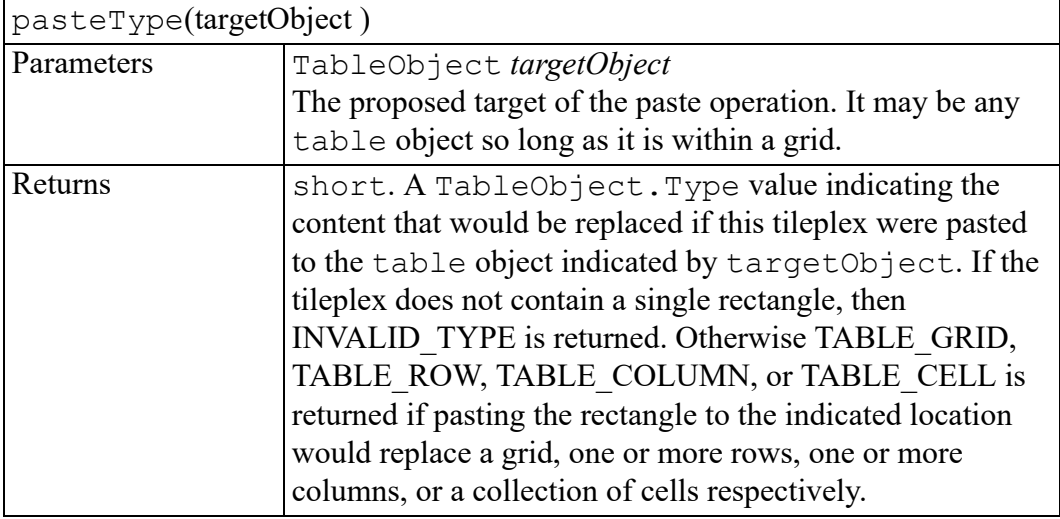

#### <span id="page-703-1"></span>**rectangle method**

Returns the rectangle from the tileplex corresponding to the index given. The rectangles are indexed in no particular order.

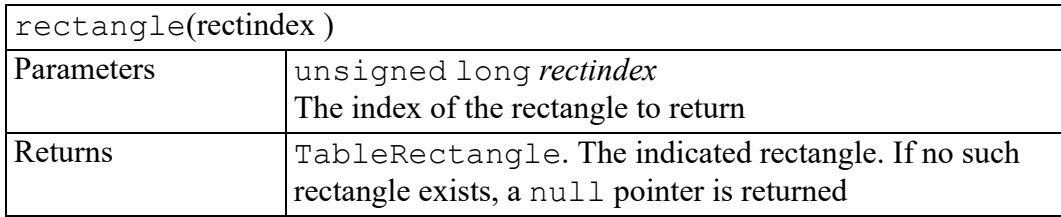

## **W3C Text interface**

<span id="page-704-0"></span>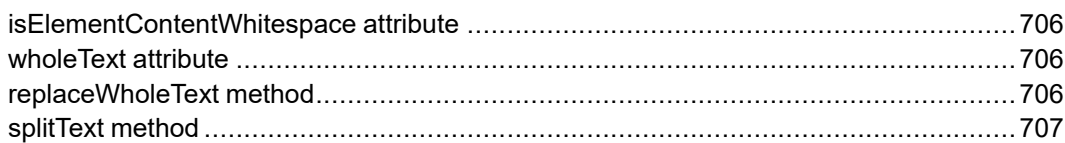

The Text interface is defined in the W3C Document Object Model (DOM) Level 2 Core Specification. (Refer to [http://www.w3.org/TR/2000/REC-DOM-Level-2-](http://www.w3.org/TR/2000/REC-DOM-Level-2-Core-20001113) [Core-20001113](http://www.w3.org/TR/2000/REC-DOM-Level-2-Core-20001113).)

The Text interface inherits from CharacterData and represents the textual content (termed character data in XML) of an Element or Attr. If there is no markup inside an element's content, the text is contained in a single object implementing the Text interface that is the only child of the element. If there is markup, it is parsed into the information items (elements, comments, etc.) and Text nodes that form the list of children of the element.

When a document is first made available via the DOM, there is only one  $Text$ node for each block of text. Users may create adjacent Text nodes that represent the contents of a given element without any intervening markup, but should be aware that there is no way to represent the separations between these nodes in XML or HTML, so they will not (in general) persist between DOM editing sessions. The normalize() method on Node merges any such adjacent Text objects into a single node for each block of text.

#### <span id="page-705-0"></span>**isElementContentWhitespace attribute**

#### **Note**

This DOM Level 3 attribute is defined, but is currently unimplemented by Arbortext Editor.

Returns whether this text node contains element content whitespace, often abusively called "ignorable whitespace". The text node is determined to contain whitespace in element content during the load of the document or if validation occurs while using Document.normalizeDocument().

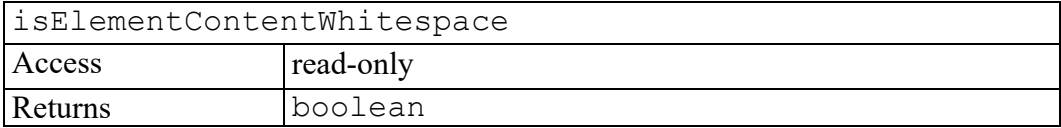

#### <span id="page-705-1"></span>**wholeText attribute**

#### **Note**

This DOM Level 3 attribute is defined, but is currently unimplemented by Arbortext Editor.

Returns all text of Text nodes logically-adjacent text nodes to this node, concatenated in document order.

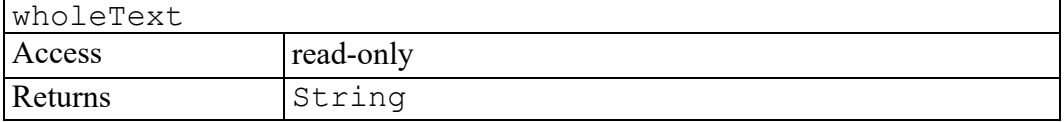

#### <span id="page-705-2"></span>**replaceWholeText method**

#### **Note**

This DOM Level 3 method is defined, but is currently unimplemented by Arbortext Editor.

Replaces the text of the current node and all logically-adjacent text nodes with the specified text. All logically-adjacent text nodes are removed including the current node unless it was the recipient of the replacement text.

This method returns the node which received the replacement text. The returned node is:

- null, when the replacement text is the empty string;
- the current node, except when the current node is read-only;
- a new Text node of the same type (Text or CDATASection) as the current node inserted at the location of the replacement.

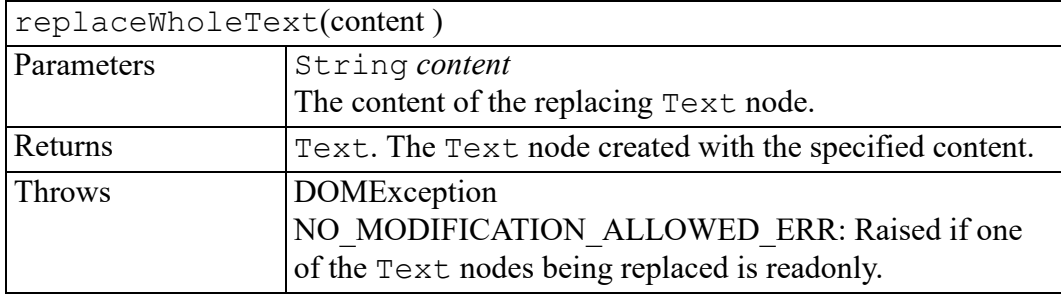

#### <span id="page-706-0"></span>**splitText method**

Breaks this node into two nodes at the specified  $\circ$  f fset, keeping both in the tree as siblings. After being split, this node will contain all the content up to the offset point. A new node of the same type, which contains all the content at and after the offset point, is returned. If the original node had a parent node, the new node is inserted as the next sibling of the original node. When the offset is equal to the length of this node, the new node has no data.

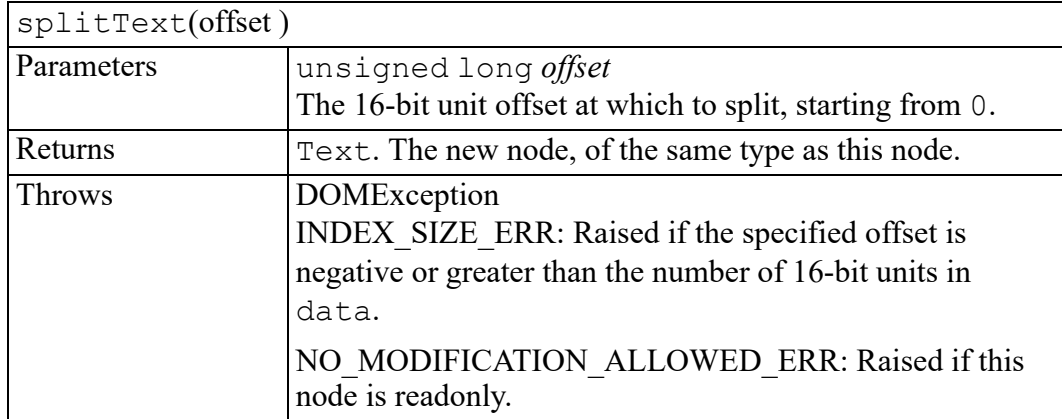

## **ToolBarEvent interface**

initToolBarEvent method [..........................................................................................710](#page-709-0)

The ToolBarEvent interface provides specific contextual information associated with ToolBar events.

## <span id="page-709-0"></span>**initToolBarEvent method**

Initializes the value of a ToolBarEvent created through the Window createEvent method. This method should only be called before the ToolBarEvent has been dispatched with the dispatchEvent method, though it may be called multiple times during that phase if necessary. If called multiple times, the final invocation takes precedence.

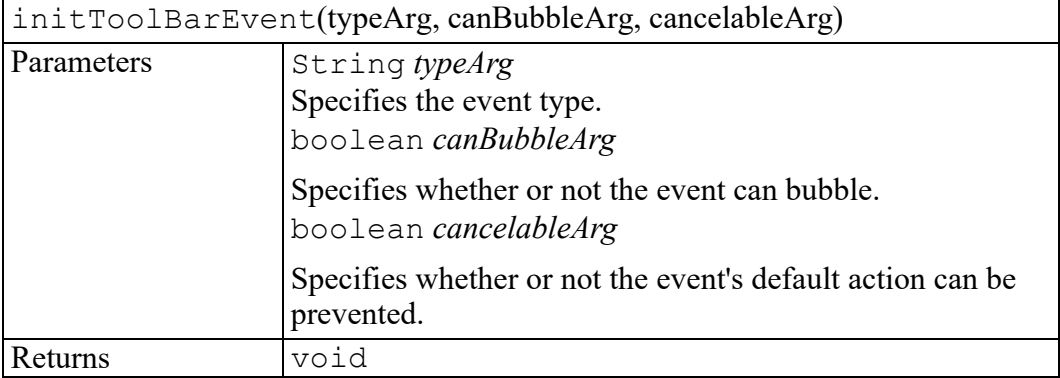

## **W3C TypeInfo interface**

<span id="page-710-0"></span>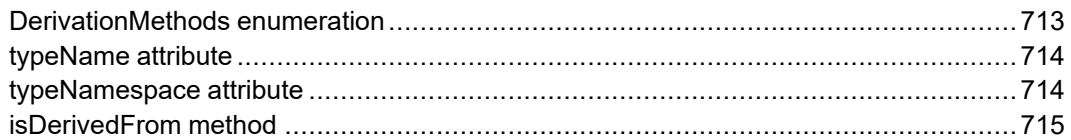

The TypeInfo interface is defined in the W3C Document Object Model (DOM) Level 2 Core Specification. (Refer to [http://www.w3.org/TR/2000/REC-DOM-](http://www.w3.org/TR/2000/REC-DOM-Level-2-Core-20001113)[Level-2-Core-20001113](http://www.w3.org/TR/2000/REC-DOM-Level-2-Core-20001113).)

The TypeInfo interface represent a type referenced from Element or Attr nodes, specified in the schemas associated with the document. The type is a pair of a namespace URI and name properties, and depends on the document's schema.

If the document's schema is an XML DTD [[XML](http://www.w3.org/TR/REC-xml) 1.0], the values are computed as follows:

- If this type is referenced from an Attr node, typeNamespace is null and typeName represents the [attribute type] property in the [XML [Information](http://www.w3.org/TR/xml-infoset/) [Set](http://www.w3.org/TR/xml-infoset/)]. If there is no declaration for the attribute, typeName is null.
- If this type is referenced from an Element node, the typeNamespace and typeName are null.

If the document's schema is an XML Schema [XML [Schema](http://www.w3.org/TR/xmlschema-1/) Part 1], the values are computed as follows using the post-schema-validation infoset contributions (also called PSVI contributions):

• If the [validity] property exists AND is "invalid" or "notKnown": the {target namespace} and {name} properties of the declared type if available, otherwise null.

#### **見 Note**

At the time of writing, the XML Schema specification does not require exposing the declared type. Thus, DOM implementations might choose not to provide type information if validity is not valid.

• If the [validity] property exists and is "valid":

If [member type definition] exists, then expose the {target namespace} and {name} properties of the [member type definition] property;

If the [member type definition namespace] and the [member type definition name] exist, then expose these properties.

If the [type definition] property exists, then expose the {target namespace} and {name} properties of the [type definition] property;

If the [type definition namespace] and the [type definition name] exist, then expose these properties.

#### **Note**

At the time of writing, the XML Schema specification does not define how to expose anonymous types. If future specifications define how to expose anonymous types, DOM implementations can expose anonymous types via typeName and typeNamespace parameters.

#### **Note**

Other schema languages are outside the scope of the W3C and therefore should define how to represent their type systems using TypeInfo.

#### <span id="page-712-0"></span>**DerivationMethods enumeration**

These are the available values for the derivationMethod parameter used by the method TypeInfo.isDerivedFrom(). It is a set of possible types of derivation, and the values represent bit positions. If a bit in the derivationMethod parameter is set to 1, the corresponding type of derivation will be taken into account when evaluating the derivation between the reference type definition and the other type definition. When using the isDerivedFrom method, combining all of them in the derivationMethod parameter is equivalent to invoking the method for each of them separately and combining the results with the OR boolean function. This specification only defines the type of derivation for XML Schema.

In addition to the types of derivation listed below, please note that:

- any type derives from  $xsd:anyType$ .
- any simple type derives from xsd:anySimpleType by restriction.
- any complex type does not derive from  $xsd:anySimpleType$  by restriction.

The DerivationMethods enumeration has the following constants of type unsigned short.

#### **DERIVATION\_EXTENSION = 1**

If the document's schema is an XML Schema [XML Schema Part 1], this constant represents the derivation by extension.

The reference type definition is derived by extension from the other type definition if the other type definition can be reached recursively following the {base type definition} property from the reference type definition, and at least one of the derivation methods involved is an extension.

#### **DERIVATION\_LIST = 2**

If the document's schema is an XML Schema [XML Schema Part 1], this constant represents the list.

The reference type definition is derived by list from the other type definition if there exists two type definitions T1 and T2 such as the reference type definition is derived from T1 by DERIVATION\_RESTRICTION or DERIVATION EXTENSION, T2 is derived from the other type definition by DERIVATION RESTRICTION, T1 has {variety} list, and T2 is the {item type definition}. Note that T1 could be the same as the reference type definition, and T2 could be the same as the other type definition.

#### **DERIVATION\_RESTRICTION = 3**

If the document's schema is an XML Schema [XML Schema Part 1], this constant represents the derivation by restriction if complex types are involved, or a restriction if simple types are involved.

The reference type definition is derived by restriction from the other type definition if the other type definition is the same as the reference type definition, or if the other type definition can be reached recursively following the {base type definition} property from the reference type definition, and all the derivation methods involved are restriction.

#### **DERIVATION\_UNION = 4**

If the document's schema is an XML Schema [XML Schema Part 1], this constant represents the union if simple types are involved.

The reference type definition is derived by union from the other type definition if there exists two type definitions T1 and T2 such as the reference type definition is derived from T1 by DERIVATION\_RESTRICTION or DERIVATION EXTENSION, T2 is derived from the other type definition by DERIVATION\_RESTRICTION, T1 has {variety} union, and one of the {member type definitions} is T2. Note that T1 could be the same as the reference type definition, and T2 could be the same as the other type definition.

#### <span id="page-713-0"></span>**typeName attribute**

#### **Note**

This DOM Level 3 attribute is defined, but is currently unimplemented by Arbortext Editor.

The name of a type declared for the associated element or attribute, or null if unknown. Implementations may also use null to represent XML Schema anonymous types.

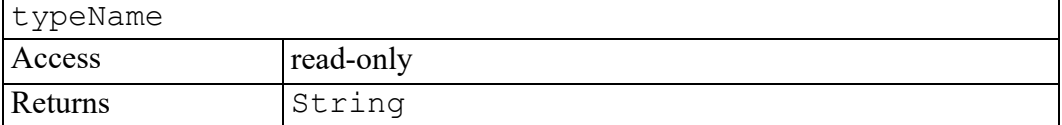

#### <span id="page-713-1"></span>**typeNamespace attribute**

#### **Note**

This DOM Level 3 attribute is defined, but is currently unimplemented by Arbortext Editor.

The namespace of the type declared for the associated element or attribute or null if the element does not have declaration or if no namespace information is available. Implementations may also use null to represent XML Schema anonymous types.

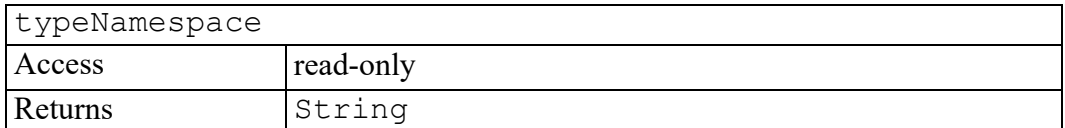

#### <span id="page-714-0"></span>**isDerivedFrom method**

#### **Note**

This DOM Level 3 method is defined, but is currently unimplemented by Arbortext Editor.

This method returns if there is a derivation between the reference type definition, i.e. the TypeInfo on which the method is being called, and the other type definition, i.e. the one passed as parameters.

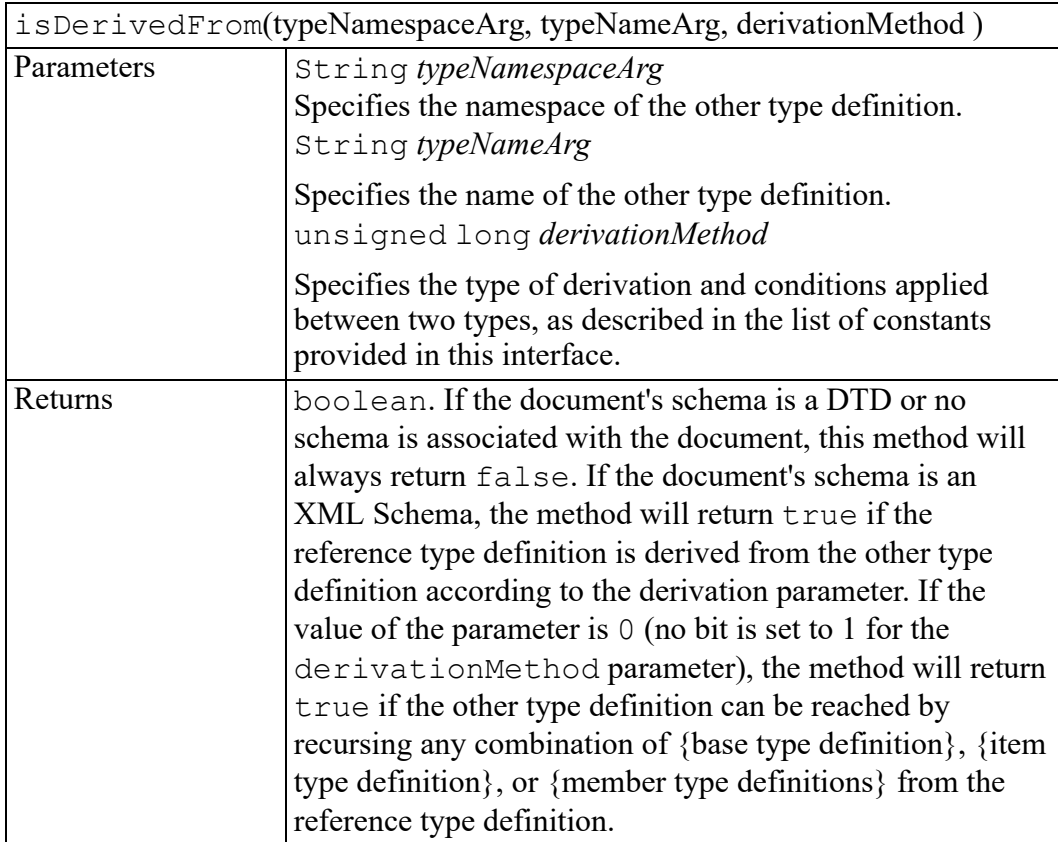

## **W3C UIEvent interface**

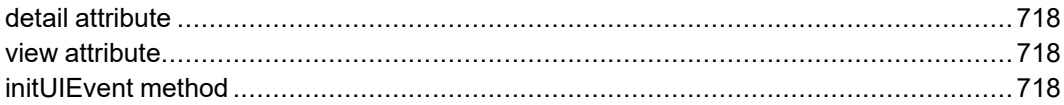

The UIEvent interface is defined in the W3C Document Object Model (DOM) Level 2 Events Specification. (Refer to [http://www.w3.org/TR/2000/REC-DOM-](http://www.w3.org/TR/2000/REC-DOM-Level-2-Events-20001113)[Level-2-Events-20001113.](http://www.w3.org/TR/2000/REC-DOM-Level-2-Events-20001113))

The UIEvent interface provides specific contextual information associated with User Interface events.

### <span id="page-717-0"></span>**detail attribute**

Specifies some detail information about the Event, depending on the type of event.

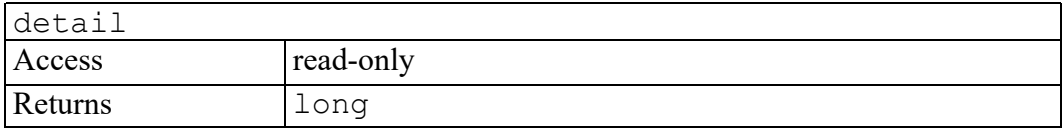

#### <span id="page-717-1"></span>**view attribute**

The view attribute identifies the AbstractView from which the event was generated.

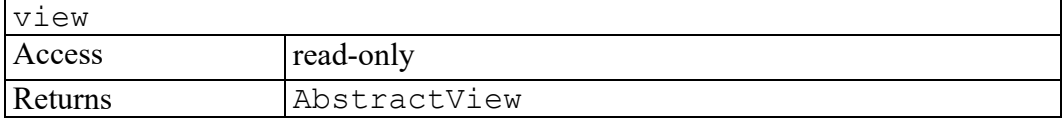

### <span id="page-717-2"></span>**initUIEvent method**

The initUIEvent method is used to initialize the value of a UIEvent created through the DocumentEvent interface. This method may only be called before the UIEvent has been dispatched via the dispatchEvent method, though it may be called multiple times during that phase if necessary. If called multiple times, the final invocation takes precedence.

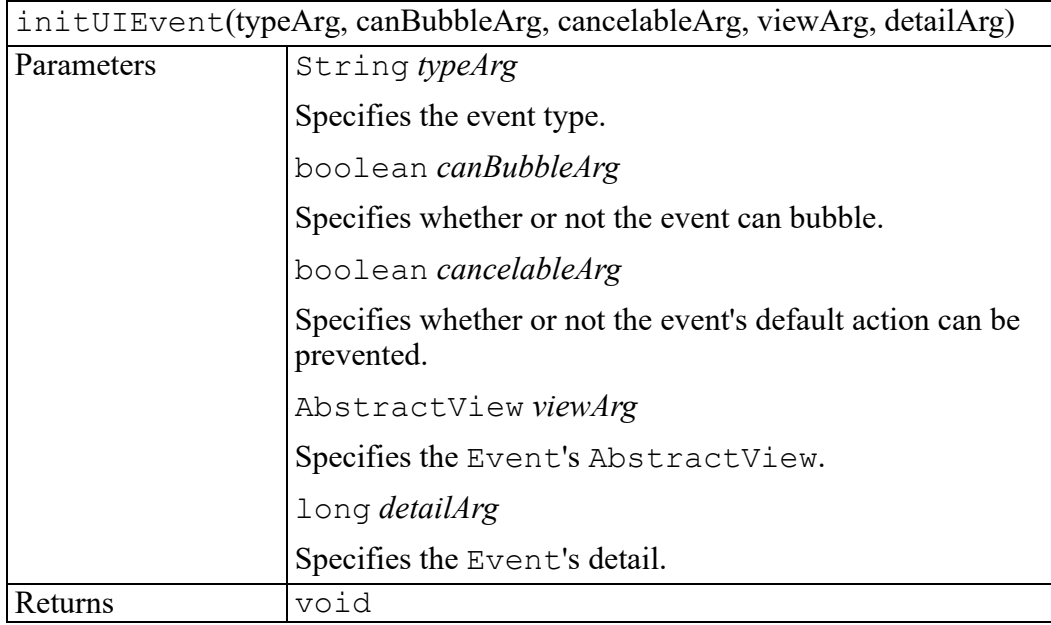

## **View interface**

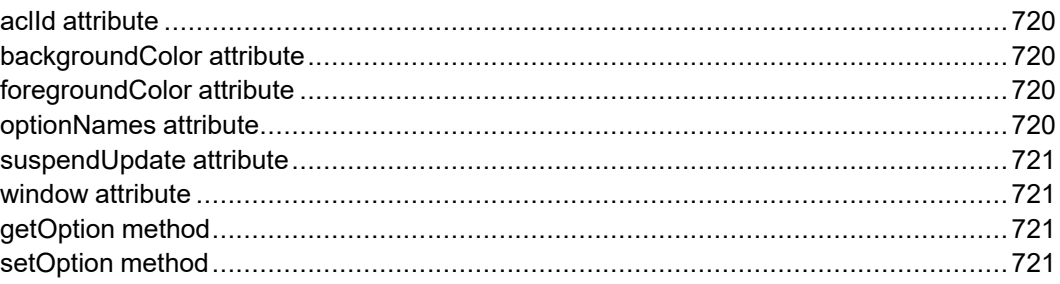

The View interface is a subclass of AbstractView, representing a view of an associated Document. (An edit view of a document is represented as a View object.) An Editor frame Window can contain two Views. If a UIEvent is raised for a window, an event listener can use the view attribute of the UIEvent to obtain an object that implements the View interface (not just the AbstractView).

### <span id="page-719-0"></span>**aclId attribute**

An integer constant uniquely identifying the view. This is the value that is returned by the ACL function current window if the view is active.

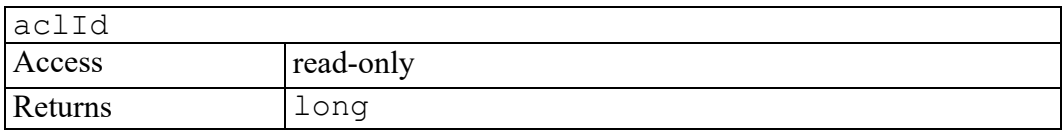

### <span id="page-719-1"></span>**backgroundColor attribute**

The background color of the View.

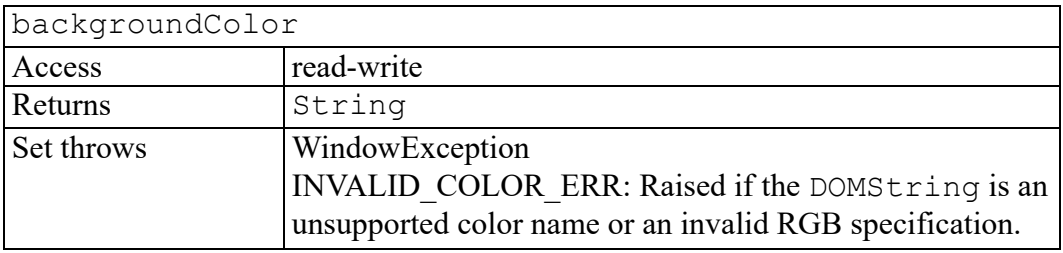

## <span id="page-719-2"></span>**foregroundColor attribute**

The foreground color of the View.

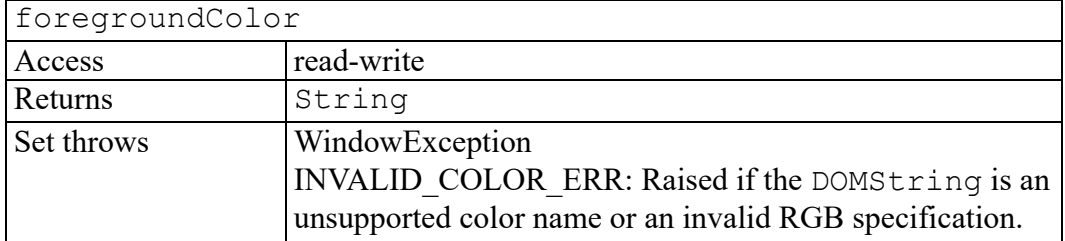

#### <span id="page-719-3"></span>**optionNames attribute**

A StringList containing the names of all view-scope Arbortext set options.

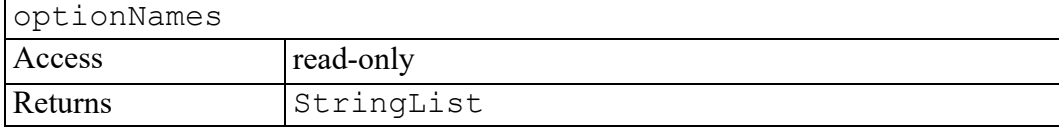
## **suspendUpdate attribute**

<span id="page-720-0"></span>A boolean value showing whether the view should be updated when the document is modified. Typically used when an application programmer needs to modify a large portion of the document and does not want the view to be updated until all changes have been made.

If the value is set to  $true$ , the view is not updated when the document is modified. If the value is set to false, normal updates are restored, and all changes to the document will be immediately reflected in the corresponding view. If the view is an edit view, this value only affects the modifications happened within the same script this value is set, and all edit views of the same document are affected. When the script finishes executing, the views will be updated. If the view is a dialog view, the value only affects the view it is set to, and the value affects the view until it is set to a different value .

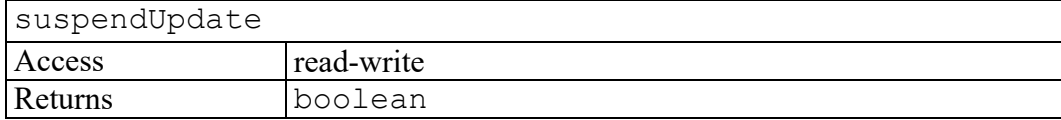

## **window attribute**

<span id="page-720-1"></span>The Window in which this view resides.

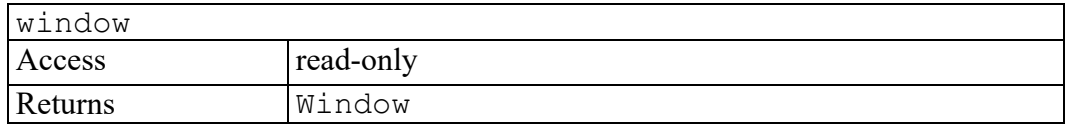

## **getOption method**

This method returns the value of the Arbortext set option, scoped to this  $v$  iew.

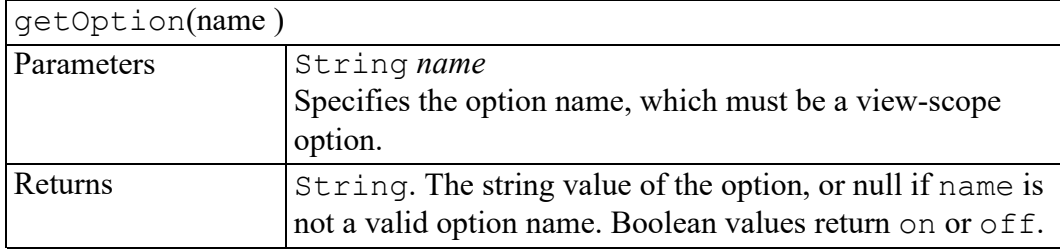

## **setOption method**

Sets the value of the Arbortext set option, scoped to this view.

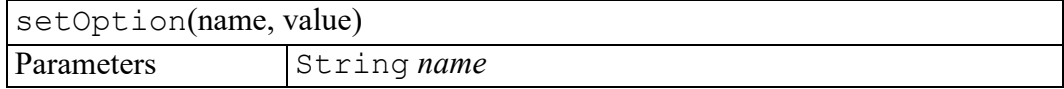

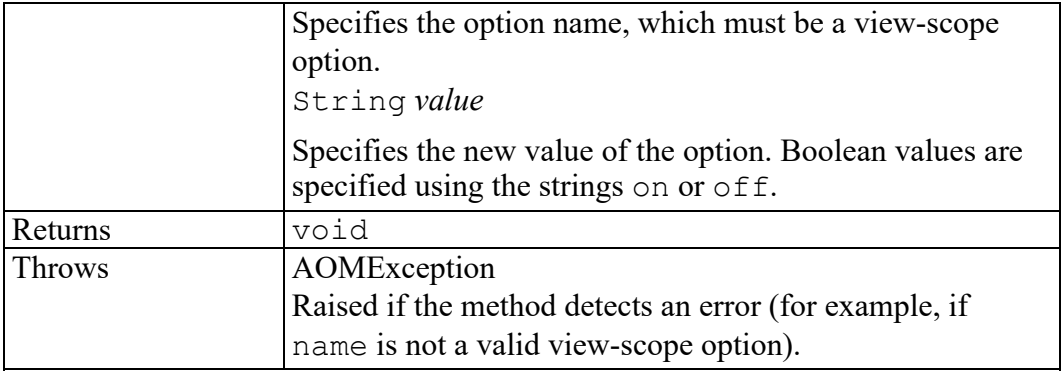

# 

## **Window interface**

<span id="page-722-0"></span>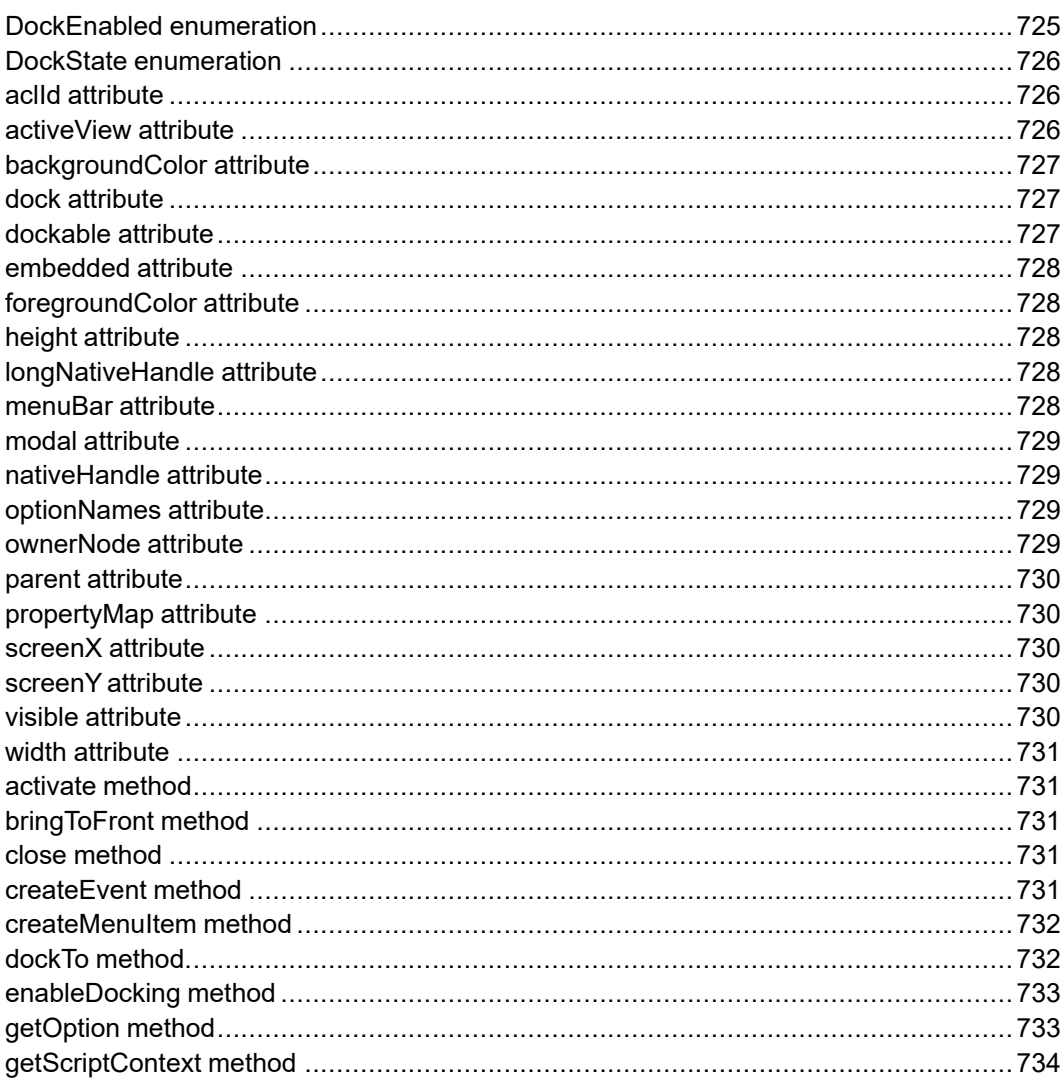

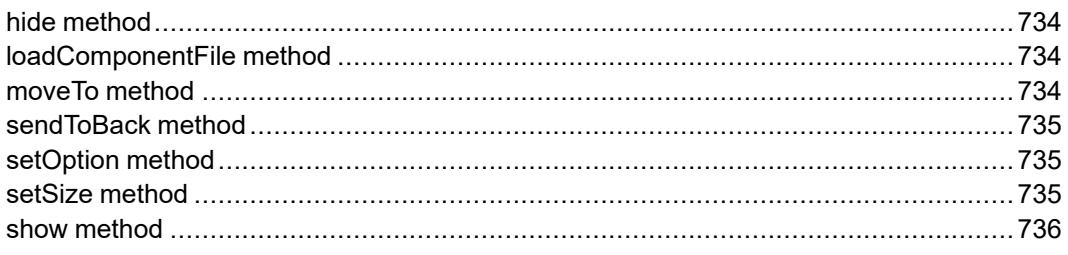

<span id="page-723-0"></span>The Window interface represents a top level window frame which is created by Editor.

### <span id="page-724-0"></span>**DockEnabled enumeration**

<span id="page-724-1"></span>The DockEnabled enumeration is an integer specifying the edges of the main window this window is allowed to dock to.

The DockEnabled enumeration has the following constants of type unsigned short.

#### **ENABLE NONE**  $= 0$

The window is not allowed to dock.

#### **ENABLE\_TOP = 1**

The window is allowed to dock at the top edge of the main window.

#### **ENABLE\_BOTTOM = 2**

The window is allowed to dock at the bottom edge of the main window.

#### **ENABLE** LEFT  $= 3$

The window is allowed to dock at the left edge of the main window.

#### **ENABLE\_RIGHT = 4**

The window is allowed to dock at the right edge of the main window.

#### **ENABLE\_TOP\_BOTTOM = 5**

The window is allowed to dock at the top and bottom edges of the main window.

#### **ENABLE TOP LEFT**  $= 6$

The window is allowed to dock at the top and left edges of the main window.

#### **ENABLE\_TOP\_RIGHT = 7**

The window is allowed to dock at the top and right edges of the main window.

#### **ENABLE\_BOTTOM\_LEFT = 8**

The window is allowed to dock at the bottom and left edges of the main window.

#### **ENABLE\_BOTTOM\_RIGHT = 9**

The window is allowed to dock at the bottom and right edges of the main window.

#### **ENABLE\_LEFT\_RIGHT = 10**

The window is allowed to dock at the left and right edges of the main window.

#### **ENABLE\_TOP\_BOTTOM\_LEFT = 11**

The window is allowed to dock at the top, bottom, and left edges of the main window.

#### **ENABLE\_TOP\_BOTTOM\_RIGHT = 12**

The window is allowed to dock at the top, bottom, and right edges of the main window.

#### **ENABLE\_TOP\_LEFT\_RIGHT = 13**

The window is allowed to dock at the top, left, and right edges of the main window.

#### **ENABLE\_BOTTOM\_LEFT\_RIGHT = 14**

The window is allowed to dock at the bottom, left, and right edges of the main window.

#### **ENABLE\_ANY = 15**

The window is allowed to dock at any edge of the main window.

## <span id="page-725-0"></span>**DockState enumeration**

<span id="page-725-5"></span>The DockState enumeration is an integer showing the docking states of the window.

The DockState enumeration has the following constants of type unsigned short.

#### **DOCK NONE**  $= 0$

The window is floating.

#### **DOCK\_TOP = 1**

The window is docked at the top of the main window.

#### **DOCK\_BOTTOM = 2**

The window is docked at the bottom of the main window.

#### **DOCK\_LEFT = 3**

The window is docked at the left of the main window.

#### **DOCK\_RIGHT = 4**

The window is docked at the right of the main window.

## <span id="page-725-1"></span>**aclId attribute**

<span id="page-725-3"></span>An integer constant uniquely identifying the window. This is the value that would be returned by the ACL function current window if the window was active.

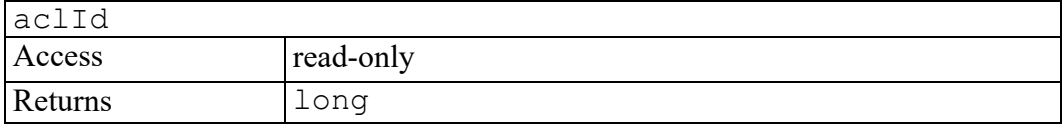

## <span id="page-725-2"></span>**activeView attribute**

<span id="page-725-4"></span>A View object that represents the window's active view.

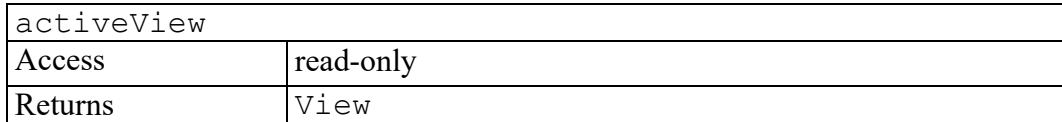

## <span id="page-726-0"></span>**backgroundColor attribute**

<span id="page-726-3"></span>The background color of the window. For dialogs, you can both set and get the foreground and background colors of a window. For edit windows, you can only get the foreground and background colors of a window. You cannot set the foreground and background colors of an edit window.

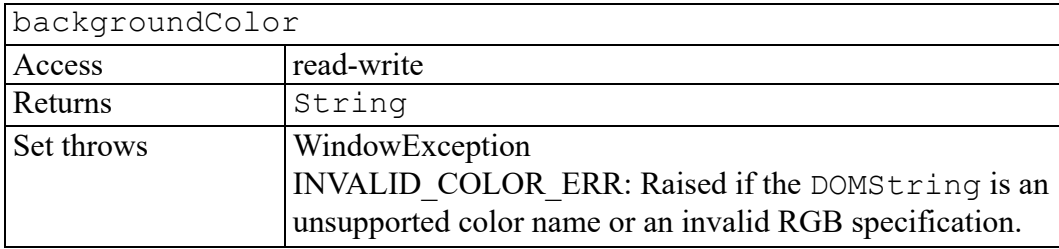

## <span id="page-726-1"></span>**dock attribute**

<span id="page-726-4"></span>Indicates the docking state of the window. The value can only be changed before the window is displayed or when the window is hidden, but it can be read any time. If the value is DOCK\_NONE, the window is floating.

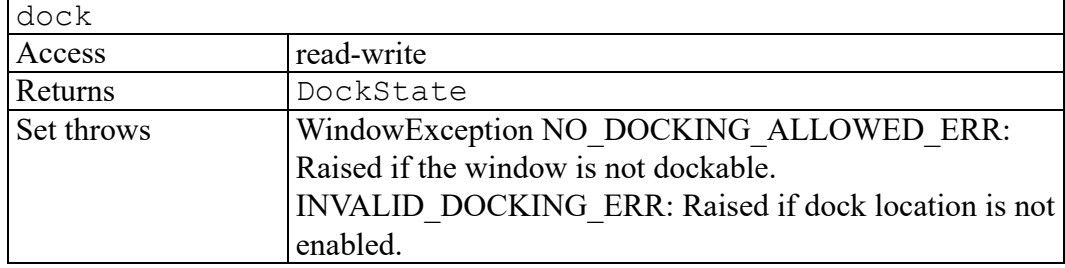

## <span id="page-726-2"></span>**dockable attribute**

<span id="page-726-5"></span>A boolean value indicating if the window can dock to a main window.

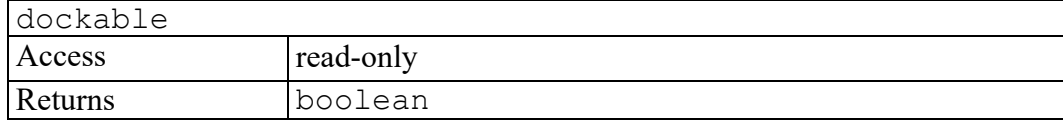

## <span id="page-727-0"></span>**embedded attribute**

<span id="page-727-5"></span>A boolean value indicating if the window frame is embedded via ActiveX into a containing parent window.

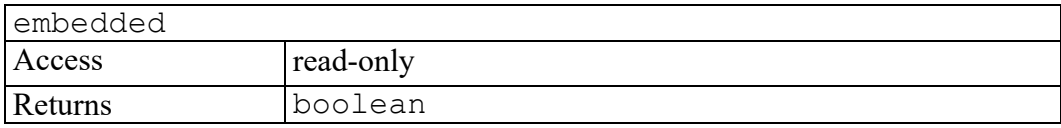

## <span id="page-727-1"></span>**foregroundColor attribute**

<span id="page-727-6"></span>The foreground color of the window. For dialogs, you can both set and get the foreground and background colors of a window. For edit windows, you can only get the foreground and background colors of a window. You cannot set the foreground and background colors of an edit window.

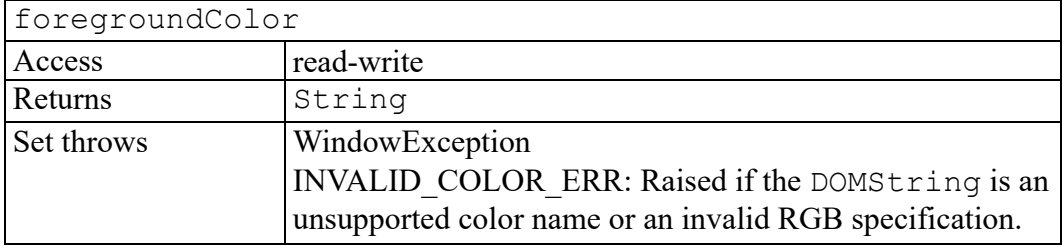

## <span id="page-727-2"></span>**height attribute**

<span id="page-727-7"></span>The height of the window frame in pixels.

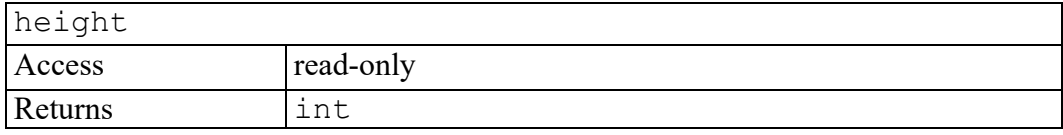

## <span id="page-727-3"></span>**longNativeHandle attribute**

<span id="page-727-8"></span>The native window system handle associated with the window. On a Galaxy window system, this is a vwindow pointer.

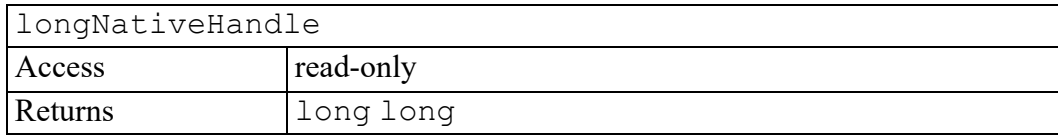

## <span id="page-727-4"></span>**menuBar attribute**

<span id="page-727-9"></span>The menu bar of the window.

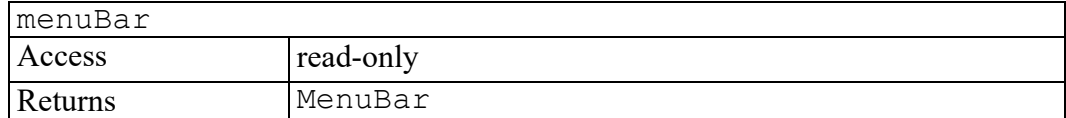

## <span id="page-728-0"></span>**modal attribute**

<span id="page-728-4"></span>A boolean value indicating if the window is modal. Modal windows grab all mouse and key events when open. The modal attribute can only be set before the window is displayed.

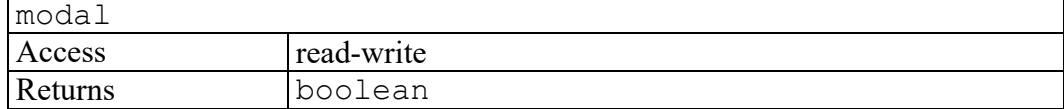

## <span id="page-728-1"></span>**nativeHandle attribute**

<span id="page-728-5"></span>The native window system handle associated with the window. On a Galaxy window system, this is a vwindow pointer.

This is a 32-bit value. On a 64-bit system, call getLongNativeHandle().

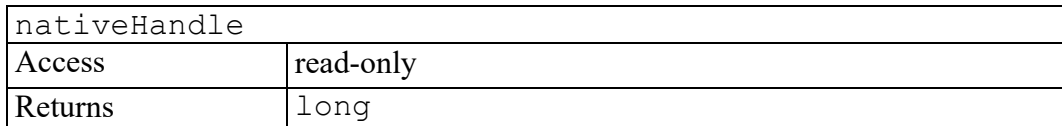

## <span id="page-728-2"></span>**optionNames attribute**

<span id="page-728-6"></span>A StringList containing the names of all window-scoped Arbortext set options.

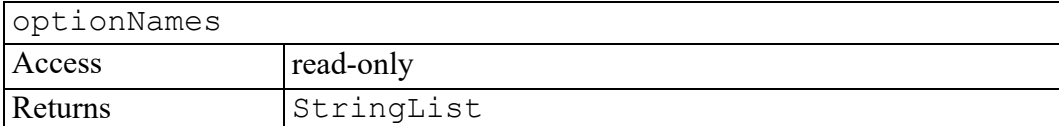

#### <span id="page-728-3"></span>**ownerNode attribute**

<span id="page-728-7"></span>The document Node that this window is associated with. This attribute will be non-null only if the window is a dialog that was created as a result of a DCF file entry that associates a dialog with a document element.

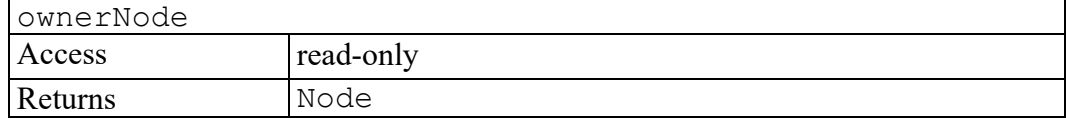

## <span id="page-729-0"></span>**parent attribute**

<span id="page-729-5"></span>The parent Window of this frame if it is a child window. If the window object is a top level window, this value is null. The parent attribute can only be set before the window is displayed.

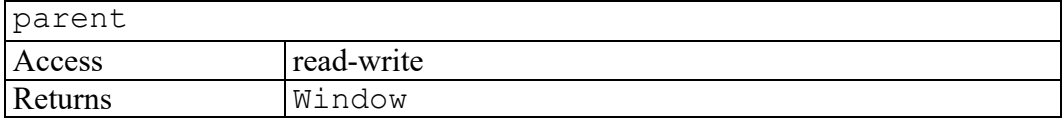

## <span id="page-729-1"></span>**propertyMap attribute**

<span id="page-729-6"></span>The PropertyMap associated with the window, or null if not set.

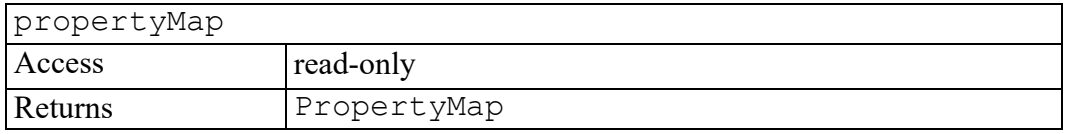

## <span id="page-729-2"></span>**screenX attribute**

<span id="page-729-7"></span>The X coordinate of the window frame's left edge in pixels. If the window is docked to a main window, this value is relative to the upper left corner of the dock bar.

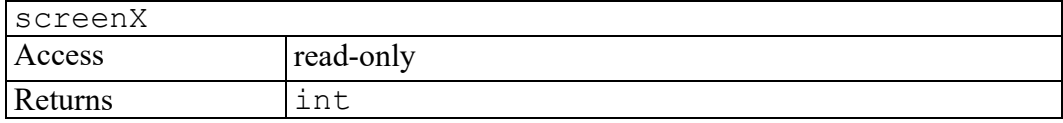

## <span id="page-729-3"></span>**screenY attribute**

<span id="page-729-8"></span>The Y coordinate of the window frame's top edge in pixels. If the window is docked to a main window, this value is relative to the upper left corner of the dock bar.

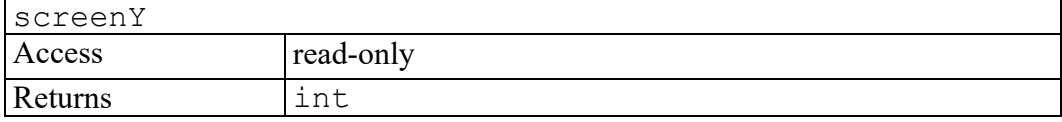

## <span id="page-729-4"></span>**visible attribute**

<span id="page-729-9"></span>A boolean value indicating if the window frame is visible.

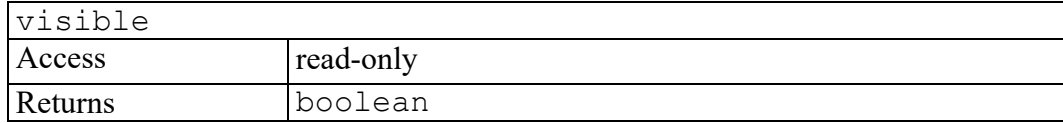

## <span id="page-730-0"></span>**width attribute**

<span id="page-730-5"></span>The width of the window frame in pixels.

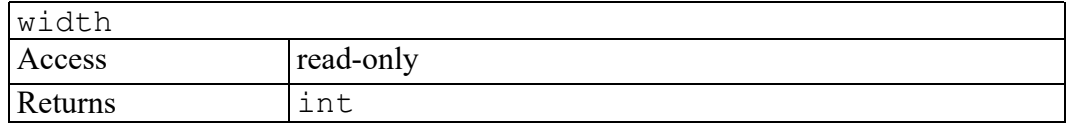

#### <span id="page-730-1"></span>**activate method**

<span id="page-730-6"></span>Gives the Window focus.

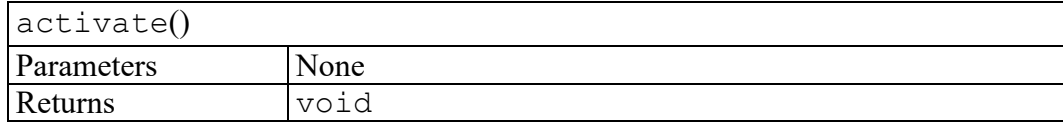

## <span id="page-730-2"></span>**bringToFront method**

<span id="page-730-7"></span>Places the Window on top of all other windows (at the top of the z-order).

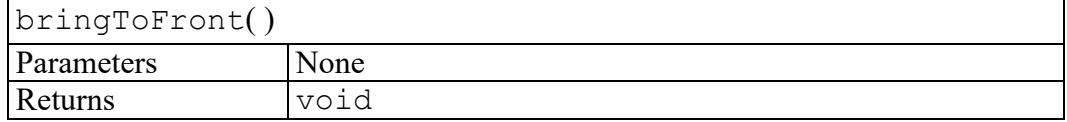

## <span id="page-730-3"></span>**close method**

<span id="page-730-8"></span>Closes this Window and releases all the native system resources it uses.

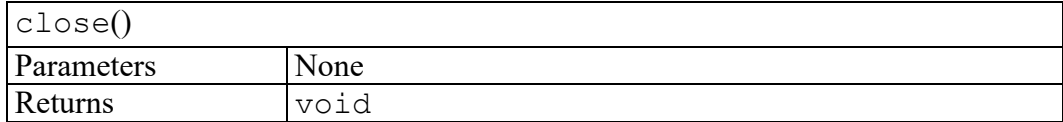

## <span id="page-730-4"></span>**createEvent method**

<span id="page-730-9"></span>Creates an event of type WindowEvent.

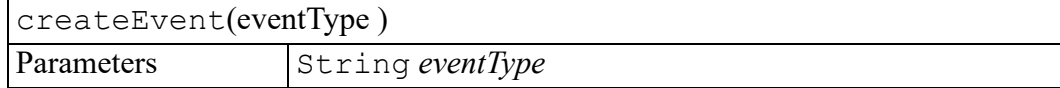

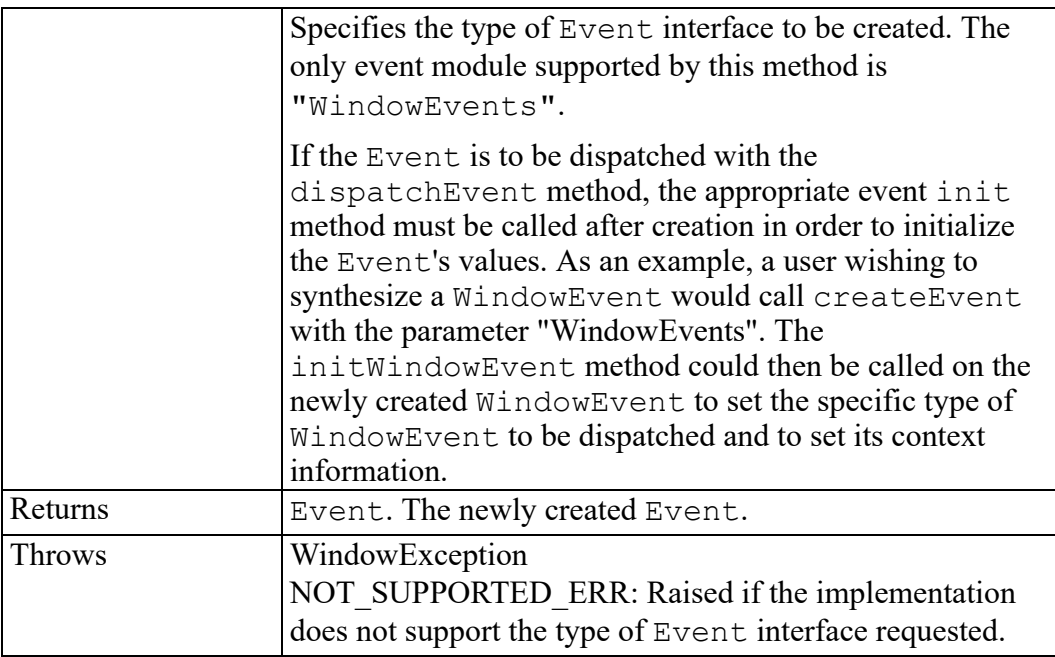

## <span id="page-731-0"></span>**createMenuItem method**

<span id="page-731-2"></span>Creates a menu item.

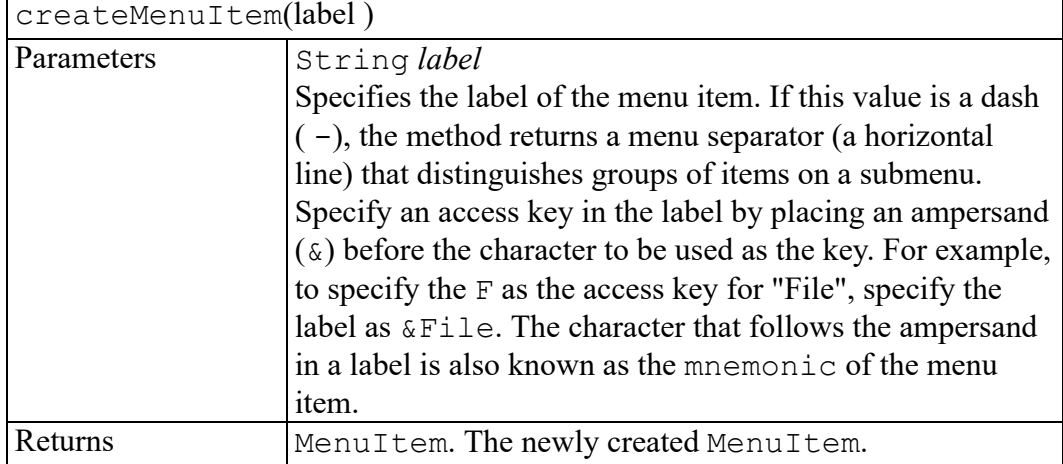

## <span id="page-731-1"></span>**dockTo method**

Docks the window to the specified location.

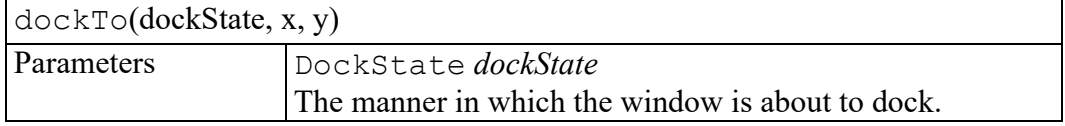

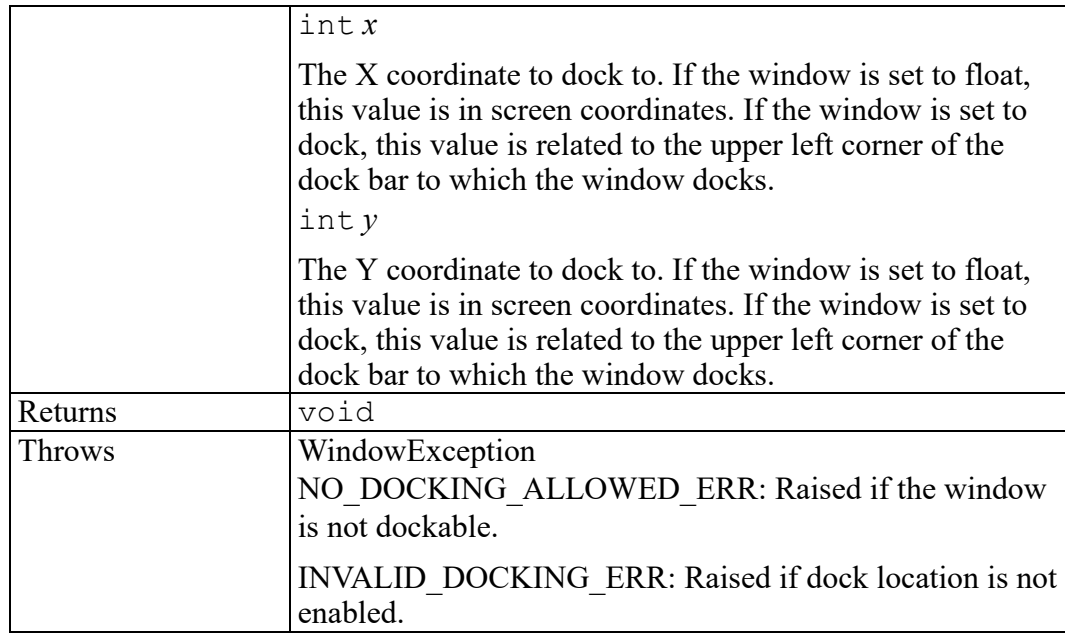

## <span id="page-732-0"></span>**enableDocking method**

Specifies the edges of the main window this window is allowed to dock to.

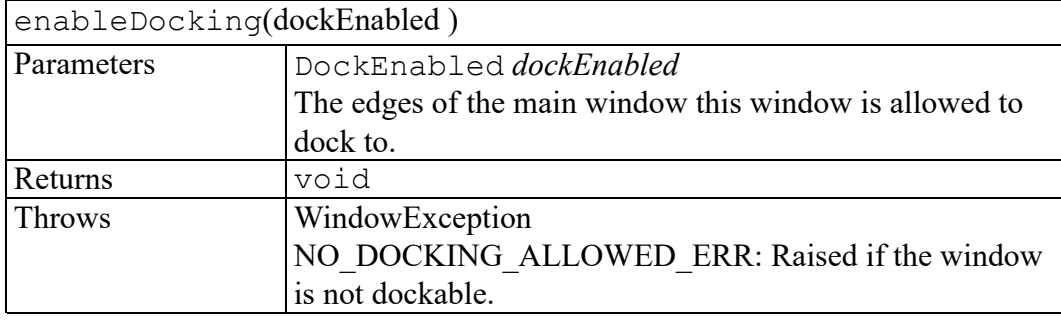

## <span id="page-732-1"></span>**getOption method**

Returns the value of the Arbortext set option, scoped to this window.

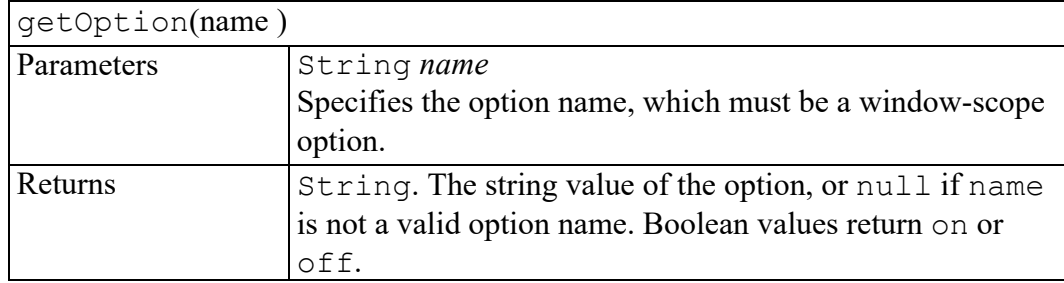

## <span id="page-733-0"></span>**getScriptContext method**

Returns the ScriptContext for the given language in this window. Returns null if there is no context for the language.

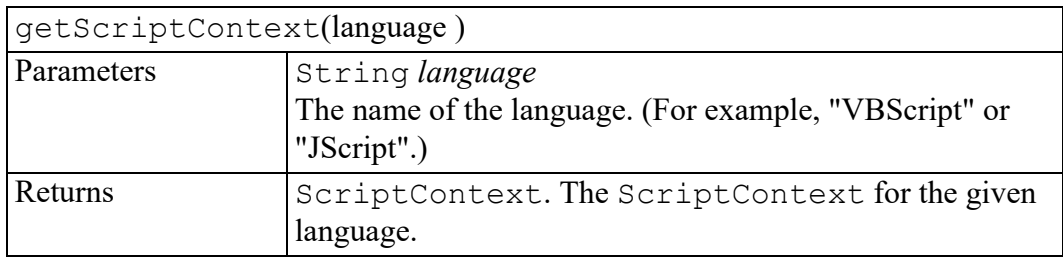

## <span id="page-733-1"></span>**hide method**

Causes the Window to no longer be displayed.

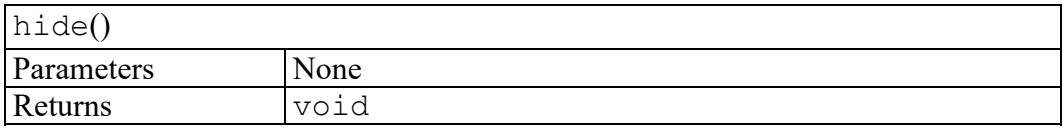

## <span id="page-733-2"></span>**loadComponentFile method**

Reads the XML file specified by filename and creates window components such as tool bars, menu bars, and so on according to the content of the XML File.

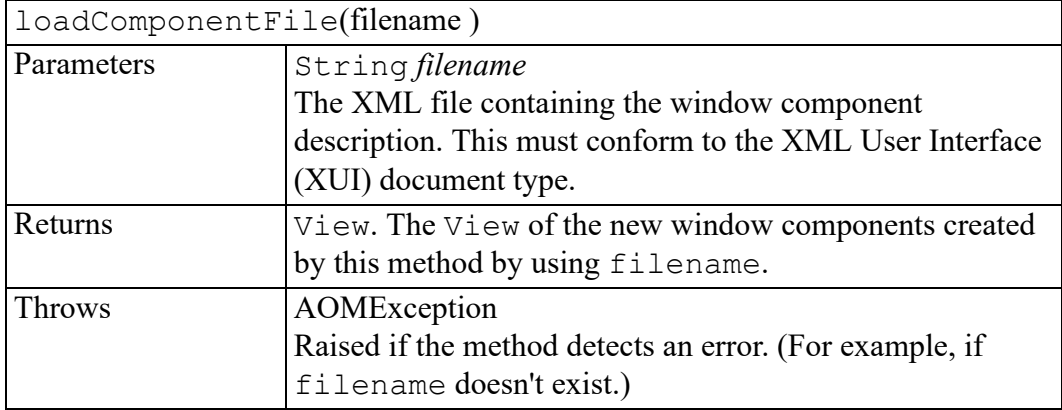

## <span id="page-733-3"></span>**moveTo method**

Moves the window to the specified location.

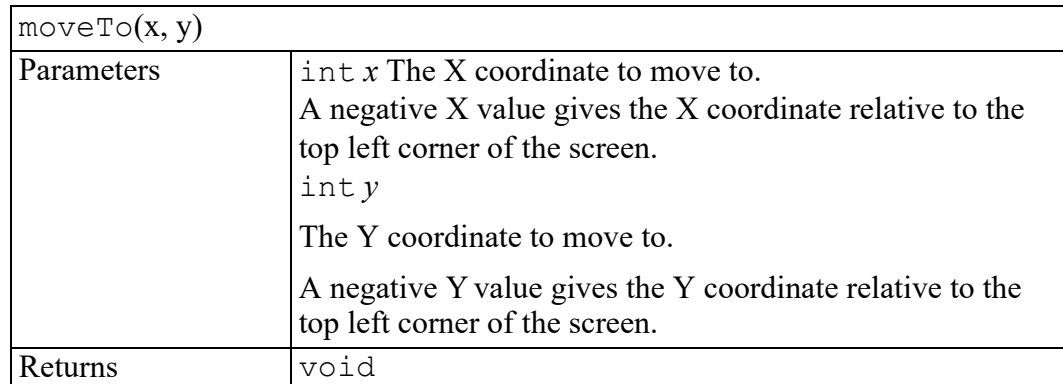

## <span id="page-734-0"></span>**sendToBack method**

Places the Window behind all other windows (at the bottom of the z-order).

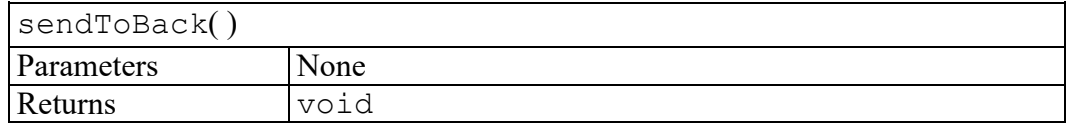

## <span id="page-734-1"></span>**setOption method**

Sets the value of the Arbortext set option, scoped to this window.

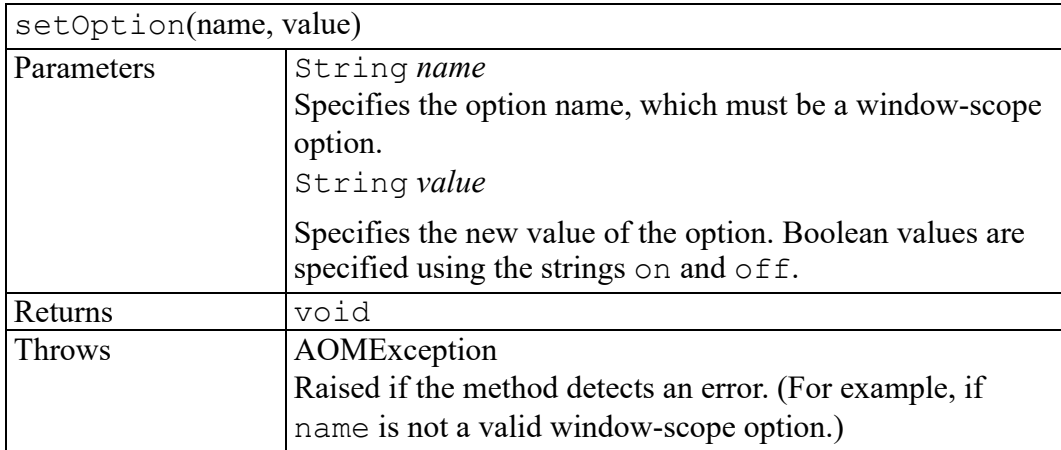

## <span id="page-734-2"></span>**setSize method**

Changes the size of the window so it has width width and height height.

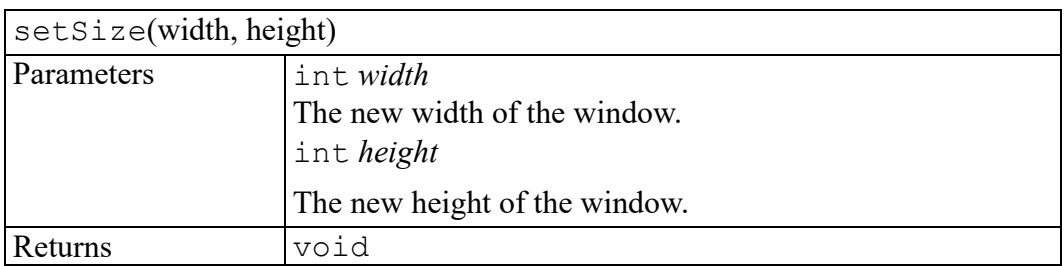

## <span id="page-735-0"></span>**show method**

Makes the Window visible and brings it to the front of other windows.

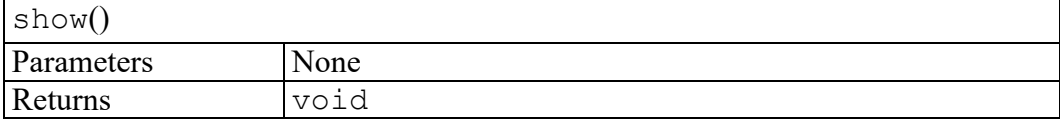

# **112**

## **WindowEvent interface**

initWindowEvent method [.........................................................................................738](#page-737-0)

<span id="page-736-0"></span>The WindowEvent interface provides specific contextual information associated with Window events.

## <span id="page-737-0"></span>**initWindowEvent method**

Used to initialize the value of a WindowEvent created through the Window createEvent method. This method should only be called before the WindowEvent has been dispatched with the dispatchEvent method, though it may be called multiple times during that phase if necessary. If called multiple times, the final invocation takes precedence.

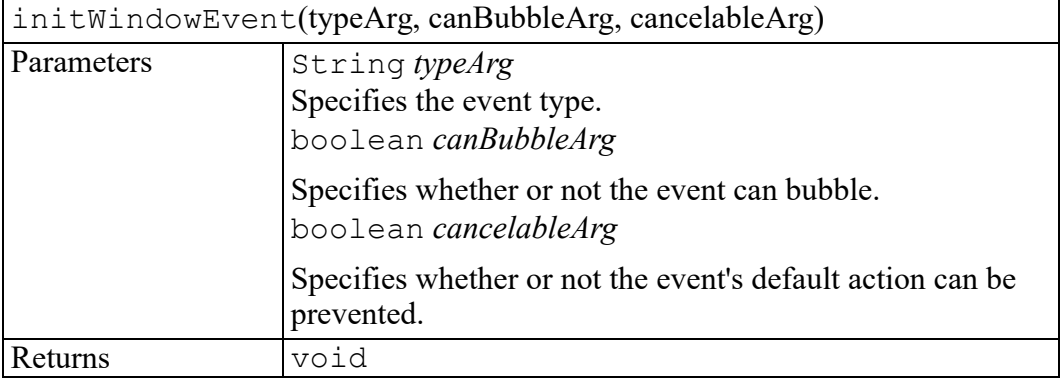

# **113**

## **WindowException exception**

WindowExceptionCode enumeration [........................................................................740](#page-739-0)

<span id="page-738-0"></span>Window operations may throw a WindowException as specified in their method descriptions.

Objects that implement the WindowException interface include the following property:

**unsigned short code**

## <span id="page-739-0"></span>**WindowExceptionCode enumeration**

<span id="page-739-1"></span>An integer indicating the type of error generated.

The WindowExceptionCode enumeration has the following constants of type unsigned short.

#### **NOT\_SUPPORTED\_ERR = 1**

The implementation does not support the requested type of object or operation.

#### **HIERARCHY\_REQUEST\_ERR = 2**

An attempt to insert a component in an invalid location.

#### **WRONG\_WINDOW\_ERR = 3**

A component is used in a window other than the one that created it (and doesn't support the component).

#### **NOT\_FOUND\_ERR = 4**

An attempt to reference a component or window in a context where it does not exist.

#### **INVALID\_COLOR\_ERR = 5**

An attempt to set color with an unsupported color name or invalid RGB specification.

#### **INVALID\_MODIFICATION\_ERR = 6**

An attempt to modify the type of the underlying object.

#### **NO\_MODIFICATION\_ALLOWED\_ERR = 7**

An attempt to modify a read-only text.

#### **NO\_DOCKING\_ALLOWED\_ERR = 8**

An attempt to dock a window which is not dockable.

#### **INVALID\_DOCKING\_ERR = 9**

An attempt to dock a dockable window to a main window edge which is not enabled for the dockable window.

# **A**

## **AOM set Options Overview**

This appendix describes the options that can be passedas the *name* parameter to the getOption and setOption methods of the followinginterfaces:

- **Application**
- **ADocument**
- **View**
- **Window**

The entire set of options that can be passed is listed in the *Arbortext Command Language Reference*.The *Arbortext Command Language Reference* is available in the Arbortext Editor Help Center. Search the HelpCenter for any option by name, or refer to the Help Center index forall options beginning with the term " set".

Options must be of the proper scope for the interface to bepassed with a method. That is, only document scope option names canbe passed with **ADocument. setOption**,only window scope option names can be passed with **Window.setOption**, and so on. The scope of each option is stated at the beginningof each option's description.

Following each option name, the allowed values are listed.

• Italics represent variable values. For example,

browserpath *path*

• Curley braces represent a fixed set of possible values.For example,

```
allowinvalidmarkup { on | off}
```
Option values are returned as strings by the getOption() methods.

Refer to the *Arbortext Command Language Reference* for a complete list of options.

## **Index**

#### **A**

ACL calling from Acl interface, [62](#page-61-0) calling Java interface, [64](#page-63-0) calling JavaScript interface from, [78](#page-77-0) calling JScript interface from, [98](#page-97-0) calling VBScript interface from, [106](#page-105-0) using from the AOM, [61](#page-60-0) ACL scripts loading automatically, [48](#page-47-0) ADocumentEntityEvent module, [144](#page-143-0) ADocumentEvent module, [142](#page-141-0) AEditEvent module, [139](#page-138-0) AOM, [35](#page-34-0) Arbortext Publishing Engine interface overview, [194](#page-193-0) arrays, passing with ACL, [66](#page-65-0), [79,](#page-78-0) [99](#page-98-0) calling ACL from, [62](#page-61-0) calling from ACL, [64,](#page-63-0) [78](#page-77-0), [98](#page-97-0), [106](#page-105-0) calling Java from, [86](#page-85-0) code sample files, [75,](#page-74-0) [88,](#page-87-0) [103,](#page-102-0) [108](#page-107-0) COM interface, [90](#page-89-0) compiling for Java program, [68](#page-67-0) compiling Java programs, [70](#page-69-0) debugging java applications, [73](#page-72-0) defined, [30](#page-29-0) DOM support, [37](#page-36-0) error handling, [87](#page-86-0) exceptions, [71](#page-70-0) extensions to the DOM, [71](#page-70-1), [189](#page-188-0) features, [101,](#page-100-0) [107](#page-106-0) global objects, [84,](#page-83-0) [101,](#page-100-1) [107](#page-106-1) interface overview, [189](#page-188-1) Java interface, [64,](#page-63-1) [66,](#page-65-0) [71,](#page-70-0) [75](#page-74-0) Java packages, [68](#page-67-1)

JavaScript interface, [78](#page-77-1)[-79](#page-78-0), [81](#page-80-0)-[82,](#page-81-0) [84,](#page-83-0) [86](#page-85-0)[-88](#page-87-0) JScript interface, [98-](#page-97-1)[99](#page-98-0), [101](#page-100-2), [103](#page-102-0) language extensions, [82](#page-81-0) limitations, [81,](#page-80-0) [101,](#page-100-2) [107](#page-106-2) overview, [36](#page-35-0) using IDE, [70](#page-69-1) VBScript interface, [106](#page-105-1)[-108](#page-107-0) aom.jar file, [71](#page-70-2) AOMCopy event type, [140](#page-139-0) AOMCut event type, [140](#page-139-1) AOMDeleteRegion event type, [140](#page-139-2) AOMPaste event type, [140](#page-139-3) AOMUndo event type, [141](#page-140-0) application directory structure, [52](#page-51-0) application directory overview, [40](#page-39-0) application files error reporting at startup, [50](#page-49-0) implementing custom, [51](#page-50-0) overview of application directory, [52](#page-51-0) overview of custom directory, [41](#page-40-0) ApplicationClosing event type, [141](#page-140-1) ApplicationEvent module, [141](#page-140-2) ApplicationLoad event type, [141](#page-140-3) Applications line numbering, [176](#page-175-0) Arbortext Import/Export custom directory, [45](#page-44-0) Arbortext Object Model, [35](#page-34-0)*, See* [AOM](#page-35-0) Arbortext Publishing Engine interfaces overview, [194](#page-193-0) Arbortext Styler modules, [48](#page-47-1) Arrays

passing between Java interface and ACL, [66](#page-65-0) passing between JavaScript interface and ACL, [79](#page-78-0) passing between JScript interface and ACL, [99](#page-98-0) atipl layout markup, [178](#page-177-0) attributes AbstractView interface, [198](#page-197-0) acl, [278](#page-277-0) aclId, [211](#page-210-0), [332](#page-331-0), [359](#page-358-0), [391](#page-390-0), [720](#page-719-0), [726](#page-725-3) activeDocument, [278](#page-277-1) activeSession, [279](#page-278-0) activeView, [726](#page-725-4) activeWindow, [279](#page-278-1) adapter, [391](#page-390-1) adapterQNames, [279](#page-278-2) ADocument interface, [211-](#page-210-1)[214](#page-213-0) ADocumentEntityEvent interface, [226](#page-225-0) ADocumentEvent interface, [230](#page-229-0) ADocumentType interface, [234](#page-233-0) AEditEvent interface, [240](#page-239-0) AElement interface, [244](#page-243-0)[-245](#page-244-0) AEvent interface, [251](#page-250-0)[-252](#page-251-0) allowedAttributes, [521](#page-520-0) allowedChildren, [522](#page-521-0) allowedFirstChildren, [522](#page-521-1) allowedInsertElements, [307](#page-306-0) allowedNextSiblings, [522](#page-521-2) allowedParents, [522](#page-521-3) allowedPreviousSiblings, [523](#page-522-0) allowedSurroundElements, [308](#page-307-0) allReferences, [359](#page-358-1) altKey, [558](#page-557-0) ANode interface, [254](#page-253-0)[-256](#page-255-0), [259,](#page-258-0) [262](#page-261-0) AOMObject interface, [271](#page-270-0) Application interface, [278](#page-277-0)[-282](#page-281-0) ApplicationEvent interface, [304](#page-303-0) applyOverlay, [343](#page-342-0) ARange interface, [307-](#page-306-0)[309](#page-308-0)

Attr interface, [315-](#page-314-0)[317](#page-316-0) attrChange, [564](#page-563-0) attributes, [582](#page-581-0) attrName, [564](#page-563-1) backgroundColor, [720](#page-719-1), [727](#page-726-3) baseURI, [582](#page-581-1) bottomCell, [648](#page-647-0) bubbles, [534](#page-533-0) bufferName, [240](#page-239-0) burstPolicy, [392](#page-391-0) burstUserOverride, [392](#page-391-1) button, [558](#page-557-1) cancelable, [534](#page-533-1) canOverride, [414](#page-413-0) cellAbove, [639,](#page-638-0) [692](#page-691-0) cellBelow, [639,](#page-638-1) [692](#page-691-1) cellCount, [648](#page-647-1), [686](#page-685-0) cellLeft, [639,](#page-638-2) [692](#page-691-2) cellRight, [639](#page-638-3), [692](#page-691-3) cells, [648](#page-647-2), [656](#page-655-0), [680](#page-679-0), [686](#page-685-1) cellsAbove, [680](#page-679-1) cellsBelow, [680](#page-679-2) cellsLeft, [680](#page-679-3) cellsOnBottomEdge, [680](#page-679-4) cellsOnLeftEdge, [681](#page-680-0) cellsOnRightEdge, [681](#page-680-1) cellsOnTopEdge, [681](#page-680-2) cellsRight, [681](#page-680-3) CharacterData interface, [322](#page-321-0) checked, [556](#page-555-0) childNodes, [583](#page-582-0) clientX, [558](#page-557-2) clientY, [558](#page-557-3) CMSAdapter interface, [332](#page-331-0) CMSAdapterDisconnectEvent interface, [340](#page-339-0) CMSBrowseItem interface, [343-](#page-342-0)[344](#page-343-0) CMSObject, [254](#page-253-0) CMSObject interface, [359](#page-358-0)[-370](#page-369-0) CMSObjectEvent interface, [382](#page-381-0)[-383](#page-382-0) CMSObjectList interface, [386](#page-385-0) CMSObjects, [211](#page-210-1)

cmsObjectType, [359](#page-358-2) cmsPathName, [360](#page-359-0) CMSSession interface, [391](#page-390-0)[-394](#page-393-0) CMSSessionBurstDocumentEvent interface, [414-](#page-413-0)[415](#page-414-0) CMSSessionConstructEvent interface, [418](#page-417-0) CMSSessionCreateEvent interface, [422-](#page-421-0)[423](#page-422-0) CMSSessionDisconnectEvent interface, [428](#page-427-0) CMSSessionFileEvent interface, [430-](#page-429-0)[431](#page-430-0) collapsed, [614](#page-613-0) column, [639](#page-638-4) columnCount, [656](#page-655-1) columnLeft, [648](#page-647-3) columnRight, [648](#page-647-4) columns, [656](#page-655-2) comment, [360](#page-359-1) commonAncestorContainer, [614](#page-613-1) Component interface, [436](#page-435-0)[-437](#page-436-0) componentType, [436](#page-435-0) connected, [392](#page-391-2) contentModel, [254](#page-253-1) contents, [640](#page-639-0) contentType, [360,](#page-359-2) [523](#page-522-1) contextString, [308](#page-307-1) continuousValidityChecking, [470](#page-469-0) creationDate, [361](#page-360-0) ctrlKey, [558](#page-557-4) currentTarget, [534](#page-533-2) currentUser, [340](#page-339-0), [393](#page-392-0), [428](#page-427-0) customProperties, [279](#page-278-3) data, [322,](#page-321-0) [606](#page-605-0) defaultFolder, [393](#page-392-1) defaultValue, [598](#page-597-0) defaultView, [484](#page-483-0) defined, [30](#page-29-1) detail, [230](#page-229-0), [240](#page-239-1), [304](#page-303-0), [718](#page-717-0) dialog, [255](#page-254-0) Dialog interface, [448](#page-447-0)

dialogView, [448](#page-447-0) directory, [211](#page-210-2) displayIcon, [343](#page-342-1) dock, [727](#page-726-4) dockable, [727](#page-726-5) doctype, [451](#page-450-0) doctypeName, [234](#page-233-0) doctypeURI, [234](#page-233-1) document, [198,](#page-197-0) [414,](#page-413-1) [669](#page-668-0) Document interface, [451](#page-450-0)[-454](#page-453-0) DocumentEditVAL interface, [470](#page-469-0) documentElement, [451](#page-450-1) documents, [280](#page-279-0) DocumentType interface, [480-](#page-479-0)[481](#page-480-0) documentURI, [451](#page-450-2) DocumentView interface, [484](#page-483-0) domain, [251](#page-250-0) domConfig, [452](#page-451-0) domImplementation, [280](#page-279-1) DOMStringList interface, [506](#page-505-0) element, [669](#page-668-1) Element interface, [509](#page-508-0) ElementEditVAL interface, [521](#page-520-0)[-523](#page-522-0) embedded, [728](#page-727-5) empty, [700](#page-699-0) enabled, [556](#page-555-1) enclosingCell, [255](#page-254-1) enclosingCMSObject, [255](#page-254-2) enclosingObject, [361](#page-360-1) encoding, [361](#page-360-2) end, [362,](#page-361-0) [382,](#page-381-0) [422](#page-421-0) endColumnIndex, [692](#page-691-4) endContainer, [615](#page-614-0) endOffset, [615](#page-614-1) endOID, [308](#page-307-2) endPos, [308](#page-307-3) endRowIndex, [693](#page-692-0) entities, [480](#page-479-0) Entity interface, [529-](#page-528-0)[530](#page-529-0) enumeratedValues, [599](#page-598-0) errorCode, [382,](#page-381-1) [414,](#page-413-2) [418,](#page-417-0) [422,](#page-421-1) [430](#page-429-0)

errorMessage, [382,](#page-381-2) [414,](#page-413-3) [418,](#page-417-1) [422,](#page-421-2) [430](#page-429-1) event, [280](#page-279-2) Event interface, [534-](#page-533-0)[535](#page-534-0) eventPhase, [535](#page-534-0) first, [649](#page-648-0), [686](#page-685-2) firstChild, [436,](#page-435-1) [583](#page-582-1) firstGalleyCell, [656](#page-655-3) firstOID, [255](#page-254-3) flags, [382](#page-381-3), [415,](#page-414-0) [422](#page-421-3) folderLogicalId, [415,](#page-414-1) [422,](#page-421-4) [430](#page-429-2) foregroundColor, [720](#page-719-2), [728](#page-727-6) fullPath, [343](#page-342-2) fullTextIndexed, [362](#page-361-1) fullTextSearch, [393](#page-392-2) grid, [670](#page-669-0) gridAbove, [656](#page-655-4) gridBelow, [657](#page-656-0) gridCount, [696](#page-695-0) grids, [696](#page-695-1) hasChildRefs, [363](#page-362-0) haveWindows, [280](#page-279-3) height, [681,](#page-680-4) [728](#page-727-7) icon, [256](#page-255-0) icon2, [259](#page-258-0) implementation, [452](#page-451-1) index, [649](#page-648-1), [657](#page-656-1), [686](#page-685-3) initDone, [280](#page-279-4) inputEncoding, [452](#page-451-2), [529](#page-528-0) insertionPoint, [212](#page-211-0) instanceDoctypeName, [363](#page-362-1) internalSubset, [480](#page-479-1) isE3, [281](#page-280-0) isElementContentWhitespace, [706](#page-705-0) isFolder, [363](#page-362-2) isId, [315](#page-314-0) isLatestVersion, [364](#page-363-0) isVirtualDocContainer, [364](#page-363-1) itemType, [344](#page-343-0) keys, [608](#page-607-0) last, [649](#page-648-2), [686](#page-685-4) lastChild, [436](#page-435-2), [583](#page-582-2)

lastErrorDetail, [281](#page-280-1) lastGalleyCell, [657](#page-656-2) lastOID, [262](#page-261-0) leftCell, [687](#page-686-0) length, [322](#page-321-1), [386](#page-385-0), [506](#page-505-0), [568](#page-567-0), [574](#page-573-0), [602,](#page-601-0) [634,](#page-633-0) [676](#page-675-0) localName, [583](#page-582-3) localPath, [430](#page-429-3) lockable, [364](#page-363-2) lockOwner, [365](#page-364-0) lockStatus, [344](#page-343-1), [365](#page-364-1) lockStatusDisplay, [365](#page-364-2) logicalId, [344,](#page-343-2) [366,](#page-365-0) [430](#page-429-4) longNativeHandle, [728](#page-727-8) lowerLeft, [682](#page-681-0) lowerRight, [682](#page-681-1) markupRange, [696](#page-695-2) markupType, [212](#page-211-1) menuBar, [728](#page-727-9) MenuItem interface, [556](#page-555-0) metaKey, [559](#page-558-0) modal, [729](#page-728-4) modifiable, [670](#page-669-1) modificationDate, [366](#page-365-1) modified, [212,](#page-211-2) [366,](#page-365-2) [608](#page-607-1) moduleType, [252](#page-251-0) MouseEvent interface, [558-](#page-557-0)[560](#page-559-0) multicell, [640](#page-639-1) MutationEvent interface, [564](#page-563-0)[-565](#page-564-0) name, [212](#page-211-3), [281](#page-280-2), [316](#page-315-0), [332](#page-331-1), [344](#page-343-3), [366,](#page-365-3) [423,](#page-422-0) [480](#page-479-2) NamedNodeMap interface, [568](#page-567-0) NameList interface, [574](#page-573-0) namespaceURI, [584](#page-583-0) nativeHandle, [729](#page-728-5) newValue, [564](#page-563-2) nextSibling, [437,](#page-436-0) [584](#page-583-1) Node interface, [582](#page-581-0)[-587](#page-586-0) NodeEditVAL interface, [598](#page-597-0)[-599](#page-598-0) NodeList interface, [602](#page-601-0) nodeName, [584](#page-583-2) nodeType, [584](#page-583-3)

nodeValue, [585](#page-584-0) notation, [431](#page-430-0) Notation interface, [604](#page-603-0) notationName, [529](#page-528-1) notations, [481](#page-480-0) object, [226](#page-225-0) objectClass, [367](#page-366-0) objectName, [431](#page-430-1) objectReuse, [394](#page-393-0) objectType, [271](#page-270-0) objType, [423](#page-422-1) onBottomMulticellEdge, [640](#page-639-2) onLeftMulticellEdge, [640](#page-639-3) onRightMulticellEdge, [640](#page-639-4) onTopMulticellEdge, [641](#page-640-0) optionNames, [213,](#page-212-0) [281,](#page-280-3) [720](#page-719-3), [729](#page-728-6) orientation, [693](#page-692-1) ownerDocument, [585](#page-584-1) ownerElement, [316](#page-315-1) ownerNode, [729](#page-728-7) ownerWindow, [437](#page-436-1) parent, [730](#page-729-5) parentComponent, [437](#page-436-2) parentNode, [585](#page-584-2) pasteRectangle, [700](#page-699-1) path, [282](#page-281-0) permission, [367](#page-366-1) poid, [367](#page-366-2) prefix, [586](#page-585-0) previousSibling, [437,](#page-436-3) [586](#page-585-1) prevValue, [565](#page-564-0) ProcessingInstruction interface, [606](#page-605-0) properties, [213](#page-212-1) propertyMap, [730](#page-729-6) PropertyMap interface, [608](#page-607-0) publicId, [368,](#page-367-0) [481,](#page-480-1) [529,](#page-528-2) [604](#page-603-0) qualifiedName, [332](#page-331-2) Range interface, [614](#page-613-0)[-615](#page-614-0) readOnly, [368](#page-367-1) relatedDocument, [226](#page-225-1), [230](#page-229-1) relatedNode, [226](#page-225-2), [565](#page-564-1) relatedRange, [240](#page-239-2)

relatedTarget, [559](#page-558-1) relatedWindow, [230](#page-229-2) requiredAttributes, [523](#page-522-2) result, [226](#page-225-3), [382,](#page-381-4) [418,](#page-417-2) [423,](#page-422-2) [431](#page-430-2) revision, [344](#page-343-4) rightCell, [687](#page-686-1) row, [641](#page-640-1) rowAbove, [687](#page-686-2) rowBelow, [687](#page-686-3) rowCount, [657](#page-656-3) rows, [657](#page-656-4) ruleAbove, [641,](#page-640-2) [649,](#page-648-3) [693](#page-692-2) ruleBelow, [641](#page-640-3), [649](#page-648-4), [693](#page-692-3) ruleLeft, [641](#page-640-4), [687,](#page-686-4) [693](#page-692-4) ruleRight, [641,](#page-640-5) [688,](#page-687-0) [694](#page-693-0) rules, [658](#page-657-0) rulesAbove, [682,](#page-681-2) [688](#page-687-1) rulesBelow, [682,](#page-681-3) [688](#page-687-2) rulesLeft, [650,](#page-649-0) [682](#page-681-4) rulesRight, [650](#page-649-1), [683](#page-682-0) schemaTypeInfo, [316](#page-315-2), [509](#page-508-0) screenX, [559,](#page-558-2) [730](#page-729-7) screenY, [559,](#page-558-3) [730](#page-729-8) selectionType, [213](#page-212-2) session, [368](#page-367-2) sessionToken, [394](#page-393-1) set, [670](#page-669-2) shiftKey, [560](#page-559-0) size, [369](#page-368-0) spanned, [642](#page-641-0) spanning, [642](#page-641-1) spanningCell, [666](#page-665-0) specified, [316](#page-315-3) start, [369](#page-368-1), [383](#page-382-0), [423](#page-422-3) startColumnIndex, [694](#page-693-1) startContainer, [615](#page-614-2) startOffset, [615](#page-614-3) startOID, [309](#page-308-0) startRowIndex, [694](#page-693-2) strictErrorChecking, [453](#page-452-0) StringList interface, [634](#page-633-0) suppressed, [650,](#page-649-2) [688,](#page-687-3) [694](#page-693-3)

suspendUpdate, [721](#page-720-0) systemId, [369](#page-368-2), [481,](#page-480-2) [529,](#page-528-3) [604](#page-603-1) tableCell, [244](#page-243-0) TableCell interface, [639](#page-638-0)[-642](#page-641-0) tableColumn, [244](#page-243-1) TableColumn interface, [648-](#page-647-0)[650](#page-649-0) tableGrid, [245](#page-244-0) TableGrid interface, [656](#page-655-0)[-658](#page-657-0) tableModel, [670](#page-669-3) tableModels, [234](#page-233-2) TableMulticell interface, [666](#page-665-0) tableNoDelete, [262](#page-261-1) tableObject, [262](#page-261-2) TableObject interface, [669-](#page-668-0)[671](#page-670-0) TableObjectStore interface, [676](#page-675-0) TableRectangle interface, [680-](#page-679-0)[683](#page-682-0) tableRow, [245](#page-244-1) TableRow interface, [686-](#page-685-0)[688](#page-687-0) tableRule, [245](#page-244-2) TableRule interface, [692-](#page-691-0)[694](#page-693-0) tables, [213](#page-212-3) tableSelection, [213](#page-212-4) tableSet, [245](#page-244-3) TableSet interface, [696](#page-695-0) TableTilePlex interface, [700](#page-699-0) tagContentType, [245](#page-244-4) tagName, [370](#page-369-0), [509](#page-508-1) target, [535,](#page-534-1) [606](#page-605-1) targetEncoding, [230](#page-229-3) targetURI, [230](#page-229-4) text, [437](#page-436-4) Text interface, [706](#page-705-0) textContent, [587](#page-586-0) textSelection, [214](#page-213-0) timeStamp, [535](#page-534-2) title, [696](#page-695-3) toid, [670](#page-669-4) topCell, [650](#page-649-3) topLevelName, [415](#page-414-2) type, [535](#page-534-3), [671](#page-670-0) TypeInfo interface, [714](#page-713-0) typeName, [714](#page-713-0)

typeNamespace, [714](#page-713-1) UIEvent interface, [718](#page-717-0) upperLeft, [683](#page-682-1) upperRight, [683](#page-682-2) userDataKeys, [262](#page-261-3) userProperties, [282](#page-281-1) valid, [332](#page-331-3), [370](#page-369-1), [683](#page-682-3), [700](#page-699-2) value, [317](#page-316-0) version, [370,](#page-369-2) [423](#page-422-4) view, [718](#page-717-1) View interface, [720-](#page-719-0)[721](#page-720-0) visible, [730](#page-729-9) wholeText, [706](#page-705-1) width, [683,](#page-682-4) [731](#page-730-5) window, [721](#page-720-1) Window interface, [726](#page-725-3)[-731](#page-730-5) xmlEncoding, [453,](#page-452-1) [530](#page-529-0) xmlStandalone, [453](#page-452-2) xmlVersion, [454,](#page-453-0) [530](#page-529-1)

#### **C**

click event type, [136](#page-135-0) closing documents, [114](#page-113-0) CMSAdapterConnectEvent module, [158](#page-157-0) CMSAdapterDisconnectEvent module, [158](#page-157-1) CMSAdapterPostDisconnecttype, [158](#page-157-2) CMSAdapterPreConnect type, [158](#page-157-3) CMSObjectCancelCheckout type, [149](#page-148-0) CMSObjectCheckin type, [148](#page-147-0) CMSObjectCheckout type, [149](#page-148-1) CMSObjectEvent module, [147](#page-146-0) CMSObjectPostCancelCheckout type, [150](#page-149-0) CMSObjectPostCheckin type, [148](#page-147-1) CMSObjectPostCheckout type, [149](#page-148-2) CMSObjectPostSave type, [151](#page-150-0) CMSObjectPreCheckinevent type, [147](#page-146-1) CMSObjectSave type, [150](#page-149-1) CMSSessionBurstDocument type, [156](#page-155-0)

CMSSessionBurstEvent module, [156](#page-155-1) CMSSessionConstructEvent module, [151](#page-150-1) CMSSessionConstructObject type, [151](#page-150-2) CMSSessionCreateEvent module, [152](#page-151-0) CMSSessionCreateNewObject type, [152](#page-151-1) CMSSessionDisconnectEvent module, [157](#page-156-0) CMSSessionFileEvent module, [154](#page-153-0) CMSSessionGetFile type, [154](#page-153-1) CMSSessionPostBurstDocument type, [157](#page-156-1) CMSSessionPostConstructObject type, [152](#page-151-2) CMSSessionPostCreateNewObject type, [153](#page-152-0) CMSSessionPostGetFile type, [154](#page-153-2) CMSSessionPostPutFile type, [155](#page-154-0) CMSSessionPreDisconnect, [157](#page-156-2) CMSSessionPutFile type, [155](#page-154-1) code sample files COM interface, [95](#page-94-0) Java interface, [75](#page-74-0) JavaScript interface, [88](#page-87-0) JScript interface, [103](#page-102-0) VBScript interface, [108](#page-107-0) COM C++ event handling, [134](#page-133-0) COM interface, [90](#page-89-0) code sample files, [95](#page-94-0) error handling, [93](#page-92-0) COM objects calling from ACL, [92](#page-91-0) COM server registering, [91](#page-90-0) unregistering, [91](#page-90-0) configuration application.xml, [53](#page-52-0) conventions used in the documentation, [29](#page-28-0) copying document content, [120](#page-119-0)

custom applications application directory, [52](#page-51-0) application.xml startup file, [53](#page-52-0) approach, [55](#page-54-0) custom directory, [41](#page-40-0) deploying as zip file, [57](#page-56-0) Enterprise Publishing Packs, [52](#page-51-0) error reporting at startup, [50](#page-49-0) custom directory custom.xml file, [41](#page-40-0) deploying as zip file, [57](#page-56-0) structure, [41](#page-40-0) custom directory overview, [40](#page-39-1) custom.xml file, [41](#page-40-0) customizations deploying as zip file, [57](#page-56-0) cutting document content, [120](#page-119-1)

#### **D**

degubbing Java applications, [73](#page-72-0) deleting document content, [118](#page-117-0) Dialog boxes creating custom, [42](#page-41-0) where to place files, [42](#page-41-0) Dictionaries custom, [43](#page-42-0) directories application, [52](#page-51-0) custom, [41](#page-40-0) DITA support custom DITA reference path, [43](#page-42-1) Document types custom, [43](#page-42-2) documentation conventions, [29](#page-28-0) DocumentClosed event type, [142](#page-141-1) DocumentCreated event type, [142](#page-141-2) DocumentLoad event type, [142](#page-141-3) DocumentSaving event type, [143](#page-142-0) DocumentUnload event type, [143](#page-142-1) DOM AOM extensions, [189](#page-188-0)

introduction, [36](#page-35-1) limitations, [38](#page-37-0) programming considerations, [37](#page-36-1) using with SGML documents, [38](#page-37-1) DOMActivate event type, [130,](#page-129-0) [136](#page-135-1) DOMAttrModified event type, [139](#page-138-1) DOMCharacterDataModified event type, [139](#page-138-2) DOMFocusIn event type, [129,](#page-128-0) [135](#page-134-0) DOMFocusOut event type, [129,](#page-128-1) [136](#page-135-2) DOMNodeInserted event type, [138](#page-137-0) DOMNodeInsertedIntoDocument event type, [139](#page-138-3) DOMNodeRemoved event type, [138](#page-137-1) DOMNodeRemovedFromDocument event type, [138](#page-137-2) DOMSubtreeModified event type, [130](#page-129-1), [138](#page-137-3)

#### **E**

Enterprise Publishing Packs implementing, [52](#page-51-0) Entities loading automatically, [44](#page-43-0) setting paths, [44](#page-43-0) EntityDeclConflictevent type, [144](#page-143-1) enumerations addTypeLibFlags, [630](#page-629-0) ADocument interface, [207](#page-206-0), [209-](#page-208-0)[210](#page-209-0) AElement interface, [244](#page-243-2) AEvent interface, [250](#page-249-0) ANode interface, [254](#page-253-2) AOMObject interface, [270](#page-269-0) Application interface, [275](#page-274-0), [277-](#page-276-0)[278](#page-277-2) ARange interface, [307](#page-306-1) ATIContentType, [244](#page-243-2) ATIElementAttributeSelector, [254](#page-253-2) ATISelectionType, [207](#page-206-0) AttrChangeType, [564](#page-563-3) CloneFlags, [209](#page-208-0) CMSBrowseItem interface, [342](#page-341-0)

CMSBurstBoundaryType, [389](#page-388-0) CMSBurstFlags, [358](#page-357-0) CMSBurstPolicy, [389](#page-388-1) CMSCreateFlags, [389](#page-388-2) CMSException interface, [350](#page-349-0) CMSExceptionCode, [350](#page-349-0) CMSItemType, [342](#page-341-0) CMSLockFlags, [357](#page-356-0) CMSLockStatus, [342](#page-341-1) CMSObject interface, [357](#page-356-1)[-358](#page-357-1) CMSObjectClassType, [357](#page-356-2) CMSObjectLockStatusType, [358](#page-357-1) CMSOperationEnabledType, [390](#page-389-0) CMSSaveFlags, [357](#page-356-1) CMSSessBurstFlags, [390](#page-389-1) CMSSession interface, [389](#page-388-0)[-390](#page-389-0) CompareHow, [614](#page-613-2) Component interface, [436](#page-435-3) ComponentType, [436](#page-435-3) ContentTypeVAL, [521](#page-520-1) DataType, [608](#page-607-2) DerivationMethods, [713](#page-712-0) Direction, [668](#page-667-0) DockEnabled, [725](#page-724-1) DockState, [726](#page-725-5) DocumentPosition, [581](#page-580-0) DOMException interface, [496](#page-495-0) ElementEditVAL interface, [521](#page-520-1) Event interface, [534](#page-533-3) EventDomain, [250](#page-249-0) EventException interface, [540](#page-539-0) EventExceptionCode, [540](#page-539-0) EventModule, [250](#page-249-1) ExamineWhatColspec, [669](#page-668-2) ExceptionCode, [496](#page-495-0) ExceptionVAL interface, [548](#page-547-0) ExceptionVALCode, [548](#page-547-0) LoadFlags, [275](#page-274-0) MarkupFlags, [307](#page-306-1) MarkupType, [207](#page-206-1) MessageBoxFlags, [277](#page-276-0) ModifyRefFlags, [210](#page-209-0)

MutationEvent interface, [564](#page-563-3) Node interface, [580-](#page-579-0)[581](#page-580-0) NodeEditVAL interface, [598](#page-597-1) NodeType, [580](#page-579-0) ObjectType, [270](#page-269-0) OptionScope, [278](#page-277-2) Orientation, [669](#page-668-3) PhaseType, [534](#page-533-3) PropertyMap interface, [608](#page-607-2) Range interface, [614](#page-613-2) RangeException interface, [628](#page-627-0) RangeExceptionCode, [628](#page-627-0) SaveFlags, [207](#page-206-2) ScriptContext interface, [630](#page-629-1) scriptType, [630](#page-629-1) TableException interface, [654](#page-653-0) TableExceptionCode, [654](#page-653-0) TableObject interface, [668-](#page-667-1)[669](#page-668-2) Type, [668](#page-667-1) TypeInfo interface, [713](#page-712-0) validationState, [598](#page-597-1) validationType, [598](#page-597-2) Window interface, [725](#page-724-1)[-726](#page-725-5) WindowException interface, [740](#page-739-1) WindowExceptionCode, [740](#page-739-1) error handling COM interface, [93](#page-92-0) Java interface, [71](#page-70-0) JavaScript interface, [87](#page-86-0) JScript interface, [102](#page-101-0) VBScript interface, [108](#page-107-1) error reporting at startup, [50](#page-49-0) event types AOMCopy, [140](#page-139-0) AOMCut, [140](#page-139-1) AOMDeleteRegion, [140](#page-139-2) AOMPaste, [140](#page-139-3) AOMUndo, [141](#page-140-0) ApplicationClosing, [141](#page-140-1) ApplicationLoad, [141](#page-140-3) click, [136](#page-135-0)

CMSAdapterPostDisconnect, [158](#page-157-2) CMSAdapterPreConnect, [158](#page-157-3) CMSObjectCancelCheckout, [149](#page-148-0) CMSObjectCheckin, [148](#page-147-0) CMSObjectCheckout, [149](#page-148-1) CMSObjectPostCancelCheckout, [150](#page-149-0) CMSObjectPostCheckin, [148](#page-147-1) CMSObjectPostCheckout, [149](#page-148-2) CMSObjectPostSave, [151](#page-150-0) CMSObjectPreCheckin, [147](#page-146-1) CMSObjectSave, [150](#page-149-1) CMSSessionBurstDocument, [156](#page-155-0) CMSSessionConstructObject, [151](#page-150-2) CMSSessionCreateNewObject, [152](#page-151-1) CMSSessionGetFile, [154](#page-153-1) CMSSessionPostBurstDocument, [157](#page-156-1) CMSSessionPostConstructObject, [152](#page-151-2) CMSSessionPostCreateNewObject, [153](#page-152-0) CMSSessionPostGetFile, [154](#page-153-2) CMSSessionPostPutFile, [155](#page-154-0) CMSSessionPreDisconnect, [157](#page-156-2) CMSSessionPutFile, [155](#page-154-1) DocumentClosed, [142](#page-141-1) DocumentCreated, [142](#page-141-2) DocumentLoad, [142](#page-141-3) DocumentSaving, [143](#page-142-0) DocumentUnload, [143](#page-142-1) DOMActivate, [130,](#page-129-0) [136](#page-135-1) DOMAttrModified, [139](#page-138-1) DOMCharacterDataModified, [139](#page-138-2) DOMFocusIn, [129,](#page-128-0) [135](#page-134-0) DOMFocusOut, [129,](#page-128-1) [136](#page-135-2) DOMNodeInserted, [138](#page-137-0) DOMNodeInsertedIntoDocument, [139](#page-138-3) DOMNodeRemoved, [138](#page-137-1) DOMNodeRemovedFromDocument, [138](#page-137-2)

DOMSubtreeModified, [130,](#page-129-1) [138](#page-137-3) EntityDeclConflict, [144](#page-143-1) MenuPost, [147](#page-146-2) MenuSelected, [147](#page-146-3) mousedown, [136](#page-135-3) mousemove, [137](#page-136-0) mouseout, [137](#page-136-1) mouseover, [137](#page-136-2) mouseup, [137](#page-136-3) WindowActivated, [146](#page-145-0) WindowClosed, [145](#page-144-0) WindowClosing, [145](#page-144-1) WindowCreated, [145](#page-144-2) WindowDeactivated, [146](#page-145-1) WindowLoad, [145](#page-144-3) WindowMinimized, [146](#page-145-2) WindowRestored, [146](#page-145-3) events ADocumentEntityEvent module, [144](#page-143-0) ADocumentEvent module, [142](#page-141-0) AEditEvent module, [139](#page-138-0) AEVENT interface attributes, [127](#page-126-0) AOM interfaces, [124](#page-123-0) ApplicationEvent module, [141](#page-140-2) CMSAdapterConnectEvent module, [158](#page-157-0) CMSAdapterDisconnectEvent module, [158](#page-157-1) CMSObjectEvent module, [147](#page-146-0) CMSSessionBurstEvent module, [156](#page-155-1) CMSSessionConstructEvent module, [151](#page-150-1) CMSSessionCreateEvent module, [152](#page-151-0) CMSSessionDisconnectEvent module, [157](#page-156-0) CMSSessionFileEvent module, [154](#page-153-0) COM C++, [134](#page-133-0) Document domain, [126](#page-125-0) domains, [126](#page-125-1)

event handlers, [130](#page-129-2) event modules, [127](#page-126-1) Java, [131](#page-130-0) JavaScript, [131](#page-130-1) JScript, [132](#page-131-0) limitations, [130](#page-129-3) MenuEvent module, [146](#page-145-4) modules, [126](#page-125-1) MouseEvent module, [136](#page-135-4) MutationEvent module, [138](#page-137-4) overview, [124](#page-123-1) UIEvent module, [135](#page-134-1) VBScript, [132](#page-131-1) Visual Basic, [133](#page-132-0) W3C interfaces, [124](#page-123-0) Window domain, [126](#page-125-2) WindowEvent module, [145](#page-144-4)

#### **F**

Fonts custom, [45](#page-44-1) Framesets loading automatically, [45](#page-44-2) setting paths, [45](#page-44-2)

#### **G**

Graphics loading automatically, [45](#page-44-3) setting paths, [45](#page-44-3)

#### **H**

Hyphenation loading custom files automatically, [45](#page-44-4)

#### **I**

Index customized, [47](#page-46-0)

loading custom files automatically, [47](#page-46-0) information resources, [30](#page-29-2) initialization custom files, [48](#page-47-2) editing, [49](#page-48-0) inserting text in documents, [117](#page-116-0) interfaces AbstractView, [197](#page-196-0) Acl, [199](#page-198-0) ActivexEvent, [203](#page-202-0) ADocument, [206](#page-205-0) ADocumentEntityEvent, [225](#page-224-0) ADocumentEvent, [229](#page-228-0) ADocumentType, [233](#page-232-0) AEditEvent, [239](#page-238-0) AElement, [243](#page-242-0) AEvent, [249](#page-248-0) ANode, [253](#page-252-0) AOMException, [267](#page-266-0) AOMObject, [269](#page-268-0) Application, [274](#page-273-0) ApplicationEvent, [303](#page-302-0) ARange, [305](#page-304-0) Attr, [313](#page-312-0) CDATASection, [319](#page-318-0) CharacterData, [321](#page-320-0) CharacterDataEditVAL, [327](#page-326-0) CMSAdapter, [331](#page-330-0) CMSAdapterConnectEvent, [337](#page-336-0) CMSAdapterDisconnectEvent, [339](#page-338-0) CMSBrowseItem, [341](#page-340-0) CMSBrowseIterator, [347](#page-346-0) CMSException, [349](#page-348-0) CMSObject, [356](#page-355-0) CMSObjectEvent, [381](#page-380-0) CMSObjectList, [385](#page-384-0) CMSSession, [388](#page-387-0) CMSSessionBurstDocumentEvent, [413](#page-412-0) CMSSessionConstructEvent, [417](#page-416-0) CMSSessionCreateEvent, [421](#page-420-0)

CMSSessionDisconnectEvent, [427](#page-426-0) CMSSessionFileEvent, [429](#page-428-0) Comment, [433](#page-432-0) Component, [435](#page-434-0) Composer, [441](#page-440-0) ControlEvent, [445](#page-444-0) defined, [30](#page-29-3) Dialog, [447](#page-446-0) Document, [450](#page-449-0) DocumentEditVAL, [469](#page-468-0) DocumentEvent, [473](#page-472-0) DocumentFragment, [475](#page-474-0) DocumentRange, [477](#page-476-0) DocumentType, [479](#page-478-0) DocumentView, [483](#page-482-0) DOMConfiguration, [485](#page-484-0) DOMException, [495](#page-494-0) DOMImplementation, [499](#page-498-0) DOMStringList, [505](#page-504-0) Element, [507](#page-506-0) ElementEditVAL, [519](#page-518-0) Entity, [527](#page-526-0) EntityReference, [531](#page-530-0) Event, [533](#page-532-0) EventException, [539](#page-538-0) EventListener, [541](#page-540-0) EventTarget, [543](#page-542-0) ExceptionVAL, [547](#page-546-0) MenuBar, [549](#page-548-0) MenuEvent, [553](#page-552-0) MenuItem, [555](#page-554-0) MouseEvent, [557](#page-556-0) MutationEvent, [563](#page-562-0) NamedNodeMap, [567](#page-566-0) NameList, [573](#page-572-0) Node, [578](#page-577-0) NodeEditVAL, [597](#page-596-0) NodeList, [601](#page-600-0) Notation, [603](#page-602-0) overview, [189](#page-188-1) ProcessingInstruction, [605](#page-604-0) PropertyMap, [607](#page-606-0)

Range, [613](#page-612-0) RangeException, [627](#page-626-0) ScriptContext, [629](#page-628-0) StringList, [633](#page-632-0) TableCell, [638](#page-637-0) TableColumn, [647](#page-646-0) TableException, [653](#page-652-0) TableGrid, [655](#page-654-0) TableMulticell, [665](#page-664-0) TableObject, [667](#page-666-0) TableObjectStore, [675](#page-674-0) TableRectangle, [679](#page-678-0) TableRow, [685](#page-684-0) TableRule, [691](#page-690-0) TableSet, [695](#page-694-0) TableTilePlex, [699](#page-698-0) Text, [705](#page-704-0) ToolBarEvent, [709](#page-708-0) TypeInfo, [711](#page-710-0) UIEvent, [717](#page-716-0) View, [719](#page-718-1) Window, [724](#page-723-0) WindowEvent, [737](#page-736-0) WindowException, [739](#page-738-0)

#### **J**

Java calling from JavaScript interface, [86](#page-85-0) debugging applications, [73](#page-72-0) event handling, [131](#page-130-0) Java classes loading automatically, [42](#page-41-1) locating, [67](#page-66-0), [71](#page-70-2) Java Console, [68](#page-67-2), [73](#page-72-1) Java interface arrays, passing with ACL, [66](#page-65-0) calling from ACL, [64](#page-63-0) code sample files, [75](#page-74-0) Java packages, [68](#page-67-1) platform requirements, [64](#page-63-2) to AOM, [64](#page-63-1)

Java Virtual Machine, [67](#page-66-1) Javadoc for the AOM and W3C DOM, [70](#page-69-2) JavaScript event handling, [131](#page-130-1) JavaScript interface, [78](#page-77-1) arrays, passing with ACL, [79](#page-78-0) calling from ACL, [78](#page-77-0) calling Java from, [86](#page-85-0) code sample files, [88](#page-87-0) exception handling, [87](#page-86-1) global objects, [84](#page-83-0) language extensions, [82](#page-81-0) limitations, [81](#page-80-0) platform requirements, [78](#page-77-2) JavaScript interpreter, [58](#page-57-0) for JScript files, [102](#page-101-1) JavaScript interpreter for JavaScript files, [88](#page-87-1) JDB, [73](#page-72-0) **JScript** accessing COM using, [92](#page-91-1) event handling, [132](#page-131-0) JScript interface, [98](#page-97-1) arrays, passing with ACL, [99](#page-98-0) calling from ACL, [98](#page-97-0) code sample files, [103](#page-102-0) exception handling, [102](#page-101-0) features, [101](#page-100-0) global objects, [101](#page-100-1) limitations, [101](#page-100-2) platform requirements, [98](#page-97-2) JVM*, See* Java Virtual [Machine](#page-66-1)

#### **L**

Layout markup atipl, [178](#page-177-0) line numbering, [178](#page-177-0) Limitations application related, [175](#page-174-0) line numbering, [175](#page-174-0)

Line numbering, [174](#page-173-0) application, [176](#page-175-0) conventions, [178](#page-177-1) limitations, [175](#page-174-0) namespace, [175](#page-174-1), [178](#page-177-2) overview, [174](#page-173-1) sample application, [174](#page-173-2) Line numbers in a document, [174](#page-173-0) list of terms, [29](#page-28-1) loading custom applications using application directory, [52](#page-51-0) using custom directory, [41](#page-40-0) Locales custom font and formatting files, [47](#page-46-1)

#### **M**

Macro files loading automatically, [45](#page-44-4) manipulating documents using the AOM, [114](#page-113-1) MenuEvent module, [146](#page-145-4) MenuPost event type, [147](#page-146-2) MenuSelected event type, [147](#page-146-3) Merging data where to place files, [42](#page-41-2) methods Acl interface, [200-](#page-199-0)[202](#page-201-0) activate, [731](#page-730-6) ActivexEvent interface, [204](#page-203-0) addColumn, [658](#page-657-1) addEventListener, [544](#page-543-0) addGrid, [696](#page-695-4) addNamedItem, [630](#page-629-2) addObject, [676,](#page-675-1) [700](#page-699-3) addRectangle, [701](#page-700-0) addRow, [658](#page-657-2) addTypeLib, [631](#page-630-0) ADocument interface, [214](#page-213-1)[-219](#page-218-0), [221,](#page-220-0) [223-](#page-222-0)[224](#page-223-0) ADocumentEntityEvent interface, [226](#page-225-4)

ADocumentEvent interface, [231](#page-230-0) ADocumentType interface, [234-](#page-233-3)[237](#page-236-0) adoptNode, [455](#page-454-0) AEditEvent interface, [240](#page-239-3) AElement interface, [246-](#page-245-0)[248](#page-247-0) alert, [282](#page-281-2) ANode interface, [263-](#page-262-0)[266](#page-265-0) append, [634](#page-633-1) appendChild, [438,](#page-437-0) [588](#page-587-0) appendData, [322](#page-321-2) Application interface, [282-](#page-281-2)[287,](#page-286-0) [292-](#page-291-0) [296,](#page-295-0) [298](#page-297-0)[-301](#page-300-0) ApplicationEvent interface, [304](#page-303-1) ARange interface, [309](#page-308-1)[-311](#page-310-0) bringToFront, [731](#page-730-7) burst, [371](#page-370-0) burstDocument, [394](#page-393-2) canAppendChild, [599](#page-598-1) canAppendData, [328](#page-327-0) cancelCheckout, [371](#page-370-1) canDeleteData, [328](#page-327-1) canInsertBefore, [599](#page-598-2) canInsertData, [328](#page-327-2) canInsertNode, [309](#page-308-1) canInsertNodeWithFixup, [309](#page-308-2) canRemoveAttribute, [523](#page-522-3) canRemoveAttributeNode, [524](#page-523-0) canRemoveAttributeNS, [523](#page-522-4) canRemoveChild, [600](#page-599-0) canRenameNode, [214](#page-213-1) canReplaceChild, [600](#page-599-1) canReplaceData, [329](#page-328-0) canSetAttribute, [524](#page-523-1) canSetAttributeNode, [525](#page-524-0) canSetAttributeNS, [524](#page-523-2) canSetData, [329](#page-328-1) canSetParameter, [492](#page-491-0) canSetTextContent, [525](#page-524-1) cell, [650,](#page-649-4) [659,](#page-658-0) [688](#page-687-4) CharacterData interface, [322](#page-321-2)[-324](#page-323-0) CharacterDataEditVAL interface, [328](#page-327-0)[-329](#page-328-0)

checkin, [371](#page-370-2) checkout, [372](#page-371-0) clear, [701](#page-700-1) clearAttributes, [671](#page-670-1) clearBurstConfig, [396](#page-395-0) cloneContents, [616](#page-615-0) cloneDocument, [214](#page-213-2) cloneNode, [588](#page-587-1) clonePlex, [701](#page-700-2) cloneRange, [616](#page-615-1) close, [215](#page-214-0), [731](#page-730-8) CMSAdapter interface, [332](#page-331-4)[-335](#page-334-0) CMSAdapterConnectEvent interface, [338](#page-337-0) CMSAdapterDisconnectEvent interface, [340](#page-339-1) CMSBrowseIterator interface, [348](#page-347-0) CMSObject interface, [371-](#page-370-0)[379](#page-378-0) CMSObjectEvent interface, [383](#page-382-1) CMSObjectList interface, [386](#page-385-1) CMSSession interface, [394](#page-393-2), [396](#page-395-0)[-411](#page-410-0) CMSSessionBurstDocumentEvent interface, [415](#page-414-3) CMSSessionConstructEvent interface, [418](#page-417-3) CMSSessionCreateEvent interface, [424](#page-423-0) CMSSessionDisconnectEvent interface, [428](#page-427-1) CMSSessionFileEvent interface, [431](#page-430-3) collapse, [263](#page-262-0), [616](#page-615-2) column, [659](#page-658-1) compareBoundaryPoints, [617](#page-616-0) compareDocumentPosition, [589](#page-588-0) Component interface, [438](#page-437-0)[-440](#page-439-0) Composer interface, [442-](#page-441-0)[443](#page-442-0) confirm, [282](#page-281-3) connect, [332](#page-331-4) constructObject, [283](#page-282-0) contains, [506,](#page-505-1) [574](#page-573-1) containsKey, [608](#page-607-3) containsNS, [574](#page-573-2)

contextPath, [263](#page-262-1) ControlEvent interface, [446](#page-445-0) copyRectangle, [684](#page-683-0) createAttribute, [457](#page-456-0) createAttributeNS, [457](#page-456-1) createCDATASection, [458](#page-457-0) createComment, [458](#page-457-1) createComposer, [283](#page-282-1) createDialogFromDocument, [284](#page-283-0) createDialogFromFile, [284](#page-283-1) createDocument, [500](#page-499-0) createDocumentFragment, [459](#page-458-0) createDocumentType, [500](#page-499-1) createElement, [459](#page-458-1) createElementNS, [460](#page-459-0) createEntityReference, [460](#page-459-1) createEvent, [284,](#page-283-2) [333,](#page-332-0) [372,](#page-371-1) [396,](#page-395-1) [474,](#page-473-0) [731](#page-730-9) createFolder, [397](#page-396-0) createMenuItem, [732](#page-731-2) createNewObject, [397](#page-396-1) createObjectFromSubtree, [398](#page-397-0) createProcessingInstruction, [461](#page-460-0) createPropertyMap, [285](#page-284-0) createRange, [478](#page-477-0) createScriptContext, [285](#page-284-1) createStringList, [286](#page-285-0) createTableObjectStore, [286](#page-285-1) createTableTilePlex, [286](#page-285-2) createTextNode, [462](#page-461-0) createWindow, [287](#page-286-0) defined, [30](#page-29-4) deleteAttribute, [671](#page-670-2) deleteColumn, [659](#page-658-2) deleteContents, [617](#page-616-1) deleteData, [323](#page-322-0) deleteFontPI, [642](#page-641-2) deleteFromDocument, [701](#page-700-3) deleteGrid, [697](#page-696-0) deleteObject, [373,](#page-372-0) [676](#page-675-2) deletePrivateColspecs, [671](#page-670-3) deleteRow, [660](#page-659-0)
deleteSpanspecs, [672](#page-671-0) deleteTitle, [697](#page-696-0) detach, [618](#page-617-0) disconnect, [399](#page-398-0) dispatchEvent, [544](#page-543-0) distanceTo, [263](#page-262-0) dockTo, [732](#page-731-0) Document interface, [455](#page-454-0), [457](#page-456-0)[-463](#page-462-0), [465-](#page-464-0)[466](#page-465-0) DocumentEditVAL interface, [470](#page-469-0) DocumentEvent interface, [474](#page-473-0) DocumentRange interface, [478](#page-477-0) DOMConfiguration interface, [492-](#page-491-0) [493](#page-492-0) DOMDocument, [200](#page-199-0) DOMImplementation interface, [500](#page-499-0)- [502](#page-501-0) DOMOID, [200](#page-199-1) DOMStringList interface, [506](#page-505-0) editBegin, [216](#page-215-0) editEnd, [217](#page-216-0) Element interface, [509](#page-508-0)[-517](#page-516-0) ElementEditVAL interface, [523](#page-522-0)[-526](#page-525-0) enableDocking, [733](#page-732-0) error, [292](#page-291-0) Eval, [200](#page-199-2) Event interface, [535-](#page-534-0)[537](#page-536-0) EventListener interface, [542](#page-541-0) EventTarget interface, [544-](#page-543-1)[545](#page-544-0) Execute, [201](#page-200-0) expand, [264](#page-263-0) extractContents, [618](#page-617-1) find, [550](#page-549-0) findFontPI, [642](#page-641-0) findObject, [676](#page-675-0) generateEntityName, [217](#page-216-1) getAdapter, [292](#page-291-1) getAttribute, [373,](#page-372-0) [399,](#page-398-1) [509](#page-508-0), [672](#page-671-1) getAttributeNode, [510](#page-509-0) getAttributeNodeNS, [510](#page-509-1) getAttributeNS, [510](#page-509-2) getAttributes, [374](#page-373-0)

getBurstBoundaryType, [400](#page-399-0) getChildren, [374](#page-373-1) GetCMSObject, [201](#page-200-1) GetCMSSession, [201](#page-200-2) getCustomDirectory, [292](#page-291-2) getDataType, [609](#page-608-0) getDefaultCreateInfo, [400](#page-399-1) getDefaultParameters, [442](#page-441-0) getDefinedElements, [470](#page-469-0) getElementById, [462](#page-461-0) getElementsByAttribute, [218,](#page-217-0) [246](#page-245-0) getElementsByAttributeNS, [218,](#page-217-1) [246](#page-245-1) getElementsByTagName, [462,](#page-461-1) [511](#page-510-0) getElementsByTagNameNS, [463](#page-462-0), [511](#page-510-1) getFeature, [501,](#page-500-0) [589](#page-588-0) getFile, [401](#page-400-0) getFileMappingEntry, [402](#page-401-0) getGraphicCreateInfo, [402](#page-401-1) getGraphicPath, [264](#page-263-1) getInternalAttribute, [247](#page-246-0) getInternalAttributes, [247](#page-246-1) getLocale, [293](#page-292-0) getLocalizedMessage, [294](#page-293-0) getName, [574](#page-573-0) getNamedItem, [568](#page-567-0) getNamedItemNS, [568](#page-567-1) getNamespaceURI, [575](#page-574-0) getNext, [348](#page-347-0) getNumber, [609](#page-608-1) getObjects, [702](#page-701-0) getOption, [219](#page-218-0), [295](#page-294-0), [721](#page-720-0), [733](#page-732-1) getOptionScope, [295](#page-294-1) getParamDocumentation, [442](#page-441-1) getParamEnumerationValues, [442](#page-441-2) getParameter, [492](#page-491-1) getParamLabel, [442](#page-441-3) getParamType, [443](#page-442-0) getParents, [374](#page-373-2) getRangeCreateInfo, [403](#page-402-0) getScriptContext, [295,](#page-294-2) [734](#page-733-0)

getString, [609](#page-608-2) getStringList, [610](#page-609-0) getUserData, [334,](#page-333-0) [375,](#page-374-0) [404](#page-403-0), [590](#page-589-0) GetVar, [202](#page-201-0) getVersions, [375](#page-374-1) GetWindow, [202](#page-201-1) grid, [698](#page-697-0) handleEvent, [542](#page-541-0) hasAttribute, [511](#page-510-2) hasAttributeNS, [512](#page-511-0) hasAttributes, [590](#page-589-1) hasChildNodes, [591](#page-590-0) hasFeature, [334,](#page-333-1) [502](#page-501-0) hasNext, [348](#page-347-1) hide, [734](#page-733-1) hlineRuleList, [660](#page-659-0) importNode, [463](#page-462-1) initActivexEvent, [204](#page-203-0) initADocumentEntityEvent, [226](#page-225-0) initADocumentEvent, [231](#page-230-0) initAEditEvent, [240](#page-239-0) initApplicationEvent, [304](#page-303-0) initCMSAdapterConnectEvent, [338](#page-337-0) initCMSAdapterDisconnectEvent, [340](#page-339-0) initCMSObjectEvent, [383](#page-382-0) initCMSSessionBurstDocumentEvent, [415](#page-414-0) initCMSSessionConstructEvent, [418](#page-417-0) initCMSSessionCreateEvent, [424](#page-423-0) initCMSSessionDisconnectEvent, [428](#page-427-0) initCMSSessionFileEvent, [431](#page-430-0) initControlEvent, [446](#page-445-0) initEvent, [535](#page-534-0) initMenuEvent, [554](#page-553-0) initMouseEvent, [560](#page-559-0) initMutationEvent, [565](#page-564-0) initToolBarEvent, [710](#page-709-0) initUIEvent, [718](#page-717-0) initWindowEvent, [738](#page-737-0) inSameColumn, [643](#page-642-0)

inSameRow, [643](#page-642-1) insertBefore, [438,](#page-437-0) [591](#page-590-1) insertColumns, [660](#page-659-1) insertData, [323](#page-322-0) insertGrid, [698](#page-697-1) insertNode, [618](#page-617-2) insertNodeWithFixup, [310](#page-309-0) insertParsedString, [310](#page-309-1) insertRows, [661](#page-660-0) insertTable, [265](#page-264-0) instantiate, [643](#page-642-2) invokeExtension, [375,](#page-374-2) [405](#page-404-0) isAdjacent, [644](#page-643-0) isDefaultNamespace, [591](#page-590-2) isDerivedFrom, [715](#page-714-0) isElementDefined, [525](#page-524-0) isElementDefinedNS, [526](#page-525-0) isEqualNode, [592](#page-591-0) isParamRequired, [443](#page-442-1) isSameComponent, [439](#page-438-0) isSameNode, [593](#page-592-0) isSelected, [703](#page-702-0) isSupported, [593](#page-592-1) isTableMarkup, [247](#page-246-2) isWhitespaceOnly, [329](#page-328-0) item, [386,](#page-385-0) [506,](#page-505-1) [568,](#page-567-2) [602](#page-601-0), [634](#page-633-0), [676](#page-675-1) loadComponentFile, [734](#page-733-2) loadScriptFile, [631](#page-630-0) loadScriptText, [631](#page-630-1) logicalIdExists, [296](#page-295-0) logicalIdToPoid, [405](#page-404-1) logicalIdToSession, [296](#page-295-1) lookupNamespacePrefix, [594](#page-593-0) lookupNamespaceURI, [594](#page-593-1) lookupPrefix, [594](#page-593-2) MenuBar interface, [550](#page-549-0) MenuEvent interface, [554](#page-553-0) messageBox, [296](#page-295-2) minimizeAttributes, [672](#page-671-2) modifyReferences, [219](#page-218-1) MouseEvent interface, [560](#page-559-0) move, [376](#page-375-0)

moveTo, [734](#page-733-3) multicellFilter, [677](#page-676-0) MutationEvent interface, [565](#page-564-0) NamedNodeMap interface, [568-](#page-567-0)[570](#page-569-0) NameList interface, [574-](#page-573-1)[575](#page-574-0) nextGalleyCell, [644](#page-643-1) Node interface, [588-](#page-587-0)[596](#page-595-0) NodeEditVAL interface, [599-](#page-598-0)[600](#page-599-0) NodeList interface, [602](#page-601-0) nodeValidity, [600](#page-599-1) normalize, [595](#page-594-0) normalizeDocument, [465](#page-464-0) objectExists, [406](#page-405-0) openDocument, [298](#page-297-0) pasteType, [704](#page-703-0) poidToLogicalId, [406](#page-405-1) preventDefault, [536](#page-535-0) previousGalleyCell, [644](#page-643-2) print, [299](#page-298-0) prompt, [300](#page-299-0) PropertyMap interface, [608-](#page-607-0)[611](#page-610-0) putFile, [406](#page-405-2) putNumber, [610](#page-609-1) putString, [610](#page-609-2) putStringList, [610](#page-609-3) quit, [300](#page-299-1) Range interface, [616](#page-615-0)[-625](#page-624-0) rectangle, [644,](#page-643-3) [704](#page-703-1) redo, [221](#page-220-0) refreshObjectStatus, [407](#page-406-0) registerIOAdapter, [301](#page-300-0) releaseReference, [376](#page-375-1) releaseReferences, [386](#page-385-1) remove, [611](#page-610-0) removeAttribute, [512](#page-511-1) removeAttributeNode, [513](#page-512-0) removeAttributeNS, [512](#page-511-2) removeChild, [439](#page-438-1), [595](#page-594-1) removeEventListener, [545](#page-544-0) removeInternalAttribute, [248](#page-247-0) removeNamedItem, [569](#page-568-0) removeNamedItemNS, [569](#page-568-1)

renameColspec, [673](#page-672-0) renameColumns, [673](#page-672-1) renameNode, [466](#page-465-0) renameSpanspec, [674](#page-673-0) replaceChild, [440,](#page-439-0) [595](#page-594-2) replaceData, [324](#page-323-0) replaceWholeText, [706](#page-705-0) row, [661](#page-660-1) rule, [662](#page-661-0) run, [301](#page-300-1) runPipeline, [443](#page-442-2) save, [221,](#page-220-1) [376](#page-375-2) ScriptContext interface, [630-](#page-629-0)[632](#page-631-0) search, [408](#page-407-0) selectNode, [619](#page-618-0) selectNodeContents, [620](#page-619-0) sendToBack, [735](#page-734-0) setAttribute, [377,](#page-376-0) [408,](#page-407-1) [513,](#page-512-1) [674](#page-673-1) setAttributeNode, [515](#page-514-0) setAttributeNodeNS, [515](#page-514-1) setAttributeNS, [514](#page-513-0) setAttributes, [377](#page-376-1) setCMSObject, [266](#page-265-0) setEnd, [620](#page-619-1) setEndAfter, [621](#page-620-0) setEndBefore, [622](#page-621-0) setFileMappingEntry, [408](#page-407-2) setIdAttribute, [516](#page-515-0) setIdAttributeNode, [517](#page-516-1) setIdAttributeNS, [517](#page-516-0) setInternalAttribute, [248](#page-247-1) setItem, [634](#page-633-1) setNamedItem, [570](#page-569-0) setNamedItemNS, [570](#page-569-1) setOldUserData, [334,](#page-333-2) [378,](#page-377-0) [409](#page-408-0) setOption, [223](#page-222-0), [301,](#page-300-2) [721,](#page-720-1) [735](#page-734-1) setParameter, [493](#page-492-0) setSize, [735](#page-734-2) setStart, [622](#page-621-1) setStartAfter, [623](#page-622-0) setStartBefore, [624](#page-623-0) setUserData, [335,](#page-334-0) [379,](#page-378-0) [410,](#page-409-0) [596](#page-595-0)

SetVar, [202](#page-201-2) show, [736](#page-735-0) span, [645,](#page-644-0) [684](#page-683-0) split, [662](#page-661-1) splitText, [707](#page-706-0) stopPropagation, [537](#page-536-0) StringList interface, [634](#page-633-2) substringData, [324](#page-323-1) surroundContents, [624](#page-623-1) TableCell interface, [642](#page-641-1)[-645](#page-644-0) TableColumn interface, [650](#page-649-0) TableGrid interface, [658](#page-657-0)[-663](#page-662-0) tableModelCells, [234](#page-233-0) tableModelRow, [235](#page-234-0) tableModelSupport, [235](#page-234-1) tableModelTables, [236](#page-235-0) tableModelTableTitle, [236](#page-235-1) tableModelTags, [237](#page-236-0) tableModelWrappers, [237](#page-236-1) TableObject interface, [671-](#page-670-0)[674](#page-673-0) TableObjectStore interface, [676](#page-675-2)[-677](#page-676-0) TableRectangle interface, [684](#page-683-1) TableRow interface, [688](#page-687-0) TableSet interface, [696](#page-695-0)[-698](#page-697-0) TableTilePlex interface, [700](#page-699-0)[-704](#page-703-0) terminate, [632](#page-631-0) Text interface, [706-](#page-705-0)[707](#page-706-0) toMarkupString, [311](#page-310-0) toMarkupStringEx, [311](#page-310-1) ToolBarEvent interface, [710](#page-709-0) toString, [625](#page-624-0) TypeInfo interface, [715](#page-714-0) UIEvent interface, [718](#page-717-0) undo, [224](#page-223-0) undoBoundary, [224](#page-223-1) undoClear, [224](#page-223-2) unspan, [645](#page-644-1) validateDocument, [470](#page-469-1) verifyOperationEnabledInCurrent-State, [411](#page-410-0) View interface, [721](#page-720-0) vlineRuleList, [663](#page-662-0)

Window interface, [731](#page-730-0)[-736](#page-735-0) WindowEvent interface, [738](#page-737-0) Microsoft JScript interpreter, [58](#page-57-0) mousedown event type, [136](#page-135-0) MouseEvent module event type, [136](#page-135-1) mousemove event type, [137](#page-136-0) mouseout event type, [137](#page-136-1) mouseover event type, [137](#page-136-2) mouseup event type, [137](#page-136-3) multicell defined, [30](#page-29-0) MutationEvent module, [138](#page-137-0)

## **O**

OID defined, [30](#page-29-1) opening documents, [114](#page-113-0)

#### **P**

pasting document content, [120](#page-119-0) Paths custom font and formatting files, [46](#page-45-0) custom library files, [47](#page-46-0) custom pdfcf files, [46](#page-45-0) PDF custom pdfcf files, [46](#page-45-0) platform requirements Java interface, [64](#page-63-0) JavaScript interface, [78](#page-77-0) JScript interface, [98](#page-97-0) VBScript interface, [106](#page-105-0) program language support, [33](#page-32-0) programming skill recommendations, [27](#page-26-0) properties defined, [30](#page-29-2) publishing configuration file custom, [42](#page-41-0) publishing rules files loading automatically, [47](#page-46-1) PubTex

automatically loading formatter files, [45](#page-44-0) pubview files loading automatically, [47](#page-46-2)

# **R**

resources for more information, [30](#page-29-3) Rhino JavaScript interpreter, [58](#page-57-0)

## **S**

Sample applications line numbering, [174](#page-173-0) namespace, [175](#page-174-0), [178](#page-177-0) saving documents, [114](#page-113-0) script language support, [33](#page-32-0) scripts defined, [30](#page-29-4) Scripts loading automatically, [48](#page-47-0) selecting document content, [118](#page-117-0) Set options, [741](#page-740-0) *See also* [setOption](#page-740-0) SGML documents and the DOM, [38](#page-37-0) startup files customizing, [48](#page-47-1) editing, [49](#page-48-0)

#### **T**

table of supported languages, [33](#page-32-0) Tables identifying a document type's table model support, [164](#page-163-0) inserting a column, [162](#page-161-0) inserting and modifying, [161](#page-160-0) interface summary, [160](#page-159-0) working with, [160](#page-159-0) Tag conventions, [178](#page-177-1) Tag templates

loading automatically, [48](#page-47-2) setting paths, [48](#page-47-2) .tmx files loading automatically, [45](#page-44-1), [47](#page-46-3) TOID defined, [30](#page-29-5) Traversal conventions, [178](#page-177-1) traversing documents, [115-](#page-114-0)[117](#page-116-0)

#### **U**

UIEvent module, [135](#page-134-0)

## **V**

VBScript accessing COM using, [92](#page-91-0) event handling, [132](#page-131-0) VBScript interface, [106](#page-105-1) calling from ACL, [106](#page-105-2) code sample files, [108](#page-107-0) error handling, [108](#page-107-1) features, [107](#page-106-0) global objects, [107](#page-106-1) limitations, [107](#page-106-2) platform requirements, [106](#page-105-0) Visual Basic event handling, [133](#page-132-0)

#### **W**

WindowActivated event type, [146](#page-145-0) WindowClosed event type, [145](#page-144-0) WindowClosing event type, [145](#page-144-1) WindowCreated event type, [145](#page-144-2) WindowDeactivated event type, [146](#page-145-1) WindowEvent module, [145](#page-144-3) WindowLoad event type, [145](#page-144-4) WindowMinimized event type, [146](#page-145-2) Windowrestored event type, [146](#page-145-3)